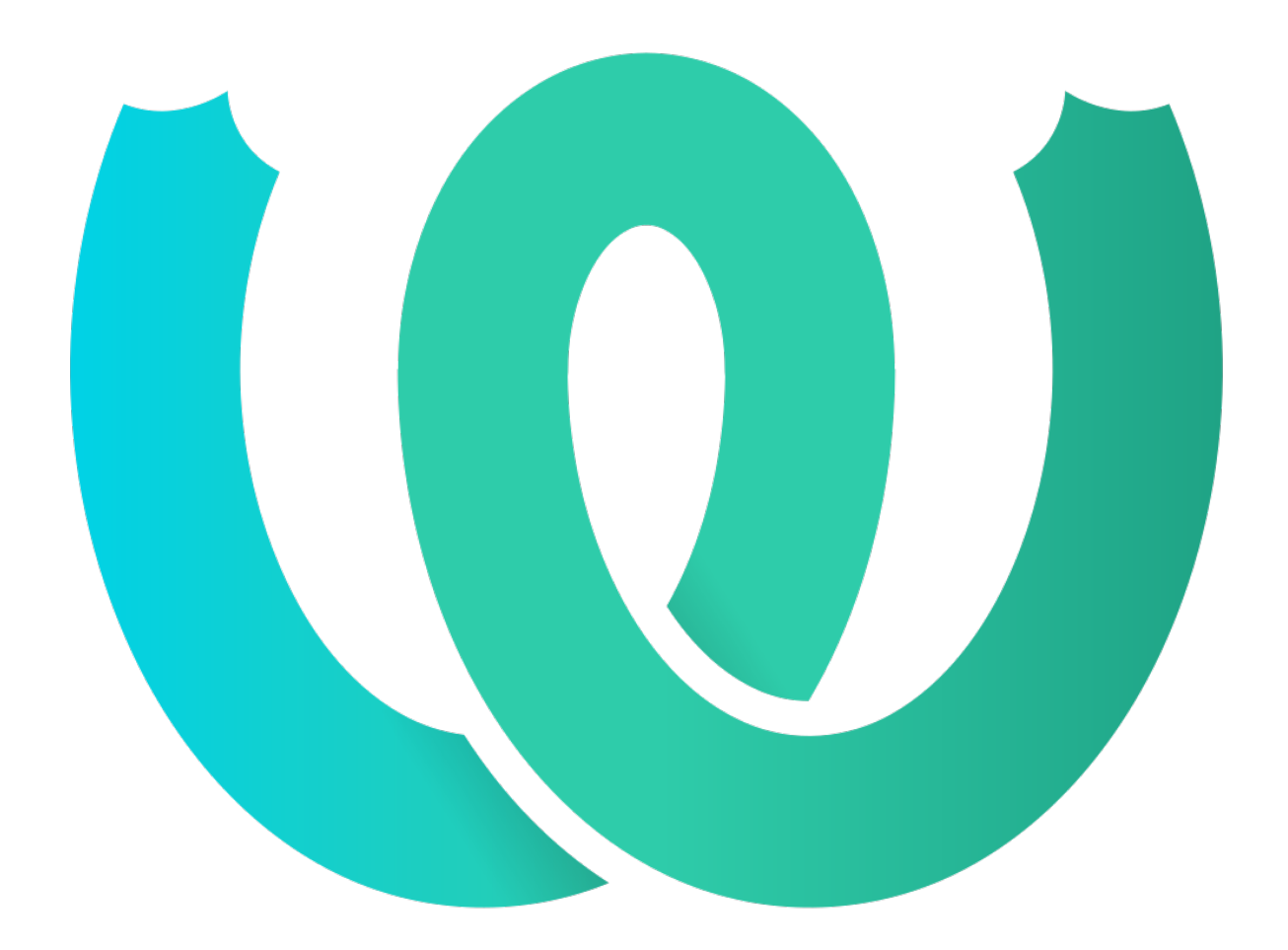

# **The Weblate Manual**

*Hedhje Në Qarkullim 4.8.1*

**Michal Čihař**

**10 sht, 2021**

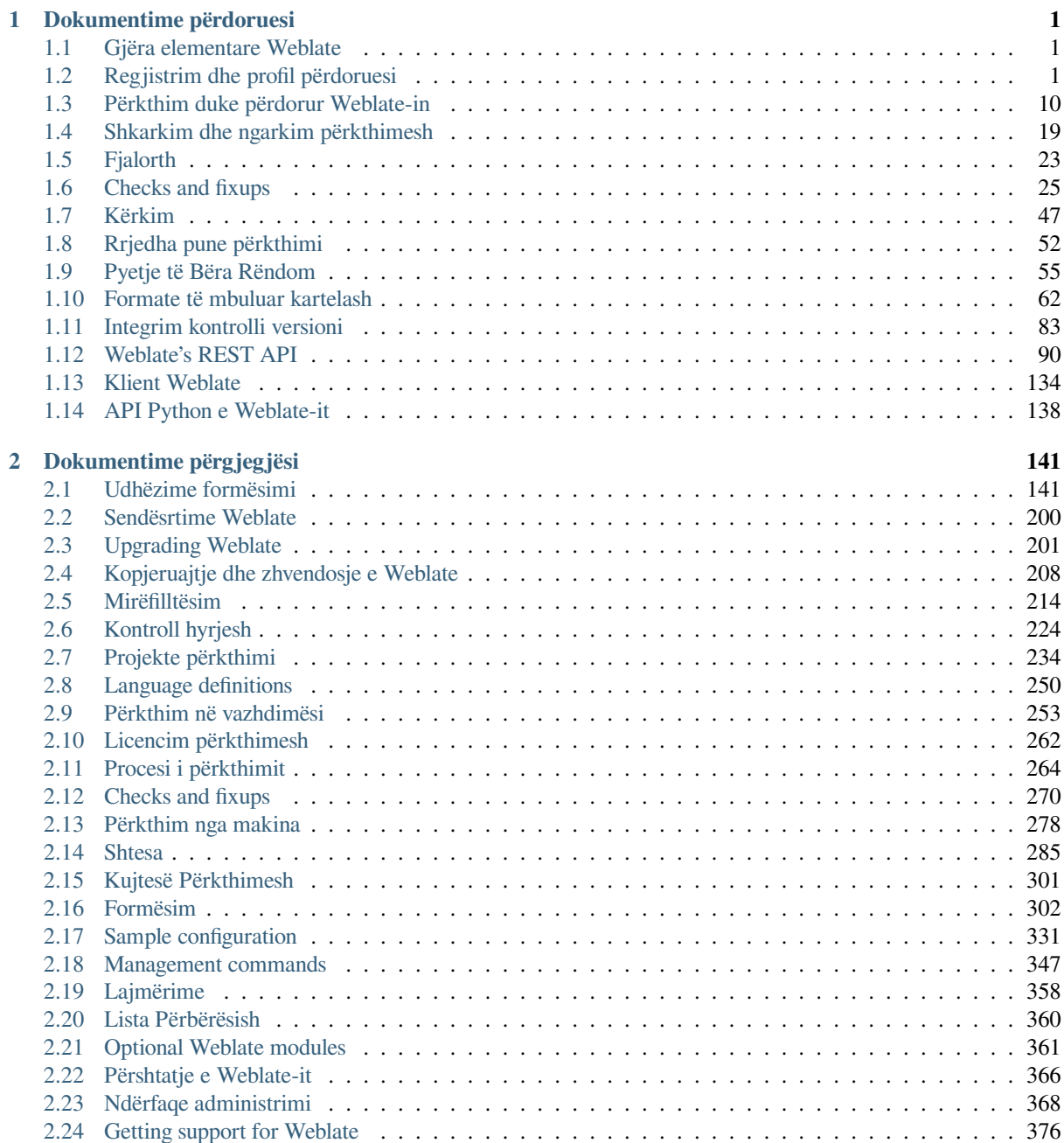

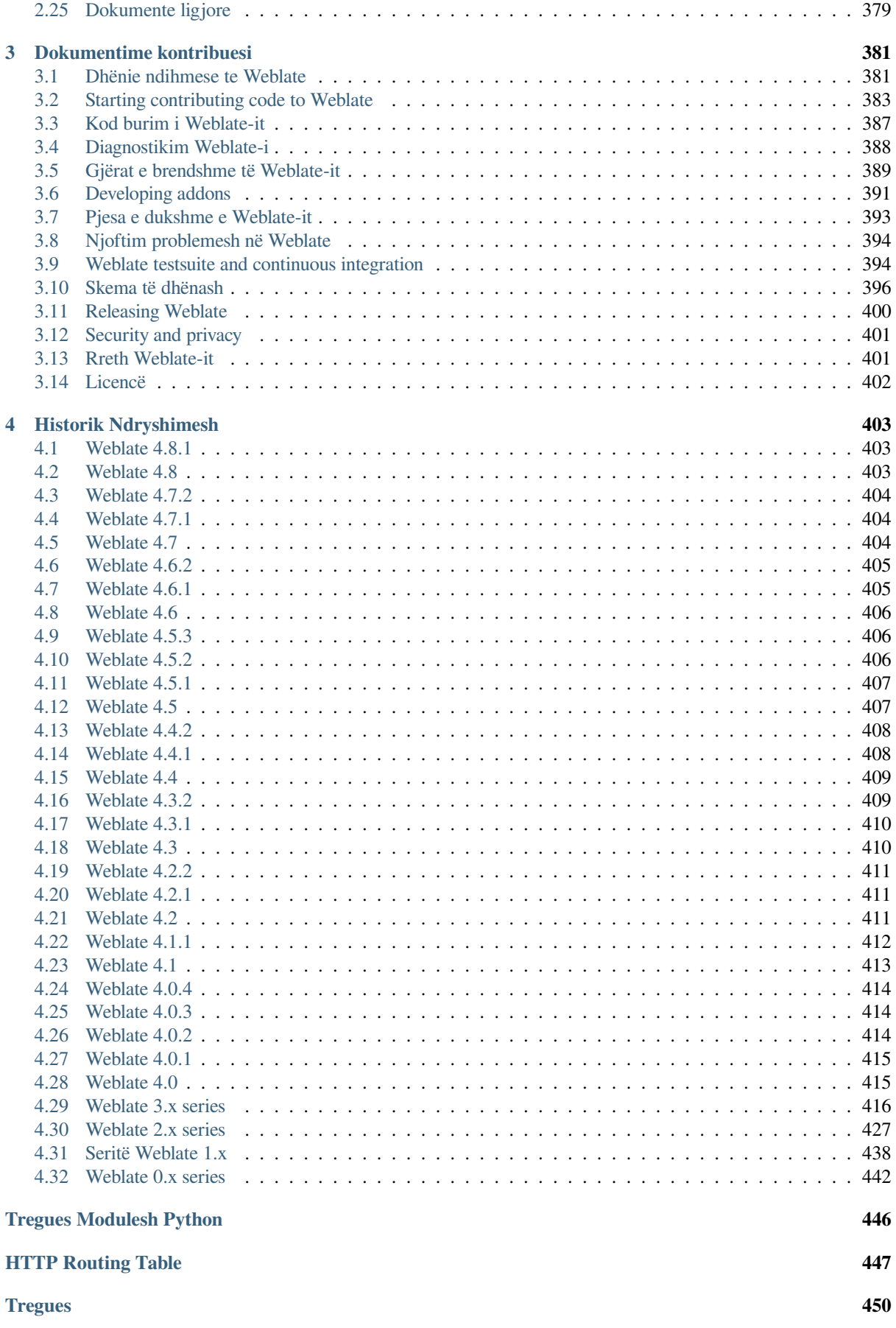

# KAPITULLI 1

# Dokumentime përdoruesi

# <span id="page-3-0"></span>**1.1 Gjëra elementare Weblate**

### <span id="page-3-1"></span>**1.1.1 Project and component structure**

In Weblate translations are organized into projects and components. Each project can contain number of components and those contain translations into individual languages. The component corresponds to one translatable file (for example *GNU gettext* or *Burime vargjesh Android*). The projects are there to help you organize component into logical sets (for example to group all translations used within one application).

Internally, each project has translations to common strings propagated across other components within it by default. This lightens the burden of repetitive and multi version translation. The translation propagation can be disabled per *Compon[ent configurat](#page-67-0)ion* using *[Lejo përhapje përkth](#page-73-0)imesh* in case the translations should diverge.

#### **Shihni edhe:**

../devel/integration

# **1.2 Regjistrim dhe profil përdoruesi**

### <span id="page-3-2"></span>**1.2.1 Regjistrim**

Everybody can browse projects, view translations or suggest translations by default. Only registered users are allowed to actually save changes, and are credited for every translation made.

You can register by following a few simple steps:

- 1. Plotësoni formularin e regjistrimit me të dhënat tuaja.
- 2. Activate registration by following the link in the e-mail you receive.
- 3. Optionally adjust your profile to choose which languages you know.

# **1.2.2 Pult**

When you sign in, you will see an overview of projects and components, as well as their respective translation progression.

Të reja në versionin 2.5.

Components of projects you are watching are shown by default, and cross-referenced with your preferred languages.

**Ndihmëz:** You can switch to different views using the navigation tabs.

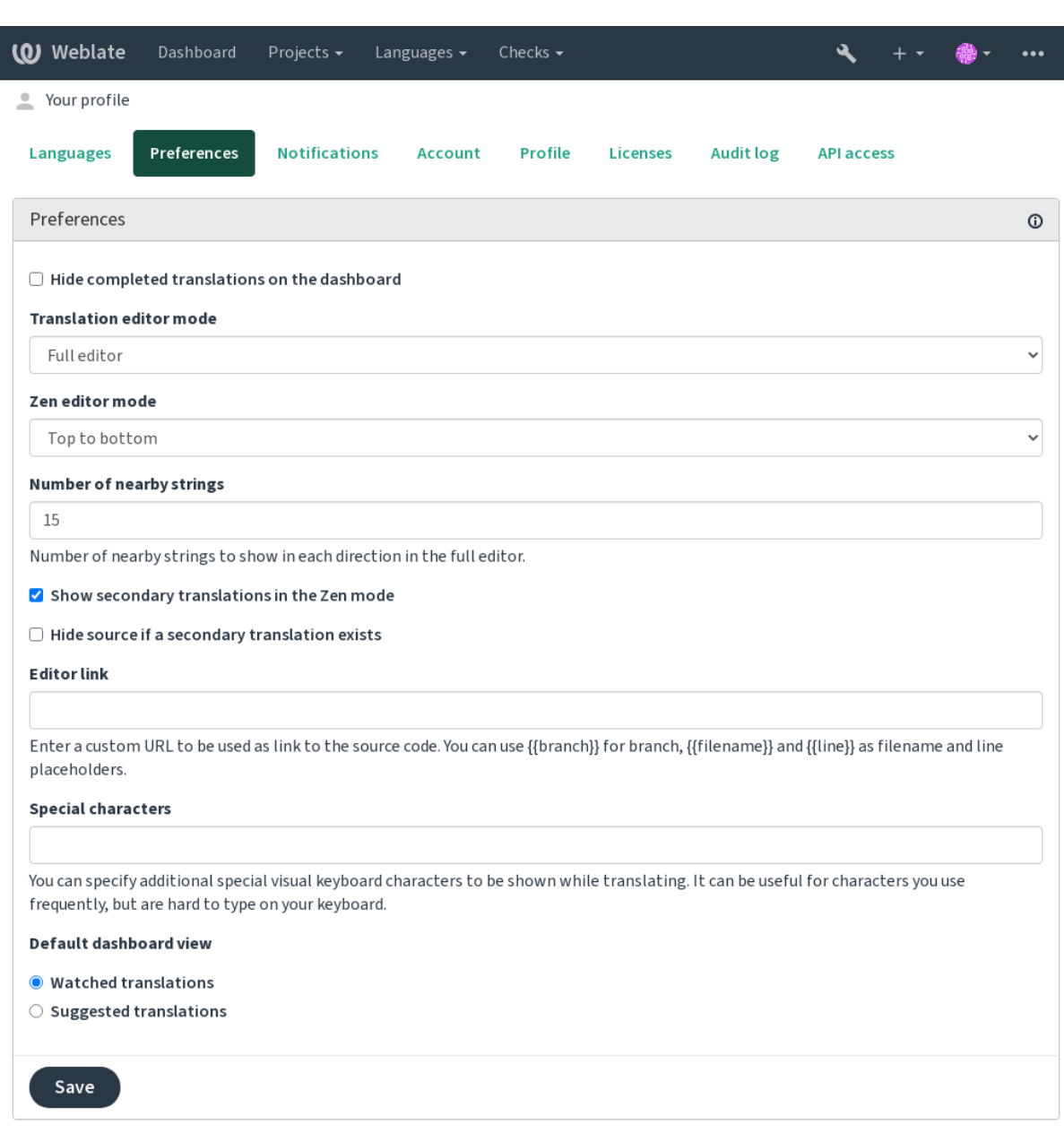

Powered by Weblate 4.8 About Weblate Legal Contact Documentation Donate to Weblate

Menuja ka këto mundësi:

- *Projects* > *Browse all projects* in the main menu showing translation status for each project on the Weblate instance.
- Selecting a language in the main menu *Languages* will show translation status of all projects, filtered by one of

your primary languages.

• *Watched translations* in the Dashboard will show translation status of only those projects you are watching, filtered by your primary languages.

In addition, the drop-down can also show any number of *component lists*, sets of project components preconfigured by the Weblate administrator, see *Lista Përbërësish*.

You can configure your personal default dashboard view in the *Preferences* section of your user profile settings.

**Shënim:** When Weblate is con[figured for a single](#page-362-0) project using *SINGLE\_PROJECT* in the settings.py file (see *Formësim*), the dashboard will not be shown, as the user will be redirected to a single project or component instead.

# **1.2.3 [Profi](#page-304-0)l përdoruesi**

The user profile is accessible by clicking your user icon in the top-right of the top menu, then the *Settings* menu.

The user profile contains your preferences. Name and e-mail address is used in VCS commits, so keep this info accurate.

**Shënim:** All language selections only offer currently translated languages.

**Ndihmëz:** Request or add other languages you want to translate by clicking the button to make them available too.

#### **Gjuhë**

# **1.2.4 Interface language**

Choose the language you want to display the UI in.

### **Gjuhë të përkthyera**

Choose which languages you prefer to translate, and they will be offered on the main page of watched projects, so that you have easier access to these all translations in each of those languages.

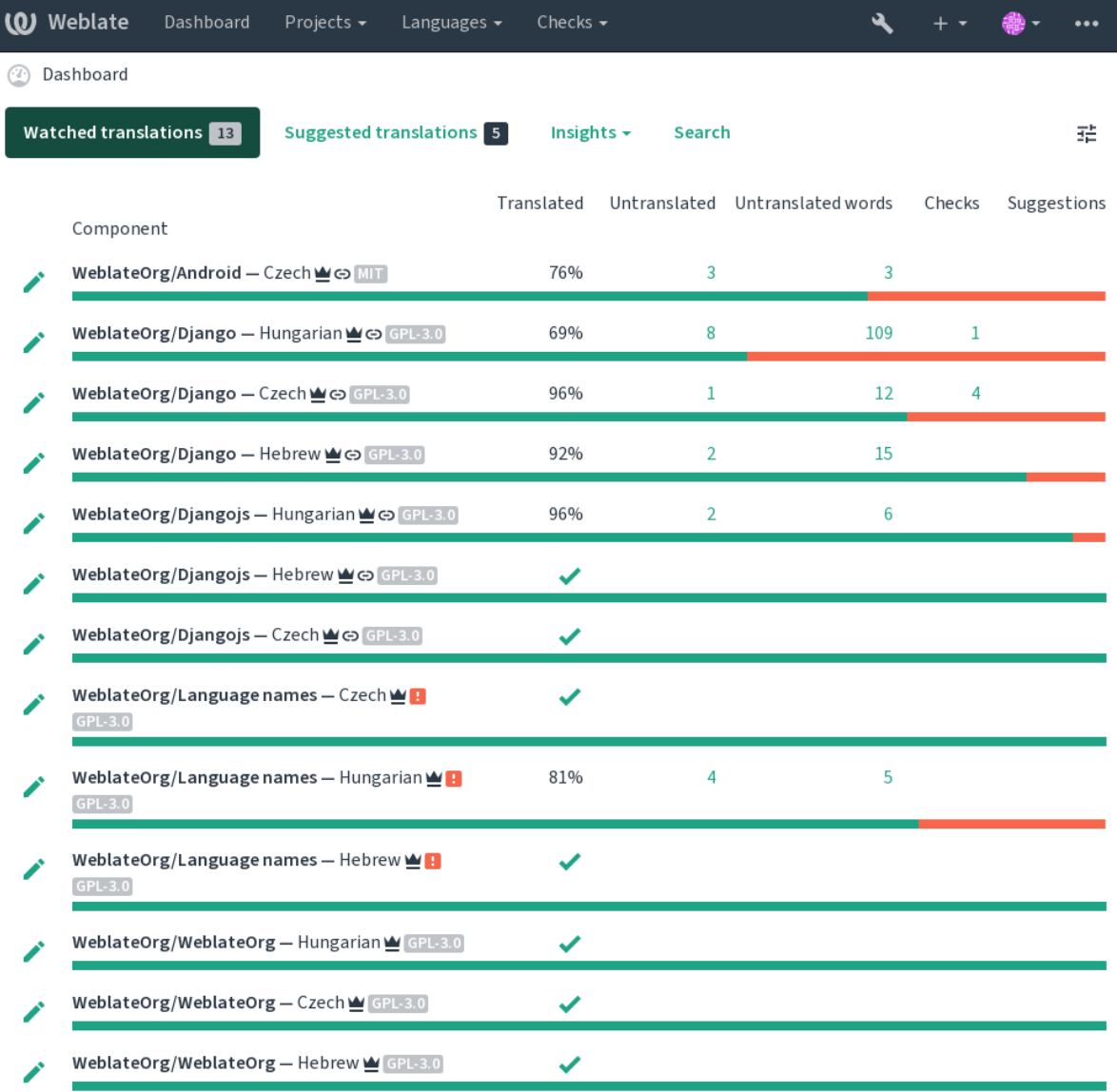

Powered by Weblate 4.8 About Weblate Legal Contact Documentation Donate to Weblate

### **Gjuhë dytësore**

You can define which secondary languages are shown to you as a guide while translating. An example can be seen in the following image, where the Hebrew language is shown as secondarily:

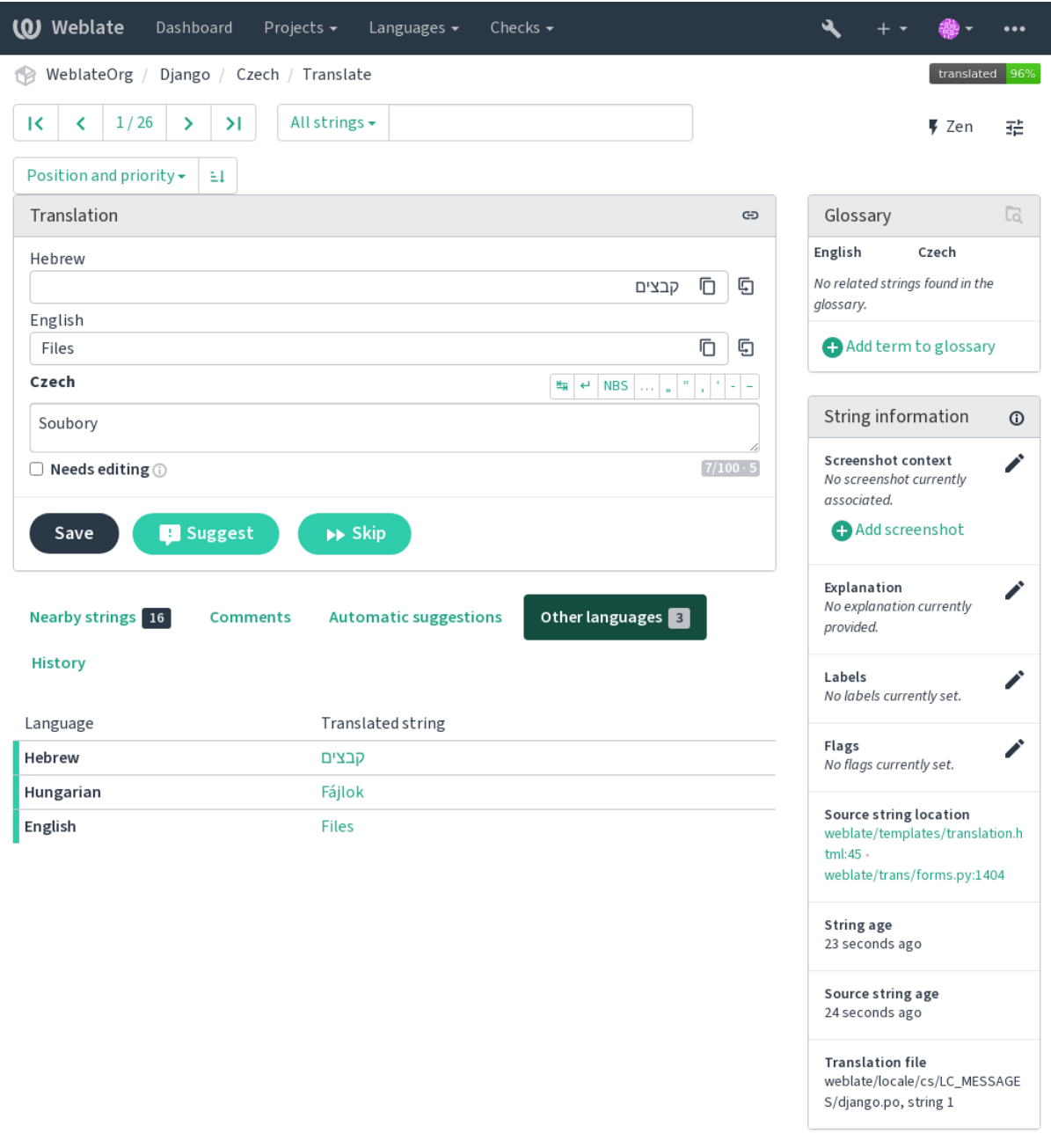

Powered by Weblate 4.8 About Weblate Legal Contact Documentation Donate to Weblate

# **1.2.5 Parapëlqime**

### **Pamje parazgjedhje e pultit**

On the *Preferences* tab, you can pick which of the available dashboard views to present by default. If you pick the *Component list*, you have to select which component list will be displayed from the *Default component list* drop-down.

#### **Shihni edhe:**

*Lista Përbërësish*

#### **Lidhje përpunuesi**

[A source code lin](#page-362-0)k is shown in the web-browser configured in the *Component configuration* by default.

**Ndihmëz:** By setting the *Editor link*, you use your local editor to open the VCS source code file of translated strings. You can use *Template markup*.

Usually something like  $editor://open/?file={{filename}}{\&line={}{line={}}$ 

#### **Shihni edh[e:](#page-250-0)**

You can find more info on registering custom URL protocols for the editor in the Nette documentation.

# **1.2.6 Njoftime**

Subscribe to various notifications from the *Notifications* tab. Notifications f[or selected events on](https://tracy.nette.org/en/open-files-in-ide) watched or administered projects will be sent to you per e-mail.

Some of the notifications are sent only for events in your languages (for example about new strings to translate), while some trigger at component level (for example merge errors). These two groups of notifications are visually separated in the settings.

You can toggle notifications for watched projects and administered projects and it can be further tweaked (or muted) per project and component. Visit the component overview page and select appropriate choice from the *Watching* menu.

In case *Automatically watch projects on contribution* is enabled you will automatically start watching projects upon translating a string. The default value depends on *DEFAULT\_AUTO\_WATCH*.

**Shënim:** S'do të merrni njoftime për veprimet tuaja.

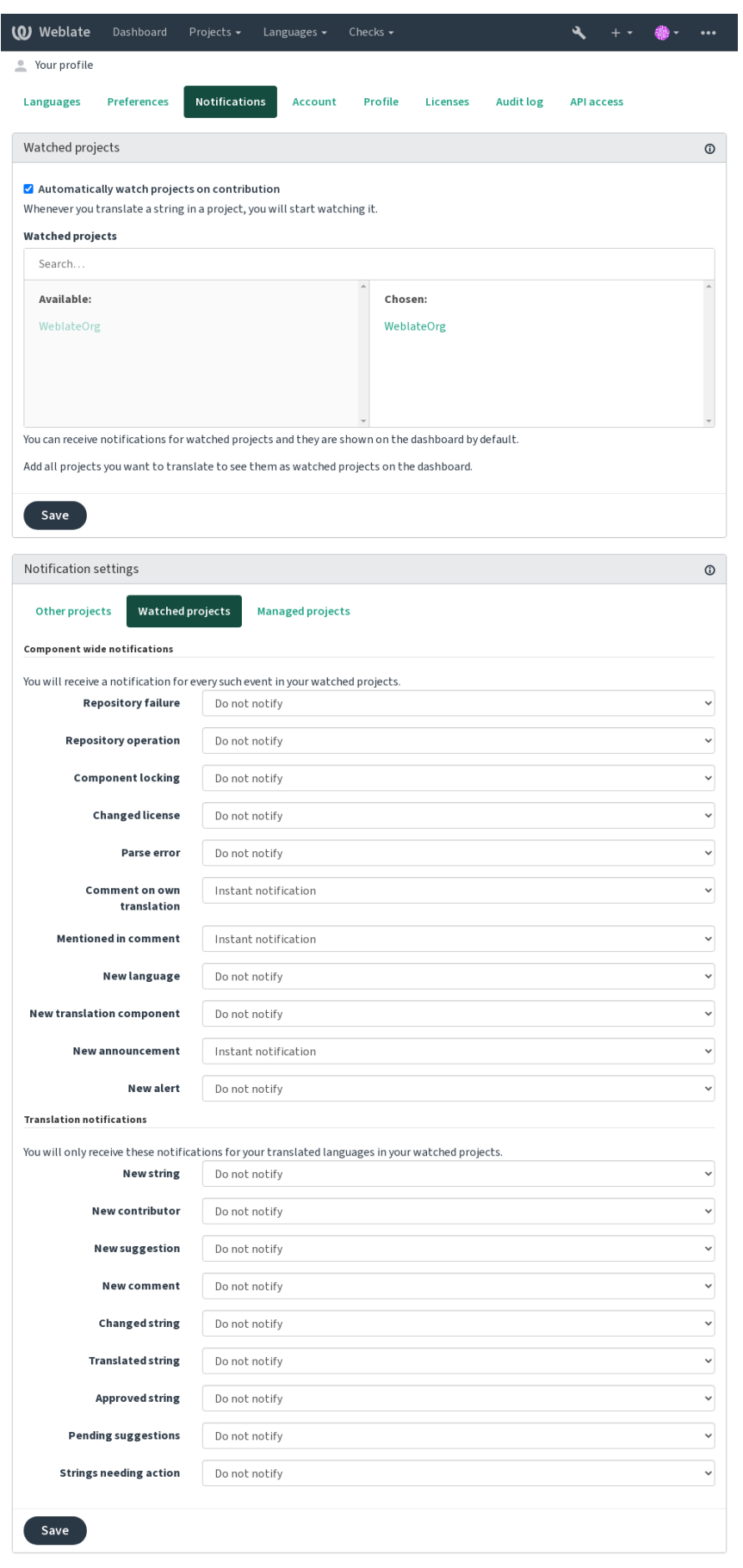

ered by Weblate 4.8 About Weblate Legal Contact Documentation Donate to Weblate

# **1.2.7 Llogari**

The *Account* tab lets you set up basic account details, connect various services you can use to sign in into Weblate, completely remove your account, or download your user data (see *Eksportim të dhënash përdoruesi në Weblate*).

**Shënim:** The list of services depends on your Weblate configuration, but can be made to include popular sites such as GitLab, GitHub, Google, Facebook, or Bitbucket or other OAu[th 2.0 providers.](#page-399-0)

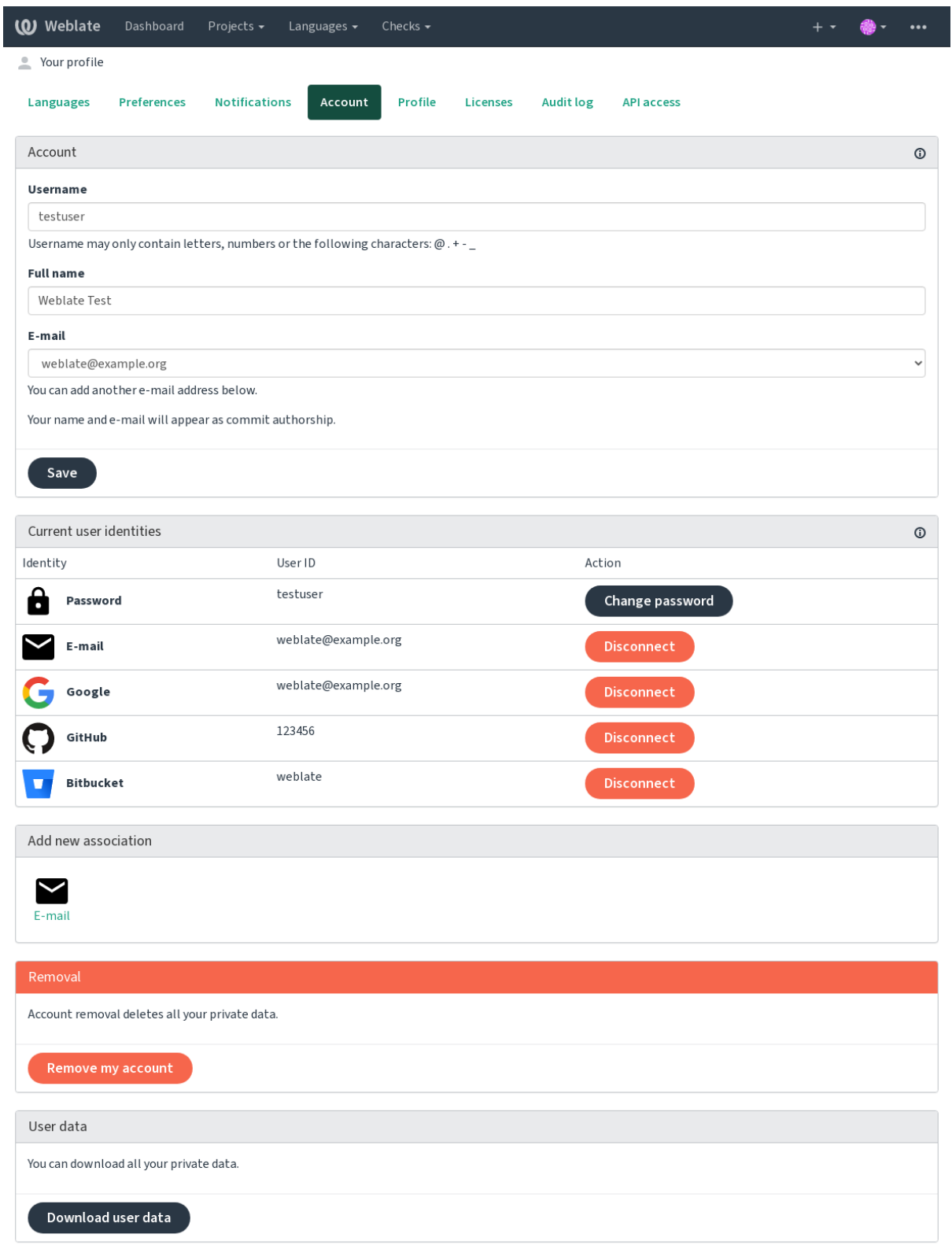

Powered by Weblate 4.8 About Weblate Legal Contact Documentation Donate to Weblate

# **1.2.8 Profil**

Krejt fushat në këtë faqe janë opsionale dhe mund të fshihen kur të doni, dhe duke i plotësuar, na jepni pranimin për t'i ndarë këto të dhëna me të tjerë kudo ku shfaqet profili juaj i përdoruesit.

Avatar can be shown for each user (depending on *ENABLE\_AVATARS*). These images are obtained using https: //gravatar.com/.

## **1.2.9 Licenca**

# **[1.2.10](https://gravatar.com/) Përdorim API**

You can get or reset your API access token here.

# **1.2.11 Auditim regjistri**

Audit log keeps track of the actions performed with your account. It logs IP address and browser for every important action with your account. The critical actions also trigger a notification to a primary e-mail address.

#### **Shihni edhe:**

*Running behind reverse proxy*

# **1.3 [Përkthim duk](#page-184-0)e përdorur Weblate-in**

<span id="page-12-0"></span>Thank you for interest in translating using Weblate. Projects can either be set up for direct translation, or by way of accepting suggestions made by users without accounts.

Përgjithësisht, ka dy mënyra përkthimi:

- Projekti pranon përkthime të drejtpërdrejta
- The project only accepts suggestions, which are automatically validated once a defined number of votes is reached

Please see *Rrjedha pune përkthimi* for more info on translation workflow.

Mundësi për dukshmëri projekti përkthimi:

- Publicly visible and anybody can contribute
- Visi[ble only to a certain gro](#page-54-0)up of translators

#### **Shihni edhe:**

*Kontroll hyrjesh*, *Rrjedha pune përkthimi*

# **1.3.1 Projekte përkthimi**

[Translation proj](#page-226-0)[ects hold related compon](#page-54-0)ents; resources for the same software, book, or project.

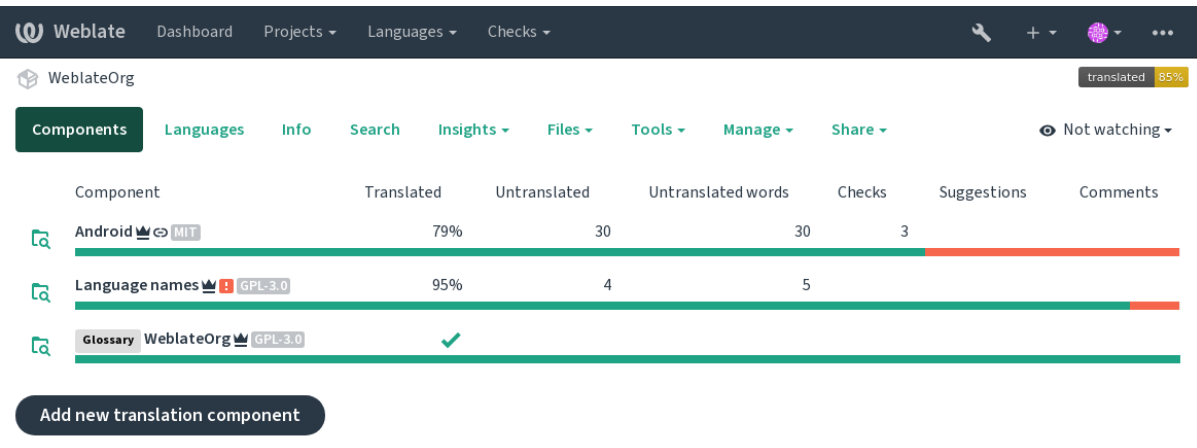

Powered by Weblate 4.8 About Weblate Legal Contact Documentation Donate to Weblate

# **1.3.2 Lidhje përkthimi**

Having navigated to a component, a set of links lead to its actual translation. The translation is further divided into individual checks, like *Not translated strings* or *Strings needing action*. If the whole project is translated, without error, *All strings* is still available. Alternatively you can use the search field to find a specific string or term.

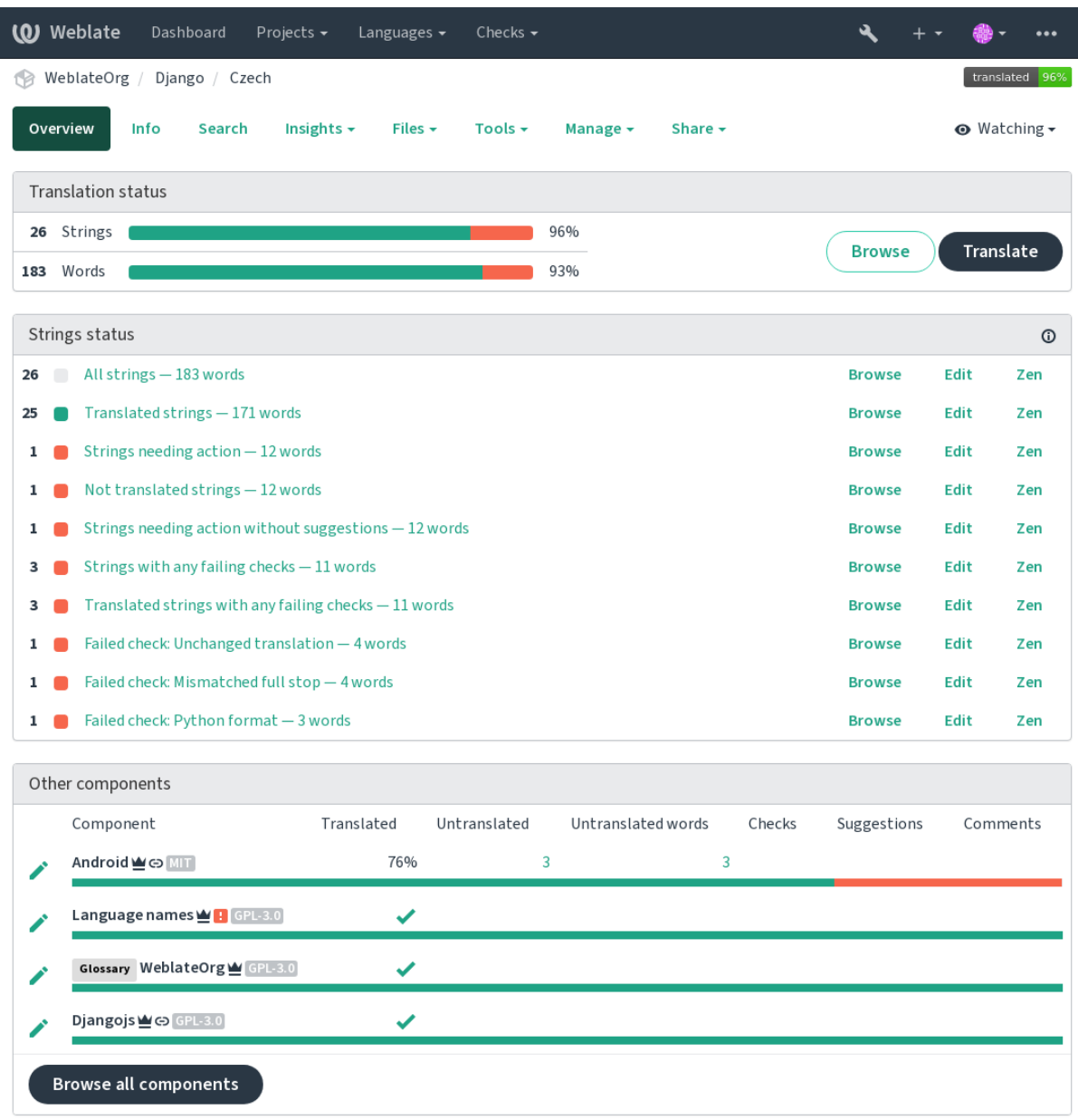

Powered by Weblate 4.8 About Weblate Legal Contact Documentation Donate to Weblate

# **1.3.3 Sugjerime**

**Shënim:** Actual permissions might vary depending on your Weblate configuration.

Anonymous users can only (by default) forward suggestions. Doing so is still available to signed-in users, in cases where uncertainty about the translation arises, prompting other translators to review it.

The suggestions are scanned on a daily basis to remove duplicates and suggestions matching the current translation.

# **1.3.4 Komente**

Three types of comments can be posted: for translations, source strings, or to report source string bugs when this functionality is turned on using *Aktivizo shqyrtime burimi*. Choose the one suitable to topic you want to discuss. Source string comments are in any event good for providing feedback on the original string, for example that it should be rephrased or to ask questions about it.

You can use Markdown syntax [in all comments and men](#page-242-0)tion other users using @mention.

#### **Shihni edhe:**

report-source, *Shqyrtim vargjesh burim*, *Aktivizo shqyrtime burimi*

# **1.3.5 Variante**

Variants are u[sed to group different len](#page-57-1)[gth variants of the string. T](#page-242-0)he frontend of your project can then use different strings depending on the screen or window size.

#### **Shihni edhe:**

variants, *Variante*

## **1.3.6 Etiketa**

Labels a[re used to](#page-27-1) categorize strings within a project to further customize the localization workflow (for example to define categories of strings).

#### **Shihni edhe:**

labels

# **1.3.7 Translating**

On the translation page, the source string and an editing area for its translation are shown. Should the translation be plural, multiple source strings and editing areas are shown, each described and labeled in the amount of plural forms the translated language has.

All special whitespace characters are underlined in red and indicated with grey symbols. More than one subsequent space is also underlined in red to alert the translator to a potential formatting issue.

Various bits of extra info can be shown on this page, most of which coming from the project source code (like context, comments or where the message is being used). Translation fields for any secondary languages translators select in the preferences will be shown (see *Gjuhë dytësore*) above the source string.

Below the translation, translators will find suggestion made by others, to be accepted (✓), accepted with changes ( $\oplus$ ), or deleted  $(\sqrt{?})$ .

#### **Shumësa**

Words changing form to account of their numeric designation are called plurals. Each language has its own definition of plurals. English, for example, supports one. In the singular definition of for example «car», implicitly one car is referenced, in the plural definition, «cars» two or more cars are referenced (or the concept of cars as a noun). Languages like for example Czech or Arabic have more plurals and also their rules for plurals are different.

Weblate has full support for each of these forms, in each respective language (by translating every plural separately). The number of fields and how it is in turn used in the translated application or project depends on the configured plural formula. Weblate shows the basic info, and the Language Plural Rules by the Unicode Consortium is a more detailed description.

#### **Shihni edhe:**

*Formulë shumësi*

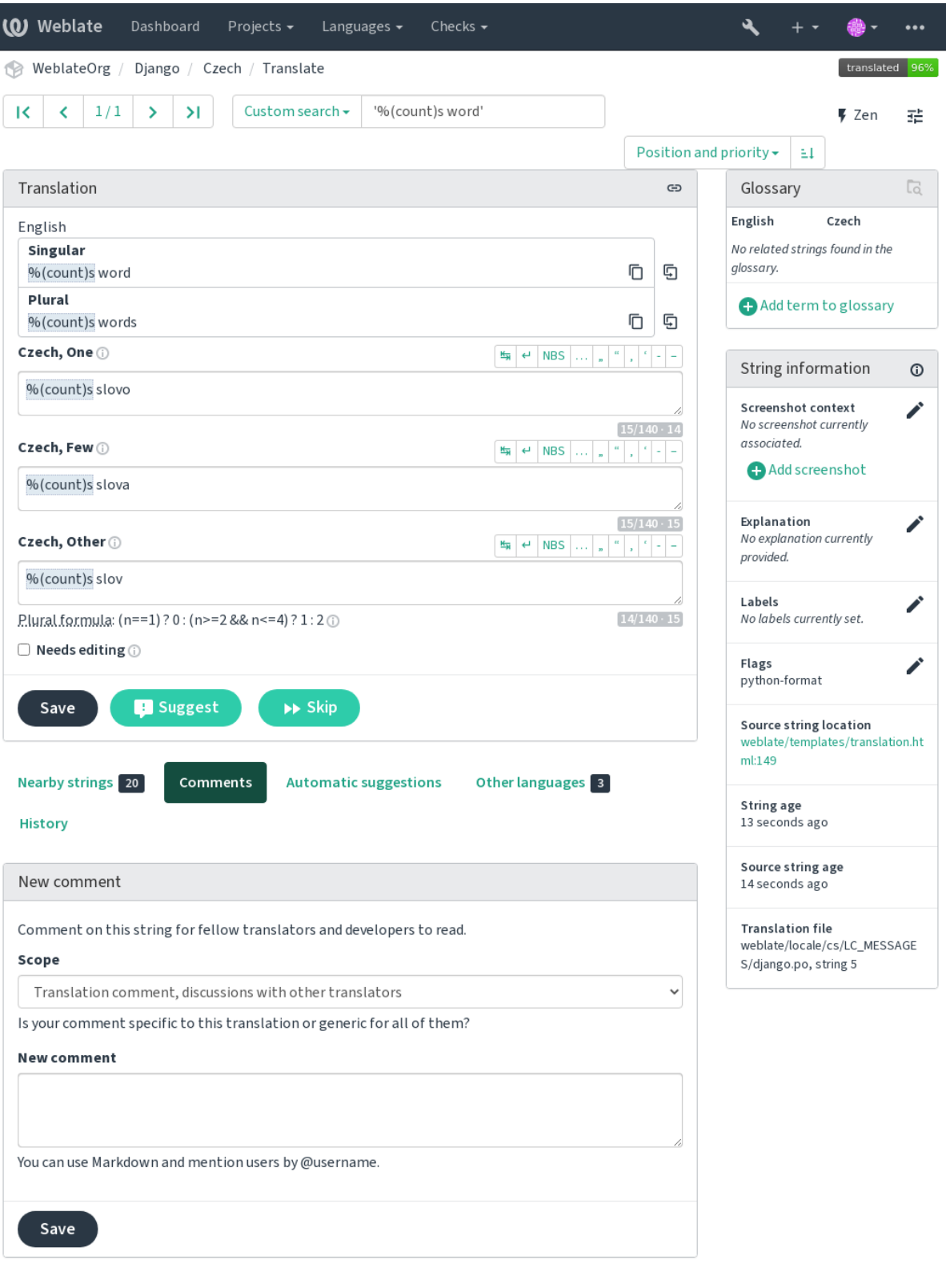

Powered by Weblate 4.8 About Weblate Legal Contact Documentation Donate to Weblate

#### **Shkurtore tastiere**

Ndryshuar në versionin 2.18: The keyboard shortcuts have been revamped in 2.18 to less likely collide with browser or system defaults.

Gjatë përkthimit mund të përdoren shkurtoret vijuese të tastierës:

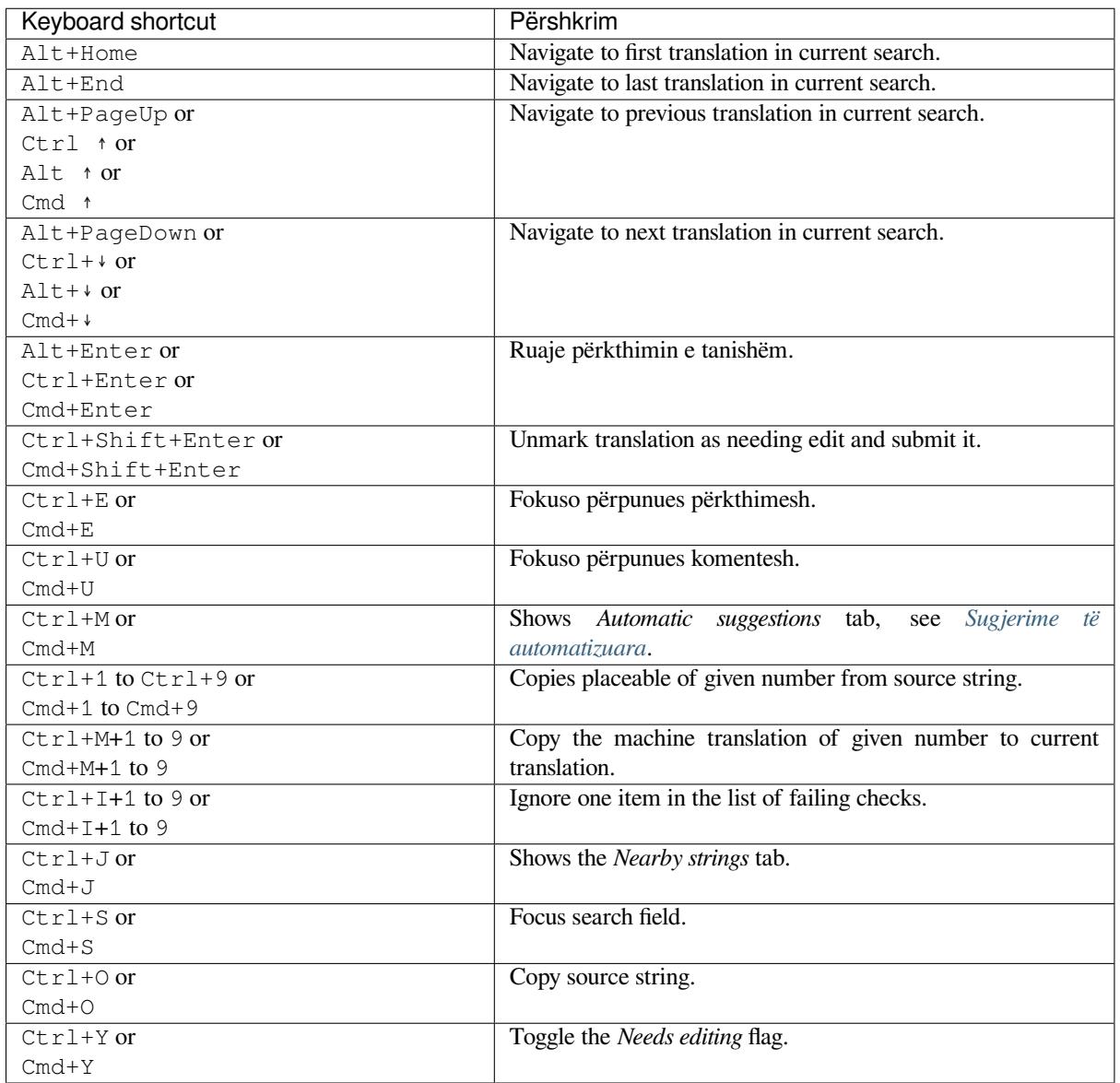

#### **Tastierë pamore**

A small visual keyboard row is shown just above the translation field. This can be useful to keep local punctuation in mind (as the row is local to each language), or have characters otherwise hard to type handy.

The shown symbols factor into three categories:

- User configured characters defined in the *Profil përdoruesi*
- Per-language characters provided by Weblate (e.g. quotes or RTL specific characters)
- Characters configured using *SPECIAL\_CHARS*

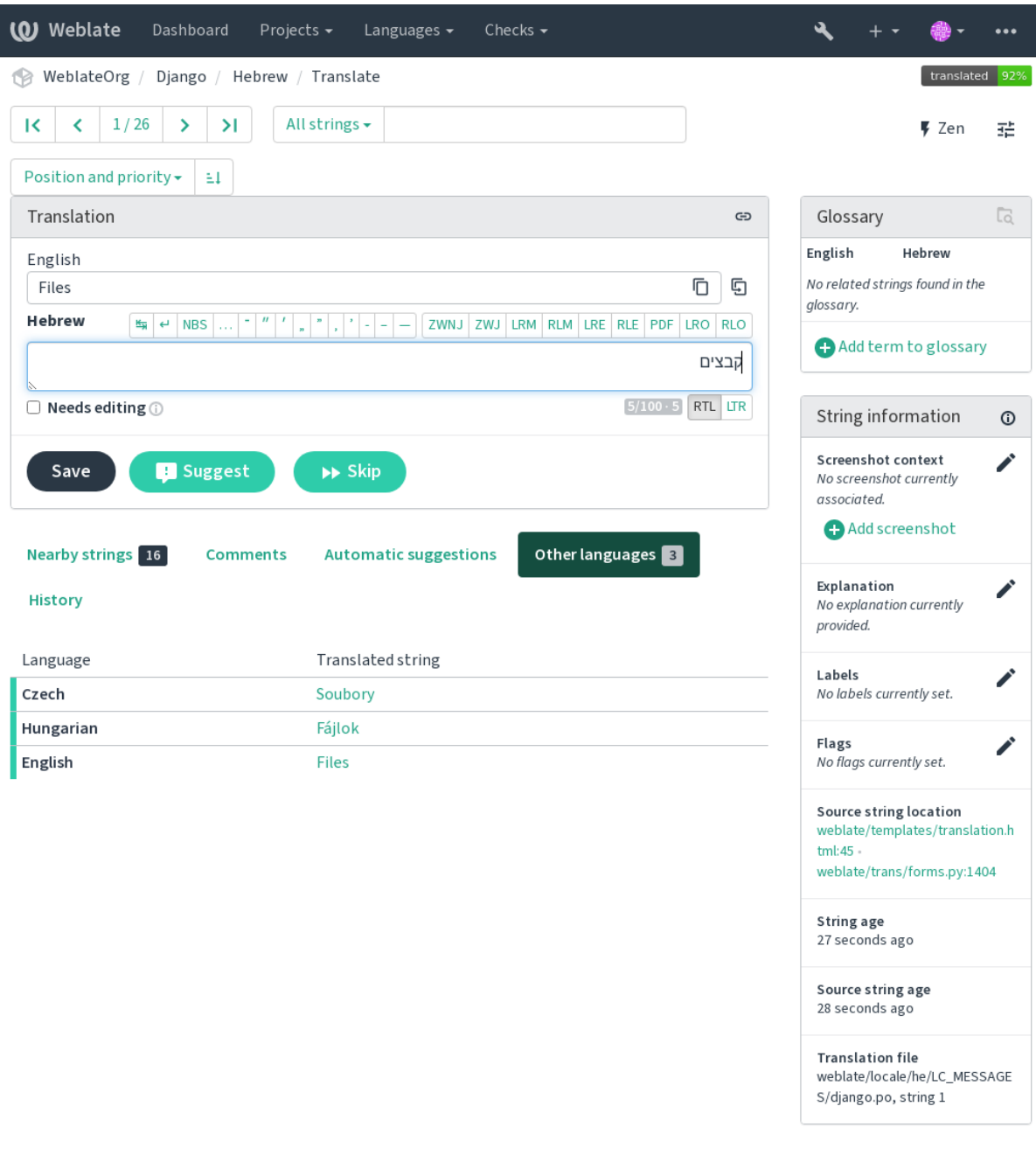

Powered by Weblate 4.8 About Weblate Legal Contact Documentation Donate to Weblate

#### **Kontekst përkthimi**

This contextual description provides related info about the current string.

- Atribute vargu Things like message ID, context (msgctxt) or location in source code.
- **Foto ekrani** Screenshots can be uploaded to Weblate to better inform translators of where and how the string is used, see *Visual context for strings*.
- **Vargje atypari** Displays neighbouring messages from the translation file. These are usually also used in a similar context and prove useful in keeping the translation consistent.
- **Hasje të tjera** [In case a message appear](#page-270-0)s in multiple places (e.g. multiple components), this tab shows all of them if they are found to be inconsistent (see *Jo i njëtrajtshëm*). You can choose which one to use.

**Kujtesë përkthimesh** Look at similar strings translated in past, see *Kujtesë Përkthimesh*.

**Fjalorth** Displays terms from the project glossary used in the current message.

**Ndryshime së fundi** List of people whom have changed this message recently using Weblate.

**Projekt** Project info like instructions for translators, or a directory o[r link to the string in](#page-303-0) the version control system repository the project uses.

If you want direct links, the translation format has to support it.

#### **Historik përkthimi**

Every change is by default (unless turned off in component settings) saved in the database, and can be reverted. Optionally one can still also revert anything in the underlying version control system.

#### **Gjatësie vargu të përkthyer**

Weblate can limit the length of a translation in several ways to ensure the translated string is not too long:

- The default limitation for translation is ten times longer than the source string. This can be turned off by *LIMIT\_TRANSLATION\_LENGTH\_BY\_SOURCE\_LENGTH*. In case you are hitting this, it might be also caused by a monolingual translation erroneously set up as bilingual one, making Weblate mistaking the translation key for the actual source string. See *Formate dygjuhësh dhe njëgjuhësh* for more info.
- M[aximal length in characters defined by translation file or flag, see](#page-317-0) *Gjatësi maksimum e përkthimit*.
- Maximal rendered size in pixels defined by flags, see *Madhësi maksimum e përkthimit*.

# **1.3.8 Sugjerime të automatizuara**

Based on configuration and your translated language, Webl[ate provides suggestions from sev](#page-40-0)eral machine translation tools and *Kujtesë Përkthimesh*. All machine translations are available in a single tab of each translation page.

#### <span id="page-19-0"></span>**Shihni edhe:**

You can find the list of supported tools in *Përkthim nga makina*.

# **1.3.9 Përkthim i automatizuar**

You can use automatic translation to boo[tstrap translation base](#page-280-0)d on external sources. This tool is called *Automatic translation* accessible in the *Tools* menu, once you have selected a component and a language:

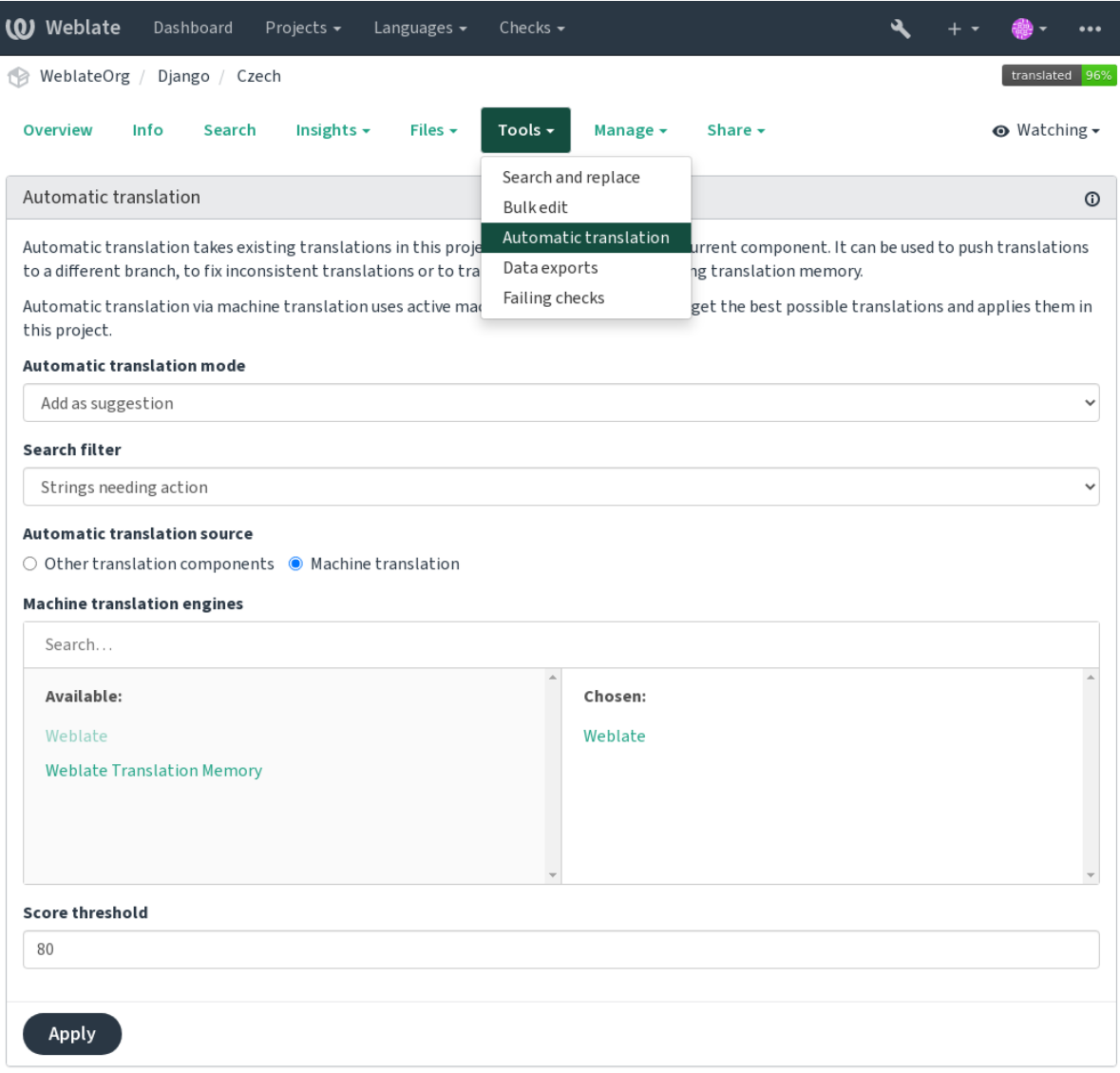

Powered by Weblate 4.8 About Weblate Legal Contact Documentation Donate to Weblate

Two modes of operation are possible:

- Using other Weblate components as a source for translations.
- Using selected machine translation services with translations above a certain quality threshold.

You can also choose which strings are to be auto-translated.

**Sinjalizim:** Be mindful that this will overwrite existing translations if employed with wide filters such as *All strings*.

Useful in several situations like consolidating translation between different components (for example the application and its website) or when bootstrapping a translation for a new component using existing translations (translation memory).

#### **Shihni edhe:**

*Keeping translations same across components*

### **1.3.10 Rate limiting**

To avoid abuse of the interface, rate limiting is applied to several operations like searching, sending contact forms or translating. If affected by it, you are blocked for a certain period until you can perform the operation again.

Default limits and fine-tuning is described in the administrative manual, see *Rate limiting*.

### **1.3.11 Kërkoni dhe zëvendësoni**

Change terminology effectively or perform bulk fixing of the strings using *S[earch and rep](#page-367-0)lace* in the *Tools* menu.

**Ndihmëz:** Don't worry about messing up the strings. This is a two-step process showing a preview of edited strings before the actual change is confirmed.

### **1.3.12 Përpunim në masë**

Bulk editing allows performing one operation on number of strings. You define strings by searching for them and set up something to be done for matching ones. The following operations are supported:

- Changing string state (for example to approve all unreviewed strings).
- Adjust translation flags (see *Customizing behavior using flags*)
- Adjust string labels (see labels)

**Ndihmëz:** This tool is called *Bulk edit* [accessible in the](#page-272-1) *Tools* menu of each project, component or translation.

#### **Shihni edhe:**

*Bulk edit addon*

# **1.4 [Shka](#page-293-0)rkim dhe ngarkim përkthimesh**

<span id="page-21-0"></span>You can export files from a translation, make changes, and import them again. This allows working offline, and then merging changes back into the existing translation. This works even if it has been changed in the meantime.

**Shënim:** Available options might be limited by *access control* settings.

#### **1.4.1 Shkarkim përkthimesh**

From the project or component dashboard, translatable files can be downloaded in the *Files* menu.

The first option is to download the file in the original format as it is stored in the repository. In this case, any pending changes in the translation are getting committed and the up-to-date file is yield without any conversions.

You can also download the translation converted into one of the widely used localization formats. The converted files will be enriched with data provided in Weblate; such as additional context, comments or flags. Several file formats are available via the *Files* ↓ *Customize download* menu:

- PO gettext
- XLIFF me zgjerime gettext
- XLIFF 1.1
- TermBase eXchange
- Translation Memory eXchange
- gettext MO (only available when translation is using gettext PO)
- CSV
- Excel Open XML
- JSON (only available for monolingual translations)
- Android String Resource (only available for monolingual translations)
- iOS strings (only available for monolingual translations)

**Ndihmëz:** The content available in the converted files differs based on file format features, you can find overview in *Translation types capabilities*.

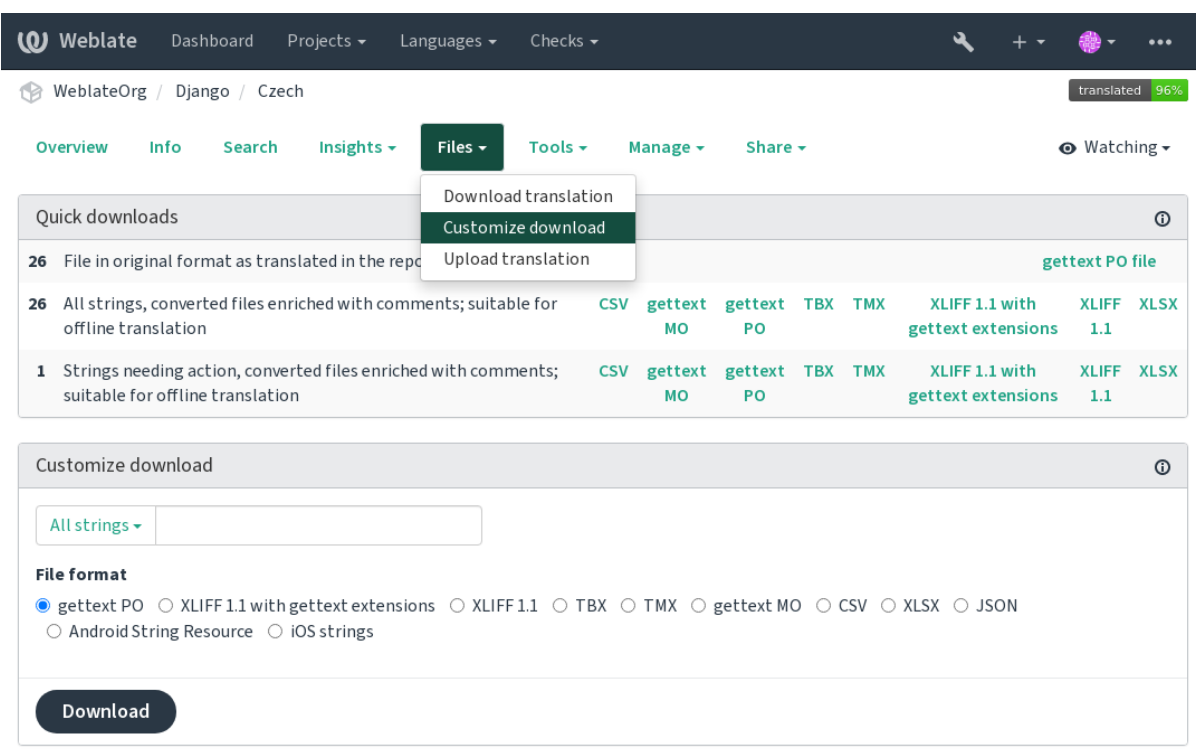

Powered by Weblate 4.8 About Weblate Legal Contact Documentation Donate to Weblate

#### **Shihni edhe:**

*GET /api/translations/(string:project)/(string:component)/ (string:language)/file/*

# **1.4.2 Ngarkim përkthimesh**

When you have made your changes, use *Upload translation* in the *Files* menu.

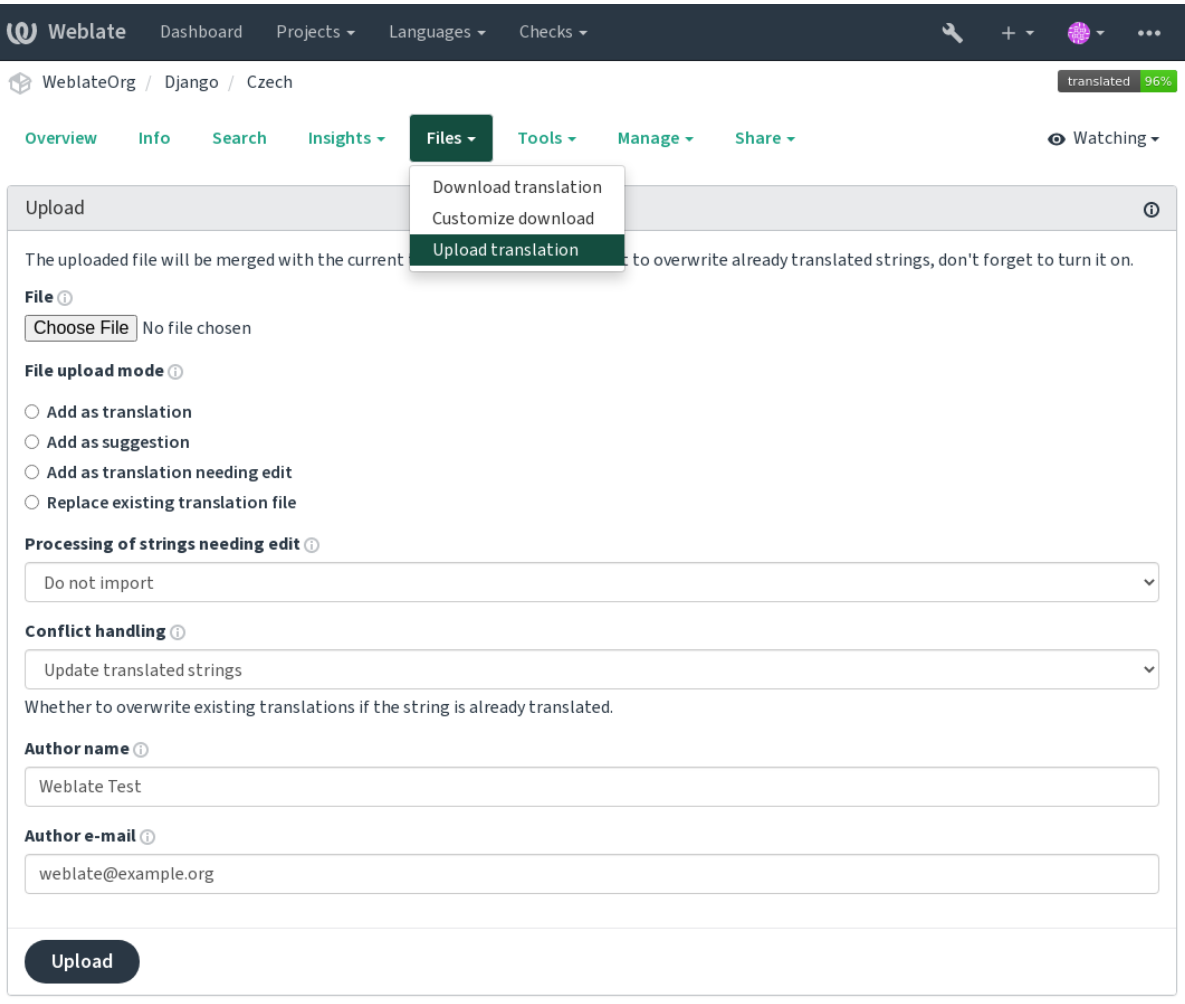

Powered by Weblate 4.8 About Weblate Legal Contact Documentation Donate to Weblate

#### **Formate të mbuluar kartelash**

Any file in a supported file format can be uploaded, but it is still recommended to use the same file format as the one used for translation, otherwise some features might not be translated properly.

#### **Shihni edhe:**

#### *Formate të mbuluar kartelash*

The uploaded file is merged to update the translation, overwriting existing entries by default (this can be turned off or on in the upload dialog).

#### **Import methods**

These are the choices presented when uploading translation files:

**Shtoje si përkthim (translate)** Imported translations are added as translations. This is the most common usecase, and the default behavior.

Only translations are used from the uploaded file and no additional content.

**Shtoje si sugjerim (suggest)** Imported translations are added as suggestions, do this when you want to have your uploaded strings reviewed.

Only translations are used from the uploaded file and no additional content.

**Shtoje si përkthim që lyp përpunim (fuzzy)** Imported translations are added as translations needing edit. This can be useful when you want translations to be used, but also reviewed.

Only translations are used from the uploaded file and no additional content.

- **Zëvendëso kartelë ekzistuese përkthimi (replace)** Existing file is replaced with new content. This can lead to loss of existing translations, use with caution.
- **Përditëso vargje burim (source)** Updates source strings in bilingual translation file. This is similar to what *Përditësoni kartela PO, që të përputhen me POT (msgmerge)* does.

This option is supported only for some file formats.

**Add new strings (add)** Adds new strings to the translation. It skips the one which already exist.

[In case you want to both add new strings and update existing](#page-297-0) translations, upload the file second time with *Add as translation*.

This option is available only with *Administroni vargje* turned on.

Only source, translation and key (context) are used from the uploaded file.

#### **Shihni edhe:**

*POST /api[/translations/](#page-247-0)(string:project)/(string:component)/ (string:language)/file/*

#### **[Trajtim përplasje](#page-122-0)**

[Defines how to deal with uploaded s](#page-122-0)trings which are already translated.

#### **Vargje që lypin përpunim**

There is also an option for how to handle strings needing edit in the imported file. Such strings can be handle in one of the three following ways: «Do not import», «Import as string needing edit», or «Import as translated».

#### **Overriding authorship**

With admin permissions, you can also specify authorship of uploaded file. This can be useful in case you've received the file in another way and want to merge it into existing translations while properly crediting the actual author.

# **1.5 Fjalorth**

Each project can include one or more glossaries as a shorthand for storing terminology. Glossary easify maintaining consistency of the translation.

<span id="page-25-0"></span>A glossary for each language can be managed on its own, but they are stored together as a single component which helps project admins and multilingual translators to maintain some cross-language consistency as well. Terms from the glossary containing words from the currently translated string are displayed in the sidebar of the translation editor.

# **1.5.1 Administrim fjalorthësh**

Ndryshuar në versionin 4.5: Glossaries are now regular translation components and you can use all Weblate features on them — commenting, storing in a remote repository, or adding explanations.

Use any component as a glossary by turning on *Përdore si fjalorth*. You can create multiple glossaries for one project.

An empty glossary for a given project is automatically created with the project. Glossaries are shared among all components of the same project, and optionally with other projects using *Ndaje te projekte* from the respective glossary component.

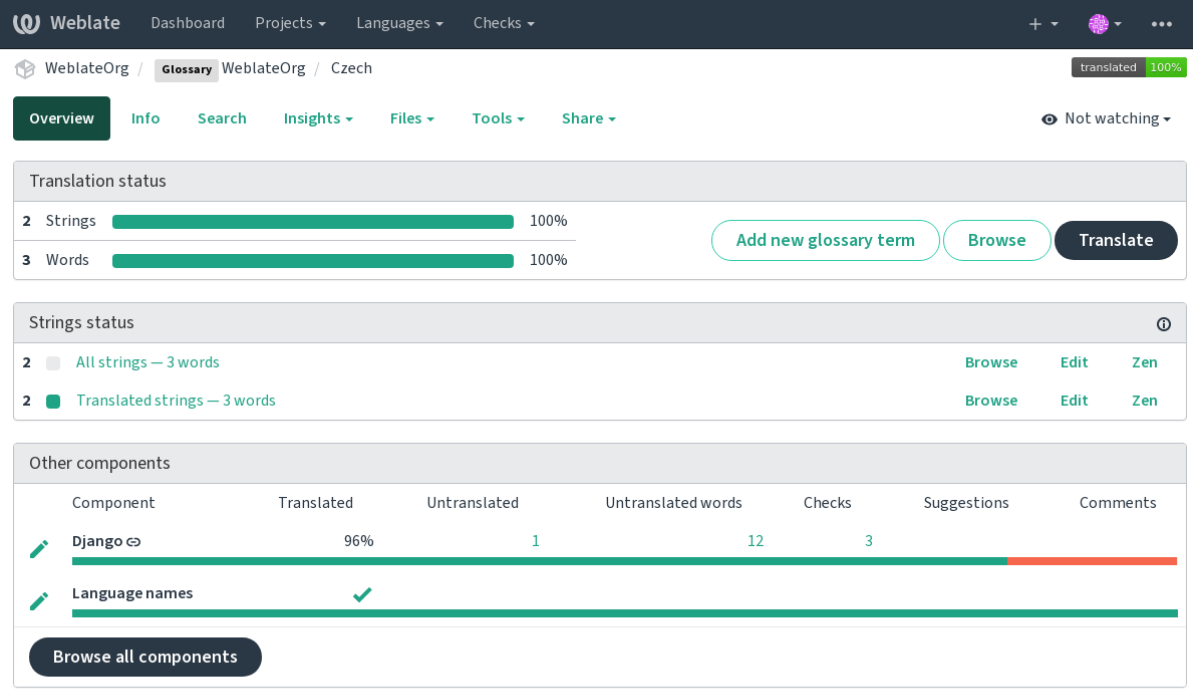

The glossary component looks like any otherc[omponent in Webl](#page-250-1)ate with added colored label:

Powered by Weblate 4.8 About Weblate Legal Contact Documentation Donate to Weblate

#### You can browse all glossary terms:

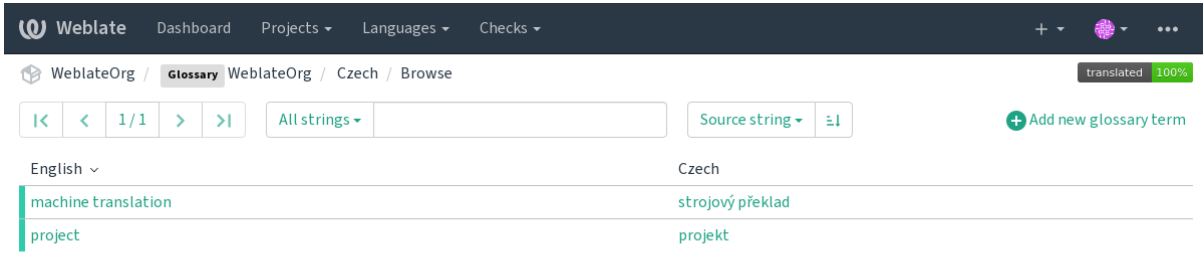

Powered by Weblate 4.8 About Weblate Legal Contact Documentation Donate to Weblate

or edit them as any translations.

# **1.5.2 Glossary terms**

Glossary terms are translated the same way regular strings are. You can toggle additional features using the *Tools* menu for each term.

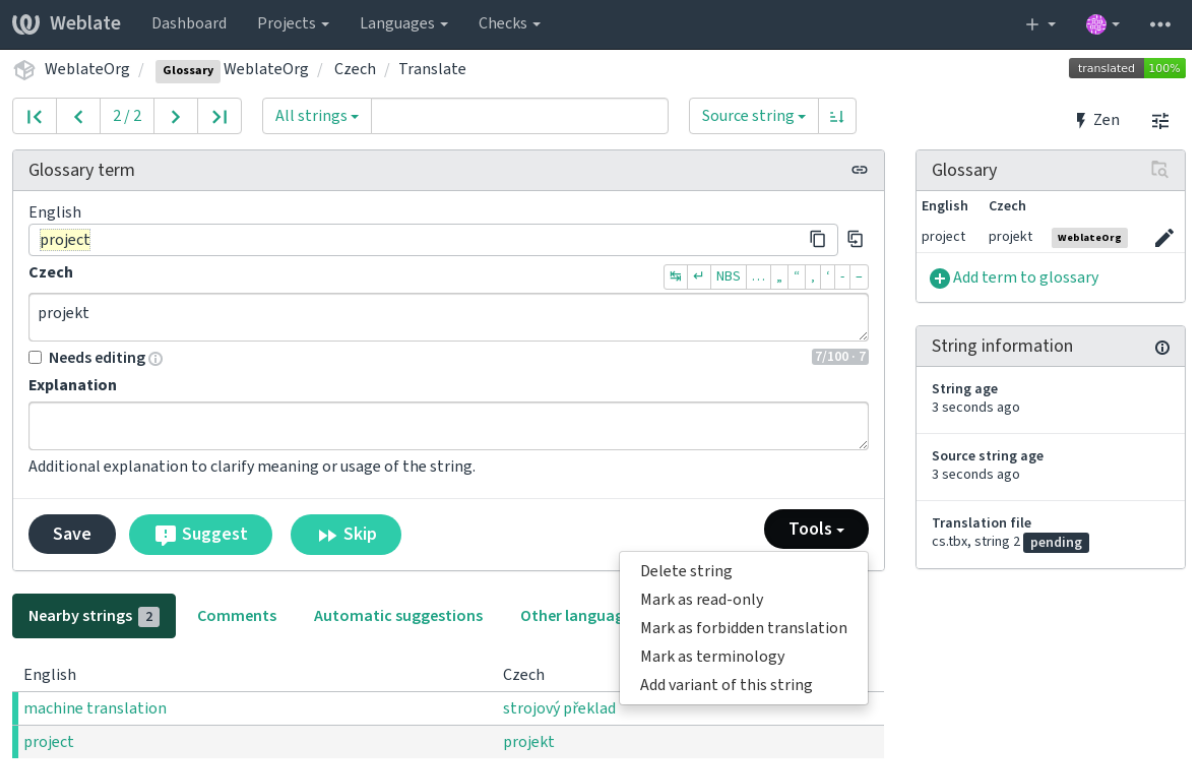

Powered by Weblate 4.8 About Weblate Legal Contact Documentation Donate to Weblate

#### **Untranslatable terms**

Të reja në versionin 4.5.

Flagging certain glossary term translations read-only by bulk-editing, typing in the flag, or by using *Tools* ↓ *Mark as read-only* means they can not be translated. Use this for brand names or other terms that should not be changed in other languages. Such terms are visually highlighted in the glossary sidebar.

#### **Shihni edhe:**

*Customizing behavior using flags*

#### **Forbidden translations**

Të reja në versionin 4.5.

Flagging certain glossary term translations as forbidden, by bulk-editing, typing in the flag, or by using *Tools* ↓ *Mark as forbidden translation* means they are **not** to be used. Use this to clarify translation when some words are ambiguous or could have unexpected meanings.

#### **Shihni edhe:**

*Customizing behavior using flags*

#### **Terminologji**

[Të reja në versionin 4.5.](#page-272-1)

Flagging certain glossary terms as terminology by bulk-editing, typing in the flag, or by using *Tools* ↓ *Mark as terminology* adds entries for them to all languages in the glossary. Use this for important terms that should be well thought out, and retain a consistent meaning across all languages.

#### **Shihni edhe:**

*Customizing behavior using flags*

#### **Variante**

<span id="page-27-1"></span>[Variants are a generic way to g](#page-272-1)roup strings together. All term variants are listed in the glossary sidebar when translating.

**Ndihmëz:** You can use this to add abbreviations or shorter expressions for a term.

#### **Shihni edhe:**

variants

# **1.6 Checks and fixups**

<span id="page-27-0"></span>The quality checks help catch common translator errors, ensuring the translation is in good shape. The checks can be ignored in case of false positives.

Once submitting a translation with a failing check, this is immediately shown to the user:

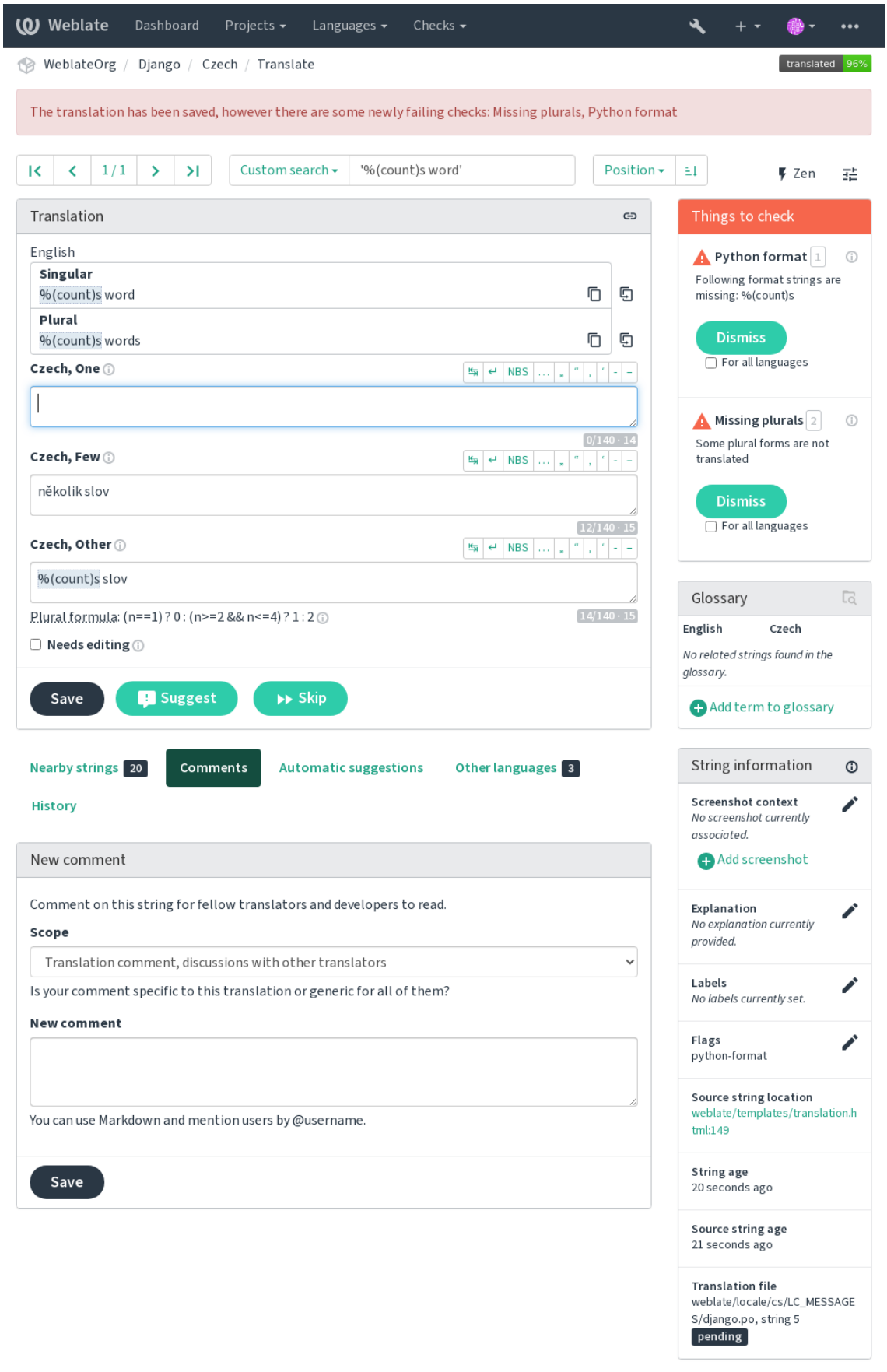

Powered by Weblate 4.8 About Weblate Legal Contact Documentation Donate to Weblate

# **1.6.1 Automatic fixups**

In addition to *Kontrolle cilësie*, Weblate can fix some common errors in translated strings automatically. Use it with caution to not have it add errors.

#### **Shihni edhe:**

*AUTOFIX\_L[IST](#page-29-0)*

# **1.6.2 Kontrolle cilësie**

<span id="page-29-0"></span>[Weblate employs a](#page-306-0) wide range of quality checks on strings. The following section describes them all in further detail. There are also language specific checks. Please file a bug if anything is reported in error.

#### **Shihni edhe:**

*CHECK\_LIST*, *Customizing behavior using flags*

# **1.6.3 Kontrolle përkthimi**

[Executed upon](#page-308-0) [every translation change, helping t](#page-272-1)ranslators maintain good quality translations.

#### **Markup BBCode**

**Summary** BBcode te përkthimi s'përputhet me burimin

**Fokus** translated strings

**Check class** weblate.checks.markup.BBCodeCheck

**Flag to ignore** ignore-bbcode

BBCode represents simple markup, like for example highlighting important parts of a message in bold font, or italics.

This check ensures they are also found in translation.

**Shënim:** The method for detecting BBcode is currently quite simple so this check might produce false positives.

#### **Fjalë të njëpasnjëshme të përsëdytura**

Të reja në versionin 4.1.

**Summary** Teksti përmban të njëjtin fjalë dy herë, njëra pas tjetrës:

**Fokus** translated strings

**Check class** weblate.checks.duplicate.DuplicateCheck

**Flag to ignore** ignore-duplicate

Checks that no consecutive duplicate words occur in a translation. This usually indicates a mistake in the translation.

**Ndihmëz:** This check includes language specific rules to avoid false positives. In case it triggers falsely in your case, let us know. See *Njoftim problemesh në Weblate*.

#### **S'ndjek fjalorthin**

Të reja në versionin 4.5.

**Summary** Përkthimi s'ndjek zërat e përcaktuar në fjalorth.

**Fokus** translated strings

**Check class** weblate.checks.glossary.GlossaryCheck

**Flag to enable** check-glossary

**Flag to ignore** ignore-check-glossary

This check has to be turned on using check-glossary flag (see *Customizing behavior using flags*). Please consider following prior to enabling it:

- It does exact string matching, the glossary is expected to contain terms in all variants.
- Checking each string against glossary is expensive, it will sl[ow down any operation in Webla](#page-272-1)te which involves running checks like importing strings or translating.

#### **Shihni edhe:**

*Fjalorth*, *Customizing behavior using flags*, *Flamuj përkthimi*

#### **Hapësirë dyshe**

**[Su](#page-25-0)mmary** [Përkthimi përmban hap](#page-272-1)[ësira dyshe](#page-246-0)

**Fokus** translated strings

**Check class** weblate.checks.chars.DoubleSpaceCheck

**Flag to ignore** ignore-double-space

Checks that double space is present in translation to avoid false positives on other space-related checks.

Check is false when double space is found in source meaning double space is intentional.

#### **Vargje të formatuar**

Checks that formatting in strings are replicated between both source and translation. Omitting format strings in translation usually causes severe problems, so the formatting in strings should usually match the source.

<span id="page-30-0"></span>Weblate supports checking format strings in several languages. The check is not enabled automatically, only if a string is flagged appropriately (e.g. *c-format* for C format). Gettext adds this automatically, but you will probably have to add it manually for other file formats or if your PO files are not generated by **xgettext**.

This can be done per unit (see *Additional info on source strings*) or in *Component configuration*. Having it defined per component is simpler, but can lead to false positives in case the string is not interpreted as a formatting string, but format string syntax happens to be used.

**Ndihmëz:** In case specific fo[rmat check is not available in W](#page-266-1)eblate[, you can use generic](#page-243-0) *Vendmbajtëse*.

Besides checking, this will also highlight the formatting strings to easily insert them into translated strings:

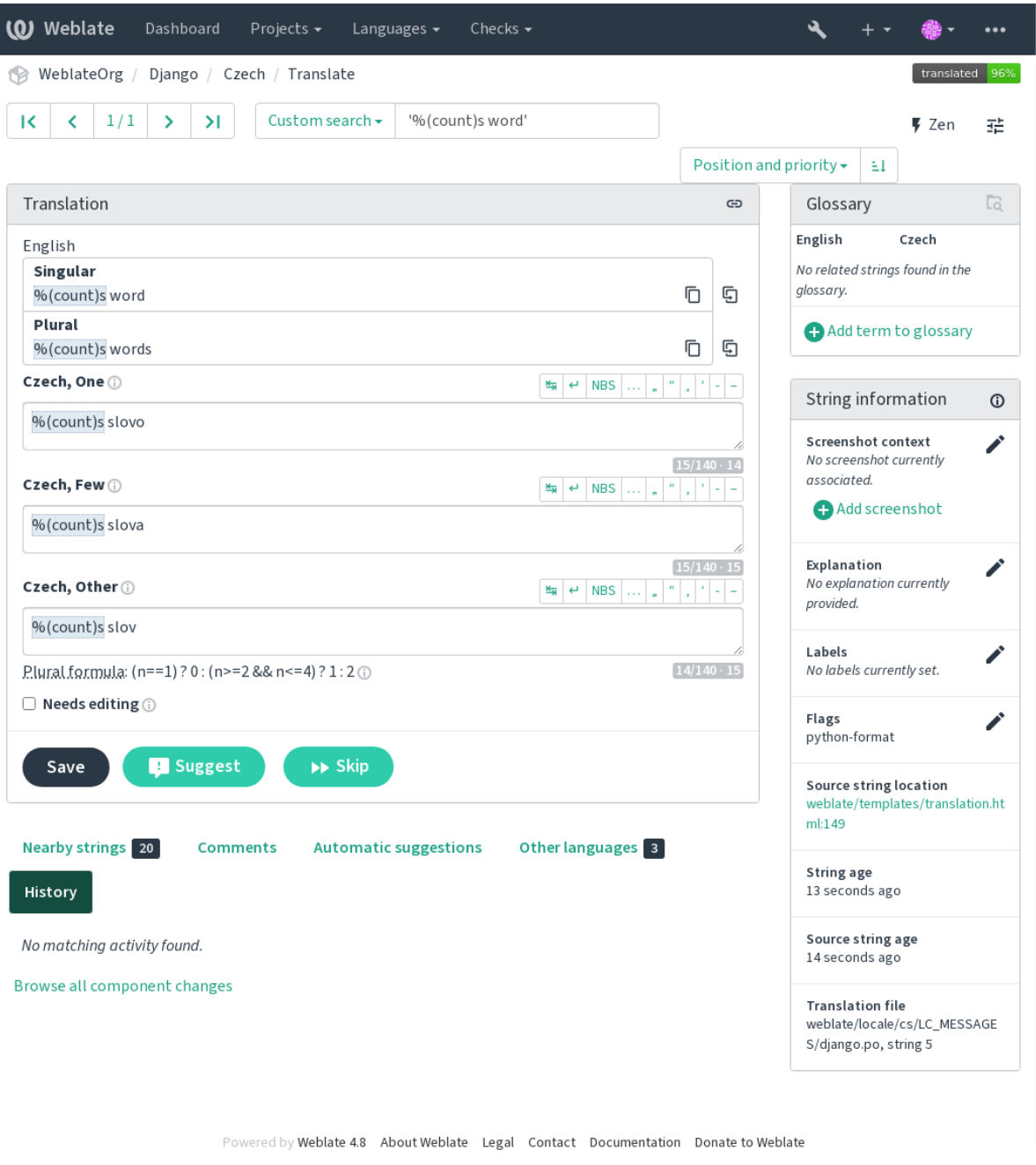

### **Varg ndërshtënie AngularJS**

#### **Summary** Vargu i ndërshtënies AngulaJS s'përputhet me burimin

**Fokus** translated strings

**Check class** weblate.checks.angularjs.AngularJSInterpolationCheck

**Flag to enable** angularjs-format

**Flag to ignore** ignore-angularjs-format

**Named format string example** Your balance is {{amount}} {{ currency }}

#### **Shihni edhe:**

*Vargje të formatuar*, AngularJS text interpolation

#### **Format C**

**Summary** Vargu në format C nuk përputhet me burimin **Fokus** translated strings **Check class** weblate.checks.format.CFormatCheck **Flag to enable** c-format **Flag to ignore** ignore-c-format **Simple format string example** Ka %d mollë **Position format string example** Your balance is %1\$d %2\$s **Shihni edhe:**

*Vargje të formatuar***,** C format strings, C printf format

#### **Format C#**

**Summary** Vargu në format C# nuk përputhet me burimin

**Fokus** translated strings

**Check class** weblate.checks.format.CSharpFormatCheck

**Flag to enable** c-sharp-format

**Flag to ignore** ignore-c-sharp-format

**Position format string example** Ka {0} mollë

#### **Shihni edhe:**

*Vargje të formatuar*, C# String Format

#### **ECMAScript template literals**

**Summary** ECMAScript template literals do not match source **Fokus** translated strings **Check class** weblate.checks.format.ESTemplateLiteralsCheck **Flag to enable** es-format **Flag to ignore** ignore-es-format **Interpolation example** Ka \${number} mollë

#### **Shihni edhe:**

*Vargje të formatuar*, Template literals

#### **Ndërshtënie i18next**

Të reja në versionin 4.0.

**Summary** Ndërshtënia i18next nuk përputhen me burimin **Fokus** translated strings **Check class** weblate.checks.format.I18NextInterpolationCheck **Flag to enable** i18next-interpolation **Flag to ignore** ignore-i18next-interpolation **Interpolation example** Ka {{number}} mollë **Nesting example** Ka \$t(number) mollë

#### **Shihni edhe:**

*Vargje të formatuar*, i18next interpolation

#### **Format Java**

**Summary** Vargu në format Java nuk përputhet me burimin **Fokus** translated strings **Check class** weblate.checks.format.JavaFormatCheck **Flag to enable** java-format **Flag to ignore** ignore-java-format **Simple format string example** Ka %d mollë **Position format string example** Your balance is %1\$d %2\$s

#### **Shihni edhe:**

*Vargje të formatuar*, Java Format Strings

#### **Java MessageFormat**

**Summary** Vargu në format Java MessageFormat nuk përputhet me burimin

**Fokus** translated strings

**Check class** weblate.checks.format.JavaMessageFormatCheck

**Flag to enable uncodintionally** java-messageformat

**Flag to enable autodetection** auto-java-messageformat enables check only if there is a format string in the source

**Flag to ignore** ignore-java-messageformat

**Position format string example** Ka {0} mollë

#### **Shihni edhe:**

*Vargje të formatuar*, Java MessageFormat

#### **Format JavaScript**

**Summary** Vargu në format JavaScript nuk përputhet me burimin **Fokus** translated strings **Check class** weblate.checks.format.JavaScriptFormatCheck **Flag to enable** javascript-format **Flag to ignore** ignore-javascript-format **Simple format string example** Ka %d mollë

#### **Shihni edhe:**

*Vargje të formatuar*, JavaScript formatting strings

#### **Format Lua**

**Summary** Vargu në format Lua s'përputhet me burimin

**Fokus** translated strings

**Check class** weblate.checks.format.LuaFormatCheck

**Flag to enable** lua-format

**Flag to ignore** ignore-lua-format

**Simple format string example** Ka %d mollë

#### **Shihni edhe:**

*Vargje të formatuar*, Lua formatting strings

#### **Object Pascal format**

**Summary** Vargu në format objekti Pascal nuk përputhet me burimin **Fokus** translated strings **Check class** weblate.checks.format.ObjectPascalFormatCheck **Flag to enable** object-pascal-format **Flag to ignore** ignore-object-pascal-format **Simple format string example** Ka %d mollë

#### **Shihni edhe:**

*Vargje të formatuar*, Object Pascal formatting strings Free Pascal formatting strings Delphi formatting strings

#### **Vendmbajtëse përqindjeje**

Të reja në versionin 4.0.

**Summary** Vendmbajtëset përqindje s'përputhen me burimin **Fokus** translated strings **Check class** weblate.checks.format.PercentPlaceholdersCheck **Flag to enable** percent-placeholders **Flag to ignore** ignore-percent-placeholders

**Simple format string example** Ka %number% mollë **Shihni edhe:**

*Vargje të formatuar*,

#### **Format Perl**

**Summary** Vargu në format Perl nuk përputhet me burimin **Fokus** translated strings **Check class** weblate.checks.format.PerlFormatCheck **Flag to enable** perl-format **Flag to ignore** ignore-perl-format **Simple format string example** Ka %d mollë **Position format string example** Your balance is %1\$d %2\$s

**Shihni edhe:**

*Vargje të formatuar*, Perl sprintf, Perl Format Strings

#### **Format PHP**

**Summary** Vargu në format PHP nuk përputhet me burimin **Fokus** translated strings **Check class** weblate.checks.format.PHPFormatCheck **Flag to enable** php-format **Flag to ignore** ignore-php-format **Simple format string example** Ka %d mollë

**Position format string example** Your balance is %1\$d %2\$s

#### **Shihni edhe:**

*Vargje të formatuar*, PHP sprintf documentation, PHP Format Strings

#### **Format kllapash Python**

**Summary** Vargu në format kllapash Python nuk përputhet me burimin

**Fokus** translated strings

**Check class** weblate.checks.format.PythonBraceFormatCheck

**Flag to enable** python-brace-format

**Flag to ignore** ignore-python-brace-format

**Simple format string ``**Ka {} mollë

**Named format string example** Your balance is {amount} {currency}

#### **Shihni edhe:**

*Vargje të formatuar*, Python brace format, Python Format Strings
# **Format Python**

**Summary** Vargu në format Python nuk përputhet me burimin **Fokus** translated strings **Check class** weblate.checks.format.PythonFormatCheck **Flag to enable** python-format **Flag to ignore** ignore-python-format **Simple format string** Ka %d mollë **Named format string example** Your balance is  $%$  (amount)d  $%$  (currency)s **Shihni edhe:**

*Vargje të formatuar*, Python string formatting, Python Format Strings

## **Format Qt**

**Summary** Varg në format Qt nuk përputhet me burimin

**Fokus** translated strings

**Check class** weblate.checks.qt.QtFormatCheck

**Flag to enable** qt-format

**Flag to ignore** ignore-qt-format

**Position format string example** Ka %1 mollë

# **Shihni edhe:**

*Vargje të formatuar*, Qt QString::arg()

# **Format shumësi Qt**

**Summary** Varg në format shumësi Qt nuk përputhet me burimin **Fokus** translated strings **Check class** weblate.checks.qt.QtPluralCheck **Flag to enable** qt-plural-format **Flag to ignore** ignore-qt-plural-format **Plural format string example** Ka %Ln kumbull(a)

### **Shihni edhe:**

*Vargje të formatuar*, Qt i18n guide

## **Format Ruby**

**Summary** Varg në format Ruby nuk përputhet me burimin **Fokus** translated strings **Check class** weblate.checks.ruby.RubyFormatCheck **Flag to enable** ruby-format **Flag to ignore** ignore-ruby-format **Simple format string example** Ka %d mollë **Position format string example** Your balance is %1\$f %2\$s **Named format string example** Your balance is  $*+2$ <amount>f  $*$ <currency>s **Named template string** Your balance is %{amount} %{currency}

## **Shihni edhe:**

*Vargje të formatuar*, Ruby Kernel#sprintf

### **Format Schema**

**Summary** Vargu në format Schema nuk përputhet me burimin **Fokus** translated strings **Check class** weblate.checks.format.SchemeFormatCheck **Flag to enable** scheme-format

**Flag to ignore** ignore-scheme-format

**Simple format string example** There are ~d apples

### **Shihni edhe:**

*Vargje të formatuar*, Srfi 28, Chicken Scheme format, Guile Scheme formatted output

# **Formatim i18n Vue**

**Summary** Fomatimi l18n Vue nuk përputhet me burimin **Fokus** translated strings **Check class** weblate.checks.format.VueFormattingCheck **Flag to enable** vue-format **Flag to ignore** ignore-vue-format **Named formatting** Ka {count} mollë **Formatim i18n Rails** Ka %{count} mollë **Linked locale messages** @:message.dio @:message.the\_world! **Shihni edhe:**

*Vargje të formatuar*, Vue I18n Formatting, Vue I18n Linked locale messages

# **Është përkthyer**

**Summary** Ky varg është përkthyer në të kaluarën

**Fokus** all strings

**Check class** weblate.checks.consistency.TranslatedCheck

**Flag to ignore** ignore-translated

Means a string has been translated already. This can happen when the translations have been reverted in VCS or lost otherwise.

# **Jo i njëtrajtshëm**

**Summary** Ky varg ka më shumë se një përkthim në këtë projekt ose s'është i përkthyer në disa përbërës.

**Fokus** all strings

**Check class** weblate.checks.consistency.ConsistencyCheck

**Flag to ignore** ignore-inconsistent

Weblate checks translations of the same string across all translation within a project to help you keep consistent translations.

The check fails on differing translations of one string within a project. This can also lead to inconsistencies in displayed checks. You can find other translations of this string on the *Other occurrences* tab.

**Ndihmëz:** For performance reasons, the check might not find all inconsistencies, it limits number of matches.

**Shënim:** This check also fires in case the string is translated in one component and not in another. It can be used as a quick way to manually handle strings which are not translated in some components just by clicking on the *Use this translation* button displayed on each line in the *Other occurrences* tab.

You can use *Përkthim i automatizuar* addon to automate translating of newly added strings which are already translated in another component.

# **Shihni edhe:**

*Keeping tra[nslations same across com](#page-289-0)ponents*

# **Është përdorur shkronjë Kashida**

[Të reja në versionin 3.5.](#page-263-0)

**Summary** S'duhen përdorur shkronja zbukuruese kashida

**Fokus** translated strings

**Check class** weblate.checks.chars.KashidaCheck

**Flag to ignore** ignore-kashida

The decorative Kashida letters should not be used in translation. These are also known as Tatweel.

### **Shihni edhe:**

Kashida on Wikipedia

# **Lidhje Markdown**

Të reja në versionin 3.5.

**Summary** Lidhje Markdown nuk përputhen me burimin **Fokus** translated strings **Check class** weblate.checks.markup.MarkdownLinkCheck **Flag to enable** md-text **Flag to ignore** ignore-md-link Lidhje Markdown s'përputhen me burimin. **Shihni edhe:**

Markdown links

# **Referenca Markdown**

[Të reja në versio](https://daringfireball.net/projects/markdown/syntax#link)nin 3.5.

**Summary** Referenca lidhjesh Markdown nuk përputhen me burimin

**Fokus** translated strings

**Check class** weblate.checks.markup.MarkdownRefLinkCheck

**Flag to enable** md-text

**Flag to ignore** ignore-md-reflink

Referenca lidhjesh Markdown s'përputhen me burimin.

### **Shihni edhe:**

Markdown links

# **Sintaksë Markdown**

[Të reja në versio](https://daringfireball.net/projects/markdown/syntax#link)nin 3.5. **Summary** Sintaksë Markdown nuk përputhet me burimin **Fokus** translated strings **Check class** weblate.checks.markup.MarkdownSyntaxCheck **Flag to enable** md-text **Flag to ignore** ignore-md-syntax Sintaksë Markdown nuk përputhet me burimin **Shihni edhe:**

Markdown span elements

## **Gjatësi maksimum e përkthimit**

**Summary** Përkthimi s'duhet të tejkalojë gjatësinë e dhënë

**Fokus** translated strings

**Check class** weblate.checks.chars.MaxLengthCheck

**Flag to enable** max-length

**Flag to ignore** ignore-max-length

Checks that translations are of acceptable length to fit available space. This only checks for the length of translation characters.

Unlike the other checks, the flag should be set as a key: value pair like  $max-length:100$ .

**Ndihmëz:** This check looks at number of chars, what might not be the best metric when using proportional fonts to render the text. The *Madhësi maksimum e përkthimit* check does check actual rendering of the text.

The replacements: flag might be also useful to expand placeables before checking the string.

### **Madhësi maksimum e përkthimit**

**Summary** Teksti i shfaqur për përkthimin s'duhet të kalojë madhësinë e dhënë

**Fokus** translated strings

**Check class** weblate.checks.render.MaxSizeCheck

**Flag to enable** max-size

**Flag to ignore** ignore-max-size

Të reja në versionin 3.7.

Translation rendered text should not exceed given size. It renders the text with line wrapping and checks if it fits into given boundaries.

This check needs one or two parameters - maximal width and maximal number of lines. In case the number of lines is not provided, one line text is considered.

You can also configure used font by  $font-x$  directives (see *Customizing behavior using flags*), for example following translation flags say that the text rendered with ubuntu font size 22 should fit into two lines and 500 pixels:

max-size:500:2, font-family:ubuntu, font-size:22

**Ndihmëz:** You might want to set font-\* directives in *Component configuration* to have the same font configured for all strings within a component. You can override those values per string in case you need to customize it per string.

The replacements: flag might be also useful to expa[nd placeables before chec](#page-243-0)king the string.

### **Shihni edhe:**

*Administrim shkronjash*, *Customizing behavior using flags*, *Gjatësi maksimum e përkthimit*

## **Mospërputhje n**

**Summary** Number of \n in translation does not match source

**Fokus** translated strings

**Check class** weblate.checks.chars.EscapedNewlineCountingCheck

**Flag to ignore** ignore-escaped-newline

Usually escaped newlines are important for formatting program output. Check fails if the number of  $\n\times$  literals in translation do not match the source.

## **Mospërputhje dy pikash**

**Summary** Origjinali dhe përkthimi nuk mbarojnë që të dy me dy pika

**Fokus** translated strings

**Check class** weblate.checks.chars.EndColonCheck

**Flag to ignore** ignore-end-colon

Checks that colons are replicated between both source and translation. The presence of colons is also checked for various languages where they do not belong (Chinese or Japanese).

### **Shihni edhe:**

Colon on Wikipedia

### **Mospërputhje tre pikash**

**[Summary](https://en.wikipedia.org/wiki/Colon_(punctuation))** Origjinali dhe përkthimi nuk mbarojnë që të dy me shumëpikësh

**Fokus** translated strings

**Check class** weblate.checks.chars.EndEllipsisCheck

**Flag to ignore** ignore-end-ellipsis

Checks that trailing ellipses are replicated between both source and translation. This only checks for real ellipsis (…) not for three dots (...).

An ellipsis is usually rendered nicer than three dots in print, and sounds better with text-to-speech.

### **Shihni edhe:**

Ellipsis on Wikipedia

### **Mospërputhje pikëçuditjesh**

**[Summary](https://en.wikipedia.org/wiki/Ellipsis)** Origjinali dhe përkthimi nuk mbarojnë që të dy me pikëçuditje

**Fokus** translated strings

**Check class** weblate.checks.chars.EndExclamationCheck

**Flag to ignore** ignore-end-exclamation

Checks that exclamations are replicated between both source and translation. The presence of exclamation marks is also checked for various languages where they do not belong (Chinese, Japanese, Korean, Armenian, Limbu, Myanmar or Nko).

### **Shihni edhe:**

Exclamation mark on Wikipedia

# **Mospërputhje pike**

**Summary** Origjinali dhe përkthimi nuk mbarojnë që të dy me pikë

**Fokus** translated strings

**Check class** weblate.checks.chars.EndStopCheck

**Flag to ignore** ignore-end-stop

Checks that full stops are replicated between both source and translation. The presence of full stops is checked for various languages where they do not belong (Chinese, Japanese, Devanagari or Urdu).

### **Shihni edhe:**

Full stop on Wikipedia

### **Mospërputhje pikëpyetjesh**

**[Summary](https://en.wikipedia.org/wiki/Full_stop)** Origjinali dhe përkthimi nuk mbarojnë që të dy me pikëpyetje

**Fokus** translated strings

**Check class** weblate.checks.chars.EndQuestionCheck

**Flag to ignore** ignore-end-question

Checks that question marks are replicated between both source and translation. The presence of question marks is also checked for various languages where they do not belong (Armenian, Arabic, Chinese, Korean, Japanese, Ethiopic, Vai or Coptic).

### **Shihni edhe:**

Question mark on Wikipedia

### **Mospërputhje pikëpresjesh**

**Summary** [Origjinali d](https://en.wikipedia.org/wiki/Question_mark)he përkthimi nuk mbarojnë që të dy me pikëpresje

**Fokus** translated strings

**Check class** weblate.checks.chars.EndSemicolonCheck

**Flag to ignore** ignore-end-semicolon

Checks that semicolons at the end of sentences are replicated between both source and translation. This can be useful to keep formatting of entries such as desktop files.

### **Shihni edhe:**

Semicolon on Wikipedia

### **Mospërputhje ndërprerjesh rreshti**

**[Summary](https://en.wikipedia.org/wiki/Semicolon)** Numri i shenjave për rresht të ri te përkthimi nuk përputhet me atë të burimit

**Fokus** translated strings

**Check class** weblate.checks.chars.NewLineCountCheck

**Flag to ignore** ignore-newline-count

Usually newlines are important for formatting program output. Check fails if the number of  $\n\infty$  literals in translation do not match the source.

## **Mungon shumës**

**Summary** S'janë përkthyer disa forma shumësi

**Fokus** translated strings

**Check class** weblate.checks.consistency.PluralsCheck

**Flag to ignore** ignore-plurals

Checks that all plural forms of a source string have been translated. Specifics on how each plural form is used can be found in the string definition.

Failing to fill in plural forms will in some cases lead to displaying nothing when the plural form is in use.

## **Vendmbajtëse**

Të reja në versionin 3.9.

**Summary** Përkthimit i mungojnë disa vendmbajtëse

**Fokus** translated strings

**Check class** weblate.checks.placeholders.PlaceholderCheck

**Flag to enable** placeholders

**Flag to ignore** ignore-placeholders

Ndryshuar në versionin 4.3: Mund të përdorni shprehje të rregullt si vendmbajtëse.

Translation is missing some placeholders. These are either extracted from the translation file or defined manually using placeholders flag, more can be separated with colon, strings with space can be quoted:

placeholders:\$URL\$:\$TARGET\$:"some long text"

In case you have some syntax for placeholders, you can use a regular expression:

placeholders:r"%[^% ]%"

### **Shihni edhe:**

*Customizing behavior using flags*

# **Hapësirë pikësimi**

[Të reja në versionin 3.9.](#page-272-0)

**Summary** Mungon shenjë hapësire të pandërprerë përpara shenje të dyfishtë pikësimi

**Fokus** translated strings

**Check class** weblate.checks.chars.PunctuationSpacingCheck

**Flag to ignore** ignore-punctuation-spacing

Checks that there is non breakable space before double punctuation sign (exclamation mark, question mark, semicolon and colon). This rule is used only in a few selected languages like French or Breton, where space before double punctuation sign is a typographic rule.

### **Shihni edhe:**

French and English spacing on Wikipedia

# **Shprehje e rregullt**

Të reja në versionin 3.9.

**Summary** Përkthimi s'përputhet me shprehje të rregullt:

**Fokus** translated strings

**Check class** weblate.checks.placeholders.RegexCheck

**Flag to enable** regex

**Flag to ignore** ignore-regex

Translation does not match regular expression. The expression is either extracted from the translation file or defined manually using regex flag:

regex:^foo|bar\$

### **Shumës i njëjtë**

**Summary** Disa forma shumësi janë përkthyer në të njëjtën mënyrë

**Fokus** translated strings

**Check class** weblate.checks.consistency.SamePluralsCheck

**Flag to ignore** ignore-same-plurals

Check that fails if some plural forms are duplicated in the translation. In most languages they have to be different.

### **Shenjë rresht i ri në fillim**

**Summary** Origjinali dhe përkthimi nuk fillojnë që të dy me simbol rreshti të ri

<span id="page-44-0"></span>**Fokus** translated strings

**Check class** weblate.checks.chars.BeginNewlineCheck

**Flag to ignore** ignore-begin-newline

Newlines usually appear in source strings for good reason, omissions or additions can lead to formatting problems when the translated text is put to use.

#### **Shihni edhe:**

*Shenjë rresht i ri në fund*

### **Hapësira fillimi**

**[Summary](#page-45-0)** Burimi dhe përkthimi nuk fillojnë që të dy me të njëjtën numër hapësirash

**Fokus** translated strings

**Check class** weblate.checks.chars.BeginSpaceCheck

**Flag to ignore** ignore-begin-space

A space in the beginning of a string is usually used for indentation in the interface and thus important to keep.

# **Shenjë rresht i ri në fund**

**Summary** Origjinali dhe përkthimi nuk mbarojnë që të dy me simbol rreshti të ri

<span id="page-45-0"></span>**Fokus** translated strings

**Check class** weblate.checks.chars.EndNewlineCheck

**Flag to ignore** ignore-end-newline

Newlines usually appear in source strings for good reason, omissions or additions can lead to formatting problems when the translated text is put to use.

### **Shihni edhe:**

*Shenjë rresht i ri në fillim*

## **Hapësirë në fund**

**[Summary](#page-44-0)** Origjinali dhe përkthimi nuk mbarojnë që të dy me hapësirë

**Fokus** translated strings

**Check class** weblate.checks.chars.EndSpaceCheck

**Flag to ignore** ignore-end-space

Checks that trailing spaces are replicated between both source and translation.

Trailing space is usually utilized to space out neighbouring elements, so removing it might break layout.

## **Përkthim i pandryshuar**

**Summary** Burimi dhe përkthimi janë identikë

**Fokus** translated strings

**Check class** weblate.checks.same.SameCheck

**Flag to ignore** ignore-same

Happens if the source and corresponding translation strings is identical, down to at least one of the plural forms. Some strings commonly found across all languages are ignored, and various markup is stripped. This reduces the number of false positives.

This check can help find strings mistakenly untranslated.

The default behavior of this check is to exclude words from the built-in blacklist from the checking. These are words which are frequently not being translated. This is useful to avoid false positives on short strings, which consist only of single word which is same in several languages. This blacklist can be disabled by adding strict-same flag to string or component.

### **Shihni edhe:**

*Component configuration*, *Customizing behavior using flags*

## **HTML jo e parrezik**

Të reja në versionin 3.9.

**Summary** Përkthimi përdor elementë HTML jo të parrezik

**Fokus** translated strings

**Check class** weblate.checks.markup.SafeHTMLCheck

**Flag to enable** safe-html

**Flag to ignore** ignore-safe-html

The translation uses unsafe HTML markup. This check has to be enabled using safe-html flag (see *Customizing behavior using flags*). There is also accompanied autofixer which can automatically sanitize the markup.

### **Shihni edhe:**

The HTML check is performed by the Bleach library developed by Mozilla.

### **URL**

Të reja në versionin 3.5.

**Summary** Përkthimi s'përmban URL

**Fokus** translated strings

**Check class** weblate.checks.markup.URLCheck

**Flag to enable** url

**Flag to ignore** ignore-url

The translation does not contain an URL. This is triggered only in case the unit is marked as containing URL. In that case the translation has to be a valid URL.

# **Markup XML**

**Summary** Etiketa XML te përkthimi nuk përputhen me burimin

**Fokus** translated strings

**Check class** weblate.checks.markup.XMLTagsCheck

**Flag to ignore** ignore-xml-tags

This usually means the resulting output will look different. In most cases this is not a desired result from changing the translation, but occasionally it is.

Checks that XML tags are replicated between both source and translation.

**Shënim:** This check is disabled by the safe-html flag as the HTML cleanup done by it can produce HTML markup which is not valid XML.

## **Sintaksë XML**

Të reja në versionin 2.8.

**Summary** Përkthimi s'është XML e vlefshme

**Fokus** translated strings

**Check class** weblate.checks.markup.XMLValidityCheck

**Flag to ignore** ignore-xml-invalid

Ka elementë të pavlefshëm shkrimi XML.

**Shënim:** This check is disabled by the safe-html flag as the HTML cleanup done by it can produce HTML markup which is not valid XML.

### **Hapësirë me gjerësi zero**

**Summary** Përkthimi përmban shenjë ekstra hapësire me gjerësi zero

**Fokus** translated strings

**Check class** weblate.checks.chars.ZeroWidthSpaceCheck

**Flag to ignore** ignore-zero-width-space

Zero-width space (<U+200B>) characters are used to break messages within words (word wrapping).

As they are usually inserted by mistake, this check is triggered once they are present in translation. Some programs might have problems when this character is used.

### **Shihni edhe:**

Zero width space on Wikipedia

# **1.6.4 Kontrolle burimi**

[Source checks can help develop](https://en.wikipedia.org/wiki/Zero-width_space)ers improve the quality of source strings.

## **Tre pika**

**Summary** Vargu përdor tre pika (…) në vend të shenjës shumëpikësh (…)

**Fokus** Vargje të burimit

**Check class** weblate.checks.source.EllipsisCheck

**Flag to ignore** ignore-ellipsis

This fails when the string uses three dots  $(\ldots)$  when it should use an ellipsis character (...).

Using the Unicode character is in most cases the better approach and looks better rendered, and may sound better with text-to-speech.

### **Shihni edhe:**

Ellipsis on Wikipedia

# **I papërkthyer prej kohësh**

Të reja në versionin 4.1.

**Summary** Ky varg s'është përkthyer prej kohësh

**Fokus** Vargje të burimit

**Check class** weblate.checks.source.LongUntranslatedCheck

**Flag to ignore** ignore-long-untranslated

When the string has not been translated for a long time, it is can indicate problem in a source string making it hard to translate.

# **Dështime të shumta kontrollesh**

**Summary** Përkthimet në disa nga gjuhët kanë dështime kontrollesh

**Fokus** Vargje të burimit

**Check class** weblate.checks.source.MultipleFailingCheck

**Flag to ignore** ignore-multiple-failures

Numerous translations of this string have failing quality checks. This is usually an indication that something could be done to improve the source string.

This check failing can quite often be caused by a missing full stop at the end of a sentence, or similar minor issues which translators tend to fix in translation, while it would be better to fix it in the source string.

### **Ndryshore të shumta të paemërtuara**

Të reja në versionin 4.1.

**Summary** Te vargu ka ndryshore të shumta të paemërtuara, duke e bërë të pamundur renditjen e tyre nga përkthyesit

**Fokus** Vargje të burimit

**Check class** weblate.checks.format.MultipleUnnamedFormatsCheck

**Flag to ignore** ignore-unnamed-format

Te vargu ka ndryshore të shumta të paemërtuara, duke e bërë të pamundur renditjen e tyre nga përkthyesit.

Consider using named variables instead to allow translators to reorder them.

# **Pa forma shumësi**

**Summary** Vargu është përdorur si shumës, por nuk përdoren forma shumësi

**Fokus** Vargje të burimit

**Check class** weblate.checks.source.OptionalPluralCheck

**Flag to ignore** ignore-optional-plural

The string is used as a plural, but does not use plural forms. In case your translation system supports this, you should use the plural aware variant of it.

Për shembull, me Gettext në Python do të ishte:

```
from gettext import ngettext
```
print ngettext("Selected *%d* file", "Selected *%d* files", files) % files

# **1.7 Kërkim**

Të reja në versionin 3.9.

Advanced queries using boolean operations, parentheses, or field specific lookup can be used to find the strings you want.

When no field is defined, the lookup happens on *Source*, *Translate* and *Context* fields.

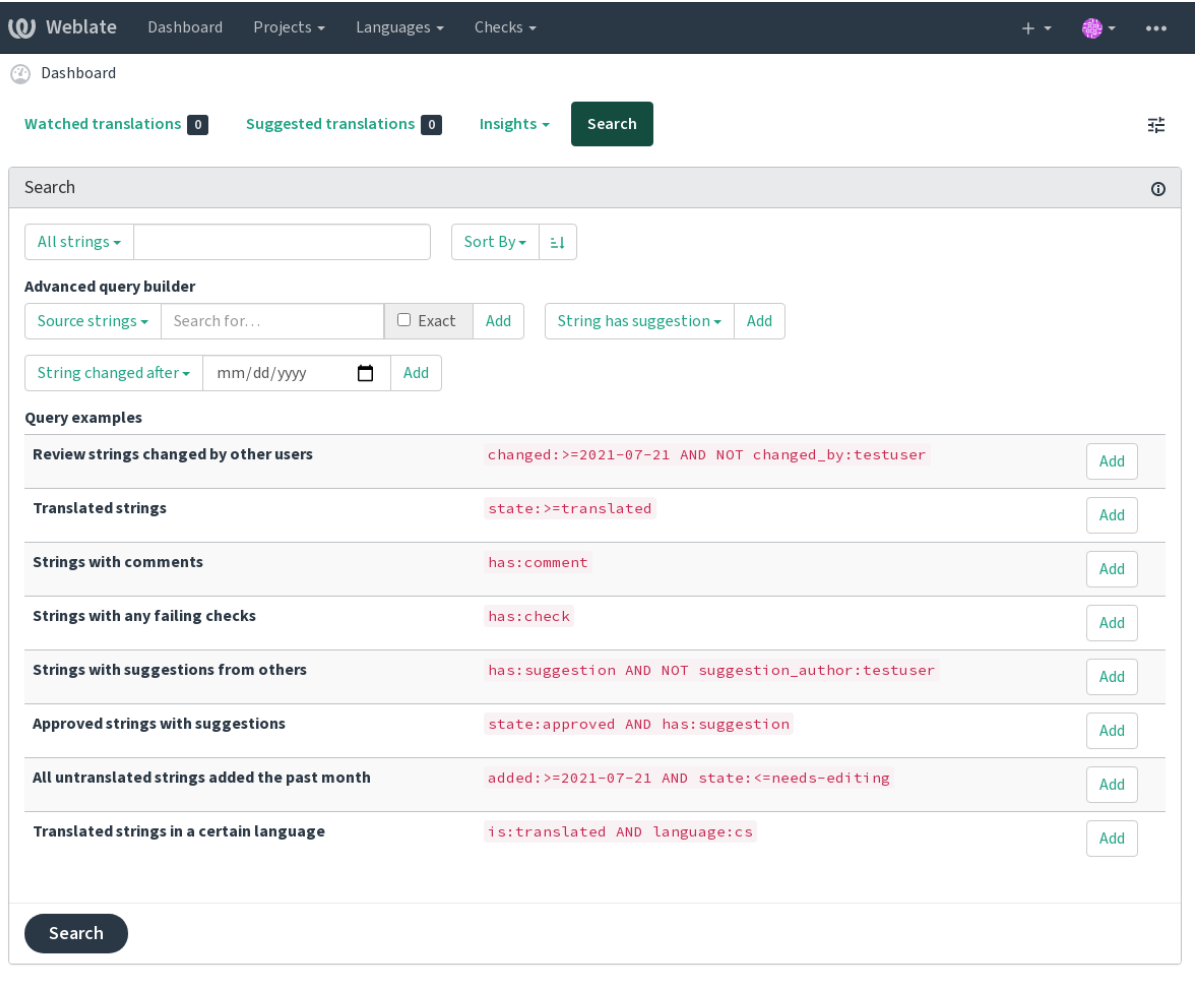

Powered by Weblate 4.8 About Weblate Legal Contact Documentation Donate to Weblate

# **1.7.1 Kërkim i thjeshtë**

Any phrase typed into the search box is split into words. Strings containing any of them are shown. To look for an exact phrase, put «the searchphrase» into quotes (both single  $(\cdot)$  and double  $(\cdot)$  quotes will work): "this is a quoted string" or 'another quoted string'.

# **1.7.2 Fusha**

**source:TEXT** Source string case insensitive search.

- **target:TEXT** Target string case insensitive search.
- **context:TEXT** Context string case insensitive search.
- **key:TEXT** Key string case insensitive search.
- **note:TEXT** Comment string case insensitive search.
- **location:TEXT** Location string case insensitive search.

**priority:NUMBER** Përparësi vargu.

- **added:DATETIME** Timestamp for when the string was added to Weblate.
- **state:TEXT** State search (approved, translated, needs-editing, empty, read-only), supports *Operatorë fushash*.
- **pending:BOOLEAN** String pending for flushing to VCS.
- has: TEXT Search for string having attributes plural, context, suggestion, comment, check, [dismissed-ch](#page-51-0)eck, translation, variant, screenshot, flags, explanation, glossary, note.
- is: TEXT Search for string states (pending, translated, untranslated).
- **language:TEXT** String target language.
- **component:TEXT** Component slug or name case insensitive search, see *Component slug* and *Emër përbërësi*.
- **project:TEXT** Identifikues projekti, shihni *Identifikues URL-je*.
- **changed\_by:TEXT** String was changed by author with given username.
- **changed:DATETIME** String content was changed on date, supports *Ope[ratorë fushash](#page-243-1)*.
- **change\_time:DATETIME** String was cha[nged on date, supp](#page-241-0)orts *Operatorë fushash*, unlike changed this includes event which don't change content and you can apply custom action filtering using change\_action.
- **change\_action:TEXT** Filters on change action, useful together with [change\\_tim](#page-51-0)e. Accepts English name of the change action, either quoted and with spaces or lowercase an[d spaces replaced by](#page-51-0) a hyphen. See *Searching for changes* for examples.
- **check:TEXT** Për vargun ka kontroll të dështuar.
- **dismissed\_check:TEXT** String has dismissed check.
- **comm[ent:TEXT](#page-51-1)** Kërko te komente përdoruesi.
- **comment\_author:TEXT** Filtrojini sipas autori komentesh.
- **suggestion:TEXT** Kërko te sugjerime.
- **suggestion\_author:TEXT** Filtroji sipas autori sugjerimesh.
- **explanation:TEXT** Search in explanations.

# **1.7.3 Operatorë buelanë**

You can combine lookups using AND, OR, NOT and parentheses to form complex queries. For example: state:translated AND (source:hello OR source:bar)

# <span id="page-51-0"></span>**1.7.4 Operatorë fushash**

You can specify operators, ranges or partial lookups for date or numeric searches:

state:>=translated State is translated or better (approved).

**ndryshuar më: 2019** Ndryshuar në vitin 2019.

**changed:[2019-03-01 to 2019-04-01]** Changed between two given dates.

# **1.7.5 Exact operators**

You can do an exact match query on different string fields using = operator. For example, to search for all source strings exactly matching hello world, use: source:="hello world". For searching single word expressions, you can skip quotes. For example, to search for all source strings matching hello, you can use: source:=hello.

# <span id="page-51-1"></span>**1.7.6 Searching for changes**

Të reja në versionin 4.4.

Searching for history events can be done using change\_action and change\_time operators.

For example, searching for strings marked for edit in 2018 can be entered as change time:2018 AND change action:marked-for-edit or change time:2018 AND change action: "Marked for edit".

# **1.7.7 Shprehje të rregullta**

Anywhere text is accepted you can also specify a regular expression as  $r$ " $r \neq r \neq r$ ".

For example, to search for all source strings which contain any digit between 2 and 5, use source:r"  $[2-5]$ ".

# **1.7.8 Predefined queries**

You can select out of predefined queries on the search page, this allows you to quickly access the most frequent searches:

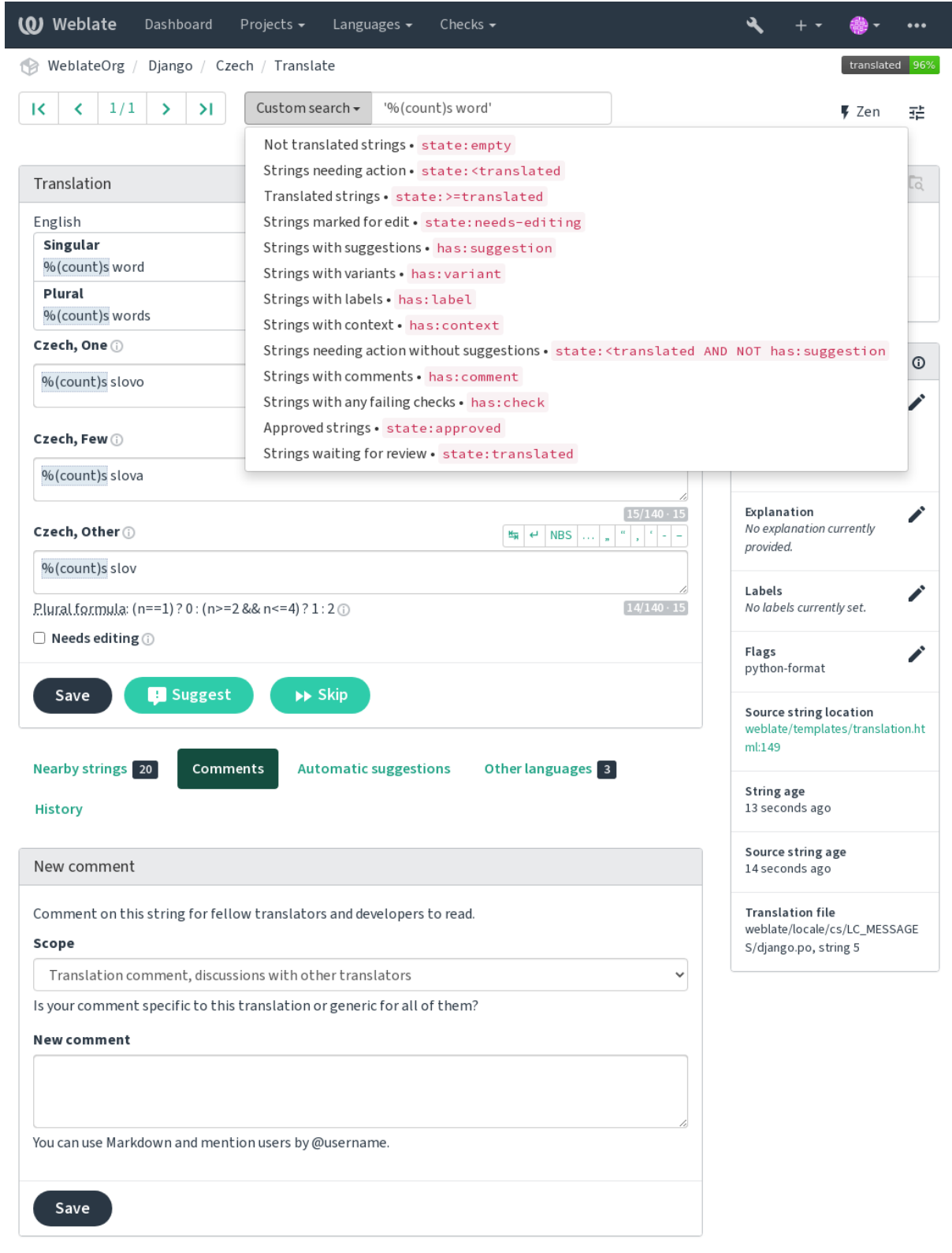

Powered by Weblate 4.8 About Weblate Legal Contact Documentation Donate to Weblate

# **1.7.9 Renditje përfundimesh**

There are many options to order the strings according to your needs:

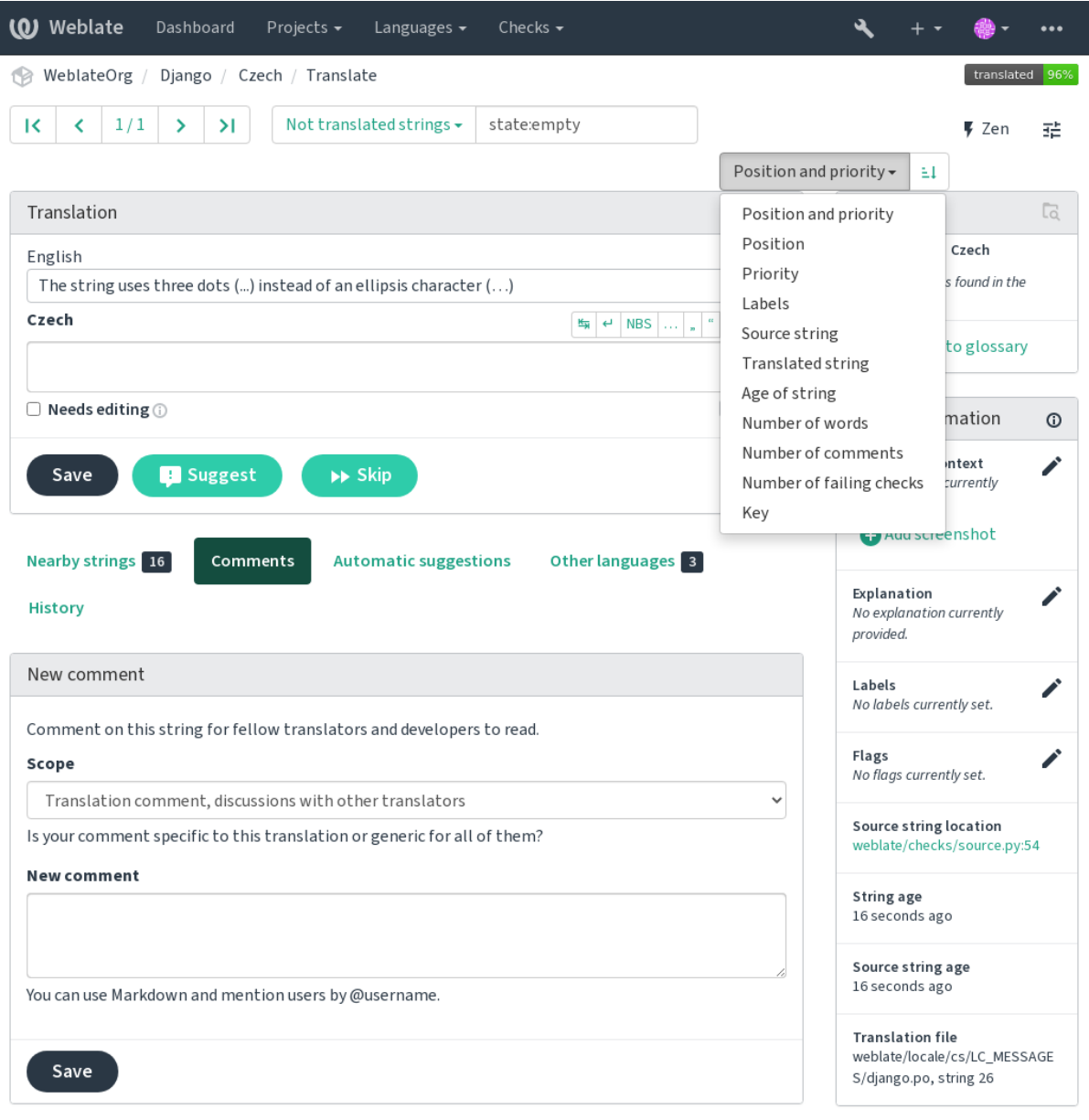

Powered by Weblate 4.8 About Weblate Legal Contact Documentation Donate to Weblate

# **1.8 Rrjedha pune përkthimi**

Using Weblate is a process that brings your users closer to you, by bringing you closer to your translators. It is up to you to decide how many of its features you want to make use of.

<span id="page-54-0"></span>The following is not a complete list of ways to configure Weblate. You can base other workflows on the most usual examples listed here.

# **1.8.1 Hyrje për përkthim**

The *access control* is not discussed in detail as a whole in the workflows, as most of its options can be applied to any workflow. Please consult the respective documentation on how to manage access to translations.

In the following chapters, *any user* means a user who has access to the translation. It can be any authenticated user if the [project is publi](#page-226-0)c, or a user that has a *Translate* permission for the project.

# **1.8.2 Translation states**

Each translated string can be in one of following states:

**Të papërkthyera** Translation is empty, it might or not be stored in the file, depending on the file format.

**Lyp përpunim** Translation needs editing, this is usually the result of a source string change, fuzzy matching or translator action. The translation is stored in the file, depending on the file format it might be marked as needing edit (for example as it gets a fuzzy flag in the Gettext file).

**Në pritje të shqyrtimit** Translation is made, but not reviewed. It is stored in the file as a valid translation.

**I miratuar** Translation has been approved in the review. It can no longer be changed by translators, but only by reviewers. Translators can only add suggestions to it.

**Sugjerime** Suggestions are stored in Weblate only and not in the translation file.

The states are represented in the translation files when possible.

**Ndihmëz:** In case file format you use does not support storing states, you might want to use *Vëru shenjë përkthimeve të pandryshuara si "Lyp përditësim"* addon to flag unchanged strings as needing editing.

# **Shihni edhe:**

*[Translation types capabilities](#page-294-0)*, *Rrjedha pune përkthimi*

# **1.8.3 Përkthim i drejtpërdrejtë**

[This is most usual setup for s](#page-65-0)[maller teams, anybody c](#page-54-0)an directly translate. This is also the default setup in Weblate.

- Përkthime mund të përpunojë *cilido përdorues*.
- Suggestions are optional ways to suggest changes, when translators are not sure about the change.

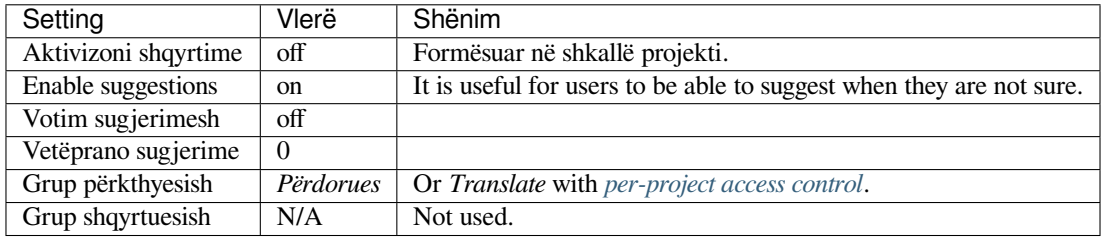

# **1.8.4 Peer review**

With this workflow, anybody can add suggestions, and need approval from additional member(s) before it is accepted as a translation.

- Sugjerime mund të shtojë *cilido përdorues*.
- Për sugjerime mund të votojë *cilido* përdorues.
- Suggestions become translations when given a predetermined number of votes.

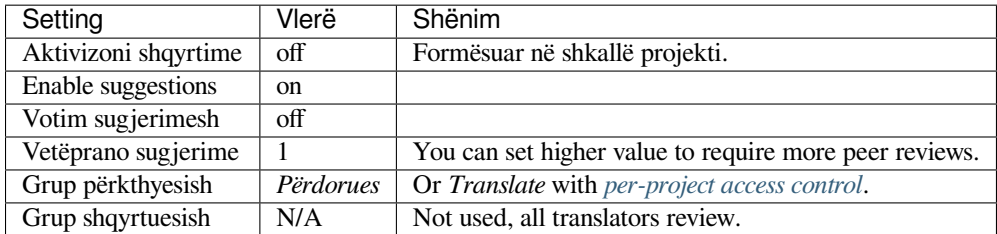

# **1.8.5 Shqyrtues enkas**

Të reja në versionin 2.18: The proper review workflow is supported since Weblate 2.18.

<span id="page-55-0"></span>With dedicated reviewers you have two groups of users, one able to submit translations, and one able to review them to ensure translations are consistent and that the quality is good.

- *Any user* can edit unapproved translations.
- *Shqyrtuesi* mund të miratojë / shmiratojë vargje.
- *Reviewer* can edit all translations (including approved ones).
- Suggestions can also be used to suggest changes for approved strings.

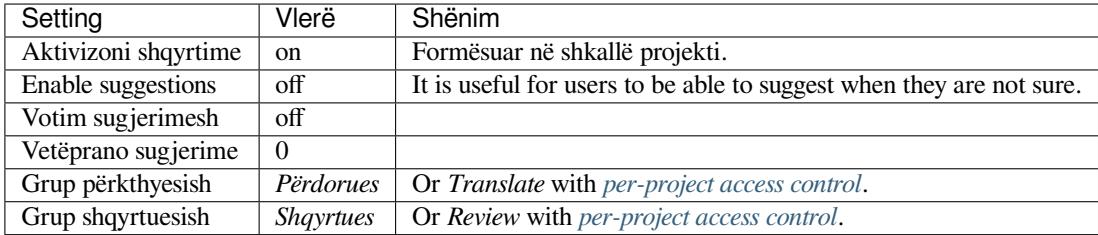

# **1.8.6 Turning on reviews**

Reviews can be turned on in the project configuration, from the *Workflow* subpage of project settings (to be found in the *Manage* → *Settings* menu):

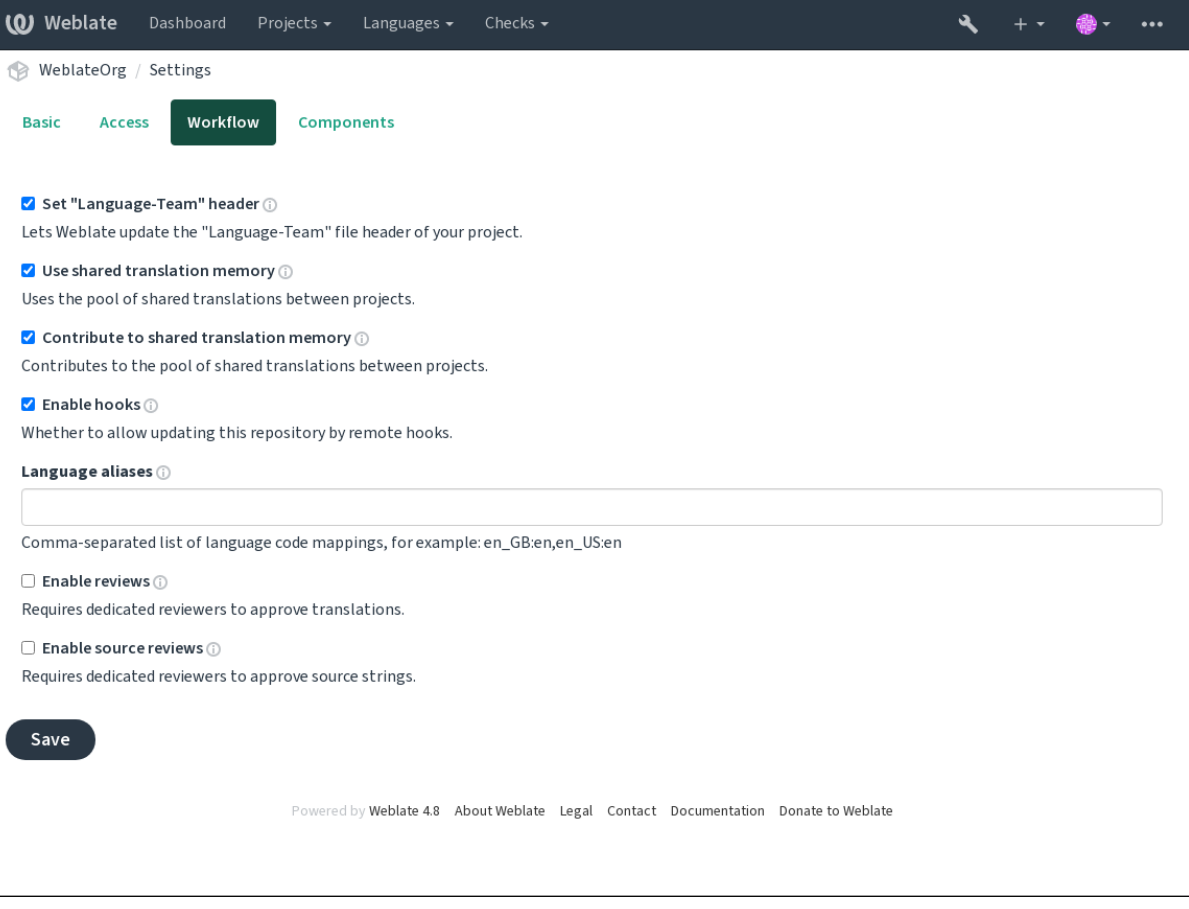

**Shënim:** Depending on Weblate configuration, the setting might not be available to you. For example on Hosted Weblate this is not available for projects hosted for free.

# **1.8.7 Quality gateway for the source strings**

In many cases the original source language strings are coming from developers, because they write the code and provide initial strings. However developers are often not a native speakers in the source language and do not provide desired quality of the source strings. The intermediate translation can help you in addressing this - there is additional quality gateway for the strings between developers and translators and users.

By setting *Kartelë gjuhe ndërmjetëse*, this file will be used as source for the strings, but it will be edited to source language to polish it. Once the string is ready in the source language, it will be also available for translators to translate into additional languages.

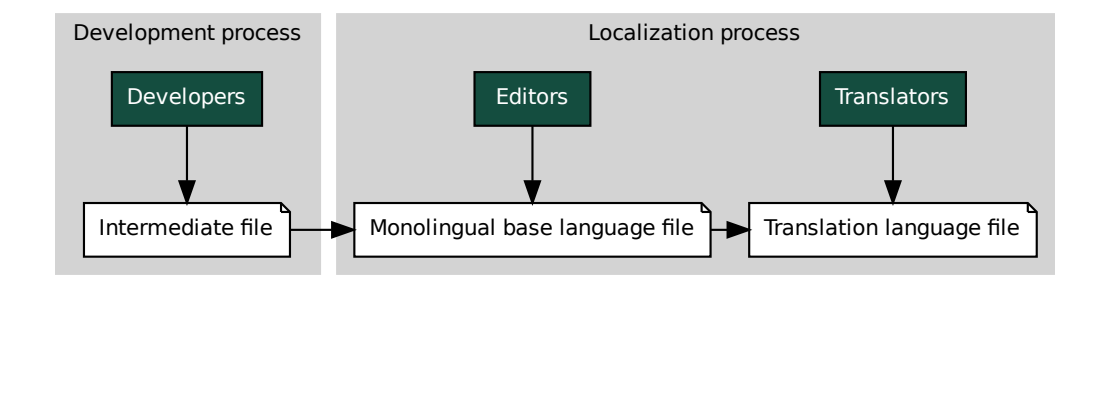

*Kartelë gjuhe ndërmjetëse*, *Kartelë njëgjuhëshe gjuhe bazë*, *Formate dygjuhësh dhe njëgjuhësh*

# **1.8.8 Shqyrtim vargjesh burim**

With *[Aktivizo shqyrtime b](#page-245-0)urimi* [enabled, the review proces](#page-245-1)[s can be applied on the source string](#page-65-1)s. Once enabled, users can report issues in the source strings. The actual process depends on whether you use bilingual or monolingual formats.

For monolingual formats, the source string review behaves similarly as with *Shqyrtues enkas* - once issue is reported on th[e source string, it is marke](#page-242-0)d as *Needs editing*.

The bilingual formats do not allow direct editing of the source strings (these are typically extracted directly from the source code). In this case *Source needs review* label is attached to strings re[ported by transla](#page-55-0)tors. You should review such strings and either edit them in the source or remove the label.

### **Shihni edhe:**

*Formate dygjuhësh dhe njëgjuhësh*, *Shqyrtues enkas*, labels, *Komente*

# **1.9 [Pyetje të Bëra R](#page-65-1)[ëndom](#page-55-0)**

# **1.9.1 Formësim**

# **Si të krijohet një rrjedhë pune e automatizuar?**

<span id="page-57-0"></span>Weblate can handle all the translation things semi-automatically for you. If you give it push access to your repository, the translations can happen without interaction, unless some merge conflict occurs.

- 1. Set up your Git repository to tell Weblate when there is any change, see *Hook-e njoftimesh* for info on how to do it.
- 2. Set a push URL at your *Component configuration* in Weblate, this allows Weblate to push changes to your repository.
- 3. Turn on *Push on commit* on your *Component configuration* in Weblate, this will make Weblate push changes to your repository whenever [they happen at Weblate.](#page-243-0)

### **Shihni edhe:**

*Përkthim në v[azhdimësi](#page-248-0)*, *Shmangie përp[lasjesh përzierjeje](#page-243-0)*

### **How to access repositories over SSH?**

Please see *[Hyrje në depo](#page-255-0)* [for info on setting up SSH keys](#page-257-0).

### **How to fix merge conflicts in translations?**

Merge co[nflicts happen f](#page-85-0)rom time to time when the translation file is changed in both Weblate and the upstream repository concurrently. You can usually avoid this by merging Weblate translations prior to making changes in the translation files (e.g. before running msgmerge). Just tell Weblate to commit all pending translations (you can do it in *Repository maintenance* in the *Manage* menu) and merge the repository (if automatic push is not on).

If you've already encountered a merge conflict, the easiest way to solve all conflicts locally on your machine, is to add Weblate as a remote repository, merge it into upstream and fix any conflicts. Once you push changes back, Weblate will be able to use the merged version without any other special actions.

**Shënim:** Depending on your setup, access to the Weblate repository might require authentication. When using the built-in *Git exporter* in Weblate, you authenticate with your username and the API key.

```
# Commit all pending changes in Weblate, you can do this in the UI as well:
wlc commit
# Lock the translation in Weblate, again this can be done in the UI as well:
wlc lock
# Add Weblate as remote:
git remote add weblate https://hosted.weblate.org/git/project/component/
# You might need to include credentials in some cases:
git remote add weblate https://username:APIKEY@hosted.weblate.org/git/project/
,→component/
# Update weblate remote:
git remote update weblate
# Merge Weblate changes:
git merge weblate/main
# Resolve conflicts:
edit …
git add …
…
git commit
# Push changes to upstream repository, Weblate will fetch merge from there:
git push
# Open Weblate for translation:
wlc unlock
```
If you're using multiple branches in Weblate, you can do the same to all of them:

```
# Add and update Weblate remotes
git remote add weblate-one https://hosted.weblate.org/git/project/one/
git remote add weblate-second https://hosted.weblate.org/git/project/second/
git remote update weblate-one weblate-second
# Merge QA_4_7 branch:
git checkout QA_4_7
git merge weblate-one/QA_4_7
... # Resolve conflicts
git commit
# Merge main branch:
git checkout main
git merge weblates-second/main
... # Resolve conflicts
git commit
# Push changes to the upstream repository, Weblate will fetch the merge from there:
git push
```
In case of gettext PO files, there is a way to merge conflicts in a semi-automatic way:

Fetch and keep a local clone of the Weblate Git repository. Also get a second fresh local clone of the upstream Git repository (i. e. you need two copies of the upstream Git repository: An intact and a working copy):

```
# Add remote:
git remote add weblate /path/to/weblate/snapshot/
```
(vazhdon në faqen pasuese)

```
# Update Weblate remote:
git remote update weblate
# Merge Weblate changes:
git merge weblate/main
# Resolve conflicts in the PO files:
for PO in `find . -name '*.po'` ; do
   msgcat --use-first /path/to/weblate/snapshot/$PO\
              /path/to/upstream/snapshot/$PO -o $PO.merge
   msgmerge --previous --lang=${PO%.po} $PO.merge domain.pot -o $PO
   rm $PO.merge
   git add $PO
done
git commit
# Push changes to the upstream repository, Weblate will fetch merge from there:
git push
```
### **Shihni edhe:**

*How to export the Git repository that Weblate uses?*, *Përkthim në vazhdimësi*, *Shmangie përplasjesh përzierjeje*, *Klient Weblate*

### **[How do I translate several branches at on](#page-60-0)[ce?](#page-255-0)**

[Weblate](#page-136-0) supports pushing translation changes within one *Project configuration*. For every *Component configuration* which has it turned on (the default behavior), the change made is automatically propagated to others. This way translations are kept synchronized even if the branches themselves have already diverged quite a lot, and it is not possible to simply merge translation changes between them.

Once you merge changes from Weblate, you might have [to merge these branc](#page-241-1)hes (depend[ing on your development](#page-243-0) workflow) discarding differences:

git merge -s ours origin/maintenance

## **Shihni edhe:**

*Keeping translations same across components*

### **How to translate multi-platform projects?**

[Weblate supports a wide range of file format](#page-263-0)s (see *Formate të mbuluar kartelash*) and the easiest approach is to use the native format for each platform.

Once you have added all platform translation files as components in one project (see *Adding translation projects and components*), you can utilize the translation propagation feature (turned on by default, and can be turned off in the *Component configuration*) to translate strings for all [platforms at once.](#page-64-0)

### **Shihni edhe:**

*[Keeping tran](#page-236-0)slations same across components*

## **How to export the Git repository that Weblate uses?**

<span id="page-60-0"></span>There is nothing special about the repository, it lives under the *DATA\_DIR* directory and is named vcs/ <project>/<component>/. If you have SSH access to this machine, you can use the repository directly. For anonymous access, you might want to run a Git server and let it serve the repository to the outside world. Alternatively, you can use *Git exporter* inside Weblate to automate thi[s.](#page-309-0)

# **What are the options for pushing changes back upstream?**

This heavily depends on y[our setup, W](#page-364-0)eblate is quite flexible in this area. Here are examples of some workflows used with Weblate:

- Weblate automatically pushes and merges changes (see *Si të krijohet një rrjedhë pune e automatizuar?*).
- You manually tell Weblate to push (it needs push access to the upstream repository).
- Somebody manually merges changes from the Weblate git repository into the upstream repository.
- Somebody rewrites history produced by Weblate (e.g. [by eliminating merge commits\), merges chan](#page-57-0)ges, and tells Weblate to reset the content in the upstream repository.

Of course you are free to mix all of these as you wish.

# **How can I limit Weblate access to only translations, without exposing source code to it?**

You can use git submodule for separating translations from source code while still having them under version control.

- 1. Krijoni një depo me kartelat tuaja të përkthimit.
- 2. Shtoni te kodi juaj këtë si një nënmodul:

git [submodule a](https://git-scm.com/docs/git-submodule)dd git@example.com:project-translations.git path/to/translations

- 3. Link Weblate to this repository, it no longer needs access to the repository containing your source code.
- 4. You can update the main repository with translations from Weblate by:

git submodule update --remote path/to/translations

Please consult the git submodule documentation for more details.

# **How can I check whether my Weblate is set up properly?**

Weblate includes [a set of configu](https://git-scm.com/docs/git-submodule)ration checks which you can see in the admin interface, just follow the *Performance report* link in the admin interface, or open the /manage/performance/ URL directly.

# **Why are all commits committed by Weblate <noreply@weblate.org>?**

This is the default committer name, configured when you create a translation component. You can change it in the administration at any time.

The author of every commit (if the underlying VCS supports it) is still recorded correctly as the user that made the translation.

### **Shihni edhe:**

*Component configuration*

# **1.9.2 Usage**

# **Si t'i shqyrtoj përkthimet e të tjerëve?**

- There are several review based workflows available in Weblate, see *Rrjedha pune përkthimi*.
- You can subscribe to any changes made in *Njoftime* and then check others contributions as they come in by e-mail.
- There is a review tool available at the bottom of the translation [view, where you can](#page-54-0) choose to browse translations made by others since a given da[te.](#page-8-0)

### **Shihni edhe:**

### *Rrjedha pune përkthimi*

## **How do I provide feedback on a source string?**

[On context tabs below t](#page-54-0)ranslation, you can use the *Comments* tab to provide feedback on a source string, or discuss it with other translators.

### **Shihni edhe:**

report-source, *Komente*

## **How can I use existing translations while translating?**

- All tran[slations w](#page-15-0)ithin Weblate can be used thanks to shared translation memory.
- You can import existing translation memory files into Weblate.
- Use the import functionality to load compendium as translations, suggestions or translations needing review. This is the best approach for a one-time translation using a compendium or a similar translation database.
- You can set up *tmserver* with all databases you have and let Weblate use it. This is good when you want to use it several times during translation.
- Another option is to translate all related projects in a single Weblate instance, which will make it automatically pick up translat[ions from](#page-284-0) other projects as well.

### **Shihni edhe:**

*Përkthim nga makina*, *Sugjerime të automatizuara*, *Kujtesë Përkthimesh*

### **Does Weblate update translation files besides translations?**

[Weblate tries to limit](#page-280-0) [changes in translation files to](#page-19-0) [a minimum. For so](#page-303-0)me file formats it might unfortunately lead to reformatting the file. If you want to keep the file formatted your way, please use a pre-commit hook for that.

### **Shihni edhe:**

updating-target-files

### **Where do language definitions come from and how can I add my own?**

The basic set of language definitions is included within Weblate and Translate-toolkit. This covers more than 150 languages and includes info about plural forms or text direction.

You are free to define your own languages in the administrative interface, you just need to provide info about it.

### **Shihni edhe:**

*Language definitions*

## **Can Weblate highlight changes in a fuzzy string?**

[Weblate supports thi](#page-252-0)s, however it needs the data to show the difference.

For Gettext PO files, you have to pass the parameter --previous to **msgmerge** when updating PO files, for example:

msgmerge --previous -U po/cs.po po/phpmyadmin.pot

For monolingual translations, Weblate can find the previous string by ID, so it shows the differences automatically.

### **Why does Weblate still show old translation strings when I've updated the template?**

Weblate does not try to manipulate the translation files in any way other than allowing translators to translate. So it also does not update the translatable files when the template or source code have been changed. You simply have to do this manually and push changes to the repository, Weblate will then pick up the changes automatically.

**Shënim:** It is usually a good idea to merge changes done in Weblate before updating translation files, as otherwise you will usually end up with some conflicts to merge.

For example with gettext PO files, you can update the translation files using the **msgmerge** tool:

msgmerge -U locale/cs/LC\_MESSAGES/django.mo locale/django.pot

In case you want to do the update automatically, you can install addon *Përditësoni kartela PO, që të përputhen me POT (msgmerge)*.

#### **Shihni edhe:**

updating-target-files

# **1.9.3 Diagnostikim**

### **Requests sometimes fail with «too many open files» error**

This happens sometimes when your Git repository grows too much and you have many of them. Compressing the Git repositories will improve this situation.

Rruga më e lehtë për ta bërë këtë është të xhirohet:

```
# Go to DATA_DIR directory
cd data/vcs
# Compress all Git repositories
for d in */* ; do
   pushd $d
   git gc
   popd
done
```
### **Shihni edhe:**

*DATA\_DIR*

## **When accessing the site I get a «Bad Request (400)» error**

[This is most](#page-309-0) likely caused by an improperly configured *ALLOWED\_HOSTS*. It needs to contain all hostnames you want to access on your Weblate. For example:

ALLOWED\_HOSTS = ["weblate.example.com", "weblate", "localhost"]

### **Shihni edhe:**

*Allowed hosts setup*

## **What does mean «There are more files for the single language (en)»?**

[This typically happe](#page-189-0)ns when you have translation file for source language. Weblate keeps track of source strings and reserves source language for this. The additional file for same language is not processed.

- Në rast se dëshirohet përkthimi në gjuhën burim, ju lutemi, ndryshoni *Gjuhë burimi* te rregullimet e përbërësve.
- Në rast se s'dëshirohet përkthimi në gjuhën burim, ju lutemi, hiqeni prej depos.
- In case the translation file for the source language is needed, but should be ignored by Weblate, please adjust the *Filtër gjuhësh* to exclude it.

**Ndihmëz:** You might get similar error message for other languages as well. In that case the most likely reason is that sever[al files map to](#page-249-0) single language in Weblate.

This can be caused by using obsolete language codes together with new one (ja and jp for Japanese) or including both country specific and generic codes (fr and fr\_FR). See *Parsing language codes* for more details.

# **1.9.4 Veçori**

### **Does Weblate support other VCSes than Git and Mercurial?**

Weblate currently does not have native support for anything other than *Git* (with extended support for *GitHub*, *Gerrit* and *Subversion*) and *Mercurial*, but it is possible to write backends for other VCSes.

You can also use *Git remote helpers* in Git to access other VCSes.

Weblate also supports VCS-less operation, see *Kartela vendore*.

**Shënim:** For na[tive support of othe](#page-89-0)r VCSes, Weblate requires using distributed VCS, and could probably be adjusted to work with anything other than Git and Mer[curial, but someb](#page-92-0)ody has to implement this support.

### **Shihni edhe:**

*Integrim kontrolli versioni*

# **How does Weblate credit translators?**

Every change made in Weblate is committed into VCS under the translators name. This way every single change has proper authorship, and you can track it down using the standard VCS tools you use for code.

Additionally, when the translation file format supports it, the file headers are updated to include the translator's name.

### **Shihni edhe:**

*list\_translators*, ../devel/reporting

# **Why does Weblate force showing all PO files in a single tree?**

[Weblate was designed in a](#page-357-0) way that every PO file is represented as a single component. This is beneficial for translators, so they know what they are actually translating.

Ndryshuar në versionin 4.2: Translators can translate all the components of a project into a specific language as a whole.

# **Why does Weblate use language codes such sr\_Latn or zh\_Hant?**

These are language codes defined by **RFC 5646** to better indicate that they are really different languages instead previously wrongly used modifiers (for @latin variants) or country codes (for Chinese).

Weblate still understands legacy language codes and will map them to current one - for example  $sr@latin$  will be handled as sr\_Latn or zh@CN as z[h\\_Hans](https://tools.ietf.org/html/rfc5646.html).

**Shënim:** Weblate defaults to POSIX style language codes with underscore, see *Language definitions* for more details.

### **Shihni edhe:**

*Language definitions*, *Stil kodi gjuhe*, *Shtim përkthimesh të reja*

# **1.10 [Format](#page-252-0)[e të mbu](#page-247-0)[luar kartelash](#page-254-0)**

<span id="page-64-0"></span>Weblate supports most translation format understood by translate-toolkit, however each format being slightly different, some issues with formats that are not well tested can arise.

## **Shihni edhe:**

Translation Related File Formats

**Shënim:** When choosing a file format for your application, it's better to stick some well established format in the toolkit/platform you use. This way your translators can additionally use whatever tools they are used to, and will more [likely contribute to your project.](http://docs.translatehouse.org/projects/translate-toolkit/en/latest/formats/index.html)

# **1.10.1 Formate dygjuhësh dhe njëgjuhësh**

<span id="page-65-1"></span>Both monolingual and bilingual formats are supported. Bilingual formats store two languages in single file—source and translation (typical examples are *GNU gettext*, *XLIFF* or *Vargje Apple iOS*). On the other side, monolingual formats identify the string by ID, and each language file contains only the mapping of those to any given language (typically *Burime vargjesh Android*). Some file formats are used in both variants, see the detailed description below.

For correct use of monolingual files, Weblate requires access to a file containing complete list of strings to translate with their source—this file is called *K[artelë njëgjuh](#page-67-0)ë[she gjuh](#page-68-0)e bazë* [within Weblate](#page-74-0), though the naming might vary in your paradigm.

Additiona[lly this workflow can be](#page-73-0) extended by utilizing *Kartelë gjuhe ndërmjetëse* to include strings provided by developers, but not to be used as is [in the final strings.](#page-245-1)

# **1.10.2 Pikasje e vetvetishme**

Weblate can automatically detect several widespread file formats, but this detection can harm your performance and will limit features specific to given file format (for example automatic addition of new translations).

# **1.10.3 Translation types capabilities**

<span id="page-65-0"></span>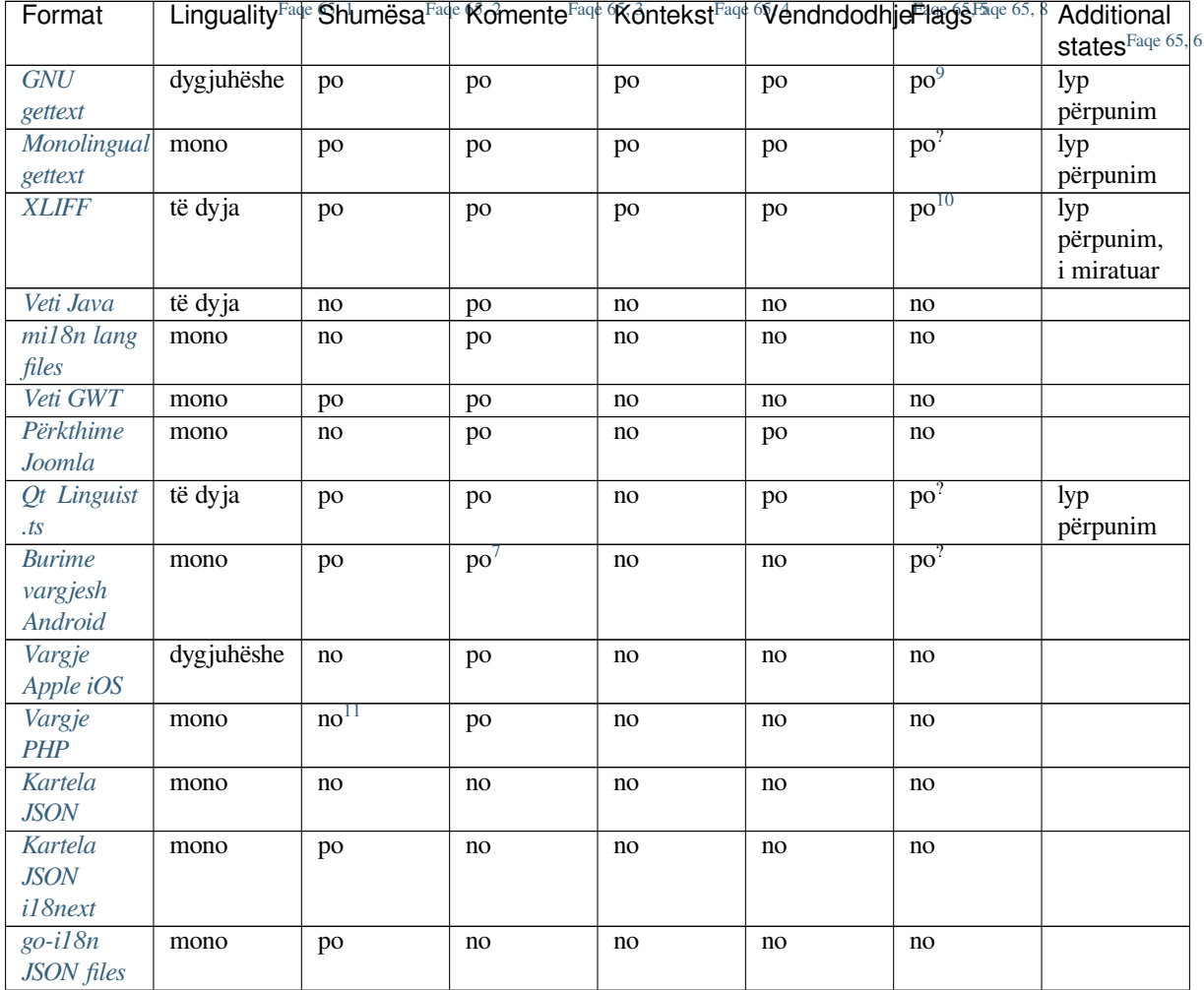

Capabilities of all supported formats:

vazhdon në faqen pasuese

Tabela 1 – vazhduar nga faqja e mëparshme

| Format                     |            |                      | Linguality <sup>Fade</sup> Shumësa <sup>Fade</sup> Komente <sup>Faqe</sup> Kontekst <sup>Faqe</sup> Vendndodhje <sup>r</sup> lags <sup>Faqe 65, P</sup> |    |    |                 | Additional        |
|----------------------------|------------|----------------------|----------------------------------------------------------------------------------------------------|----|----|-----------------|-------------------|
|                            |            |                      |                                                                                                    |    |    |                 | states Faqe 65, 6 |
| Kartelë                    | mono       | po                   | po                                                                                                    | no | no | no              |                   |
| ARB                        |            |                      |                                                                                                    |    |    |                 |                   |
| <b>JSON</b>                | mono       | po                   | po                                                                                                    | no | no | no              |                   |
| WebExtension               |            |                      |                                                                                                    |    |    |                 |                   |
| Kartela                    | mono       | no                   | po                                                                                                    | no | no | po <sup>2</sup> |                   |
| burimesh                   |            |                      |                                                                                                    |    |    |                 |                   |
| . XML                      |            |                      |                                                                                                    |    |    |                 |                   |
| Kartela<br>$\mathit{CSV}$  | të dyja    | no                   | po                                                                                                    | po | po | no              | lyp<br>përpunim   |
| Kartela<br><b>YAML</b>     | mono       | no                   | po                                                                                                    | no | no | no              |                   |
| <b>Kartela</b>             | mono       | po                   | po                                                                                                    | no | no | no              |                   |
| Ruby                       |            |                      |                                                                                                    |    |    |                 |                   |
| <b>YAML</b>                |            |                      |                                                                                                    |    |    |                 |                   |
| Kartela                    | mono       | no                   | no                                                                                                    | no | no | no              |                   |
| <b>DTD</b>                 |            |                      |                                                                                                    |    |    |                 |                   |
| Kartelë                    | mono       | no                   | no                                                                                                    | no | no | po <sup>2</sup> |                   |
| <b>XML</b><br>$\epsilon$   |            |                      |                                                                                                    |    |    |                 |                   |
| sheshtë                    |            |                      |                                                                                                    |    |    |                 |                   |
| Kartela                    | mono       | no                   | po                                                                                                    | no | no | no              |                   |
| Windows                    |            |                      |                                                                                                    |    |    |                 |                   |
| RC                         |            |                      |                                                                                                    |    |    |                 |                   |
| <b>Excel Open</b>          | mono       | no                   | po                                                                                                    | po | po | no              | lyp               |
| <b>XML</b>                 |            |                      |                                                                                                    |    |    |                 | përpunim          |
| Kartela                    | mono       | no                   | no                                                                                                    | no | no | no              |                   |
| tejtëdhënash               |            |                      |                                                                                                    |    |    |                 |                   |
| shitoreje                  |            |                      |                                                                                                    |    |    |                 |                   |
| aplikacionesh              |            |                      |                                                                                                    |    |    |                 |                   |
| Kartela                    | mono       | no                   | no                                                                                                    | no | po | no              |                   |
| titrash                    |            |                      |                                                                                                    |    |    |                 |                   |
| Kartela                    | mono       | no                   | no                                                                                                    | no | no | no              |                   |
| <b>HTML</b>                |            |                      |                                                                                                    |    |    |                 |                   |
| Format                     | mono       | no                   | no                                                                                                    | no | no | no              |                   |
| <i><b>OpenDocument</b></i> |            |                      |                                                                                                    |    |    |                 |                   |
| Format                     | mono       | no                   | no                                                                                                    | no | no | no              |                   |
| <b>IDML</b>                |            |                      |                                                                                                    |    |    |                 |                   |
| Përkthime                  | mono       | no                   | no                                                                                                    | no | no | no              |                   |
| $I\!N\!I$                  |            |                      |                                                                                                    |    |    |                 |                   |
| <b>Inno</b>                | mono       | no                   | no                                                                                                    | no | no | no              |                   |
| Setup INI                  |            |                      |                                                                                                    |    |    |                 |                   |
| translations               |            |                      |                                                                                                    |    |    |                 |                   |
| <b>TermBase</b>            | dygjuhëshe | no                   | po                                                                                                    | no | no | po <sup>2</sup> |                   |
| eXchange                   |            |                      |                                                                                                    |    |    |                 |                   |
| format                     |            |                      |                                                                                                    |    |    |                 |                   |
| Kartela                    | mono       | no                   | no                                                                                                    | no | no | no              |                   |
| tekst                      |            |                      |                                                                                                    |    |    |                 |                   |
| <b>Stringsdict</b>         | mono       | po                   | po                                                                                                    | no | no | no              |                   |
| format                     |            |                      |                                                                                                    |    |    |                 |                   |
| Fluent                     | mono       | $\overline{no^{12}}$ | po                                                                                                    | no | no | no              |                   |
| format                     |            |                      |                                                                                                    |    |    |                 |                   |

## **Vargje vetëm për lexim**

Të reja në versionin 3.10.

Read-only strings from translation files will be included, but can not be edited in Weblate. This feature is natively supported by few formats (*XLIFF* and *Burime vargjesh Android*), but can be emulated in others by adding a readonly flag, see *Customizing behavior using flags*.

# **1.10.4 GNU gettex[t](#page-68-0)**

Most widely us[ed format for translating libre sof](#page-272-0)tware.

<span id="page-67-0"></span>Contextual info stored in the file is supported by adjusting its headers or linking to corresponding source files.

The bilingual gettext PO file typically looks like this:

```
#: weblate/media/js/bootstrap-datepicker.js:1421
msgid "Monday"
msgstr "Pondělí"
#: weblate/media/js/bootstrap-datepicker.js:1421
msgid "Tuesday"
msgstr "Úterý"
#: weblate/accounts/avatar.py:163
msgctxt "No known user"
msgid "None"
msgstr "Žádný"
```
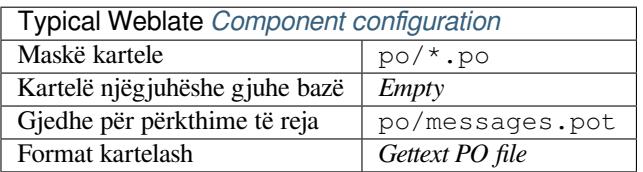

### **Shihni edhe:**

devel/gettext, devel/sphinx, Gettext on Wikipedia, PO Files, *Përditësoni ndryshoren ALL\_LINGUAS te kartela «configure»*, *Përshtatni përfundimin e gettext-it*, *Përditëso kartelën LINGUAS*, *Prodho kartela MO*, *Përditësoni kartela PO, që të përputhen me POT (msgmerge)*

<span id="page-67-8"></span><span id="page-67-7"></span><sup>12</sup> Plurals are handled in the syntax of the strings and not exposed as plurals in Weblate.

<sup>1</sup> Shihni *Formate dygjuhësh dhe njëgjuhësh*

<sup>2</sup> Plurals are necessary to proper[ly localize strings with variab](https://en.wikipedia.org/wiki/Gettext)le [count.](http://docs.translatehouse.org/projects/translate-toolkit/en/latest/formats/po.html)

<sup>3</sup> [Commen](#page-296-0)t[s can be used to pass additional info about](#page-296-1)t[he string to translate.](#page-297-0)

<sup>4</sup> [Context is used to differentiate identical strin](#page-297-1)gs used in different scopes (for example *Sun* can be used as an abbreviated name of the day «Sunday» or as the name of our closest star).

<span id="page-67-1"></span><sup>5</sup> Locati[on of a string in source code might](#page-65-1) help proficient translators figure out how the string is used.

<span id="page-67-2"></span><sup>8</sup> Shihni *Customizing behavior using flags*

<span id="page-67-3"></span> $^6$  Additional states supported by the file format in addition to «Not translated» and «Translated».

<span id="page-67-4"></span><sup>&</sup>lt;sup>9</sup> The gettext type comments are used as flags.

 $10$  The flags are extracted from the non-standard attribute weblate-flags for all XML based formats. Additionally  $max-length:N$  is supported through the maxwidth attribute as defined in the XLIFF standard, see *Specifying translation flags*.

<span id="page-67-5"></span>XML [comment placed before the](#page-272-0) <string> element, parsed as a developer comment.

<span id="page-67-6"></span><sup>&</sup>lt;sup>11</sup> The plurals are supported only for Laravel which uses in string syntax to define them, see Localization in Laravel.

# **Monolingual gettext**

Some projects decide to use gettext as monolingual formats—they code just the IDs in their source code and the string then needs to be translated to all languages, including English. This is supported, though you have to choose this file format explicitly when importing components into Weblate.

<span id="page-68-1"></span>The monolingual gettext PO file typically looks like this:

```
#: weblate/media/js/bootstrap-datepicker.js:1421
msgid "day-monday"
msgstr "Pondělí"
#: weblate/media/js/bootstrap-datepicker.js:1421
msgid "day-tuesday"
msgstr "Úterý"
#: weblate/accounts/avatar.py:163
msgid "none-user"
msgstr "Žádný"
```
While the base language file will be:

```
#: weblate/media/js/bootstrap-datepicker.js:1421
msgid "day-monday"
msgstr "Monday"
#: weblate/media/js/bootstrap-datepicker.js:1421
msgid "day-tuesday"
msgstr "Tuesday"
#: weblate/accounts/avatar.py:163
msgid "none-user"
msgstr "None"
```
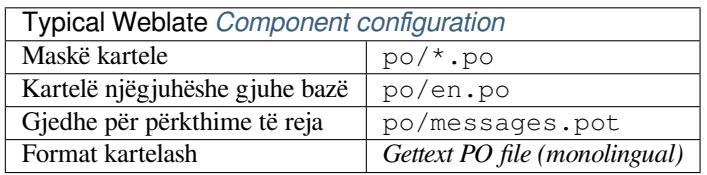

# **1.10.5 XLIFF**

XML-based format created to standardize translation files, but in the end it is one of many standards, in this area.

<span id="page-68-0"></span>*XML Localization Interchange File Format (XLIFF)* is usually used as bilingual, but Weblate supports it as monolingual as well.

# **Shihni edhe:**

*XML Localization Interchange File Format (XLIFF)* specification

# **Translation states**

Ndryshuar në versionin 3.3: Weblate ignored the state attribute prior to the 3.3 release.

The state attribute in the file is partially processed and mapped to the «Needs edit» state in Weblate (the following states are used to flag the string as needing edit if there is a target present: new, needs-translation, needsadaptation, needs-l10n). Should the state attribute be missing, a string is considered translated as soon as a <target> element exists.

If the translation string has approved="yes", it will also be imported into Weblate as «Approved», anything else will be imported as «Waiting for review» (which matches the XLIFF specification).

While saving, Weblate doesn't add those attributes unless necessary:

- The state attribute is only added in case string is marked as needing edit.
- The approved attribute is only added in case string has been reviewed.
- In other cases the attributes are not added, but they are updated in case they are present.

That means that when using the XLIFF format, it is strongly recommended to turn on the Weblate review process, in order to see and change the approved state of strings.

Similarly upon importing such files (in the upload form), you should choose *Import as translated* under *Processing of strings needing edit*.

## **Shihni edhe:**

*Shqyrtues enkas*

## **Hapësira të zbrazëta dhe rreshta të rinj në XLIFF**

[Generally types](#page-55-0) or amounts of whitespace is not differentiated between in XML formats. If you want to keep it, you have to add the xml:space="preserve" flag to the string.

Për shembull:

```
<trans-unit id="10" approved="yes">
        <source xml:space="preserve">hello</source>
        <target xml:space="preserve">Hello, world!
</target>
    </trans-unit>
```
# **Specifying translation flags**

You can specify additional translation flags (see *Customizing behavior using flags*) by using the weblate-flags attribute. Weblate also understands maxwidth and font attributes from the XLIFF specification:

```
<trans-unit id="10" maxwidth="100" size-unit="pixel" font="ubuntu;22;bold">
  <source>Hello %s</source>
</trans-unit>
<trans-unit id="20" maxwidth="100" size-unit="char" weblate-flags="c-format">
  <source>Hello %s</source>
</trans-unit>
```
The font attribute is parsed for font family, size and weight, the above example shows all of that, though only font family is required. Any whitespace in the font family is converted to underscore, so Source Sans Pro becomes Source\_Sans\_Pro, please keep that in mind when naming the font group (see *Administrim shkronjash*).

# **String keys**

Weblate identifies the units in the XLIFF file by resname attribute in case it is present and falls back to id (together with file tag if present).

The resname attribute is supposed to be human friendly identifier of the unit making it more suitable for Weblate to display instead of id. The resname has to be unique in the whole XLIFF file. This is required by Weblate and is not covered by the XLIFF standard - it does not put any uniqueness restrictions on this attribute.

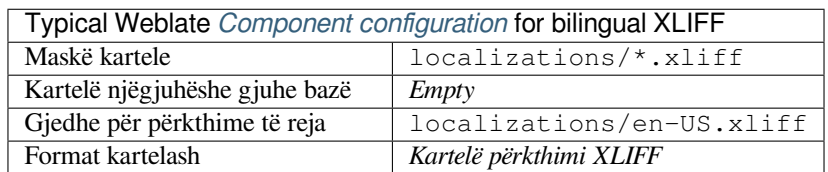

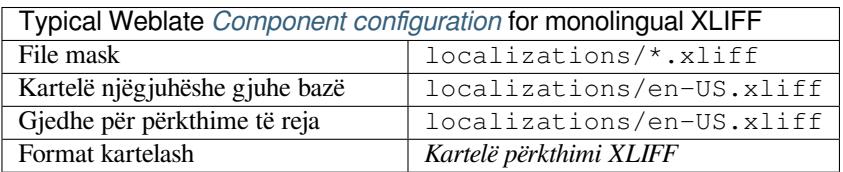

## **Shihni edhe:**

XLIFF on Wikipedia, XLIFF, font attribute in XLIFF 1.2, maxwidth attribute in XLIFF 1.2

# **1.10.6 Veti Java**

[Format i brendshëm J](https://en.wikipedia.org/wiki/XLIFF)[ava për](http://docs.translatehouse.org/projects/translate-toolkit/en/latest/formats/xliff.html)[p](http://docs.translatehouse.org/projects/translate-toolkit/en/latest/formats/xliff.html)[ërkthimet.](http://docs.oasis-open.org/xliff/v1.2/os/xliff-core.html#font)

<span id="page-70-0"></span>Java properties are usually used as monolingual translations.

Weblate supports ISO-8859-1, UTF-8 and UTF-16 variants of this format. All of them support storing all Unicode characters, it is just differently encoded. In the ISO-8859-1, the Unicode escape sequences are used (for example zkou\u0161ka), all others encode characters directly either in UTF-8 or UTF-16.

**Shënim:** Loading escape sequences works in UTF-8 mode as well, so please be careful choosing the correct encoding set to match your application needs.

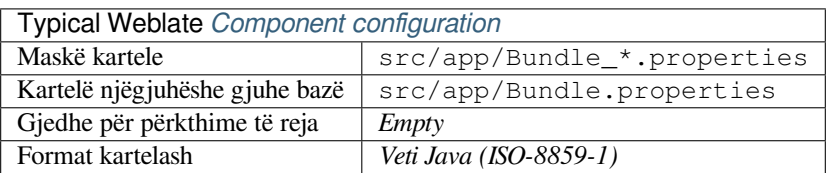

# **Shihni edhe:**

Java properties on Wikipedia, Mozilla and Java properties files, *mi18n lang files*, *Veti GWT*, updating-target-files, *Formaton kartelën e vetive Java*, *Spastro kartela përkthimi*

# **1.10.7 mi18n lang files**

Të reja në versionin 4.7.

<span id="page-71-0"></span>File format used for JavaScript localization by mi18n. Syntactically it matches *Veti Java*.

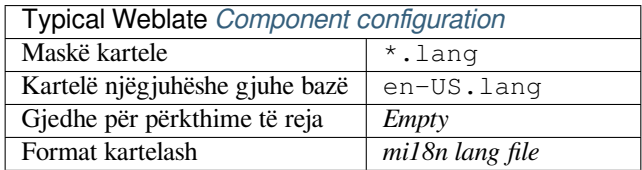

## **Shihni edhe:**

mi18n Mozilla and Java properties files, *Veti Java*, updating-target-files, *Formaton kartelën e vetive Java*, *Spastro kartela përkthimi*

# **[1.10.](https://github.com/Draggable/mi18n)8 [Veti GWT](http://docs.translatehouse.org/projects/translate-toolkit/en/latest/formats/properties.html)**

[Format i brendsh](#page-290-0)ëm GWT për përkthimet.

<span id="page-71-1"></span>GWT properties are usually used as monolingual translations.

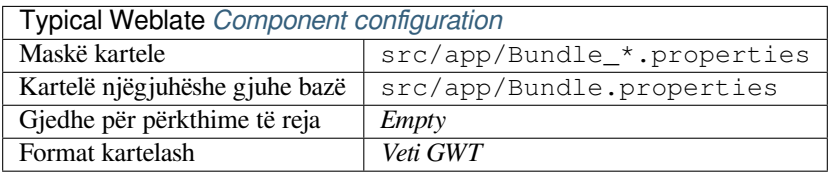

## **Shihni edhe:**

GWT localization guide, GWT Internationalization Tutorial, Mozilla and Java properties files, updating-target-files, *Formaton kartelën e vetive Java*, *Spastro kartela përkthimi*

# **1.10.9 [Përkthime](http://www.gwtproject.org/doc/latest/DevGuideI18n.html) [INI](http://www.gwtproject.org/doc/latest/tutorial/i18n.html)**

[Të reja në versionin 4.1.](#page-299-0)

<span id="page-71-2"></span>Format kartele INI për përkthime.

INI translations are usually used as monolingual translations.

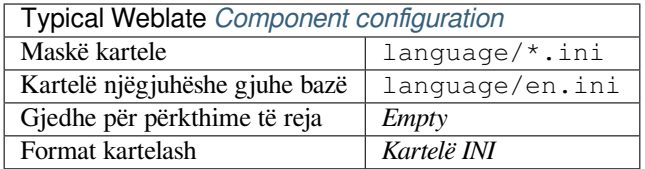

**Shënim:** Weblate only extracts keys from sections within an INI file. In case your INI file lacks sections, you might want to use *Përkthime Joomla* or *Veti Java* instead.

### **Shihni edhe:**

INI Files, *Veti Java*, *[Përkthime](#page-72-0) J[oomla](#page-70-0)*, *Inno Setup INI translations*
## **1.10.10 Inno Setup INI translations**

Të reja në versionin 4.1.

Inno Setup INI file format for translations.

Inno Setup INI translations are usually used as monolingual translations.

**Shënim:** The only notable difference to *Përkthime INI* is in supporting %n and %t placeholders for line break and tab.

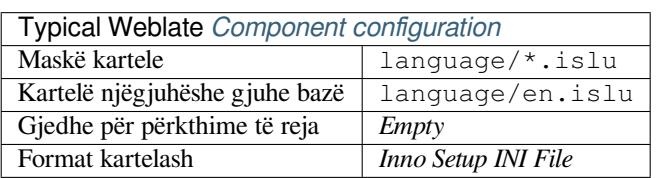

Shënim: Only Unicode files (.islu) are currently supported, ANSI variant (.isl) is currently not supported.

## **Shihni edhe:**

INI Files, *Përkthime Joomla*, *Përkthime INI*

## **1.10.11 Përkthime Joomla**

[Të reja në](http://docs.translatehouse.org/projects/translate-toolkit/en/latest/formats/ini.html) [versionin 2.12.](#page-72-0)

<span id="page-72-0"></span>Format i brendshëm Joomla për përkthime.

Joomla translations are usually used as monolingual translations.

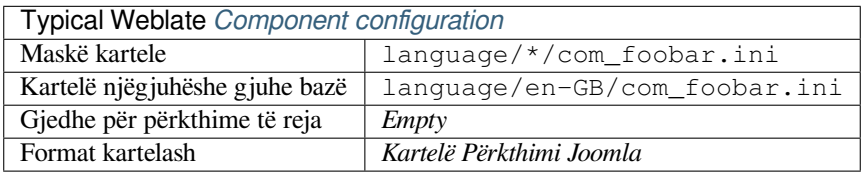

## **Shihni edhe:**

Specification of Joomla language files, Mozilla and Java properties files, *Përkthime INI*, *Inno Setup INI translations*

## **1.10.12 Qt Linguist .ts**

[Translation format used in Qt based ap](https://docs.joomla.org/Specification_of_language_files)[plications.](http://docs.translatehouse.org/projects/translate-toolkit/en/latest/formats/properties.html)

Qt Linguist files are used as both bilingual and monolingual translations.

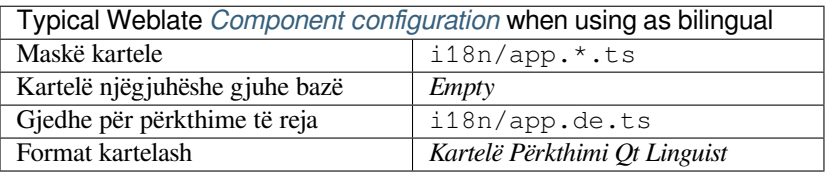

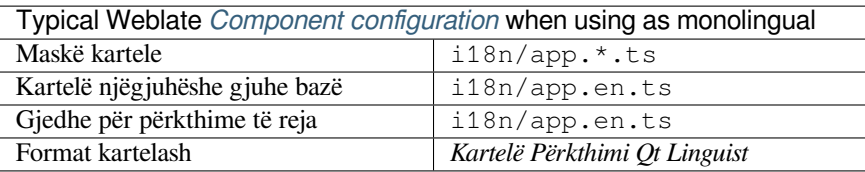

Qt Linguist manual, Qt .ts, *Formate dygjuhësh dhe njëgjuhësh*

## **1.10.13 Burime vargjesh Android**

[Android specific file](https://doc.qt.io/qt-5/qtlinguist-index.html) [forma](http://docs.translatehouse.org/projects/translate-toolkit/en/latest/formats/ts.html)[t for translating applications.](#page-65-0)

Android string resources are monolingual, the *Kartelë njëgjuhëshe gjuhe bazë* is stored in a different location from the others res/values/strings.xml.

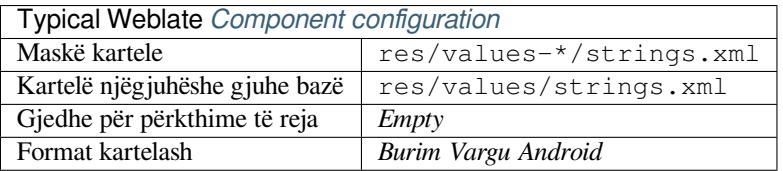

### **Shihni edhe:**

Android string resources documentation, Android string resources

**Shënim:** Android *string-array* structures are not currently supported. To work around this, you can break your [string arrays apart:](https://developer.android.com/guide/topics/resources/string-resource)

```
<string-array name="several_strings">
    <item>First string</item>
    <item>Second string</item>
</string-array>
```
become:

```
<string-array name="several_strings">
    <item>@string/several_strings_0</item>
    <item>@string/several_strings_1</item>
</string-array>
<string name="several_strings_0">First string</string>
<string name="several_strings_1">Second string</string>
```
The *string-array* that points to the *string* elements should be stored in a different file, and not be made available for translation.

This script may help pre-process your existing strings.xml files and translations: https://gist.github.com/paour/ 11291062

## **1.10.14 Vargje Apple iOS**

Apple specific file format for translating applications, used for both iOS and iPhone/iPad application translations.

<span id="page-74-0"></span>Apple iOS strings are usually used as bilingual translations.

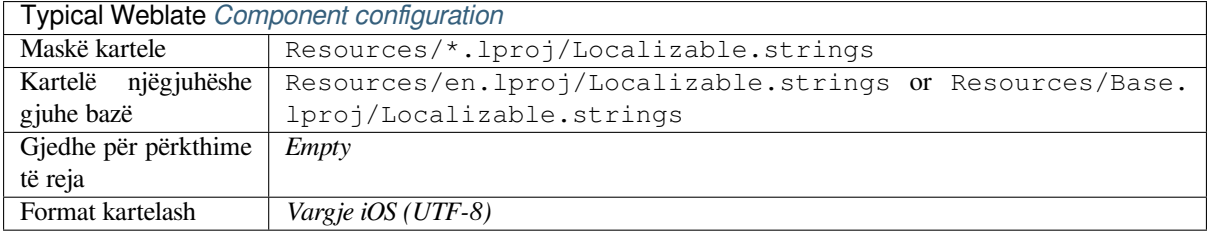

## **Shihni edhe:**

*Stringsdict format*, Apple «strings files» documentation, Mac OSX strings

## **1.10.15 Vargje PHP**

[PHP translations](#page-84-0)a[re usually monolingual, so it is recom](https://developer.apple.com/library/archive/documentation/MacOSX/Conceptual/BPInternational/MaintaingYourOwnStringsFiles/MaintaingYourOwnStringsFiles.html)[mended to specif](http://docs.translatehouse.org/projects/translate-toolkit/en/latest/formats/strings.html)y a base file with (what is most often the) English strings.

Shembull kartele:

```
<?php
$LANG['foo'] = 'bar';
$LANG['foo1'] = 'foo bar';
$LANG['foo2'] = 'foo bar baz';
$LANG['foo3'] = 'foo bar baz bag';
```
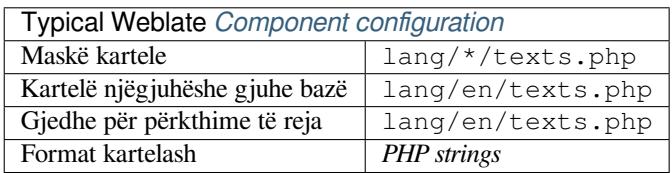

## **Vargje PHP Lavarel**

Ndryshuar në versionin 4.1.

The Laravel PHP localization files are supported as well with plurals:

```
<?php
return [
    'welcome' => 'Welcome to our application',
    'apples' => 'There is one apple|There are many apples',
];
```
## **Shihni edhe:**

PHP, Localization in Laravel

## **1.10.16 Kartela JSON**

Të reja në versionin 2.0.

Ndryshuar në versionin 2.16: Since Weblate 2.16 and with translate-toolkit at-least 2.2.4, nested structure JSON files are supported as well.

Ndryshuar në versionin 4.3: The structure of JSON file is properly preserved even for complex situations which were broken in prior releases.

JSON format is used mostly for translating applications i[mplemented in Jav](https://toolkit.translatehouse.org/)aScript.

Weblate currently supports several variants of JSON translations:

- Simple key / value files, used for example by *vue-i18n* or *react-intl*.
- Files with nested keys.
- *Kartela JSON i18next*
- *go-i18n JSON files*
- *JSON WebExtension*
- *[Kartelë ARB](#page-76-0)*

JSON [translations are usu](#page-76-1)ally monolingual, so it is recommended to specify a base file with (what is most often the) Englis[h strings.](#page-77-0)

Shem[bull kartele:](#page-77-1)

{

}

```
"Hello, world!\n": "Ahoj světe!\n",
"Orangutan has %d banana.\n": "",
"Try Weblate at https://demo.weblate.org/!\n": "",
"Thank you for using Weblate.": ""
```
Nested files are supported as well (see above for requirements), such a file can look like:

```
{
  "weblate": {
    "hello": "Ahoj světe!\n",
    "orangutan": "",
    "try": "",
    "thanks": ""
  }
}
```
**Ndihmëz:** The *JSON file* and *JSON nested structure file* can both handle same type of files. Both preserve existing JSON structure when translating.

The only difference between them is when adding new strings using Weblate. The nested structure format parses the newly added key and inserts the new string into the matching structure. For example app.name key is inserted as:

```
{
   "app": {
       "name": "Weblate"
   }
}
```
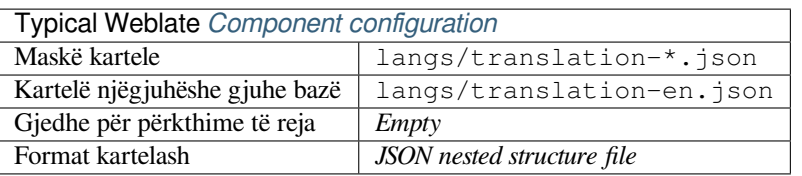

JSON, updating-target-files, *Përshtatni përfundim JSON-i*, *Spastro kartela përkthimi*,

## **1.10.17 Kartela JSON i18next**

<span id="page-76-0"></span>[Ndrysh](http://docs.translatehouse.org/projects/translate-toolkit/en/latest/formats/json.html)uar në versionin 2.1[7: Since Weblate 2.17 and w](#page-298-0)ith [translate-toolkit](#page-290-0) at-least 2.2.5, i18next JSON files with plurals are supported as well.

i18next is an internationalization framework written in and for JavaScript. Weblate supports its localization files with features such as plurals.

i18next translations are monolingual, so it is recommended t[o specify a base fi](https://toolkit.translatehouse.org/)le with (what is most often the) English [strings.](https://www.i18next.com/)

**Shënim:** Weblate supports the i18next JSON v3 format. The v2 and v1 variants are mostly compatible, with exception of how plurals are handled.

Shembull kartele:

```
{
 "hello": "Hello",
  "apple": "I have an apple",
  "apple_plural": "I have {{count}} apples",
  "apple_negative": "I have no apples"
}
```
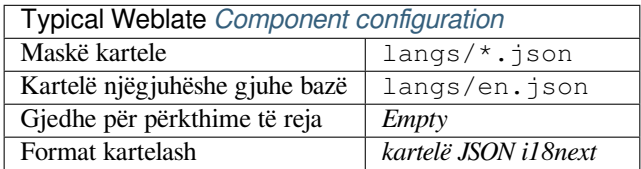

#### **Shihni edhe:**

JSON, i18next JSON Format, updating-target-files, *Përshtatni përfundim JSON-i*, *Spastro kartela përkthimi*

## **1.10.18 go-i18n JSON files**

[Të reja](http://docs.translatehouse.org/projects/translate-toolkit/en/latest/formats/json.html) [në versionin 4.1.](https://www.i18next.com/misc/json-format)

<span id="page-76-1"></span>go-i18n translations are monolingual, so it is recommended to specify a base file with (what is most often the) English strings.

**Shënim:** Weblate supports the go-i18n JSON v1 format, for flat JSON formats please use *Kartela JSON*. The v2 format with hash is currently not supported.

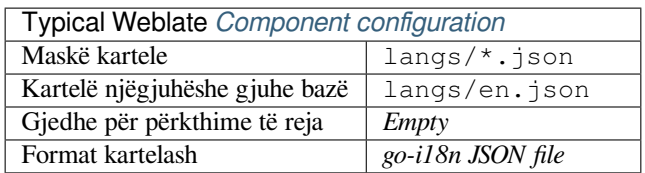

JSON, go-i18n, updating-target-files, *Përshtatni përfundim JSON-i*, *Spastro kartela përkthimi*,

## **1.10.19 Kartelë ARB**

[Të reja](http://docs.translatehouse.org/projects/translate-toolkit/en/latest/formats/json.html) [në versi](https://github.com/nicksnyder/go-i18n)onin 4.1.

<span id="page-77-1"></span>ARB translations are monolingual, so it is recommended to specify a base file with (what is most often the) English strings.

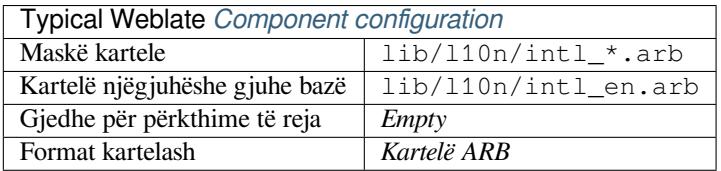

## **Shihni edhe:**

JSON, Application Resource Bundle Specification, Internationalizing Flutter apps, updating-target-files, *Përshtatni përfundim JSON-i*, *Spastro kartela përkthimi*

## **[1.10.](http://docs.translatehouse.org/projects/translate-toolkit/en/latest/formats/json.html)20 [JSON WebExtension](https://github.com/google/app-resource-bundle/wiki/ApplicationResourceBundleSpecification)**

[Të reja në versioni](#page-298-0)[n 2.16: This is supported](#page-290-0) since Weblate 2.16 and with translate-toolkit at-least 2.2.4.

<span id="page-77-0"></span>File format used when translating extensions for Mozilla Firefox or Google Chromium.

**Shënim:** While this format is called JSON, its specification allows to incl[ude comments, w](https://toolkit.translatehouse.org/)hich are not part of JSON specification. Weblate currently does not support file with comments.

Shembull kartele:

```
{
 "hello": {
    "message": "Ahoj světe!\n",
    "description": "Description",
    "placeholders": {
      "url": {
        "content": "$1",
        "example": "https://developer.mozilla.org"
      }
    }
 },
  "orangutan": {
    "message": "",
    "description": "Description"
 },
  "try": {
    "message": "",
```
(vazhdon në faqen pasuese)

```
"description": "Description"
  },
  "thanks": {
    "message": "",
    "description": "Description"
  }
}
```
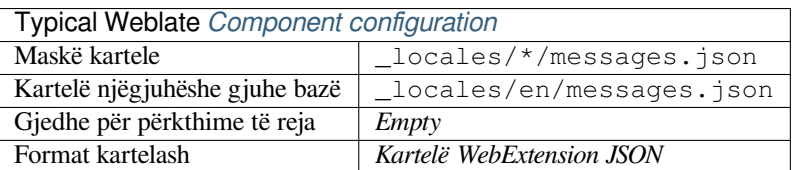

JSON, Google chrome.i18n, Mozilla Extensions Internationalization

## **1.10.21 Kartela burimesh .XML**

[Të reja](http://docs.translatehouse.org/projects/translate-toolkit/en/latest/formats/json.html) [në versionin 2.3.](https://developer.chrome.com/docs/extensions/reference/i18n/)

A .XML resource (.resx) file employs a monolingual XML file format used in Microsoft .NET applications. It is interchangeable with .resw, when using identical syntax to .resx.

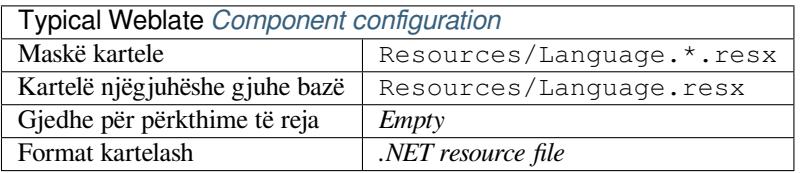

#### **Shihni edhe:**

.NET Resource files (.resx), updating-target-files, *Spastro kartela përkthimi*

## **1.10.22 Kartela CSV**

[Të reja në versionin 2.4.](http://docs.translatehouse.org/projects/translate-toolkit/en/latest/formats/resx.html)

CSV files can contain a simple list of source and translation. Weblate supports the following files:

- Files with header defining fields (location, source, target, ID, fuzzy, context, translator\_comments, developer\_comments). This is the recommended approach, as it is the least error prone. Choose *CSV file* as a file format.
- Files with two fields—source and translation (in this order). Choose *Simple CSV file* as a file format.
- Headerless files with fields in order defined by the translate-toolkit: location, source, target, ID, fuzzy, context, translator\_comments, developer\_comments. Choose *CSV file* as a file format.
- Remember to define *Kartelë njëgjuhëshe gjuhe bazë* [when your files](https://toolkit.translatehouse.org/) are monolingual (see *Formate dygjuhësh dhe njëgjuhësh*).

**Sinjalizim:** The CSV [format currently automatically](#page-245-0) detects the dialect of the CSV file.I[n some cases the](#page-65-0) auto[matic detection](#page-65-0) might fail and you will get mixed results. This is especially true for CSV files with newlines in the values. As a workaround it is recommended to omit quoting characters.

Thank you for using Weblate.,Děkujeme za použití Weblate.

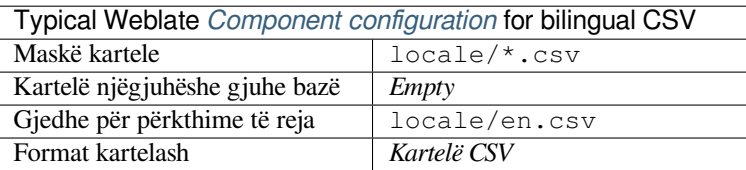

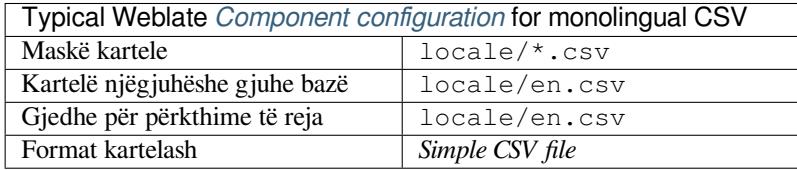

#### **Shihni edhe:**

**CSV** 

## **1.10.23 Kartela YAML**

[Të re](http://docs.translatehouse.org/projects/translate-toolkit/en/latest/formats/csv.html)ja në versionin 2.9.

<span id="page-79-1"></span>The plain YAML files with string keys and values. Weblate also extract strings from lists or dictionaries.

Shembull kartele YAML:

```
weblate:
 hello: ""
 orangutan": ""
  try": ""
  thanks": ""
```
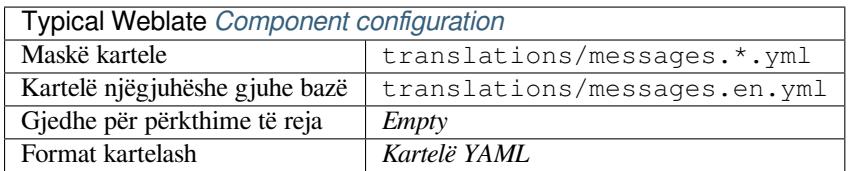

### **Shihni edhe:**

YAML, *Kartela Ruby YAML*

## **1.10.24 Kartela Ruby YAML**

[Të reja](http://docs.translatehouse.org/projects/translate-toolkit/en/latest/formats/yaml.html) [në versionin 2.9.](#page-79-0)

<span id="page-79-0"></span>Ruby i18n YAML files with language as root node.

Shembull kartele Ruby i18n YAML:

```
cs:
 weblate:
   hello: ""
   orangutan: ""
```
(vazhdon në faqen pasuese)

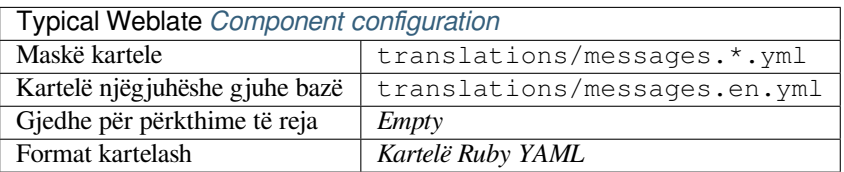

YAML, *Kartela YAML*

## **1.10.25 Kartela DTD**

[Të reja](http://docs.translatehouse.org/projects/translate-toolkit/en/latest/formats/yaml.html) [në versionin 2.1](#page-79-1)8.

Shembull kartele DTD:

```
<!ENTITY hello "">
<!ENTITY orangutan "">
<!ENTITY try "">
<!ENTITY thanks "">
```
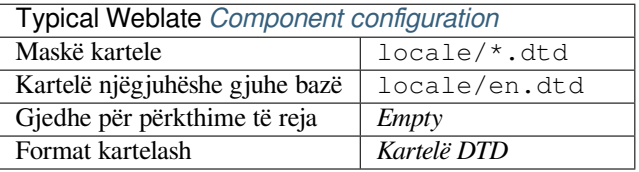

**Shihni edhe:**

Mozilla DTD format

# **1.10.26 Kartelë XML e sheshtë**

[Të reja në versionin 3](http://docs.translatehouse.org/projects/translate-toolkit/en/latest/formats/dtd.html).9.

Shembull kartele XML të sheshtë:

```
<?xml version='1.0' encoding='UTF-8'?>
<root>
 <str key="hello_world">Hello World!</str>
 <str key="resource_key">Translated value.</str>
</root>
```
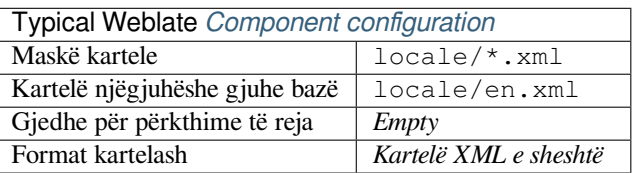

### **Shihni edhe:**

Flat XML

## **1.10.27 Kartela Windows RC**

Ndryshuar në versionin 4.1: Support for Windows RC files has been rewritten.

**Shënim:** Support for this format is currently in beta, feedback from testing is welcome.

Shembull kartele Windows RC:

```
LANGUAGE LANG_CZECH, SUBLANG_DEFAULT
STRINGTABLE
BEGIN
   IDS_MSG1 "Hello, world!\n"
   IDS_MSG2 "Orangutan has %d banana.\n"
   IDS_MSG3 "Try Weblate at http://demo.weblate.org/!\n"
   IDS_MSG4 "Thank you for using Weblate."
END
```
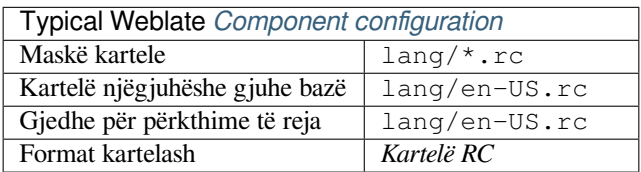

### **Shihni edhe:**

Windows RC files

## **1.10.28 Kartela tejtëdhënash shitoreje aplikacionesh**

[Të reja në versioni](http://docs.translatehouse.org/projects/translate-toolkit/en/latest/formats/rc.html)n 3.5.

Metadata used for publishing apps in various app stores can be translated. Currently the following tools are compatible:

- Triple-T gradle-play-publisher
- Fastlane
- F-Droid

The [metadata consists of several text](https://github.com/Triple-T/gradle-play-publisher)files, which Weblate will present as separate strings to translate.

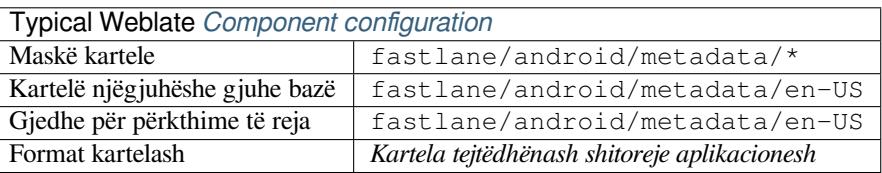

**Ndihmëz:** In case you don't want to translate certain strings (for example changelogs), mark them read-only (see *Customizing behavior using flags*). This can be automated by the *Përpunim në masë*.

## **1.10.29 Kartela titrash**

Të reja në versionin 3.7.

Weblate can translate various subtitle files:

- Kartelë titrash SubRip (\*.srt)
- Kartelë titrash MicroDVD (\*.sub)
- Advanced Substation Alpha subtitles file (\*.ass)
- Kartelë titrash SubStation Alpha (\*.ssa)

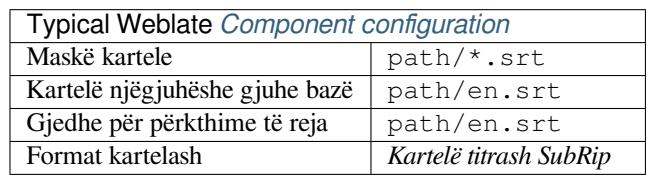

### **Shihni edhe:**

Subtitles

## **1.10.30 Excel Open XML**

[Të reja n](http://docs.translatehouse.org/projects/translate-toolkit/en/latest/formats/subtitles.html)ë versionin 3.2.

Excel Open XML (.xlsx) files can be imported and exported.

When uploading XLSX files for translation, be aware that only the active worksheet is considered, and there must be at least a column called source (which contains the source string) and a column called target (which contains the translation). Additionally there should be the column called context (which contains the context path of the translation string). If you use the XLSX download for exporting the translations into an Excel workbook, you already get a file with the correct file format.

## **1.10.31 Kartela HTML**

Të reja në versionin 4.1.

**Shënim:** Support for this format is currently in beta, feedback from testing is welcome.

The translatable content is extracted from the HTML files and offered for the translation.

**Shihni edhe:**

**HTML** 

## **1.10.32 Kartela tekst**

[Të reja](http://docs.translatehouse.org/projects/translate-toolkit/en/latest/formats/html.html) në versionin 4.6.

**Shënim:** Support for this format is currently in beta, feedback from testing is welcome.

The translatable content is extracted from the plain text files and offered for the translation. Each paragraph is translated as a separate string.

There are three flavors of this format:

- Kartelë tekst i thjeshtë
- Kartelë tekst DokuWiki
- Kartelë tekst MediaWiki

Simple Text Documents

## **1.10.33 Format OpenDocument**

[Të reja në versionin 4.1.](http://docs.translatehouse.org/projects/translate-toolkit/en/latest/formats/text.html)

**Shënim:** Support for this format is currently in beta, feedback from testing is welcome.

The translatable content is extracted from the OpenDocument files and offered for the translation.

### **Shihni edhe:**

OpenDocument Format

## **1.10.34 Format IDML**

[Të reja në versionin 4.1.](http://docs.translatehouse.org/projects/translate-toolkit/en/latest/formats/odf.html)

**Shënim:** Support for this format is currently in beta, feedback from testing is welcome.

The translatable content is extracted from the Adobe InDesign Markup Language files and offered for the translation.

## **1.10.35 TermBase eXchange format**

Të reja në versionin 4.5.

TBX is an XML format for the exchange of terminology data.

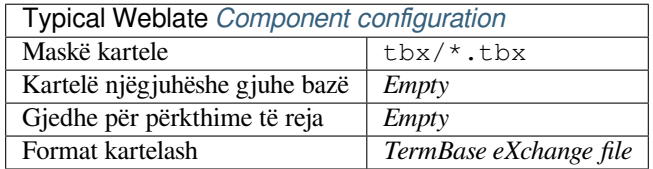

## **Shihni edhe:**

TBX on Wikipedia, TBX, *Fjalorth*

## **1.10.36 Stringsdict format**

Të reja në versionin 4.8.

<span id="page-84-0"></span>**Shënim:** Support for this format is currently in beta, feedback from testing is welcome.

XML based format used by Apple which is able to store plural forms of a string.

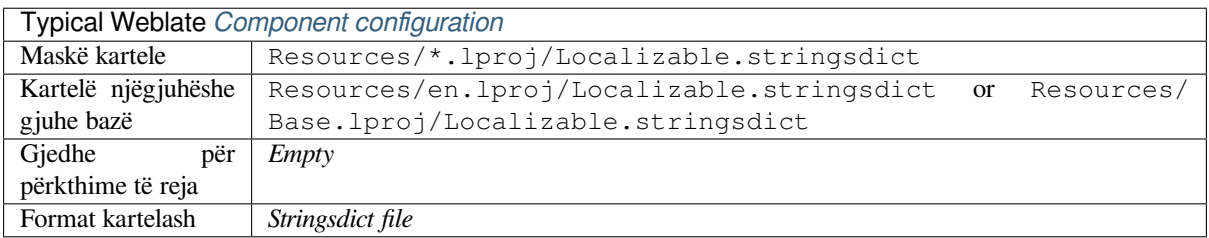

### **Shihni edhe:**

*Vargje Apple iOS*, Stringsdict File Format,

## **1.10.37 Fluent format**

[Të reja në version](#page-74-0)[in 4.8.](https://developer.apple.com/library/archive/documentation/MacOSX/Conceptual/BPInternational/StringsdictFileFormat/StringsdictFileFormat.html)

**Shënim:** Support for this format is currently in beta, feedback from testing is welcome.

Fluent is a monolingual text format that focuses on asymmetric localization: a simple string in one language can map to a complex multi-variant translation in another language.

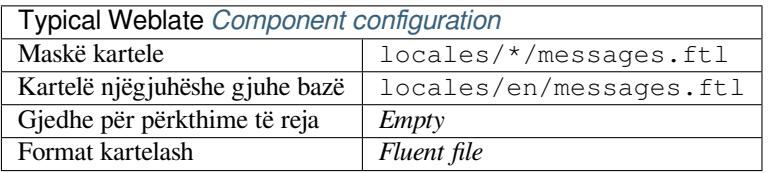

#### **Shihni edhe:**

Project Fluent website

## **1.10.38 Supporting other formats**

[Most formats supporte](https://projectfluent.org/)d by translate-toolkit which support serializing can be easily supported, but they did not (yet) receive any testing. In most cases some thin layer is needed in Weblate to hide differences in behavior of different translate-toolkit storages.

To add support for a new f[ormat, the preferr](https://toolkit.translatehouse.org/)ed approach is to first implement support for it in the translate-toolkit.

### **Shihni edhe:**

[Translation Rela](https://toolkit.translatehouse.org/)ted File Formats

# **1.11 Integrim kontrolli versioni**

Weblate currently supports *Git* (with extended support for *GitHub*, *Gerrit* and *Subversion*) and *Mercurial* as version control back-ends.

## **1.11.1 Hyrje në de[po](#page-89-0)**

<span id="page-85-2"></span>The VCS repository you want to use has to be accessible to Weblate. With a publicly available repository you just need to enter the correct URL (for example https://github.com/WeblateOrg/weblate.git), but for private repositories or for push URLs the setup is more complex and requires authentication.

## **Accessing repositories from Hosted Weblate**

<span id="page-85-0"></span>For Hosted Weblate there is a dedicated push user registered on GitHub, Bitbucket, Codeberg and GitLab (with the username *weblate*, e-mail hosted@weblate.org and, named *Weblate push user*). You need to add this user as a collaborator and give it appropriate permission to your repository (read-only is okay for cloning, write is required for pushing). Depending on service and your organization settings, this happens immediately, or requires confirmation on the Weblate side.

The *weblate* user on GitHub accepts invitations automatically within five minutes. Manual processing might be needed on the other services, so please be patient.

Once the *weblate* user is added, you can configure *Depo kodi burim* and *URL push-i për depon* using the SSH protocol (for example git@github.com:WeblateOrg/weblate.git).

## **Depo SSH**

<span id="page-85-1"></span>The most frequently used method to access private repositories is based on SSH. Authorize the public Weblate SSH key (see *Kyç SSH Weblate-i*) to access the upstream repository this way.

**Sinjalizim:** On GitHub, each key can only be used once, see *Depo GitHub* and *Accessing repositories from Hosted [Weblate](#page-86-0)*.

Weblate also stores the host key fingerprint upon first connection, an[d fails to conne](#page-87-0)ct to [the host should it be change](#page-85-0)d later (see *[Verifyin](#page-85-0)g SSH host keys*).

In case adjustment is needed, do so from the Weblate admin interface:

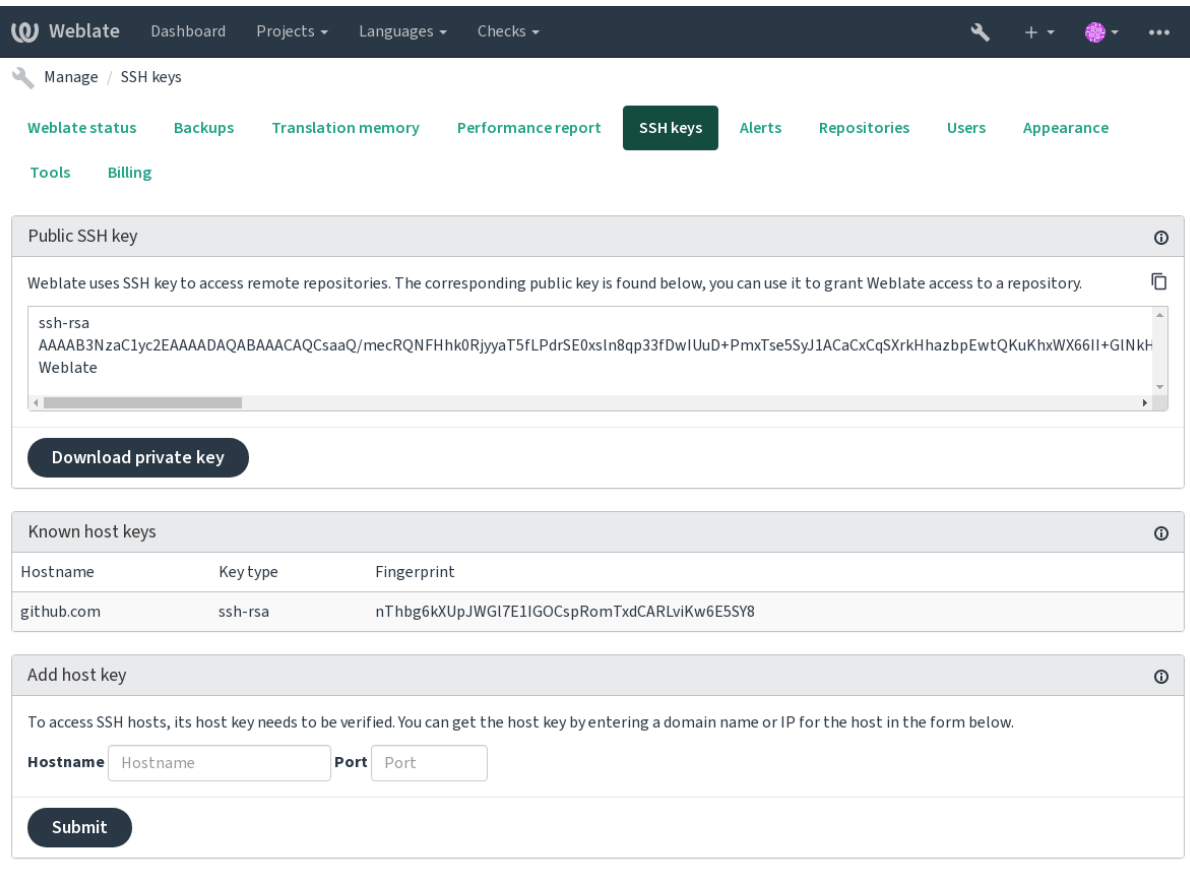

Powered by Weblate 4.8 About Weblate Legal Contact Documentation Donate to Weblate

## <span id="page-86-0"></span>**Kyç SSH Weblate-i**

The Weblate public key is visible to all users browsing the *About* page.

Admins can generate or display the public key currently used by Weblate in the connection (from *SSH keys*) on the admin interface landing page.

**Shënim:** The corresponding private SSH key can not currently have a password, so make sure it is well protected.

**Ndihmëz:** Make a backup of the generated private Weblate SSH key.

## **Verifying SSH host keys**

Weblate automatically stores the SSH host keys on first access and remembers them for further use.

In case you want to verify the key fingerprint before connecting to the repository, add the SSH host keys of the servers you are going to access in *Add host key*, from the same section of the admin interface. Enter the hostname you are going to access (e.g. gitlab.com), and press *Submit*. Verify its fingerprint matches the server you added.

The added keys with fingerprints are shown in the confirmation message:

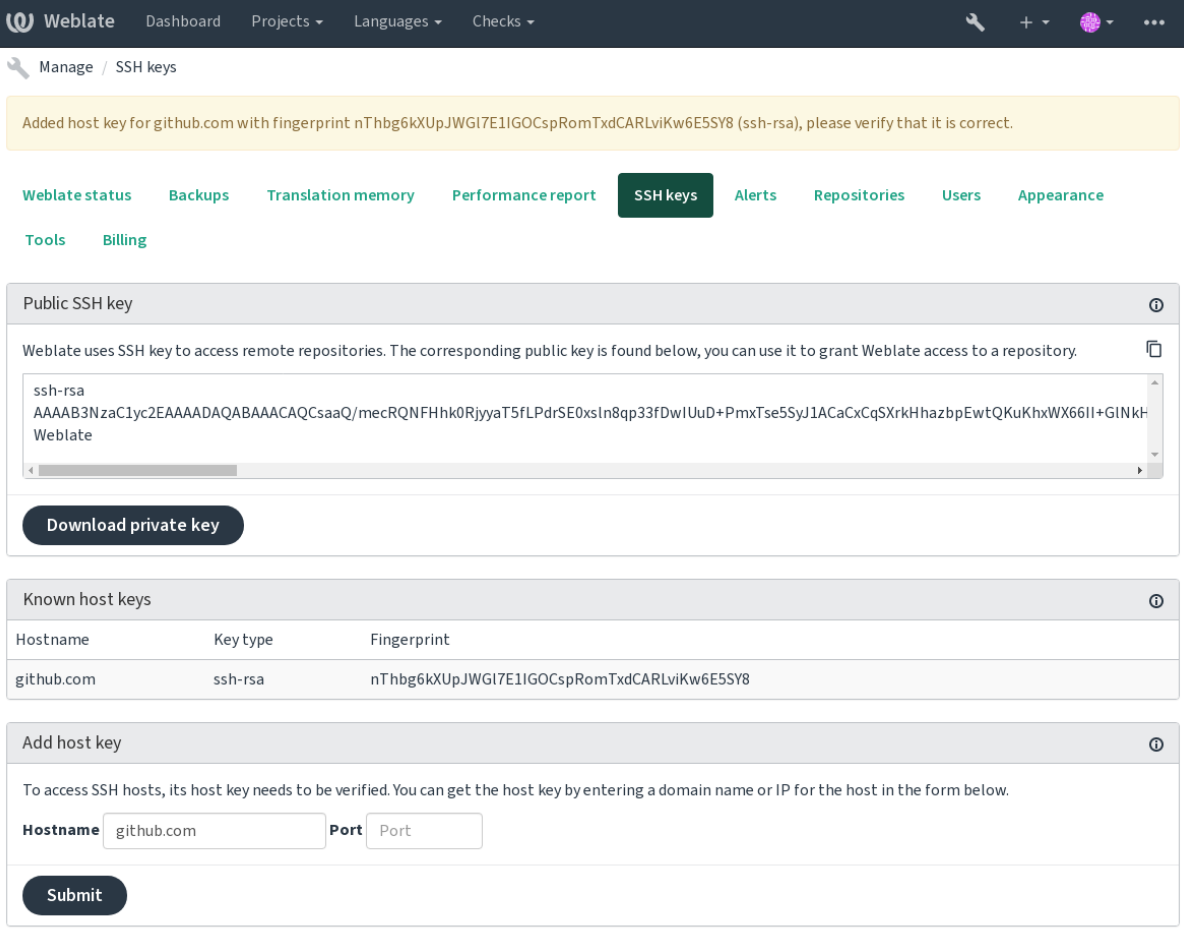

Powered by Weblate 4.8 About Weblate Legal Contact Documentation Donate to Weblate

## **Depo GitHub**

<span id="page-87-0"></span>Access via SSH is possible (see *Depo SSH*), but in case you need to access more than one repository, you will hit a GitHub limitation on allowed SSH key usage (since each key can be used only once).

In case the *Degë push* is not set, the project is forked and changes pushed through a fork. In case it is set, changes are pushed to the upstream reposito[ry and cho](#page-85-1)sen branch.

For smaller deployments, use HTTPS authentication with a personal access token and your GitHub account, see Creating a[n access tok](#page-244-0)en for command-line use.

For bigger setups, it is usually better to create a dedicated user for Weblate, assign it the public SSH key generated in Weblate (see *Kyç SSH Weblate-i*) and grant it access to all the repositories you want to translate. This approach is [also used for Hosted Weblate, there is dedicated](https://docs.github.com/en/github/authenticating-to-github/keeping-your-account-and-data-secure/creating-a-personal-access-token) *weblate* user for that.

#### **Shihni edhe:**

*Accessing reposi[tories from Hosted](#page-86-0) Weblate*

## **URL të brendshme Weblate**

<span id="page-88-0"></span>Share one repository setup between different components by referring to its placement as weblate://project/ component in other(linked) components. This way linked components use the VCS repository configuration of the main(referenced) component.

**Sinjalizim:** Removing main component also removes linked components.

Weblate automatically adjusts the repository URL when creating a component if it finds a component with a matching repository setup. You can override this in the last step of the component configuration.

Arsye për të përdorur këtë:

- Saves disk space on the server, the repository is stored just once.
- Makes the updates faster, only one repository is updated.
- There is just single exported repository with Weblate translations (see *Git exporter*).
- Some addons can operate on multiple components sharing one repository, for example *Kryej «squash» për depozitime Git*.

## **Depo HTTPS**

To ac[cess protected H](#page-297-0)TTPS repositories, include the username and password in the URL. Don't worry, Weblate will strip this info when the URL is shown to users (if even allowed to see the repository URL at all).

For example the GitHub URL with authentication added might look like: https:// user:your\_access\_token@github.com/WeblateOrg/weblate.git.

**Shënim:** If your username or password contains special characters, those have to be URL encoded, for example https://user%40example.com:%24password%23@bitbucket.org/….

## **Përdorim ndërmjetësi**

If you need to access HTTP/HTTPS VCS repositories using a proxy server, configure the VCS to use it.

This can be done using the http\_proxy, https\_proxy, and all\_proxy environment variables, (as described in the cURL documentation) or by enforcing it in the VCS configuration, for example:

git config --global http.proxy http://user:password@proxy.example.com:80

**Shënim:** [The proxy configu](https://curl.se/docs/)ration needs to be done under user running Weblate (see also *Leje sistemi kartelash*) and with HOME=\$DATA\_DIR/home (see *DATA\_DIR*), otherwise Git executed by Weblate will not use it.

#### **Shihni edhe:**

The cURL manpage, Git config docum[entation](#page-309-0)

## **1.11.2 Git**

<span id="page-89-0"></span>**Ndihmëz:** Weblate needs Git 2.12 or newer.

#### **Shihni edhe:**

See *Hyrje në depo* for info on how to access different kinds of repositories.

#### **Git with force push**

Thi[s behaves exac](#page-85-2)tly like Git itself, the only difference being that it always force pushes. This is intended only in the case of using a separate repository for translations.

**Sinjalizim:** Use with caution, as this easily leads to lost commits in your upstream repository.

#### **Përshtatje formësimi Git**

Weblate invokes all VCS commands with HOME=\$DATA\_DIR/home (see *DATA\_DIR*), therefore editing the user configuration needs to be done in DATA\_DIR/home/.git.

#### **Git remote helpers**

You can also use Git remote helpers for additionally supporting other version control systems, but be prepared to debug problems this may lead to.

At this time, helpers for Bazaar and Mercurial are available within separate repositories on GitHub: git-remote-hg and git-remote-bzr. Download them manually and put somewhere in your search path (for example  $\sim$ /bin). Make sure you have the corr[esponding versi](https://git-scm.com/docs/gitremote-helpers)on control systems installed.

Once you have these installed, such remotes can be used to specify a repository in Weblate.

To [clone the](https://github.com/felipec/git-remote-bzr) gnuhello project from Launchpad using Bazaar:

```
bzr::lp:gnuhello
```
For the hello repository from selenic.com using Mercurial:

hg::http://selenic.com/repo/hello

**Sinjalizim:** The inconvenience of using Git remote helpers is for example with Mercurial, the remote helper sometimes creates a new tip when pushing changes back.

## **1.11.3 GitHub**

Të reja në versionin 2.3.

This adds a thin layer atop *Git* using the GitHub API to allow pushing translation changes as pull requests, instead of pushing directly to the repository.

*Git* pushes changes directly to a repository, while *GitHub* creates pull requests. The latter is not needed for merely accessing Git repositories.

#### **Shihni edhe:**

*[Pus](#page-89-0)hing changes from Weblate*

## **Pushing changes to GitHub as pull requests**

If not wanting to push translations to a GitHub repository, they can be sent as either one or many pull requests instead.

You need to configure API credentials to make this work.

#### **Shihni edhe:**

*GITHUB\_USERNAME*, *GITHUB\_TOKEN*, *GITHUB\_CREDENTIALS*

## **1.11.4 GitLab**

[Të reja në versionin 3.9](#page-314-0).

This just adds a thin layer atop *Git* using the GitLab API to allow pushing translation changes as merge requests instead of pushing directly to the repository.

There is no need to use this to access Git repositories, ordinary *Git* works the same, the only difference is how pushing to a repository is handled. With *[Git](#page-89-0)* changes are [pushed direc](https://docs.gitlab.com/ee/api/)tly to the repository, while *GitLab* creates merge request.

#### **Shihni edhe:**

*Pushing changes from Weblate*

#### **Pushing changes to GitLab as merge requests**

[If not wanting to push translat](#page-261-0)ions to a GitLab repository, they can be sent as either one or many merge requests instead.

You need to configure API credentials to make this work.

#### **Shihni edhe:**

*GITLAB\_USERNAME*, *GITLAB\_TOKEN*, *GITLAB\_CREDENTIALS*

## **1.11.5 Pagure**

[Të reja në versionin 4.3](#page-314-1).[2.](#page-314-2)

This just adds a thin layer atop *Git* using the Pagure API to allow pushing translation changes as merge requests instead of pushing directly to the repository.

There is no need to use this to access Git repositories, ordinary *Git* works the same, the only difference is how pushing to a repository is handled. With *[Git](#page-89-0)* changes are [pushed direc](https://pagure.io/api/0/)tly to the repository, while *Pagure* creates merge request.

#### **Shihni edhe:**

*Pushing changes from Weblate*

#### **Pushing changes to Pagure as merge requests**

[If not wanting to push translat](#page-261-0)ions to a Pagure repository, they can be sent as either one or many merge requests instead.

You need to configure API credentials to make this work.

#### **Shihni edhe:**

*PAGURE\_USERNAME*, *PAGURE\_TOKEN*, *PAGURE\_CREDENTIALS*

## **1.11.6 Gerrit**

Të reja në versionin 2.2.

Adds a thin layer atop *Git* using the git-review tool to allow pushing translation changes as Gerrit review requests, instead of pushing them directly to the repository.

The Gerrit documentation has the details on the configuration necessary to set up such repositories.

## **1.11.7 Mercurial**

Të reja në versionin 2.1.

Mercurial is another VCS you can use directly in Weblate.

**Shënim:** It should work with any Mercurial version, but there are sometimes incompatible changes to the commandline interface which breaks Weblate integration.

### **Shihni edhe:**

See *Hyrje në depo* for info on how to access different kinds of repositories.

## **1.11.8 Subversion**

#### Tër[eja në versioni](#page-85-2)n 2.8.

Weblate uses git-svn to interact with subversion repositories. It is a Perl script that lets subversion be used by a Git client, enabling users to maintain a full clone of the internal repository and commit locally.

**Shënim:** Weblate tries to detect Subversion repository layout automatically - it supports both direct URLs for branch or repositorie[s with s](https://git-scm.com/docs/git-svn)tandard layout([branches/,](https://subversion.apache.org/) tags/ and trunk/). More info about this is to be found in the git-svn documentation. If your repository does not have a standard layout and you encounter errors, try including the branch name in the repository URL and leaving branch empty.

[Ndryshuar në v](https://git-scm.com/docs/git-svn#Documentation/git-svn.txt---stdlayout)ersionin 2.19: Before this, only repositories using the standard layout were supported.

## **Kredenciale Subversion-i**

Weblate expects you to have accepted the certificate up-front (and your credentials if needed). It will look to insert them into the *DATA\_DIR* directory. Accept the certificate by using *svn* once with the *\$HOME* environment variable set to the *DATA\_DIR*:

```
# Use DATA_DIR as configured in Weblate settings.py, it is /app/data in the Docker
HOME=${DATA_DIR}/home svn co https://svn.example.com/example
```
#### **Shihni e[dhe:](#page-309-0)**

*DATA\_DIR*

## **1.11.9 Kartela vendore**

## **1.11.10 Git**

<span id="page-92-0"></span>**Ndihmëz:** Underneath, this uses *Git*. It requires Git installed and allows you to switch to using Git natively with full history of your translations.

Të reja në versionin 3.8.

Weblate can also operate without a remote VCS. The initial translations are imported by uploading them. Later you can replace individual files by file upload, or add translation strings directly from Weblate (currently available only for monolingual translations).

In the background Weblate creates a Git repository for you and all changes are tracked in. In case you later decide to use a VCS to store the translations, you already have a repository within Weblate can base your integration on.

# **1.12 Weblate's REST API**

Të reja në versionin 2.6: The REST API is available since Weblate 2.6.

The API is accessible on the /api/ URL and it is based on Django REST framework. You can use it directly or by *Klient Weblate*.

## **1.12.1 Authentication and generic param[eters](https://www.django-rest-framework.org/)**

[The public pro](#page-136-0)ject API is available without authentication, though unauthenticated requests are heavily throttled (by default to 100 requests per day), so it is recommended to use authentication. The authentication uses a token, which you can get in your profile. Use it in the Authorization header:

#### **ANY /**

Generic request behaviour for the API, the headers, status codes and parameters here apply to all endpoints as well.

### **Query Parameters**

- **format** Response format (overrides Accept). Possible values depends on REST framework setup, by default json and api are supported. The latter provides web browser interface for API.
- **page** Returns given page of paginated [results \(](https://tools.ietf.org/html/rfc7231#section-5.3.2)use *next* and *previous* fields in response to automate the navigation).

#### **Request Headers**

- Accept the response content type depends on Accept header
- Authorization optional token to authenticate as Authorization: Token YOUR-TOKEN

### **Respons[e Head](https://tools.ietf.org/html/rfc7231#section-5.3.2)ers**

- [Content-Type](https://tools.ietf.org/html/rfc7235#section-4.2) this depends on Accept header of request
- Allow list of allowed HTTP methods on object

- **[detail](https://tools.ietf.org/html/rfc7231#section-3.1.1.5)** (*string*) verbosed[escripti](https://tools.ietf.org/html/rfc7231#section-5.3.2)on of the result (for HTTP status codes other than [200 O](https://tools.ietf.org/html/rfc7231#section-7.4.1)K)
- **count** (*int*) total item count for object lists
- **next** (*string*) next page URL for object lists
- **previous** (*string*) previous page URL for object lists
- **results** (*array*) results for object lists
- **url** (*string*) URL to access this resource using API
- **web\_url** (*string*) URL to access this resource using web browser

### **Status Codes**

- 200 OK when request was correctly handled
- 201 Created when a new object was created successfully
- 204 No Content when an object was deleted successfully
- [400 Bad](http://www.w3.org/Protocols/rfc2616/rfc2616-sec10.html#sec10.2.1) Request when form parameters are missing
- [403 Forbidde](http://www.w3.org/Protocols/rfc2616/rfc2616-sec10.html#sec10.2.2)n when access is denied
- [429 Too Many R](http://www.w3.org/Protocols/rfc2616/rfc2616-sec10.html#sec10.2.5)equests when throttling is in place

## **Authentication e[xamples](http://www.w3.org/Protocols/rfc2616/rfc2616-sec10.html#sec10.4.4)**

#### **Example request:**

```
GET /api/ HTTP/1.1
Host: example.com
Accept: application/json, text/javascript
Authorization: Token YOUR-TOKEN
```
#### **Example response:**

```
HTTP/1.0 200 OK
Date: Fri, 25 Mar 2016 09:46:12 GMT
Server: WSGIServer/0.1 Python/2.7.11+
Vary: Accept, Accept-Language, Cookie
X-Frame-Options: SAMEORIGIN
Content-Type: application/json
Content-Language: en
Allow: GET, HEAD, OPTIONS
{
    "projects":"http://example.com/api/projects/",
    "components":"http://example.com/api/components/",
    "translations":"http://example.com/api/translations/",
    "languages":"http://example.com/api/languages/"
}
```
## **CURL example:**

```
curl \
    -H "Authorization: Token TOKEN" \
   https://example.com/api/
```
## **Passing Parameters Examples**

For the POST method the parameters can be specified either as form submission (*application/x-www-formurlencoded*) or as JSON (*application/json*).

### **Form request example:**

```
POST /api/projects/hello/repository/ HTTP/1.1
Host: example.com
Accept: application/json
Content-Type: application/x-www-form-urlencoded
Authorization: Token TOKEN
```
operation=pull

### **JSON request example:**

```
POST /api/projects/hello/repository/ HTTP/1.1
Host: example.com
Accept: application/json
Content-Type: application/json
Authorization: Token TOKEN
Content-Length: 20
```
{**"operation"**:"pull"}

## **CURL example:**

```
curl \
    -d operation=pull \
    -H "Authorization: Token TOKEN" \
   http://example.com/api/components/hello/weblate/repository/
```
## **CURL JSON example:**

```
curl \
   --data-binary '{"operation":"pull"}' \
   -H "Content-Type: application/json" \
   -H "Authorization: Token TOKEN" \
   http://example.com/api/components/hello/weblate/repository/
```
## **API rate limiting**

The API requests are rate limited; the default configuration limits it to 100 requests per day for anonymous users and 5000 requests per hour for authenticated users.

Rate limiting can be adjusted in the settings.py; see Throttling in Django REST framework documentation for more details how to configure it.

The status of rate limiting is reported in following headers:

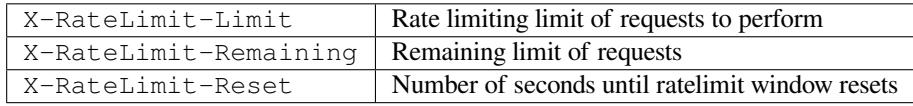

Ndryshuar në versionin 4.1: Added ratelimiting status headers.

### **Shihni edhe:**

*Rate limiting*, *Rate limiting*

## **1.12.2 API Entry Point**

#### **GET /api/**

The API root entry point.

#### **Example request:**

```
GET /api/ HTTP/1.1
Host: example.com
Accept: application/json, text/javascript
Authorization: Token YOUR-TOKEN
```
#### **Example response:**

```
HTTP/1.0 200 OK
Date: Fri, 25 Mar 2016 09:46:12 GMT
Server: WSGIServer/0.1 Python/2.7.11+
Vary: Accept, Accept-Language, Cookie
X-Frame-Options: SAMEORIGIN
Content-Type: application/json
Content-Language: en
Allow: GET, HEAD, OPTIONS
{
    "projects":"http://example.com/api/projects/",
    "components":"http://example.com/api/components/",
    "translations":"http://example.com/api/translations/",
    "languages":"http://example.com/api/languages/"
}
```
## **1.12.3 Përdorues**

Të reja në versionin 4.0.

#### **GET /api/users/**

Returns a list of users if you have permissions to see manage users. If not, then you get to see only your own details.

#### **Shihni edhe:**

Users object attributes are documented at *GET /api/users/(str:username)/*.

#### **POST /api/users/**

Creates a new user.

#### **Parameters**

- **username** (*string*) Emër përdoruesi
- **full\_name** (*string*) User full name
- **email** (*string*) User email
- **is\_superuser** (*boolean*) Is user superuser? (optional)
- is active (*boolean*) Is user active? (optional)

#### **GET /api/users/**(**str:** *username*)**/**

Returns information about users.

**Parameters**

• **username** (*string*) – User's username

- **username** (*string*) username of a user
- **full\_name** (*string*) full name of a user
- **email** (*string*) email of a user
- **is\_superuser** (*boolean*) whether the user is a super user
- **is\_active** (*boolean*) whether the user is active
- **date\_joined** (*string*) date the user is created
- **groups** (*array*) link to associated groups; see *GET /api/groups/(int:id)/*

**Example JSON data:**

```
{
    "email": "user@example.com",
    "full_name": "Example User",
    "username": "exampleusername",
    "groups": [
       "http://example.com/api/groups/2/",
        "http://example.com/api/groups/3/"
    \,,
    "is_superuser": true,
    "is_active": true,
    "date_joined": "2020-03-29T18:42:42.617681Z",
    "url": "http://example.com/api/users/exampleusername/",
    "statistics_url": "http://example.com/api/users/exampleusername/statistics/
,→"
}
```
**PUT /api/users/**(**str:** *username*)**/** Changes the user parameters.

#### **Parameters**

• **username** (*string*) – User's username

#### **Response JSON Object**

- **username** (*string*) username of a user
- **full\_name** (*string*) full name of a user
- **email** (*string*) email of a user
- **is\_superuser** (*boolean*) whether the user is a super user
- **is\_active** (*boolean*) whether the user is active
- **date\_joined** (*string*) date the user is created

#### **PATCH /api/users/**(**str:** *username*)**/**

Changes the user parameters.

#### **Parameters**

• **username** (*string*) – User's username

- **username** (*string*) username of a user
- **full\_name** (*string*) full name of a user
- **email** (*string*) email of a user
- **is\_superuser** (*boolean*) whether the user is a super user
- **is\_active** (*boolean*) whether the user is active
- **date\_joined** (*string*) date the user is created

**DELETE /api/users/**(**str:** *username*)**/**

Deletes all user information and marks the user inactive.

**Parameters**

• **username** (*string*) – User's username

**POST /api/users/**(**str:** *username*)**/groups/**

Associate groups with a user.

**Parameters**

• **username** (*string*) – User's username

**Form Parameters**

• **string group\_id** – The unique group ID

**GET /api/users/**(**str:** *username*)**/statistics/**

List statistics of a user. **Parameters**

• **username** (*string*) – User's username

**Response JSON Object**

- **translated** (*int*) Number of translations by user
- **suggested** (*int*) Number of suggestions by user
- **uploaded** (*int*) Number of uploads by user
- **commented** (*int*) Number of comments by user
- **languages** (*int*) Number of languages user can translate
- **GET /api/users/**(**str:** *username*)**/notifications/** List subscriptions of a user.

#### **Parameters**

• **username** (*string*) – User's username

**POST /api/users/**(**str:** *username*)**/notifications/** Associate subscriptions with a user.

**Parameters**

- **username** (*string*) User's username
- **Request JSON Object**
	- **notification** (*string*) Name of notification registered
	- **scope** (*int*) Scope of notification from the available choices
	- **frequency** (*int*) Frequency choices for notifications

```
GET /api/users/(str: username)/notifications/
```
**int:** *subscription\_id***/** Get a subscription associated with a user.

**Parameters**

- **username** (*string*) User's username
- **subscription\_id** (*int*) ID of notification registered
- **PUT /api/users/**(**str:** *username*)**/notifications/**
	- **int:** *subscription id* **/** Edit a subscription associated with a user.

### **Parameters**

• **username** (*string*) – User's username

• **subscription\_id** (*int*) – ID of notification registered

#### **Request JSON Object**

- **notification** (*string*) Name of notification registered
- **scope** (*int*) Scope of notification from the available choices
- **frequency** (*int*) Frequency choices for notifications

#### **PATCH /api/users/**(**str:** *username*)**/notifications/**

**int:** *subscription\_id***/** Edit a subscription associated with a user.

### **Parameters**

- **username** (*string*) User's username
- **subscription\_id** (*int*) ID of notification registered

#### **Request JSON Object**

- **notification** (*string*) Name of notification registered
- **scope** (*int*) Scope of notification from the available choices
- **frequency** (*int*) Frequency choices for notifications

#### **DELETE /api/users/**(**str:** *username*)**/notifications/**

**int:** *subscription\_id***/** Delete a subscription associated with a user.

#### **Parameters**

- **username** (*string*) User's username
- **subscription\_id** Name of notification registered
- **subscription\_id** int

## **1.12.4 Grupe**

Të reja në versionin 4.0.

#### **GET /api/groups/**

Returns a list of groups if you have permissions to see manage groups. If not, then you get to see only the groups the user is a part of.

### **Shihni edhe:**

Group object attributes are documented at *GET /api/groups/(int:id)/*.

#### **POST /api/groups/**

Creates a new group.

#### **Parameters**

- **name** (*string*) Emër grupi
- **project\_selection** (*int*) Group of project selection from given options
- **language\_selection** (*int*) Group of languages selected from given options

#### **GET /api/groups/**(**int:** *id*)**/**

Returns information about group.

#### **Parameters**

• **id** (*int*) – Group's ID

- **name** (*string*) name of a group
- **project\_selection** (*int*) integer corresponding to group of projects
- **language** selection (*int*) integer corresponding to group of languages
- **roles** (*array*) link to associated roles; see *GET /api/roles/(int:id)/*
- **projects** (*array*) link to associated projects; see *GET /api/projects/ (string:project)/*
- **components** (*array*) link to associa[ted components; see](#page-101-0) *GET /api/ components/(string:project)/(string:com[ponent\)/](#page-104-0)*
- **[componentlist](#page-104-0)** (*array*) link to associated componentlist; see *GET /api/ component-lists/(str:slug)/*

**Example JS[ON data:](#page-110-0)**

```
{
    "name": "Guests",
    "project_selection": 3,
    "language_selection": 1,
    "url": "http://example.com/api/groups/1/",
    "roles": [
        "http://example.com/api/roles/1/",
        "http://example.com/api/roles/2/"
    ],
    "languages": [
        "http://example.com/api/languages/en/",
        "http://example.com/api/languages/cs/",
    \vert,
    "projects": [
        "http://example.com/api/projects/demo1/",
        "http://example.com/api/projects/demo/"
    ],
    "componentlist": "http://example.com/api/component-lists/new/",
    "components": [
        "http://example.com/api/components/demo/weblate/"
    ]
}
```
### **PUT /api/groups/**(**int:** *id*)**/** Changes the group parameters.

#### **Parameters**

• **id** (*int*) – Group's ID

**Response JSON Object**

- **name** (*string*) name of a group
- **project\_selection** (*int*) integer corresponding to group of projects
- **language\_selection** (*int*) integer corresponding to group of Languages

#### **PATCH /api/groups/**(**int:** *id*)**/**

Changes the group parameters.

**Parameters**

- **id** (*int*) Group's ID
- **Response JSON Object**
	- **name** (*string*) name of a group
	- **project\_selection** (*int*) integer corresponding to group of projects
	- **language\_selection** (*int*) integer corresponding to group of languages

**DELETE /api/groups/**(**int:** *id*)**/**

Deletes the group.

**Parameters**

• **id** (*int*) – Group's ID

**POST /api/groups/**(**int:** *id*)**/roles/** Associate roles with a group.

**Parameters**

• **id** (*int*) – Group's ID

## **Form Parameters**

• **string role\_id** – The unique role ID

**POST /api/groups/**(**int:** *id*)**/components/**

Associate components with a group.

**Parameters**

• **id** (*int*) – Group's ID

### **Form Parameters**

• **string component\_id** – The unique component ID

**DELETE /api/groups/**(**int:** *id*)**/components/ int:** *component\_id* Delete component from a group.

#### **Parameters**

- **id** (*int*) Group's ID
- **component\_id** (*int*) The unique component ID

**POST /api/groups/**(**int:** *id*)**/projects/**

Associate projects with a group.

**Parameters**

• **id** (*int*) – Group's ID

### **Form Parameters**

• **string project\_id** – The unique project ID

**DELETE /api/groups/**(**int:** *id*)**/projects/ int**: *project id* Delete project from a group.

#### **Parameters**

- **id** (*int*) Group's ID
- **project\_id** (*int*) The unique project ID

**POST /api/groups/**(**int:** *id*)**/languages/**

Associate languages with a group.

**Parameters**

- **id** (*int*) Group's ID
- **Form Parameters**
	- **string language\_code** The unique language code

## **DELETE /api/groups/**(**int:** *id*)**/languages/**

**string:** *language\_code* Delete language from a group.

## **Parameters**

- **id** (*int*) Group's ID
- **language\_code** (*string*) The unique language code

# **POST /api/groups/**(**int:** *id*)**/componentlists/**

Associate componentlists with a group.

#### **Parameters**

• **id** (*int*) – Group's ID

### **Form Parameters**

• **string component\_list\_id** – The unique componentlist ID

```
DELETE /api/groups/(int: id)/componentlists/
```
**int:** *component\_list\_id* Delete componentlist from a group.

#### **Parameters**

- **id** (*int*) Group's ID
- **component\_list\_id** (*int*) The unique componentlist ID

## **1.12.5 Role**

#### **GET /api/roles/**

Returns a list of all roles associated with user. If user is superuser, then list of all existing roles is returned.

#### **Shihni edhe:**

Roles object attributes are documented at *GET /api/roles/(int:id)/*.

### **POST /api/roles/**

Creates a new role.

**Parameters**

- **name** (*string*) Role name
- **permissions** (*array*) List of codenames of permissions
- **GET /api/roles/**(**int:** *id*)**/**

<span id="page-101-0"></span>Returns information about a role.

## **Parameters**

• **id** (*int*) – Role ID

#### **Response JSON Object**

- **name** (*string*) Role name
- **permissions** (*array*) list of codenames of permissions

**Example JSON data:**

```
{
    "name": "Access repository",
    "permissions": [
       "vcs.access",
        "vcs.view"
    ],
    "url": "http://example.com/api/roles/1/",
}
```
**PUT /api/roles/**(**int:** *id*)**/** Changes the role parameters.

**Parameters**

• **id** (*int*) – Role's ID

- **name** (*string*) Role name
- **permissions** (*array*) list of codenames of permissions

## **PATCH /api/roles/**(**int:** *id*)**/**

Changes the role parameters.

## **Parameters**

• **id** (*int*) – Role's ID

### **Response JSON Object**

- **name** (*string*) Role name
- **permissions** (*array*) list of codenames of permissions

### **DELETE /api/roles/**(**int:** *id*)**/**

Deletes the role.

## **Parameters**

• **id** (*int*) – Role's ID

## **1.12.6 Gjuhë**

## **GET /api/languages/**

Returns a list of all languages.

## **Shihni edhe:**

Language object attributes are documented at *GET /api/languages/(string:language)/*.

### **POST /api/languages/**

Creates a new language.

### **Parameters**

- **code** (*string*) Emër gjuhe
- **name** (*string*) Emër gjuhe
- **direction** (*string*) Drejtim teksti
- **plural** (*object*) Language plural formula and number

## **GET /api/languages/**(**string:** *language*)**/**

Returns information about a language.

#### **Parameters**

• **language** (*string*) – Kod gjuhe

## **Response JSON Object**

- **code** (*string*) Kod gjuhe
- **direction** (*string*) Drejtim teksti
- **plural** (*object*) Object of language plural information
- **aliases** (*array*) Array of aliases for language

## **Example JSON data:**

```
"code": "en",
"direction": "ltr",
"name": "English",
"plural": {
```
(vazhdon në faqen pasuese)

{

(vazhduar nga faqja e mëparshme)

```
"id": 75,
    "source": 0,
    "number": 2,
    "formula": "n != 1",
    "type": 1
},
"aliases": [
    "english",
    "en_en",
    "base",
    "source",
    "eng"
],
"url": "http://example.com/api/languages/en/",
"web_url": "http://example.com/languages/en/",
"statistics_url": "http://example.com/api/languages/en/statistics/"
```
## **PUT /api/languages/**(**string:** *language*)**/**

Changes the language parameters.

## **Parameters**

}

• **language** (*string*) – Language's code

## **Request JSON Object**

- **name** (*string*) Emër gjuhe
- **direction** (*string*) Drejtim teksti
- **plural** (*object*) Language plural details

### **PATCH /api/languages/**(**string:** *language*)**/**

Changes the language parameters.

### **Parameters**

• **language** (*string*) – Language's code

## **Request JSON Object**

- **name** (*string*) Emër gjuhe
- **direction** (*string*) Drejtim teksti
- **plural** (*object*) Language plural details

**DELETE /api/languages/**(**string:** *language*)**/** Deletes the language.

#### **Parameters**

- **language** (*string*) Language's code
- **GET /api/languages/**(**string:** *language*)**/statistics/** Returns statistics for a language.

#### **Parameters**

• **language** (*string*) – Kod gjuhe

- **total** (*int*) total number of strings
- **total\_words** (*int*) total number of words
- **last\_change** (*timestamp*) last changes in the language
- **recent\_changes** (*int*) total number of changes
- **translated** (*int*) number of translated strings
- **translated\_percent** (*float*) percentage of translated strings
- **translated\_words** (*int*) number of translated words
- **translated\_words\_percent** (*int*) percentage of translated words
- **translated\_chars** (*int*) number of translated characters
- **translated\_chars\_percent** (*int*) percentage of translated characters
- **total\_chars** (*int*) number of total characters
- **fuzzy** (*int*) number of fuzzy (marked for edit) strings
- **fuzzy\_percent** (*int*) percentage of fuzzy (marked for edit) strings
- **failing** (*int*) number of failing strings
- **failing** percentage of failing strings

## **1.12.7 Projekte**

#### **GET /api/projects/**

Returns a list of all projects.

#### **Shihni edhe:**

Project object attributes are documented at *GET /api/projects/(string:project)/*.

#### **POST /api/projects/**

Të reja në versionin 3.9.

Creates a new project.

#### **Parameters**

- **name** (*string*) Emër projekti
- **slug** (*string*) Project slug
- **web** (*string*) Sajt projekti
- <span id="page-104-0"></span>**GET /api/projects/**(**string:** *project*)**/** Returns information about a project.

#### **Parameters**

• **project** (*string*) – Identifikues URL-je projekti

- **name** (*string*) emër projekti
- **slug** (*string*) project slug
- **web** (*string*) project website
- **components\_list\_url** (*string*) URL to components list; see *GET /api/ projects/(string:project)/components/*
- **repository\_url** (*string*) URL to repository status; see *GET /api/ projects/(string:project)/repository/*
- **[changes\\_list\\_url](#page-106-0)** (*string*) URL to changes list; see *G[ET /api/](#page-106-0) projects/(string:project)/changes/*
- **[translation\\_review](#page-105-0)** (*boolean*) *Aktivizoni shqyrtime*
- **source\_review** (*boolean*) *Aktivizo shqyrtime burimi*
- **set\_language\_team** (*boolean*) *Caktoni krye «Language-Team»*
- **enable\_hooks** (*boolean*) *Aktivizoni hook-e*
- **instructions** (*string*) *U[dhëzime përkthimi](#page-242-1)*
- **language\_aliases** (*string*) *Ali[ase gjuhe](#page-241-0)*

**Example JSON data:**

{

}

```
"name": "Hello",
"slug": "hello",
"url": "http://example.com/api/projects/hello/",
"web": "https://weblate.org/",
"web_url": "http://example.com/projects/hello/"
```
**PATCH /api/projects/**(**string:** *project*)**/**

Të reja në versionin 4.3.

Edit a project by a PATCH request.

#### **Parameters**

- **project** (*string*) Identifikues URL-je projekti
- **co[mponent](https://tools.ietf.org/html/rfc5789#section-2)** (*string*) Identifikues URL-je përbërësi

## **PUT /api/projects/**(**string:** *project*)**/**

Të reja në versionin 4.3.

Edit a project by a PUT request.

### **Parameters**

• **project** (*string*) – Identifikues URL-je projekti

**DELETE /api/proj[ects](https://tools.ietf.org/html/rfc7231#section-4.3.4)/**(**string:** *project*)**/**

Të reja në versionin 3.9.

Deletes a project.

#### **Parameters**

• **project** (*string*) – Identifikues URL-je projekti

## **GET /api/projects/**(**string:** *project*)**/changes/**

Returns a list of project changes. This is essentially a project scoped *GET /api/changes/* accepting same params.

**Parameters**

• **project** (*string*) – Identifikues URL-je projek[ti](#page-126-0)

#### **Response JSON Object**

• **results** (*array*) – array of component objects; see *GET /api/changes/ (int:id)/*

#### **GET /api/projects/**(**string:** *project*)**/repository/**

<span id="page-105-0"></span>Returns information about VCS repository status. This endpoint contains only an overall summary for all repositories for the project. To get more detailed status use *[GET /api/componen](#page-126-1)ts/ (string:p[roject\)/\(s](#page-126-1)tring:component)/repository/*.

### **Parameters**

• **project** (*string*) – Identifikues URL-je projekti

- **needs** commit (*boolean*) whether there are any pending changes to commit
- **needs\_merge** (*boolean*) whether there are any upstream changes to merge
- **needs\_push** (*boolean*) whether there are any local changes to push

#### **Example JSON data:**

{

}

```
"needs_commit": true,
"needs_merge": false,
"needs_push": true
```

```
POST /api/projects/(string: project)/repository/
     Performs given operation on the VCS repository.
```
#### **Parameters**

• **project** (*string*) – Identifikues URL-je projekti

#### **Request JSON Object**

• **operation** (*string*) – Operation to perform: one of push, pull, commit, reset, cleanup, file-sync

#### **Response JSON Object**

• **result** (*boolean*) – result of the operation

### **CURL example:**

```
curl \
   -d operation=pull \
   -H "Authorization: Token TOKEN" \
   http://example.com/api/projects/hello/repository/
```
#### **JSON request example:**

```
POST /api/projects/hello/repository/ HTTP/1.1
Host: example.com
Accept: application/json
Content-Type: application/json
Authorization: Token TOKEN
Content-Length: 20
```
{**"operation"**:"pull"}

### **JSON response example:**

```
HTTP/1.0 200 OK
Date: Tue, 12 Apr 2016 09:32:50 GMT
Server: WSGIServer/0.1 Python/2.7.11+
Vary: Accept, Accept-Language, Cookie
X-Frame-Options: SAMEORIGIN
Content-Type: application/json
Content-Language: en
Allow: GET, POST, HEAD, OPTIONS
{"result":true}
```
<span id="page-106-0"></span>**GET /api/projects/**(**string:** *project*)**/components/** Returns a list of translation components in the given project.

#### **Parameters**

• **project** (*string*) – Identifikues URL-je projekti

#### **Response JSON Object**

• **results** (*array*) – array of component objects; see *GET /api/components/ (string:project)/(string:component)/*

#### **POST /api/projects/**(**string:** *project*)**/components/** Të reja në versionin 3.9.

Ndryshuar në [versionin 4.3: The](#page-110-0) zipfile and docfile parame[ters are now accepted for VCS](#page-110-0)-less components, see *Kartela vendore*.

Ndryshuar në versionin 4.6: The cloned repositories are now automatically shared within a project using *URL të brendshme Weblate*. Use disable\_autoshare to turn off this.

Creates translati[on components in](#page-92-0) the given project.

**[Ndihmëz:](#page-88-0)** Use *URL të brendshme Weblate* when creating multiple components from a single VCS repos[itory.](#page-88-0)

**Shënim:** Most of the component creation happens in the background. Check the task\_url attribute of created compon[ent and follow the progress](#page-88-0) there.

#### **Parameters**

• **project** (*string*) – Identifikues URL-je projekti

**Form Parameters**

- **file zipfile** ZIP file to upload into Weblate for translations initialization
- **file docfile** Dokument për përkthim
- **boolean disable\_autoshare** Disables automatic repository sharing via *URL të brendshme Weblate*.

#### **Response JSON Object**

• **result** (*object*) – Created component object; see *GET /api/compon[ents/](#page-88-0) [\(string:proje](#page-88-0)ct)/(string:component)/*

JSON can not be used when uploading the files using the zipfile and docfile parameters. The data has to be uploaded as *multipart/form-data*.

### **CURL form [request example:](#page-110-0)**

```
curl \
   --form docfile=@strings.html \
   --form name=Weblate \
   --form slug=weblate \
   --form file_format=html \
   --form new_lang=add \
   -H "Authorization: Token TOKEN" \
   http://example.com/api/projects/hello/components/
```
#### **CURL JSON request example:**

```
curl \
    --data-binary '{
        "branch": "main",
        "file_format": "po",
        "filemask": "po/*.po",
        "git_export": "",
        "license": "",
```
(vazhdon në faqen pasuese)
(vazhduar nga faqja e mëparshme)

```
"license_url": "",
    "name": "Weblate",
    "slug": "weblate",
    "repo": "file:///home/nijel/work/weblate-hello",
    "template": "",
    "new_base": "",
    "vcs": "git"
}' \
-H "Content-Type: application/json" \
-H "Authorization: Token TOKEN" \
http://example.com/api/projects/hello/components/
```
#### **JSON request example:**

```
POST /api/projects/hello/components/ HTTP/1.1
Host: example.com
Accept: application/json
Content-Type: application/json
Authorization: Token TOKEN
Content-Length: 20
{
   "branch": "main",
   "file_format": "po",
   "filemask": "po/*.po",
    "git_export": "",
    "license": "",
    "license_url": "",
    "name": "Weblate",
    "slug": "weblate",
    "repo": "file:///home/nijel/work/weblate-hello",
    "template": "",
    "new_base": "",
    "vcs": "git"
}
```
#### **JSON response example:**

```
HTTP/1.0 200 OK
Date: Tue, 12 Apr 2016 09:32:50 GMT
Server: WSGIServer/0.1 Python/2.7.11+
Vary: Accept, Accept-Language, Cookie
X-Frame-Options: SAMEORIGIN
Content-Type: application/json
Content-Language: en
Allow: GET, POST, HEAD, OPTIONS
{
    "branch": "main",
    "file_format": "po",
    "filemask": "po/*.po",
    "git_export": "",
    "license": "",
    "license_url": "",
    "name": "Weblate",
    "slug": "weblate",
    "project": {
        "name": "Hello",
        "slug": "hello",
        "source_language": {
            "code": "en",
```
(vazhdon në faqen pasuese)

(vazhduar nga faqja e mëparshme)

```
"direction": "ltr",
        "name": "English",
        "url": "http://example.com/api/languages/en/",
        "web_url": "http://example.com/languages/en/"
    },
    "url": "http://example.com/api/projects/hello/",
    "web": "https://weblate.org/",
    "web_url": "http://example.com/projects/hello/"
},
"repo": "file:///home/nijel/work/weblate-hello",
"template": "",
"new_base": "",
"url": "http://example.com/api/components/hello/weblate/",
"vcs": "git",
"web_url": "http://example.com/projects/hello/weblate/"
```
## **GET /api/projects/**(**string:** *project*)**/languages/**

Returns paginated statistics for all languages within a project.

Të reja në versionin 3.8.

#### **Parameters**

}

• **project** (*string*) – Identifikues URL-je projekti

#### **Response JSON Object**

- **results** (*array*) array of translation statistics objects
- **language** (*string*) language name
- **code** (*string*) language code
- **total** (*int*) total number of strings
- **translated** (*int*) number of translated strings
- **translated\_percent** (*float*) percentage of translated strings
- **total\_words** (*int*) total number of words
- **translated\_words** (*int*) number of translated words
- **words\_percent** (*float*) percentage of translated words

#### **GET /api/projects/**(**string:** *project*)**/statistics/**

Returns statistics for a project.

Të reja në versionin 3.8.

#### **Parameters**

• **project** (*string*) – Identifikues URL-je projekti

#### **Response JSON Object**

- **total** (*int*) total number of strings
- **translated** (*int*) number of translated strings
- **translated\_percent** (*float*) percentage of translated strings
- **total\_words** (*int*) total number of words
- **translated\_words** (*int*) number of translated words
- **words\_percent** (*float*) percentage of translated words

## **1.12.8 Përbërës**

#### **GET /api/components/**

Returns a list of translation components.

#### **Shihni edhe:**

Component object attributes are documented at *GET /api/components/(string:project)/ (string:component)/*.

#### **GET /api/components/**(**string:** *project*)**/**

<span id="page-110-0"></span>**string:** *component***/** Returns information abo[ut translation component.](#page-110-0)

#### **[Parameters](#page-110-0)**

- **project** (*string*) Identifikues URL-je projekti
- **component** (*string*) Identifikues URL-je përbërësi

#### **Response JSON Object**

- **project** (*object*) the translation project; see *GET /api/projects/ (string:project)/*
- **name** (*string*) *Emër përbërësi*
- **slug** (*string*) *Component slug*
- **vcs** (*[string](#page-104-0)*) *Sistem kontrolli versionesh*
- **repo** (*string*) *[Depo kodi buri](#page-243-0)m*
- **git\_export** (*string*) *[URL d](#page-243-1)epoje të eksportuar*
- **branch** (*string*) *[Degë depoje](#page-243-2)*
- **push\_branch** (*s[tring](#page-243-3)*) *Degë push*
- **filemask** (*string*) *Fil[e mask](#page-244-0)*
- **template** (*string*) *[Kartelë nj](#page-244-1)ëgjuhëshe gjuhe bazë*
- **edit\_template** (*string*) *[Përpun](#page-244-2)oni kartelën bazë*
- **intermediate** (*string*) *[Kar](#page-244-3)telë gjuhe ndërmjetëse*
- **new\_base** (*string*) *[Gjedhe për përkthime të reja](#page-245-0)*
- **file\_format** (*string*) *Fo[rmat kartelash](#page-245-1)*
- **license** (*string*) *Licencë [përkthimi](#page-245-2)*
- **agreement** (*string*) *[Marrëveshje kontribuesi](#page-245-3)*
- **new\_lang** (*string*) *Shti[m përkthimi të ri](#page-245-4)*
- **language\_code\_style** (*[string](#page-246-0)*) *Stil kodi gjuhe*
- **source\_language** (*object*[\) source lang](#page-246-1)uage object; see *GET /api/ languages/(string[:language\)/](#page-247-0)*
- **push** (*string*) *URL push-i për depon*
- **check\_flags** (*string*) *Flamuj përkthimi*
- **[priority](#page-102-0)** (*string*) *Përparësi*
- **enforced\_checks** (*[string](#page-244-4)*) *Kontrolle me detyrim*
- **restricted** (*string*) *R[estricted access](#page-246-2)*
- **repoweb** (*string*) *S[hfletues de](#page-249-0)poje*
- **report\_source\_bugs** (*string*) *[Adresë njoftimi t](#page-246-3)ë metash në vargje burim*
- **merge\_style** (*string*) *Stil përzierjeje*
- **commit\_message** (*string*) *Commit, add, delete, merge and addon messages*
- **add\_message** (*string*) *Commit, add, delete, merge and addon messages*
- **delete\_message** (*string*) *[Commit,](#page-248-0) add, delete, merge and addon messages*
- **merge\_message** (*string*) *[Commit, add, delete, merge and addon messages](#page-248-1)*
- **addon\_message** (*string*) *[Commit, add, delete, merge and addon messa](#page-248-1)ges*
- **allow\_translation\_propagation** (*string*) *[Lejo përhapje përkthimesh](#page-248-1)*
- **enable\_suggestions** (*string*) *[Enable suggestions](#page-248-1)*
- **suggestion\_voting** (*string*) *[Votim sugjerimesh](#page-248-1)*
- **suggestion\_autoaccept** (*string*) *Vetëprano s[ugjerime](#page-246-4)*
- **push\_on\_commit** (*string*) *Push [on commit](#page-246-5)*
- **commit\_pending\_age** (*string*) *[Moshë ndryshime](#page-246-6)sh për depozitim*
- **auto\_lock\_error** (*string*) *Kyçe, në [rast gabimesh](#page-246-7)*
- **language\_regex** (*string*) *[Filtër gjuhësh](#page-248-2)*
- **variant\_regex** (*string*) *Shprehj[e e rregullt variantesh](#page-248-3)*
- **repository\_url** (*string*) – [URL to repository](#page-248-4) status; see *GET /api/ components/(string:proj[ect\)/\(stri](#page-249-1)ng:component)/repository/*
- **translations\_url** (*string*[\) URL to translation](#page-249-2)s list; see *GET / api/components/(string:project)/(string:compone[nt\)/](#page-115-0) [translations/](#page-115-0)*
- **lock\_url** (*string*) URL to lock status; see *GET /api/com[ponents/](#page-116-0) [\(string:project\)/\(string:component\)/lock/](#page-116-0)*
- **[changes\\_list\\_](#page-116-0)url** (*string*) URL to changes list; see *GET /api/ components/(string:project)/(string:[component\)/changes/](#page-114-0)*
- **task\_url** (*string*[\) URL to a background task \(if any\); s](#page-114-0)ee *GET /api/tasks/ (str:uuid)/*

#### **Example JS[ON data:](#page-114-1)**

```
{
    "branch": "main",
    "file_format": "po",
    "filemask": "po/*.po",
    "git_export": "",
    "license": "",
    "license_url": "",
    "name": "Weblate",
    "slug": "weblate",
    "project": {
        "name": "Hello",
        "slug": "hello",
        "source_language": {
            "code": "en",
            "direction": "ltr",
            "name": "English",
            "url": "http://example.com/api/languages/en/",
            "web_url": "http://example.com/languages/en/"
        },
        "url": "http://example.com/api/projects/hello/",
        "web": "https://weblate.org/",
```
(vazhdon në faqen pasuese)

```
"web_url": "http://example.com/projects/hello/"
   },
    "source_language": {
       "code": "en",
       "direction": "ltr",
       "name": "English",
       "url": "http://example.com/api/languages/en/",
       "web_url": "http://example.com/languages/en/"
    },
    "repo": "file:///home/nijel/work/weblate-hello",
    "template": "",
    "new_base": "",
    "url": "http://example.com/api/components/hello/weblate/",
    "vcs": "git",
    "web_url": "http://example.com/projects/hello/weblate/"
}
```
#### **PATCH /api/components/**(**string:** *project*)**/**

**string:** *component***/** Edit a component by a PATCH request.

#### **Parameters**

- **project** (*string*) Identifikues URL-je projekti
- **component** (*string*) Identi[fikues U](https://tools.ietf.org/html/rfc5789#section-2)RL-je përbërësi
- **source\_language** (*string*) Kod gjuhe burimi projekti (opsionale)

#### **Request JSON Object**

- **name** (*string*) emër përbërësi
- **slug** (*string*) identifikues përbërësi
- **repo** (*string*) URL depoje VCS

#### **CURL example:**

```
curl \
   --data-binary '{"name": "new name"}' \
   -H "Content-Type: application/json" \
   -H "Authorization: Token TOKEN" \
   PATCH http://example.com/api/projects/hello/components/
```
#### **JSON request example:**

```
PATCH /api/projects/hello/components/ HTTP/1.1
Host: example.com
Accept: application/json
Content-Type: application/json
Authorization: Token TOKEN
Content-Length: 20
{
    "name": "new name"
}
```
#### **JSON response example:**

```
HTTP/1.0 200 OK
Date: Tue, 12 Apr 2016 09:32:50 GMT
Server: WSGIServer/0.1 Python/2.7.11+
Vary: Accept, Accept-Language, Cookie
X-Frame-Options: SAMEORIGIN
```
(vazhdon në faqen pasuese)

```
Content-Type: application/json
Content-Language: en
Allow: GET, POST, HEAD, OPTIONS
{
    "branch": "main",
    "file_format": "po",
    "filemask": "po/*.po",
    "git_export": "",
    "license": "",
    "license_url": "",
    "name": "new name",
    "slug": "weblate",
    "project": {
        "name": "Hello",
        "slug": "hello",
        "source_language": {
            "code": "en",
            "direction": "ltr",
            "name": "English",
            "url": "http://example.com/api/languages/en/",
            "web_url": "http://example.com/languages/en/"
        },
        "url": "http://example.com/api/projects/hello/",
        "web": "https://weblate.org/",
        "web_url": "http://example.com/projects/hello/"
    },
    "repo": "file:///home/nijel/work/weblate-hello",
    "template": "",
    "new_base": "",
    "url": "http://example.com/api/components/hello/weblate/",
    "vcs": "git",
    "web_url": "http://example.com/projects/hello/weblate/"
}
```
**PUT /api/components/**(**string:** *project*)**/**

**string:** *component***/** Edit a component by a PUT request.

#### **Parameters**

- **project** (*string*) Identifikues URL-je projekti
- **component** (*string*) Identi[fikues](https://tools.ietf.org/html/rfc7231#section-4.3.4) URL-je përbërësi

**Request JSON Object**

- **branch** (*string*) VCS repository branch
- **file\_format** (*string*) format kartele përkthimesh
- **filemask** (*string*) mask of translation files in the repository
- **name** (*string*) emër përbërësi
- **slug** (*string*) identifikues përbërësi
- **repo** (*string*) URL depoje VCS
- **template** (*string*) base file for monolingual translations
- **new\_base** (*string*) base file for adding new translations
- **vcs** (*string*) sistem kontrolli versionesh

#### **DELETE /api/components/**(**string:** *project*)**/**

**string:** *component***/** Të reja në versionin 3.9.

Fshin një përbërës.

#### **Parameters**

- **project** (*string*) Identifikues URL-je projekti
- **component** (*string*) Identifikues URL-je përbërësi

## **GET /api/components/**(**string:** *project*)**/**

<span id="page-114-1"></span>**string:** *component***/changes/** Returns a list of component changes. This is essentially a component scoped *GET /api/changes/* accepting same params.

**Parameters**

- **project** (*string*) Identifikues URL-je projekti
- **[component](#page-126-0)** (*string*) Identifikues URL-je përbërësi

#### **Response JSON Object**

• **results** (*array*) – array of component objects; see *GET /api/changes/ (int:id)/*

#### **GET /api/components/**(**string:** *project*)**/**

**string:** *component***/screenshots/** Returns a list of component scr[eenshots.](#page-126-1)

**Parame[ters](#page-126-1)**

- **project** (*string*) Identifikues URL-je projekti
- **component** (*string*) Identifikues URL-je përbërësi

#### **Response JSON Object**

• **results** (*array*) – array of component screenshots; see *GET /api/ screenshots/(int:id)/*

#### **GET /api/components/**(**string:** *project*)**/**

<span id="page-114-0"></span>**string:** *component***/lock/** Returns component lock status.

**Parame[ters](#page-127-0)**

- **project** (*string*) Identifikues URL-je projekti
- **component** (*string*) Identifikues URL-je përbërësi

#### **Response JSON Object**

• **locked** (*boolean*) – whether component is locked for updates

**Example JSON data:**

{

}

**"locked"**: **false**

#### **POST /api/components/**(**string:** *project*)**/**

**string:** *component***/lock/** Sets component lock status.

Response is same as *GET /api/components/(string:project)/(string:component)/ lock/*.

**Parameters**

- **project** (*string*[\) Identifikues URL-je projekti](#page-114-0)
- **component** (*string*) Identifikues URL-je përbërësi

#### **Request JSON Object**

• **lock** – Boolean whether to lock or not.

**CURL example:**

```
curl \
   -d lock=true \
   -H "Authorization: Token TOKEN" \
   http://example.com/api/components/hello/weblate/repository/
```
#### **JSON request example:**

```
POST /api/components/hello/weblate/repository/ HTTP/1.1
Host: example.com
Accept: application/json
Content-Type: application/json
Authorization: Token TOKEN
Content-Length: 20
```
{**"lock"**: **true**}

#### **JSON response example:**

```
HTTP/1.0 200 OK
Date: Tue, 12 Apr 2016 09:32:50 GMT
Server: WSGIServer/0.1 Python/2.7.11+
Vary: Accept, Accept-Language, Cookie
X-Frame-Options: SAMEORIGIN
Content-Type: application/json
Content-Language: en
Allow: GET, POST, HEAD, OPTIONS
```
{**"locked"**:**true**}

#### **GET /api/components/**(**string:** *project*)**/ string:** *component***/repository/** Returns information about VCS repository status.

<span id="page-115-0"></span>The response is same as for *GET /api/projects/(string:project)/repository/*.

**Parameters**

- **project** (*string*) Identifikues URL-je projekti
- **component** (*string*[\) Identifikues URL-je përbërësi](#page-105-0)

**Response JSON Object**

- **needs\_commit** (*boolean*) whether there are any pending changes to commit
- **needs\_merge** (*boolean*) whether there are any upstream changes to merge
- **needs\_push** (*boolean*) whether there are any local changes to push
- **remote\_commit** (*string*) Remote commit information
- **status** (*string*) VCS repository status as reported by VCS
- **merge\_failure** Text describing merge failure or null if there is none

```
POST /api/components/(string: project)/
```
**string:** *component***/repository/** Performs the given operation on a VCS repository.

<span id="page-115-1"></span>See *POST /api/projects/(string:project)/repository/* for documentation.

#### **Parameters**

- **project** (*string*) Identifikues URL-je projekti
- **component** (*string*[\) Identifikues URL-je përbërësi](#page-106-0)

#### **Request JSON Object**

• **operation** (*string*) – Operation to perform: one of push, pull, commit, reset, cleanup

#### **Response JSON Object**

• **result** (*boolean*) – result of the operation

#### **CURL example:**

```
curl \
   -d operation=pull \
   -H "Authorization: Token TOKEN" \
   http://example.com/api/components/hello/weblate/repository/
```
#### **JSON request example:**

```
POST /api/components/hello/weblate/repository/ HTTP/1.1
Host: example.com
Accept: application/json
Content-Type: application/json
Authorization: Token TOKEN
Content-Length: 20
{"operation":"pull"}
```
**JSON response example:**

```
HTTP/1.0 200 OK
Date: Tue, 12 Apr 2016 09:32:50 GMT
Server: WSGIServer/0.1 Python/2.7.11+
Vary: Accept, Accept-Language, Cookie
X-Frame-Options: SAMEORIGIN
Content-Type: application/json
Content-Language: en
Allow: GET, POST, HEAD, OPTIONS
```
{**"result"**:**true**}

```
GET /api/components/(string: project)/
```
**string:** *component***/monolingual\_base/** Downloads base file for monolingual translations.

**Parameters**

- **project** (*string*) Identifikues URL-je projekti
- **component** (*string*) Identifikues URL-je përbërësi

```
GET /api/components/(string: project)/
```
**string:** *component***/new\_template/** Downloads template file for new translations.

**Parameters**

- **project** (*string*) Identifikues URL-je projekti
- **component** (*string*) Identifikues URL-je përbërësi

```
GET /api/components/(string: project)/
```
<span id="page-116-0"></span>**string:** *component***/translations/** Returns a list of translation objects in the given component.

**Parameters**

- **project** (*string*) Identifikues URL-je projekti
- **component** (*string*) Identifikues URL-je përbërësi

**Response JSON Object**

```
• results (array) – array of translation objects; see GET /api/translations/
  (string:project)/(string:component)/(string:language)/
```

```
POST /api/components/(string: project)/
```
**string:** *component***/translations/** Creates new translation [in the given component.](#page-119-0)

#### **Parameters**

- **project** (*string*) Identifikues URL-je projekti
- **component** (*string*) Identifikues URL-je përbërësi

#### **Request JSON Object**

• **language\_code** (*string*) – translation language code; see *GET /api/ languages/(string:language)/*

#### **Response JSON Object**

• **result** (*object*) – new translation object created

#### **CURL exam[ple:](#page-102-0)**

```
curl \
    -d language_code=cs \
   -H "Authorization: Token TOKEN" \
   http://example.com/api/projects/hello/components/
```
## **JSON request example:**

```
POST /api/projects/hello/components/ HTTP/1.1
Host: example.com
Accept: application/json
Content-Type: application/json
Authorization: Token TOKEN
Content-Length: 20
```

```
{"language_code": "cs"}
```
#### **JSON response example:**

```
HTTP/1.0 200 OK
Date: Tue, 12 Apr 2016 09:32:50 GMT
Server: WSGIServer/0.1 Python/2.7.11+
Vary: Accept, Accept-Language, Cookie
X-Frame-Options: SAMEORIGIN
Content-Type: application/json
Content-Language: en
Allow: GET, POST, HEAD, OPTIONS
{
    "failing_checks": 0,
    "failing_checks_percent": 0,
    "failing_checks_words": 0,
    "filename": "po/cs.po",
    "fuzzy": 0,
    "fuzzy_percent": 0.0,
    "fuzzy_words": 0,
    "have_comment": 0,
    "have_suggestion": 0,
    "is_template": false,
    "is_source": false,
    "language": {
        "code": "cs",
        "direction": "ltr",
        "name": "Czech",
        "url": "http://example.com/api/languages/cs/",
        "web_url": "http://example.com/languages/cs/"
    },
    "language_code": "cs",
    "id": 125,
```
(vazhdon në faqen pasuese)

```
"last_author": null,
"last_change": null,
"share_url": "http://example.com/engage/hello/cs/",
"total": 4,
"total_words": 15,
"translate_url": "http://example.com/translate/hello/weblate/cs/",
"translated": 0,
"translated_percent": 0.0,
"translated_words": 0,
"url": "http://example.com/api/translations/hello/weblate/cs/",
"web_url": "http://example.com/projects/hello/weblate/cs/"
```
**GET /api/components/**(**string:** *project*)**/**

**string:** *component***/statistics/** Returns paginated statistics for all translations within component.

<span id="page-118-0"></span>Të reja në versionin 2.7.

}

#### **Parameters**

- **project** (*string*) Identifikues URL-je projekti
- **component** (*string*) Identifikues URL-je përbërësi

#### **Response JSON Object**

• **results** (*array*) – array of translation statistics objects; see *GET / api/translations/(string:project)/(string:component)/ (string:language)/statistics/*

#### **GET /api/components/**(**string:** *project*)**/**

**string:** *component***/links/** [Returns projects linked with a component.](#page-123-0)

Të reja në ver[sionin 4.5.](#page-123-0)

#### **Parameters**

- **project** (*string*) Identifikues URL-je projekti
- **component** (*string*) Identifikues URL-je përbërësi

#### **Response JSON Object**

• **projects** (*array*) – associated projects; see *GET /api/projects/ (string:project)/*

#### **POST /api/components/**(**string:** *project*)**/**

**string:** *component***/links/** Associate project with a component.

Të reja në ver[sionin 4.5.](#page-104-0)

#### **Parameters**

- **project** (*string*) Identifikues URL-je projekti
- **component** (*string*) Identifikues URL-je përbërësi

#### **Form Parameters**

• **string project\_slug** – Project slug

#### **DELETE /api/components/**(**string:** *project*)**/**

**string:** *component***/links/string:** *project\_slug***/** Remove association of a project with a component.

Të reja në versionin 4.5.

#### **Parameters**

• **project** (*string*) – Identifikues URL-je projekti

- **component** (*string*) Identifikues URL-je përbërësi
- **project\_slug** (*string*) Slug of the project to remove

## **1.12.9 Përkthime**

#### **GET /api/translations/**

Returns a list of translations.

#### **Shihni edhe:**

Translation object attributes are documented at *GET /api/translations/(string:project)/ (string:component)/(string:language)/*.

#### **GET /api/translations/**(**string:** *project*)**/**

<span id="page-119-0"></span>**string:** *component***/string:** *language***/** [Sjell informacion rreth një përkthimi](#page-119-0)

#### **[Parameters](#page-119-0)**

- **project** (*string*) Identifikues URL-je projekti
- **component** (*string*) Identifikues URL-je përbërësi
- **language** (*string*) Kod gjuhe përkthimi

#### **Response JSON Object**

- **component** (*object*) component object; see *GET /api/components/ (string:project)/(string:component)/*
- **failing\_checks** (*int*) numër vargjesh që s'i kalojnë kontrollet
- **failing\_checks\_percent** (*float*) përqindje [vargjesh që s'i kalojnë kontrollet](#page-110-0)
- **[failing\\_checks\\_words](#page-110-0)** (*int*) numër fjalësh që s'i kalojnë kontrollet
- **filename** (*string*) emër kartele përkthimi
- **fuzzy** (*int*) number of fuzzy (marked for edit) strings
- **fuzzy\_percent** (*float*) percentage of fuzzy (marked for edit) strings
- **fuzzy\_words** (*int*) number of words in fuzzy (marked for edit) strings
- **have\_comment** (*int*) numër vargjesh me koment
- **have\_suggestion** (*int*) numër vargjesh me sugjerim
- **is\_template** (*boolean*) whether the translation has a monolingual base
- **language** (*object*) source language object; see *GET /api/languages/ (string:language)/*
- **language\_code** (*string*) language code used in the repository; this can be different from language code in the language object
- **[last\\_author](#page-102-0)** (*string*) emër autori të fundit
- **last\_change** (*timestamp*) vulë kohore e ndryshimit të fundit
- **revision** (*string*) revision hash for the file
- **share\_url** (*string*) URL for sharing leading to engagement page
- **total** (*int*) total number of strings
- **total\_words** (*int*) total number of words
- **translate\_url** (*string*) URL për përkthim
- **translated** (*int*) number of translated strings
- **translated\_percent** (*float*) percentage of translated strings
- **translated\_words** (*int*) number of translated words
- **repository\_url** (*string*) URL to repository status; see *GET / api/translations/(string:project)/(string:component)/ (string:language)/repository/*
- **file\_url** (*string*) URL to file object; see *GET /api/translations/ [\(string:project\)/\(string:component\)/\(string:language\)/](#page-123-1) [file/](#page-123-1)*
- **changes\_list\_url** (*string*) URL to changes list; see *GET / api/translations/(string:project)/([string:component\)/](#page-122-0) [\(string:language\)/changes/](#page-122-0)*
- **units\_list\_url** (*string*) URL to strings list; see *GET [/api/](#page-121-0) translations/(string:project)/(string:component)/ [\(string:language\)/units/](#page-121-0)*

**Example JSON data:**

```
{
    "component": {
       "branch": "main",
        "file_format": "po",
       "filemask": "po/*.po",
       "git_export": "",
       "license": "",
       "license_url": "",
       "name": "Weblate",
        "new_base": "",
        "project": {
            "name": "Hello",
            "slug": "hello",
            "source_language": {
                "code": "en",
                "direction": "ltr",
                "name": "English",
                "url": "http://example.com/api/languages/en/",
                "web_url": "http://example.com/languages/en/"
            },
            "url": "http://example.com/api/projects/hello/",
            "web": "https://weblate.org/",
            "web_url": "http://example.com/projects/hello/"
        },
       "repo": "file:///home/nijel/work/weblate-hello",
       "slug": "weblate",
       "template": "",
       "url": "http://example.com/api/components/hello/weblate/",
        "vcs": "git",
       "web_url": "http://example.com/projects/hello/weblate/"
    },
    "failing_checks": 3,
    "failing_checks_percent": 75.0,
   "failing_checks_words": 11,
   "filename": "po/cs.po",
    "fuzzy": 0,
    "fuzzy_percent": 0.0,
    "fuzzy_words": 0,
    "have_comment": 0,
    "have_suggestion": 0,
    "is_template": false,
    "language": {
```
(vazhdon në faqen pasuese)

```
"code": "cs",
    "direction": "ltr",
    "name": "Czech",
    "url": "http://example.com/api/languages/cs/",
   "web_url": "http://example.com/languages/cs/"
},
"language_code": "cs",
"last_author": "Weblate Admin",
"last_change": "2016-03-07T10:20:05.499",
"revision": "7ddfafe6daaf57fc8654cc852ea6be212b015792",
"share_url": "http://example.com/engage/hello/cs/",
"total": 4,
"total_words": 15,
"translate_url": "http://example.com/translate/hello/weblate/cs/",
"translated": 4,
"translated_percent": 100.0,
"translated_words": 15,
"url": "http://example.com/api/translations/hello/weblate/cs/",
"web_url": "http://example.com/projects/hello/weblate/cs/"
```
#### **DELETE /api/translations/**(**string:** *project*)**/**

**string:** *component***/string:** *language***/** Të reja në versionin 3.9.

Fshin një përkthim.

}

**Parameters**

- **project** (*string*) Identifikues URL-je projekti
- **component** (*string*) Identifikues URL-je përbërësi
- **language** (*string*) Kod gjuhe përkthimi

#### **GET /api/translations/**(**string:** *project*)**/**

<span id="page-121-0"></span>**string:** *component***/string:** *language***/changes/** Returns a list of translation changes. This is essentially a translations-scoped *GET /api/changes/* accepting the same parameters.

#### **Parameters**

- **project** (*string*) Identifikues URL-je projekti
- **component** (*string*[\) Identifikues UR](#page-126-0)L-je përbërësi
- **language** (*string*) Kod gjuhe përkthimi

#### **Response JSON Object**

• **results** (*array*) – array of component objects; see *GET /api/changes/ (int:id)/*

#### **GET /api/translations/**(**string:** *project*)**/**

<span id="page-121-1"></span>**string:** *component***/string:** *language***/units/** Returns a list oft[ranslation units.](#page-126-1)

**Parame[ters](#page-126-1)**

- **project** (*string*) Identifikues URL-je projekti
- **component** (*string*) Identifikues URL-je përbërësi
- **language** (*string*) Kod gjuhe përkthimi
- **q** (*string*) Search query string *Kërkim* (optional)

#### **Response JSON Object**

• **results** (*array*) – array of component objects; see *GET /api/units/ (int:id)/*

#### **POST /api/translations/**(**string:** *project*)**/**

**string:** *component***/string:** *language***/units/** Add new monolingual unit.

**Parameters**

- **project** (*string*) Identifikues URL-je projekti
- **component** (*string*) Identifikues URL-je përbërësi
- **language** (*string*) Kod gjuhe përkthimi

#### **Request JSON Object**

- **key** (*string*) Name of translation unit
- **value** (*array*) The translation unit value

#### **Shihni edhe:**

*Administroni vargje*, adding-new-strings

#### **POST /api/translations/**(**string:** *project*)**/**

**string:** *component***/string:** *language***/autotranslate/** Trigger automatic translation.

#### **[Parameters](#page-247-1)**

- **project** (*string*) Identifikues URL-je projekti
- **component** (*string*) Identifikues URL-je përbërësi
- **language** (*string*) Kod gjuhe përkthimi

#### **Request JSON Object**

- **mode** (*string*) Mënyrë përkthim i automatizuar
- **filter\_type** (*string*) Automatic translation filter type
- **auto\_source** (*string*) Automatic translation source mt or others
- **component** (*string*) Aktivizoni kontribut te kujtesë e përbashkët përkthimesh për projektin, që të mund të hyni te përbërës të tjerë.
- **engines** (*array*) Motorë përkthimi nga makina
- **threshold** (*string*) Prag vlerësimi

#### **GET /api/translations/**(**string:** *project*)**/**

**string:** *component***/string:** *language***/file/** Download current translation file as it is stored in the VCS (without the format parameter) or converted to another format (see *Shkarkim përkthimesh*).

<span id="page-122-0"></span>**Shënim:** This API endpoint uses different logic for output than rest of API as it operates on whole file rather than on data. Set of accepted format parameter differs and without such [parameter you get tra](#page-21-0)nslation file as stored in VCS.

#### **Query Parameters**

• **format** – File format to use; if not specified no format conversion happens; supported file formats: po, mo, xliff, xliff11, tbx, csv, xlsx, json, aresource, strings

#### **Parameters**

- **project** (*string*) Identifikues URL-je projekti
- **component** (*string*) Identifikues URL-je përbërësi
- **language** (*string*) Kod gjuhe përkthimi

#### **POST /api/translations/**(**string:** *project*)**/**

**string:** *component***/string:** *language***/file/** Upload new file with translations.

**Parameters**

- **project** (*string*) Identifikues URL-je projekti
- **component** (*string*) Identifikues URL-je përbërësi
- **language** (*string*) Kod gjuhe përkthimi

#### **Form Parameters**

- **string conflict** How to deal with conflicts (ignore, replacetranslated or replace-approved)
- **file file** Uploaded file
- **string email** Email autori
- **string author** Emër autori
- **string method** Upload method (translate, approve, suggest, fuzzy, replace, source, add), see *Import methods*
- **string fuzzy** Fuzzy (marked for edit) strings processing (*empty*, process, approve)

#### **CURL example:**

```
curl -X POST \
   -F file=@strings.xml \
   -H "Authorization: Token TOKEN" \
   http://example.com/api/translations/hello/android/cs/file/
```
#### **GET /api/translations/**(**string:** *project*)**/**

**string:** *component***/string:** *language***/repository/** Returns information about VCS repository status.

<span id="page-123-1"></span>The response is same as for *GET /api/components/(string:project)/ (string:component)/repository/*.

#### **Parameters**

- **project** (*string*) Identi[fikues URL-je projekti](#page-115-0)
- **[component](#page-115-0)** (*string*) Identifikues URL-je përbërësi
- **language** (*string*) Kod gjuhe përkthimi

#### **POST /api/translations/**(**string:** *project*)**/**

**string:** *component***/string:** *language***/repository/** Performs given operation on the VCS repository.

See *POST* /api/projects/(string:project)/repository/for documentation.

#### **Parameters**

- **project** (*string*) Identifikues URL-je projekti
- **component** (*string*[\) Identifikues URL-je përbërësi](#page-106-0)
- **language** (*string*) Kod gjuhe përkthimi

#### **Request JSON Object**

• **operation** (*string*) – Operation to perform: one of push, pull, commit, reset, cleanup

#### <span id="page-123-0"></span>**Response JSON Object**

• **result** (*boolean*) – result of the operation

#### **GET /api/translations/**(**string:** *project*)**/**

**string:** *component***/string:** *language***/statistics/** Returns detailed translation statistics.

Të reja në versionin 2.7.

#### **Parameters**

- **project** (*string*) Identifikues URL-je projekti
- **component** (*string*) Identifikues URL-je përbërësi
- **language** (*string*) Kod gjuhe përkthimi

#### **Response JSON Object**

- **code** (*string*) language code
- **failing** (*int*) numër kontrollesh të dështuar
- **failing\_percent** (*float*) përqindje kontrollesh të dështuar
- **fuzzy** (*int*) number of fuzzy (marked for edit) strings
- **fuzzy\_percent** (*float*) percentage of fuzzy (marked for edit) strings
- **total\_words** (*int*) total number of words
- **translated\_words** (*int*) number of translated words
- **last\_author** (*string*) emër autori të fundit
- **last\_change** (*timestamp*) datë e ndryshimit të fundit
- **name** (*string*) language name
- **total** (*int*) total number of strings
- **translated** (*int*) number of translated strings
- **translated\_percent** (*float*) percentage of translated strings
- **url** (*string*) URL to access the translation (engagement URL)
- **url\_translate** (*string*) URL to access the translation (real translation URL)

## **1.12.10 Njësi**

A *unit* is a single piece of a translation which pairs a source string with a corresponding translated string and also contains some related metadata. The term is derived from the Translate Toolkit and XLIFF.

Të reja në versionin 2.10.

#### **GET /api/units/**

Returns list of translation units.

#### **Shihni edhe:**

Unit object attributes are documented at *GET /api/units/(int:id)/*.

#### **GET /api/units/**(**int:** *id*)**/**

Ndryshuar në versionin 4.3: The target and source are now arrays to properly handle plural strings.

<span id="page-124-0"></span>Returns information about translation un[it.](#page-124-0)

#### **Parameters**

• **id** (*int*) – ID Njësie

#### **Response JSON Object**

- **translation** (*string*) URL of a related translation object
- **source** (*array*) varg burim
- **previous** source  $(st \text{ring})$  previous source string used for fuzzy matching
- **target** (*array*) target string
- **id\_hash** (*string*) unique identifier of the unit
- **content\_hash** (*string*) unique identifier of the source string
- **location** (*string*) location of the unit in source code
- **context** (*string*) translation unit context
- **note** (*string*) translation unit note
- **flags** (*string*) translation unit flags
- **state** (*int*) unit state, 0 not translated, 10 needs editing, 20 translated, 30 approved, 100 - read only
- **fuzzy** (*boolean*) whether the unit is fuzzy or marked for review
- **translated** (*boolean*) whether the unit is translated
- **approved** (*boolean*) whether the translation is approved
- **position** (*int*) unit position in translation file
- **has\_suggestion** (*boolean*) whether the unit has suggestions
- **has\_comment** (*boolean*) whether the unit has comments
- **has\_failing\_check** (*boolean*) whether the unit has failing checks
- **num\_words** (*int*) number of source words
- **priority** (*int*) translation priority; 100 is default
- **id** (*int*) unit identifier
- **explanation** (*string*) String explanation, available on source units, see *Additional info on source strings*
- **extra\_flags** (*string*) Additional string flags, available on source units, see *Customizing behavior using flags*
- **[web\\_url](#page-266-0)** (*string*) URL where the unit can be edited
- **souce\_unit** (*string*) Source unit link; see *GET /api/units/(int:id)/*

#### **PATCH /api/units/**(**[int:](#page-272-0)** *id*)**/** Të reja në versionin 4.3.

Performs partial update on translation unit.

#### **Parameters**

• **id** (*int*) – ID Njësie

#### **Request JSON Object**

- **state** (*int*) unit state, 0 not translated, 10 needs editing, 20 translated, 30 approved (need review workflow enabled, see *Shqyrtues enkas*)
- **target** (*array*) target string
- **explanation** (*string*) String explanation, available on source units, see *Additional info on source strings*
- **extra\_flags** (*string*) Additional string flags, available on source units, see *Customizing behavior using flags*

#### **PUT /api/units/**(**[int:](#page-266-0)** *id*)**/** Të reja në versionin 4.3.

Performs full [update on translation unit.](#page-272-0)

#### **Parameters**

• **id** (*int*) – ID Njësie

#### **Request JSON Object**

- **state** (*int*) unit state, 0 not translated, 10 needs editing, 20 translated, 30 approved (need review workflow enabled, see *Shqyrtues enkas*)
- **target** (*array*) target string
- **explanation** (*string*) String explanation, available on source units, see *Additional info on source strings*
- **extra\_flags** (*string*) Additional string flags, available on source units, see *Customizing behavior using flags*

#### **DELETE /api/u[nits/](#page-266-0)**(**int:** *id*)**/**

Të reja në versionin 4.3.

Deletes a tran[slation unit.](#page-272-0)

#### **Parameters**

• **id** (*int*) – ID Njësie

## **1.12.11 Ndryshime**

Të reja në versionin 2.10.

#### **GET /api/changes/**

Ndryshuar në versionin 4.1: Filtering of changes was introduced in the 4.1 release.

Returns a list of translation changes.

#### <span id="page-126-0"></span>**Shihni edhe:**

Change object attributes are documented at *GET /api/changes/(int:id)/*.

#### **Query Parameters**

- **user** (*string*) Userna[me of user to filters](#page-126-1)
- **action** (*int*) Action to filter, can be used several times
- **timestamp\_after** (*timestamp*) ISO 8601 formatted timestamp to list changes after
- **timestamp\_before** (*timestamp*) ISO 8601 formatted timestamp to list changes before

#### **GET /api/changes/**(**int:** *id*)**/**

<span id="page-126-1"></span>Returns information about translation change.

#### **Parameters**

• **id** (*int*) – Change ID

#### **Response JSON Object**

- **unit** (*string*) URL of a related unit object
- **translation** (*string*) URL of a related translation object
- **component** (*string*) URL of a related component object
- **user** (*string*) URL of a related user object
- **author** (*string*) URL of a related author object
- **timestamp** (*timestamp*) vulë kohore e aktit
- **action** (*int*) numeric identification of action
- **action\_name** (*string*) text description of action
- **target** (*string*) event changed text or detail
- **id** (*int*) change identifier

## **1.12.12 Foto ekrani**

Të reja në versionin 2.14.

#### **GET /api/screenshots/**

Returns a list of screenshot string information.

#### **Shihni edhe:**

Screenshot object attributes are documented at *GET /api/screenshots/(int:id)/*.

#### **GET /api/screenshots/**(**int:** *id*)**/**

<span id="page-127-0"></span>Returns information about screenshot information.

#### **Parameters**

• **id** (*int*) – Screenshot ID

#### **Response JSON Object**

- **name** (*string*) name of a screenshot
- **component** (*string*) URL of a related component object
- **file\_url** (*string*) URL to download a file; see *GET /api/screenshots/ (int:id)/file/*
- **units** (*array*) link to associated source string information; see *GET /api/ units/(int:id)/*

## **GET /api/scre[enshots/](#page-127-1)**(**int:** *id*)**/file/**

Download the screenshot image.

#### **Parame[ters](#page-124-0)**

• **id** (*int*) – Screenshot ID

## <span id="page-127-1"></span>**POST /api/screenshots/**(**int:** *id*)**/file/**

Replace screenshot image.

#### **Parameters**

• **id** (*int*) – Screenshot ID

#### **Form Parameters**

• **file image** – Uploaded file

#### **CURL example:**

```
curl -X POST \
   -F image=@image.png \
   -H "Authorization: Token TOKEN" \
   http://example.com/api/screenshots/1/file/
```
#### **POST /api/screenshots/**(**int:** *id*)**/units/**

Associate source string with screenshot.

#### **Parameters**

• **id** (*int*) – Screenshot ID

#### **Form Parameters**

• **string unit\_id** – ID Njësie

#### **Response JSON Object**

- **name** (*string*) name of a screenshot
- **translation** (*string*) URL of a related translation object
- **file\_url** (*string*) URL to download a file; see *GET /api/screenshots/ (int:id)/file/*
- **units** (*array*) link to associated source string information; see *GET /api/ units/(int:id)/*

#### **DELETE /api/s[creenshots/](#page-127-1)**(**int:** *id*)**/units/**

**int:** *unit\_id* Remove source string association with screenshot.

#### **Parame[ters](#page-124-0)**

- **id** (*int*) Screenshot ID
- **unit\_id** Source string unit ID

#### **POST /api/screenshots/**

Creates a new screenshot.

#### **Form Parameters**

- **file image** Uploaded file
- **string name** Emër fotoje ekrani
- **string project\_slug** Project slug
- **string component\_slug** Component slug
- **string language\_code** Kod gjuhe

#### **Response JSON Object**

- **name** (*string*) name of a screenshot
- **component** (*string*) URL of a related component object
- **file\_url** (*string*) URL to download a file; see *GET /api/screenshots/ (int:id)/file/*
- **units** (*array*) link to associated source string information; see *GET /api/ units/(int:id)/*

#### **PATCH /api/sc[reenshots/](#page-127-1)**(**int:** *id*)**/**

Edit partial information about screenshot.

#### **Parame[ters](#page-124-0)**

• **id** (*int*) – Screenshot ID

#### **Response JSON Object**

- **name** (*string*) name of a screenshot
- **component** (*string*) URL of a related component object
- **file\_url** (*string*) URL to download a file; see *GET /api/screenshots/ (int:id)/file/*
- **units** (*array*) link to associated source string information; see *GET /api/ units/(int:id)/*

## **PUT /api/scre[enshots/](#page-127-1)**(**int:** *id*)**/**

Edit full information about screenshot.

#### **Parame[ters](#page-124-0)**

• **id** (*int*) – Screenshot ID

#### **Response JSON Object**

- **name** (*string*) name of a screenshot
- **component** (*string*) URL of a related component object
- **file\_url** (*string*) URL to download a file; see *GET /api/screenshots/ (int:id)/file/*
- **units** (*array*) link to associated source string information; see *GET /api/ units/(int:id)/*

#### **DELETE /api/s[creenshots/](#page-127-1)**(**int:** *id*)**/**

Delete screenshot.

#### **Parame[ters](#page-124-0)**

• **id** (*int*) – Screenshot ID

## **1.12.13 Shtesa**

Të reja në versionin 4.4.1.

**GET /api/addons/**

Returns a list of addons.

#### **Shihni edhe:**

Add-on object attributes are documented at *GET /api/addons/(int:id)/*.

#### **GET /api/addons/**(**int:** *id*)**/**

Returns information about addon information.

#### **Parameters**

• **id** (*int*) – Add-on ID

#### **Response JSON Object**

- **name** (*string*) name of an addon
- **component** (*string*) URL of a related component object
- **configuration** (*object*) Optional addon configuration

#### **Shihni edhe:**

#### *Shtesa*

```
POST /api/components/(string: project)/
```
**string:** *component***/addons/** Creates a new addon.

#### **[P](#page-287-0)arameters**

- **project\_slug** (*string*) Project slug
- **component\_slug** (*string*) Component slug

#### **Request JSON Object**

- **name** (*string*) name of an addon
- **configuration** (*object*) Optional addon configuration

#### **PATCH /api/addons/**(**int:** *id*)**/**

Edit partial information about addon.

#### **Parameters**

• **id** (*int*) – Add-on ID

#### **Response JSON Object**

- **configuration** (*object*) Optional addon configuration
- **PUT /api/addons/**(**int:** *id*)**/** Edit full information about addon.

#### **Parameters**

• **id** (*int*) – Add-on ID

#### **Response JSON Object**

• **configuration** (*object*) – Optional addon configuration

**DELETE /api/addons/**(**int:** *id*)**/**

Delete addon.

**Parameters**

•  $id(int) - Add-on ID$ 

## **1.12.14 Lista përbërësish**

Të reja në versionin 4.0.

```
GET /api/component-lists/
```
Returns a list of component lists.

#### **Shihni edhe:**

Component list object attributes are documented at *GET /api/component-lists/(str:slug)/*.

#### **GET /api/component-lists/**(**str:** *slug*)**/**

Returns information about component list.

#### **Parameters**

• **slug** (*string*) – Identifikues liste përbërësish

#### **Response JSON Object**

- **name** (*string*) emër i një liste përbërësish
- **slug** (*string*) identifikues i një liste përbërësish
- **show\_dashboard** (*boolean*) të shfaqet apo jo në një pult
- **components** (*array*) link to associated components; see *GET /api/ components/(string:project)/(string:component)/*
- **auto\_assign** (*array*) automatic assignment rules

#### **PUT /api/component-lists/**(**str:** *slug*)**/**

Ndryshon par[ametrat e listës së përbërësve.](#page-110-0)

#### **Parameters**

• **slug** (*string*) – Identifikues liste përbërësish

#### **Request JSON Object**

- **name** (*string*) emër i një liste përbërësish
- **slug** (*string*) identifikues i një liste përbërësish
- **show\_dashboard** (*boolean*) të shfaqet apo jo në një pult

#### **PATCH /api/component-lists/**(**str:** *slug*)**/**

Ndryshon parametrat e listës së përbërësve.

#### **Parameters**

• **slug** (*string*) – Identifikues liste përbërësish

#### **Request JSON Object**

- **name** (*string*) emër i një liste përbërësish
- **slug** (*string*) identifikues i një liste përbërësish
- **show\_dashboard** (*boolean*) të shfaqet apo jo në një pult

```
DELETE /api/component-lists/(str: slug)/
```
Fshin listën e përbërësve.

#### **Parameters**

• **slug** (*string*) – Identifikues liste përbërësish

**POST /api/component-lists/**(**str:** *slug*)**/components/** Përshoqëroni përbërës me një listë përbërësish.

#### **Parameters**

• **slug** (*string*) – Identifikues liste përbërësish

**Form Parameters**

• **string component\_id** – ID Përbërësi

**DELETE /api/component-lists/**(**str:** *slug*)**/components/**

**str:** *component\_slug* Disassociate a component from the component list.

#### **Parameters**

- **slug** (*string*) Identifikues liste përbërësish
- **component\_slug** (*string*) Component slug

## **1.12.15 Fjalorth**

Ndryshuar në versionin 4.5: Glossaries are now stored as regular components, translations and strings, please use respective API instead.

## **1.12.16 Tasks**

Të reja në versionin 4.4.

**GET /api/tasks/**

Listing of the tasks is currently not available.

<span id="page-131-0"></span>**GET /api/tasks/**(**str:** *uuid*)**/** Returns information about a task

**Parameters**

• **uuid** (*string*) – Task UUID

#### **Response JSON Object**

- **completed** (*boolean*) Whether the task has completed
- **progress** (*int*) Task progress in percent
- **result** (*object*) Task result or progress details
- **log** (*string*) Task log

## **1.12.17 Metrics**

#### **GET /api/metrics/**

Returns server metrics.

#### **Response JSON Object**

- **units** (*int*) Number of units
- **units\_translated** (*int*) Number of translated units
- **users** (*int*) Number of users
- **changes** (*int*) Numër Ndryshimesh
- **projects** (*int*) Number of projects
- **components"** (*int*) Numër përbërësish
- **translations"** (*int*) Number of translations
- **languages"** (*int*) Number of used languages
- **checks"** (*int*) Number of triggered quality checks
- **configuration\_errors"** (*int*) Number of configuration errors
- **suggestions"** (*int*) Number of pending suggestions
- **celery\_queues** (*object*) Lengths of Celery queues, see *Background tasks using Celery*
- **name** (*string*) Configured server name

## **1.12.18 Hook-[e njo](#page-198-0)ftimesh**

Notification hooks allow external applications to notify Weblate that the VCS repository has been updated.

You can use repository endpoints for projects, components and translations to update individual repositories; see *POST /api/projects/(string:project)/repository/* for documentation.

```
GET /hooks/update/(string: project)/
```
**string:** *component***/** Nxjerrë nga përdorimi që me versionin 2.6: Please use *POST /api/ components/(string:project)/(string:component)/repository/* instead which works [properly with authentication for ACL limited projects.](#page-106-0)

Triggers update of a component (pulling from VCS and scanning for translation changes).

#### **GET [/hooks/update/](#page-115-1)**(**string:** *project*)**/**

Nxjerrë nga përdorimi që me versionin 2.6: Please use *POST /api/projects/(string:project)/ repository/* instead which works properly with authentication for ACL limited projects.

Triggers update of all components in a project (pulling from VCS and scanning for translation changes).

#### **POST /hooks/github/**

[Special hook for](#page-106-0) handling GitHub notifications and au[tomatically updating matching components.](#page-106-0)

**Shënim:** GitHub includes direct support for notifying Weblate: enable Weblate service hook in repository settings and set the URL to the URL of your Weblate installation.

#### **Shihni edhe:**

*Automatically receiving changes from GitHub* For instruction on setting up GitHub integration

**https://docs.github.com/en/github/extending-github/about-webhooks** Generic information about GitHub Webhooks

*ENABLE\_HOOKS* For enabling hooks for whole Weblate

#### **POST /hooks/gitlab/**

Special hook for handling GitLab notifications and automatically updating matching components.

#### **[Shihni edhe:](#page-313-0)**

*Automatically receiving changes from GitLab* For instruction on setting up GitLab integration

**https://docs.gitlab.com/ee/user/project/integrations/webhooks.html** Generic information about GitLab Webhooks

*ENABLE\_HOOKS* [For enabling hooks for who](#page-259-0)le Weblate

#### **POST [/hooks/bitbucket/](https://docs.gitlab.com/ee/user/project/integrations/webhooks.html)**

Special hook for handling Bitbucket notifications and automatically updating matching components.

**[Shihni edhe:](#page-313-0)**

*Automatically receiving changes from Bitbucket* For instruction on setting up Bitbucket integration

**https://support.atlassian.com/bitbucket-cloud/docs/manage-webhooks/** Generic information about Bitbucket Webhooks

*ENABLE\_HOOKS* [For enabling hooks for whole](#page-258-0) Weblate

#### **POST [/hooks/pagure/](https://support.atlassian.com/bitbucket-cloud/docs/manage-webhooks/)**

Të reja në versionin 3.3.

[Special hook for ha](#page-313-0)ndling Pagure notifications and automatically updating matching components.

#### **Shihni edhe:**

*Automatically receiving changes from Pagure* For instruction on setting up Pagure integration

**https://docs.pagure.org/pagure/usage/using\_webhooks.html** Generic information about Pagure Webhooks

*ENABLE\_HOOKS* [For enabling hooks for who](#page-259-1)le Weblate

#### **POST [/hooks/azure/](https://docs.pagure.org/pagure/usage/using_webhooks.html)**

Të reja në versionin 3.8.

[Special hook for ha](#page-313-0)ndling Azure Repos notifications and automatically updating matching components.

#### **Shihni edhe:**

*Automatically receiving changes from Azure Repos* For instruction on setting up Azure integration

**https://docs.microsoft.com/en-us/azure/devops/service-hooks/services/webhooks?view=azure-devops** Generic information about Azure Repos Web Hooks

*ENABLE\_HOOKS* [For enabling hooks for whole We](#page-260-0)blate

#### **POST [/hooks/gitea/](https://docs.microsoft.com/en-us/azure/devops/service-hooks/services/webhooks?view=azure-devops)**

Të reja në versionin 3.9.

[Special hook for ha](#page-313-0)ndling Gitea Webhook notifications and automatically updating matching components.

**Shihni edhe:**

*Automatically receiving changes from Gitea Repos* For instruction on setting up Gitea integration **https://docs.gitea.io/en-us/webhooks/** Generic information about Gitea Webhooks *ENABLE\_HOOKS* For enabling hooks for whole Weblate

#### **POST /hooks/gitee/**

Të reja në versionin 3.9.

Special hook for handling Gitee Webhook notifications and automatically updating matching components.

**Shihni edhe:**

*Automatically receiving changes from Gitee Repos* For instruction on setting up Gitee integration

**https://gitee.com/help/categories/40** Generic information about Gitee Webhooks

*ENABLE\_HOOKS* For enabling hooks for whole Weblate

## **1.12.19 [Eksporte](https://gitee.com/help/categories/40)**

Webla[te provides various](#page-313-0) exports to allow you to further process the data.

**GET /exports/stats/**(**string:** *project*)**/ string:** *component***/**

**Query Parameters**

• **format** (*string*) – Output format: either json or csv

```
Nxjerrë nga përdorimi që me versionin 2.6: Please use GET /api/components/
(string:project)/(string:component)/statistics/ and GET /api/
translations/(string:project)/(string:component)/(string:language)/
statistics/ instead; it allows access to ACL controlled projects as well.
```
[Retrieves statistics for given component in given format.](#page-118-0)

#### **[Shembull kërkese](#page-123-0)**:

```
GET /exports/stats/weblate/main/ HTTP/1.1
Host: example.com
Accept: application/json, text/javascript
```
#### **Shembull përgjigjeje**:

```
HTTP/1.1 200 OK
Vary: Accept
Content-Type: application/json
[
    {
        "code": "cs",
        "failing": 0,
        "failing_percent": 0.0,
        "fuzzy": 0,
        "fuzzy_percent": 0.0,
        "last_author": "Michal Čihař",
        "last_change": "2012-03-28T15:07:38+00:00",
        "name": "Czech",
        "total": 436,
        "total_words": 15271,
        "translated": 436,
        "translated_percent": 100.0,
        "translated_words": 3201,
        "url": "http://hosted.weblate.org/engage/weblate/cs/",
        "url_translate": "http://hosted.weblate.org/projects/weblate/main/cs/"
    },
    {
        "code": "nl",
        "failing": 21,
```
(vazhdon në faqen pasuese)

```
"failing_percent": 4.8,
       "fuzzy": 11,
       "fuzzy_percent": 2.5,
       "last_author": null,
       "last_change": null,
       "name": "Dutch",
       "total": 436,
       "total_words": 15271,
       "translated": 319,
       "translated_percent": 73.2,
        "translated_words": 3201,
       "url": "http://hosted.weblate.org/engage/weblate/nl/",
        "url_translate": "http://hosted.weblate.org/projects/weblate/main/nl/"
   },
    {
       "code": "el",
       "failing": 11,
       "failing_percent": 2.5,
       "fuzzy": 21,
       "fuzzy_percent": 4.8,
       "last_author": null,
       "last_change": null,
       "name": "Greek",
       "total": 436,
       "total_words": 15271,
        "translated": 312,
        "translated_percent": 71.6,
       "translated_words": 3201,
       "url": "http://hosted.weblate.org/engage/weblate/el/",
       "url_translate": "http://hosted.weblate.org/projects/weblate/main/el/"
    }
]
```
## **1.12.20 Prurje RSS**

Changes in translations are exported in RSS feeds.

```
GET /exports/rss/(string: project)/
     string: component/string: language/ Retrieves RSS feed with recent changes for a translation.
```
- **GET /exports/rss/**(**string:** *project*)**/ string:** *component***/** Retrieves RSS feed with recent changes for a component.
- **GET /exports/rss/**(**string:** *project*)**/** Retrieves RSS feed with recent changes for a project.
- **GET /exports/rss/language/**(**string:** *language*)**/** Retrieves RSS feed with recent changes for a language.
- **GET /exports/rss/** Retrieves RSS feed with recent changes for Weblate instance.

#### **Shihni edhe:**

RSS on wikipedia

# **1.13 Klient Weblate**

Të reja në versionin 2.7: There has been full wlc utility support ever since Weblate 2.7. If you are using an older version some incompatibilities with the API might occur.

## **1.13.1 Instalim**

The Weblate Client is shipped separately and includes the Python module. To use the commands below, you need to install *wlc*:

```
pip3 install wlc
```
## **1.13.[2](#page-140-0) Përdorim Docker-i**

The Weblate Client is also available as a Docker image.

The image is published on Docker Hub: https://hub.docker.com/r/weblate/wlc

Installing:

```
docker pull weblate/wlc
```
The Docker container uses Weblate's default settings and connects to the API deployed in localhost. The API URL and API\_KEY can be configured through the arguments accepted by Weblate.

The command to launch the container uses the following syntax:

docker run --rm weblate/wlc [WLC\_ARGS]

Shembull:

```
docker run --rm weblate/wlc --url https://hosted.weblate.org/api/ list-projects
```
You might want to pass your *Kartela Formësimi* to the Docker container, the easiest approach is to add your current directory as /home/weblate volume:

```
docker run --volume $PWD:/home/weblate --rm weblate/wlc show
```
## **1.13.3 Si t'ia fillohet**

The wlc configuration is stored in ~/.config/weblate (see *Kartela Formësimi* for other locations), please create it to match your environment:

```
[weblate]
url = https://hosted.weblate.org/api/
[keys]
https://hosted.weblate.org/api/ = APIKEY
```
You can then invoke commands on the default server:

```
wlc ls
wlc commit sandbox/hello-world
```
#### **Shihni edhe:**

*Kartela Formësimi*

## **1.13.4 Synopsis**

wlc [arguments] <command> [options]

Commands actually indicate which operation should be performed.

## **1.13.5 Përshkrim**

Weblate Client is a Python library and command-line utility to manage Weblate remotely using *Weblate's REST API*. The command-line utility can be invoked as **wlc** and is built-in on *wlc*.

#### **Argumente**

The program accepts the following arguments which define output [form](#page-140-0)at or which Weblate instance to use. These must be entered before any command.

```
--format {csv,json,text,html}
```
Përcaktoni formatin e përfundimeve.

```
--url URL
```
Specify the API URL. Overrides any value found in the configuration file, see *Kartela Formësimi*. The URL should end with /api/, for example https://hosted.weblate.org/api/.

```
--key KEY
```
Specify the API user key to use. Overrides any value found in the configurati[on file, see](#page-139-0) *Kartela Formësimi*. You can find your key in your profile on Weblate.

#### **--config** PATH

Overrides the configuration file path, see *Kartela Formësimi*.

#### **--config-section** SECTION

Overrides configuration file section in use, see *Kartela Formësimi*.

## <span id="page-137-0"></span>**Urdhra**

Janë gati urdhrat vijues:

#### **version**

Shtyp versionin e tanishëm.

#### **list-languages**

Paraqet gjuhët e përdorura në Weblate.

#### **list-projects**

Paraqet projekte në Weblate.

## **list-components**

Paraqet përbërës në Weblate.

#### **list-translations**

Paraqet përkthime në Weblate.

#### **show**

Shows Weblate object (translation, component or project).

#### **ls**

Lists Weblate object (translation, component or project).

#### **commit**

Commits changes made in a Weblate object (translation, component or project).

#### **pull**

Pulls remote repository changes into Weblate object (translation, component or project).

#### **push**

Pushes Weblate object changes into remote repository (translation, component or project).

#### **reset**

Të reja në versionin 0.7: Supported since wlc 0.7.

Resets changes in Weblate object to match remote repository (translation, component or project).

#### **cleanup**

Të reja në versionin 0.9: Supported since wlc 0.9.

Removes any untracked changes in a Weblate object to match the remote repository (translation, component or project).

#### **repo**

Displays repository status for a given Weblate object (translation, component or project).

#### **statistics**

Displays detailed statistics for a given Weblate object (translation, component or project).

#### **lock-status**

Të reja në versionin 0.5: Supported since wlc 0.5.

Shfaq gjendje kyçjeje.

#### **lock**

Të reja në versionin 0.5: Supported since wlc 0.5.

Locks component from further translation in Weblate.

#### **unlock**

Të reja në versionin 0.5: Supported since wlc 0.5.

Bën shkyçjen e përkthimit të përbërësit Weblate.

#### **changes**

Të reja në versionin 0.7: Supported since wlc 0.7 and Weblate 2.10.

Shfaq ndryshime për një objekt të dhënë.

#### **download**

Të reja në versionin 0.7: Supported since wlc 0.7.

Shkarkon një kartelë përkthimi.

#### **--convert**

Converts file format, if unspecified no conversion happens on the server and the file is downloaded as is to the repository.

#### **--output**

Specifies file to save output in, if left unspecified it is printed to stdout.

#### **upload**

Të reja në versionin 0.9: Supported since wlc 0.9.

Ngarkon një kartelë përkthimi.

#### **--overwrite**

Mbishkruaj përkthime ekzistuese gjatë ngarkimit.

#### **--input**

File from which content is read, if left unspecified it is read from stdin.

**Ndihmëz:** You can get more detailed information on invoking individual commands by passing  $-\text{help}$ , for example: wlc ls --help.

## **1.13.6 Kartela Formësimi**

<span id="page-139-0"></span>**.weblate, .weblate.ini, weblate.ini** Ndryshuar në versionin 1.6: The files with *.ini* extension are accepted as well.

Per project configuration file

**C:\Users\NAME\AppData\weblate.ini** Të reja në versionin 1.6.

Kartelë formësimi përdoruesi në Windows.

**~/.config/weblate** Kartelë formësimi përdoruesi

**/etc/xdg/weblate** Kartelë formësimi për mbarë sistemin

The program follows the XDG specification, so you can adjust placement of config files by environment variables XDG\_CONFIG\_HOME or XDG\_CONFIG\_DIRS. On Windows APPDATA directory is preferred location for the configuration file.

Following settings can be configured in the [weblate] section (you can customize this by *--configsection*):

#### **key**

KYÇ API për hyrje në Weblate.

**[url](#page-137-0)**

```
API server URL, defaults to http://127.0.0.1:8000/api/.
```
#### **translation**

Path to the default translation - component or project.

Kartela e formësimit, është një kartelë INI, për shembull:

```
[weblate]
url = https://hosted.weblate.org/api/
key = APIKEYtranslation = weblate/application
```
Additionally API keys can be stored in the [keys] section:

```
[keys]
https://hosted.weblate.org/api/ = APIKEY
```
This allows you to store keys in your personal settings, while using the . weblate configuration in the VCS repository so that wlc knows which server it should talk to.

## **1.13.7 Shembuj**

Shtyp të dhëna versioni aktual të programit:

```
$ wlc version
version: 0.1
```
Paraqit krejt projektet:

```
$ wlc list-projects
name: Hello
slug: hello
url: http://example.com/api/projects/hello/
web: https://weblate.org/
web_url: http://example.com/projects/hello/
```
You can also designate what project wlc should work on:

```
$ cat .weblate
[weblate]
url = https://hosted.weblate.org/api/
translation = weblate/application
$ wlc show
branch: main
file_format: po
source_language: en
filemask: weblate/locale/*/LC_MESSAGES/django.po
git_export: https://hosted.weblate.org/git/weblate/application/
license: GPL-3.0+
license_url: https://spdx.org/licenses/GPL-3.0+
name: Application
new_base: weblate/locale/django.pot
project: weblate
repo: git://github.com/WeblateOrg/weblate.git
slug: application
template:
url: https://hosted.weblate.org/api/components/weblate/application/
vcs: git
web_url: https://hosted.weblate.org/projects/weblate/application/
```
With this setup it is easy to commit pending changes in the current project:

\$ wlc commit

# **1.14 API Python e Weblate-it**

## **1.14.1 Instalim**

The Python API is shipped separately, you need to install the *Klient Weblate*: (wlc) to have it.

```
pip install wlc
```
## **1.14.2 wlc**

#### <span id="page-140-0"></span>**WeblateException**

```
exception wlc.WeblateException
     Klasë bazë për krejt përjashtimet.
```
#### **Weblate**

**class** wlc.**Weblate**(*key=''*, *url=None*, *config=None*)

## **Parametra**

- **key** (*str*) Kyç përdoruesi
- **url** (*str*) API server URL, if not specified default is used
- **config** (wlc.config.WeblateConfig) Configuration object, overrides any other [param](https://docs.python.org/3.9/library/stdtypes.html#str)eters.

Access class to the [API, d](https://docs.python.org/3.9/library/stdtypes.html#str)efine API key and optionally API URL.

**Parametra path** (*str*) – Shteg kërkese

**Lloj kthimi** object

Performs a single API GET call.

**post**(*path*, *\*\*kwargs*)

**Parametra path** (*str*) – Shteg kërkese

**Lloj kthimi** object

Performs a single API GET call.

## **1.14.3 wlc.config**

#### **WeblateConfig**

**class** wlc.config.**WeblateConfig**(*section='wlc'*)

**Parametra section** (*str*) – Ndarje formësimi për t'u përdorur

Configuration file parser following XDG specification.

**load**(*path=None*)

**Parametra path**  $(str)$  – Path from which to load configuration.

Loads configuration from a file, if none is specified, it loads from the *wlc* configuration file  $(\sim)$ . config/ wlc) placed in your XDG configuration path (/etc/xdg/wlc).

## **1.14.4 wlc.main**

wlc.main.**main**(*settings=None*, *stdout=None*, *args=None*)

#### **Parametra**

- **settings** (*list*) Settings to override as list of tuples
- stdout  $(object)$  stdout file object for printing output, uses sys.stdout as default
- **args** (*list*) Command-line arguments to process, uses sys.args as default

Main entry point for comma[nd-line](https://docs.python.org/3.9/library/stdtypes.html#list) interface.

@wlc.main.**register\_c[ommand](https://docs.python.org/3.9/library/functions.html#object)**(*command*)

Decorator to register *[Comma](https://docs.python.org/3.9/library/stdtypes.html#list)nd* class in main parser used by *main()*.

#### **Command**

**class** wlc.main.**Command**(*args*, *config*, *stdout=None*) Main class for invoking commands.

# $KAP$ ITULLI $2$

# Dokumentime përgjegjësi

# **2.1 Udhëzime formësimi**

## **2.1.1 Instalim i Weblate-it**

## **Installing using Docker**

With dockerized Weblate deployment you can get your personal Weblate instance up and running in seconds. All of Weblate's dependencies are already included. PostgreSQL is set up as the default database.

## **Domosdoshmëri hardware**

Weblate should run on any contemporary hardware without problems, the following is the minimal configuration required to run Weblate on a single host (Weblate, database and webserver):

- 2 GB RAM
- 2 CPU cores
- 1 GB of storage space

The more memory the better - it is used for caching on all levels (filesystem, database and Weblate).

Many concurrent users increases the amount of needed CPU cores. For hundreds of translation components at least 4 GB of RAM is recommended.

The typical database storage usage is around 300 MB per 1 million hosted words. Storage space needed for cloned repositories varies, but Weblate tries to keep their size minimal by doing shallow clones.

**Shënim:** Actual requirements for your installation of Weblate vary heavily based on the size of the translations managed in it.
### **Instalim**

The following examples assume you have a working Docker environment, with docker-compose installed. Please check the Docker documentation for instructions.

<span id="page-144-0"></span>1. Clone the weblate-docker repo:

```
git clone https://github.com/WeblateOrg/docker-compose.git weblate-docker
cd weblate-docker
```
2. Create a docker-compose.override.yml file with your settings. See *Ndryshore mjedisi Docker* for full list of environment variables.

```
version: '3'
services:
 weblate:
   ports:
      - 80:8080
   environment:
     WEBLATE_EMAIL_HOST: smtp.example.com
      WEBLATE_EMAIL_HOST_USER: user
      WEBLATE_EMAIL_HOST_PASSWORD: pass
      WEBLATE_SERVER_EMAIL: weblate@example.com
      WEBLATE_DEFAULT_FROM_EMAIL: weblate@example.com
      WEBLATE_SITE_DOMAIN: weblate.example.com
      WEBLATE ADMIN PASSWORD: password for the admin user
      WEBLATE_ADMIN_EMAIL: weblate.admin@example.com
```
**Shënim:** If *WEBLATE\_ADMIN\_PASSWORD* is not set, the admin user is created with a random password shown on first startup.

The provided example makes Weblate listen on port 80, edit the port mapping in the docker-compose. override.yml [file to change it.](#page-148-0)

3. Start Weblate containers:

```
docker-compose up
```
Enjoy your Weblate deployment, it's accessible on port 80 of the weblate container.

Ndryshuar në versionin 2.15-2: The setup has changed recently, priorly there was separate web server container, since 2.15-2 the web server is embedded in the Weblate container.

Ndryshuar në versionin 3.7.1-6: In July 2019 (starting with the 3.7.1-6 tag), the containers are not running as a root user. This has changed the exposed port from 80 to 8080.

### **Shihni edhe:**

*Invoking management commands*

## **Choosing Docker hub tag**

You can use following tags on Docker hub, see https://hub.docker.com/r/weblate/weblate/tags/for full list of available ones.

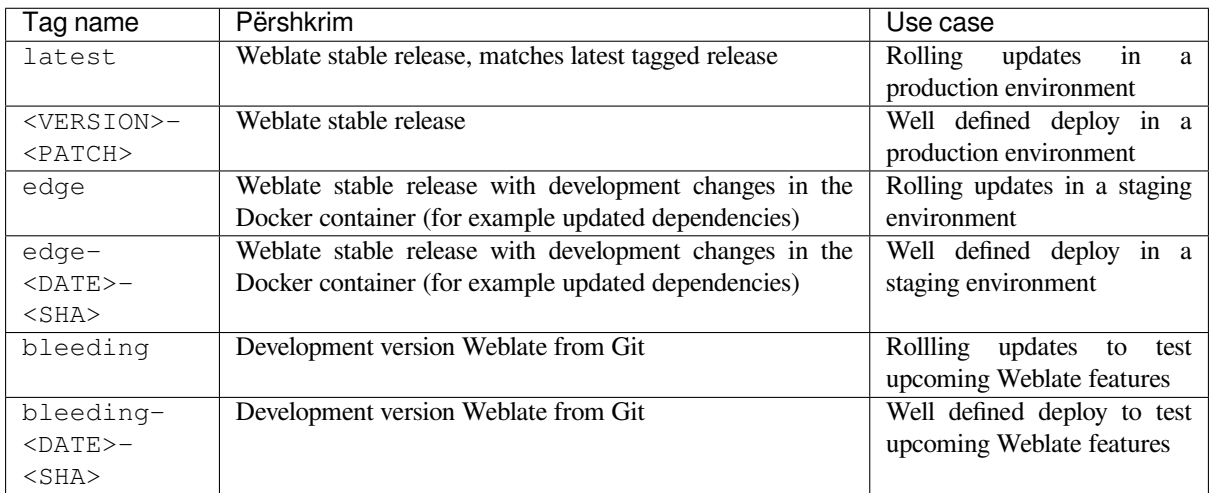

Every image is tested by our CI before it gets published, so even the *bleeding* version should be quite safe to use.

## **Docker container with HTTPS support**

<span id="page-145-0"></span>Please see *Instalim* for generic deployment instructions, this section only mentions differences compared to it.

## **Using own SSL certificates**

Të reja në [versionin](#page-144-0) 3.8-3.

In case you have own SSL certificate you want to use, simply place the files into the Weblate data volume (see *Docker container volumes*):

- ssl/fullchain.pem containing the certificate including any needed CA certificates
- ssl/privkey.pem containing the private key

[Both of these files](#page-162-0) must be owned by the same user as the one starting the docker container and have file mask set to 600 (readable and writable only by the owning user).

Additionally, Weblate container will now accept SSL connections on port 4443, you will want to include the port forwarding for HTTPS in docker compose override:

```
version: '3'
services:
  weblate:
    ports:
      - 80:8080
      -443:4443
```
If you already host other sites on the same server, it is likely ports 80 and 443 are used by a reverse proxy, such as NGINX. To pass the HTTPS connection from NGINX to the docker container, you can use the following configuration:

```
server {
    listen 443;
    listen [::]:443;
```
(vazhdon në faqen pasuese)

```
server_name <SITE_URL>;
   ssl_certificate /etc/letsencrypt/live/<SITE>/fullchain.pem;
   ssl_certificate_key /etc/letsencrypt/live/<SITE>/privkey.pem;
   location / {
           proxy_set_header HOST $host;
           proxy_set_header X-Forwarded-Proto https;
           proxy_set_header X-Real-IP $remote_addr;
           proxy_set_header X-Forwarded-For $proxy_add_x_forwarded_for;
           proxy_set_header X-Forwarded-Host $server_name;
           proxy_pass https://127.0.0.1:<EXPOSED_DOCKER_PORT>;
   }
}
```
Replace <SITE\_URL>, <SITE> and <EXPOSED\_DOCKER\_PORT> with actual values from your environment.

### **Automatic SSL certificates using Let's Encrypt**

In case you want to use Let's Encrypt automatically generated SSL certificates on public installation, you need to add a reverse HTTPS proxy an additional Docker container, https-portal will be used for that. This is made use of in the docker-compose-https.yml file. Then create a docker-compose-https.override.yml file with your settings:

```
version: '3'
services:
  weblate:
    environment:
      WEBLATE_EMAIL_HOST: smtp.example.com
      WEBLATE_EMAIL_HOST_USER: user
      WEBLATE_EMAIL_HOST_PASSWORD: pass
      WEBLATE_SITE_DOMAIN: weblate.example.com
      WEBLATE_ADMIN_PASSWORD: password for admin user
  https-portal:
    environment:
      DOMAINS: 'weblate.example.com -> http://weblate:8080'
```
Whenever invoking **docker-compose** you need to pass both files to it, and then do:

```
docker-compose -f docker-compose-https.yml -f docker-compose-https.override.yml␣
,→build
docker-compose -f docker-compose-https.yml -f docker-compose-https.override.yml up
```
### **Upgrading the Docker container**

Usually it is good idea to only update the Weblate container and keep the PostgreSQL container at the version you have, as upgrading PostgreSQL is quite painful and in most cases does not bring many benefits.

You can do this by sticking with the existing docker-compose and just pull the latest images and then restart:

```
docker-compose stop
docker-compose pull
docker-compose up
```
The Weblate database should be automatically migrated on first startup, and there should be no need for additional manual actions.

**Shënim:** Upgrades across 3.0 are not supported by Weblate. If you are on 2.x series and want to upgrade to 3.x, first upgrade to the latest 3.0.1-x (at time of writing this it is the  $3.0.1-7$ ) image, which will do the migration and then continue upgrading to newer versions.

You might also want to update the docker-compose repository, though it's not needed in most case. Please beware of PostgreSQL version changes in this case as it's not straightforward to upgrade the database, see GitHub issue for more info.

## **Admin sign in**

<span id="page-147-0"></span>After container setup, you can sign in as *admin* user with password provided in *WEBLATE\_ADMIN\_PASSWORD*, or a random password generated on first start if that was not set.

To reset *admin* password, restart the container with *WEBLATE\_ADMIN\_PASSWORD* set to new password.

### **Shihni edhe:**

*WEBLATE\_ADMIN\_PASSWORD*, *WEBLATE\_ADMIN\_NAME*, *WEBLATE\_ADMIN\_EMAIL*

### **Number of processes and memory consumption**

The number of worker processes for both uWSGI and Celery is determined automatically based on number of CPUs. This works well for most cloud virtual machines as these typically have few CPUs and good amount of memory.

In case you have a lot of CPU cores and hit out of memory issues, try reducing number of workers:

```
environment:
 WEBLATE_WORKERS: 2
```
You can also fine-tune individual worker categories:

```
environment:
 UWSGI_WORKERS: 4
 CELERY_MAIN_OPTIONS: --concurrency 2
 CELERY_NOTIFY_OPTIONS: --concurrency 1
 CELERY_TRANSLATE_OPTIONS: --concurrency 1
```
### **Shihni edhe:**

```
WEBLATE_WORKERS CELERY_MAIN_OPTIONS, CELERY_NOTIFY_OPTIONS,
CELERY_MEMORY_OPTIONS, CELERY_TRANSLATE_OPTIONS, CELERY_BACKUP_OPTIONS,
CELERY_BEAT_OPTIONS, UWSGI_WORKERS
```
## **[Scaling horizontally](#page-161-1)**

<span id="page-147-1"></span>Të reja në versionin 4.6.

**Sinjalizim:** This feature is a technology preview.

You can run multiple Weblate containers to scale the service horizontally. The /app/data volume has to be shared by all containers, it is recommended to use cluster filesystem such as GlusterFS for this. The /app/cache volume should be separate for each container.

Each Weblate container has defined role using *WEBLATE\_SERVICE* environment variable. Please follow carefully the documentation as some of the services should be running just once in the cluster and the ordering of the services matters as well.

You can find example setup in the docker-compose repo as docker-compose-split.yml.

## **Ndryshore mjedisi Docker**

<span id="page-148-3"></span>Many of Weblate's *Formësim* can be set in the Docker container using environment variables:

### **Rregullime të përgjithshme**

#### **WEBLATE\_DEBUG**

Configures Django debug mode using *DEBUG*.

**Example:**

**environment**: **WEBLATE\_DEBUG**: 1

#### **Shihni edhe:**

*Disable debug mode*

### **WEBLATE\_LOGLEVEL**

Configures the logging verbosity.

### **WEBL[ATE\\_SITE\\_TITLE](#page-187-0)**

Changes the site-title shown in the header of all pages.

### **WEBLATE\_SITE\_DOMAIN**

Configures the site domain. This parameter is required.

### **Shihni edhe:**

*Set correct site domain*, *SITE\_DOMAIN*

### **WEBLATE\_ADMIN\_NAME**

#### <span id="page-148-1"></span>**WEBLATE\_ADMIN\_EMAIL**

[Configures the site-adm](#page-187-1)[in's name and e-m](#page-329-0)ail. It is used for both *ADMINS* setting and creating *admin* user (see *WEBLATE\_ADMIN\_PASSWORD* for more info on that).

### <span id="page-148-2"></span>**Example:**

```
environment:
 WEBLATE_ADMIN_NAME: Weblate admin
 WEBLATE_ADMIN_EMAIL: noreply@example.com
```
#### **Shihni edhe:**

*Admin sign in*, *Properly configure admins*, *ADMINS*

### **WEBLATE\_ADMIN\_PASSWORD**

<span id="page-148-0"></span>Sets the password for the *admin* user.

- [If not se](#page-147-0)t and *admin* [user does not](#page-187-2) [exist, it is](#page-185-0) created with a random password shown on first container startup.
- If not set and *admin* user exists, no action is performed.
- If set the *admin* user is adjusted on every container startup to match *WEBLATE\_ADMIN\_PASSWORD*, *WEBLATE\_ADMIN\_NAME* and *WEBLATE\_ADMIN\_EMAIL*.

**Sinjalizim:** It might be a security risk to store password in the configuration file. Consider using this var[iable only for initial setup \(o](#page-148-1)r let [Weblate generate random pas](#page-148-2)sword [on initial startup\) or for password](#page-148-0) recovery.

#### **Shihni edhe:**

*Admin sign in*, *WEBLATE\_ADMIN\_PASSWORD*, *WEBLATE\_ADMIN\_PASSWORD\_FILE*, *WEBLATE\_ADMIN\_NAME*, *WEBLATE\_ADMIN\_EMAIL*

### **WEBLATE\_ADMIN\_PASSWORD\_FILE**

[Sets the path to a file c](#page-147-0)ontai[ning the password for the](#page-148-0) *admin* user.

#### **[Shihni edhe:](#page-148-1)**

*WEBLATE\_ADMIN\_PASSWORD*

### **WEBLATE\_SERVER\_EMAIL**

### **WEBLATE\_DEFAULT\_FROM\_EMAIL**

[Configures the address for outgoin](#page-148-0)g e-mails.

### **Shihni edhe:**

*Formësoni dërgimi email-esh*

### **WEBLATE\_CONTACT\_FORM**

Configures contact form behavior, see *CONTACT\_FORM*.

### **WEBL[ATE\\_ALLOWED\\_HOSTS](#page-189-0)**

Configures allowed HTTP hostnames using *ALLOWED\_HOSTS*.

Defaults to \* which allows all hostna[mes.](#page-309-0)

#### **Example:**

**environment**:

**WEBLATE\_ALLOWED\_HOSTS**: weblate.example.com,example.com

#### **Shihni edhe:**

*ALLOWED\_HOSTS*, *Allowed hosts setup*, *Set correct site domain*

#### **WEBLATE\_REGISTRATION\_OPEN**

Configures whether registrations are open by toggling *REGISTRATION\_OPEN*.

### **[Example:](#page-185-1)**

```
environment:
 WEBLATE_REGISTRATION_OPEN: 0
```
#### **WEBLATE\_REGISTRATION\_ALLOW\_BACKENDS**

Configure which authentication methods can be used to create new account via *REGISTRATION\_ALLOW\_BACKENDS*.

#### **Example:**

```
environment:
 WEBLATE_REGISTRATION_OPEN: 0
 WEBLATE REGISTRATION ALLOW BACKENDS: azuread-oauth2,azuread-tenant-
,→oauth2
```
#### **WEBLATE\_TIME\_ZONE**

Configures the used time zone in Weblate, see TIME\_ZONE.

**Shënim:** To change the time zone of the Docker container itself, use the TZ environment variable.

#### **Example:**

```
environment:
 WEBLATE_TIME_ZONE: Europe/Prague
```
#### **WEBLATE\_ENABLE\_HTTPS**

Makes Weblate assume it is operated behind a reverse HTTPS proxy, it makes Weblate use HTTPS in e-mail and API links or set secure flags on cookies.

**Ndihmëz:** Please see *ENABLE\_HTTPS* documentation for possible caveats.

**Shënim:** This does not make the Weblate container accept HTTPS connections, you need to configure that as well, see *Docker co[ntainer with HTTPS](#page-313-0) support* for examples.

### **Example:**

**environm[ent](#page-145-0)**: **WEBLATE\_ENABLE\_HTTPS**: 1

#### **Shihni edhe:**

*ENABLE\_HTTPS Set correct site domain*, *WEBLATE\_SECURE\_PROXY\_SSL\_HEADER*

#### **WEBLATE\_IP\_PROXY\_HEADER**

Lets Weblate fetch the IP address from any given HTTP header. Use this when using a reverse proxy in front [of the Weblate con](#page-313-0)[tainer.](#page-187-1)

Enables *IP\_BEHIND\_REVERSE\_PROXY* and sets *[IP\\_PROXY\\_HEADER](#page-150-0)*.

**Shënim:** The format must conform to Django's expectations. Django transforms raw HTTP header names as follows:

- co[nverts all characters to uppercase](#page-315-0)
- replaces any hyphens with underscores
- prepends HTTP\_ prefix

So X-Forwarded-For would be mapped to HTTP\_X\_FORWARDED\_FOR.

#### **Example:**

```
environment:
 WEBLATE_IP_PROXY_HEADER: HTTP_X_FORWARDED_FOR
```
#### **WEBLATE\_SECURE\_PROXY\_SSL\_HEADER**

A tuple representing a HTTP header/value combination that signifies a request is secure. This is needed when Weblate is running behind a reverse proxy doing SSL termination which does not pass standard HTTPS headers.

#### <span id="page-150-0"></span>**Example:**

```
environment:
 WEBLATE_SECURE_PROXY_SSL_HEADER: HTTP_X_FORWARDED_PROTO,https
```
### **Shihni edhe:**

SECURE\_PROXY\_SSL\_HEADER

### **WEBLATE\_REQUIRE\_LOGIN**

Enables *REQUIRE\_LOGIN* to enforce authentication on whole Weblate.

#### **[Example:](https://docs.djangoproject.com/en/stable/ref/settings/#std:setting-SECURE_PROXY_SSL_HEADER)**

**environment**: **WEBL[ATE\\_REQUIRE\\_LOG](#page-329-1)IN**: 1

**WEBLATE\_LOGIN\_REQUIRED\_URLS\_EXCEPTIONS**

### **WEBLATE\_ADD\_LOGIN\_REQUIRED\_URLS\_EXCEPTIONS**

#### **WEBLATE\_REMOVE\_LOGIN\_REQUIRED\_URLS\_EXCEPTIONS**

Adds URL exceptions for authentication required for the whole Weblate installation using *LOGIN\_REQUIRED\_URLS\_EXCEPTIONS*.

You can either replace whole settings, or modify default value using ADD and REMOVE variables.

### **WEBLATE\_GOOGLE\_ANALYTICS\_ID**

[Configures ID for Google Analytics by changin](#page-318-0)g *GOOGLE\_ANALYTICS\_ID*.

#### **WEBLATE\_GITHUB\_USERNAME**

Configures GitHub username for GitHub pull-requests by changing *GITHUB\_USERNAME*.

#### **Shihni edhe:**

*GitHub*

#### **WEBLATE\_GITHUB\_TOKEN**

Të reja në versionin 4.3.

[Configu](#page-89-0)res GitHub personal access token for GitHub pull-requests via API by changing *GITHUB\_TOKEN*.

#### **Shihni edhe:**

*GitHub*

### **WEBLATE\_GITLAB\_USERNAME**

Configures GitLab username for GitLab merge-requests by changing *GITLAB\_USERNAME*

#### **[Shihni](#page-89-0) edhe:**

*GitLab*

## **WEBLATE\_GITLAB\_TOKEN**

Configures GitLab personal access token for GitLab merge-requests via API by changing *GITLAB\_TOKEN*

#### **[Shihni](#page-90-0) edhe:**

*GitLab*

### **WEBLATE\_PAGURE\_USERNAME**

Configures Pagure username for Pagure merge-requests by changing *PAGURE\_USERNAME*

#### **[Shihni](#page-90-0) edhe:**

*Pagure*

#### **WEBLATE\_PAGURE\_TOKEN**

Configures Pagure personal access token for Pagure merge-requests via API by changing *PAGURE\_TOKEN*

### **[Shihni](#page-90-1) edhe:**

*Pagure*

### **WEBLATE\_SIMPLIFY\_LANGUAGES**

Configures the language simplification policy, see *SIMPLIFY\_LANGUAGES*.

### **WEBL[ATE\\_D](#page-90-1)EFAULT\_ACCESS\_CONTROL**

Configures the default *Kontroll hyrjesh* for new projects, see *DEFAULT\_ACCESS\_CONTROL*.

### **WEBLATE\_DEFAULT\_RESTRICTED\_COMPONENT**

Configures the default value for *[Restricted access](#page-329-2)* for new components, see *DEFAULT\_RESTRI[CTED\\_COMPON](#page-242-0)ENT*.

#### **WEBLATE\_DEFAULT\_TRANSLATION\_PROPAGATION**

Configures the default value for *Lejo [përhapje përkthim](#page-249-0)esh* for new components, see *[DEFAULT\\_TRANSLATION\\_PROPAGAT](#page-310-0)ION*.

#### **WEBLATE\_DEFAULT\_COMMITER\_EMAIL**

Configures *DEFAULT\_COMMITER\_EMA[IL](#page-246-0)*.

#### **WEBLATE\_DEFAULT\_COMMITER\_NAME**

Configures *DEFAULT\_COMMITER\_NAME*.

### **WEBLATE\_DEFAULT\_SHARED\_TM**

Configures *DEFAULT\_SHARED\_TM*.

### **WEBLATE\_AKI[SMET\\_API\\_KEY](#page-311-1)**

Configures the Akismet API key, see *AKISMET\_API\_KEY*.

#### **WEBLATE\_GPG[\\_IDENTITY](#page-312-0)**

Configures GPG signing of commits, see *WEBLATE\_GPG\_IDENTITY*.

#### **Shihni edhe:**

*Signing Git commits with GnuPG*

#### **WEBLATE\_URL\_PREFIX**

Configures URL prefix where Weblate is running, see *URL\_PREFIX*.

### **WEBL[ATE\\_SILENCED\\_SYSTEM\\_CH](#page-366-0)ECKS**

Configures checks which you do not want to be displayed, see SILENCED SYSTEM CHECKS.

**WEBLATE\_CSP\_SCRIPT\_SRC**

**WEBLATE\_CSP\_IMG\_SRC**

**WEBLATE\_CSP\_CONNECT\_SRC**

#### **WEBLATE\_CSP\_STYLE\_SRC**

#### **WEBLATE\_CSP\_FONT\_SRC**

Allows to customize Content-Security-Policy HTTP header.

#### **Shihni edhe:**

*Content security policy*, *CSP\_SCRIPT\_SRC*, *CSP\_IMG\_SRC*, *CSP\_CONNECT\_SRC*, *CSP\_STYLE\_SRC*, *CSP\_FONT\_SRC*

#### **WEBLATE\_LICENSE\_FILTER**

[Configures](#page-194-0) *LICENSE[\\_FILTER](#page-308-0)*.

## **WEBL[ATE\\_LICENSE\\_R](#page-308-1)EQUIRED**

Configures *LICENSE\_REQUIRED*

#### **WEBLATE\_WEB[SITE\\_REQUIRED](#page-317-0)**

Configures *WEBSITE\_REQUIRED*

#### **WEBLATE\_HID[E\\_VERSION](#page-317-1)**

Configures *HIDE\_VERSION*.

### **WEBLATE\_BAS[IC\\_LANGUAGES](#page-333-0)**

Configures *BASIC\_LANGUAGES*.

# **WEBLATE\_DEF[AULT\\_AUTO\\_WAT](#page-315-1)CH**

Configures *DEFAULT\_AUTO\_WATCH*.

### **WEBLATE\_RAT[ELIMIT\\_ATTEMPTS](#page-307-0)**

#### **WEBLATE\_RATELIMIT\_LOCKOUT**

### **WEBLATE\_RAT[ELIMIT\\_WINDOW](#page-310-1)**

Të reja në versionin 4.6.

Configures rate limiter.

**Ndihmëz:** You can set configuration for any rate limiter scopes. To do that add WEBLATE\_ prefix to any of setting described in *Rate limiting*.

### **Shihni edhe:**

*Rate limiting*, *RATELIMIT\_ATTEMPTS*, *RATELIMIT\_WINDOW*, *RATELIMIT\_LOCKOUT*

#### **WEBLATE\_ENABLE\_AVATARS**

Të reja në versionin 4.6.1.

[Configures](#page-367-0) *E[NABLE\\_AVATARS](#page-327-1)*.

## **Rregullime mbi përkthim nga makina**

**Ndihmëz:** Configuring API key for a service automatically configures it in *MT\_SERVICES*.

#### **WEBLATE\_MT\_APERTIUM\_APY**

Enables *Apertium* machine translation and sets *MT\_APERTIUM\_AP[Y](#page-319-0)*

#### **WEBLATE\_MT\_AWS\_REGION**

#### **WEBLATE\_MT\_AWS\_ACCESS\_KEY\_ID**

#### **WEBLATE\_M[T\\_AWS\\_S](#page-280-0)ECRET\_ACCESS\_KEY**

Configures *AWS* machine translation.

#### **environment**:

**WEBLATE\_MT\_AWS\_REGION**: us-east-1 **WEBLATE\_MT\_AWS\_ACCESS\_KEY\_ID**: AKIAIOSFODNN7EXAMPLE **WEBLAT[E\\_MT](#page-281-0)\_AWS\_SECRET\_ACCESS\_KEY**: wJalrXUtnFEMI/K7MDENG/bPxRfiCYEXAMPLEKEY

### **WEBLATE\_MT\_DEEPL\_KEY**

Enables *DeepL* machine translation and sets *MT\_DEEPL\_KEY*

#### **WEBLATE\_MT\_DEEPL\_API\_URL**

Configures *DeepL* API version to use, see *MT\_DEEPL\_API\_URL*.

#### **WEBLATE\_M[T\\_LIB](#page-281-1)RETRANSLATE\_KEY**

Enables *LibreTranslate* machine translation and sets *MT\_LIBRETRANSLATE\_KEY*

### **WEBLATE\_MT\_[LIBRE](#page-281-1)TRANSLATE\_API\_U[RL](#page-321-0)**

Configures *LibreTranslate* API instance to use, see *MT\_LIBRETRANSLATE\_API\_URL*.

### **WEBLATE\_M[T\\_GOOGLE\\_KE](#page-282-0)Y**

Enables *Google Translate* and sets *MT\_GOOGLE\_K[EY](#page-322-0)*

#### **WEBLATE\_MT\_[MICROSOFT\\_C](#page-282-0)OGNITIVE\_KEY**

Enables *Microsoft Cognitive Services Translator* and sets *[MT\\_MICROSOFT\\_COGNITIVE](#page-321-1)\_KEY*

#### **WEBLATE\_M[T\\_MICROSOFT\\_](#page-282-1)ENDPO[INT\\_URL](#page-322-1)**

Sets *MT\_MICROSOFT\_ENDPOINT\_URL*, please note this is supposed to contain domain name only.

#### **WEBLATE\_M[T\\_MICROSOFT\\_REGION](#page-283-0)**

Sets *MT\_MICROSOFT\_REGION*

#### **WEBLATE[\\_MT\\_MICROSOFT\\_BASE\\_URL](#page-323-0)**

Sets *MT\_MICROSOFT\_BASE\_URL*

#### **WEBLATE[\\_MT\\_MODERNMT\\_KEY](#page-323-1)**

Enables *ModernMT* and sets *MT\_MODERNMT\_KEY*.

#### **WEBLATE[\\_MT\\_MYMEMORY\\_ENABLED](#page-322-2)**

Enables *MyMemory* machine translation and sets *MT\_MYMEMORY\_EMAIL* to *W[EBLATE\\_AD](#page-283-1)MIN\_E[MAIL](#page-323-2)*.

#### **Example:**

```
environment:
  WEBLATE_MT_MYMEMORY_ENABLED: 1
```
### **WEBLATE\_MT\_GLOSBE\_ENABLED**

Enables *Glosbe* machine translation.

```
environment:
 WEBLATE_MT_GLOSBE_ENABLED: 1
```
### **WEBLATE\_M[T\\_MICR](#page-282-2)OSOFT\_TERMINOLOGY\_ENABLED**

Enables *Microsoft Terminology Service* machine translation.

**environment**: **WEBLATE\_MT\_MICROSOFT\_TERMINOLOGY\_ENABLED**: 1

**WEBLATE\_M[T\\_SAP\\_BASE\\_URL](#page-283-2)**

### **WEBLATE\_MT\_SAP\_SANDBOX\_APIKEY**

#### **WEBLATE\_MT\_SAP\_USERNAME**

#### **WEBLATE\_MT\_SAP\_PASSWORD**

### **WEBLATE\_MT\_SAP\_USE\_MT**

Configures *SAP Translation Hub* machine translation.

```
environment:
   WEBLATE_MT_SAP_BASE_URL: "https://example.hana.ondemand.com/translationhub/
,→api/v1/"
   WEBLATE_MT_SAP_USERNAME: "user"
   WEBLATE_MT_SAP_PASSWORD: "password"
   WEBLATE_MT_SAP_USE_MT: 1
```
## **Rregullime për mirëfilltësim**

## **LDAP**

**WEBLATE\_AUTH\_LDAP\_SERVER\_URI**

**WEBLATE\_AUTH\_LDAP\_USER\_DN\_TEMPLATE**

**WEBLATE\_AUTH\_LDAP\_USER\_ATTR\_MAP**

**WEBLATE\_AUTH\_LDAP\_BIND\_DN**

```
WEBLATE_AUTH_LDAP_BIND_PASSWORD
```
**WEBLATE\_AUTH\_LDAP\_CONNECTION\_OPTION\_REFERRALS**

```
WEBLATE_AUTH_LDAP_USER_SEARCH
```
**WEBLATE\_AUTH\_LDAP\_USER\_SEARCH\_FILTER**

#### **WEBLATE\_AUTH\_LDAP\_USER\_SEARCH\_UNION**

### **WEBLATE\_AUTH\_LDAP\_USER\_SEARCH\_UNION\_DELIMITER**

LDAP authentication configuration.

#### **Example for direct bind:**

#### **environment**:

```
WEBLATE_AUTH_LDAP_SERVER_URI: ldap://ldap.example.org
WEBLATE_AUTH_LDAP_USER_DN_TEMPLATE: uid=%(user)s,ou=People,dc=example,dc=net
# map weblate 'full_name' to ldap 'name' and weblate 'email' attribute to
,→'mail' ldap attribute.
```
(vazhdon në faqen pasuese)

```
# another example that can be used with OpenLDAP: 'full_name:cn,email:mail'
WEBLATE_AUTH_LDAP_USER_ATTR_MAP: full_name:name,email:mail
```
**Example for search and bind:**

```
environment:
 WEBLATE_AUTH_LDAP_SERVER_URI: ldap://ldap.example.org
 WEBLATE_AUTH_LDAP_BIND_DN: CN=ldap,CN=Users,DC=example,DC=com
 WEBLATE_AUTH_LDAP_BIND_PASSWORD: password
 WEBLATE_AUTH_LDAP_USER_ATTR_MAP: full_name:name,email:mail
 WEBLATE_AUTH_LDAP_USER_SEARCH: CN=Users,DC=example,DC=com
```
**Example for union search and bind:**

```
environment:
 WEBLATE_AUTH_LDAP_SERVER_URI: ldap://ldap.example.org
 WEBLATE_AUTH_LDAP_BIND_DN: CN=ldap,CN=Users,DC=example,DC=com
 WEBLATE_AUTH_LDAP_BIND_PASSWORD: password
 WEBLATE_AUTH_LDAP_USER_ATTR_MAP: full_name:name,email:mail
 WEBLATE_AUTH_LDAP_USER_SEARCH_UNION: ou=users,dc=example,
,→dc=com|ou=otherusers,dc=example,dc=com
```
**Example with search and bind against Active Directory:**

```
environment:
```

```
WEBLATE_AUTH_LDAP_BIND_DN: CN=ldap,CN=Users,DC=example,DC=com
WEBLATE_AUTH_LDAP_BIND_PASSWORD: password
WEBLATE_AUTH_LDAP_SERVER_URI: ldap://ldap.example.org
WEBLATE_AUTH_LDAP_CONNECTION_OPTION_REFERRALS: 0
WEBLATE_AUTH_LDAP_USER_ATTR_MAP: full_name:name,email:mail
WEBLATE_AUTH_LDAP_USER_SEARCH: CN=Users,DC=example,DC=com
WEBLATE_AUTH_LDAP_USER_SEARCH_FILTER: (sAMAccountName=%(user)s)
```
**Shihni edhe:**

*Mirëfilltësim LDAP*

### **GitHub**

#### **WEBLATE\_SOCIAL\_AUTH\_GITHUB\_KEY**

**WEBLATE\_SOCIAL\_AUTH\_GITHUB\_SECRET** Enables *Mirëfilltësim GitHub*.

## **Bitbucket**

#### **WEBLATE\_SOCIAL\_AUTH\_BITBUCKET\_KEY**

```
WEBLATE_SOCIAL_AUTH_BITBUCKET_SECRET
     Enables Mirëfilltësim Bitbucket.
```
### **Facebook**

## **WEBLATE\_SOCIAL\_AUTH\_FACEBOOK\_KEY**

**WEBLATE\_SOCIAL\_AUTH\_FACEBOOK\_SECRET** Enables *Facebook OAuth 2*.

### **Google**

**WEBLATE\_SOCIAL\_AUTH\_GOOGLE\_OAUTH2\_KEY**

**WEBLATE\_SOCIAL\_AUTH\_GOOGLE\_OAUTH2\_SECRET**

**WEBLATE\_SOCIAL\_AUTH\_GOOGLE\_OAUTH2\_WHITELISTED\_DOMAINS**

**WEBLATE\_SOCIAL\_AUTH\_GOOGLE\_OAUTH2\_WHITELISTED\_EMAILS** Enables *Google OAuth 2*.

## **GitLab**

**WEBLATE\_SOCIAL\_AUTH\_GITLAB\_KEY**

**WEBLATE\_SOCIAL\_AUTH\_GITLAB\_SECRET**

**WEBLATE\_SOCIAL\_AUTH\_GITLAB\_API\_URL** Enables *GitLab OAuth 2*.

### **Azure Active Directory**

#### **WEBLATE\_SOCIAL\_AUTH\_AZUREAD\_OAUTH2\_KEY**

**WEBLATE\_SOCIAL\_AUTH\_AZUREAD\_OAUTH2\_SECRET** Enables Azure Active Directory authentication, see *Microsoft Azure Active Directory*.

#### **Azure Active Directory with Tenant support**

#### **WEBLATE\_SOCIAL\_AUTH\_AZUREAD\_TENANT\_OA[UTH2\\_KEY](#page-220-0)**

**WEBLATE\_SOCIAL\_AUTH\_AZUREAD\_TENANT\_OAUTH2\_SECRET**

**WEBLATE\_SOCIAL\_AUTH\_AZUREAD\_TENANT\_OAUTH2\_TENANT\_ID** Enables Azure Active Directory authentication with Tenant support, see *Microsoft Azure Active Directory*.

### **Keycloak**

**WEBLATE\_SOCIAL\_AUTH\_KEYCLOAK\_KEY**

**WEBLATE\_SOCIAL\_AUTH\_KEYCLOAK\_SECRET**

**WEBLATE\_SOCIAL\_AUTH\_KEYCLOAK\_PUBLIC\_KEY**

**WEBLATE\_SOCIAL\_AUTH\_KEYCLOAK\_ALGORITHM**

**WEBLATE\_SOCIAL\_AUTH\_KEYCLOAK\_AUTHORIZATION\_URL**

**WEBLATE\_SOCIAL\_AUTH\_KEYCLOAK\_ACCESS\_TOKEN\_URL**

Enables Keycloak authentication, see documentation.

### **Linux vendors**

You can enable authentication using Linux vendors authentication services by setting following variables to any value.

**WEBLATE\_SOCIAL\_AUTH\_FEDORA WEBLATE\_SOCIAL\_AUTH\_OPENSUSE WEBLATE\_SOCIAL\_AUTH\_UBUNTU**

## **Slack**

### **WEBLATE\_SOCIAL\_AUTH\_SLACK\_KEY**

**SOCIAL\_AUTH\_SLACK\_SECRET** Enables Slack authentication, see *Slack*.

## **SAML**

Self-signed SAML keys are automatically generated on first container startup. In case you want to use own keys, place the certificate and private key in /app/data/ssl/saml.crt and /app/data/ssl/saml.key.

**WEBLATE\_SAML\_IDP\_ENTITY\_ID**

### **WEBLATE\_SAML\_IDP\_URL**

### **WEBLATE\_SAML\_IDP\_X509CERT** SAML Identity Provider settings, see *Mirëfilltësim SAML*.

## **Other authentication settings**

#### **WEBLATE\_NO\_EMAIL\_AUTH**

Disables e-mail authentication when set to any value.

## **Ujdisje baze të dhënash PostgreSQL**

The database is created by docker-compose.yml, so these settings affect both Weblate and PostgreSQL containers.

### **Shihni edhe:**

### *Ujdisje baze të dhënash për Weblate*

### **POSTGRES\_PASSWORD**

Fjalëkalim PostgreSQL.

### **[POSTGRES\\_PASSWORD\\_FILE](#page-181-0)**

Path to the file containing the PostgreSQL password. Use as an alternative to POSTGRES\_PASSWORD.

### **POSTGRES\_USER**

Emër përdoruesi PostgreSQL.

## **POSTGRES\_DATABASE**

Emër baze të dhënash PostgreSQL.

#### **POSTGRES\_HOST**

PostgreSQL server hostname or IP address. Defaults to database.

### **POSTGRES\_PORT**

PostgreSQL server port. Defaults to none (uses the default value).

### **POSTGRES\_SSL\_MODE**

Configure how PostgreSQL handles SSL in connection to the server, for possible choices see SSL Mode Descriptions

### **POSTGRES\_ALTER\_ROLE**

Configures name of role to alter during migrations, see *Formësim i Weblate-it që të përdorë Postgre[SQL-in](https://www.postgresql.org/docs/11/libpq-ssl.html#LIBPQ-SSL-SSLMODE-STATEMENTS)*.

## **POST[GRES\\_CONN](https://www.postgresql.org/docs/11/libpq-ssl.html#LIBPQ-SSL-SSLMODE-STATEMENTS)\_MAX\_AGE**

Të reja në versionin 4.8.1.

The lifetime of a database connection, as an integer ofs[econds. Use 0 to close database connections at the](#page-182-0) end of each request (this is the default behavior).

Enabling connection persistence will typically, cause more open connection to the database. Please adjust your database configuration prior enabling.

**Sinjalizim:** This is currently experimental, not widely tested and not supported by the Weblate team.

### **Shihni edhe:**

CONN\_MAX\_AGE, Persistent connections

### **Database backup settings**

#### **Shih[ni edhe:](https://docs.djangoproject.com/en/stable/ref/settings/#std:setting-CONN_MAX_AGE)**

*Dumped data for backups*

### **WEBLATE\_DATABASE\_BACKUP**

Configures the daily database dump using *DATABASE\_BACKUP*. Defaults to plain.

## **Caching server setup**

Using Redis is strongly recommended by Weblate and you have to provide a Redis instance when running Weblate in Docker.

### **Shihni edhe:**

#### *Aktivizoni përdorim fshehtine*

## **REDIS\_HOST**

The Redis server hostname or IP address. Defaults to cache.

#### **[REDIS\\_PORT](#page-188-0)**

The Redis server port. Defaults to 6379.

### **REDIS\_DB**

The Redis database number, defaults to 1.

### **REDIS\_PASSWORD**

The Redis server password, not used by default.

## **REDIS\_TLS**

Enables using SSL for Redis connection.

### **REDIS\_VERIFY\_SSL**

Can be used to disable SSL certificate verification for Redis connection.

## **Ujdisje shërbyesi email-esh**

To make outgoing e-mail work, you need to provide a mail server.

Shembull formësimi TLS-je:

```
environment:
   WEBLATE_EMAIL_HOST: smtp.example.com
   WEBLATE_EMAIL_HOST_USER: user
   WEBLATE_EMAIL_HOST_PASSWORD: pass
```
Shembull formësimi SSL-je:

```
environment:
   WEBLATE_EMAIL_HOST: smtp.example.com
   WEBLATE_EMAIL_PORT: 465
   WEBLATE_EMAIL_HOST_USER: user
   WEBLATE_EMAIL_HOST_PASSWORD: pass
   WEBLATE_EMAIL_USE_TLS: 0
   WEBLATE_EMAIL_USE_SSL: 1
```
### **Shihni edhe:**

*Formësim i email-eve që dërgohen*

#### **WEBLATE\_EMAIL\_HOST**

Mail server hostname or IP address.

### **[Shihni edhe:](#page-184-0)**

*WEBLATE\_EMAIL\_PORT*, *WEBLATE\_EMAIL\_USE\_SSL*, *WEBLATE\_EMAIL\_USE\_TLS*,

# EMAIL\_HOST **WEBLATE\_EMAIL\_PORT**

[Mail server port, defaults to](#page-159-0) 25.

#### **[Shihni edhe:](https://docs.djangoproject.com/en/stable/ref/settings/#std:setting-EMAIL_HOST)**

EMAIL\_PORT

## <span id="page-159-0"></span>**WEBLATE\_EMAIL\_HOST\_USER**

E-mail authentication user.

#### **[Shihni edhe:](https://docs.djangoproject.com/en/stable/ref/settings/#std:setting-EMAIL_PORT)**

EMAIL\_HOST\_USER

#### **WEBLATE\_EMAIL\_HOST\_PASSWORD**

E-mail authentication password.

#### **[Shihni edhe:](https://docs.djangoproject.com/en/stable/ref/settings/#std:setting-EMAIL_HOST_USER)**

<span id="page-159-1"></span>EMAIL\_HOST\_PASSWORD

#### **WEBLATE\_EMAIL\_HOST\_PASSWORD\_FILE**

Path to the file containing the e-mail authentication password.

### **[Shihni edhe:](https://docs.djangoproject.com/en/stable/ref/settings/#std:setting-EMAIL_HOST_PASSWORD)**

*WEBLATE\_EMAIL\_HOST\_PASSWORD*

#### **WEBLATE\_EMAIL\_USE\_SSL**

Whether to use an implicit TLS (secure) connection when talking to the SMTP server. In most e-mail documentation, this type of TLS connection is referred to as SSL. It is generally used on port 465. If you [are experiencing problems, see the explici](#page-159-1)t TLS setting *WEBLATE\_EMAIL\_USE\_TLS*.

#### <span id="page-159-2"></span>**Shihni edhe:**

*WEBLATE\_EMAIL\_PORT*, *WEBLATE\_EMAIL\_USE\_TLS*, EMAIL\_USE\_SSL

### **WEBLATE\_EMAIL\_USE\_TLS**

Whether to use a TLS (secure) connection when talking to the SMTP server. This is used for explicit TLS connections, generally on port 587 or 25. If you are experiencing connections that hang, see the implicit TLS setting *WEBLATE\_EMAIL\_USE\_SSL*.

## **Shihni edhe:**

*WEBLATE\_EMAIL\_PORT*, *WEBLATE\_EMAIL\_USE\_SSL*, EMAIL\_USE\_TLS

### **WEBLATE\_[EMAIL\\_BACKEND](#page-159-2)**

Configures Django back-end to use for sending e-mails.

## **[Shihni edhe:](#page-159-0)**

*Formësoni dërgimi email-esh*, EMAIL\_BACKEND

## **Site integration**

## **WEBL[ATE\\_GET\\_HELP\\_URL](#page-189-0)**

Configures *GET\_HELP\_URL*.

## **WEBLATE\_STATUS\_URL**

Configures *STATUS\_URL*.

### **WEBLATE\_LEG[AL\\_URL](#page-313-1)**

Configures *LEGAL\_URL*.

## **WEBLATE\_PRI[VACY\\_URL](#page-330-0)**

Configures *PRIVACY\_URL*.

## **Error reporting**

It is recommended to collect errors from the installation systematically, see *Collecting error reports*.

To enable support for Rollbar, set the following:

#### **ROLLBAR\_KEY**

Your Rollbar post server access token.

### **ROLLBAR\_ENVIRONMENT**

Your Rollbar environment, defaults to production.

To enable support for Sentry, set following:

**SENTRY\_DSN**

Your Sentry DSN.

### **SENTRY\_ENVIRONMENT**

Your Sentry Environment (optional).

### **CDN përkthimesh**

### **WEBLATE\_LOCALIZE\_CDN\_URL**

### **WEBLATE\_LOCALIZE\_CDN\_PATH**

Të reja në versionin 4.2.1.

Configuration for *CDN përkthimesh JavaScript*.

The *WEBLATE\_LOCALIZE\_CDN\_PATH* is path within the container. It should be stored on the persistent volume and not in the transient storage.

One of possibiliti[es is storing that inside the W](#page-289-0)eblate data dir:

```
environment:
 WEBLATE_LOCALIZE_CDN_URL: https://cdn.example.com/
 WEBLATE_LOCALIZE_CDN_PATH: /app/data/l10n-cdn
```
**Shënim:** You are responsible for setting up serving of the files generated by Weblate, it only does stores the files in configured location.

#### **Shihni edhe:**

weblate-cdn, *LOCALIZE\_CDN\_URL*, *LOCALIZE\_CDN\_PATH*

#### **Changing enabled apps, checks, addons or autofixes**

Të reja në versionin 3.8-5.

The built-in configuration of enabled checks, addons or autofixes can be adjusted by the following variables:

#### **WEBLATE\_ADD\_APPS**

**WEBLATE\_REMOVE\_APPS**

**WEBLATE\_ADD\_CHECK**

**WEBLATE\_REMOVE\_CHECK**

**WEBLATE\_ADD\_AUTOFIX**

**WEBLATE\_REMOVE\_AUTOFIX**

**WEBLATE\_ADD\_ADDONS**

**WEBLATE\_REMOVE\_ADDONS**

**Example:**

```
environment:
 WEBLATE_REMOVE_AUTOFIX: weblate.trans.autofixes.whitespace.
,→SameBookendingWhitespace
 WEBLATE_ADD_ADDONS: customize.addons.MyAddon,customize.addons.OtherAddon
```
#### **Shihni edhe:**

*CHECK\_LIST*, *AUTOFIX\_LIST*, *WEBLATE\_ADDONS*, INSTALLED\_APPS

#### **Container settings**

#### **WEBLATE\_WORKERS**

Të reja në versionin 4.6.1.

<span id="page-161-0"></span>Base number of worker processes running in the container. When not set it is determined automatically on container startup based on number of CPU cores available.

It is used to determine *CELERY\_MAIN\_OPTIONS*, *CELERY\_NOTIFY\_OPTIONS*, *CELERY\_MEMORY\_OPTIONS*, *CELERY\_TRANSLATE\_OPTIONS*, *CELERY\_BACKUP\_OPTIONS*, *CELERY\_BEAT\_OPTIONS*, and *UWSGI\_WORKERS*. You can use these settings to fine-tune.

**CELERY\_MAIN\_OPTIONS**

**CELE[RY\\_NOTIFY\\_OPTIONS](#page-161-1)**

**CELE[RY\\_MEMORY\\_OPTIONS](#page-162-1)**

<span id="page-161-1"></span>**CELERY\_TRANSLATE\_OPTIONS**

### **CELERY\_BEAT\_OPTIONS**

These variables allow you to adjust Celery worker options. It can be useful to adjust concurrency (- concurrency 16) or use different pool implementation (--pool=gevent).

<span id="page-162-1"></span>By default, the number of concurrent workers is based on *WEBLATE\_WORKERS*.

#### **Example:**

```
environment:
 CELERY_MAIN_OPTIONS: --concurrency 16
```
#### **Shihni edhe:**

Celery worker options, *Background tasks using Celery*

#### **UWSGI\_WORKERS**

Configure how many uWSGI workers should be executed.

[It defaults to](https://docs.celeryproject.org/en/latest/reference/celery.bin.worker.html) *WEBLAT[E\\_WORKERS](#page-198-0)*.

#### **Example:**

```
environment:
 UWSGI_WORKERS: 32
```
#### **WEBLATE\_SERVICE**

Defines which services should be executed inside the container. Use this for *Scaling horizontally*.

Following services are defined:

**celery-beat** Celery task scheduler, only one instance should be running. This container is also responsible for the database structure migrations and it should be started prior oth[ers.](#page-147-1)

**celery-backup** Celery worker for backups, only one instance should be running.

**celery-celery** Generic Celery worker.

**celery-memory** Translation memory Celery worker.

**celery-notify** Notifications Celery worker.

**celery-translate** Automatic translation Celery worker.

**web** Web server.

## **Docker container volumes**

<span id="page-162-0"></span>There are two volumes (data and cache) exported by the Weblate container. The other service containers (PostgreSQL or Redis) have their data volumes as well, but those are not covered by this document.

The data volume is used to store Weblate persistent data such as cloned repositories or to customize Weblate installation.

The placement of the Docker volume on host system depends on your Docker configuration, but usually it is stored in /var/lib/docker/volumes/weblate-docker\_weblate-data/\_data/ (the path consist of name of your docker-compose directory, container, and volume names). In the container it is mounted as /app/data.

The cache volume is mounted as /app/cache and is used to store static files. Its content is recreated on container startup and the volume can be mounted using ephemeral filesystem such as *tmpfs*.

When creating the volumes manually, the directories should be owned by UID 1000 as that is user used inside the container.

### **Shihni edhe:**

Docker volumes documentation

## **Further configuration customization**

You can further customize Weblate installation in the data volume, see *Docker container volumes*.

### **Custom configuration files**

You can additionally override the configuration in /app/data/settings-override.py (see *Docker container volumes*). This is executed at the end of built-in settings, after all environment settings are loaded, and you can adjust or override them.

### **[Replacing logo](#page-162-0) and other static files**

Të reja në versionin 3.8-5.

The static files coming with Weblate can be overridden by placing into /app/data/python/customize/ static (see *Docker container volumes*). For example creating /app/data/python/customize/static/ favicon.ico will replace the favicon.

**Ndihmëz:** The files are copied to the corresponding location upon container startup, so a restart of Weblate is needed afterc[hanging the content of the](#page-162-0) volume.

Alternatively you can also include own module (see *Përshtatje e Weblate-it*) and add it as separate volume to the Docker container, for example:

```
weblate:
 volumes:
    - weblate-data:/app/data
    - ./weblate_customization/weblate_customization:/app/data/python/weblate_
,→customization
 environment:
   WEBLATE_ADD_APPS: weblate_customization
```
## **Adding own Python modules**

Të reja në versionin 3.8-5.

You can place own Python modules in /app/data/python/ (see *Docker container volumes*) and they can be then loaded by Weblate, most likely by using *Custom configuration files*.

### **Shihni edhe:**

*Përshtatje e Weblate-it*

## **Installing on Debian and Ubuntu**

### **[Domosdoshmëri h](#page-368-0)ardware**

<span id="page-163-0"></span>Weblate should run on any contemporary hardware without problems, the following is the minimal configuration required to run Weblate on a single host (Weblate, database and webserver):

- 2 GB RAM
- 2 CPU cores
- 1 GB of storage space

The more memory the better - it is used for caching on all levels (filesystem, database and Weblate).

Many concurrent users increases the amount of needed CPU cores. For hundreds of translation components at least 4 GB of RAM is recommended.

The typical database storage usage is around 300 MB per 1 million hosted words. Storage space needed for cloned repositories varies, but Weblate tries to keep their size minimal by doing shallow clones.

**Shënim:** Actual requirements for your installation of Weblate vary heavily based on the size of the translations managed in it.

### **Instalim**

## **System requirements**

Install the dependencies needed to build the Python modules (see *Domosdoshmëri software*):

```
apt install \
  libxml2-dev libxslt-dev libfreetype6-dev libjpeg-dev libz-dev libyaml-dev \
  libcairo-dev gir1.2-pango-1.0 libgirepository1.0-dev libacl1-dev libssl-dev \
  build-essential python3-gdbm python3-dev python3-pip python3-virtualenv␣
,→virtualenv git
```
Install wanted optional dependencies depending on features you intend to use (see *Varësi opsionale*):

apt install tesseract-ocr libtesseract-dev libleptonica-dev

Optionally install software for running production server, see *Running server*, *Uj[disje baze të dhën](#page-178-1)ash për Weblate*, *Background tasks using Celery*. Depending on size of your installation you might want to run these components on dedicated servers.

The local installation instructions:

```
# Web server option 1: NGINX and uWSGI
apt install nginx uwsgi uwsgi-plugin-python3
# Web server option 2: Apache with ``mod_wsgi``
apt install apache2 libapache2-mod-wsgi-py3
# Caching backend: Redis
apt install redis-server
# Database server: PostgreSQL
apt install postgresql postgresql-contrib
# SMTP server
apt install exim4
```
**Ndihmëz:** We're using virtualenv to install Weblate in a separate environment from your system. If you are not familiar with it, check virtualenv User Guide.

1. Create the virtualenv for Weblate:

virtualenv --python[=python3](https://virtualenv.pypa.io/en/stable/user_guide.html) ~/weblate-env

2. Activate the virtualenv for Weblate:

. ~/weblate-env/bin/activate

3. Install Weblate including all dependencies:

pip install Weblate

4. Install database driver:

```
pip install psycopg2-binary
```
5. Install wanted optional dependencies depending on features you intend to use (some might require additional system libraries, check *Varësi opsionale*):

pip install ruamel.yaml aeidon boto3 zeep chardet tesserocr

### **Configuring Weblate**

**Shënim:** Following steps assume virtualenv used by Weblate is active (what can be done by .  $\sim$ /weblateenv/bin/activate). In case this is not true, you will have to specify full path to **weblate** command as ~/weblate-env/bin/weblate.

- 1. Copy the file  $\sim$ /weblate-env/lib/python3.7/site-packages/weblate/ settings\_example.py to ~/weblate-env/lib/python3.7/site-packages/weblate/ settings.py.
- 2. Adjust the values in the new settings.py file to your liking. You will need to provide at least the database credentials and Django secret key, but you will want more changes for production setup, see *Përshtatje formësimi*.
- 3. Create the database and its structure for Weblate (the example settings use PostgreSQL, check *Ujdisje baze të dhënash për Weblate* for production ready setup):

[weblate](#page-185-2) migrate

4. [Create the administr](#page-181-0)ator user account and copy the password it outputs to the clipboard, and [also save it for](#page-181-0) later use:

weblate createadmin

5. Collect static files for web server (see *Running server* and *Serving static files*):

weblate collectstatic

6. Compress JavaScript and CSS files (o[ptional, see](#page-192-0) *Compre[ssing client assets](#page-193-0)*):

weblate compress

7. Start Celery workers. This is not necessary for development purposes, but strongly recommended otherwise. See *Background tasks using Celery* for more info:

~/weblate-env/lib/python3.7/site-packages/weblate/examples/celery start

8. Star[t the development server \(see](#page-198-0) *Running server* for production setup):

weblate runserver

### **After installation**

Congratulations, your Weblate server is now running and you can start using it.

- You can now access Weblate on http://localhost:8000/.
- Login with admin credentials obtained during installation or register with new users.
- You can now run Weblate commands using **weblate** command when Weblate virtualenv is active, see *Management commands*.
- You can stop the test server with Ctrl+C.
- Review potential issues with your installation either on /manage/performance/ URL or using **weblate [check --deploy](#page-349-0)**, see *Production setup*.

### **Adding translation**

1. Open the admin interface (http://localhost:8000/create/project/) and create the project you want to translate. See *Project configuration* for more details.

All you need to specify here is the project name and its website.

2. Create a component which is the real object for translation - it points to the VCS repository, and selects which files to translate. See *[Component configurat](#page-241-0)ion* for more details.

The important fields here are: Component name, VCS repository address and mask for finding translatable files. Weblate supports a wide range of formats including gettext PO files, Android resource strings, iOS string properties, Java prop[erties or Qt Linguist files,](#page-243-0) see *Formate të mbuluar kartelash* for more details.

3. Once the above is completed (it can be lengthy process depending on the size of your VCS repository, and number of messages to translate), you can start translating.

#### **Installing on SUSE and openSUSE**

### **Domosdoshmëri hardware**

<span id="page-166-0"></span>Weblate should run on any contemporary hardware without problems, the following is the minimal configuration required to run Weblate on a single host (Weblate, database and webserver):

- 2 GB RAM
- 2 CPU cores
- 1 GB of storage space

The more memory the better - it is used for caching on all levels (filesystem, database and Weblate).

Many concurrent users increases the amount of needed CPU cores. For hundreds of translation components at least 4 GB of RAM is recommended.

The typical database storage usage is around 300 MB per 1 million hosted words. Storage space needed for cloned repositories varies, but Weblate tries to keep their size minimal by doing shallow clones.

**Shënim:** Actual requirements for your installation of Weblate vary heavily based on the size of the translations managed in it.

### **Instalim**

#### **System requirements**

Install the dependencies needed to build the Python modules (see *Domosdoshmëri software*):

```
zypper install \
  libxslt-devel libxml2-devel freetype-devel libjpeg-devel zlib-devel libyaml-
,→devel \
  cairo-devel typelib-1_0-Pango-1_0 gobject-introspection-devel libacl-devel \
  python3-pip python3-virtualenv python3-devel git
```
Install wanted optional dependencies depending on features you intend to use (see *Varësi opsionale*):

zypper install tesseract-ocr tesseract-devel leptonica-devel

Optionally install software for running production server, see *Running server*, *Uj[disje baze të dhën](#page-178-1)ash për Weblate*, *Background tasks using Celery*. Depending on size of your installation you might want to run these components on dedicated servers.

The local installation instructions:

```
# Web server option 1: NGINX and uWSGI
zypper install nginx uwsgi uwsgi-plugin-python3
# Web server option 2: Apache with ``mod_wsgi``
zypper install apache2 apache2-mod_wsgi
# Caching backend: Redis
zypper install redis-server
# Database server: PostgreSQL
zypper install postgresql postgresql-contrib
# SMTP server
zypper install postfix
```
## **Python modules**

**Ndihmëz:** We're using virtualenv to install Weblate in a separate environment from your system. If you are not familiar with it, check virtualenv User Guide.

1. Create the virtualenv for Weblate:

```
virtualenv --python=python3 ~/weblate-env
```
2. Activate the virtualenv for Weblate:

. ~/weblate-env/bin/activate

3. Install Weblate including all dependencies:

pip install Weblate

4. Install database driver:

pip install psycopg2-binary

5. Install wanted optional dependencies depending on features you intend to use (some might require additional system libraries, check *Varësi opsionale*):

pip install ruamel.yaml aeidon boto3 zeep chardet tesserocr

## **Configuring Weblate**

**Shënim:** Following steps assume virtualenv used by Weblate is active (what can be done by .  $\sim$ /weblateenv/bin/activate). In case this is not true, you will have to specify full path to **weblate** command as ~/weblate-env/bin/weblate.

- 1. Copy the file ~/weblate-env/lib/python3.7/site-packages/weblate/ settings\_example.py to ~/weblate-env/lib/python3.7/site-packages/weblate/ settings.py.
- 2. Adjust the values in the new settings.py file to your liking. You will need to provide at least the database credentials and Django secret key, but you will want more changes for production setup, see *Përshtatje formësimi*.
- 3. Create the database and its structure for Weblate (the example settings use PostgreSQL, check *Ujdisje baze të dhënash për Weblate* for production ready setup):

[weblate](#page-185-2) migrate

4. [Create the administr](#page-181-0)ator user account and copy the password it outputs to the clipboard, and [also save it for](#page-181-0) later use:

weblate createadmin

5. Collect static files for web server (see *Running server* and *Serving static files*):

weblate collectstatic

6. Compress JavaScript and CSS files (o[ptional, see](#page-192-0) *Compre[ssing client assets](#page-193-0)*):

weblate compress

7. Start Celery workers. This is not necessary for d[evelopment purposes, but](#page-192-1) strongly recommended otherwise. See *Background tasks using Celery* for more info:

```
~/weblate-env/lib/python3.7/site-packages/weblate/examples/celery start
```
8. Star[t the development server \(see](#page-198-0) *Running server* for production setup):

weblate runserver

## **After installation**

Congratulations, your Weblate server is now running and you can start using it.

- You can now access Weblate on http://localhost:8000/.
- Login with admin credentials obtained during installation or register with new users.
- You can now run Weblate commands using **weblate** command when Weblate virtualenv is active, see *Management commands*.
- You can stop the test server with Ctrl+C.
- Review potential issues with your installation either on /manage/performance/ URL or using **weblate [check --deploy](#page-349-0)**, see *Production setup*.

## **Adding translation**

1. Open the admin interface ([http://loca](#page-186-0)lhost:8000/create/project/) and create the project you want to translate. See *Project configuration* for more details.

All you need to specify here is the project name and its website.

2. Create a component which is the real object for translation - it points to the VCS repository, and selects which files to translate. See *[Component configurat](#page-241-0)ion* for more details.

The important fields here are: Component name, VCS repository address and mask for finding translatable files. Weblate supports a wide range of formats including gettext PO files, Android resource strings, iOS string properties, Java prop[erties or Qt Linguist files,](#page-243-0) see *Formate të mbuluar kartelash* for more details.

3. Once the above is completed (it can be lengthy process depending on the size of your VCS repository, and number of messages to translate), you can start translating.

## **Installing on RedHat, Fedora and CentOS**

### **Domosdoshmëri hardware**

<span id="page-169-0"></span>Weblate should run on any contemporary hardware without problems, the following is the minimal configuration required to run Weblate on a single host (Weblate, database and webserver):

- 2 GB RAM
- 2 CPU cores
- 1 GB of storage space

The more memory the better - it is used for caching on all levels (filesystem, database and Weblate).

Many concurrent users increases the amount of needed CPU cores. For hundreds of translation components at least 4 GB of RAM is recommended.

The typical database storage usage is around 300 MB per 1 million hosted words. Storage space needed for cloned repositories varies, but Weblate tries to keep their size minimal by doing shallow clones.

**Shënim:** Actual requirements for your installation of Weblate vary heavily based on the size of the translations managed in it.

### **Instalim**

## **System requirements**

Install the dependencies needed to build the Python modules (see *Domosdoshmëri software*):

```
dnf install \
  libxslt-devel libxml2-devel freetype-devel libjpeg-devel zlib-devel libyaml-
,→devel \
  cairo-devel pango-devel gobject-introspection-devel libacl-devel \
  python3-pip python3-virtualenv python3-devel git
```
Install wanted optional dependencies depending on features you intend to use (see *Varësi opsionale*):

dnf install tesseract-langpack-eng tesseract-devel leptonica-devel

Optionally install software for running production server, see *Running server*, *Uj[disje baze të dhën](#page-178-1)ash për Weblate*, *Background tasks using Celery*. Depending on size of your installation you might want to run these components on dedicated servers.

The local installation instructions:

```
# Web server option 1: NGINX and uWSGI
dnf install nginx uwsgi uwsgi-plugin-python3
# Web server option 2: Apache with ``mod_wsgi``
dnf install apache2 apache2-mod_wsgi
# Caching backend: Redis
dnf install redis
# Database server: PostgreSQL
dnf install postgresql postgresql-contrib
# SMTP server
dnf install postfix
```
### **Python modules**

**Ndihmëz:** We're using virtualenv to install Weblate in a separate environment from your system. If you are not familiar with it, check virtualenv User Guide.

1. Create the virtualenv for Weblate:

virtualenv --python[=python3](https://virtualenv.pypa.io/en/stable/user_guide.html) ~/weblate-env

2. Activate the virtualenv for Weblate:

. ~/weblate-env/bin/activate

3. Install Weblate including all dependencies:

pip install Weblate

4. Install database driver:

pip install psycopg2-binary

5. Install wanted optional dependencies depending on features you intend to use (some might require additional system libraries, check *Varësi opsionale*):

pip install ruamel.yaml aeidon boto3 zeep chardet tesserocr

## **Configuring Weblate**

**Shënim:** Following steps assume virtualenv used by Weblate is active (what can be done by .  $\sim$ /weblateenv/bin/activate). In case this is not true, you will have to specify full path to **weblate** command as ~/weblate-env/bin/weblate.

- 1. Copy the file ~/weblate-env/lib/python3.7/site-packages/weblate/ settings\_example.py to ~/weblate-env/lib/python3.7/site-packages/weblate/ settings.py.
- 2. Adjust the values in the new settings.py file to your liking. You will need to provide at least the database credentials and Django secret key, but you will want more changes for production setup, see *Përshtatje formësimi*.
- 3. Create the database and its structure for Weblate (the example settings use PostgreSQL, check *Ujdisje baze të dhënash për Weblate* for production ready setup):

[weblate](#page-185-2) migrate

4. [Create the administr](#page-181-0)ator user account and copy the password it outputs to the clipboard, and [also save it for](#page-181-0) later use:

weblate createadmin

5. Collect static files for web server (see *Running server* and *Serving static files*):

weblate collectstatic

6. Compress JavaScript and CSS files (o[ptional, see](#page-192-0) *Compre[ssing client assets](#page-193-0)*):

weblate compress

7. Start Celery workers. This is not necessary for d[evelopment purposes, but](#page-192-1) strongly recommended otherwise. See *Background tasks using Celery* for more info:

~/weblate-env/lib/python3.7/site-packages/weblate/examples/celery start

8. Star[t the development server \(see](#page-198-0) *Running server* for production setup):

weblate runserver

### **After installation**

Congratulations, your Weblate server is now running and you can start using it.

- You can now access Weblate on http://localhost:8000/.
- Login with admin credentials obtained during installation or register with new users.
- You can now run Weblate commands using **weblate** command when Weblate virtualenv is active, see *Management commands*.
- You can stop the test server with Ctrl+C.

• Review potential issues with your installation either on /manage/performance/ URL or using **weblate check --deploy**, see *Production setup*.

## **Adding translation**

1. Open the admin interface (http://localhost:8000/create/project/) and create the project you want to translate. See *Project configuration* for more details.

All you need to specify here is the project name and its website.

2. Create a component which is the real object for translation - it points to the VCS repository, and selects which files to translate. See *[Component configurat](#page-241-0)ion* for more details.

The important fields here are: Component name, VCS repository address and mask for finding translatable files. Weblate supports a wide range of formats including gettext PO files, Android resource strings, iOS string properties, Java prop[erties or Qt Linguist files,](#page-243-0) see *Formate të mbuluar kartelash* for more details.

3. Once the above is completed (it can be lengthy process depending on the size of your VCS repository, and number of messages to translate), you can start translating.

## **Installing on macOS**

## **Domosdoshmëri hardware**

Weblate should run on any contemporary hardware without problems, the following is the minimal configuration required to run Weblate on a single host (Weblate, database and webserver):

- 2 GB RAM
- 2 CPU cores
- 1 GB of storage space

The more memory the better - it is used for caching on all levels (filesystem, database and Weblate).

Many concurrent users increases the amount of needed CPU cores. For hundreds of translation components at least 4 GB of RAM is recommended.

The typical database storage usage is around 300 MB per 1 million hosted words. Storage space needed for cloned repositories varies, but Weblate tries to keep their size minimal by doing shallow clones.

**Shënim:** Actual requirements for your installation of Weblate vary heavily based on the size of the translations managed in it.

## **Instalim**

## **System requirements**

Install the dependencies needed to build the Python modules (see *Domosdoshmëri software*):

```
brew install python pango cairo gobject-introspection libffi glib libyaml
pip3 install virtualenv
```
Make sure pip will be able to find the libffi version provide[d by homebrew — this w](#page-178-0)ill be needed during the installation build step.

export PKG\_CONFIG\_PATH="/usr/local/opt/libffi/lib/pkgconfig"

Install wanted optional dependencies depending on features you intend to use (see *Varësi opsionale*):

```
brew install tesseract
```
Optionally install software for running production server, see *Running server*, *Ujdisje baze të dhënash për Weblate*, *Background tasks using Celery*. Depending on size of your installation you might want to run these components on dedicated servers.

The local installation instructions:

```
# Web server option 1: NGINX and uWSGI
brew install nginx uwsgi
# Web server option 2: Apache with ``mod_wsgi``
brew install httpd
# Caching backend: Redis
brew install redis
# Database server: PostgreSQL
brew install postgresql
```
## **Python modules**

**Ndihmëz:** We're using virtualenv to install Weblate in a separate environment from your system. If you are not familiar with it, check virtualenv User Guide.

1. Create the virtualenv for Weblate:

virtualenv --python[=python3](https://virtualenv.pypa.io/en/stable/user_guide.html) ~/weblate-env

2. Activate the virtualenv for Weblate:

. ~/weblate-env/bin/activate

3. Install Weblate including all dependencies:

```
pip install Weblate
```
4. Install database driver:

pip install psycopg2-binary

5. Install wanted optional dependencies depending on features you intend to use (some might require additional system libraries, check *Varësi opsionale*):

```
pip install ruamel.yaml aeidon boto3 zeep chardet tesserocr
```
### **Configuring Weblate**

**Shënim:** Following steps assume virtualenv used by Weblate is active (what can be done by .  $\sim$ /weblateenv/bin/activate). In case this is not true, you will have to specify full path to **weblate** command as ~/weblate-env/bin/weblate.

1. Copy the file ~/weblate-env/lib/python3.7/site-packages/weblate/ settings\_example.py to ~/weblate-env/lib/python3.7/site-packages/weblate/ settings.py.

- 2. Adjust the values in the new settings.py file to your liking. You will need to provide at least the database credentials and Django secret key, but you will want more changes for production setup, see *Përshtatje formësimi*.
- 3. Create the database and its structure for Weblate (the example settings use PostgreSQL, check *Ujdisje baze të dhënash për Weblate* for production ready setup):

[weblate](#page-185-2) migrate

4. [Create the administr](#page-181-0)ator user account and copy the password it outputs to the clipboard, and [also save it for](#page-181-0) later use:

weblate createadmin

5. Collect static files for web server (see *Running server* and *Serving static files*):

weblate collectstatic

6. Compress JavaScript and CSS files (o[ptional, see](#page-192-0) *Compre[ssing client assets](#page-193-0)*):

weblate compress

7. Start Celery workers. This is not necessary for d[evelopment purposes, but](#page-192-1) strongly recommended otherwise. See *Background tasks using Celery* for more info:

~/weblate-env/lib/python3.7/site-packages/weblate/examples/celery start

8. Star[t the development server \(see](#page-198-0) *Running server* for production setup):

weblate runserver

## **After installation**

Congratulations, your Weblate server is now running and you can start using it.

- You can now access Weblate on http://localhost:8000/.
- Login with admin credentials obtained during installation or register with new users.
- You can now run Weblate commands using **weblate** command when Weblate virtualenv is active, see *Management commands*.
- You can stop the test server with Ctrl+C.
- Review potential issues with your installation either on /manage/performance/ URL or using **weblate [check --deploy](#page-349-0)**, see *Production setup*.

### **Adding translation**

1. Open the admin interface ([http://loca](#page-186-0)lhost:8000/create/project/) and create the project you want to translate. See *Project configuration* for more details.

All you need to specify here is the project name and its website.

2. Create a component which is the real object for translation - it points to the VCS repository, and selects which files to translate. See *[Component configurat](#page-241-0)ion* for more details.

The important fields here are: Component name, VCS repository address and mask for finding translatable files. Weblate supports a wide range of formats including gettext PO files, Android resource strings, iOS string properties, Java prop[erties or Qt Linguist files,](#page-243-0) see *Formate të mbuluar kartelash* for more details.

3. Once the above is completed (it can be lengthy process depending on the size of your VCS repository, and number of messages to translate), you can start translating.

### **Installing from sources**

- <span id="page-175-0"></span>1. Please follow the installation instructions for your system first:
	- *Installing on Debian and Ubuntu*
	- *Installing on SUSE and openSUSE*
	- *Installing on RedHat, Fedora and CentOS*
- 2. Grab [the latest Weblate sources using G](#page-163-0)it (or download a tarball and unpack that):

git [clone https://github.com/](#page-166-0)WeblateOrg/weblate.git weblate-src

Alternatively you can use released archives. You can download them from our website <https://weblate.org/>. Those downloads are cryptographically signed, please see *Verifying release signatures*.

3. Install current Weblate code into the virtualenv:

```
. ~/weblate-env/bin/activate
pip install -e weblate-src
```
- 4. Copy weblate/settings\_example.py to weblate/settings.py.
- 5. Adjust the values in the new settings.py file to your liking. You will need to provide at least the database credentials and Django secret key, but you will want more changes for production setup, see *Përshtatje formësimi*.
- 6. Create the database used by Weblate, see *Ujdisje baze të dhënash për Weblate*.
- 7. Build Django tables, static files and initial data (see *Mbushje e bazës së të dhënave* and *Serving static [files](#page-185-2)*):

```
weblate migrate
weblate collectstatic
weblate compress
weblate compilemessages
```
**Shënim:** This step should be repeated whenever you update the repository.

### **Installing on OpenShift**

With the OpenShift Weblate template you can get your personal Weblate instance up and running in seconds. All of Weblate's dependencies are already included. PostgreSQL is set up as the default database and persistent volume claims are used.

You can find the template at <https://github.com/WeblateOrg/openshift/>.

### **Instalim**

The following examples assume you have a working OpenShift v3.x environment, with  $\circ \circ$  client tool installed. Please check the OpenShift documentation for instructions.

The template.yml is suited for running all components in OpenShift. There is also template-externalpostgresql.yml which does not start a PostgreSQL server and allows you to configure external PostgreSQL server.

### **Web Console**

Copy the raw content from template.yml and import them into your project, then use the Create button in the OpenShift web console to create your application. The web console will prompt you for the values for all of the parameters used by the template.

## **CLI**

To upload the Weblate template to your current project's template library, pass the template.yml file with the following command:

```
$ oc create -f https://raw.githubusercontent.com/WeblateOrg/openshift/main/
,→template.yml \
  -n <PROJECT>
```
The template is now available for selection using the web console or the CLI.

## **Parameters**

The parameters that you can override are listed in the parameters section of the template. You can list them with the CLI by using the following command and specifying the file to be used:

```
$ oc process --parameters -f https://raw.githubusercontent.com/WeblateOrg/
,→openshift/main/template.yml
# If the template is already uploaded
$ oc process --parameters -n <PROJECT> weblate
```
## **Provisioning**

You can also use the CLI to process templates and use the configuration that is generated to create objects immediately.

```
$ oc process -f https://raw.githubusercontent.com/WeblateOrg/openshift/main/
,→template.yml \
   -p APPLICATION_NAME=weblate \
   -p WEBLATE_VERSION=4.3.1-1 \
   -p WEBLATE_SITE_DOMAIN=weblate.app-openshift.example.com \
   -p POSTGRESQL_IMAGE=docker-registry.default.svc:5000/openshift/postgresql:9.6 \
   -p REDIS_IMAGE=docker-registry.default.svc:5000/openshift/redis:3.2 \
   | oc create -f
```
The Weblate instance should be available after successful migration and deployment at the specified WEBLATE\_SITE\_DOMAIN parameter.

After container setup, you can sign in as *admin* user with password provided in WEBLATE\_ADMIN\_PASSWORD, or a random password generated on first start if that was not set.

To reset *admin* password, restart the container with WEBLATE\_ADMIN\_PASSWORD set to new password in the respective Secret.

```
$ oc delete all -l app=<APPLICATION_NAME>
$ oc delete configmap -l app= <APPLICATION_NAME>
$ oc delete secret -l app=<APPLICATION_NAME>
# ATTTENTION! The following command is only optional and will permanently delete␣
,→all of your data.
$ oc delete pvc -l app=<APPLICATION_NAME>
$ oc delete all -l app=weblate \
   && oc delete secret -l app=weblate \
   && oc delete configmap -l app=weblate \
   && oc delete pvc -l app=weblate
```
## **Formësim**

By processing the template a respective ConfigMap will be created and which can be used to customize the Weblate image. The ConfigMap is directly mounted as environment variables and triggers a new deployment every time it is changed. For further configuration options, see *Ndryshore mjedisi Docker* for full list of environment variables.

### **Installing on Kubernetes**

**Shënim:** This guide is looking for contributors experienced with Kubernetes to cover the setup in more details.

With the Kubernetes Helm chart you can get your personal Weblate instance up and running in seconds. All of Weblate's dependencies are already included. PostgreSQL is set up as the default database and persistent volume claims are used.

You can find the chart at <https://github.com/WeblateOrg/helm/> and it can be displayed at <https://artifacthub.io/ packages/helm/weblate/weblate>.

## **Instalim**

```
helm repo add weblate https://helm.weblate.org
helm install my-release weblate/weblate
```
## **Formësim**

For further configuration options, see *Ndryshore mjedisi Docker* for full list of environment variables.

Depending on your setup and experience, choose an appropriate installation method for you:

- *Installing using Docker*, recommended for production setups.
- Virtualenv installation, recom[mended for production setu](#page-148-3)ps:
	- **–** *Installing on Debian and Ubuntu*
	- **–** *[Installing on SUSE](#page-143-0) and openSUSE*
	- **–** *Installing on RedHat, Fedora and CentOS*
	- **–** *[Installing on macOS](#page-163-0)*
- *Instal[ling from sources](#page-166-0)*, recommended for development.
- *Instal[ling on OpenShift](#page-169-0)*

# **2.1.2 Domosdoshmëri software**

## **Sistem operativ**

<span id="page-178-0"></span>Weblate is known to work on Linux, FreeBSD and macOS. Other Unix like systems will most likely work too. Weblate is not supported on Windows. But it may still work and patches are happily accepted.

# **Shërbime të tjera**

Weblate is using other services for its operation. You will need at least following services running:

- PostgreSQL database server, see *Ujdisje baze të dhënash për Weblate*.
- Redis server for cache and tasks queue, see *Background tasks using Celery*.
- SMTP server for outgoing e-mail, see *Formësim i email-eve që dërgohen*.

# **Varësi Python**

Weblate is written in Python and supports P[ython 3.6 or newer. You can install](#page-184-0) dependencies using pip or from your distribution packages, full list is available in requirements.txt.

Varësitë më të rëndësishme: **Django** https://ww[w.django](https://www.python.org/)project.com/ **Celery** https://docs.celeryproject.org/ **Translate Toolkit** https://toolkit.translatehouse.org/ **translation-finder** [https://github.com/We](https://www.djangoproject.com/)blateOrg/translation-finder **Python Social Auth** [https://python-so](https://docs.celeryproject.org/)cial-auth.readthedocs.io/ **Django REST Framework** [https://www.django-rest](https://toolkit.translatehouse.org/)-framework.org/

## **Varësi opsionale**

Following modules are nece[ssary for some Weblate features. You c](https://www.django-rest-framework.org/)an find all of them in requirementsoptional.txt.

<span id="page-178-1"></span>**Mercurial (optional for Mercurial repositories support)** https://www.mercurial-scm.org/

**phply (optional for PHP support)** https://github.com/viraptor/phply

**tesserocr (optional for screenshots OCR)** https://github.com/sirfz/tesserocr

**akismet (optional for suggestion spam protection)** https:/[/github.com/ubernostrum/akisme](https://www.mercurial-scm.org/)t

**ruamel.yaml (optional for** *Kartela YAML***)** [https://pypi.org/project](https://github.com/viraptor/phply)/ruamel.yaml/

**Zeep (optional for** *Microsoft Terminology Service***)** [https://docs.python-zeep.org](https://github.com/sirfz/tesserocr)/

**aeidon (optional for** *Kartela titrash***)** https://pypi.org[/project/aeidon/](https://github.com/ubernostrum/akismet)

### **Database backend dependencies**

Weblate supports PostgreSQL, MySQL and MariaDB, see *Ujdisje baze të dhënash për Weblate* and backends documentation for more details.

## **Domosdoshmëri të tjera sistemi**

Varësitë vijuese duhet të instalohen te sistemi:

**Git** https://git-scm.com/

**Pango, Cairo and related header files and gir introspection data** https://cairographics.org/, https://pango. gnome.org/, see *Pango dhe Cairo*

**git-review [\(optional f](https://git-scm.com/)or Gerrit support)** https://pypi.org/project/git-review/

**git-svn (optional for Subversion support)** https://git-scm.com/[docs/git-svn](https://cairographics.org/)

**tess[eract](https://pango.gnome.org/) and its [data \(optional fo](#page-179-0)r screenshots OCR)** https://github.com/tesseract-ocr/tesseract

**licensee (optional for detecting license w[hen creating component\)](https://pypi.org/project/git-review/)** https://github.com/licensee/licensee

## **Build-time dependencies**

To build some of the *Varësi Python* you might need to install their depen[dencies. This depends on how you in](https://github.com/licensee/licensee)stall them, so please consult individual packages for documentation. You won't need those if using prebuilt  $W$ heels while installing using pip or when you use distribution packages.

## **Pango dhe Cairo**

Ndryshuar në versionin 3.7.

<span id="page-179-0"></span>Weblate uses Pango and Cairo for rendering bitmap widgets (see promotion) and rendering checks (see *Administrim shkronjash*). To properly install Python bindings for those you need to install system libraries first - you need both Cairo and Pango, which in turn need GLib. All those should be installed with development files and GObject introspection data.

# **[2.1.3](#page-276-0) Verifying release signatures**

Weblate release are cryptographically signed by the releasing developer. Currently this is Michal Čihař. Fingerprint of his PGP key is:

63CB 1DF1 EF12 CF2A C0EE 5A32 9C27 B313 42B7 511D

and you can get more identification information from <https://keybase.io/nijel>.

You should verify that the signature matches the archive you have downloaded. This way you can be sure that you are using the same code that was released. You should also verify the date of the signature to make sure that you downloaded the latest version.

Each archive is accompanied with . asc files which contain the PGP signature for it. Once you have both of them in the same folder, you can verify the signature:

```
$ gpg --verify Weblate-3.5.tar.xz.asc
gpg: assuming signed data in 'Weblate-3.5.tar.xz'
gpg: Signature made Ne 3. března 2019, 16:43:15 CET
gpg: using RSA key 87E673AF83F6C3A0C344C8C3F4AA229D4D58C245
gpg: Can't check signature: public key not found
```
As you can see GPG complains that it does not know the public key. At this point you should do one of the following steps:

• Përdorni *wkd* për të shkarkuar kyçin:

```
$ gpg --auto-key-locate wkd --locate-keys michal@cihar.com
pub rsa4096 2009-06-17 [SC]
     63CB1DF1EF12CF2AC0EE5A329C27B31342B7511D
uid [ultimate] Michal Čihař <michal@cihar.com>
uid [ultimate] Michal Čihař <nijel@debian.org>
uid [ultimate] [jpeg image of size 8848]
uid [ultimate] Michal Čihař (Braiins) <michal.cihar@braiins.cz>
sub rsa4096 2009-06-17 [E]
sub rsa4096 2015-09-09 [S]
```
• Download the keyring from Michal's server, then import it with:

**\$** gpg --import wmxth3chu9jfxdxywj1skpmhsj311mzm

• Download and import the k[ey from one of t](https://cihar.com/.well-known/openpgpkey/hu/wmxth3chu9jfxdxywj1skpmhsj311mzm)he key servers:

```
$ gpg --keyserver hkp://pgp.mit.edu --recv-keys␣
,→87E673AF83F6C3A0C344C8C3F4AA229D4D58C245
gpg: key 9C27B31342B7511D: "Michal Čihař <michal@cihar.com>" imported
gpg: Total number processed: 1
gpg: unchanged: 1
```
This will improve the situation a bit - at this point you can verify that the signature from the given key is correct but you still can not trust the name used in the key:

```
$ gpg --verify Weblate-3.5.tar.xz.asc
gpg: assuming signed data in 'Weblate-3.5.tar.xz'
gpg: Signature made Ne 3. března 2019, 16:43:15 CET
gpg: using RSA key 87E673AF83F6C3A0C344C8C3F4AA229D4D58C245
gpg: Good signature from "Michal Čihař <michal@cihar.com>" [ultimate]
gpg: aka "Michal Čihař <nijel@debian.org>" [ultimate]
gpg: aka "[jpeg image of size 8848]" [ultimate]
gpg: aka "Michal Čihař (Braiins) <michal.cihar@braiins.cz>"␣
,→[ultimate]
gpg: WARNING: This key is not certified with a trusted signature!
gpg: There is no indication that the signature belongs to the owner.
Primary key fingerprint: 63CB 1DF1 EF12 CF2A C0EE 5A32 9C27 B313 42B7 511D
```
The problem here is that anybody could issue the key with this name. You need to ensure that the key is actually owned by the mentioned person. The GNU Privacy Handbook covers this topic in the chapter Validating other keys on your public keyring. The most reliable method is to meet the developer in person and exchange key fingerprints, however you can also rely on the web of trust. This way you can trust the key transitively though signatures of others, who have met the developer in person.

[Once the key is trusted](https://www.gnupg.org/gph/en/manual.html#AEN335), the warning will not occur:

```
$ gpg --verify Weblate-3.5.tar.xz.asc
gpg: assuming signed data in 'Weblate-3.5.tar.xz'
gpg: Signature made Sun Mar 3 16:43:15 2019 CET
gpg: using RSA key 87E673AF83F6C3A0C344C8C3F4AA229D4D58C245
gpg: Good signature from "Michal Čihař <michal@cihar.com>" [ultimate]
gpg: aka "Michal Čihař <nijel@debian.org>" [ultimate]
gpg: aka "[jpeg image of size 8848]" [ultimate]
gpg: aka "Michal Čihař (Braiins) <michal.cihar@braiins.cz>"␣
,→[ultimate]
```
Should the signature be invalid (the archive has been changed), you would get a clear error regardless of the fact that the key is trusted or not:

```
$ gpg --verify Weblate-3.5.tar.xz.asc
gpg: Signature made Sun Mar 3 16:43:15 2019 CET
gpg: using RSA key 87E673AF83F6C3A0C344C8C3F4AA229D4D58C245
gpg: BAD signature from "Michal Čihař <michal@cihar.com>" [ultimate]
```
## **2.1.4 Leje sistemi kartelash**

<span id="page-181-2"></span>The Weblate process needs to be able to read and write to the directory where it keeps data - *DATA\_DIR*. All files within this directory should be owned and writable by the user running all Weblate processes (typically WSGI and Celery, see *Running server* and *Background tasks using Celery*).

The default configuration places them in the same tree as the Weblate sources, however you [might prefer](#page-309-0) to move these to a better location such as: /var/lib/weblate.

Weblate tri[es to create thes](#page-192-0)e di[rectories automatically, but it w](#page-198-0)ill fail when it does not have permissions to do so.

You should also take care when running *Management commands*, as they should be ran under the same user as Weblate itself is running, otherwise permissions on some files might be wrong.

In the Docker container, all files in the  $/app/data$  volume have to be owned by weblate user inside the container (UID 1000).

#### **Shihni edhe:**

*Serving static files*

## **2.1.5 Ujdisje baze të dhënash për Weblate**

[It is recommended](#page-193-0) to run Weblate with a PostgreSQL database server.

#### <span id="page-181-1"></span>**Shihni edhe:**

*Përdorni një mekanizëm të fuqishëm baze të dhënash*, Databases, *Migrating from other databases to PostgreSQL*

#### **PostgreSQL**

<span id="page-181-0"></span>[PostgreSQL is usually the best choice for Django-b](#page-188-0)[ased sites.](https://docs.djangoproject.com/en/stable/ref/databases/) [It's the reference database used for impleme](#page-208-0)nting Django database layer.

**Shënim:** Weblate uses trigram extension which has to be installed separately in some cases. Look for postgresql-contrib or a similarly named package.

#### **Shihni edhe:**

PostgreSQL notes

#### **Krijim i një baze të dhënash në PostgreSQL**

[It is usually a good](https://docs.djangoproject.com/en/stable/ref/databases/#postgresql-notes) idea to run Weblate in a separate database, and separate user account:

```
# If PostgreSQL was not installed before, set the main password
sudo -u postgres psql postgres -c "\password postgres"
# Create a database user called "weblate"
sudo -u postgres createuser --superuser --pwprompt weblate
# Create the database "weblate" owned by "weblate"
sudo -u postgres createdb -E UTF8 -O weblate weblate
```
**Ndihmez:** If you don't want to make the Weblate user a superuser in PostgreSQL, you can omit that. In that case you will have to perform some of the migration steps manually as a PostgreSQL superuser in schema Weblate will use:

CREATE EXTENSION IF NOT EXISTS pg\_trgm WITH SCHEMA weblate;

## Formësim i Weblate-it që të përdorë PostgreSQL-in

The settings.py snippet for PostgreSQL:

```
DATABASES = \{"default": {
        # Database engine
        "ENGINE": "django.db.backends.postgresql",
        # Database name
        "NAME": "weblate",
        # Database user
        "USER": "weblate",
        # Name of role to alter to set parameters in PostgreSOL,
        # use in case role name is different than user used for authentication.
        # "ALTER ROLE": "weblate",
        # Database password
        "PASSWORD": "password",
        # Set to empty string for localhost
        "HOST": "database.example.com",
        # Set to empty string for default
        "PORT": "",
    \}
```
The database migration performs ALTER ROLE on database role used by Weblate. In most cases the name of the role matches username. In more complex setups the role name is different than username and you will get error about non-existing role during the database migration (psycopg2.errors.UndefinedObject: role "weblate@hostname" does not exist). This is known to happen with Azure Database for PostgreSQL, but it's not limited to this environment. Please set ALTER ROLE to change name of the role Weblate should alter during the database migration.

## **MySQL dhe MariaDB**

<span id="page-182-0"></span>**Ndihmëz:** Some Weblate features will perform better with *PostgreSOL*. This includes searching and translation memory, which both utilize full-text features in the database and PostgreSQL implementation is superior.

Weblate can be also used with MySQL or MariaDB, please see MySQL notes and MariaDB notes for caveats using Django with those. Because of the limitations it is recommended to use *PostgreSQL* for new installations.

Weblate requires MySQL at least 5.7.8 or MariaDB at least 10.2.7.

Following configuration is recommended for Weblate:

- Use the utf8mb4 charset to allow representation of higher Unicode planes (for example emojis).
- Configure the server with innodb\_large\_prefix to allow longer indices on text fields.
- Set the isolation level to READ COMMITTED.
- The SQL mode should be set to STRICT\_TRANS\_TABLES.

MySQL 8.x, MariaDB 10.5.x or newer have reasonable default configuration so that no server tweaking should be necessary and all what is needed can be configured on the client side.

Below is an example /etc/my.cnf.d/server.cnf for a server with 8 GB of RAM. These settings should be sufficient for most installs. MySQL and MariaDB have tunables that will increase the performance of your server that are considered not necessary unless you are planning on having large numbers of concurrent users accessing the system. See the various vendors documentation on those details.

It is absolutely critical to reduce issues when installing that the setting innodb\_file\_per\_table is set properly and MySQL/MariaDB restarted before you start your Weblate install.

```
[mysqld]
```

```
character-set-server = utf8mb4
character-set-client = utf8mb4
collation-server = utf8mb4_unicode_ci
datadir=/var/lib/mysql
log-error=/var/log/mariadb/mariadb.log
innodb_large_prefix=1
innodb_file_format=Barracuda
innodb_file_per_table=1
innodb_buffer_pool_size=2G
sql_mode=STRICT_TRANS_TABLES
```
**Ndihmëz:** In case you are getting #1071 - Specified key was too long; max key length is 767 bytes error, please update your configuration to include the innodb settings above and restart your install.

**Ndihmëz:** In case you are getting #2006 - MySQL server has gone away error, configuring CONN\_MAX\_AGE might help.

## **[Configuring We](https://docs.djangoproject.com/en/stable/ref/settings/#std:setting-CONN_MAX_AGE)blate to use MySQL/MariaDB**

The settings.py snippet for MySQL and MariaDB:

```
DATABASES = {
   "default": {
       # Database engine
       "ENGINE": "django.db.backends.mysql",
       # Database name
       "NAME": "weblate",
        # Database user
       "USER": "weblate",
        # Database password
       "PASSWORD": "password",
        # Set to empty string for localhost
        "HOST": "127.0.0.1",
        # Set to empty string for default
        "PORT": "3306",
        # In case you wish to use additional
        # connection options
       "OPTIONS": {},
    }
}
```
You should also create the weblate user account in MySQL or MariaDB before you begin the install. Use the commands below to achieve that:

# **2.1.6 Formësime të tjera**

### **Formësim i email-eve që dërgohen**

Weblate sends out e-mails on various occasions - for account activation and on various notifications configured by users. For this it needs access to an SMTP server.

<span id="page-184-0"></span>The mail server setup is configured using these settings: EMAIL\_HOST, EMAIL\_HOST\_PASSWORD, EMAIL\_USE\_TLS, EMAIL\_USE\_SSL, EMAIL\_HOST\_USER and EMAIL\_PORT. Their names are quite selfexplanatory, but you can find more info in the Django documentation.

**Ndihmëz:** In case you get error about not supported authentication [\(for example](https://docs.djangoproject.com/en/stable/ref/settings/#std:setting-EMAIL_HOST) SMT[P AUTH extension not](https://docs.djangoproject.com/en/stable/ref/settings/#std:setting-EMAIL_HOST_PASSWORD) [supported by s](https://docs.djangoproject.com/en/stable/ref/settings/#std:setting-EMAIL_USE_TLS)erver[\), it is most li](https://docs.djangoproject.com/en/stable/ref/settings/#std:setting-EMAIL_USE_SSL)[kely caused by using inse](https://docs.djangoproject.com/en/stable/ref/settings/#std:setting-EMAIL_HOST_USER)cure [connection and](https://docs.djangoproject.com/en/stable/ref/settings/#std:setting-EMAIL_PORT) server refuses to authenticate this way. Try enabling EMAIL\_USE\_TLS in such case.

#### **Shihni edhe:**

*Not receiving e-mails f[rom Weblate](https://docs.djangoproject.com/en/stable/ref/settings/#std:setting-EMAIL_USE_TLS)*, *Configuring outgoing e-mail in Docker container*

## **Running behind reverse proxy**

[Several features in Weblate rely on](#page-391-0) [being able to get client IP address. This includes](#page-159-0) *Rate limiting*, *Spam protection* or *Auditim regjistri*.

In default configuration Weblate parses IP address from REMOTE\_ADDR which is set by the WSGI handler.

In case you are running a reverse proxy, this field will most likely contain its address. [You need to c](#page-367-0)[onfigure Weblate](#page-366-0) to [trust additional H](#page-12-0)TTP headers and parse the IP address from these. This can not be enabled by default as it would allow IP address spoofing for installations not using a reverse proxy. Enabling *IP\_BEHIND\_REVERSE\_PROXY* might be enough for the most usual setups, but you might need to adjust *IP\_PROXY\_HEADER* and *IP\_PROXY\_OFFSET* as well.

#### **Shihni edhe:**

*Spam protection*, *Rate limiting*, *Auditim regjistri*, *IP\_BEH[IND\\_REVERSE\\_PROX](#page-316-0)Y*, *[IP\\_PROXY\\_HEADER](#page-316-1)*, *IP\_PROXY\_OFFSET*, SECURE\_PROXY\_SSL\_HEADER

## **[Ndërmjetës H](#page-366-0)T[TP](#page-367-0)**

[Weblate does execute V](#page-316-1)[CS commands and those accept pro](https://docs.djangoproject.com/en/stable/ref/settings/#std:setting-SECURE_PROXY_SSL_HEADER)xy configuration from environment. The recommended approach is to define proxy settings in settings.py:

#### **import os**

```
os.environ["http_proxy"] = "http://proxy.example.com:8080"
os.environ["HTTPS_PROXY"] = "http://proxy.example.com:8080"
```
#### **Shihni edhe:**

Proxy Environment Variables

## **2.1.7 Përshtatje formësimi**

#### **Shihni edhe:**

#### <span id="page-185-1"></span>*Sample configuration*

Copy weblate/settings example.py to weblate/settings.py and adjust it to match your setup. You will probably want to adjust the following options: ADMINS

[List of site adm](#page-333-0)inistrators to receive notifications when something goes wrong, for example notifications on failed merges, or Django errors.

#### **Shihni edhe:**

ADMINS

ALLOWED\_HOSTS

You need to set this to list the hosts your site is supposed to serve. For example:

```
ALLOWED_HOSTS = ["demo.weblate.org"]
```
Ndryshe, mund të përdorni shenjë të gjithëpushtetshme:

```
ALLOWED_HOSTS = ["*"]
```
#### **Shihni edhe:**

ALLOWED\_HOSTS, *WEBLATE\_ALLOWED\_HOSTS*, *Allowed hosts setup*

#### SESSION\_ENGINE

Configure how your sessions will be stored. In case you keep the default database backend engine, you [should schedule:](https://docs.djangoproject.com/en/stable/ref/settings/#std:setting-ALLOWED_HOSTS) **we[blate clearsessions](#page-149-0)** to r[emove stale session d](#page-189-0)ata from the database.

If you are using Redis as cache (see *Aktivizoni përdorim fshehtine*) it is recommended to use it for sessions as well:

SESSION\_ENGINE = "django.contrib.sessions.backends.cache"

#### **Shihni edhe:**

Configuring the session engine, SESSION\_ENGINE

#### DATABASES

Connectivity to database server, please check Django's documentation for more details.

#### **[Shihni edhe:](https://docs.djangoproject.com/en/stable/topics/http/sessions/#configuring-sessions)**

*Ujdisje baze të dhënash për Weblate*, DATABASES, Databases

#### DEBUG

Disable this for any production server. With debug mode enabled, Django will show backtraces in case [of error to users, when you disable](#page-181-1)[i](#page-181-1)t[, errors will be](https://docs.djangoproject.com/en/stable/ref/settings/#std:setting-DATABASES) [sent per e-](https://docs.djangoproject.com/en/stable/ref/databases/)mail to ADMINS (see above).

<span id="page-185-0"></span>Debug mode also slows down Weblate, as Django stores much more info internally in this case.

#### **Shihni edhe:**

#### DEBUG

DEFAULT\_FROM\_EMAIL

E-mail sender address for outgoing e-mail, for example registration e-mails.

#### **[Shihni](https://docs.djangoproject.com/en/stable/ref/settings/#std:setting-DEBUG) edhe:**

DEFAULT\_FROM\_EMAIL

<span id="page-185-3"></span>SECRET\_KEY

Key used by Django to sign some info in cookies, see *Django secret key* for more info.

**Shihni edhe:**

SECRET\_KEY

SERVER\_EMAIL

E-mail used as sender address for sending e-mails to the administrator, for example notifications on [failed merges.](https://docs.djangoproject.com/en/stable/ref/settings/#std:setting-SECRET_KEY)

**Shihni edhe:**

SERVER\_EMAIL

## **2.1.8 Mbushje e bazës së të dhënave**

After [your configuration](https://docs.djangoproject.com/en/stable/ref/settings/#std:setting-SERVER_EMAIL) is ready, you can run weblate migrate to create the database structure. Now you should be able to create translation projects using the admin interface.

In case you want to run an installation non interactively, you can use weblate migrate --noinput, and then create an admin user using *createadmin* command.

Once you are done, you should also check the *Performance report* in the admin interface, which will give you hints of potential non optimal configuration on your site.

**Shihni edhe:**

*Formësim*, *Listë privilegjesh*

# **2.1.9 Production setup**

[For a prod](#page-304-0)[uction setup you s](#page-234-0)hould carry out adjustments described in the following sections. The most critical settings will trigger a warning, which is indicated by an exclamation mark in the top bar if signed in as a superuser:

<span id="page-186-0"></span>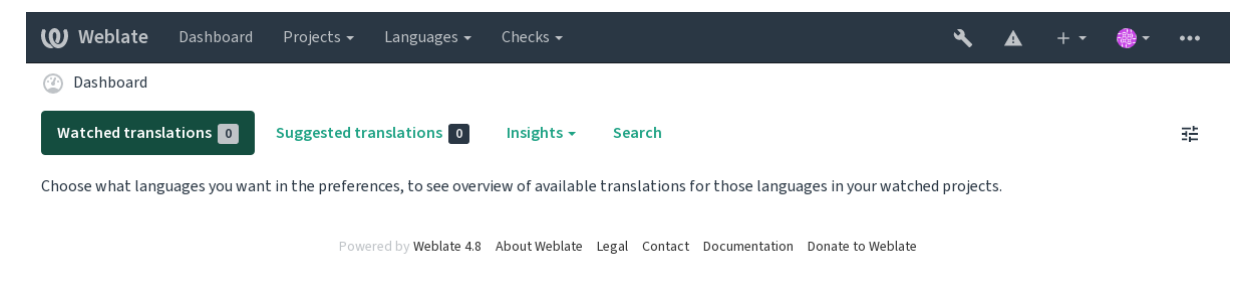

It is also recommended to inspect checks triggered by Django (though you might not need to fix all of them):

weblate check --deploy

You can also review the very same checklist from the *Ndërfaqe administrimi*.

## **Shihni edhe:**

Deployment checklist

#### **Disable debug mode**

Disable Django's debug mode (*DEBUG*) by:

DEBUG = **False**

With debug mode on, Django [stores all](#page-185-0) executed queries and shows users backtraces of errors, which is not desired in a production setup.

#### **Shihni edhe:**

*Përshtatje formësimi*

### **Properly configure admins**

[Set the correct admi](#page-185-1)n addresses to the *ADMINS* setting to defining who will receive e-mails in case something goes wrong on the server, for example:

ADMINS = (("Your Name", "your\_email@example.com"),)

#### **Shihni edhe:**

*Përshtatje formësimi*

#### **Set correct site domain**

[Adjust site name and](#page-185-1) domain in the admin interface, otherwise links in RSS or registration e-mails will not work. This is configured using *SITE\_DOMAIN* which should contain site domain name.

<span id="page-187-1"></span>Ndryshuar në versionin 4.2: Prior to the 4.2 release the Django sites framework was used instead, please see The "sites" framework.

#### **Shihni edhe:**

```
Allowed hosts setup, Formësoni si duhet HTTPS-në SITE_DOMAIN, WEBLATE_SITE_DOMAIN,
ENABLE_HTTPS
```
#### **[Formësoni si duhet](#page-189-0) H[TTPS-në](#page-187-0)**

<span id="page-187-0"></span>[It is strongly recom](#page-313-0)mended to run Weblate using the encrypted HTTPS protocol. After enabling it, you should set *ENABLE\_HTTPS* in the settings:

ENABLE\_HTTPS = **True**

**[Ndihmëz:](#page-313-0)** You might want to set up HSTS as well, see SSL/HTTPS for more details.

#### **Shihni edhe:**

*ENABLE\_HTTPS*, *Allowed hosts setup*, *Set correct site d[omain](https://docs.djangoproject.com/en/stable/topics/security/#security-recommendation-ssl)*

## **Set properly SECURE\_HSTS\_SECONDS**

If your site is served over SSL, you have to consider setting a value for SECURE\_HSTS\_SECONDS in the settings.py to enable HTTP Strict Transport Security. By default it's set to 0 as shown below.

SECURE HSTS SECONDS =  $0$ 

If set to a non-zero integer value, the django.middleware.security[.SecurityMiddleware](https://docs.djangoproject.com/en/stable/ref/settings/#std:setting-SECURE_HSTS_SECONDS) sets the HTTP Strict Transport Security header on all responses that do not already have it.

**Sinjalizim:** Setting this incorrectl[y can irreversibly \(for some time\) break your site. Read the](https://docs.djangoproject.com/en/stable/ref/middleware/#django.middleware.security.SecurityMiddleware) HTTP Strict [Transport Security](https://docs.djangoproject.com/en/stable/ref/middleware/#http-strict-transport-security) documentation first.

#### **P[ërdorni një mek](https://docs.djangoproject.com/en/stable/ref/middleware/#http-strict-transport-security)anizëm të fuqishëm baze të dhënash**

- Please use PostgreSQL for a production environment, see *Ujdisje baze të dhënash për Weblate* for more info.
- <span id="page-188-0"></span>• Use adjacent location for running the database server, otherwise the networking performance or reliability might ruin your Weblate experience.
- Check the database server performance or tweak its confi[guration, for example using](#page-181-1) PGTune.

#### **Shihni edhe:**

*Ujdisje baze të dhënash për Weblate*, *Migrating from other databases to PostgreSQL*, *Përshtatje formësimi*, Databases

### **Aktivizoni përdorim fshehtine**

[If possible, use Redis from Django](#page-181-1) by adjusting the CACHES [configuration variabl](#page-208-0)e[, for example:](#page-185-1)

```
CACHES = f"default": {
        "BACKEND": "django_redis.cache.RedisCache",
        "LOCATION": "redis://127.0.0.1:6379/0",
        # If redis is running on same host as Weblate, you might
        # want to use unix sockets instead:
        # 'LOCATION': 'unix:///var/run/redis/redis.sock?db=0',
        "OPTIONS": {
            "CLIENT_CLASS": "django_redis.client.DefaultClient",
            "PARSER_CLASS": "redis.connection.HiredisParser",
        },
    }
}
```
**Ndihmëz:** In case you change Redis settings for the cache, you might need to adjust them for Celery as well, see *Background tasks using Celery*.

#### **Shihni edhe:**

*[Avatar caching](#page-198-0)*, Django's cache framework

### **Avatar caching**

In addition to caching of Django, Weblate performs caching of avatars. It is recommended to use a separate, filebacked cache for this purpose:

```
CACHES = \{"default": {
        # Default caching backend setup, see above
        "BACKEND": "django_redis.cache.RedisCache",
        "LOCATION": "unix:///var/run/redis/redis.sock?db=0",
        "OPTIONS": {
            "CLIENT_CLASS": "django_redis.client.DefaultClient",
            "PARSER_CLASS": "redis.connection.HiredisParser",
       \},
    \},
    "avatar": {
        "BACKEND": "django.core.cache.backends.filebased.FileBasedCache",
        "LOCATION": os.path.join(DATA_DIR, "avatar-cache"),
        "TIMEOUT": 604800,
       "OPTIONS": {
            "MAX ENTRIES": 1000,
       \},
    \},
```
#### Shihni edhe:

ENABLE\_AVATARS, AVATAR\_URL\_PREFIX, Avatars, Aktivizoni përdorim fshehtine, Django's cache framework

### Formësoni dërgimi email-esh

Weblate needs to send out e-mails on several occasions, and these e-mails should have a correct sender address, please configure SERVER\_EMAIL and DEFAULT\_FROM\_EMAIL to match your environment, for example:

```
SERVER EMAIL = "admin@example.org"
DEFAULT FROM EMAIL = "weblate@example.org"
```
Shënim: To disable sending e-mails by Weblate set EMAIL\_BACKEND to django.core.mail.backends. dummy.EmailBackend.

This will disable all e-mail delivery including registration or password reset e-mails.

#### Shihni edhe:

Përshtatje formësimi, Formësim i email-eve që dërgohen, EMAIL\_BACKEND, DEFAULT\_FROM\_EMAIL, SERVER EMAIL

#### **Allowed hosts setup**

Django requires ALLOWED\_HOSTS to hold a list of domain names your site is allowed to serve, leaving it empty will block any requests.

<span id="page-189-0"></span>In case this is not configured to match your HTTP server, you will get errors like Invalid HTTP\_HOST header: '1.1.1.1'. You may need to add '1.1.1.1' to ALLOWED\_HOSTS.

**Ndihmëz:** On Docker container, this is available as WEBLATE\_ALLOWED\_HOSTS.

#### **Shihni edhe:**

### **Django secret key**

The *[SECRET\\_KEY](#page-185-2)* [setting is used by Django to sign](#page-149-0) [cookies, and you should](#page-187-1) really generate your own value rather than using the one from the example setup.

You can generate a new key using weblate/examples/generate-secret-key shipped with Weblate.

#### **Shi[hni edhe:](#page-185-3)**

*SECRET\_KEY*

#### **Home directory**

[Ndryshuar në ve](#page-185-3)rsionin 2.1: This is no longer required, Weblate now stores all its data in *DATA\_DIR*.

The home directory for the user running Weblate should exist and be writable by this user. This is especially needed if you want to use SSH to access private repositories, but Git might need to access this directory as well (depending on the Git version you use).

You can change the directory used by Weblate in settings.py, for example to se[t it to](#page-309-0) configuration directory under the Weblate tree:

os.environ["HOME"] = os.path.join(BASE\_DIR, "configuration")

**Shënim:** On Linux, and other UNIX like systems, the path to user's home directory is defined in /etc/passwd. Many distributions default to a non-writable directory for users used for serving web content (such as apache, www-data or wwwrun), so you either have to run Weblate under a different user, or change this setting.

#### **Shihni edhe:**

*Hyrje në depo*

#### **Template loading**

[It is recommen](#page-85-0)ded to use a cached template loader for Django. It caches parsed templates and avoids the need to do parsing with every single request. You can configure it using the following snippet (the loaders setting is important here):

```
TEMPLATES = [
    {
        "BACKEND": "django.template.backends.django.DjangoTemplates",
        "DIRS": [
            os.path.join(BASE_DIR, "templates"),
        \frac{1}{2},
        "OPTIONS": {
            "context_processors": [
                "django.contrib.auth.context_processors.auth",
                "django.template.context_processors.debug",
                "django.template.context_processors.i18n",
                "django.template.context_processors.request",
                "django.template.context_processors.csrf",
                "django.contrib.messages.context_processors.messages",
                "weblate.trans.context_processors.weblate_context",
            ],
            "loaders": [
```
(vazhdon në faqen pasuese)

```
(
                     "django.template.loaders.cached.Loader",
                     [
                         "django.template.loaders.filesystem.Loader",
                         "django.template.loaders.app_directories.Loader",
                    ],
               ),
           ],
       },
   },
]
```
#### **Shihni edhe:**

django.template.loaders.cached.Loader

#### **Xhirim aktesh mirëmbajtjeje**

[For optimal performance, it is good idea to run some main](https://docs.djangoproject.com/en/stable/ref/templates/api/#django.template.loaders.cached.Loader)tenance tasks in the background. This is now automatically done by *Background tasks using Celery* and covers following tasks:

- Configuration health check (hourly).
- Committing pending changes (hourly), see *Lazy commits* and *commit\_pending*.
- U[pdating component alerts \(daily](#page-198-0)).
- Update remote branches (nightly), see *AUTO\_UPDATE*.
- Translation memory backup to JSON (daily), see *[dump\\_](#page-263-0)me[mory](#page-351-0)*.
- Fulltext and database maintenance tasks (daily and weekly tasks), see *cleanuptrans*.

Ndryshuar në versionin 3.2: Since version 3.[2, the default way](#page-305-0) of executing these tasks is using Celery and Weblate already comes with proper configuration, see *Backgroun[d tasks using Cele](#page-352-0)ry*.

#### **Vendore dhe kodim sistemi**

The system locales should be configured to [UTF-8 capable ones. On mos](#page-198-0)t Linux distributions this is the default setting. In case it is not the case on your system, please change locales to UTF-8 variant.

For example by editing /etc/default/locale and setting there LANG="C.UTF-8".

In some cases the individual services have separate configuration for locales. This varies between distribution and web servers, so check documentation of your web server packages for that.

Apache on Ubuntu uses /etc/apache2/envvars:

```
export LANG='en_US.UTF-8'
export LC_ALL='en_US.UTF-8'
```
Apache on CentOS uses /etc/sysconfig/httpd (or /opt/rh/httpd24/root/etc/sysconfig/ httpd):

LANG='en\_US.UTF-8'

### **Using custom certificate authority**

Weblate does verify SSL certificates during HTTP requests. In case you are using custom certificate authority which is not trusted in default bundles, you will have to add its certificate as trusted.

The preferred approach is to do this at system level, please check your distro documentation for more details (for example on debian this can be done by placing the CA certificate into  $/usr/local/share/ca$ certificates/ and running **update-ca-certificates**).

Once this is done, system tools will trust the certificate and this includes Git.

For Python code, you will need to configure requests to use system CA bundle instead of the one shipped with it. This can be achieved by placing following snippet to settings. py (the path is Debian specific):

#### **import os**

```
os.environ["REQUESTS_CA_BUNDLE"] = "/etc/ssl/certs/ca-certificates.crt"
```
### **Compressing client assets**

<span id="page-192-1"></span>Weblate comes with a bunch of JavaScript and CSS files. For performance reasons it is good to compress them before sending to a client. In default configuration this is done on the fly at cost of little overhead. On big installations, it is recommended to enable offline compression mode. This needs to be done in the configuration and the compression has to be triggered on every Weblate upgrade.

The configuration switch is simple by enabling django.conf.settings.COMPRESS\_OFFLINE and configuring django.conf.settings.COMPRESS\_OFFLINE\_CONTEXT (the latter is already included in the example configuration):

COMPRESS\_OFFLINE = **True**

On each de[ploy you need to compress the files to match current version:](https://django-compressor.readthedocs.io/en/stable/settings/#django.conf.settings.COMPRESS_OFFLINE_CONTEXT)

weblate compress

**Ndihmëz:** The official Docker image has this feature already enabled.

#### **Shihni edhe:**

Common Deployment Scenarios, *Serving static files*

## **2.1.10 Running server**

<span id="page-192-0"></span>**Ndihmëz:** In case you are not experienced with services described below, you might want to try *Installing using Docker*.

You will need several services to run Weblate, the recommended setup consists of:

- [•](#page-143-0) Database server (see *Ujdisje baze të dhënash për Weblate*)
- Cache server (see *Aktivizoni përdorim fshehtine*)
- Frontend web server for static files and SSL termination (see *Serving static files*)
- WSGI server for dynamic content (see *[Sample configurat](#page-181-1)ion for NGINX and uWSGI*)
- Celery for executi[ng background tasks \(see](#page-188-1) *Background tasks using Celery*)

**Shënim:** There are some dependencies between the services, for example cache and database should be running when starting up Celery or uwsgi processes.

In most cases, you will run all services on single (virtual) server, but in case your installation is heavy loaded, you can split up the services. The only limitation on this is that Celery and Wsgi servers need access to *DATA\_DIR*.

**Shënim:** The WSGI process has to be executed under the same user the Celery process, otherwise files in the *DATA\_DIR* will be stored with mixed ownership, leading to runtime issues.

See also *Leje sistemi kartelash* and *Background tasks using Celery*.

#### **Runni[ng web server](#page-181-2)**

Running Weblate is not different from running any other Django based program. Django is usually executed as uWSGI or fcgi (see examples for different webservers below).

For testing purposes, you can use the built-in web server in Django:

weblate runserver

**Sinjalizim:** DO NOT USE THIS SERVER IN A PRODUCTION SETTING. It has not gone through security audits or performance tests. See also Django documentation on runserver.

**Ndihmëz:** The Django built-in server serves static files only with *DEBUG* enabled as it is intended for development only. For production use, please see wsgi setups in *Sample configur[ation for NGIN](https://docs.djangoproject.com/en/stable/ref/django-admin/#django-admin-runserver)X and uWSGI*, *Sample configuration for Apache*, *Sample configuration for Apache and Gunicorn*, and *Serving static files*.

#### **[Serving s](#page-196-0)[tatic files](#page-197-0)**

<span id="page-193-0"></span>Ndryshuar në versionin 2.4: Prior to version 2.4, Weblate didn't properly use the Django static files framework and the setup was more complex.

Django needs to collect its static files in a single directory. To do so, execute weblate collect static  $$ noinput. This will copy the static files into a directory specified by the STATIC\_ROOT setting (this defaults to a static directory inside *DATA\_DIR*).

It is recommended to serve static files directly from your web server, you should use that for the following paths:

**/static/** Serves static files for Weblate and the admin interface (from [defined by](https://docs.djangoproject.com/en/stable/ref/settings/#std:setting-STATIC_ROOT) STATIC\_ROOT).

**/media/** Used for user [media uploa](#page-309-0)ds (e.g. screenshots).

**/favicon.ico** Should be rewritten to rewrite a rule to serve /static/favicon.ico.

#### **Shihni edhe:**

*Sample configuration for NGINX and uWSGI*, *Sample configuration for Apache*, *Sample configuration for Apache and Gunicorn*, *Compressing client assets*, Deploying Django, Deploying static files

## **Content security policy**

The default Weblate configuration enables weblate.middleware.SecurityMiddleware middleware which sets security related HTTP headers like Content-Security-Policy or X-XSS-Protection. These are by default set up to work with Weblate and its configuration, but this might need customization for your environment.

## Shihni edhe:

CSP\_SCRIPT\_SRC, CSP\_IMG\_SRC, CSP\_CONNECT\_SRC, CSP\_STYLE\_SRC, CSP\_FONT\_SRC

## **Sample configuration for NGINX and uWSGI**

To run production webserver, use the wsgi wrapper installed with Weblate (in virtual env case it is installed as  $\sim$ / weblate-env/lib/python3.7/site-packages/weblate/wsgi.py). Don't forget to set the Python search path to your virtualenv as well (for example using virtualenv = /home/user/weblate-env in uWSGI).

The following configuration runs Weblate as uWSGI under the NGINX webserver.

Configuration for NGINX (also available as weblate/examples/weblate.nginx.conf):

```
# This example assumes Weblate is installed in virtualenv in /home/weblate/weblate-
\leftrightarrowenv
# and DATA_DIR is set to /home/weblate/data, please adjust paths to match your.
\rightarrowsetup.
server {
   listen 80;
   server_name weblate;
    # Not used
   root /var/www/html;
    location \sim \land favicon.ico$ {
        # DATA_DIR/static/favicon.ico
        alias /home/weblate/data/static/favicon.ico;
        expires 30d;
    \rightarrowlocation /static/ {
        # DATA_DIR/static/
        alias /home/weblate/data/static/;
        expires 30d;
    \}location /media/ {
        # DATA_DIR/media/
        alias /home/weblate/data/media/;
        expires 30d;
    \}location / { }include uwsgi_params;
        # Needed for long running operations in admin interface
        uwsgi_read_timeout 3600;
        # Adjust based to uwsgi configuration:
        uwsqi pass unix:///run/uwsqi/app/weblate/socket;
        # uwsgi_pass 127.0.0.1:8080;
    \}
```
Configuration for uWSGI (also available as weblate/examples/weblate.uwsgi.ini):

```
# This example assumes Weblate is installed in virtualenv in /home/weblate/weblate-
\leftrightarrowenv
# and DATA_DIR is set to /home/weblate/data, please adjust paths to match your.
\rightarrowsetup.
[uwsgi]
plugins
             = python3
master
             = true= uwsgi
protocol
            = 127.0.0.1:8080socket
wsgi-file = /home/weblate/weblate-env/lib/python3.9/site-packages/weblate/wsgi.
\rightarrowpy
# Add path to Weblate checkout if you did not install
# Weblate by pip
# python-path = /path/to/weblate
# In case you're using virtualenv uncomment this:
virtualenv = /home/weblate/weblate-env
# Needed for OAuth/OpenID
buffer-size = 8192# Reload when consuming too much of memory
reload-on-rss = 250# Increase number of workers for heavily loaded sites
workers
           = 8# Enable threads for Sentry error submission
enable-threads = true# Child processes do not need file descriptors
close-on-exec = true# Avoid default 0000 umask
umask = 0022# Run as weblate user
uid = weblateqid = weblate# Enable harakiri mode (kill requests after some time)
# harakiri = 3600# harakiri-verbose = true
# Enable uWSGI stats server
# stats = :1717# stats-http = true
# Do not log some errors caused by client disconnects
ignore-sigpipe = true
ignore-write-errors = true
disable-write-exception = true
```
#### Shihni edhe:

How to use Django with uWSGI

## **Sample configuration for Apache**

It is recommended to use prefork MPM when using WSGI with Weblate.

<span id="page-196-0"></span>The following configuration runs Weblate as WSGI, you need to have enabled mod\_wsgi (available as weblate/ examples/apache.conf):

```
#
# VirtualHost for Weblate
#
# This example assumes Weblate is installed in virtualenv in /home/weblate/weblate-
,→env
# and DATA_DIR is set to /home/weblate/data, please adjust paths to match your␣
,→setup.
#
<VirtualHost *:80>
   ServerAdmin admin@weblate.example.org
   ServerName weblate.example.org
   # DATA_DIR/static/favicon.ico
   Alias /favicon.ico /home/weblate/data/static/favicon.ico
   # DATA_DIR/static/
   Alias /static/ /home/weblate/data/static/
   <Directory /home/weblate/data/static/>
       Require all granted
   </Directory>
   # DATA_DIR/media/
   Alias /media/ /home/weblate/data/media/
   <Directory /home/weblate/data/media/>
       Require all granted
   </Directory>
    # Path to your Weblate virtualenv
   WSGIDaemonProcess weblate python-home=/home/weblate/weblate-env user=weblate
   WSGIProcessGroup weblate
   WSGIApplicationGroup %{GLOBAL}
   WSGIScriptAlias / /home/weblate/weblate-env/lib/python3.7/site-packages/
,→weblate/wsgi.py process-group=weblate request-timeout=600
   WSGIPassAuthorization On
   <Directory /home/weblate/weblate-env/lib/python3.7/site-packages/weblate/>
       <Files wsgi.py>
       Require all granted
       </Files>
   </Directory>
</VirtualHost>
```
**Shënim:** Weblate requires Python 3, so please make sure you are running Python 3 variant of the modwsgi. Usually it is available as a separate package, for example libapache2-mod-wsgi-py3.

#### **Shihni edhe:**

*Vendore dhe kodim sistemi*, How to use Django with Apache and mod\_wsgi

#### **Sample configuration for Apache and Gunicorn**

The following configuration runs Weblate in Gunicorn and Apache 2.4 (available as weblate/examples/ apache.gunicorn.conf):

```
# VirtualHost for Weblate using gunicorn on localhost:8000
## This example assumes Weblate is installed in virtualenv in /home/weblate/weblate-
\leftrightarrowenv
# and DATA_DIR is set to /home/weblate/data, please adjust paths to match your.
\rightarrowsetup.
#<VirtualHost *:443>
    ServerAdmin admin@weblate.example.org
   ServerName weblate.example.org
    # DATA_DIR/static/favicon.ico
   Alias /favicon.ico /home/weblate/data/static/favicon.ico
    # DATA DIR/static/
   Alias /static/ /home/weblate/data/static/
   <Directory /home/weblate/data/static/>
       Require all granted
   </Directory>
    # DATA DIR/media/
   Alias /media/ /home/weblate/data/media/
    <Directory /home/weblate/data/media/>
       Require all granted
   </Directory>
   SSLEngine on
   SSLCertificateFile /etc/apache2/ssl/https_cert.cert
   SSLCertificateKeyFile /etc/apache2/ssl/https_key.pem
   SSLProxyEngine On
   ProxyPass /favicon.ico !
   ProxyPass /static/ !
   ProxyPass /media/ !
   ProxyPass / http://localhost:8000/
   ProxyPassReverse / http://localhost:8000/
    ProxyPreserveHost On
</VirtualHost>
```
#### Shihni edhe:

How to use Django with Gunicorn

### **Running Weblate under path**

Të reja në versionin 1.3.

It is recommended to use prefork MPM when using WSGI with Weblate.

A sample Apache configuration to serve Weblate under /weblate. Again using mod\_wsqi (also available as weblate/examples/apache-path.conf):

 $\#$ VirtualHost for Weblate, running under /weblate path

(vazhdon në faqen pasuese)

```
# This example assumes Weblate is installed in virtualenv in /home/weblate/weblate-
,→env
# and DATA_DIR is set to /home/weblate/data, please adjust paths to match your␣
,→setup.
#
<VirtualHost *:80>
   ServerAdmin admin@weblate.example.org
   ServerName weblate.example.org
   # DATA_DIR/static/favicon.ico
   Alias /weblate/favicon.ico /home/weblate/data/static/favicon.ico
    # DATA_DIR/static/
   Alias /weblate/static/ /home/weblate/data/static/
   <Directory /home/weblate/data/static/>
       Require all granted
   </Directory>
   # DATA_DIR/media/
   Alias /weblate/media/ /home/weblate/data/media/
   <Directory /home/weblate/data/media/>
       Require all granted
   </Directory>
    # Path to your Weblate virtualenv
   WSGIDaemonProcess weblate python-home=/home/weblate/weblate-env user=weblate
   WSGIProcessGroup weblate
   WSGIApplicationGroup %{GLOBAL}
   WSGIScriptAlias /weblate /home/weblate/weblate-env/lib/python3.7/site-packages/
,→weblate/wsgi.py process-group=weblate request-timeout=600
   WSGIPassAuthorization On
   <Directory /home/weblate/weblate-env/lib/python3.7/site-packages/weblate/>
       <Files wsgi.py>
       Require all granted
       </Files>
    </Directory>
</VirtualHost>
```
Additionally, you will have to adjust weblate/settings.py:

URL\_PREFIX = "/weblate"

## **2.1.11 Background tasks using Celery**

Të reja në versionin 3.2.

<span id="page-198-0"></span>Weblate uses Celery to process background tasks. A typical setup using Redis as a backend looks like this:

```
CELERY_TASK_ALWAYS_EAGER = False
CELERY_BROKER_URL = "redis://localhost:6379"
CELERY_RESULT_BACKEND = CELERY_BROKER_URL
```
#### **Shihni edhe:**

Redis broker configuration in Celery

For development, you might want to use eager configuration, which does process all tasks in place, but this will have performance impact on Weblate:

```
CELERY_TASK_ALWAYS_EAGER = True
CELERY_BROKER_URL = "memory://"
CELERY TASK EAGER PROPAGATES = True
```
You should also start the Celery worker to process the tasks and start scheduled tasks, this can be done directly on the command line (which is mostly useful when debugging or developing):

```
./weblate/examples/celery start
./weblate/examples/celery stop
```
Shënim: The Celery process has to be executed under the same user as the WSGI process, otherwise files in the DATA DIR will be stored with mixed ownership, leading to runtime issues.

See also Leje sistemi kartelash and Running server.

#### **Running Celery as system service**

Most likely you will want to run Celery as a daemon and that is covered by Daemonization. For the most common Linux setup using systemd, you can use the example files shipped in the  $\alpha$  examples folder listed below.

Systemd unit to be placed as /etc/systemd/system/celery-weblate.service:

```
[Unit]Description=Celery Service (Weblate)
After=network.target
[Service]
Type=forking
User=weblate
Group=weblate
EnvironmentFile=/etc/default/celery-weblate
WorkingDirectory=/home/weblate
RuntimeDirectory=celery
RuntimeDirectoryPreserve=restart
LogsDirectory=celery
ExecStart=/bin/sh -c '${CELERY_BIN} multi start ${CELERYD_NODES} \
 -A ${CELERY_APP} --pidfile=${CELERYD_PID_FILE} \
  --logfile=${CELERYD_LOG_FILE} --loglevel=${CELERYD_LOG_LEVEL} ${CELERYD_OPTS}'
ExecStop=/bin/sh -c '${CELERY_BIN} multi stopwait ${CELERYD_NODES} \
 --pidfile=${CELERYD_PID_FILE}'
ExecReload=/bin/sh -c '${CELERY_BIN} multi restart ${CELERYD_NODES} \
 -A ${CELERY_APP} --pidfile=${CELERYD_PID_FILE} \
  --logfile=${CELERYD_LOG_FILE} --loglevel=${CELERYD_LOG_LEVEL} ${CELERYD_OPTS}'
[Install]
```
WantedBy=multi-user.target

Environment configuration to be placed as /etc/default/celery-weblate:

```
# Name of nodes to start
CELERYD_NODES="celery notify memory backup translate"
# Absolute or relative path to the 'celery' command:
CELERY_BIN="/home/weblate/weblate-env/bin/celery"
# App instance to use
# comment out this line if you don't use an app
CELERY_APP="weblate.utils"
```
(vazhdon në faqen pasuese)

```
# Extra command-line arguments to the worker,
# increase concurency if you get weblate.E019
CELERYD_OPTS="--beat:celery --queues:celery=celery --prefetch-multiplier:celery=4 \
   --queues:notify=notify --prefetch-multiplier:notify=10 \
   --queues:memory=memory --prefetch-multiplier:memory=10 \
    --queues:translate=translate --prefetch-multiplier:translate=4 \
    --concurrency:backup=1 --queues:backup=backup --prefetch-multiplier:backup=2"
# Logging configuration
# - %n will be replaced with the first part of the nodename.
# - %I will be replaced with the current child process index
# and is important when using the prefork pool to avoid race conditions.
CELERYD_PID_FILE="/run/celery/weblate-%n.pid"
CELERYD_LOG_FILE="/var/log/celery/weblate-%n%I.log"
CELERYD_LOG_LEVEL="INFO"
# Internal Weblate variable to indicate we're running inside Celery
CELERY_WORKER_RUNNING="1"
```
Additional configuration to rotate Celery logs using  $log\n$ rotate to be placed as /etc/logrotate.d/celery:

```
/var/log/celery/*.log {
        weekly
        missingok
        rotate 12
        compress
        notifempty
}
```
#### **Periodic tasks using Celery beat**

Weblate comes with built-in setup for scheduled tasks. You can however define additional tasks in settings.py, for example see *Lazy commits*.

The tasks are supposed to be executed by Celery beats daemon. In case it is not working properly, it might not be running or its database was corrupted. Check the Celery startup logs in such case to figure out root cause.

### **Monitoring Celery status**

You can use *celery\_queues* to see current length of Celery task queues. In case the queue will get too long, you will also get configuration error in the admin interface.

**Sinjalizim:** The Celery errors are by default only logged into Celery log and are not visible to user. In case you want to ha[ve overview on such](#page-351-1) failures, it is recommended to configure *Collecting error reports*.

### **Shihni edhe:**

Configuration and defaults, Workers Guide, Daemonization, [Monitoring and Ma](#page-201-0)nagement Guide, *celery\_queues*

## **2.1.12 Monitoring Weblate**

Weblate provides the /healthz/ URL to be used in simple health checks, for example using Kubernetes. The Docker container has built-in health check using this URL.

For monitoring metrics of Weblate you can use *GET /api/metrics/* API endpoint.

#### **Shihni edhe:**

Weblate plugin for Munin

## **2.1.13 Collecting error reports**

<span id="page-201-0"></span>[Weblate, as any other soft](https://github.com/WeblateOrg/munin)ware, can fail. In order to collect useful failure states we recommend to use third party services to collect such information. This is especially useful in case of failing Celery tasks, which would otherwise only report error to the logs and you won't get notified on them. Weblate has support for the following services:

## **Sentry**

Weblate has built-in support for Sentry. To use it, it's enough to set *SENTRY\_DSN* in the settings.py:

```
SENTRY_DSN = "https://id@your.sentry.example.com/"
```
### **Rollbar**

Weblate has built-in support for Rollbar. To use it, it's enough to follow instructions for Rollbar notifier for Python.

In short, you need to adjust settings.py:

```
# Add rollbar as last middleware:
MIDDLEWARE = [
    # … other middleware classes …
    "rollbar.contrib.django.middleware.RollbarNotifierMiddleware",
]
# Configure client access
ROLLBAR = {"access_token": "POST_SERVER_ITEM_ACCESS_TOKEN",
    "client_token": "POST_CLIENT_ITEM_ACCESS_TOKEN",
    "environment": "development" if DEBUG else "production",
    "branch": "main",
    "root": "/absolute/path/to/code/root",
}
```
Everything else is integrated automatically, you will now collect both server and client side errors.

## **2.1.14 Migrating Weblate to another server**

Migrating Weblate to another server should be pretty easy, however it stores data in few locations which you should migrate carefully. The best approach is to stop Weblate for the migration.

### **Migrim baze të dhënash**

Depending on your database backend, you might have several options to migrate the database. The most straightforward one is to dump the database on one server and import it on the new one. Alternatively you can use replication in case your database supports it.

The best approach is to use database native tools, as they are usually the most effective (e.g. **mysqldump** or **pg\_dump**). If you want to migrate between different databases, the only option might be to use Django management to dump and import the database:

```
# Export current data
weblate dumpdata > /tmp/weblate.dump
# Import dump
weblate loaddata /tmp/weblate.dump
```
## **Migrating VCS repositories**

The VCS repositories stored under *DATA\_DIR* need to be migrated as well. You can simply copy them or use **rsync** to do the migration more effectively.

## **Shënime të Tjera**

Don't forget to move other services Weblate might have been using like Redis, Cron jobs or custom authentication backends.

# **2.2 Sendësrtime Weblate**

Weblate can be easily installed in your cloud. Please find detailed guide for your platform:

- *Installing using Docker*
- *Installing on OpenShift*
- *Installing on Kubernetes*

## **2.2.1 [Third-party de](#page-175-0)ployments for Weblate**

**Shënim:** Following deployments are not developed or supported by Weblate team. Parts of the setup might vary from what is described in this documentation.

## **Bitnami Weblate stack**

Bitnami provides a Weblate stack for many platforms at <https://bitnami.com/stack/weblate>. The setup will be adjusted during installation, see <https://bitnami.com/stack/weblate/README.txt> for more documentation.

## **Weblate Cloudron Package**

Cloudron is a platform for self-hosting web applications. Weblate installed with Cloudron will be automatically kept up-to-date. The package is maintained by the Cloudron team at their Weblate package repo.

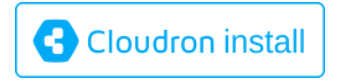

## **Weblate në YunoHost**

[T](https://cloudron.io/button.html?app=org.weblate.cloudronapp)he self-hosting project YunoHost provides a package for Weblate. Once you have your YunoHost installation, you may install Weblate as any other application. It will provide you with a fully working stack with backup and restoration, but you may still have to edit your settings file for specific usages.

You may use your admin[istration in](https://yunohost.org/)terface, or this button (it will bring you to your server):

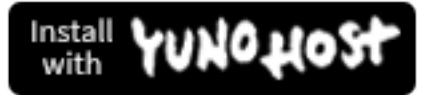

It also is possible to use the commandline interface:

yunohost app install https://github.com/YunoHost-Apps/weblate\_ynh

# **2.3 Upgrading Weblate**

## **2.3.1 Docker image upgrades**

The official Docker image (see *Installing using Docker*) has all upgrade steps integrated. There are no manual step besides pulling latest version.

## **2.3.2 Generic upgrad[e instructions](#page-143-0)**

<span id="page-203-0"></span>Before upgrading, please check the current *Domosdoshmëri software* as they might have changed. Once all requirements are installed or updated, please adjust your settings.py to match changes in the configuration (consult settings\_example.py for correct values).

Always check *Version specific instructions* before upgrade. In case you are skipping some versions, please follow instructions for all versions you are skipping i[n the upgrade. Sometimes](#page-178-0) it's better to upgrade to some intermediate version to ensure a smooth migration. Upgrading across multiple releases should work, but is not as well tested as single version upgrades.

**Shënim:** It is recommended to perform a full database backup prior to upgrade so that you can roll back the database in case upgrade fails, see *Kopjeruajtje dhe zhvendosje e Weblate*.

- 1. Stop wsgi and Celery processes. The upgrade can perform incompatible changes in the database, so it is always safer to avoid old [processes running while upgrading.](#page-210-0)
- 2. Upgrade Weblate code.

For pip installs it can be achieved by:

pip install -U Weblate

With Git checkout you need to fetch new source code and update your installation:

```
cd weblate-src
git pull
# Update Weblate inside your virtualenv
. ~/weblate-env/bin/pip install -e .
# Install dependencies directly when not using virtualenv
pip install --upgrade -r requirements.txt
```
- 3. Upgrade configuration file, refer to settings\_example.py or *Version specific instructions* for needed steps.
- 4. Upgrade database structure:

weblate migrate --noinput

5. Collect updated static files (see *Running server* and *Serving static files*):

weblate collectstatic --noinput

6. Compress JavaScript and CSS [files \(optional, s](#page-192-0)ee *C[ompressing client a](#page-193-0)ssets*):

weblate compress

7. If you are running version from Git, you should a[lso regenerate locale files](#page-192-1) every time you are upgrading. You can do this by invoking:

weblate compilemessages

8. Verify that your setup is sane (see also *Production setup*):

weblate check --deploy

9. Restart Celery worker (see *Backgroun[d tasks using Celer](#page-186-0)y*).

## **2.3.3 Version specific instructions**

## **Upgrade from 2.x**

If you are upgrading from 2.x release, always first upgrade to 3.0.1 and then continue upgrading in the 3.x series. Upgrades skipping this step are not supported and will break.

#### **Shihni edhe:**

Upgrade from 2.20 to 3.0 in Weblate 3.0 documentation

## **Upgrade from 3.x**

[If you are upgrading from 3.x release, always first upgra](https://docs.weblate.org/en/weblate-3.0.1/admin/upgrade.html#upgrade-3)de to 4.0.4 or 4.1.1 and then continue upgrading in the 4.x series. Upgrades skipping this step are not supported and will break.

#### **Shihni edhe:**

Upgrade from 3.11 to 4.0 in Weblate 4.0 documentation

## **Upgrade from 4.0 to 4.1**

#### Please follow *Generic upgrade instructions* in order to perform update.

Notable configuration or dependencies changes:

- There are several changes in settings example.py, most notable middleware changes, please adjust your se[ttings accordingly.](#page-203-0)
- There are new file formats, you might want to include them in case you modified the *WEBLATE\_FORMATS*.
- There are new quality checks, you might want to include them in case you modified the *CHECK\_LIST*.
- There is change in DEFAULT\_THROTTLE\_CLASSES setting to allow reporting of rate limiting in the API.
- There are some new and updated requirements.
- There is a change in INSTALLED\_APPS.
- The MT\_DEEPL\_API\_VERSION setting has been removed in Version 4.7. The *DeepL* machine translation now uses the new *MT\_DEEPL\_API\_URL* instead. You might need to adjust *MT\_DEEPL\_API\_URL* to match your subscription.

#### **Shihni edhe:**

*Generic upgrade instruc[tions](#page-321-0)*

### **Upgrade from 4.1 to 4.2**

Please follow *[Generic upgrad](#page-203-0)e instructions* in order to perform update.

Notable configuration or dependencies changes:

- Upgrade from 3.x releases is not longer supported, please upgrade to 4.0 or 4.1 first.
- There [are some new and updated re](#page-203-0)quirements.
- There are several changes in settings\_example.py, most notable new middleware and changed application ordering.
- The keys for JSON based formats no longer include leading dot. The strings are adjusted during the database migration, but external components might need adjustment in case you rely on keys in exports or API.
- The Celery configuration was changed to no longer use memory queue. Please adjust your startup scripts and CELERY\_TASK\_ROUTES setting.
- The Weblate domain is now configured in the settings, see *SITE\_DOMAIN* (or *WEBLATE\_SITE\_DOMAIN*). You will have to configure it before running Weblate.
- The username and email fields on user database now should be case insensitive unique. It was mistakenly not enforced with PostgreSQL.

#### **Shihni edhe:**

*Generic upgrade instructions*

## **Upgrade from 4.2 to 4.3**

Please follow *Generic upgrade instructions* in order to perform update.

Notable configuration or dependencies changes:

- There are some changes in quality checks, you might want to include them in case you modified the *CHEC[K\\_LIST](#page-203-0)*.
- The source language attribute was moved from project to a component what is exposed in the API. You will need to update *Klient Weblate* in case you are using it.
- [The database m](#page-308-2)igration to 4.3 might take long depending on number of strings you are translating (expect around one hour of migration time per 100,000 source strings).
- There is a change in [INSTAL](#page-136-0)LED APPS.
- There is a new setting *SESSION\_COOKIE\_AGE\_AUTHENTICATED* which complements SESSION COOKIE AGE.
- In case you were using **hub** or **lab** [to inte](https://docs.djangoproject.com/en/stable/ref/settings/#std:setting-INSTALLED_APPS)grate with GitHub or GitLab, you will need to reconfigure this, see *GITHUB\_CREDENTIALS* and *G[ITLAB\\_CREDENTIALS](#page-329-0)*.

Ndrys[huar në versionin 4.3.1:](https://docs.djangoproject.com/en/stable/ref/settings/#std:setting-SESSION_COOKIE_AGE)

• The Celery configuration was changed to add memory queue. Please adjust your startup scripts and [CELERY\\_TASK\\_ROUTES](#page-314-0) setti[ng.](#page-313-1)

Ndryshuar në versionin 4.3.2:

• The post\_update method of addons now takes extra skip\_push parameter.

#### **Shihni edhe:**

*Generic upgrade instructions*

## **Upgrade from 4.3 to 4.4**

Please follow *[Generic upgrad](#page-203-0)e instructions* in order to perform update.

Notable configuration or dependencies changes:

- There is a change in INSTALLED\_APPS, weblate.configuration has to be added there.
- Django [3.1 is now required.](#page-203-0)
- In case you are using MySQL or MariaDB, the minimal required versions have increased, see *MySQL dhe MariaDB*.

Ndryshuar në versionin 4.4.1:

- *Monolingual gettext* now uses both msgid and msgctxt when present. This will change ide[ntification of](#page-182-0) [translation](#page-182-0) strings in such files breaking links to Weblate extended data such as screenshots or review states. Please make sure you commit pending changes in such files prior upgrading and it is recommeded to force loading of affected component using *loadpo*.
- [Increased minimal r](#page-68-0)equired version of translate-toolkit to address several file format issues.

#### **Shihni edhe:**

*Generic upgrade instructions*

## **Upgrade from 4.4 to 4.5**

Please follow *Generic upgrade instructions* in order to perform update.

Notable configuration or dependencies changes:

- The migration might take considerable time if you had big glossaries.
- Glossa[ries are now stored as regular](#page-203-0) components.
- The glossary API is removed, use regular translation API to access glossaries.
- There is a change in INSTALLED\_APPS weblate.metrics should be added.

Ndryshuar në versionin 4.5.1:

• There is a new dependency on the *pyahocorasick* module.

#### **Shihni edhe:**

*Generic upgrade instructions*

### **Upgrade from 4.5 to 4.6**

Please follow *[Generic upgrad](#page-203-0)e instructions* in order to perform update.

Notable configuration or dependencies changes:

- There are new file formats, you might want to include them in case you modified the *WEBLATE\_FORMATS*.
- API fo[r creating components now](#page-203-0) automatically uses *URL të brendshme Weblate*, see *POST /api/ projects/(string:project)/components/*.
- There is a change in dependencies and PASSWORD\_HASHERS to prefer Argon2 for [passwords hashing.](#page-333-1)

#### **Shihni edhe:**

*Gener[ic upgrade instructions](#page-107-0)*

## **Upgrade from 4.6 to 4.7**

Please follow *[Generic upgrad](#page-203-0)e instructions* in order to perform update.

Notable configuration or dependencies changes:

- There are several changes in settings\_example.py, most notable middleware changes (MIDDLEWARE), please [adjust your settings according](#page-203-0)ly.
- The *DeepL* machine translation now has a generic *MT\_DEEPL\_API\_URL* setting to adapt to different subscription models more flexibly. The MT\_DEEPL\_API\_VERSION setting is no longer u[sed.](https://docs.djangoproject.com/en/stable/ref/settings/#std:setting-MIDDLEWARE)
- Django 3.2 is now required.

#### **Shihni ed[he:](#page-281-0)**

*Generic upgrade instructions*

## **Upgrade from 4.7 to 4.8**

Please follow *Generic upgrade instructions* in order to perform update.

There are no additional upgrade steps needed in this release.

#### **Shihni edhe:**

*Generic upgr[ade instructions](#page-203-0)*

## **2.3.4 Upgrading from Python 2 to Python 3**

[Weblate no longer supports](#page-203-0) Python older than 3.5. In case you are still running on older version, please perform migration to Python 3 first on existing version and upgrade later. See Upgrading from Python 2 to Python 3 in the Weblate 3.11.1 documentation.

## **2.3.5 Migrating from other databases to Postgr[eSQL](https://docs.weblate.org/en/weblate-3.11.1/admin/upgrade.html#upgrading-from-python-2-to-python-3)**

<span id="page-208-0"></span>[If you are running Weblate on](https://docs.weblate.org/en/weblate-3.11.1/admin/upgrade.html#upgrading-from-python-2-to-python-3) other dabatase than PostgreSQL, you should consider migrating to PostgreSQL as Weblate performs best with it. The following steps will guide you in migrating your data between the databases. Please remember to stop both web and Celery servers prior to the migration, otherwise you might end up with inconsistent data.

#### **Krijim i një baze të dhënash në PostgreSQL**

It is usually a good idea to run Weblate in a separate database, and separate user account:

```
# If PostgreSQL was not installed before, set the main password
sudo -u postgres psql postgres -c "\password postgres"
# Create a database user called "weblate"
sudo -u postgres createuser -D -P weblate
# Create the database "weblate" owned by "weblate"
sudo -u postgres createdb -E UTF8 -O weblate weblate
```
## **Migrating using Django JSON dumps**

The simplest approach for migration is to utilize Django JSON dumps. This works well for smaller installations. On bigger sites you might want to use pgloader instead, see *Migrating to PostgreSQL using pgloader*.

1. Add PostgreSQL as additional database connection to the settings.py:

```
DATABASES = {"default": {
        # Database engine
        "ENGINE": "django.db.backends.mysql",
        # Database name
        "NAME": "weblate",
        # Database user
        "USER": "weblate",
        # Database password
        "PASSWORD": "password",
        # Set to empty string for localhost
        "HOST": "database.example.com",
        # Set to empty string for default
        "PORT": "",
        # Additional database options
```
(vazhdon në faqen pasuese)

```
"OPTIONS": {
            # In case of using an older MySQL server, which has MyISAM as a␣
,→default storage
           # 'init_command': 'SET storage_engine=INNODB',
            # Uncomment for MySQL older than 5.7:
            # 'init_command': "SET sql_mode='STRICT_TRANS_TABLES'",
            # If your server supports it, see the Unicode issues above
            "charset": "utf8mb4",
            # Change connection timeout in case you get MySQL gone away error:
            "connect_timeout": 28800,
       },
   },
    "postgresql": {
       # Database engine
       "ENGINE": "django.db.backends.postgresql",
       # Database name
       "NAME": "weblate",
       # Database user
       "USER": "weblate",
       # Database password
       "PASSWORD": "password",
        # Set to empty string for localhost
       "HOST": "database.example.com",
        # Set to empty string for default
       "PORT": "",
   },
}
```
#### 2. Run migrations and drop any data inserted into the tables:

```
weblate migrate --database=postgresql
weblate sqlflush --database=postgresql | weblate dbshell --database=postgresql
```
3. Dump legacy database and import to PostgreSQL

```
weblate dumpdata --all --output weblate.json
weblate loaddata weblate.json --database=postgresql
```
4. Adjust DATABASES to use just PostgreSQL database as default, remove legacy connection.

Weblate should be now ready to run from the PostgreSQL database.

#### **Migratingt[o PostgreSQ](https://docs.djangoproject.com/en/stable/ref/settings/#std:setting-DATABASES)L using pgloader**

The pgloader is a generic migration tool to migrate data to PostgreSQL. You can use it to migrate Weblate database.

- 1. Adjust your settings.py to use PostgreSQL as a database.
- 2. Migrate the schema in the PostgreSQL database:

```
weblate migrate
weblate sqlflush | weblate dbshell
```
3. Run the pgloader to transfer the data. The following script can be used to migrate the database, but you might want to learn more about pgloader to understand what it does and tweak it to match your setup:

```
LOAD DATABASE
    FROM mysql://weblate:password@localhost/weblate
     INTO postgresql://weblate:password@localhost/weblate
WITH include no drop, truncate, create no tables, create no indexes, no␣
,→foreign keys, disable triggers, reset sequences, data only (vazhdon në faqen pasuese)
```

```
ALTER SCHEMA 'weblate' RENAME TO 'public'
;
```
## **2.3.6 Migrating from Pootle**

As Weblate was originally written as replacement from Pootle, it is supported to migrate user accounts from Pootle. You can dump the users from Pootle and import them using *importusers*.

# **2.4 Kopjeruajtje dhe zhvendosje [e Weblate](#page-356-0)**

## <span id="page-210-0"></span>**2.4.1 Kopjeruajtje e automatizuar duke përdorur BorgBackup**

Të reja në versionin 3.9.

Weblate has built-in support for creating service backups using BorgBackup. Borg creates space-effective encrypted backups which can be safely stored in the cloud. The backups can be controlled in the management interface from the *Backups* tab.

Ndryshuar në versionin 4.4.1: Both PostgreSQL and MySQ[L/MariaDB da](https://www.borgbackup.org/)tabases are included in the automated backups.

The backups using Borg are incremental and Weblate is configured to keep following backups:

- Daily backups for 14 days back
- Weekly backups for 8 weeks back
- Monthly backups for 6 months back

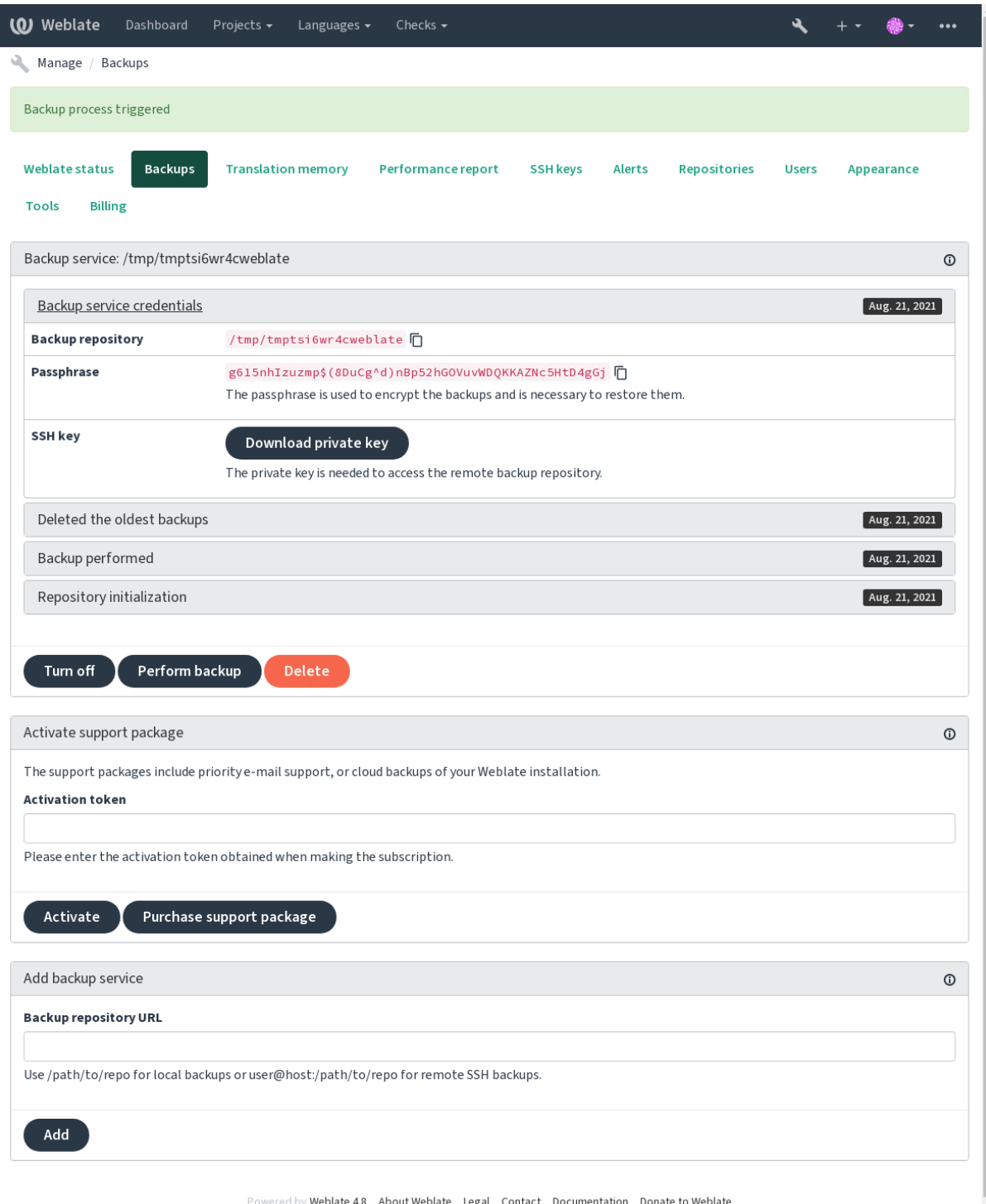

## **Kyç fshehtëzimesh Borg**

BorgBackup creates encrypted backups and you wouldn't be able to restore them without the passphrase. The passphrase is generated when adding a new backup service and you should copy it and keep it in a secure place.

If you are using *Weblate provisioned backup storage*, please backup your private SSH key too, as it's used to access [your backups](https://www.borgbackup.org/).

#### **Shihni edhe:**

borg init

## **2.4.2 Weblate provisioned backup storage**

<span id="page-212-0"></span>[The easie](https://borgbackup.readthedocs.io/en/stable/usage/init.html)st way of backing up your Weblate instance is purchasing the backup service at weblate.org. This is how you get it running:

- 1. Purchase the *Backup service* on https://weblate.org/support/#backup.
- 2. Enter the obtained key in the management interface, see *Integrati[ng support](https://weblate.org/support/#backup)*.
- 3. Weblate connects to the cloud service and obtains access info for the backups.
- 4. Turn on the new backup config[uration from the](https://weblate.org/support/#backup) *Backups* tab.
- 5. Backup your Borg credentials to be able to restore the ba[ckups, see](#page-378-0) *Kyç fshehtëzimesh Borg*.

**Ndihmëz:** The manual step of turning everything on is there for your safety. Without your consent no data is sent to the backup repository obtained through the registration process.

## **2.4.3 Using custom backup storage**

You can also use your own storage for the backups. SSH can be used to store backups in the remote destination, the target server needs to have BorgBackup installed.

#### **Shihni edhe:**

General in the Borg documentation

### **Sistem kartelash vendor**

[It is reco](https://borgbackup.readthedocs.io/en/stable/usage/general.html)mmended to specify the absolute path for the local backup, for example */path/to/backup*. The directory has to be writable by the user running Weblate (see *Leje sistemi kartelash*). If it doesn't exist, Weblate attempts to create it but needs the appropriate permissions to do so.

**Ndihmëz:** When running Weblate in Docker, please ensure the backup location is exposed as a volume from the Weblate container. Otherwise the backups will [be discarded by Dock](#page-181-2)er upon restarting the container it is in.

One option is to place backups into an existing volume, for example /app/data/borgbackup. This is an existing volume in the container.

You can also add a new container for the backups in the Docker Compose file for example by using /borgbackup:

```
services:
 weblate:
   volumes:
      - /home/weblate/data:/app/data
      - /home/weblate/borgbackup:/borgbackup
```
The directory where backups will be stored have to be owned by UID 1000, otherwise Weblate won't be able to write the backups there.

## **Kopjeruajtje të largëta**

For creating remote backups, you will have to install BorgBackup onto another server that's accessible for your Weblate deployment via SSH using the Weblate SSH key:

- 1. Prepare a server where your backups will be stored.
- 2. Install the SSH server on it (you will get it by def[ault with mos](https://www.borgbackup.org/)t Linux distributions).
- 3. Install BorgBackup on that server; most Linux distributions have packages available (see Installation).
- 4. Choose an existing user or create a new user that will be used for backing up.
- 5. Add Weblate SSH key to the user so that Weblate can SSH to the server without a password (see *Kyç SSH Webla[te-i](https://www.borgbackup.org/)*).
- 6. Configure the backup location in Weblate as user@host:/path/to/backups.

**Ndih[mëz:](#page-86-0)** *Weblate provisioned backup storage* provides you automated remote backups without any effort[.](#page-86-0)

#### **Shihni edhe:**

*Kyç SSH We[blate-i](#page-212-0)*

## **2.4.4 Rikthim prej BorgBackup**

- 1. [Restore acce](#page-86-0)ss to your backup repository and prepare your backup passphrase.
- 2. List all the backups on the server using borg list REPOSITORY.
- 3. Restore the desired backup to the current directory using borg extract REPOSITORY::ARCHIVE.
- 4. Restore the database from the SQL dump placed in the backup directory in the Weblate data dir (see *Dumped data for backups*).
- 5. Copy the Weblate configuration (backups/settings.py, see *Dumped data for backups*) to the correct location, see *Përshtatje formësimi*.

[When using Doc](#page-215-0)ker container, the settings file is already included in the container and you should restore the original environment variables. The environment.yml file mig[ht help you with this \(see](#page-215-0) *Dumped data for backups*).

6. Copy the wh[ole restored data dir](#page-185-1) to the location configured by *DATA\_DIR*.

When using Docker container place the data into the data volume, see *Docker container vol[umes](#page-215-0)*.

[Please m](#page-215-0)ake sure the files have correct ownership and permissions, see *Leje sistemi kartelash*.

The Borg session might look like this:

```
$ borg list /tmp/xxx
Enter passphrase for key /tmp/xxx:
2019-09-26T14:56:08 Thu, 2019-09-26 14:56:08␣
,→[de0e0f13643635d5090e9896bdaceb92a023050749ad3f3350e788f1a65576a5]
$ borg extract /tmp/xxx::2019-09-26T14:56:08
Enter passphrase for key /tmp/xxx:
```
#### **Shihni edhe:**

borg list, borg extract

## **2.4.5 Kopjeruajtje dorazi**

Depending on what you want to save, back up the type of data Weblate stores in each respective place.

**Ndihmëz:** If you are doing the manual backups, you might want to silence Weblate's warning about a lack of backups by adding weblate. I028 to SILENCED SYSTEM CHECKS in settings.py or *WEBLATE\_SILENCED\_SYSTEM\_CHECKS* for Docker.

SILENCED\_SYSTEM\_CHECKS.append("weblate.I028")

#### **Bazë të dhënash**

The actual storage location depends on your database setup.

**Ndihmëz:** The database is the most important storage. Set up regular backups of your database. Without the database, all the translations are gone.

#### **Native database backup**

The recommended approach is to save a dump of the database using database-native tools such as **pg** dump or **mysqldump**. It usually performs better than Django backup, and it restores complete tables with all their data.

You can restore this backup in a newer Weblate release, it will perform all the necessary migrations when running in migrate. Please consult *Upgrading Weblate* on more detailed info on how to upgrade between versions.

#### **Django database backup**

Alternatively, you can back up your database using Django's dumpdata command. That way the backup is database agnostic and can be used in case you want to change the database backend.

Prior to restoring the database you need to be running exactly the same Weblate version the backup was made on. This is necessary as the database structure does change between releases and you would end up corrupting the data in some way. After installing the same version, run all data[base migratio](https://docs.djangoproject.com/en/stable/ref/django-admin/#django-admin-dumpdata)ns using migrate.

Afterwards some entries will already be created in the database and you will have them in the database backup as well. The recommended approach is to delete such entries manually using the management shell (see *Invoking management commands*):

```
weblate shell
>>> from weblate.auth.models import User
>>> User.objects.get(username='anonymous').delete()
```
## **Kartela**

If you have enough backup space, simply back up the whole *DATA\_DIR*. This is a safe bet even if it includes some files you don't want. The following sections describe what you should back up and what you can skip in detail.

## **Dumped data for backups**

Ndryshuar në versionin 4.7: The environment dump was added as environment.yml to help in restoring in the Docker environments.

<span id="page-215-0"></span>Stored in *DATA\_DIR* /backups.

Weblate dumps various data here, and you can include these files for more complete backups. The files are updated daily (requires a running Celery beats server, see *Background tasks using Celery*). Currently, this includes:

- W[eblate settings](#page-309-0) as settings.py (there is also expanded version in settings-expanded.py).
- PostgreSQL database backup as database.sql.
- Environment dump as environment.y[ml](#page-198-0).

The database backups are saved as plain text by default, but they can also be compressed or entirely skipped using *DATABASE\_BACKUP*.

To restore the database backup load it using dabase tools, for example:

psql --file=database.sql weblate

#### **Depo nën kontroll versionesh**

Stored in *DATA\_DIR* /vcs.

The version control repositories contain a copy of your upstream repositories with Weblate changes. If you have *Push on commit* enabled for all your translation components, all Weblate changes are included upstream. No need to back up the re[positories on](#page-309-0) the Weblate side as they can be cloned again from the upstream location(s) with no data loss.

## **[Kyçe SS](#page-248-0)H dhe GPG**

Stored in *DATA\_DIR* /ssh and *DATA\_DIR* /home.

If you are using SSH or GPG keys generated by Weblate, you should back up these locations. Otherwise you will lose the private keys and you will have to regenerate new ones.

#### **Kartela të ngarkuara nga përdoruesi**

Stored in *DATA\_DIR* /media.

You should back up all user uploaded files (e.g. *Visual context for strings*).

#### **Akte Ce[lery](#page-309-0)**

The Celery task queue might contain some info, but is usually not needed for a backup. At most you will lose updates not yet been processed to translation memory. It is recommended to perform the fulltext or repository update upon restoration anyhow, so there is no problem in losing these.

#### **Shihni edhe:**

*Background tasks using Celery*
## **Rresht urdhrash për kopjeruajtje dorazi**

Using a cron job, you can set up a Bash command to be executed on a daily basis, for example:

```
$ XZ_OPT="-9" tar -Jcf ~/backup/weblate-backup-$(date -u +%Y-%m-%d_%H%M%S).xz␣
,→backups vcs ssh home media fonts secret
```
The string between the quotes after *XZ\_OPT* allows you to choose your xz options, for instance the amount of memory used for compression; see https://linux.die.net/man/1/xz

You can adjust the list of folders and files to your needs. To avoid saving the translation memory (in backups folder), you can use:

```
$ XZ_OPT="-9" tar -Jcf ~/backup/weblate-backup-$(date -u +%Y-%m-%d_%H%M%S).xz␣
,→backups/database.sql backups/settings.py vcs ssh home media fonts secret
```
## **2.4.6 Rikthim kopjeruajtje të bërë dorazi**

- 1. Restore all data you have backed up.
- 2. Update all repositories using *updategit*.

weblate updategit --all

## **2.4.7 Zhvendosje e njëi[nstalimi W](#page-359-0)eblate**

Relocate your installation to a different system by following the backing up and restoration instructions above.

#### **Shihni edhe:**

*Upgrading from Python 2 to Python 3*, *Migrating from other databases to PostgreSQL*

# **2.5 [Mirëfilltësim](#page-208-0)**

## **2.5.1 Regjistrim përdoruesi**

The default setup for Weblate is to use python-social-auth, a form on the website to handle registration of new users. After confirming their e-mail a new user can contribute or authenticate by using one of the third party services.

You can also turn off registration of new users using *REGISTRATION\_OPEN*.

The authentication attempts are subject to *Rate limiting*.

## **2.5.2 Authentication backends**

The built-in solution of Django is used fo[r authenticati](#page-367-0)on, including various social options to do so. Using it means you can import the user database of other Django-based projects (see *Migrating from Pootle*).

Django can additionally be set up to authenticate against other means too.

#### **Shihni edhe:**

*Rregullime për mirëfilltësim* describes how to configure authentication [in the official Docker i](#page-210-0)mage.

## **2.5.3 Mirëfilltësim me rrjete shoqërore**

Thanks to Welcome to Python Social Auth's documentation!, Weblate support authentication using many third party services such as GitLab, Ubuntu, Fedora, etc.

Please check their documentation for generic configuration instructions in Django Framework.

**Shënim:** [By default, Weblate relies on third-party authen](https://python-social-auth.readthedocs.io/en/latest/index.html)tication services to provide a validated e-mail address. If some of the services you want to use don't support this, please enforc[e e-mail validation o](https://python-social-auth.readthedocs.io/en/latest/configuration/django.html)n the Weblate side by configuring FORCE\_EMAIL\_VALIDATION for them. For example:

SOCIAL\_AUTH\_OPENSUSE\_FORCE\_EMAIL\_VALIDATION = **True**

#### **Shihni edhe:**

Pipeline

Enabling individual backends is quite easy, it's just a matter of adding an entry to the AUTHENTICATION\_BACKENDS setting and possibly adding keys needed for a given authentication method. [Please n](https://python-social-auth.readthedocs.io/en/latest/pipeline.html)ote that some backends do not provide user e-mail by default, you have to request it explicitly, otherwise Weblate will not be able to properly credit contributions users make.

**Ndihmëz:** [Most of the authenticat](https://docs.djangoproject.com/en/stable/ref/settings/#std:setting-AUTHENTICATION_BACKENDS)ion backends require HTTPS. Once HTTPS is enabled in your web server please configure Weblate to report it properly using *ENABLE\_HTTPS*, or by *WEBLATE\_ENABLE\_HTTPS* in the Docker container.

#### **Shihni edhe:**

Python Social Auth backend

## **Mirëfilltësim OpenID**

[For OpenID-based services](https://python-social-auth.readthedocs.io/en/latest/backends/index.html) it's usually just a matter of enabling them. The following section enables OpenID authentication for OpenSUSE, Fedora and Ubuntu:

```
# Authentication configuration
AUTHENTICATION_BACKENDS = (
    "social_core.backends.email.EmailAuth",
    "social_core.backends.suse.OpenSUSEOpenId",
    "social_core.backends.ubuntu.UbuntuOpenId",
    "social_core.backends.fedora.FedoraOpenId",
    "weblate.accounts.auth.WeblateUserBackend",
)
```
## **Shihni edhe:**

OpenID

### **Mirëfilltësim GitHub**

You need to register an OAuth application on GitHub and then tell Weblate all its secrets:

```
# Authentication configuration
AUTHENTICATION_BACKENDS = (
    "social_core.backends.github.GithubOAuth2",
    "social_core.backends.email.EmailAuth",
    "weblate.accounts.auth.WeblateUserBackend",
)
# Social auth backends setup
SOCIAL_AUTH_GITHUB_KEY = "GitHub Client ID"
SOCIAL_AUTH_GITHUB_SECRET = "GitHub Client Secret"
SOCIAL_AUTH_GITHUB_SCOPE = ["user:email"]
```
The GitHub should be configured to have callback URL as https://example.com/accounts/complete/ github/.

**Shënim:** Weblate provided callback URL during the authentication includes configured domain. In case you get errors about URL mismatch, you might want to fix this, see *Set correct site domain*.

#### **Shihni edhe:**

**GitHub** 

## **Mirëfilltësim Bitbucket**

[You nee](https://python-social-auth.readthedocs.io/en/latest/backends/github.html)d to register an application on Bitbucket and then tell Weblate all its secrets:

```
# Authentication configuration
AUTHENTICATION_BACKENDS = (
   "social_core.backends.bitbucket.BitbucketOAuth",
    "social_core.backends.email.EmailAuth",
    "weblate.accounts.auth.WeblateUserBackend",
)
# Social auth backends setup
SOCIAL_AUTH_BITBUCKET_KEY = "Bitbucket Client ID"
SOCIAL_AUTH_BITBUCKET_SECRET = "Bitbucket Client Secret"
SOCIAL_AUTH_BITBUCKET_VERIFIED_EMAILS_ONLY = True
```
**Shënim:** Weblate provided callback URL during the authentication includes configured domain. In case you get errors about URL mismatch, you might want to fix this, see *Set correct site domain*.

#### **Shihni edhe:**

Bitbucket

## **Google OAuth 2**

To use Google OAuth 2, you need to register an application on <https://console.developers.google.com/> and enable the Google+ API.

The redirect URL is https://WEBLATE SERVER/accounts/complete/google-oauth2/

```
# Authentication configuration
AUTHENTICATION_BACKENDS = (
    "social_core.backends.google.GoogleOAuth2",
    "social_core.backends.email.EmailAuth",
    "weblate.accounts.auth.WeblateUserBackend",
)
# Social auth backends setup
SOCIAL_AUTH_GOOGLE_OAUTH2_KEY = "Client ID"
SOCIAL_AUTH_GOOGLE_OAUTH2_SECRET = "Client secret"
```
**Shënim:** Weblate provided callback URL during the authentication includes configured domain. In case you get errors about URL mismatch, you might want to fix this, see *Set correct site domain*.

#### **Shihni edhe:**

Google

#### **Facebook OAuth 2**

[As per](https://python-social-auth.readthedocs.io/en/latest/backends/google.html) usual with OAuth 2 services, you need to register your application with Facebook. Once this is done, you can set up Weblate to use it:

The redirect URL is https://WEBLATE SERVER/accounts/complete/facebook/

```
# Authentication configuration
AUTHENTICATION_BACKENDS = (
    "social_core.backends.facebook.FacebookOAuth2",
    "social_core.backends.email.EmailAuth",
    "weblate.accounts.auth.WeblateUserBackend",
)
# Social auth backends setup
SOCIAL_AUTH_FACEBOOK_KEY = "key"
SOCIAL AUTH_FACEBOOK_SECRET = "secret"
SOCIAL_AUTH_FACEBOOK_SCOPE = ["email", "public_profile"]
```
**Shënim:** Weblate provided callback URL during the authentication includes configured domain. In case you get errors about URL mismatch, you might want to fix this, see *Set correct site domain*.

#### **Shihni edhe:**

Facebook

### **GitLab OAuth 2**

For using GitLab OAuth 2, you need to register an application on <https://gitlab.com/profile/applications>.

The redirect URL is https://WEBLATE SERVER/accounts/complete/gitlab/ and ensure you mark the *read\_user* scope.

```
# Authentication configuration
AUTHENTICATION_BACKENDS = (
    "social_core.backends.gitlab.GitLabOAuth2",
    "social_core.backends.email.EmailAuth",
    "weblate.accounts.auth.WeblateUserBackend",
)
# Social auth backends setup
SOCIAL_AUTH_GITLAB_KEY = "Application ID"
SOCIAL_AUTH_GITLAB_SECRET = "Secret"
SOCIAL_AUTH_GITLAB_SCOPE = ["read_user"]
# If you are using your own GitLab
# SOCIAL_AUTH_GITLAB_API_URL = 'https://gitlab.example.com/'
```
**Shënim:** Weblate provided callback URL during the authentication includes configured domain. In case you get errors about URL mismatch, you might want to fix this, see *Set correct site domain*.

#### **Shihni edhe:**

GitLab

#### **Microsoft Azure Active Directory**

[Weblate](https://python-social-auth.readthedocs.io/en/latest/backends/gitlab.html) can be configured to use common or specific tenants for authentication.

The redirect URL is https://WEBLATE SERVER/accounts/complete/azuread-oauth2/ for common and https://WEBLATE SERVER/accounts/complete/azuread-tenant-oauth2/ for tenant-specific authentication.

```
# Azure AD common
# Authentication configuration
AUTHENTICATION_BACKENDS = (
    "social_core.backends.azuread.AzureADOAuth2",
    "social_core.backends.email.EmailAuth",
    "weblate.accounts.auth.WeblateUserBackend",
)
# OAuth2 keys
SOCIAL_AUTH_AZUREAD_OAUTH2_KEY = ""
SOCIAL_AUTH_AZUREAD_OAUTH2_SECRET = ""
```

```
# Azure AD Tenant
# Authentication configuration
AUTHENTICATION_BACKENDS = (
    "social_core.backends.azuread_tenant.AzureADTenantOAuth2",
    "social_core.backends.email.EmailAuth",
    "weblate.accounts.auth.WeblateUserBackend",
)
```
(vazhdon në faqen pasuese)

*# OAuth2 keys*

```
SOCIAL AUTH AZUREAD TENANT OAUTH2 KEY = ""
SOCIAL_AUTH_AZUREAD_TENANT_OAUTH2_SECRET = ""
# Tenant ID
SOCIAL_AUTH_AZUREAD_TENANT_OAUTH2_TENANT_ID = ""
```
**Shënim:** Weblate provided callback URL during the authentication includes configured domain. In case you get errors about URL mismatch, you might want to fix this, see *Set correct site domain*.

#### **Shihni edhe:**

Microsoft Azure Active Directory

#### **Slack**

[For using Slack OAuth 2, you need](https://python-social-auth.readthedocs.io/en/latest/backends/azuread.html) to register an application on  $\langle$ https://api.slack.com/apps>.

The redirect URL is https://WEBLATE SERVER/accounts/complete/slack/.

```
# Authentication configuration
AUTHENTICATION_BACKENDS = (
    "social_core.backends.slack.SlackOAuth2",
    "social_core.backends.email.EmailAuth",
    "weblate.accounts.auth.WeblateUserBackend",
)
# Social auth backends setup
SOCIAL AUTH SLACK KEY = ""
SOCIAL_AUTH_SLACK_SECRET = ""
```
**Shënim:** Weblate provided callback URL during the authentication includes configured domain. In case you get errors about URL mismatch, you might want to fix this, see *Set correct site domain*.

#### **Shihni edhe:**

Slack

#### **Overriding authentication method names and icons**

[You](https://python-social-auth.readthedocs.io/en/latest/backends/slack.html) can override the authentication method display name and icon using using settings as SOCIAL\_AUTH\_<NAME>\_IMAGE and SOCIAL\_AUTH\_<NAME>\_TITLE. For example overriding naming for Auth0 would look like:

```
SOCIAL AUTH AUTHO_IMAGE = "custom.svg"
SOCIAL_AUTH_AUTH0_TITLE = "Custom auth"
```
### **Çaktivizim mirëfilltësimesh me fjalëkalim**

E-mail and password authentication can be turned off by removing social\_core.backends.email. EmailAuth from AUTHENTICATION\_BACKENDS. Always keep weblate.accounts.auth. WeblateUserBackend there, it is needed for core Weblate functionality.

**Ndihmëz:** You can stil[l use password authentication for th](https://docs.djangoproject.com/en/stable/ref/settings/#std:setting-AUTHENTICATION_BACKENDS)e admin interface, for users you manually create there. Just navigate to /admin/.

For example authentication using only the openSUSE Open ID provider can be achieved using the following:

```
# Authentication configuration
AUTHENTICATION_BACKENDS = (
    "social_core.backends.suse.OpenSUSEOpenId",
    "weblate.accounts.auth.WeblateUserBackend",
)
```
## **2.5.4 Mirëfilltësim me fjalëkalim**

The default settings.py comes with a reasonable set of AUTH\_PASSWORD\_VALIDATORS:

- Fjalëkalimet s'mund të jetë shumë të ngjashëm me të tjera të dhëna personale tuajat.
- Fjalëkalimet duhet të përmbajnë të paktën 10 shenja.
- Fjalëkalimet s'mund të jenë fjalëkalim i përdorur rënd[om.](https://docs.djangoproject.com/en/stable/ref/settings/#std:setting-AUTH_PASSWORD_VALIDATORS)
- Fjalëkalimet s'mund të jenë tërësisht numerikë.
- Fjalëkalimet s'mund të përbëhen nga një shenjë e vetme ose nga vetëm një hapësirë.
- Fjalëkalimet s'mund të përputhen me një fjalëkalim që keni përdorur në të kaluarën.

You can customize this setting to match your password policy.

Additionally you can also install django-zxcvbn-password which gives quite realistic estimates of password difficulty and allows rejecting passwords below a certain threshold.

## **2.5.5 Mirëfilltësim SA[ML](https://pypi.org/project/django-zxcvbn-password/)**

Të reja në versionin 4.1.1.

Please follow the Python Social Auth instructions for configuration. Notable differences:

- Weblate supports single IDP which has to be called weblate in SOCIAL\_AUTH\_SAML\_ENABLED\_IDPS.
- The SAML XML metadata URL is /accounts/metadata/saml/.
- Following settings are automatically filled in: SOCIAL\_AUTH\_SAML\_SP\_ENTITY\_ID, SOCIAL\_AUTH\_SAML\_TECHNICAL\_CONTACT, SOCIAL\_AUTH\_SAML\_SUPPORT\_CONTACT

Formësim shembull:

```
# Authentication configuration
AUTHENTICATION_BACKENDS = (
    "social_core.backends.email.EmailAuth",
    "social_core.backends.saml.SAMLAuth",
    "weblate.accounts.auth.WeblateUserBackend",
)
# Social auth backends setup
SOCIAL_AUTH_SAML_SP_ENTITY_ID = f"https://{SITE_DOMAIN}/accounts/metadata/saml/"
```
(vazhdon në faqen pasuese)

```
(vazhduar nga faqja e mëparshme)
```

```
SOCIAL AUTH SAML SP_PUBLIC_CERT = "-----BEGIN CERTIFICATE-----"
SOCIAL_AUTH_SAML_SP_PRIVATE_KEY = "-----BEGIN PRIVATE KEY-----"
SOCIAL_AUTH_SAML_ENABLED_IDPS = {
    "weblate": {
        "entity_id": "https://idp.testshib.org/idp/shibboleth",
        "url": "https://idp.testshib.org/idp/profile/SAML2/Redirect/SSO",
        "x509cert": "MIIEDjCCAvagAwIBAgIBADA ... 8Bbnl+ev0peYzxFyF5sQA==",
        "attr_name": "full_name",
        "attr_username": "username",
        "attr_email": "email",
    }
}
SOCIAL_AUTH_SAML_ORG_INFO = {
    "en-US": {
        "name": "example",
        "displayname": "Example Inc.",
        "url": "http://example.com"
    }
}
SOCIAL_AUTH_SAML_TECHNICAL_CONTACT = {
    "givenName": "Tech Gal",
    "emailAddress": "technical@example.com"
}
SOCIAL_AUTH_SAML_SUPPORT_CONTACT = {
    "givenName": "Support Guy",
    "emailAddress": "support@example.com"
}
```
The default configuration extracts user details from following attributes, configure your IDP to provide them:

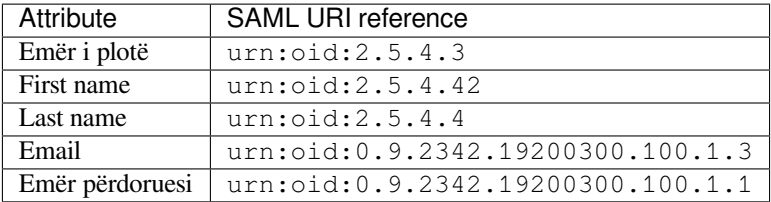

**Ndihmëz:** The example above and the Docker image define an IDP labelled weblate. You might need to configure this string as *Relay* in your IDP.

#### **Shihni edhe:**

*Configuring SAML in Docker*, SAML

## **2.5.6 Mirëfilltësim LDAP**

[LDAP authentication can be](#page-157-0) [best ach](https://python-social-auth.readthedocs.io/en/latest/backends/saml.html)ieved using the *django-auth-ldap* package. You can install it via usual means:

```
# Using PyPI
pip install django-auth-ldap>=1.3.0
# Using apt-get
apt-get install python-django-auth-ldap
```
**Ndihmëz:** This package is included in the Docker container, see *Installing using Docker*.

**Shënim:** There are some incompatibilities in the Python LDAP 3.1.0 module, which might prevent you from using that version. If you get error AttributeError: «module» object has no attribute <\_trace\_level>, downgrading python-ldap to 3.0.0 might help.

Once you have the package [installed, you can hook it into the Django authentication:](https://github.com/python-ldap/python-ldap/issues/226)

```
# Add LDAP backed, keep Django one if you want to be able to sign in
# even without LDAP for admin account
AUTHENTICATION_BACKENDS = (
    "django_auth_ldap.backend.LDAPBackend",
    "weblate.accounts.auth.WeblateUserBackend",
)
# LDAP server address
AUTH_LDAP_SERVER_URI = "ldaps://ldap.example.net"
# DN to use for authentication
AUTH_LDAP_USER_DN_TEMPLATE = "cn=%(user)s,o=Example"
# Depending on your LDAP server, you might use a different DN
# like:
# AUTH_LDAP_USER_DN_TEMPLATE = 'ou=users,dc=example,dc=com'
# List of attributes to import from LDAP upon sign in
# Weblate stores full name of the user in the full_name attribute
AUTH_LDAP_USER_ATTR_MAP = {
   "full_name": "name",
   # Use the following if your LDAP server does not have full name
    # Weblate will merge them later
    # 'first_name': 'givenName',
    # 'last_name': 'sn',
    # Email is required for Weblate (used in VCS commits)
    "email": "mail",
}
# Hide the registration form
REGISTRATION_OPEN = False
```
**Shënim:** You should remove 'social\_core.backends.email.EmailAuth' from the AUTHENTICATION\_BACKENDS setting, otherwise users will be able to set their password in Weblate, and authenticate using that. Keeping 'weblate.accounts.auth.WeblateUserBackend' is still needed in order to make permissions and facilitate anonymous users. It will also allow you to sign in using a local admin account, if you have created it (e.g. by using *createadmin*).

## **Using bind password**

If you can not use direct bind for authentication, you will need to use search, and provide a user to bind for the search. For example:

```
import ldap
from django_auth_ldap.config import LDAPSearch
AUTH_LDAP_BIND_DN = ""
AUTH_LDAP_BIND_PASSWORD = ""
AUTH_LDAP_USER_SEARCH = LDAPSearch(
    "ou=users,dc=example,dc=com", ldap.SCOPE_SUBTREE, "(uid=%(user)s)"
)
```

```
import ldap
from django_auth_ldap.config import LDAPSearch, NestedActiveDirectoryGroupType
AUTH_LDAP_BIND_DN = "CN=ldap,CN=Users,DC=example,DC=com"
AUTH_LDAP_BIND_PASSWORD = "password"
# User and group search objects and types
AUTH_LDAP_USER_SEARCH = LDAPSearch(
    "CN=Users,DC=example,DC=com", ldap.SCOPE_SUBTREE, "(sAMAccountName=%(user)s)"
)
# Make selected group a superuser in Weblate
AUTH_LDAP_USER_FLAGS_BY_GROUP = {
   # is_superuser means user has all permissions
    "is_superuser": "CN=weblate_AdminUsers,OU=Groups,DC=example,DC=com",
}
# Map groups from AD to Weblate
AUTH_LDAP_GROUP_SEARCH = LDAPSearch(
    "OU=Groups,DC=example,DC=com", ldap.SCOPE_SUBTREE, "(objectClass=group)"
)
AUTH_LDAP_GROUP_TYPE = NestedActiveDirectoryGroupType()
AUTH_LDAP_FIND_GROUP_PERMS = True
# Optionally enable group mirroring from LDAP to Weblate
# AUTH_LDAP_MIRROR_GROUPS = True
```
#### **Shihni edhe:**

Django Authentication Using LDAP, Authentication

## **2.5.7 Mirëfilltësim CAS**

[CAS authentication can be achieved](https://django-auth-ldap.readthedocs.io/en/latest/index.html)u[sing a package](https://django-auth-ldap.readthedocs.io/en/latest/authentication.html) such as *django-cas-ng*.

<span id="page-225-0"></span>Step one is disclosing the e-mail field of the user via CAS. This has to be configured on the CAS server itself, and requires you run at least CAS v2 since CAS v1 doesn't support attributes at all.

Step two is updating Weblate to use your CAS server and attributes.

To install *django-cas-ng*:

pip install django-cas-ng

Once you have the package installed you can hook it up to the Django authentication system by modifying the settings.py file:

```
# Add CAS backed, keep the Django one if you want to be able to sign in
# even without LDAP for the admin account
AUTHENTICATION_BACKENDS = (
    "django_cas_ng.backends.CASBackend",
    "weblate.accounts.auth.WeblateUserBackend",
)
# CAS server address
CAS_SERVER_URL = "https://cas.example.net/cas/"
# Add django_cas_ng somewhere in the list of INSTALLED_APPS
INSTALLED\_APPS = (..., "django\_cas\_ng")
```
Finally, a signal can be used to map the e-mail field to the user object. For this to work you have to import the signal from the *django-cas-ng* package and connect your code with this signal. Doing this in settings file can cause problems, therefore it's suggested to put it:

- In your app config's django.apps.AppConfig.ready() method
- In the project's urls.py file (when no models exist)

```
from django_cas_ng.signals import cas_user_authenticated
from django.dispatch import receiver
@receiver(cas_user_authenticated)
def update_user_email_address(sender, user=None, attributes=None, **kwargs):
    # If your CAS server does not always include the email attribute
    # you can wrap the next two lines of code in a try/catch block.
    user.email = attributes["email"]
    user.save()
```
#### **Shihni edhe:**

Django CAS NG

## **2.5.8 Configuring third party Django authentication**

[Generally any Dj](https://github.com/django-cas-ng/django-cas-ng)ango authentication plugin should work with Weblate. Just follow the instructions for the plugin, just remember to keep the Weblate user backend installed.

#### **Shihni edhe:**

#### *Mirëfilltësim LDAP*, *Mirëfilltësim CAS*

Typically the installation will consist of adding an authentication backend to AUTHENTICATION\_BACKENDS and installing an authentication app (if there is any) into INSTALLED\_APPS:

```
AUTHENTICATION_BACKENDS = (
    # Add authentication backend here
    "weblate.accounts.auth.WeblateUserBackend",
)
INSTALLED_APPS += (
    # Install authentication app here
)
```
# **2.6 Kontroll hyrjesh**

Weblate comes with a fine-grained privilege system to assign user permissions for the whole instance, or in a limited scope.

Ndryshuar në versionin 3.0: Before Weblate 3.0, the privilege system was based on Django privilege system only, but is specifically built for Weblate now. If using anything older, please consult the documentation for the specific version you are using.

## **2.6.1 Simple access control**

<span id="page-227-1"></span>If you are not administrating the whole Weblate installation and just have access to manage certain projects (like on Hosted Weblate), your access control management options are limited to following settings. If you don't need any complex setup, those are sufficient for you.

## **[Kontroll hyrje](https://hosted.weblate.org/)sh te projekti**

<span id="page-227-0"></span>**Shënim:** This feature is unavailable for the projects running Libre plan on Hosted Weblate.

You can limit user's access to individual projects by selecting a different *Access control* setting. Available options are:

**Publik** Publicly visible, translatable for all logged-in users.

**I mbrojtur** Publicly visible, but translatable only for selected users.

**Privat** Visible and translatable only for selected users.

**Vetjake** *User management* features will be disabled; by default all users are forbidden to performed any actions on the project. You will have to set up all the permissions using *Custom access control*.

*Access control* can be changed in the *Access* tab of the configuration (*Manage* ↓ *Settings*) of each respective project.

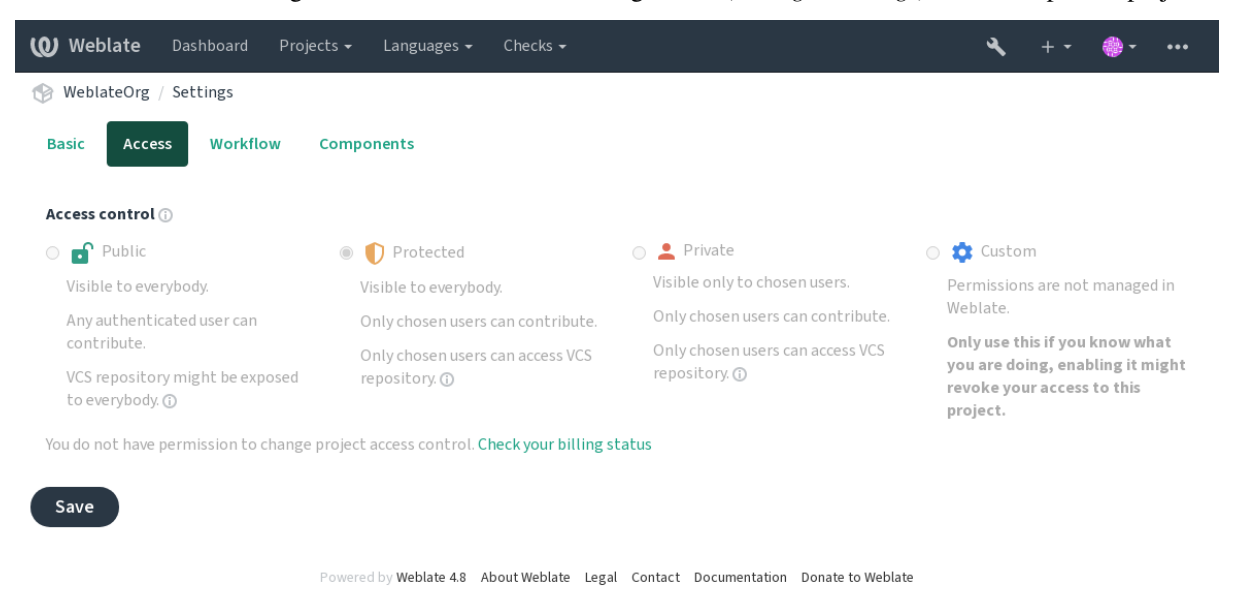

The default value can be changed by *DEFAULT\_ACCESS\_CONTROL*.

**Shënim:** Even for *Private* projects, some info about your project will be exposed: statistics and language summary for the whole instance will include c[ounts for all projects despite the ac](#page-310-0)cess control setting. Your project name and other information can't be revealed through this.

**Shënim:** The actual set of permissions available for users by default in *Public*, *Protected*, and *Private* projects can be redefined by Weblate instance administrator using *custom settings*.

**Sinjalizim:** By turning on *Custom* access contr[ol, Weblate will](#page-230-0) remove all *special groups* it has created for a selected project. If you are doing this without admin permission for the whole Weblate instance, you will instantly lose your access to manage the project.

### **Shihni edhe:**

*Kontroll hyrjesh*

## **Managing per-project access control**

[Users with the](#page-242-0) *Manage project access* privilege (see *Listë privilegjesh*) can manage users in projects with non-*Custom* access control. They can assign users to one of the following groups.

<span id="page-228-0"></span>For *Public*, *Protected* and *Private* projects:

**Administrim** Includes all permissions available fo[r the project.](#page-234-0)

**Review (only if** *review workflow* **is turned on)** Can approve translations during review.

For *Protected* and *Private* projects only:

**Përktheni** Can translate the project and upload translations made offline.

**Burime** Can ed[it source strings \(](#page-55-0)if allowed in the *project settings*) and source string info.

**Gjuhë** Can manage translated languages (add or remove translations).

**Fjalorth** Can manage glossary (add or remove entries, also upload).

**Kujtesë** Can manage translation memory.

Foto ekrani Can manage screenshots (add or remove them, and associate them to source strings).

**VCS** Can manage VCS and access the exported repository.

**Faturim** Can access billing info and settings (see *Faturim*).

Unfortunately, it's not possible to change this predefined set of groups for now. Also this way it's not possible to give just some additional permissions to all users.

**Shënim:** For non-*Custom* access control an instance of each group described above is actually defined for each project. The actual name of those groups will be Project@Group, also displayed in the Django admin interface this way. Although they can't be edited from Weblate user-interface.

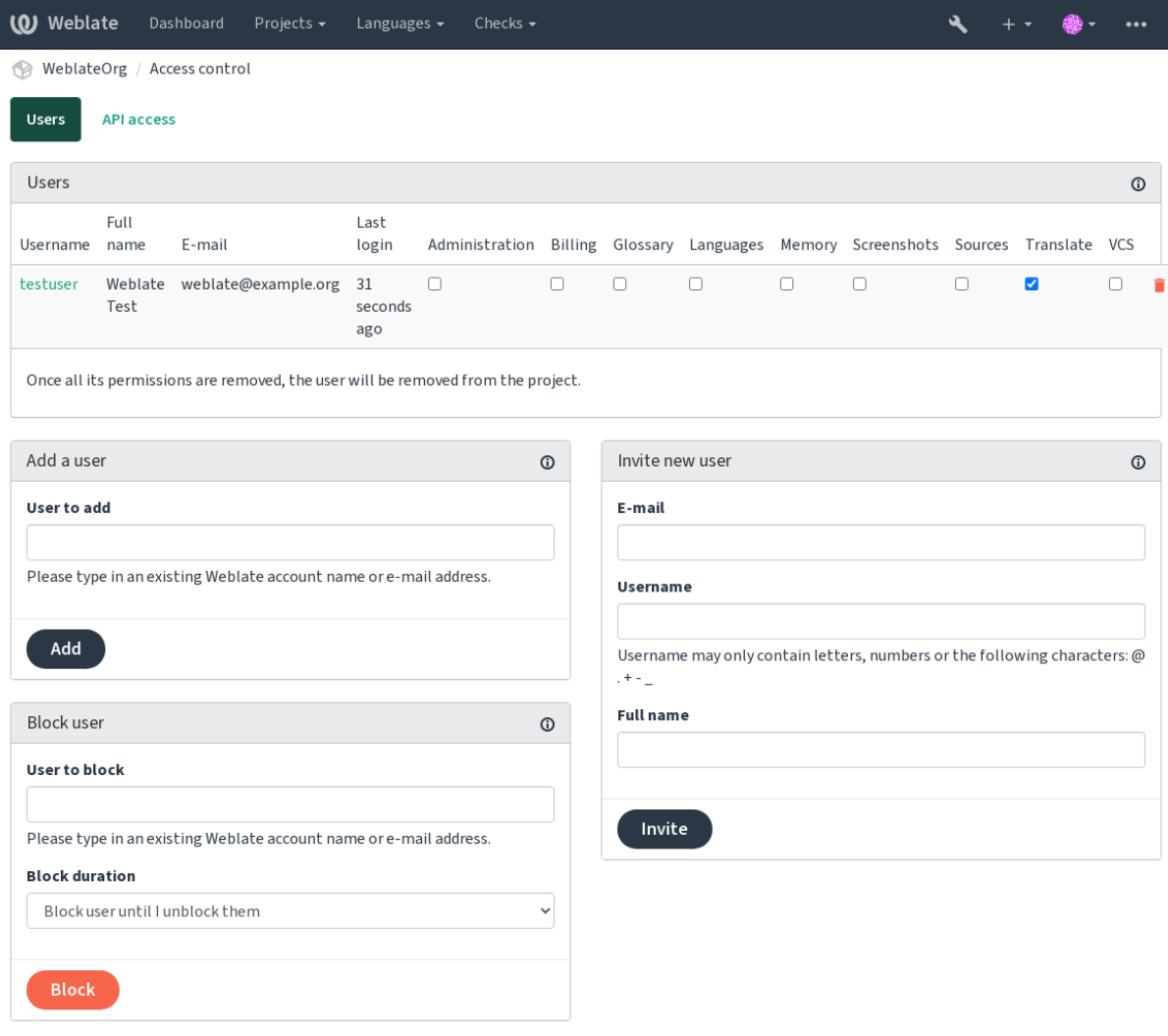

Powered by Weblate 4.8 About Weblate Legal Contact Documentation Donate to Weblate

These features are available on the *Access control* page, which can be accessed from the project's menu *Manage* ↓ *Users*.

## **New user invitation**

Also, besides adding an existing user to the project, it is possible to invite new ones. Any new user will be created immediately, but the account will remain inactive until signing in with a link in the invitation sent via an e-mail. It is not required to have any site-wide privileges in order to do so, access management permission on the project's scope (e.g. a membership in the *Administration* group) would be sufficient.

**Ndihmëz:** If the invited user missed the validity of the invitation, they can set their password using invited e-mail address in the password reset form as the account is created already.

Të reja në versionin 3.11: It is possible to resend the e-mail for user invitations (invalidating any previously sent invitation).

The same kind of invitations are available site-wide from the *management interface* on the *Users* tab.

## **Blocking users**

Të reja në versionin 4.7.

In case some users behave badly in your project, you have an option to block them from contributing. The blocked user still will be able to see the project if he has permissions for that, but he won't be able to contribute.

## **Per-project permission management**

You can set your projects to *Protected* or *Private*, and *manage users* per-project in the Weblate user interface.

By default this prevents Weblate from granting access provided by *Users* and *Viewers default groups* due to these groups' own configuration. This doesn't prevent you from granting permissions to those projects site-wide by altering default groups, creating a new one, or creating additi[onal custom s](#page-228-0)ettings for individual component as described in *Custom access control* below.

One of the main benefits of managing permissions through the Weblate user interfacei[s that you can](#page-235-0) delegate it to other users without giving them the superuser privilege. In order to do so, add them to the *Administration* group of [the project.](#page-230-0)

## **2.6.2 Custom access control**

<span id="page-230-0"></span>**Shënim:** This feature is unavailable for the projects running Libre plan on Hosted Weblate.

The permission system is based on groups and roles, where roles define a set of permissions, and groups link them to users and translations, see *Users, roles, groups, and permissions* for more details.

The most powerful features of the Weblate's access control system for now are available only through the *Django admin interface*. You can use it to manage permissions of any project. You don't necessarily have to switch it to *Custom access control* tou[tilize it. However you must have supe](#page-231-0)ruser privileges in order to use it.

If you are not interested in details of implementation, and just want to create a simple-enough configuration based on the defaults, or don't have a site-wide access to the whole Weblate installation (like on Hosted Weblate), plea[se refer](#page-371-0) to the *[Simple ac](#page-371-0)[cess co](#page-227-0)ntrol* section.

## **Ujdisje të rëndomta**

Thiss[ection contains an ove](#page-227-1)rview of some common configurations you may be interested in.

## **Site-wide permission management**

To manage permissions for a whole instance at once, add users to appropriate *default groups*:

- *Users* (this is done by default by the *automatic group assignment*).
- *Reviewers* (if you are using *review workflow* with dedicated reviewers).
- *Managers* (if you want to delegate most of the management operations [to somebody el](#page-235-0)se).

You should keep all projects configured as *Public* (see *[Kontroll hyrjesh te](#page-233-0) projekti*), otherwise the site-wide permissions provided by membership in the *Users* and *[Reviewe](#page-55-0)rs* groups won't have any effect.

You may also grant some additional permissions of your choice to the default groups. For example, you may want to give a permission to manage screenshots to all the *Users*.

You can define some new custom groups as well. Ify[ou want to keep managing](#page-227-0) your permissions site-wide for these groups, choose an appropriate value for the *Project selection* (e.g. *All projects* or *All public projects*).

## **Custom permissions for languages, components or projects**

You can create your own dedicated groups to manage permissions for distinct objects such as languages, components, and projects. Although these groups can only grant additional privileges, you can't revoke any permission granted by site-wide or per-project groups by adding another custom group.

## **Example:**

If you want (for whatever reason) to allow translation to a specific language (lets say *Czech*) only to a closed set of reliable translators while keeping translations to other languages public, you will have to:

1. Remove the permission to translate *Czech* from all the users. In the default configuration this can be done by altering the *Users default group*.

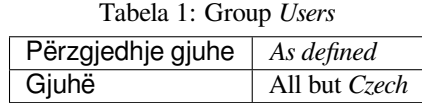

2. Add a dedicated group for *Czech* translators.

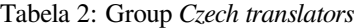

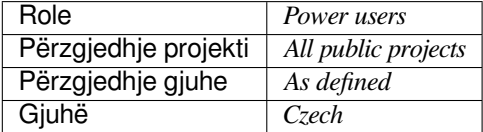

3. Add users you wish to give the permissions to into this group.

As you can see, permissions management this way is powerful, but can be quite a tedious job. You can't delegate it to another user, unless granting superuser permissions.

### **Users, roles, groups, and permissions**

The authentication models consist of several objects:

- <span id="page-231-0"></span>*Leje* Individual permission defined by Weblate. Permissions cannot be assigned to users. This can only be done through assignment of roles.
- *Rol* A role defines a set of permissions. This allows reuse of these sets in several places, making the administration easier.

*Përdorues* User can belong to several groups.

*Grup* Group connect roles, users, and authentication objects (projects, languages, and component lists).

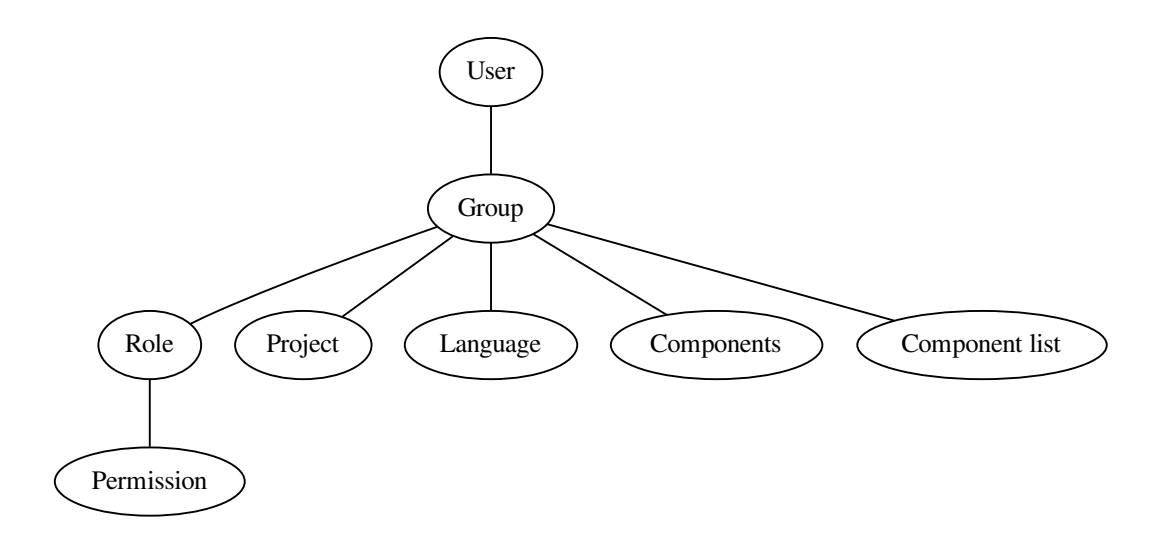

**Shënim:** A group can have no roles assigned to it, in that case access to browse the project by anyone is assumed (see below).

## **Access for browse to a project**

A user has to be a member of a group linked to the project, or any component inside that project. Having membership is enough, no specific permissions are needed to browse the project (this is used in the default *Viewers* group, see *Listë grupesh*).

## **Access for browse to a component**

A user can access unrestricted components once able to access the components' project (and will have all the permissions the user was granted for the project). With *Restricted access* turned on, access to the component requires explicit permissions for the component (or a component list the component is in).

## **Scope of groups**

The scope of the permission assigned by the roles in the groups are applied by the following rules:

- If the group specifies any *Component list*, all the permissions given to members of that group are granted for all the components in the component lists attached to the group, and an access with no additional permissions is granted for all the projects these components are in. *Components* and *Projects* are ignored.
- If the group specifies any *Components*, all the permissions given to the members of that group are granted for all the components attached to the group, and an access with no additional permissions is granted for all the projects these components are in. *Projects* are ignored.
- Otherwise, if the group specifies any *Projects*, either by directly listing them or by having *Projects selection* set to a value like *All public projects*, all those permissions are applied to all the projects, which effectively grants the same permissions to access all projects *unrestricted components*.
- The restrictions imposed by a group's *Languages* are applied separately, when it's verified if a user has an access to perform certain actions. Namely, it's applied only to actions directly related to the translation process itself like reviewing, saving translations, adding [suggestions, etc.](#page-249-0)

### **Example:**

Let's say there is a project  $f \circ \circ$  with the components:  $f \circ \circ / \circ \circ \circ \circ \circ / \circ \circ \circ \circ \circ$  and the following group:

| racent s. Group Spanish radium racenches |                                   |
|------------------------------------------|-----------------------------------|
| Role                                     | Review Strings, Manage repository |
| Përbërës                                 | foo/bar                           |
| Gjuhë                                    | Spanish                           |

Tabela 3: Group *Spanish Admin-Reviewers*

Members of that group will have following permissions (assuming the default role settings):

- General (browsing) access to the whole project  $f \circ \circ$  including both components in it:  $f \circ \circ / \circ \circ f$ and foo/baz.
- Review strings in foo/bar Spanish translation (not elsewhere).
- Manage VCS for the whole  $f \circ \circ / \bar{b}$  ar repository e.g. commit pending changes made by translators for all languages.

## **Caktim i automatizuar grupesh**

<span id="page-233-0"></span>On the bottom of the *Group* editing page in the *Django admin interface*, you can specify *Automatic group assignments*, which is a list of regular expressions used to automatically assign newly created users to a group based on their e-mail addresses. This assignment only happens upon account creation.

The most common use-case for the feature is to assign all new users to some default group. In order to do so, you will probably want to keep the default value ( $\hat{\ }$ ,  $\star$   $\hat{\ }$ [\) in the regular expressio](#page-371-0)n field. Another use-case for this option might be to give some additional privileges to employees of your company by default. Assuming all of them use corporate e-mail addresses on your domain, this can be accomplished with an expression like  $\hat{ }$ . \* @mycompany.com.

**Shënim:** Automatic group assignment to *Users* and *Viewers* is always recreated when upgrading from one Weblate version to another. If you want to turn it off, set the regular expression to  $\hat{\ }$  (which won't match anything).

**Shënim:** As for now, there is no way to bulk-add already existing users to some group via the user interface. For that, you may resort to using the *REST API*.

## **Role dhe grupe parazgjed[hje](#page-92-0)**

After installation, a default set of groups is created (see *Listë grupesh*).

These roles and groups are created upon installation. The built-in roles are always kept up to date by the database migration when upgrading. You can't actually change them, please define a new role if you want to define your own set of permissions.

## **Listë privilegjesh**

**Faturim (shihni** *Faturim***)** View billing info [*Administration*, *Billing*]

<span id="page-234-0"></span>**Ndryshime** Download changes [*Administration*]

**Komente** Post comment [*Administration*, *Edit source*, *Power user*, *Review strings*, *Translate*] Të fshijë k[omentin \[](#page-364-0)*Administrim*]

**Përbërës** Të përpunojë rregullime përbërësi [*Administrim*]

Lock component, preventing translations [*Administration*]

**Fjalorth** Add glossary entry [*Administration*, *Manage glossary*, *Power user*]

Edit glossary entry [*Administration*, *Manage glossary*, *Power user*]

Delete glossary entry [*Administration*, *Manage glossary*, *Power user*]

Upload glossary entries [*Administration*, *Manage glossary*, *Power user*]

**Sugjerime të automatizuara** Use automatic suggestions [*Administration*, *Edit source*, *Power user*, *Review strings*, *Translate*]

**Kujtesë përkthimesh** Edit translation memory [*Administration*, *Manage translation memory*]

Delete translation memory [*Administration*, *Manage translation memory*]

**Projekte** Të përpunojë rregullime projekti [*Administrim*]

Të administrojë hyrje te projekti [*Administrim*]

**Raportime** Të shkarkojë raporte [*Administrim*]

**Foto ekrani** Add screenshot [*Administration*, *Manage screenshots*] Edit screenshot [*Administration*, *Manage screenshots*] Delete screenshot [*Administration*, *Manage screenshots*]

**Vargjet e burimit** Edit additional string info [*Administration*, *Edit source*]

**Vargje** Add new string [*Administration*]

Remove a string [*Administration*]

Dismiss failing check [*Administration*, *Edit source*, *Power user*, *Review strings*, *Translate*]

Edit strings [*Administration*, *Edit source*, *Power user*, *Review strings*, *Translate*]

Review strings [*Administration*, *Review strings*]

Edit string when suggestions are enforced [*Administration*, *Review strings*]

Edit source strings [*Administration*, *Edit source*, *Power user*]

**Sugjerime** Accept suggestion [*Administration*, *Edit source*, *Power user*, *Review strings*, *Translate*] Add suggestion [*Administration*, *Edit source*, *Add suggestion*, *Power user*, *Review strings*, *Translate*] Delete suggestion [*Administration*, *Power user*] Vote on suggestion [*Administration*, *Edit source*, *Power user*, *Review strings*, *Translate*]

**Përkthime** Add language for translation [*Administration*, *Power user*, *Manage languages*] Perform automatic translation [*Administration*, *Manage languages*] Delete existing translation [*Administration*, *Manage languages*] Add several languages for translation [*Administration*, *Manage languages*]

#### **Ngarkime** Define author of uploaded translation [*Administration*]

Overwrite existing strings with upload [*Administration*, *Edit source*, *Power user*, *Review strings*, *Translate*] Upload translations [*Administration*, *Edit source*, *Power user*, *Review strings*, *Translate*]

**VCS** Access the internal repository [*Administration*, *Access repository*, *Power user*, *Manage repository*] Commit changes to the internal repository [*Administration*, *Manage repository*] Push change from the internal repository [*Administration*, *Manage repository*] Reset changes in the internal repository [*Administration*, *Manage repository*] View upstream repository location [*Administration*, *Access repository*, *Power user*, *Manage repository*] Update the internal repository [*Administration*, *Manage repository*]

#### **Privilegje në mbarë sajtin** Të përdorë ndërfaqe administrimi

- Të shtojë projekte të rinj
- Të shtojë përkufizime gjuhësh
- Të administrojë përkufizime gjuhësh
- Të administrojë grupe
- Të administrojë përdorues
- Të administrojë role
- Të administrojë lajmërime
- Të administrojë kujtesë përkthimesh
- Të administrojë listë përbërësish

**Shënim:** Site-wide privileges are not granted to any default role. These are powerful and quite close to superuser status. Most of them affect all projects in your Weblate installation.

## **Listë grupesh**

<span id="page-235-0"></span>The following groups are created upon installation (or after executing *setupgroups*) and you are free to modify them. The migration will, however, re-create them if you delete or rename them.

*Vizitorë* Defines permissions for non-authenticated users.

This group only contains anonymous users (see *ANONYMOUS\_[USER\\_NAME](#page-359-1)*).

You can remove roles from this group to limit permissions for non-authenticated users.

Default roles: *Add suggestion*, *Access repository*

*Parës* This role ensures visibility of public projects fo[r all users. By default, all user](#page-305-0)s are members of this group.

By default, *automatic group assignment* makes all new accounts members of this group when they join.

Role parazgjedhje: asnjë

*Përdorues* Grup parazgjedhje për krejt përdoruesit.

By default, *[automatic group assignment](#page-233-0)* makes all new accounts members of this group when they join. Role parazgjedhje: *Përdorues i regjur*

#### *Shqyrtues* Group for reviewers (see *Rrjedha pune përkthimi*).

Role parazgjedhje: *[Të shqyrtojë vargje](#page-233-0)*

*Managers* Grup për përgjegjësit.

Role parazgjedhje: *Administrim*

**Sinjalizim:** Never remove the predefined Weblate groups and users as this can lead to unexpected problems! If you have no use for them, you can removing all their privileges instead.

## **2.6.3 Additional access restrictions**

If you want to use your Weblate installation in a less public manner, i.e. allow new users on an invitational basis only, it can be done by configuring Weblate in such a way that only known users have an access to it. In order to do so, you can set *REGISTRATION\_OPEN* to False to prevent registrations of any new users, and set *REQUIRE\_LOGIN* to  $/$ .  $*$  to require logging-in to access all the site pages. This is basically the way to lock your Weblate installation.

**Ndihmëz:** [You can use built-in](#page-328-0) *invitations* to add new users.

# **2.7 Projekte përkt[himi](#page-228-0)**

## **2.7.1 Translation organization**

Weblate organizes translatable VCS content of project/components into a tree-like structure.

- The bottom level object is *Project configuration*, which should hold all translations belonging together (for example translation of an application in several versions and/or accompanying documentation).
- On the level above, *Component configuration*, which is actually the component to translate, you define the VCS repository to use, and the m[ask of files to translat](#page-241-0)e.
- Above *Component configuration* there are individual translations, handled automatically by Weblate as translation files (w[hich match](#page-243-0) *File mask* defined in *Component configuration*) appear in the VCS repository.

Weblate supports a wide range of translation formats (both bilingual and monolingual ones) supported by Translate Toolkit, see *F[ormate të mbuluar kartelas](#page-243-0)h*.

**Shënim:** You can share cloned V[CS reposi](#page-244-0)tories using *[URL të brendshme Web](#page-243-0)late*. Using this feature is highly recommend[ed when you have many com](#page-64-0)ponents sharing the same VCS. It improves performance and decreases required disk space.

## **2.7.2 Adding translation projects and components**

Ndryshuar në versionin 3.2: An interface for adding projects and components is included, and you no longer have to use *Ndërfaqe përgjegjësi Django*.

Ndryshuar në versionin 3.4: The process of adding components is now multi staged, with automated discovery of most parameters.

Bas[ed on your permissions, new](#page-371-0) translation projects and components can be created. It is always permitted for users with the *Add new projects* permission, and if your instance uses billing (e.g. like https://hosted.weblate.org/ see *Faturim*), you can also create those based on your plans allowance from the user account that manages billing.

You can view your current billing plan on a separate page:

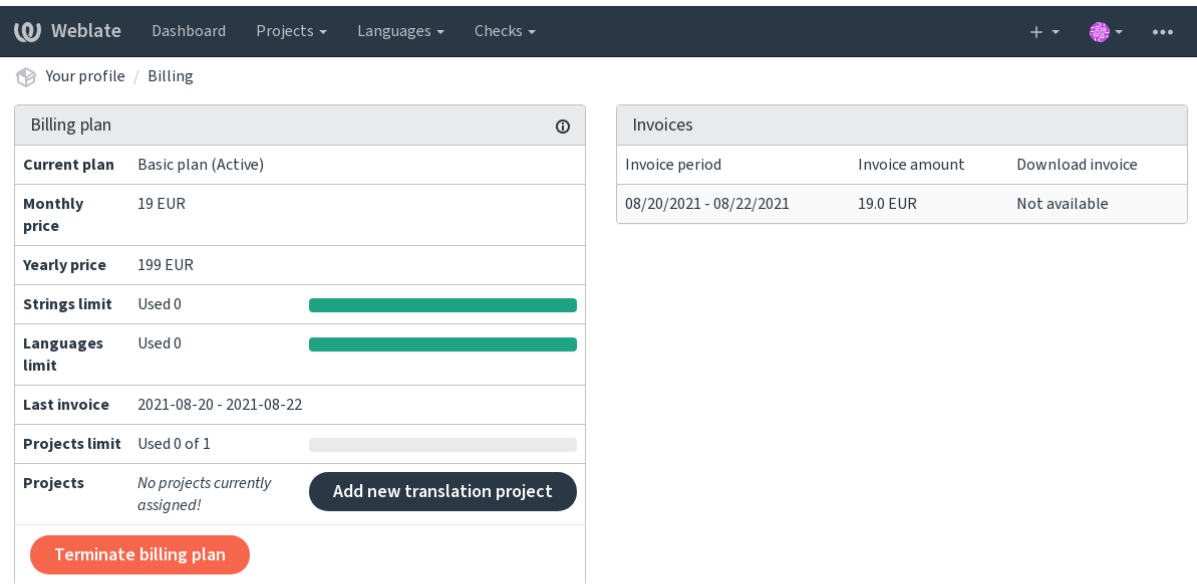

Powered by Weblate 4.8 About Weblate Legal Contact Documentation Donate to Weblate

The project creation can be initiated from there, or using the menu in the navigation bar, filling in basic info about the translation project to complete addition of it:

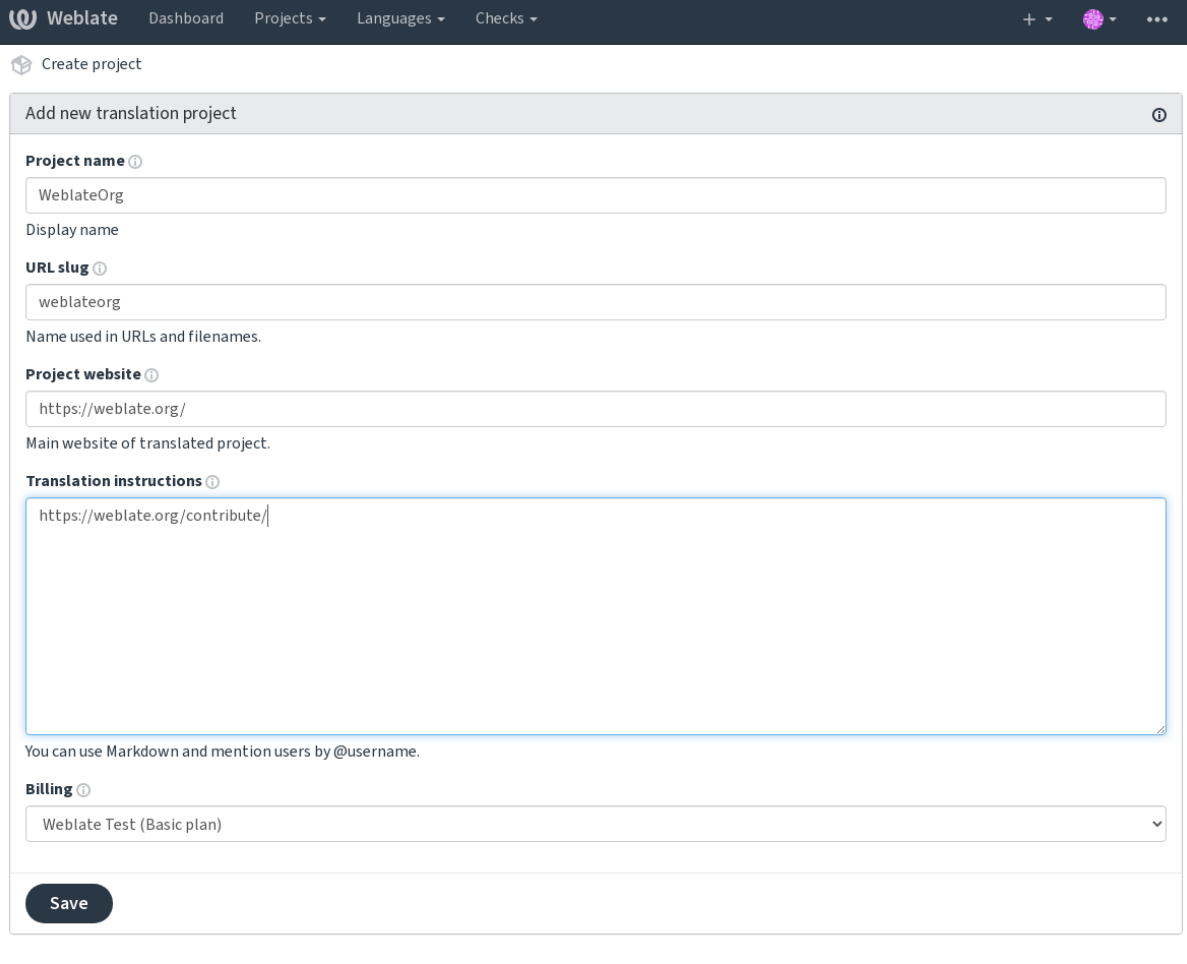

Powered by Weblate 4.8 About Weblate Legal Contact Documentation Donate to Weblate

After creating the project, you are taken directly to the project page:

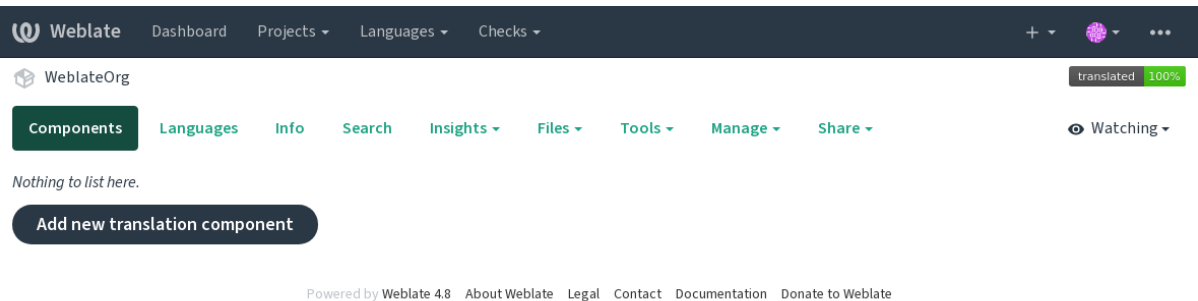

Creating a new translation component can be initiated via a single click there. The process of creating a component is multi-staged and automatically detects most translation parameters. There are several approaches to creating component:

**Prej kontrolli versionesh** Creates component from remote version control repository.

**Prej përbërësi ekzistues** Creates additional component to existing one by choosing different files.

**Degë shtesë** Creates additional component to existing one, just for different branch.

**Ngarkoni kartela përkthimesh** Upload translation files to Weblate in case you do not have version control or do not want to integrate it with Weblate. You can later update the content using the web interface or *Weblate's REST API*.

**Përktheni dokument** Upload single document or translation file and translate that.

**Nisjani nga hiçi** Create blank translation project and add strings manually.

Once [you have ex](#page-92-0)isting translation components, you can also easily add new ones for additional files or branches using same repository.

First you need to fill in name and repository location:

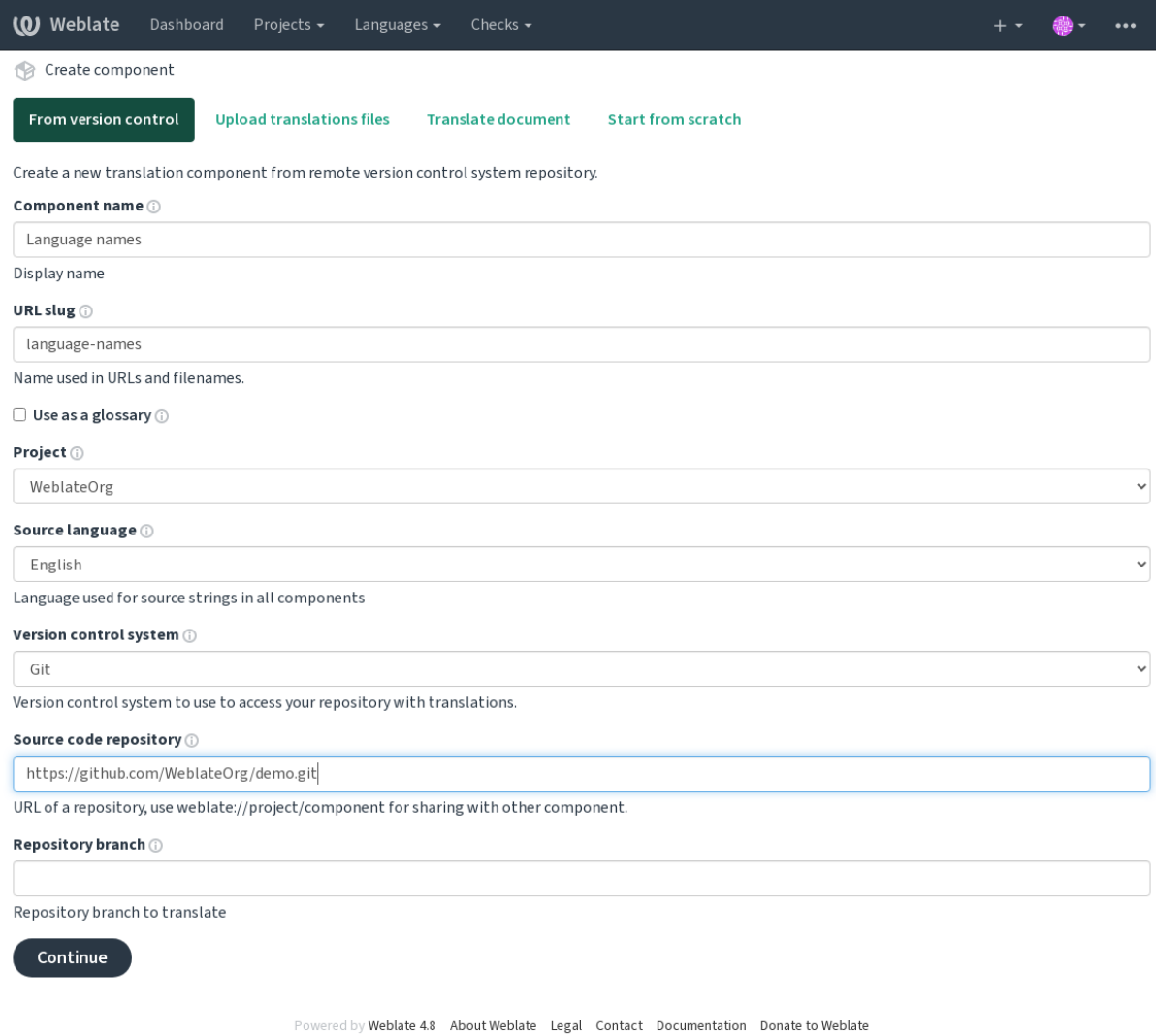

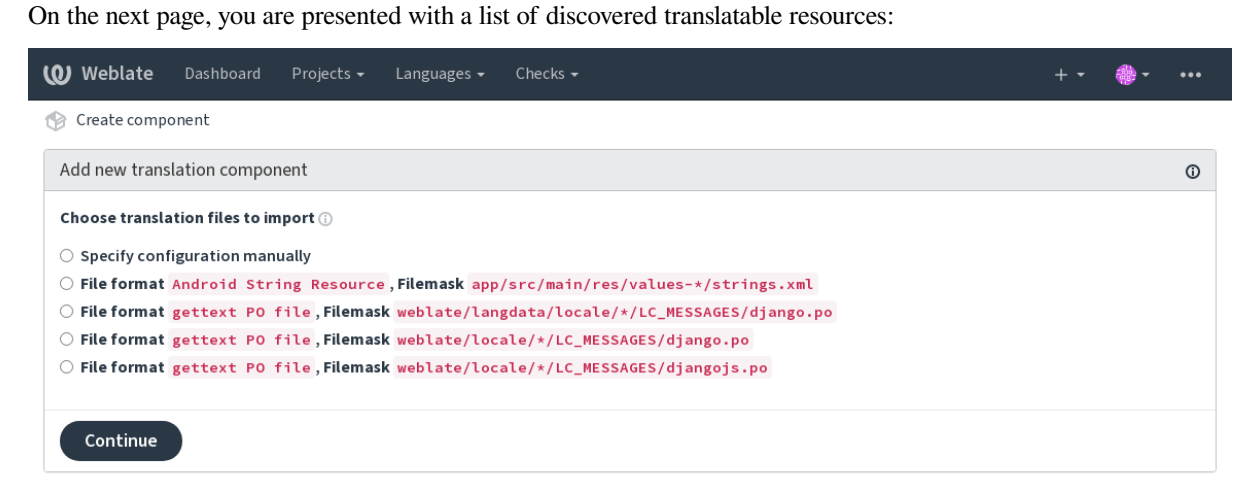

Powered by Weblate 4.8 About Weblate Legal Contact Documentation Donate to Weblate

As a last step, you review the translation component info and fill in optional details:

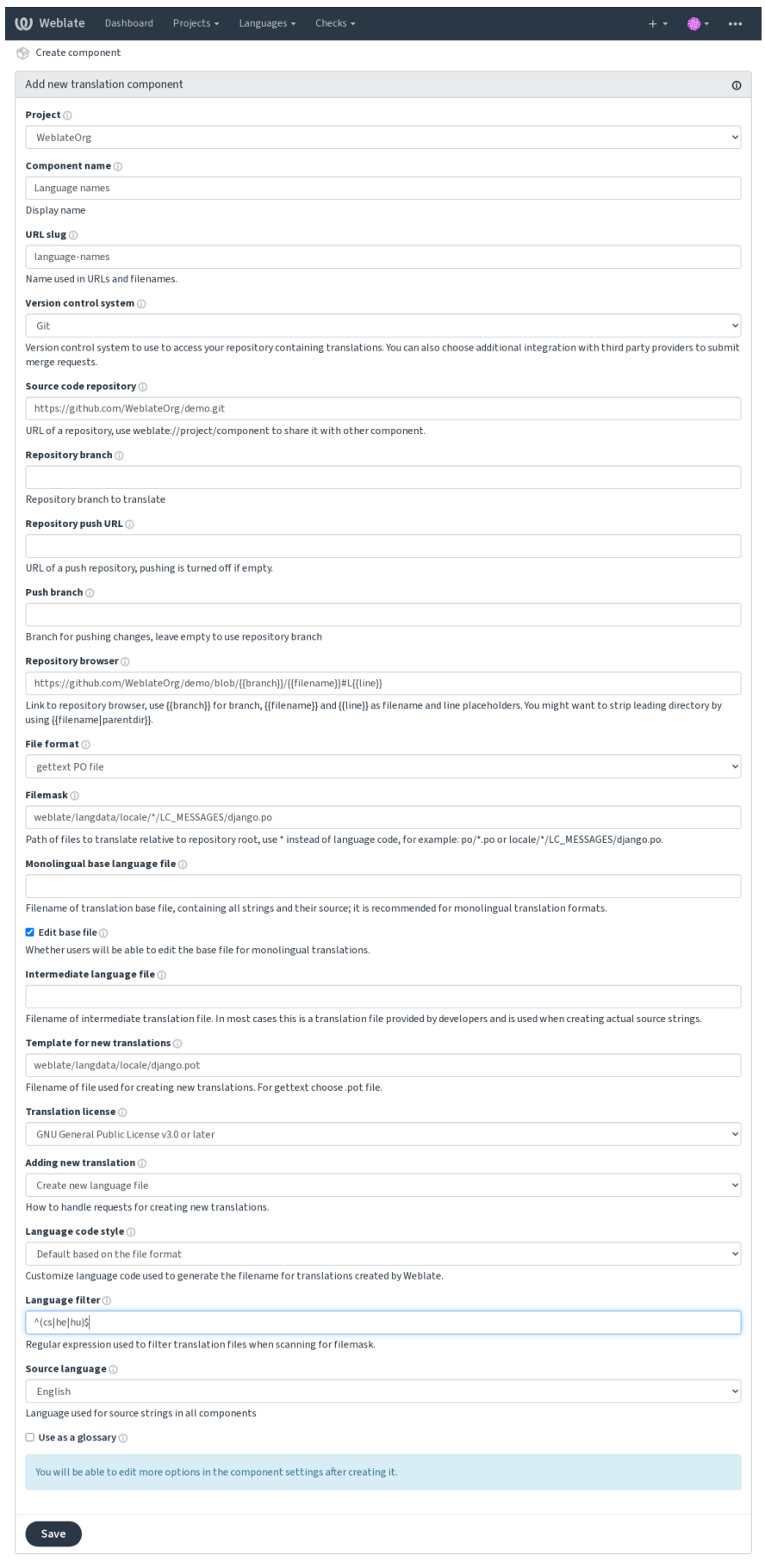

Powered by Weblate 4.8 About Weblate Legal Contact Documentation Donate to Weblate

*Ndërfaqe përgjegjësi Django*, *Project configuration*, *Component configuration*

## **2.7.3 Project configuration**

<span id="page-241-0"></span>[Create a translation project a](#page-371-0)[nd then add a new com](#page-241-0)[ponent for translation in it](#page-243-0). The project is like a shelf, in which real translations are stacked. All components in the same project share suggestions and their dictionary; the translations are also automatically propagated through all components in a single project (unless turned off in the component configuration), see *Kujtesë Përkthimesh*.

## **Shihni edhe:**

/devel/integration

These basic attribu[tes set up and inform](#page-303-0) translators of a project:

## **Emër projekti**

Verbose project name, used to display the project name.

## **Identifikues URL-je**

Project name suitable for URLs.

## **Sajt projekti**

URL where translators can find more info about the project.

This is a required parameter unless turned off by *WEBSITE\_REQUIRED*.

## **Udhëzime përkthimi**

URL to more site with more detailed instructions [for translators.](#page-333-0)

## **Caktoni krye «Language-Team»**

Whether Weblate should manage the Language-Team header (this is a *GNU gettext* only feature right now).

## **Përdor kujtesë përkthimesh të përbashkët**

Whether to use shared translation memory, see *Kujtesë përkthimesh e përb[ashkët](#page-67-0)* for more details. Default value is determined by *DEFAULT\_SHARED\_TM*.

## **Kontribuoni te kujtesë përkthimesh të përbashkët**

Whether to contribute to shared translation memory, see *Kujtesë përkthimesh e përbashkët* for more details. Default value is determined by *DEFAULT\_SHARED\_TM*.

## **Kontroll hyrjesh**

<span id="page-242-0"></span>Configure per project access control, see *[Kontroll hyrjesh](#page-312-0) te projekti* for more details. Default value can be changed by *DEFAULT\_ACCESS\_CONTROL*.

#### **Aktivizoni shqyrtime**

Enable review workflow for translations, see *[Shqyrtues enkas](#page-310-0)*.

#### **Aktivizo shqyrtime burimi**

Enable review workflow for source strings, see *[Shqyrtim varg](#page-55-0)jesh burim*.

#### **Shihni edhe:**

report-source, *Komente*

#### **Aktivizoni hook-e**

Whether unau[thenticate](#page-15-0)d *Hook-e njoftimesh* are to be used for this repository.

#### **Shihni edhe:**

*Kartelë gjuhe ndërmjetëse*, *Quality gateway for the source strings*, *Formate dygjuhësh dhe njëgjuhësh*, *Language definitions*

### **[Aliase gjuhe](#page-245-0)**

[Define lan](#page-252-0)guage codes mapping when importing translations into Weblate. Use this when language codes are inconsistent in your repositories and you want to get a consistent view in Weblate or in case you want to use nonstandard naming of your translation files.

The typical use case might be mapping American English to English: en\_US: en

Multiple mappings to be separated by comma: en\_GB:en, en\_US: en

Using non standard code: ia\_FOO:ia

**Ndihmëz:** The language codes are mapped when matching the translation files and the matches are case sensitive, so make sure you use the source language codes in same form as used in the filenames.

#### **Shihni edhe:**

*Parsing language codes*

## **2.7.4 Component configuration**

A component is a grouping of something for translation. You enter a VCS repository location and file mask for which files you want translated, and Weblate automatically fetches from this VCS, and finds all matching translatable files.

#### <span id="page-243-0"></span>**Shihni edhe:**

/devel/integration

You can find some examples of typical configurations in the *Formate të mbuluar kartelash*.

**Shënim:** It is recommended to keep translation components to a reasonable size - split the translation by anything that makes sense in your case (individual apps or addons, bo[ok chapters or websites\).](#page-64-0)

Weblate easily handles translations with 10000s of strings, but it is harder to split work and coordinate among translators with such large translation components.

Should the language definition for a translation be missing, an empty definition is created and named as «cs\_CZ (generated)». You should adjust the definition and report this back to the Weblate authors, so that the missing languages can be included in next release.

The component contains all important parameters for working with the VCS, and for getting translations out of it:

## **Emër përbërësi**

Verbose component name, used to display the component name.

## **Component slug**

Component name suitable for URLs.

## **Component project**

*Project configuration* where the component belongs.

## **Sistem kontrolli versionesh**

[VCS to use, see](#page-241-0) *Integrim kontrolli versioni* for details.

#### **Shihni edhe:**

*Pushing changes from Weblate*

## **Depo kodi burim**

[VCS repository used to pull ch](#page-261-0)anges.

#### **Shihni edhe:**

See *Hyrje në depo* for more details on specifying URLs.

**Ndihmëz:** This can either be a real VCS URL or weblate://project/component indicating that the rep[ository should b](#page-85-0)e shared with another component. See *URL të brendshme Weblate* for more details.

### **URL push-i për depon**

Repository URL used for pushing. This setting is used only for *Git* and *Mercurial* and push support is turned off for these when this is empty.

#### **Shihni edhe:**

See *Hyrje në depo* for more details on how to specify a reposito[ry U](#page-89-0)RL and *[Pushin](#page-91-0)g changes from Weblate* for more details on pushing changes from Weblate.

## **Sh[fletues depo](#page-85-0)je**

URL of repository browser used to display source files (location of used messages). When empty, no such links will be generated. You can use *Template markup*.

For example on GitHub, use something like: https://github.com/WeblateOrg/hello/blob/ {{branch}}/{{filename}}#L{{line}}

In case your paths are rel[ative to different](#page-250-0) folder (path contains . .), you might want to strip leading directory by parentdir filter (see *Template markup*): https://github.com/WeblateOrg/hello/blob/ {{branch}}/{{filename|parentdir}}#L{{line}}

## **URL depoje të eksportua[r](#page-250-0)**

URL where changes made by Weblate are exported. This is important when *Përkthim në vazhdimësi* is not used, or when there is a need to manually merge changes. You can use *Git exporter* to automate this for Git repositories.

## **Degë depoje**

Which branch to checkout from the VCS, and where to look f[or translation](#page-364-1)s.

## **Degë push**

Branch for pushing changes, leave empty to use *Degë depoje*.

**Shënim:** This is currently only supported for Git, GitLab and GitHub, it is ignored for other VCS integrations.

#### **Shihni edhe:**

*Pushing changes from Weblate*

## **File mask**

<span id="page-244-0"></span>[Mask of files to translate, includ](#page-261-0)ing path. It should include one «\*» replacing language code (see *Language definitions* for info on how this is processed). In case your repository contains more than one translation file (e.g. more gettext domains), you need to create a component for each of them.

For example po/\*.po or locale/\*/LC\_MESSAGES/django.po.

In case your filename contains special characters such as [, ], these need to be escaped as [[] or [\[\]\]](#page-252-0).

#### **Shihni edhe:**

*Formate dygjuhësh dhe njëgjuhësh*, *What does mean «There are more files for the single language (en)»?*

## **Kartelë njëgjuhëshe gjuhe bazë**

Base file containing string definitions for *Përbërës njëgjuhësh*.

#### <span id="page-245-1"></span>**Shihni edhe:**

*Formate dygjuhësh dhe njëgjuhësh*, *What does mean «There are more files for the single language (en)»?*

#### **Përpunoni kartelën bazë**

[Whether to allow editing the base](#page-65-0) file for *[Përbërës njëgjuhësh](#page-63-0)*.

## **Kartelë gjuhe ndërmjetëse**

Intermediate language file for *Përbërës njëgjuhësh*[. In most ca](#page-376-0)ses this is a translation file provided by developers and is used when creating actual source strings.

<span id="page-245-0"></span>When set, the source strings are based on this file, but all other languages are based on *Kartelë njëgjuhëshe gjuhe bazë*. In case the string is not translated into the source langugage, translating to other languages is prohibited. This provides *Quality gateway fort[he source strings](#page-376-0)*.

#### **Shihni edhe:**

*[Qual](#page-245-1)ity gateway for the source strings*, *Formate dygjuhësh dhe njëgjuhësh*, *What does mea[n «There are more files for](#page-245-1) the singl[e language \(en\)»?](#page-56-0)*

## **[Gjedhe për përkthime të reja](#page-56-0)**

[Base file used to generate](#page-63-0) new translations, e.g. . pot file with gettext.

<span id="page-245-2"></span>**Ndihmëz:** In many monolingual formats Weblate starts with blank file by default. Use this in case you want to have all strings present with empty value when creating new translation.

#### **Shihni edhe:**

adding-translation, *Shtim përkthimesh të reja*, *Shtim përkthimi të ri*, *Formate dygjuhësh dhe njëgjuhësh*, *What does mean «There are more files for the single language (en)»?*

#### **Format kartelas[h](#page-254-0)**

[Translation file format, see also](#page-63-0) *Formate të mbuluar kartelash*.

## **Adresë njoftimi të metash në vargje burim**

Email address used for reportin[g upstream bugs. This addres](#page-64-0)s will also receive notification about any source string comments made in Weblate.

## **Lejo përhapje përkthimesh**

You can turn off propagation of translations to this component from other components within same project. This really depends on what you are translating, sometimes it's desirable to have make use of a translation more than once.

It's usually a good idea to turn this off for monolingual translations, unless you are using the same IDs across the whole project.

Default value can be changed by *DEFAULT\_TRANSLATION\_PROPAGATION*.

#### **Shihni edhe:**

*Keeping translations same across components*

#### **Enable suggestions**

[Whether translation suggestions are accepted](#page-263-0) for this component.

## **Votim sugjerimesh**

Turns on vote casting for suggestions, see *Votim sugjerimesh*.

#### **Vetëprano sugjerime**

Automatically accept voted suggestions, see *[Votim sugjerime](#page-266-0)sh*.

## **Flamuj përkthimi**

Customization of quality checks and other [Weblate behavior, s](#page-266-0)ee *Customizing behavior using flags*.

#### <span id="page-246-0"></span>**Kontrolle me detyrim**

List of checks which can not be ignored, see *Enforcing checks*.

**Shënim:** Enforcing the check does not automatically enable it, you still should enabled it using *Customizing behavior using flags* in *Flamuj përkthimi* or *Additional [info on source str](#page-275-0)ings*.

#### **[Licencë p](#page-272-0)ë[rkthimi](#page-246-0)**

License of the translation (does not need to be the same as the source code license).

#### **Marrëveshje kontribuesi**

Marrëveshje përdoruesi që duhet miratuar përpara se një përdorues të mund të përkthejë këtë përbërës.

## **Shtim përkthimi të ri**

How to handle requests for creation of new languages. Available options:

- **Lidhuni me mirëmbajtësit** User can select desired language and the project maintainers will receive a notification about this. It is up to them to add (or not) the language to the repository.
- **Shpjer te URL udhëzimesh përkthimi** User is presented a link to page which describes process of starting new translations. Use this in case more formal process is desired (for example forming a team of people before starting actual translation).
- **Krijoni kartelë gjuhe të re** User can select language and Weblate automatically creates the file for it and translation can begin.

**Çaktivizo shtim përkthimesh të reja** There will be no option for user to start new translation.

**Ndihmëz:** The project admins can add new translations even if it is disabled here when it is possible (either *Gjedhe për përkthime të reja* or the file format supports starting from an empty file).

#### **Shihni edhe:**

[adding-translation,](#page-245-2) *Shtim përkthimesh të reja*

## **Administroni vargje**

Të reja në versioni[n 4.5.](#page-254-0)

Configures whether users in Weblate will be allowed to add new strings and remove existing ones. Adjust this to match your localization workflow - how the new strings are supposed to be introduced.

For bilingual formats, the strings are typically extracted from the source code (for example by using **xgettext**) and adding new strings in Weblate should be disabled (they would be discarded next time you update the translation files). In Weblate you can manage strings for every translation and it does not enforce the strings in all translations to be consistent.

For monolingual formats, the strings are managed only on source language and are automatically added or removed in the translations. The strings appear in the translation files once they are translated.

#### **Shihni edhe:**

*Formate dygjuhësh dhe njëgjuhësh*, adding-new-strings, *POST /api/translations/(string:project)/ (string:component)/(string:language)/units/*

## **[Stil kodi gjuhe](#page-65-0)**

[Përshtatni kod gjuhe të përdorur për të prodhuar emrin e kartelës](#page-121-0) për përkthime të krijuar nga Weblate.

## **Shihni edhe:**

*Shtim përkthimesh të reja*, *Kod gjuhe*, *Parsing language codes*

## **Stil përzierjeje**

You can configure how updates from the upstream repository are handled. This might not be supported for some VCSs. See *Merge or rebase* for more details.

Default value can be changed by *DEFAULT\_MERGE\_STYLE*.

#### **Commit, [add, delete, m](#page-262-0)erge and addon messages**

Message used when committing [a translation, see](#page-312-1) *Template markup*.

Default value can be changed by *DEFAULT\_ADD\_MESSAGE*, *DEFAULT\_ADDON\_MESSAGE*, *DEFAULT\_COMMIT\_MESSAGE*, *DEFAULT\_DELETE\_MESSAGE*, *DEFAULT\_MERGE\_MESSAGE*.

#### **Push on commit**

[Whether committed changes shou](#page-310-1)l[d be automatically pushed to the upstream repository. When enable](#page-310-1)d, the push is initiated once Weblate commits changes to its underlying repository (see *Lazy commits*). To actually enable pushing *Repository push URL* has to be configured as well.

## **Moshë ndryshimesh për depozitim**

Sets how old (in hours) changes have to be before they are committed by background task or the *commit\_pending* management command. All changes in a component are committed once there is at least one change older than this period.

Default value can be changed by *COMMIT\_PENDING\_HOURS*.

**Ndihmëz:** There are other situations where pending changes might be committed, see *Lazy commits*.

## **Kyçe, në rast gabimesh**

Locks the component (and linked components, see *URL të brendshme Weblate*) upon the first failed push or merge into its upstream repository, or pull from it. This avoids adding another conflicts, which would have to be resolved manually.

The component will be automatically unlocked onc[e there are no repository erro](#page-88-0)rs left.

## **Gjuhë burimi**

Language used for source strings. Change this if you are translating from something else than English.

**Ndihmëz:** In case you are translating bilingual files from English, but want to be able to do fixes in the English translation as well, choose *English (Developer)* as a source language to avoid conflict between the name of the source language and the existing translation.

For monolingual translations, you can use intermediate translation in this case, see *Kartelë gjuhe ndërmjetëse*.

## **Filtër gjuhësh**

Regular expression used to filter the translation when scanning for filemask. It can be used to limit the list of languages managed by Weblate.

**Shënim:** You need to list language codes as they appear in the filename.

Some examples of filtering:

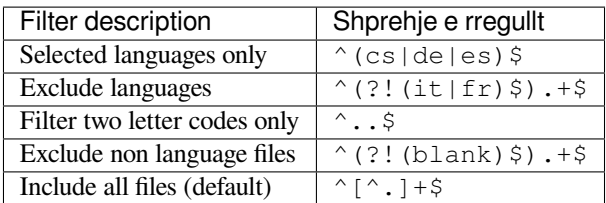

#### **Shprehje e rregullt variantesh**

Regular expression used to determine the variants of a string, see variants.

**Shënim:** Most of the fields can be edited by project owners or managers, in the Weblate interface.

#### **Shihni edhe:**

*Does Weblate support other VCSes than Git and Mercurial?*, alerts

#### **Përparësi**

[Përbërësit me përparësi më të lartë u ofrohen të parat përk](#page-63-1)thyesve.

#### **Restricted access**

By default the component is visible to anybody who has access to the project, even if the person can not perform any changes in the component. This makes it easier to keep translation consistency within the project.

<span id="page-249-0"></span>Restricting access at a component, or component-list level takes over access permission to a component, regardless of project-level permissions. You will have to grant access to it explicitly. This can be done through granting access to a new user group and putting users in it, or using the default *custom* or *private* access control groups.

The default value can be changed in *DEFAULT\_RESTRICTED\_COMPONENT*.

**Ndihmëz:** This applies to project admins as well — please make sure you will not loose access to the component after toggling the status.

## **Ndaje te projekte**

You can choose additional projects where the component will be visible. Useful for shared libraries which you use in several projects.

**Shënim:** Sharing a component doesn't change its access control. It only makes it visible when browsing other projects. Users still need access to the actual component to browse or translate it.

### **Përdore si fjalorth**

Të reja në versionin 4.5.

Allows using this component as a glossary. You can configure how it will be listed using *Ngjyrë fjalorthi*.

The glossary will be accessible in all projects defined by *Ndaje te projekte*.

It is recommended to enable *Administroni vargje* on glossaries in order to allow adding new words to them.

**Shihni edhe:**

*Fjalorth*

## **Ngjyrë fjalorthi**

[Display](#page-25-0) color for a glossary used when showing word matches.

## **2.7.5 Template markup**

<span id="page-250-0"></span>Weblate uses simple markup language in several places where text rendering is needed. It is based on The Django template language, so it can be quite powerful.

Currently it is used in:

- Commit message formatting, see *Component configuration*
- **[Several add](https://docs.djangoproject.com/en/stable/ref/templates/language/)ons**
	- **–** *Pikasje përbërësish*
	- **–** *Prodhues statistikash*
	- **–** *Executing scripts from add-on*

There following [variables are availa](#page-291-0)ble in the component templates:

- **{{ languag[e\\_code }}](#page-294-0)** Kod gjuhe
- **{{ languag[e\\_name }}](#page-300-0)** Emër gjuhe
- **{{ component\_name }}** Emër përbërësi
- **{{ component\_slug }}** Component slug
- **{{ project\_name }}** Emër projekti
- **{{ project\_slug }}** Project slug
- **{{ url }}** Translation URL
- **{{ filename }}** Emër kartele përkthimi
- **{{ stats }}** Translation stats, this has further attributes, examples below.
- **{{ stats.all }}** Total strings count
- **{{ stats.fuzzy }}** Count of strings needing review
- **{{ stats.fuzzy\_percent }}** Percent of strings needing review
- **{{ stats.translated }}** Translated strings count
- **{{ stats.translated\_percent }}** Translated strings percent
- **{{ stats.allchecks }}** Number of strings with failing checks
- **{{ stats.allchecks\_percent }}** Percent of strings with failing checks
- **{{ author }}** Author of current commit, available only in the commit scope.
- **{{ addon\_name }}** Name of currently executed addon, available only in the addon commit message.

The following variables are available in the repository browser or editor templates:

**{{branch}}** current branch

**{{line}}** line in file

**{{filename}}** filename, you can also strip leading parts using the parentdir filter, for example {{filename|parentdir}}

You can combine them with filters:

*{{* component|title *}}*

You can use conditions:

*{%* **if** stats.translated\_percent > 80 *%}*Well translated!*{%* **endif** *%}*

There is additional tag available for replacing characters:

*{%* **replace** component "-" " " *%}*

You can combine it with filters:

```
{% replace component|capfirst "-" " " %}
```
There are also additional filter to manipulate with filenames:

```
Directory of a file: {{ filename|dirname }}
File without extension: {{ filename|stripext }}
File in parent dir: {{ filename|parentdir }}
It can be used multiple times: {{ filename|parentdir|parentdir }}
```
…and other Django template features.

## **2.7.6 Importing speed**

Fetching VCS repository and importing translations to Weblate can be a lengthy process, depending on size of your translations. Here are some tips:

#### **Optimize configuration**

The default configuration is useful for testing and debugging Weblate, while for a production setup, you should do some adjustments. Many of them have quite a big impact on performance. Please check *Production setup* for more details, especially:

- Configure Celery for executing background tasks (see *Background tasks using Celery*)
- *Aktivizoni përdorim fshehtine*
- *Përdorni një mekanizëm të fuqishëm baze të dhënash*
- *Disable debug mode*
#### **Check resource limits**

If you are importing huge translations or repositories, you might be hit by resource limitations of your server.

- Check the amount of free memory, having translation files cached by the operating system will greatly improve performance.
- Disk operations might be bottleneck if there is a lot of strings to process—the disk is pushed by both Weblate and the database.
- Additional CPU cores might help improve performance of background tasks (see *Background tasks using Celery*).

#### **Disable unneeded checks**

Some [quality](#page-198-0) checks can be quite expensive, and if not needed, can save you some time during import if omitted. See *CHECK LIST* for info on configuration.

## **2.7.7 Automatic creation of components**

Inc[ase your projec](#page-308-0)t has dozen of translation files (e.g. for different gettext domains, or parts of Android apps), you might want to import them automatically. This can either be achieved from the command line by using *import\_project* or *import\_json*, or by installing the *Pikasje përbërësish* addon.

To use the addon, you first need to create a component for one translation file (choose the one that is the least likely to be renamed or removed in future), and install the addon on this component.

[For the management](#page-354-0) co[mmands, you ne](#page-353-0)ed to create a proj[ect which will con](#page-291-0)tain all components and then run *import\_project* or *import\_json*.

#### **Shihni edhe:**

*Management commands*, *Pikasje përbërësish*

# **2.8 [Language](#page-349-0) [definitions](#page-291-0)**

To present different translations properly, info about language name, text direction, plural definitions and language code is needed.

## **2.8.1 Parsing language codes**

<span id="page-252-0"></span>While parsing translations, Weblate attempts to map language code (usually the ISO 639-1 one) to any existing language object.

You can further adjust this mapping at project level by *Aliase gjuhe*.

If no exact match can be found, an attempt will be made to best fit it into an existing language. Following steps are tried:

- Case insensitive lookups.
- Normalizing underscores and dashes.
- Looking up built-in language aliases.
- Looking up by language name.
- Ignoring the default country code for a given language—choosing cs instead of cs\_cz.

Should that also fail, a new language definition will be created using the defaults (left to right text direction, one plural). The automatically created language with code xx\_XX will be named as *xx\_XX (generated)*. You might want to change this in the admin interface later, (see *Changing language definitions*) and report it to the issue tracker (see *Dhënie ndihmese te Weblate*), so that the proper definition can be added to the upcoming Weblate release.

**Ndihmëz:** In case you see something unwante[d as a language, you might wan](#page-253-0)t to adjust *Filtër gjuhësh* to ignore such [file when parsing translation](#page-383-0)s.

#### **Shihni edhe:**

*Kod gjuhe*, *Shtim përkthimesh të reja*

## **2.8.2 Changing language definitions**

[You can ch](#page-254-0)[ange language definitions](#page-254-1) in the languages interface (/languages/ URL).

<span id="page-253-0"></span>While editing, make sure all fields are correct (especially plurals and text direction), otherwise translators will be unable to properly edit those translations.

## **2.8.3 Built-in language definitions**

Definitions for about 600 languages are included in Weblate and the list is extended in every release. Whenever Weblate is upgraded (more specifically whenever **weblate migrate** is executed, see *Generic upgrade instructions*) the database of languages is updated to include all language definitions shipped in Weblate.

This feature can be disable using *UPDATE\_LANGUAGES*. You can also enforce updating the database to match Weblate built-in data using *setuplang*.

#### **Shihni edhe:**

*Extending built-in language definiti[ons](#page-330-0)*

## **2.8.4 Ambiguous language codes and macrolanguages**

[In many cases it is not a good idea to u](#page-384-0)se macro language code for a translation. The typical problematic case might be Kurdish language, which might be written in Arabic or Latin script, depending on actual variant. To get correct behavior in Weblate, it is recommended to use individual language codes only and avoid macro languages.

#### **Shihni edhe:**

Macrolanguages definition, List of macrolanguages

## **2.8.5 Language definitions**

[Each language consists of](https://iso639-3.sil.org/about/scope#Macrolanguages)[f](https://iso639-3.sil.org/about/scope#Macrolanguages)[ollowing fields:](https://iso639-3.sil.org/code_tables/macrolanguage_mappings/data)

### **Kod gjuhe**

Code identifying the language. Weblate prefers two letter codes as defined by ISO 639-1, but uses ISO 639-2 or ISO 639-3 codes for languages that do not have two letter code. It can also support extended codes as defined by BCP 47.

#### <span id="page-254-0"></span>**Shihni edhe:**

*Parsing language codes*, *Shtim përkthimesh të reja*

#### **Emër gjuhe**

[Visible name of the lan](#page-252-0)[guage. The language nam](#page-254-1)es included in Weblate are also being localized depending on user interface language.

#### **Drejtim teksti**

Determines whether language is written right to left or left to right. This property is autodetected correctly for most of the languages.

#### **Plural number**

Number of plurals used in the language.

#### **Formulë shumësi**

Gettext compatible plural formula used to determine which plural form is used for given count.

#### **Shihni edhe:**

*Shumësa*, GNU gettext utilities: Plural forms, Language Plural Rules by the Unicode Consortium

# **2.8.6 Shtim përkthimesh të reja**

[Ndryshua](#page-15-0)[r në versionin 2.18: In versions pr](https://www.gnu.org/software/gettext/manual/html_node/Plural-forms.html)[ior to 2.18 the behaviour of adding new translatio](https://unicode-org.github.io/cldr-staging/charts/37/supplemental/language_plural_rules.html)ns was file format specific.

<span id="page-254-1"></span>Weblate can automatically start new translation for all of the file formats.

Some formats expect to start with an empty file and only translated strings to be included (for example *Burime vargjesh Android*), while others expect to have all keys present (for example *GNU gettext*). In some situations this really doesn't depend on the format, but rather on the framework you use to handle the translation (for example with *Kartela JSON*).

When you specify *Gjedhe për përkthime të reja* in *Component configuration*, Weblate will use this [file to start new](#page-73-0) [translatio](#page-73-0)ns. Any exiting translations will be removed from the fil[e when doing](#page-67-0) so.

When *Gjedhe për përkthime të reja* is empty and the file format supports it, an empty file is created w[here new string](#page-75-0)s will be added once [they are translated.](#page-245-0)

The *Stil kodi gjuhe* allows you to customize langua[ge code used in generated](#page-243-0) filenames:

**Paraz[gjedhje e bazuar te forma](#page-245-0)ti i kartelave** Dependent on file format, for most of them POSIX is used.

- **Në stil POSIX, me përdorim të nënvijës si ndarës** Typically used by gettext and related tools, produces language [codes like](#page-247-0) pt\_BR.
- **Në stil POSIX, me përdorim të nënvijës si ndarës, përfshi kod vendi** POSIX style language code including the country code even when not necessary (for example cs\_CZ).
- **Në stil BCP, me përdorim të vijës në mes si ndarës** Typically used on web platforms, produces language codes like pt-BR.

**Në stil BCP, me përdorim të vijës në mes si ndarës, përfshi kod vendi** BCP style language code including the country code even when not necessary (for example cs-CZ).

**Në stil Android** Only used in Android apps, produces language codes like pt-rBR.

**Në stil Java** Used by Java—mostly BCP with legacy codes for Chinese.

Additionally, any mappings defined in *Aliase gjuhe* are applied in reverse.

**Shënim:** Weblate recognizes any of these when parsing translation files, the above settings only influences how new files are created.

#### **Shihni edhe:**

*Kod gjuhe*, *Parsing language codes*

# **[2.9](#page-254-0) P[ërkthim në vaz](#page-252-0)hdimësi**

There is infrastructure in place so that your translation closely follows development. This way translators can work on translations the entire time, instead of working through huge amount of new text just prior to release.

#### **Shihni edhe:**

/devel/integration describes basic ways to integrate your development with Weblate.

This is the process:

- 1. Developers make changes and push them to the VCS repository.
- 2. Optionally the translation files are updated (this depends on the file format, see *Why does Weblate still show old translation strings when I've updated the template?*).
- 3. Weblate pulls changes from the VCS repository, see *Përditësim deposh*.
- 4. Once Weblate detects changes in translations, translators are notified based on th[eir subscription settings.](#page-62-0)
- 5. [Translators submit translations using the Weblate web](#page-62-0) interface, or upload offline changes.
- 6. Once the translators are finished, Weblate commitst[he changes to the l](#page-256-0)ocal repository (see *Lazy commits*) and pushes them back if it has permissions to do so (see *Pushing changes from Weblate*).

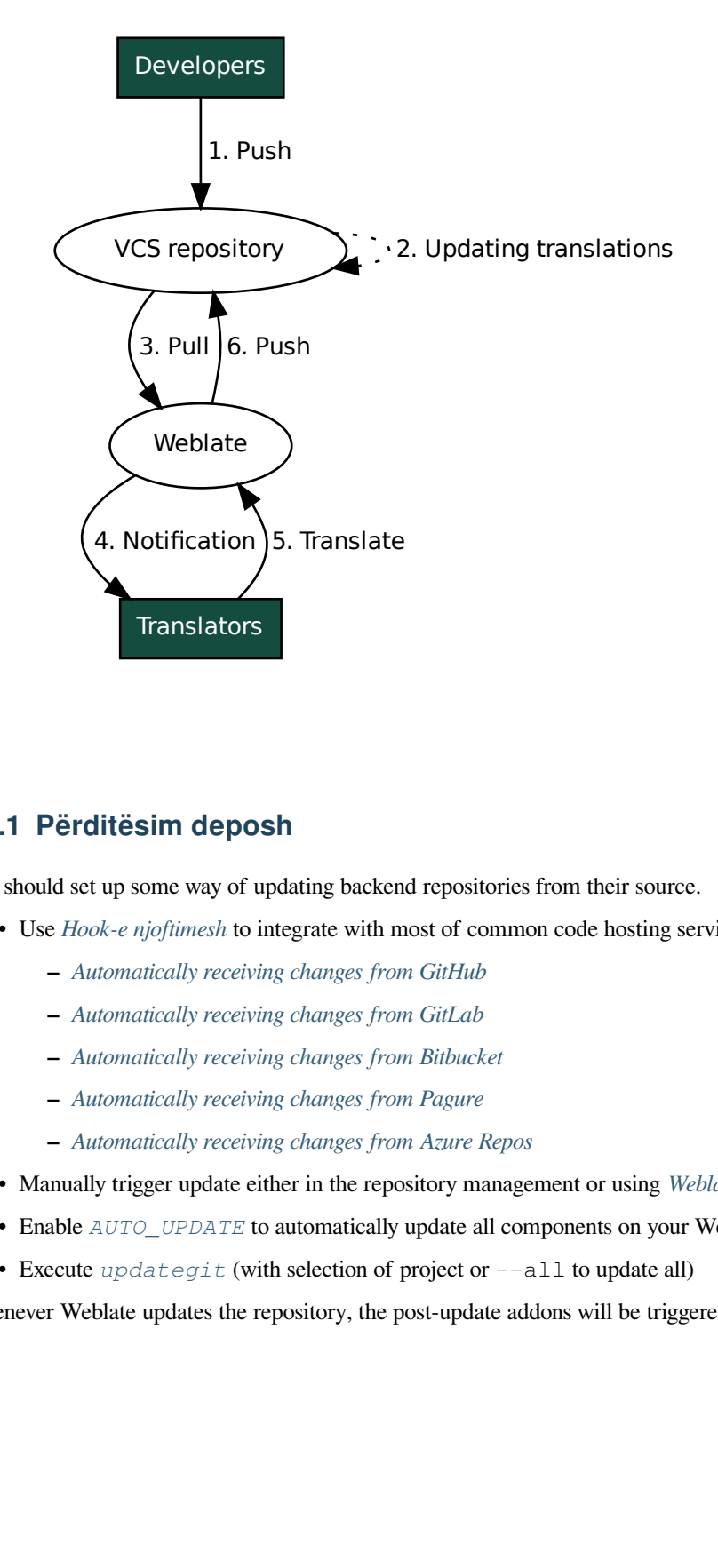

## **2.9.1 Përditësim deposh**

<span id="page-256-0"></span>You should set up some way of updating backend repositories from their source.

- Use *Hook-e njoftimesh* to integrate with most of common code hosting services:
	- **–** *Automatically receiving changes from GitHub*
	- **–** *Automatically receiving changes from GitLab*
	- **–** *[Automatically rec](#page-132-0)eiving changes from Bitbucket*
	- **–** *[Automatically receiving changes from Pagure](#page-257-0)*
	- **–** *[Automatically receiving changes from Azure R](#page-259-0)epos*
- Man[ually trigger update either in the repository mana](#page-258-0)gement or using *Weblate's REST API* or *Klient Weblate*
- Enable *AUTO\_UPDATE* [to automatically update al](#page-259-1)l components on your Weblate instance
- Execute *updategit* [\(with selection of project or](#page-260-0)  $--$ all to update all)

Whenever Weblate updates the repository, the post-update addons will be tr[iggered, see](#page-92-0) *Shtesa*.

#### **Shmangie përplasjesh përzierjeje**

The merge conflicts from Weblate arise when same file was changed both in Weblate and outside it. There are two approaches to deal with that - avoid edits outside Weblate or integrate Weblate into your updating process, so that it flushes changes prior to updating the files outside Weblate.

The first approach is easy with monolingual files - you can add new strings within Weblate and leave whole editing of the files there. For bilingual files, there is usually some kind of message extraction process to generate translatable files from the source code. In some cases this can be split into two parts - one for the extraction generates template (for example gettext POT is generated using **xgettext**) and then further process merges it into actual translations (the gettext PO files are updated using **msgmerge**). You can perform the second step within Weblate and it will make sure that all pending changes are included prior to this operation.

The second approach can be achieved by using *Weblate's REST API* to force Weblate to push all pending changes and lock the translation while you are doing changes on your side.

The script for doing updates can look like this:

```
# Lock Weblate translation
wlc lock
# Push changes from Weblate to upstream repository
wlc push
# Pull changes from upstream repository to your local copy
git pull
# Update translation files, this example is for Django
./manage.py makemessages --keep-pot -a
git commit -m 'Locale updates' -- locale
# Push changes to upstream repository
git push
# Tell Weblate to pull changes (not needed if Weblate follows your repo
# automatically)
wlc pull
# Unlock translations
wlc unlock
```
If you have multiple components sharing same repository, you need to lock them all separately:

wlc lock foo/bar wlc lock foo/baz wlc lock foo/baj

**Shënim:** The example uses *Klient Weblate*, which needs configuration (API keys) to be able to control Weblate remotely. You can also achieve this using any HTTP client instead of wlc, e.g. curl, see *Weblate's REST API*.

#### **Shihni edhe:**

*Klient Weblate*

#### **Automatically receiving changes from GitHub**

[Weblate comes](#page-136-0) with native support for GitHub.

<span id="page-257-0"></span>If you are using Hosted Weblate, the recommended approach is to install the Weblate app, that way you will get the correct setup without having to set much up. It can also be used for pushing changes back.

To receive notifications on every push to a GitHub repository, add the Weblate Webhook in the repository settings (*Webhooks*) as shown on the image below:

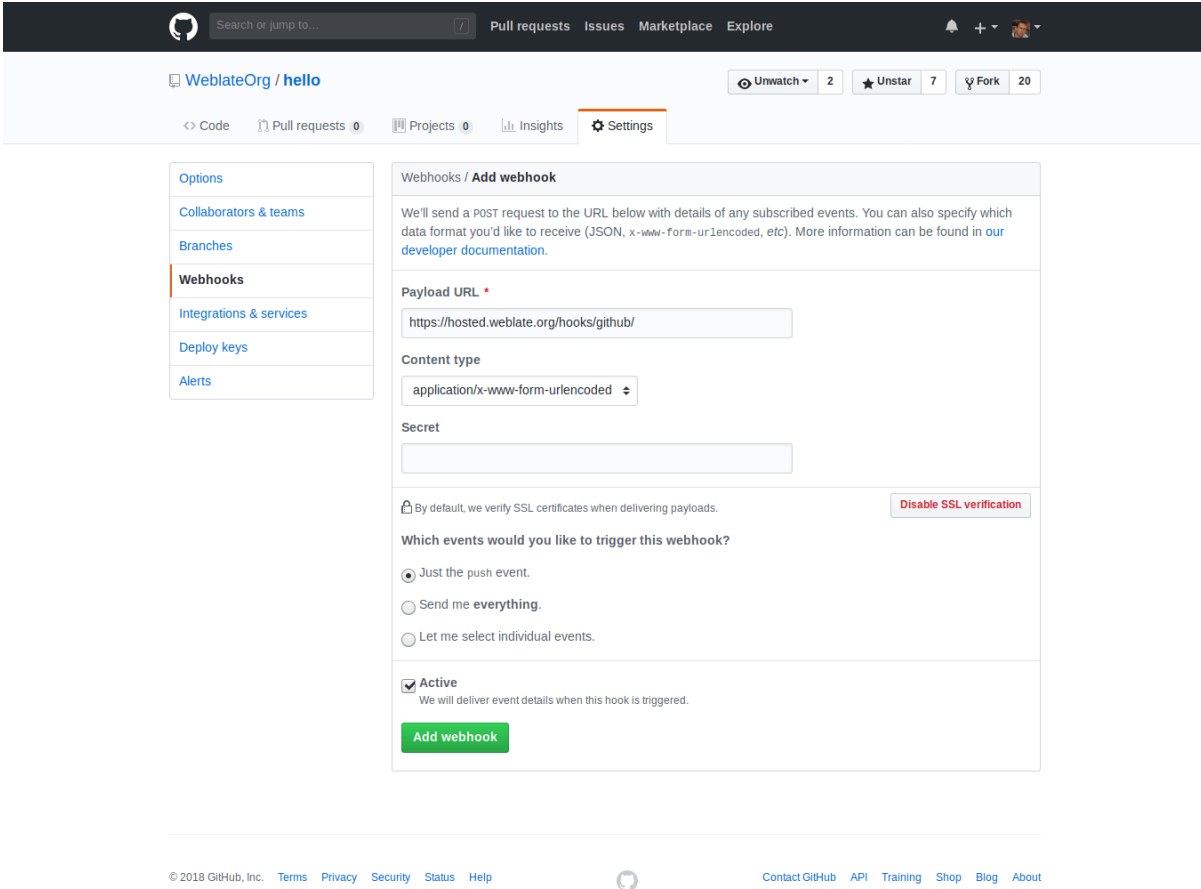

For the payload URL, append /hooks/github/ to your Weblate URL, for example for the Hosted Weblate service, this is https://hosted.weblate.org/hooks/github/.

You can leave other values at default settings (Weblate can handle both content types and consumes just the *push* event).

### **Shihni edhe:**

*POST /hooks/github/*, *Accessing repositories from Hosted Weblate*

#### **Automatically receiving changes from Bitbucket**

<span id="page-258-0"></span>[Weblate has support for Bitbu](#page-132-1)[cket webhooks, add a webhook which trigger](#page-85-0)s upon repository push, with destination to /hooks/bitbucket/ URL on your Weblate installation (for example https://hosted.weblate.org/ hooks/bitbucket/).

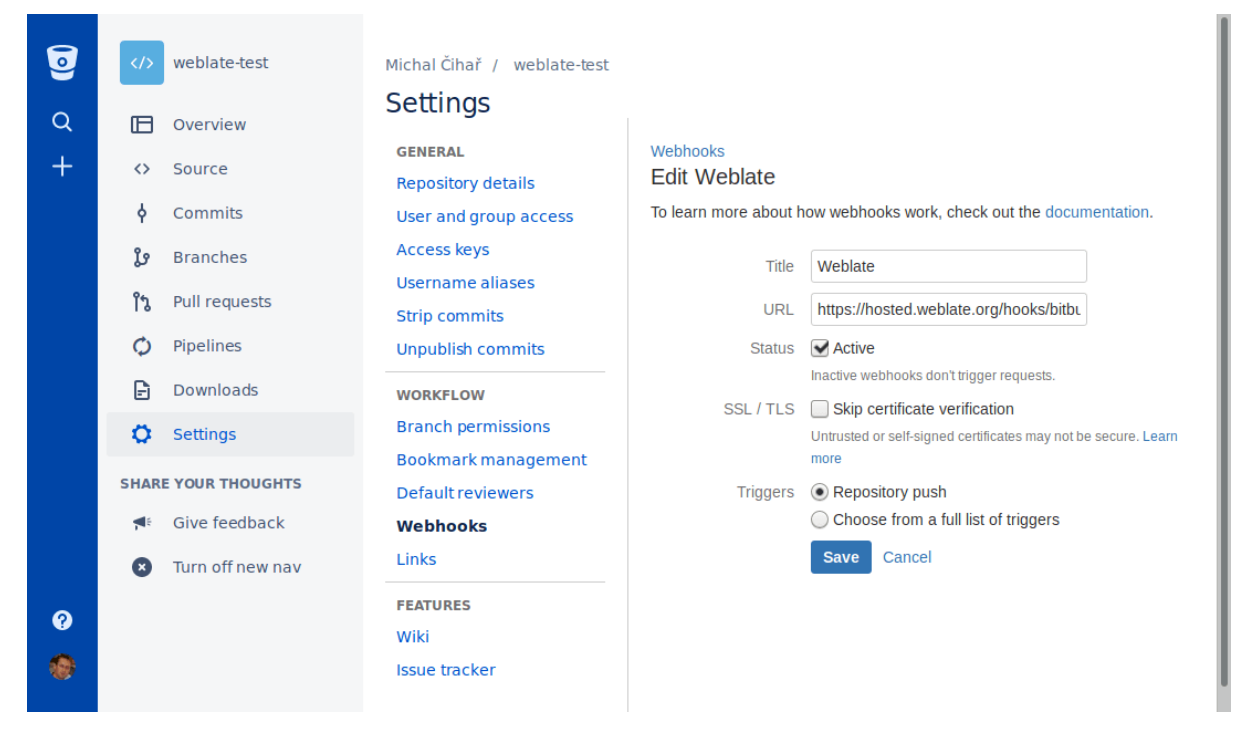

#### **Shihni edhe:**

*POST /hooks/bitbucket/*, *Accessing repositories from Hosted Weblate*

#### **Automatically receiving changes from GitLab**

[Weblate has support for GitLab ho](#page-133-0)[oks, add a project webhook with destination](#page-85-0) to /hooks/gitlab/ URL on your Weblate installation (for example https://hosted.weblate.org/hooks/gitlab/).

#### <span id="page-259-0"></span>**Shihni edhe:**

*POST /hooks/gitlab/*, *Accessing repositories from Hosted Weblate*

#### **Automatically receiving changes from Pagure**

#### [Të reja në versionin 3.3.](#page-133-1)

<span id="page-259-1"></span>Weblate has support for Pagure hooks, add a webhook with destination to /hooks/pagure/ URL on your Weblate installation (for example https://hosted.weblate.org/hooks/pagure/). This can be done in *Activate Web-hooks* under *Project options*:

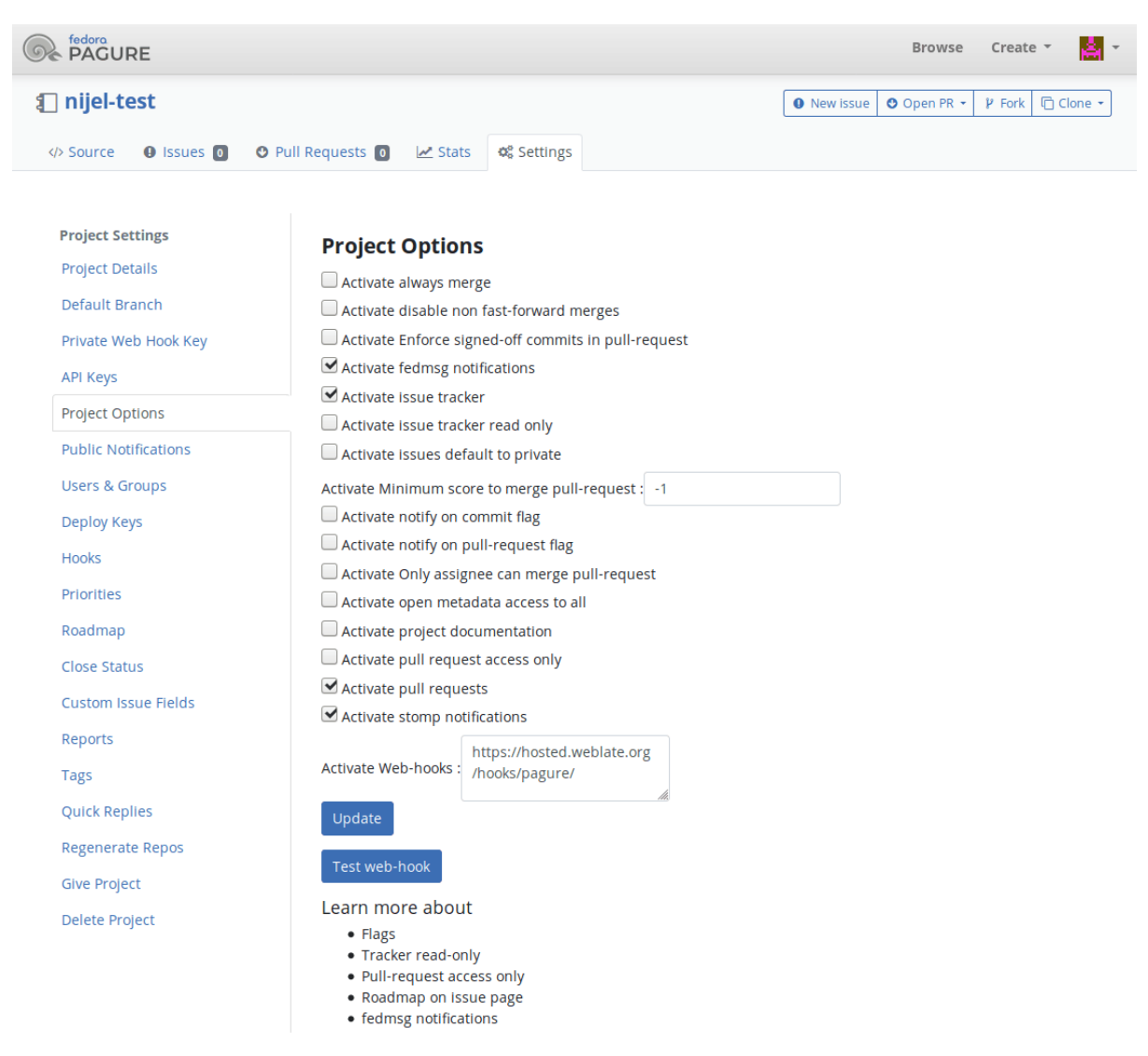

#### **Shihni edhe:**

*POST /hooks/pagure/*, *Accessing repositories from Hosted Weblate*

#### **Automatically receiving changes from Azure Repos**

[Të reja në versionin 3.8.](#page-133-2)

<span id="page-260-0"></span>Weblate has support for Azure Repos web hooks, add a webhook for *Code pushed* event with destination to /hooks/azure/ URL on your Weblate installation (for example https://hosted.weblate.org/ hooks/azure/). This can be done in *Service hooks* under *Project settings*.

#### **Shihni edhe:**

Web hooks in Azure DevOps manual, *POST /hooks/azure/*, *Accessing repositories from Hosted Weblate*

#### **Automatically receiving changes from Gitea Repos**

Të reja në versionin 3.9.

Weblate has support for Gitea webhooks, add a *Gitea Webhook* for *Push events* event with destination to /hooks/gitea/ URL on your Weblate installation (for example https://hosted.weblate.org/ hooks/gitea/). This can be done in *Webhooks* under repository *Settings*.

#### **Shihni edhe:**

Webhooks in Gitea manual, *POST /hooks/gitea/*, *Accessing repositories from Hosted Weblate*

#### **Automatically receiving changes from Gitee Repos**

#### [Të reja në versionin 3.9.](https://docs.gitea.io/en-us/webhooks/)

Weblate has support for Gitee webhooks, add a *WebHook* for *Push* event with destination to /hooks/gitee/ URL on your Weblate installation (for example https://hosted.weblate.org/hooks/gitee/). This can be done in *WebHooks* under repository *Management*.

#### **Shihni edhe:**

Webhooks in Gitee manual, *POST /hooks/gitee/*, *Accessing repositories from Hosted Weblate*

#### **Përditësim i automatizuar i përnatshëm i depove**

[Weblate automatically fetch](https://gitee.com/help/categories/40)[es remote repositories nightly](#page-133-3) [to improve performance when merging cha](#page-85-0)nges later. You can optionally turn this into doing nightly merges as well, by enabling *AUTO\_UPDATE*.

## **2.9.2 Pushing changes from Weblate**

Each translation component can have a push URL set up (see *URL p[ush-i për depon](#page-305-0)*), and in that case Weblate will be able to push change to the remote repository. Weblate can be also be configured to automatically push changes on every commit (this is default, see *Push on commit*). If you do not want changes to be pushed automatically, you can do that manually under *Repository maintenance* or using API via *wlc push*.

The push options differ based on the *Integrim kontrolli versioni* [used, more details are](#page-244-0) found in that chapter.

In case you do not want direct [pushes by Webla](#page-248-0)te, there is support for *GitHub*, *GitLab*, *Pagure* pull requests or *Gerrit* reviews, you can activate these by choosing *GitHub*, *GitLab*, *[Gerrit](#page-138-0)* or *Pagure* as *Sistem kontrolli versionesh* in *Component configuration*.

Overall, following options are available with Git, GitHub and GitLab:

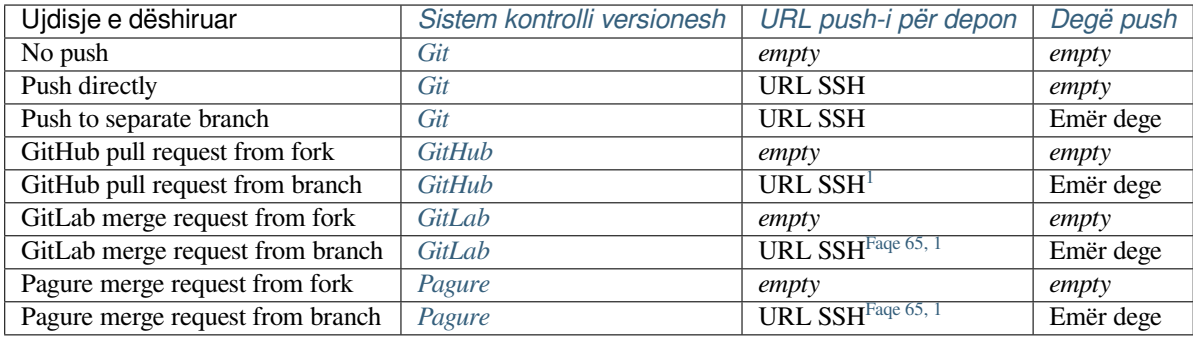

<span id="page-261-0"></span><sup>1</sup> Can be empty in case *Depo kodi burim* suppo[rts pushin](#page-90-0)g.

**Shënim:** You can also enable automatic pushing of changes after Weblate commits, this can be done in *Push on commit*.

#### **Shihni edhe:**

[See](#page-248-0) *Hyrje në depo* for setting up SSH keys, and *Lazy commits* for info about when Weblate decides to commit [changes.](#page-248-0)

#### **Degë të mbrojtura**

If y[ou are using W](#page-85-1)eblate on protected branch, [you can confi](#page-263-0)gure it to use pull requests and perform actual review on the translations (what might be problematic for languages you do not know). An alternative approach is to waive this limitation for the Weblate push user.

For example on GitHub this can be done in the repository configuration:

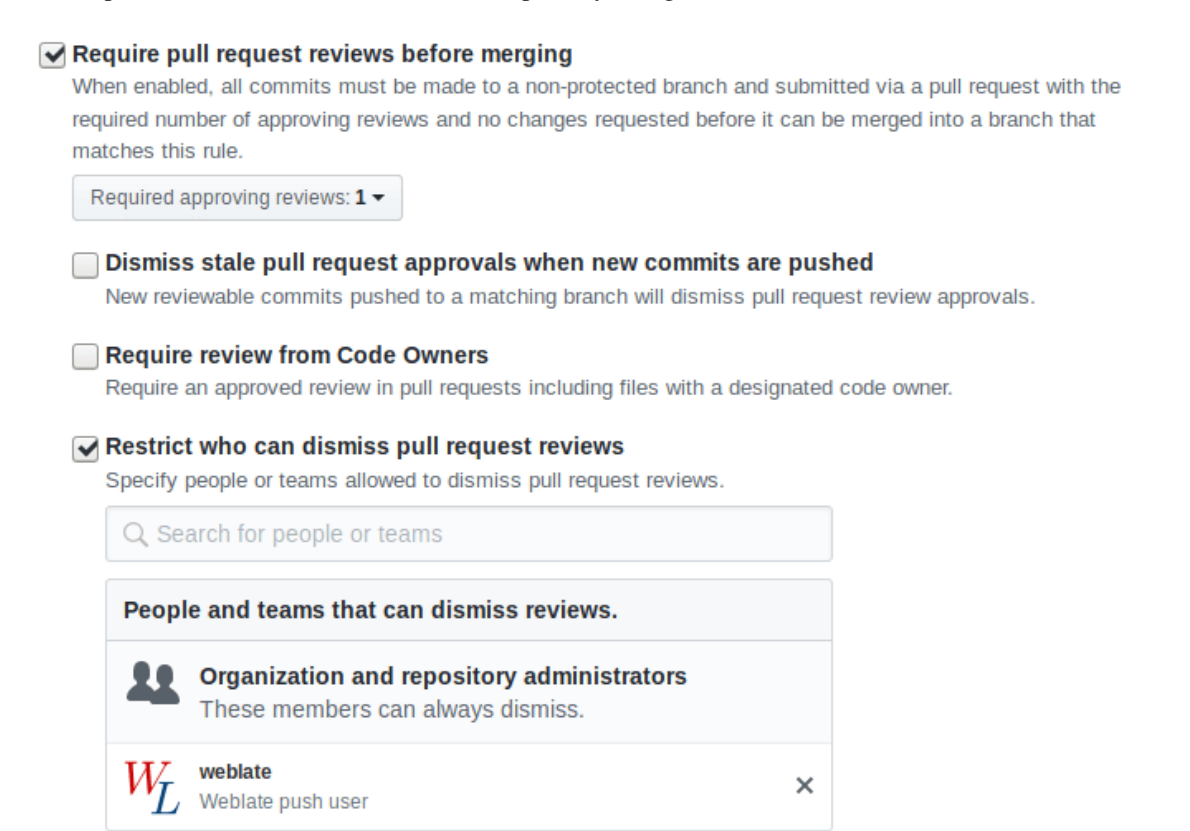

## **2.9.3 Merge or rebase**

By default, Weblate merges the upstream repository into its own. This is the safest way in case you also access the underlying repository by other means. In case you don't need this, you can enable rebasing of changes on upstream, which will produce a history with fewer merge commits.

**Shënim:** Rebasing can cause you trouble in case of complicated merges, so carefully consider whether or not you want to enable them.

## **2.9.4 Ndërveprim me të tjerët**

Weblate makes it easy to interact with others using its API.

#### **Shihni edhe:**

*Weblate's REST API*

## **2.9.5 Lazy commits**

<span id="page-263-0"></span>[The behaviour of We](#page-92-0)blate is to group commits from the same author into one commit if possible. This greatly reduces the number of commits, however you might need to explicitly tell it to do the commits in case you want to get the VCS repository in sync, e.g. for merge (this is by default allowed for the *Managers* group, see *Listë privilegjesh*).

The changes in this mode are committed once any of the following conditions are fulfilled:

- Somebody else changes an already changed string.
- A merge from upstream occurs.
- An explicit commit is requested.
- Change is older than period defined as *Moshë ndryshimesh për depozitim* on *Component configuration*.

**Ndihmëz:** Commits are created for every component. So in case you have many components you will still see lot of commits. You might utilize *Kryej «squash[» për depozitime Git](#page-248-1)* addon in that cas[e.](#page-243-0)

If you want to commit changes more frequently and without checking of age, you can schedule a regular task to perform a commit:

```
CELERY_BEAT_SCHEDULE = {
    # Unconditionally commit all changes every 2 minutes
    "commit": {
        "task": "weblate.trans.tasks.commit_pending",
       # Ommiting hours will honor per component settings,
        # otherwise components with no changes older than this
        # won't be committed
        "kwargs": {"hours": 0},
        # How frequently to execute the job in seconds
        "schedule": 120,
    }
}
```
## **2.9.6 Processing repository with scripts**

The way to customize how Weblate interacts with the repository is *Shtesa*. Consult *Executing scripts from add-on* for info on how to execute external scripts through addons.

## **2.9.7 Keeping translations same across com[pone](#page-287-0)nts**

Once you have multiple translation components, you might want to ensure that the same strings have same translation. This can be achieved at several levels.

#### **Përhapje përkthimesh**

With *Lejo përhapje përkthimesh* enabled (what is the default, see *Component configuration*), all new translations are automatically done in all components with matching strings. Such translations are properly credited to currently translating user in all components.

**Shënim:** [The translation propa](#page-246-0)gation requires the key to be matc[h for monolingual translat](#page-243-0)ion formats, so keep that in mind when creating translation keys.

#### **Consistency check**

The *Jo i njëtrajtshëm* check fires whenever the strings are different. You can utilize this to review such differences manually and choose the right translation.

#### **Për[kthim i automa](#page-38-0)tizuar**

Automatic translation based on different components can be way to synchronize the translations across components. You can either trigger it manually (see *Përkthim i automatizuar*) or make it run automatically on repository update using addon (see *Përkthim i automatizuar*).

# **2.10 Lice[ncim përkthi](#page-289-0)[mesh](#page-19-0)**

You can specify which license translations are contributed under. This is especially important to do if translations are open to the public, to stipulate what they can be used for.

You should specify *Component configuration* license info. You should avoid requiring a contributor license agreement, though it is possible.

## **2.10.1 Të dh[ëna licence](#page-243-0)**

Upon specifying license info (license name and URL), this info is shown in the translation info section of the respective *Component configuration*.

Usually this is best place to post licensing info if no explicit consent is required. If your project or translation is not libre you most probably need prior consent.

### **2.10.2 Marrëveshje kontribuesi**

If you specify a contributor license agreement, only users who have agreed to it will be able to contribute. This is a clearly visible step when accessing the translation:

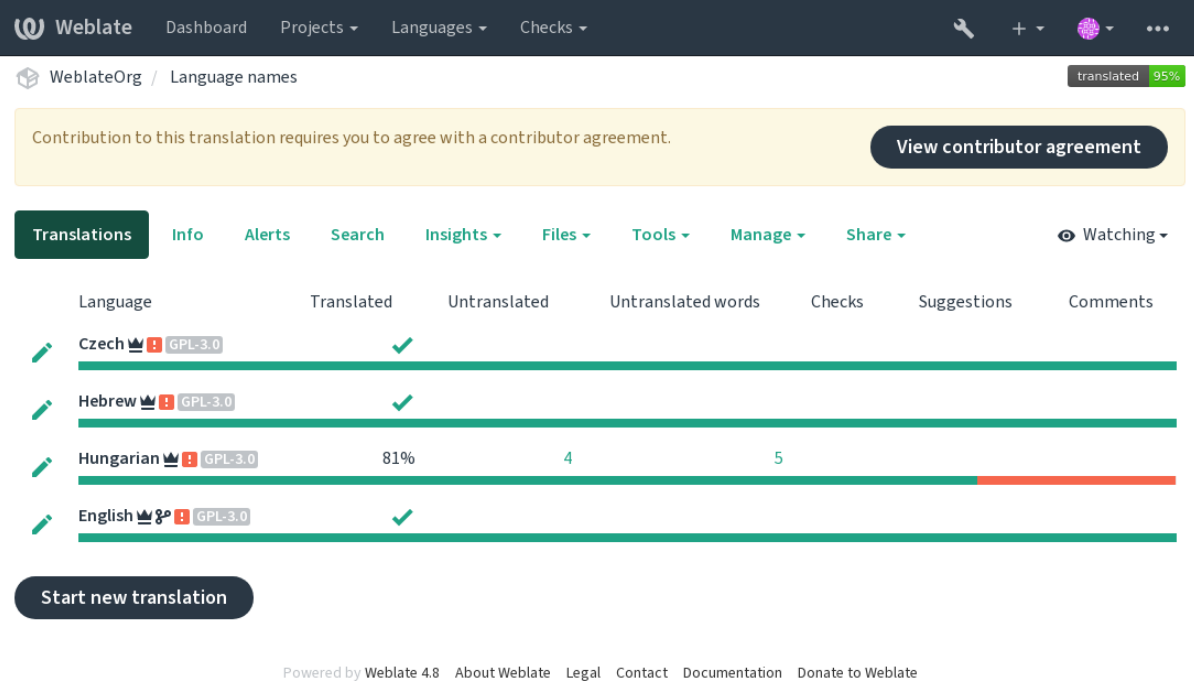

The entered text is formatted into paragraphs and external links can be included. HTML markup can not be used.

# **2.10.3 Licenca përdoruesi**

Any user can review all translation licenses of all public projects on the instance from their profile:

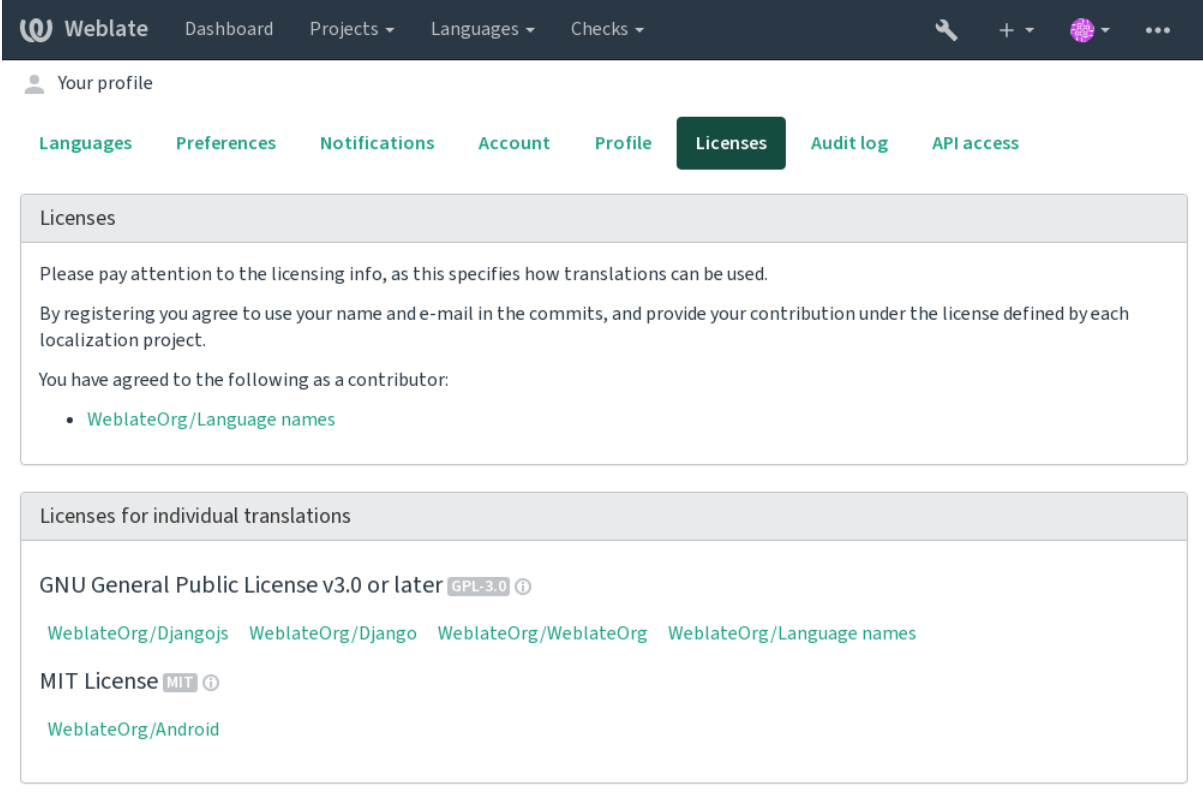

Powered by Weblate 4.8 About Weblate Legal Contact Documentation Donate to Weblate

# **2.11 Procesi i përkthimit**

# **2.11.1 Votim sugjerimesh**

Everyone can add suggestions by default, to be accepted by signed in users. Suggestion voting can be used to make use of a string when more than one signed-in user agrees, by setting up the *Component configuration* with *Suggestion voting* to turn on voting, and *Autoaccept suggestions* to set a threshold for accepted suggestions (this includes a vote from the user making the suggestion if it is cast).

**Shënim:** Once automatic acceptance is set up, normal users lose the privil[ege to directly save transl](#page-243-0)ations or accept suggestions. This can be overridden with the *Edit string when suggestions are enforced permission*.

You can combine these with *access control* into one of the following setups:

- Users suggest and vote for suggestions and a limited group controls what is acce[pted. Tur](#page-234-0)n on voting. Turn off automatic acceptance. - Don't let users save translations.
- Users suggest and vot[e for suggestio](#page-226-0)ns with automatic acceptance once the defined number of them agree. Turn on voting. - Set the desired number of votes for automatic acceptance.
- Optional voting for suggestions. (Can optionally be used by users when they are unsure about a translation by making multiple suggestions.) - Only turn on voting.

# **2.11.2 Additional info on source strings**

<span id="page-266-0"></span>Enhance the translation process by adding additional info to the strings including explanations, string priorities, check flags and visual context. Some of that info may be extracted from the translation files and some may be added by editing the additional string info:

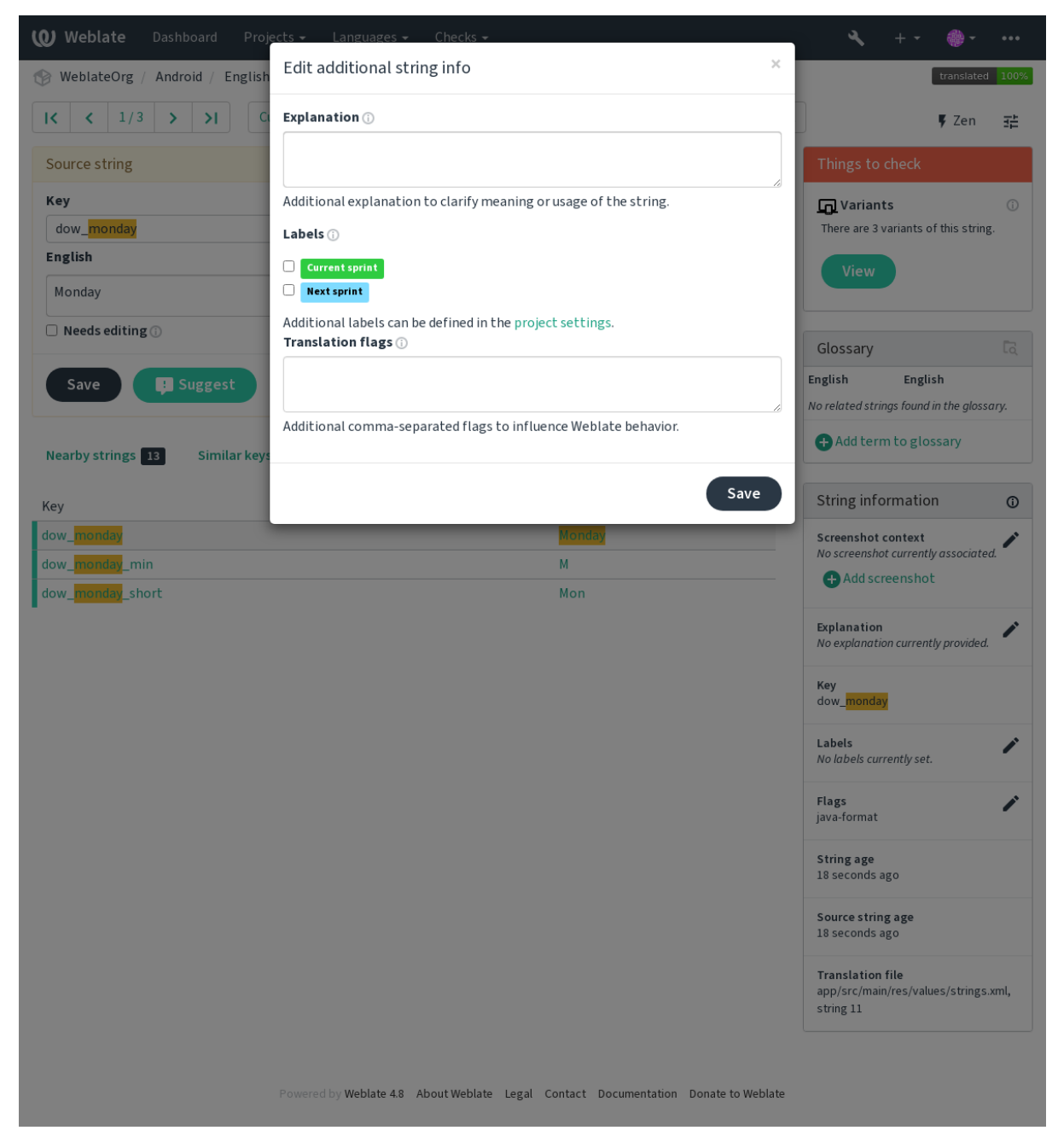

Access this directly from the translation interface by clicking the «Edit» icon next to *Screenshot context* or *Flags*.

| <b>W</b> Weblate                                                                  | Dashboard<br>Projects -<br>Checks $\blacktriangleright$<br>Languages $\blacktriangleright$                                                                                                    |                                                                                                    |                                                                  |
|-----------------------------------------------------------------------------------|----------------------------------------------------------------------------------------------------|----------------------------------------------------------------------------------------------------|------------------------------------------------------------------|
|                                                                                   | WeblateOrg / Django / Czech / Translate                                                                                                    |                                                                                                    | translated 96°                                                   |
| 11/26<br>К<br>K                                                                   | All strings -<br>Я<br>ゝ                                                                                                    | Position and priority -                                                                                                    | ы<br>¥ Zen<br>喆                                                  |
| Translation                                                                       |                                                                                                    | GD                                                                                                    | Glossary<br>l.a                                                  |
|                                                                                   |                                                                                                    |                                                                                                    | English<br>Czech                                                 |
| Explanation                                                                       |                                                                                                    |                                                                                                    | machine<br>strojový<br>WeblateOrg                                |
| English                                                                           | Help text for automatic translation tool                                                                                                    |                                                                                                    | translation<br>překlad<br>project<br>projekt<br>WeblateOrg       |
|                                                                                   | Automatic translation via machine translation uses active machine translation engines to get the best                                                                                                    | Ģ<br>ō                                                                                                    | Add term to glossary                                             |
| Czech                                                                             | possible translations and applies them in this project.                                                                                                    |                                                                                                    |                                                                  |
|                                                                                   | Automatický překlad prostřednictvím strojového překladu používá aktivní enginy strojového překladu pro získání                                                                                                    | <b>塩セ NBS     </b>                                                                                                    | String information<br>⊙                                          |
|                                                                                   | nejlepších možných překladů a použije je na tento projekt.                                                                                                    |                                                                                                    | Screenshot context                                               |
| $\Box$ Needs editing $\odot$                                                      |                                                                                                    | $169/1570 \cdot 157$                                                                                                    | No screenshot currently associated.                              |
|                                                                                   |                                                                                                    |                                                                                                    | Add screenshot                                                   |
| Save                                                                              | <b>B</b> Suggest<br>$\blacktriangleright\blacktriangleright$ Skip                                                                                                    |                                                                                                    | Explanation                                                      |
|                                                                                   |                                                                                                    |                                                                                                    | Help text for automatic translation tool                         |
| Nearby strings 26                                                                 | <b>Comments</b><br><b>Automatic suggestions</b>                                                                                                    | Other languages 4<br><b>History</b>                                                                                                    | Labels                                                           |
| Context                                                                           | English                                                                                                    | Czech                                                                                                    | No labels currently set.                                         |
|                                                                                   | <b>Files</b>                                                                                                    | Soubory                                                                                                    | Flags                                                            |
|                                                                                   | Automatic translation                                                                                                    | Automatický překlad                                                                                                    | No flags currently set.                                          |
|                                                                                   | Add new translation string                                                                                                    | Add new translation string                                                                                                    | Source string location<br>weblate/templates/translation.html:212 |
|                                                                                   | <b>Translation status</b>                                                                                                    | Stav překladu                                                                                                    |                                                                  |
|                                                                                   | %(count)s word<br>Other components                                                                                                    | %(count)s slovo<br>Další součásti                                                                                                    | <b>String age</b><br>5 seconds ago                               |
|                                                                                   | <b>Translation file</b>                                                                                                    | Soubor s překladem                                                                                                    | Source string age                                                |
|                                                                                   | Download                                                                                                    | Stáhnout                                                                                                    | 6 seconds ago                                                    |
|                                                                                   | <b>Browse all translation changes</b>                                                                                                    | Procházet všechny změny v překladu.                                                                                                    | <b>Translation file</b>                                          |
|                                                                                   | Automatic translation takes existing translations in<br>this project and applies them to the current<br>component. It can be used to push translations to a<br>different branch, to fix inconsistent translations or to<br>translate a new component using translation memory. | Automatický překlad použije stávající překlady<br>v projektu na tuto součást. Může být užitečný<br>pro sloučení překladů z jiné větve, opravu<br>nekonzistentních překladů nebo překlad nové<br>součásti pomocí překladové paměti. | weblate/locale/cs/LC_MESSAGES/djan<br>go.po, string 11           |
|                                                                                   | Automatic translation via machine translation uses<br>active machine translation engines to get the best<br>possible translations and applies them in this project.                                                                                                    | Automatický překlad prostřednictvím<br>strojového překladu používá aktivní enginy<br>strojového překladu pro získání nejlepších<br>možných překladů a použije je na tento<br>projekt.                                              |                                                                  |
|                                                                                   | You can add new translation string here, it will<br>automatically appear in all translations.                                                                                                    | Zde můžete přidat nový řetězec k překladu,<br>automaticky se objeví ve všech jazycích.                                                                                                    |                                                                  |
|                                                                                   | The uploaded file will be merged with the current<br>translation. In case you want to overwrite already<br>translated strings, don't forget to enable it.                                                                                                    | Nahraný soubor bude sloučen se stávajícími<br>překlady. Pokud chcete přepsat již přeložené<br>řetězce, nezapomeňte to povolit.                                                                                                    |                                                                  |
|                                                                                   | The uploaded file will be merged with the current<br>translation.                                                                                                    | Nahraný soubor bude sloučen se stávajícími<br>překlady.                                                                                                    |                                                                  |
|                                                                                   | The fulltext search might not work properly as the<br>fulltext index for this translation is not yet up to date.                                                                                                    | Fulltextové vyhledávání nemusí fungovat<br>správě, protože fulltextový index pro tento<br>překlad ještě není plně zpracován.                                                                                                    |                                                                  |
|                                                                                   | <b>Review</b>                                                                                                    | Kontrola                                                                                                    |                                                                  |
|                                                                                   | Review translations touched by other users.                                                                                                    | Zkontrolovat překlady od ostatních uživatelů.<br>Začít kontrolu                                                                                                    |                                                                  |
|                                                                                   | <b>Start review</b><br>Percent                                                                                                    | Procenta                                                                                                    |                                                                  |
|                                                                                   | Total                                                                                                    | Celkem                                                                                                    |                                                                  |
|                                                                                   | <b>Failing check</b>                                                                                                    | Neúspěšných kontrol                                                                                                    |                                                                  |
|                                                                                   | Last activity                                                                                                    | Poslední aktivita                                                                                                    |                                                                  |
|                                                                                   | Last change                                                                                                    | Poslední změna                                                                                                    |                                                                  |
|                                                                                   | Last author                                                                                                    | Poslední autor                                                                                                    |                                                                  |
| Question for a<br>mathematics-<br>based<br>CAPTCHA, the<br>%s is an<br>arithmetic | What is %s?                                                                                                    | Kolik to je?                                                                                                    |                                                                  |
| problem                                                                           | The string uses three dots () instead of an ellipsis                                                                                                    |                                                                                                    |                                                                  |
|                                                                                   | character ()                                                                                                    |                                                                                                    |                                                                  |

Powered by Weblate 4.8 About Weblate Legal Contact Documentation Donate to Weblate

#### **Strings prioritization**

Të reja në versionin 2.0.

String priority can be changed to offer higher priority strings for translation earlier by using the priority flag.

**Ndihmëz:** This can be used to order the flow of translation in a logical manner.

#### **Shihni edhe:**

*Kontrolle cilësie*

#### **Flamuj përkthimi**

[Të reja në versio](#page-29-0)nin 2.4.

Ndryshuar në versionin 3.3: Previously called *Quality checks flags*, it no longer configures only checks.

The default set of translation flags is determined by the translation *Component configuration* and the translation file. However, you might want to use it to customize this per source string.

#### **Shihni edhe:**

*Kontrolle cilësie*, *Customizing behavior using flags*

#### **Shpjegim**

[Ndryshuar në ve](#page-29-0)[rsionin 4.1: In previous versions t](#page-272-0)his has been called *Extra context*.

Use the explanation to clarify scope or usage of the translation. You can use Markdown to include links and other markup.

#### **Visual context for strings**

Të reja në versionin 2.9.

You can upload a screenshot showing a given source string in use within your program. This helps translators understand where it is used, and how it should be translated.

The uploaded screenshot is shown in the translation context sidebar:

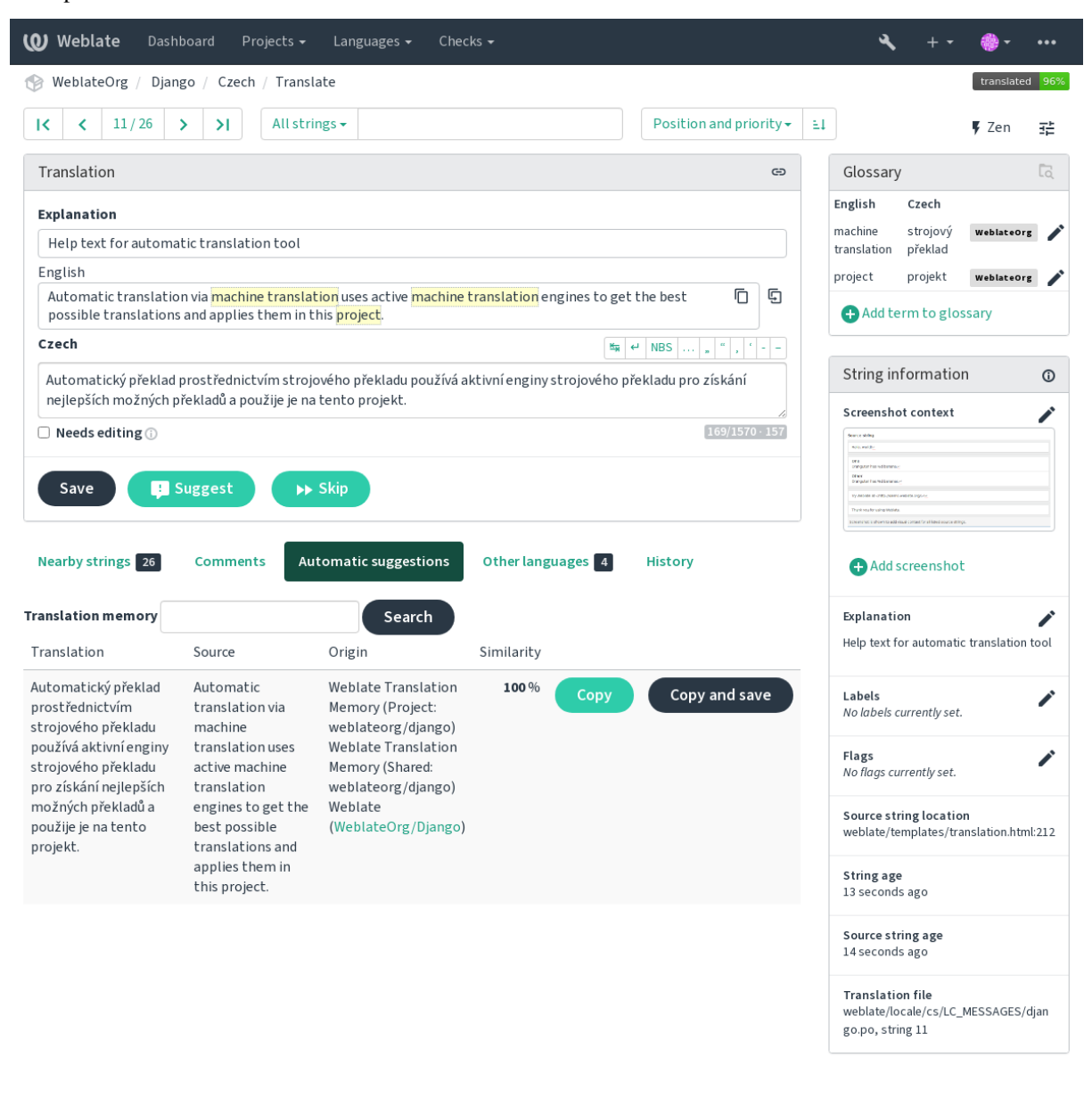

Powered by Weblate 4.8 About Weblate Legal Contact Documentation Donate to Weblate

In addition to *Additional info on source strings*, screenshots have a separate management interface under the *Tools* menu. Upload screenshots, assign them to source strings manually, or use optical character recognition to do so.

Once a screenshot is uploaded, this interface handles management and source string association:

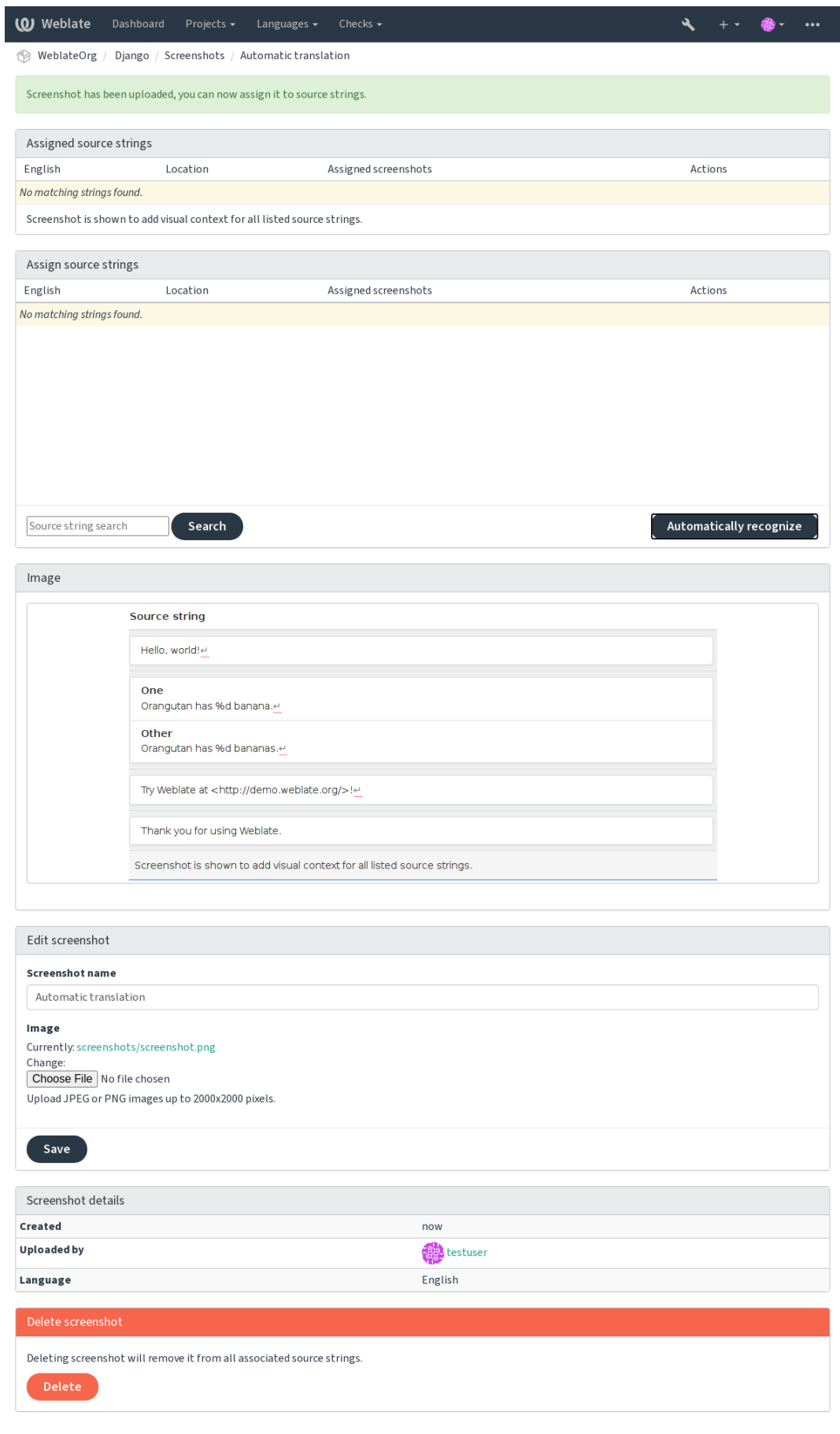

Powered by Weblate 4.8 About Weblate Legal Contact Documentation Donate to Weblate

# **2.12 Checks and fixups**

# **2.12.1 Custom automatic fixups**

You can also implement your own automatic fixup in addition to the standard ones and include them in *AUTOFIX\_LIST*.

The automatic fixes are powerful, but can also cause damage; be careful when writing one.

For example, the following automatic fixup would replace every occurrence of the string foo in a translation with [bar](#page-306-0):

```
#
# Copyright © 2012 - 2021 Michal Čihař <michal@cihar.com>
#
# This file is part of Weblate <https://weblate.org/>
#
# This program is free software: you can redistribute it and/or modify
# it under the terms of the GNU General Public License as published by
# the Free Software Foundation, either version 3 of the License, or
# (at your option) any later version.
#
# This program is distributed in the hope that it will be useful,
# but WITHOUT ANY WARRANTY; without even the implied warranty of
# MERCHANTABILITY or FITNESS FOR A PARTICULAR PURPOSE. See the
# GNU General Public License for more details.
#
# You should have received a copy of the GNU General Public License
# along with this program. If not, see <https://www.gnu.org/licenses/>.
#
from django.utils.translation import gettext_lazy as _
from weblate.trans.autofixes.base import AutoFix
class ReplaceFooWithBar(AutoFix):
   """Replace foo with bar."""
   name = ("Foobar")def fix_single_target(self, target, source, unit):
       if "foo" in target:
           return target.replace("foo", "bar"), True
        return target, False
```
To install custom checks, provide a fully-qualified path to the Python class in the *AUTOFIX\_LIST*, see *Custom quality checks, addons and auto-fixes*.

# **2.12.2 Customizing behavior using flags**

<span id="page-272-0"></span>[You can fine-tune the behavior of W](#page-370-0)eblate (mostly checks) for each source string (in source strings review, see *Additional info on source strings*) or in the *Component configuration* (*Flamuj përkthimi*). Some file formats also allow to specify flags directly in the format (see *Formate të mbuluar kartelash*).

The flags are comma-separated, the parameters are separated with colon. You can use quotes to include whitespace [or special chars in the string. Fo](#page-266-0)r exampl[e:](#page-243-0)

placeholders:"special:value":"[other value", regex:.\\*](#page-64-0)

Here is a list of flags currently accepted:

**rst-text** Treat a text as an reStructuredText document, affects *Përkthim i pandryshuar*.

**dos-eol** Uses DOS end-of-line markers instead of Unix ones  $(\r \r \n)$  instead of  $\n)$ .

**read-only** The string is read-only and should not be edited in Weblate, see *Vargje vetëm për lexim*.

**priority:N** Priority of the string. Higher priority strings are p[resented first for translat](#page-45-0)ion. The default priority is 100, the higher priority a string has, the earlier it is offered for translation.

**max-length:N** Limit the maximal length for a string to N characters, see *[Gjatësi maksimum e përk](#page-67-1)thimit*.

**xml-text** Treat text as XML document, affects *Sintaksë XML* and *Markup XML*.

**font-family:NAME** Define font-family for rendering checks, see *Administrim shkronjash*.

**font-weight:WEIGHT** Define font-weight for rendering checks, see *Ad[ministrim shkronjash](#page-40-0)*.

**font-size:SIZE** Define font-size for renderi[ng checks, see](#page-47-0) *Adm[inistrim shkron](#page-46-0)jash*.

**font-spacing:SPACING** Define letter spacing for rendering checks, see *[Administrim shk](#page-276-0)ronjash*.

**placeholders:NAME:NAME2:...** Placeholder strings expected in [translation, see](#page-276-0) *Vendmbajtëse*.

**replacements:FROM:TO:FROM2:TO2...** Replacemen[ts to perform when](#page-276-0) checking resulting text parameters (for example in *Madhësi maksimum e përkthimit* or *Gjatësi [maksimum e përkthimit](#page-276-0)*). The typical use case for this is to expand placeables to ensure that the text fits even with [long values, fo](#page-43-0)r example: replacements:%s:"John Doe".

**variants: SOURCE** Mark this [string as a variant of string with](#page-40-1) ma[tching source. See variants.](#page-40-0)

**regex:REGEX** Shprehje e rregullt kundrejt të cilës duhen kërkuar përputhje te kartela përkthimi, shihni *Shprehje e rregullt*.

**forbidden** Indicates forbidden translation in a glossary, see *Forbidden translations*.

**strict-same** Make «Unchanged translation» avoid using built-in words blacklist, see *Përkthim i pandr[yshuar](#page-44-0)*.

**chec[k-glos](#page-44-0)sary** Enable the *S'ndjek fjalorthin* quality check.

**angularjs-format** Enable the *Varg ndërshtënie AngularJS* [quality check.](#page-27-0)

**c-format** Enable the *Format C* quality check.

**c-sharp-format** Enable the *[Format C#](#page-30-0)* quality check.

**es-format** Enable the *ECMAScri[pt template literals](#page-31-0)* quality check.

**i18next-interpol[ation](#page-32-0)** Enable the *Ndërshtënie i18next* quality check.

**java-format** Enable the *For[mat Java](#page-32-1)* quality check.

**java-messageformat** Enable the *[Java MessageF](#page-32-2)ormat* quality check.

**javascript-format** Enable the *Form[at JavaScript](#page-33-0)* quality check.

**lua-format** Enable the *F[ormat Lua](#page-33-1)* quality check.

**object-pascal-format** Enable the *[Object Pascal form](#page-33-2)at* quality check.

**percent-placeholders** Enable the *[Vendmbajtëse](#page-34-0) përqindjeje* quality check.

**perl-format** Enable the *[Format Per](#page-34-1)l* quality check.

**php-format** Enable the *Format PHP* q[uality check.](#page-34-2)

**python-brace-format** Enable the *F[ormat kllapash Python](#page-34-3)* quality check.

**python-format** Enable the *[Format P](#page-35-0)ython* quality check.

**qt-format** Enable the *F[ormat Qt](#page-35-1)* quality check.

**qt-plural-format** Enable the *For[mat shumësi Qt](#page-35-2)* quality check.

**ruby-format** Enable the *Fo[rmat Ruby](#page-36-0)* quality check.

**scheme-format** Enab[le the](#page-36-1) *Format Schema* quality check.

**vue-format** Enable the *Formatim i18n Vue* quality check.

- **md-text** Treat text as a Markdown document. Enable *Lidhje Markdown*, *Referenca Markdown*, and *Sintaksë Markdown* quality checks.
- **safe-html** Enable the *[HTML jo e parrezik](#page-37-1)* quality check.
- **url** The string should consist of only a URL. Enable the *URL* [quality check.](#page-39-0)
- **igno[re-bbcod](#page-39-1)e** Skip the *Markup BBCode* quality check.
- **ignore-duplicate** Skip the *[Fjalë të njëp](#page-46-1)asnjëshme të përsëdytura* quality check.
- **ignore-check-glossary** Skip the *S'ndjek fjalorthin* [qua](#page-46-2)lity check.
- **ignore-double-space** [Skip the](#page-29-1) *Hapësirë dyshe* quality check.
- **ignore-angularjs-format** Skip the *[Varg ndërshtënie AngularJ](#page-29-2)S* quality check.
- **ignore-c-format** Skip the *Format C* [quality check.](#page-30-0)
- **ignore-c-sharp-format** Skip the *[Format C#](#page-30-1)* quality check.
- **ignore-es-format** Skip the *ECMAScri[pt template literals](#page-31-0)* quality check.
- **ignore-i18next-interp[olation](#page-32-0)** Skip the *Ndërshtënie i18next* quality check.
- **ignore-java-format** Skip the *For[mat Java](#page-32-1)* quality check.
- **ignore-java-messageformat** Skip the *[Java MessageF](#page-32-2)ormat* quality check.
- **ignore-javascript-format** Skip the *Form[at JavaScript](#page-33-0)* quality check.
- **ignore-lua-format** Skip the *F[ormat Lua](#page-33-1)* quality check.
- **ignore-object-pascal-format** Skip the *[Object Pascal form](#page-33-2)at* quality check.
- **ignore-percent-placeholders** Skip the *[Vendmbajtëse](#page-34-0) përqindjeje* quality check.
- **ignore-perl-format** Skip the *[Format Per](#page-34-1)l* quality check.
- **ignore-php-format** Skip the *Format PHP* q[uality check.](#page-34-2)
- **ignore-python-brace-format** Skip the *[Format kllapash Python](#page-34-3)* quality check.
- **ignore-python-format** Skip the *[Format P](#page-35-0)ython* quality check.
- **ignore-qt-format** Skip the *F[ormat Qt](#page-35-1)* quality check.
- **ignore-qt-plural-format** Skip the *For[mat shumësi Qt](#page-35-2)* quality check.
- **ignore-ruby-format** Skip the *Fo[rmat Ruby](#page-36-0)* quality check.
- **ignore-scheme-format** Sk[ip the](#page-36-1) *Format Schema* quality check.
- **ignore-vue-format** Skip the *Formati[m i18n Vue](#page-36-2)* quality check.
- **ignore-translated** Skip the *Ë[shtë përkthyer](#page-37-0)* quality check.
- **ignore-inconsistent** Skip the *J[o i njëtrajtshëm](#page-37-2)* quality check.
- **ignore-kashida** Skip the *Ësht[ë përdorur shkronjë](#page-37-1) Kashida* quality check.
- **ignore-md-link** Skip the *Lidh[je Markdown](#page-38-1)* quality check.
- **ignore-md-reflink** Skip the *Re[ferenca Markdow](#page-38-0)n* quality check.
- **ignore-md-syntax** Skip the *[Sintaksë Markdown](#page-38-2)* quality check.
- **ignore-max-length** Skip the *[Gjatësi maksi](#page-39-0)mum e përkthimit* quality check.
- **ignore-max-size** Skip the *M[adhësi maksimum e për](#page-39-2)kthimit* quality check.
- **ignore-escaped-newline** Skip the *[Mospërput](#page-39-1)hje n* quality check.
- **ignore-end-colon** Skip the *[Mospërputhje dy pikash](#page-40-0)* quality check.

**ignore-end-ellipsis** Skip the *Mospërputhje tre pikash* quality check. **ignore-end-exclamation** Skip the *Mospërputhje pikëçuditjesh* quality check. **ignore-end-stop** Skip the *Mospërputhje pike* quality check. **ignore-end-question** Skip the *[Mospërputhje pikëpyetje](#page-41-0)sh* quality check. **ignore-end-semicolon** Skip the *M[ospërputhje pikëpresjesh](#page-41-1)* quality check. **ignore-newline-count** Skip the *[Mospërput](#page-42-0)hje ndërprerjesh rreshti* quality check. **ignore-plurals** Skip the *Mungon shumës* [quality check.](#page-42-1) **ignore-placeholders** Skip the *Vendmbajtëse* [quality check](#page-42-2). **ignore-punctuation-spacing** Skip the *[Hapësirë pikësimi](#page-42-3)* quality check. **ignore-regex** Skip the *Sh[prehje e rregullt](#page-43-1)* quality check. **ignore-same-plurals** Skip the *[Shumës i njëjtë](#page-43-0)* quality check. **ignore-begin-newline** Skip the *Shenjë rr[esht i ri në fillim](#page-43-2)* quality check. **ignore-begin-space** Skip the *[Hapësira](#page-44-0) fillimi* quality check. **ignore-end-newline** Skip the *S[henjë rresht i ri](#page-44-1) në fund* quality check. **ignore-end-space** Skip the *Hapësirë në fund* [quality check](#page-44-2). **ignore-same** Skip the *Përkthimi [pandryshuar](#page-44-3)* quality check. **ignore-safe-html** Skip the *H[TML jo e parrezik](#page-45-1)* quality check. **ignore-url** Skip the *URL* qua[lity check.](#page-45-2) **ignore-xml-tags** Skip the *[Markup XML](#page-45-0)* quality check. **ignore-xml-invalid** Skip the *[Sintaksë XML](#page-46-1)* quality check. **ignore-zero-widt[h-sp](#page-46-2)ace** Skip the *Hapësirë me gjerësi zero* quality check. **ignore-ellipsis** Skip the *[Tre pika](#page-46-0)* quality check. **ignore-long-untranslated** [Skip the](#page-47-0) *I papërkthyer prej kohësh* quality check. **ignore-multiple-failures** Skip the *[Dështime të shumta kon](#page-47-1)trollesh* quality check. **ignore-unnamed-format** [Skip the](#page-47-2) *Ndryshore të shumta të paemërtuara* quality check. **ignore-optional-plural** Skip the *Pa [forma shumësi](#page-48-0)* quality check.

**Shënim:** Generally the rule is named  $\text{ignore} - *$  [for any check, using its id](#page-48-1)entifier, so you can use this even for your custom checks.

These flags are understood both in *Component configuration* settings, per source string settings and in the translation file itself (for example in GNU gettext).

# **2.12.3 Enforcing check[s](#page-243-0)**

Të reja në versionin 3.11.

You can configure a list of checks which can not be ignored by setting *Kontrolle me detyrim* in *Component configuration*. Each listed check can not be ignored in the user interface and any string failing this check is marked as *Needs editing* (see *Translation states*).

## **2.12.4 Administrim shkronjash**

Të reja në versionin 3.7.

<span id="page-276-0"></span>**Ndihmëz:** Fonts uploaded into Weblate are used purely for purposes of the *Madhësi maksimum e përkthimit* check, they do not have an effect in Weblate user interface.

The *Madhësi maksimum e përkthimit* check used to calculate dimensions oft[he rendered text needs font to be](#page-40-1) loaded into Weblate and selected using a translation flag (see *Customizing behavior using flags*).

Weblate font management tool in *Fonts* under the *Manage* menu of your translation project provides interface to uplo[ad and manage fonts. TrueType](#page-40-1) or OpenType fonts can be uploaded, set up font-groups and use those in the check.

The font-groups allow you to define different fonts for different languages, which is typically needed for non-latin languages:

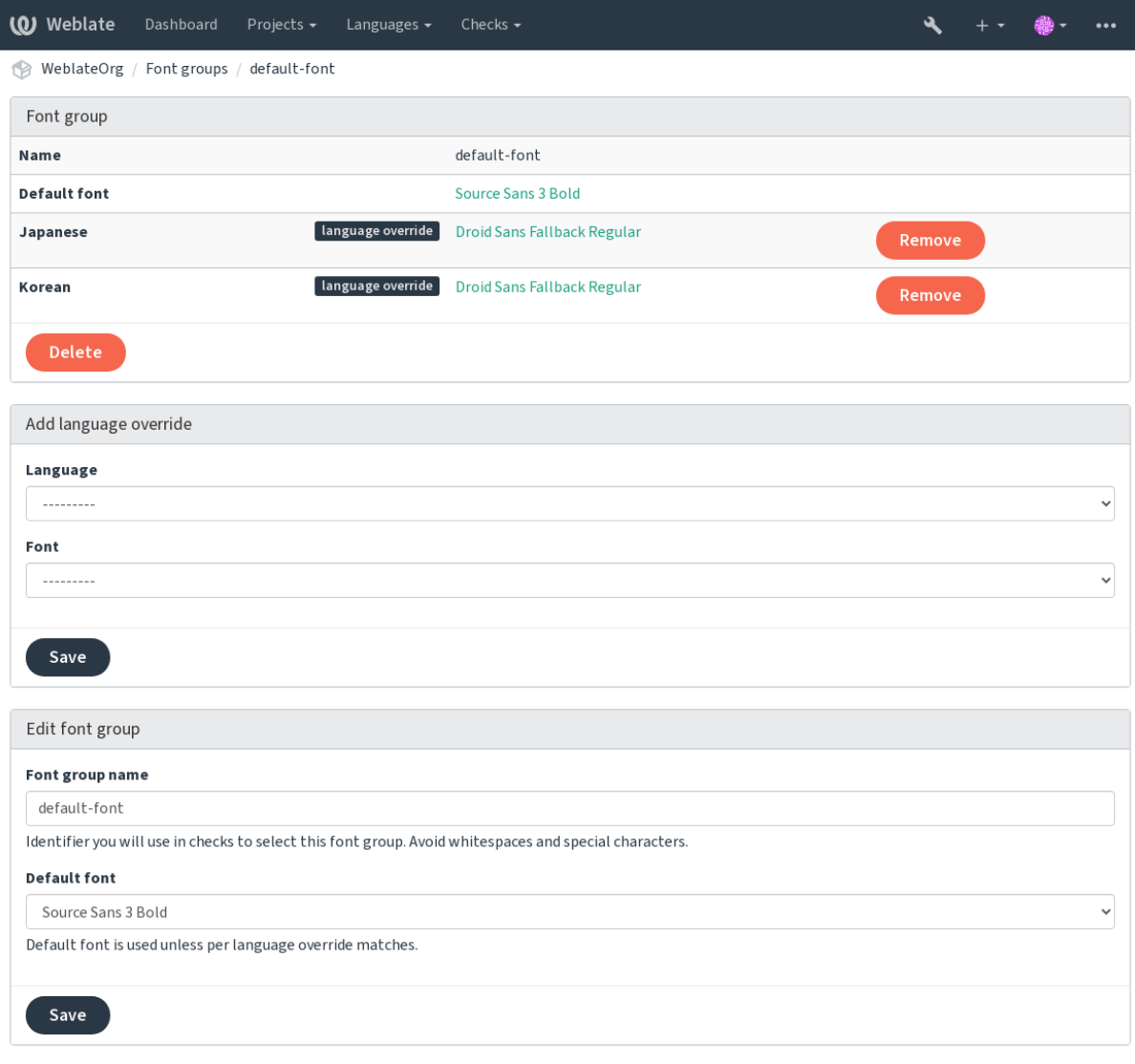

Powered by Weblate 4.8 About Weblate Legal Contact Documentation Donate to Weblate

The font-groups are identified by name, which can not contain whitespace or special characters, so that it can be easily used in the check definition:

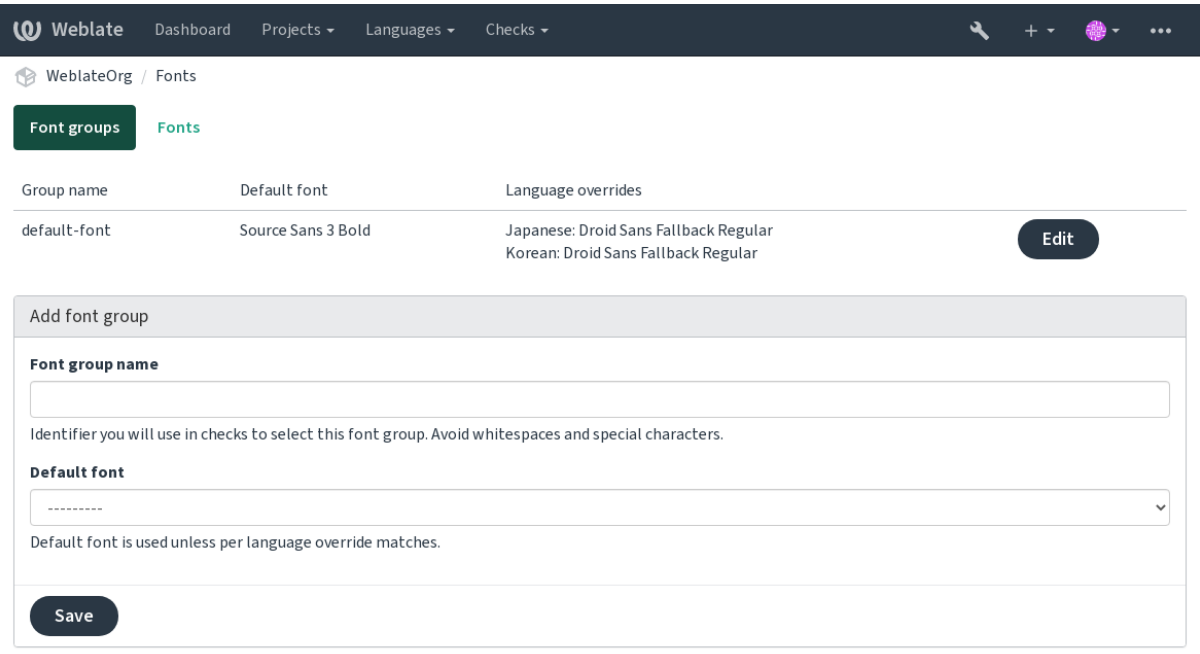

Powered by Weblate 4.8 About Weblate Legal Contact Documentation Donate to Weblate

#### Font-family and style is automatically recognized after uploading them:

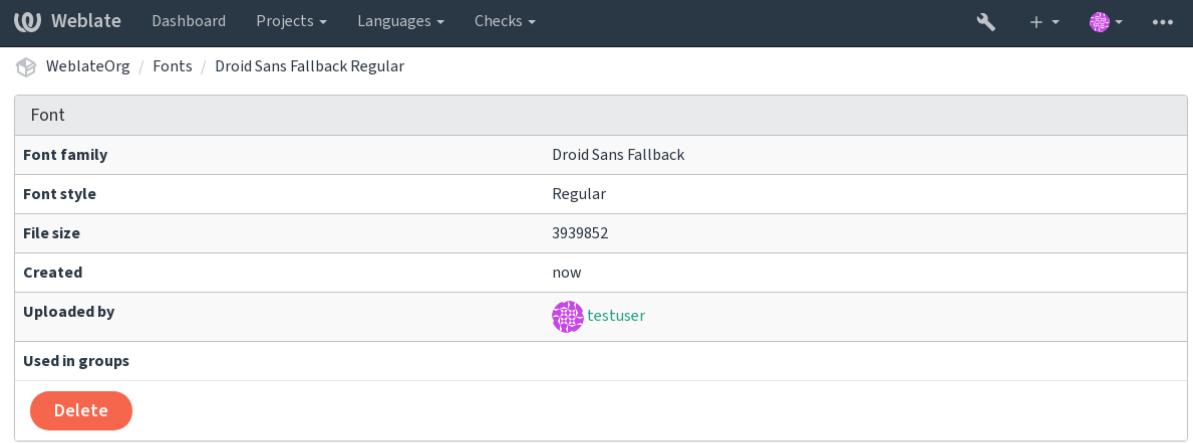

Powered by Weblate 4.8 About Weblate Legal Contact Documentation Donate to Weblate

You can have a number of fonts loaded into Weblate:

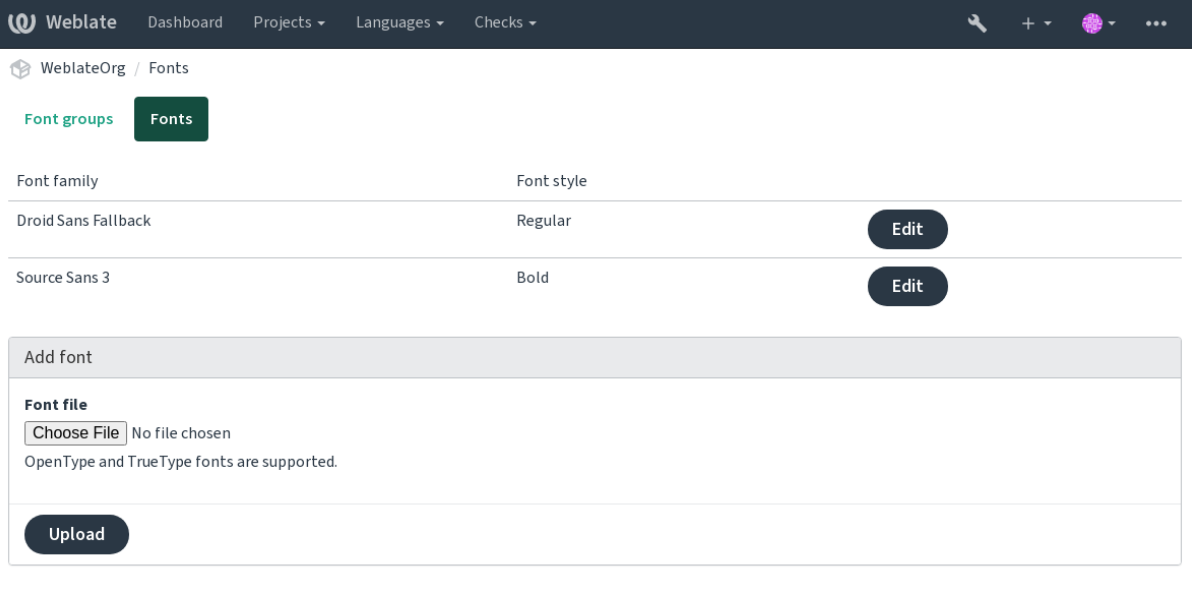

Powered by Weblate 4.8 About Weblate Legal Contact Documentation Donate to Weblate

To use the fonts for checking the string length, pass it the appropriate flags (see *Customizing behavior using flags*). You will probably need the following ones:

**max-size:500** Përcakton gjerësinë maksimum.

**font-family:ubuntu** Defines font group to use by specifying its identifier.

**font-size:22** Përcakton madhësi shkronjash.

## **2.12.5 Si të shkruani kontrollet tuaja**

A wide range of quality checks are built-in, (see *Kontrolle cilësie*), though they might not cover everything you want to check. The list of performed checks can be adjusted using *CHECK\_LIST*, and you can also add custom checks.

- 1. Subclass the *weblate.checks.Check*
- 2. Caktoni ndoca atribute.
- 3. Implement either the check (if you want to deal with [plurals in your c](#page-308-0)ode) or the check\_single method (which does it for you).

Disa shembuj:

To install custom checks, provide a fully-qualified path to the Python class in the *CHECK\_LIST*, see *Custom quality checks, addons and auto-fixes*.

#### **Checking translation text does not contain «foo»**

[This is a pretty simple check w](#page-370-0)hich just checks whether the translation is missing the string «foo».

```
#
# Copyright © 2012 - 2021 Michal Čihař <michal@cihar.com>
#
# This file is part of Weblate <https://weblate.org/>
#
 # This program is free software: you can redistribute it and/or modify
# it under the terms of the GNU General Public License as published by
# the Free Software Foundation, either version 3 of the License, or
 # (at your option) any later version.
```
(vazhdon në faqen pasuese)

(vazhduar nga faqja e mëparshme)

```
#
# This program is distributed in the hope that it will be useful,
# but WITHOUT ANY WARRANTY; without even the implied warranty of
# MERCHANTABILITY or FITNESS FOR A PARTICULAR PURPOSE. See the
# GNU General Public License for more details.
#
# You should have received a copy of the GNU General Public License
# along with this program. If not, see <https://www.gnu.org/licenses/>.
#
"""Simple quality check example."""
from django.utils.translation import gettext_lazy as _
from weblate.checks.base import TargetCheck
class FooCheck(TargetCheck):
    # Used as identifier for check, should be unique
    # Has to be shorter than 50 characters
   check_id = "foo"# Short name used to display failing check
   name = ("Foo check")# Description for failing check
   description = ("Your translation is foo")
    # Real check code
    def check_single(self, source, target, unit):
       return "foo" in target
```
#### **Checking that Czech translation text plurals differ**

Check using language info to verify the two plural forms in Czech language are not same.

```
#
# Copyright © 2012 - 2021 Michal Čihař <michal@cihar.com>
#
# This file is part of Weblate <https://weblate.org/>
#
# This program is free software: you can redistribute it and/or modify
# it under the terms of the GNU General Public License as published by
# the Free Software Foundation, either version 3 of the License, or
# (at your option) any later version.
#
# This program is distributed in the hope that it will be useful,
# but WITHOUT ANY WARRANTY; without even the implied warranty of
# MERCHANTABILITY or FITNESS FOR A PARTICULAR PURPOSE. See the
# GNU General Public License for more details.
#
# You should have received a copy of the GNU General Public License
# along with this program. If not, see <https://www.gnu.org/licenses/>.
#
"""Quality check example for Czech plurals."""
from django.utils.translation import gettext_lazy as _
from weblate.checks.base import TargetCheck
```
(vazhdon në faqen pasuese)

```
class PluralCzechCheck(TargetCheck):
    # Used as identifier for check, should be unique
    # Has to be shorter than 50 characters
   check_id = "foo"# Short name used to display failing check
   name = ("Food check")# Description for failing check
   description = ("Your translation is foo")
    # Real check code
   def check_target_unit(self, sources, targets, unit):
        if self.is_language(unit, ("cs",)):
           return targets[1] == targets[2]
       return False
    def check_single(self, source, target, unit):
        """We don't check target strings here."""
       return False
```
# **2.13 Përkthim nga makina**

Built-in support for several machine translation services and can be turned on by the administrator using *MT\_SERVICES* for each one. They come subject to their terms of use, so ensure you are allowed to use them how you want.

The source language can be configured at *Project configuration*.

## **2.13.1 amaGama**

Special installation of *tmserver* run by the [authors of Virtaal.](#page-241-0)

Turn on this service by adding weblate.machinery.tmserver.AmagamaTranslation to *MT\_SERVICES*.

#### **Shihni edhe:**

Installing amaGama, Amagama, amaGama Translation Memory

## **2.13.2 Apertium**

[A libre software mac](https://docs.translatehouse.org/projects/amagama/en/latest/installation.html#installation)[hine transla](http://docs.translatehouse.org/projects/virtaal/en/latest/amagama.html)[tion platform providing translati](https://amagama.translatehouse.org/)ons to a limited set of languages.

The recommended way to use Apertium is to run your own Apertium-APy server.

Turn on this service by adding weblate.machinery.apertium.ApertiumAPYTranslation to *MT\_SERVICES* and set *MT\_APERTIUM\_APY*.

#### **Shihni edhe:**

*MT\_APERTIUM\_APY*, Apertium website, Apertium APy documentation

## **2.13.3 AWS**

Të reja në versionin 3.1.

Amazon Translate is a neural machine translation service for translating text to and from English across a breadth of supported languages.

- 1. Turn on this service by adding weblate.machinery.aws.AWSTranslation to *MT\_SERVICES*.
- 2. Install the *boto3* module.
- 3. Configure Weblate.

#### **Shihni edhe:**

```
MT_AWS_REGION, MT_AWS_ACCESS_KEY_ID, MT_AWS_SECRET_ACCESS_KEY Amazon Translate
Documentation
```
## **2.13.4 [Baidu A](#page-320-0)[PI machine translation](#page-320-1)**

[Të reja në versio](https://docs.aws.amazon.com/translate/)nin 3.2.

Machine translation service provided by Baidu.

This service uses an API and you need to obtain an ID and API key from Baidu to use it.

Turn on this service by adding weblate.machinery.baidu.BaiduTranslation to *MT\_SERVICES* and set *MT\_BAIDU\_ID* and *MT\_BAIDU\_SECRET*.

#### **Shihni edhe:**

*MT\_BAIDU\_ID*, *MT\_BAIDU\_SECRET* Baidu Translate API

## **2.13.5 DeepL**

[Të reja në version](#page-320-2)[in 2.20.](#page-321-0)

DeepL is paid service providing good machine translation for a few languages. You need to purchase *DeepL API* subscription or you can use legacy *DeepL Pro (classic)* plan.

Turn on this service by adding weblate.machinery.deepl.DeepLTranslation to *MT\_SERVICES* and set *MT\_DEEPL\_KEY*.

**Ndihmëz:** In case you have subscription for CAT tools, you are supposed to use «v1 API» instead of default «v2» used by Weblate (it is not really an API version in this case). In case you are on a free instea[d of a paid plan,](#page-319-0) you have to use [https:/](#page-321-1)/api-free.deepl.com/ instead of https://api.deepl.com/ You can adjust both parameters by *MT\_DEEPL\_API\_URL*.

#### **Shihni edhe:**

*MT\_DEEPL\_KEY*, *[MT\\_DEEPL\\_API\\_URL](#page-321-2)*, DeepL website, DeepL pricing, DeepL API documentation

# **2.13.6 LibreTranslate**

Të reja në versionin 4.7.1.

LibreTranslate is a free and open-source service for machine translations. The public instance requires an API key, but LibreTranslate can be self-hosted and there are several mirrors available to use the API for free.

Turn on this service by adding weblate.machinery.libretranslate. LibreTranslateTranslation to *MT\_SERVICES* and set *MT\_LIBRETRANSLATE\_API\_URL*. If your instance requires an API key, you must also set *MT\_LIBRETRANSLATE\_KEY*.

#### **Shihni edhe:**

*MT\_LIBRETRANSLATE\_KEY*, *MT\_LIB[RETRANSLATE\\_](#page-319-0)API\_URL*, [LibreTranslate website,](#page-321-3) LibreTranslate repository, LibreTranslate mirrors

## **2.13.7 [Glosbe](#page-322-0)**

[Free dictio](https://github.com/LibreTranslate/LibreTranslate)[nary and translation me](https://github.com/LibreTranslate/LibreTranslate#user-content-mirrors)mory for almost every living language.

The API is gratis to use, but subject to the used data source license. There is a limit of calls that may be done from one IP in a set period of time, to prevent abuse.

Turn on this service by adding weblate.machinery.glosbe.GlosbeTranslation to *MT\_SERVICES*.

#### **Shihni edhe:**

Glosbe website

## **2.13.8 Google Translate**

[Machine transla](https://glosbe.com/)tion service provided by Google.

This service uses the Google Translation API, and you need to obtain an API key and turn on billing in the Google API console.

To turn on this service, add weblate.machinery.google.GoogleTranslation to *MT\_SERVICES* and set *MT\_GOOGLE\_KEY*.

#### **Shihni edhe:**

*MT\_GOOGLE\_KEY*, Google translate documentation

# **2.13.9 Google Translate API V3 (Advanced)**

[Machine translation](#page-322-1) [service provided by Google Clou](https://cloud.google.com/translate/docs)d services.

This service differs from the former one in how it authenticates. To enable service, add weblate.machinery. googlev3.GoogleV3Translation to *MT\_SERVICES* and set

- *MT\_GOOGLE\_CREDENTIALS*
- *MT\_GOOGLE\_PROJECT*

If *location* fails, you may also need to specify *[MT\\_GOOGLE\\_LO](#page-319-0)CATION*.

#### **Shih[ni edhe:](#page-322-2)**

*MT\_G[OOGLE\\_CREDENTIALS](#page-322-3)*, *MT\_GOOGLE\_PROJECT*, *MT\_GOOGLE\_LOCATION* Google translate documentation

# **2.13.10 Microsoft Cognitive Services Translator**

Të reja në versionin 2.10.

Machine translation service provided by Microsoft in Azure portal as a one of Cognitive Services.

Weblate implements Translator API V3.

To enable this service, add weblate.machinery.microsoft.MicrosoftCognitiveTranslation to *MT\_SERVICES* and set *MT\_MICROSOFT\_COGNITIVE\_KEY*.

### **Translator Text API V2**

T[he key you use wit](#page-319-0)h Trans[lator API V2 can be used with API 3.](#page-323-0)

### **Translator Text API V3**

You need to register at Azure portal and use the key you obtain there. With new Azure keys, you also need to set *MT\_MICROSOFT\_REGION* to locale of your service.

#### **Shihni edhe:**

```
MT_MICROSOFT_COGNITIVE_KEY, MT_MICROSOFT_REGION, Cognitive Services - Text Translation API,
Microsoft Azure Portal
```
## **2.13.11 [Microsoft Terminolo](#page-323-0)[gy Service](#page-323-1)**

[Të reja në versionin 2.1](https://portal.azure.com/)9.

The Microsoft Terminology Service API allows you to programmatically access the terminology, definitions and user interface (UI) strings available in the Language Portal through a web service.

Turn this service on by adding weblate.machinery.microsoftterminology. MicrosoftTerminologyService to *MT\_SERVICES*.

#### **Shihni edhe:**

Microsoft Terminology Service API

## **2.13.12 ModernMT**

[Të reja në versionin 4.2.](https://www.microsoft.com/en-us/language/Microsoft-Terminology-API)

Turn this service on by adding weblate.machinery.modernmt.ModernMTTranslation to *MT\_SERVICES* and configure *MT\_MODERNMT\_KEY*.

#### **Shihni edhe:**

ModernMT API, *MT\_MODERNMT\_KEY*, *MT\_MODERNMT\_URL*

## **2.13.13 MyMemory**

Huge translation memory with machine translation.

Free, anonymous usage is currently limited to 100 requests/day, or to 1000 requests/day when you provide a contact e-mail address in *MT\_MYMEMORY\_EMAIL*. You can also ask them for more.

Turn on this service by adding weblate.machinery.mymemory.MyMemoryTranslation to *MT\_SERVICES* and set *MT\_MYMEMORY\_EMAIL*.

#### **Shihni edhe:**

*MT\_MYMEMORY\_EMAIL*, *MT\_MYMEMORY\_USER*, *MT\_MYMEMORY\_KEY*, MyMemory website

## **2.13.14 NetEase Sight API machine translation**

[Të reja në versionin 3.3.](#page-323-2)

Machine translation service provided by NetEase.

This service uses an API, and you need to obtain key and secret from NetEase.

Turn on this service by adding weblate.machinery.youdao.NeteaseSightTranslation to *MT\_SERVICES* and set *MT\_NETEASE\_KEY* and *MT\_NETEASE\_SECRET*.

#### **Shihni edhe:**

*MT\_NETEASE\_KEY*, *MT\_NETEASE\_SECRET* NetEase Sight Translation Platform

### **2.13.15 tmserver**

[You can run your ow](#page-324-0)[n translation memory serve](#page-324-1)[r by using the one bundled with Tra](https://sight.youdao.com/)nslate-toolkit and let Weblate talk to it. You can also use it with an amaGama server, which is an enhanced version of tmserver.

1. First you will want to import some data to the translation memory:

2. Turn on this service by adding weblate.machinery.tmserver.TMServerTranslation to *MT\_SERVICES*.

```
build_tmdb -d /var/lib/tm/db -s en -t cs locale/cs/LC_MESSAGES/django.po
build_tmdb -d /var/lib/tm/db -s en -t de locale/de/LC_MESSAGES/django.po
build_tmdb -d /var/lib/tm/db -s en -t fr locale/fr/LC_MESSAGES/django.po
```
3. Start tmserver to listen to your requests:

tmserver -d /var/lib/tm/db

4. Configure Weblate to talk to it:

```
MT_TMSERVER = "http://localhost:8888/tmserver/"
```
#### **Shihni edhe:**

*MT\_TMSERVER*, tmserver Installing amaGama, Amagama, Amagama Translation Memory

# **2.13.16 Yandex Translate**

Machine translation service provided by Yandex.

This service uses a Translation API, and you need to obtain an API key from Yandex.

Turn on this service by adding weblate.machinery.yandex.YandexTranslation to *MT\_SERVICES*, and set *MT\_YANDEX\_KEY*.

#### **Shihni edhe:**

*MT\_YANDEX\_KEY*, Yandex Translate API, Powered by Yandex.Translate

## **2.13.17 Youdao Zhiyun API machine translation**

[Të reja në versionin](#page-324-2) [3.2.](https://yandex.com/dev/translate/)

Machine translation service provided by Youdao.

This service uses an API, and you need to obtain an ID and an API key from Youdao.

Turn on this service by adding weblate.machinery.youdao.YoudaoTranslation to *MT\_SERVICES* and set *MT\_YOUDAO\_ID* and *MT\_YOUDAO\_SECRET*.

#### **Shihni edhe:**

*MT\_YOUDAO\_ID*, *MT\_YOUDAO\_SECRET* Youdao Zhiyun Natural Language Translation Servic[e](#page-319-0)

## **2.13.18 Weblate**

[Weblate can be the](#page-324-3) [source of machine trans](#page-324-4)[lations as well. It is based on the Woosh fulltext engi](https://ai.youdao.com/product-fanyi-text.s)ne, and provides both exact and inexact matches.

Turn on these services by adding weblate.machinery.weblatetm.WeblateTranslation to *MT\_SERVICES*.

## **2.13.19 Weblate Translation Memory**

[Të reja në version](#page-319-0)in 2.20.

The *Kujtesë Përkthimesh* can be used as a source for machine translation suggestions as well.

Turn on these services by adding weblate.memory.machine.WeblateMemory to the *MT\_SERVICES*. This service is turned on by default.

## **2.13.20 SAP Translation Hub**

Machine translation service provided by SAP.

You need to have a SAP account (and the SAP Translation Hub enabled in the SAP Cloud Platform) to use this service.

Turn on this service by adding weblate.machinery.saptranslationhub.SAPTranslationHub to *MT\_SERVICES* and set the appropriate access to either the sandbox or the production API.

**Shënim:** To access the Sandbox API, you need to set *MT\_SAP\_BASE\_URL* and *MT\_SAP\_SANDBOX\_APIKEY*.

[To access the](#page-319-0) productive API, you need to set *MT\_SAP\_BASE\_URL*, *MT\_SAP\_USERNAME* and *MT\_SAP\_PASSWORD*.

*MT\_SAP\_BASE\_URL*, *MT\_SAP\_SANDBOX\_APIKEY*, *MT\_SAP\_USERNAME*, *MT\_SAP\_PASSWORD*, *MT\_SAP\_USE\_MT* SAP Translation Hub API

# **2.13.21 [Custom](#page-325-0) m[achine translation](#page-325-1)**

[You can also imple](#page-325-2)[ment your own machine tr](https://api.sap.com/shell/discover/contentpackage/SAPTranslationHub/api/translationhub)anslation services using a few lines of Python code. This example implements machine translation in a fixed list of languages using dictionary Python module:

```
#
# Copyright © 2012 - 2021 Michal Čihař <michal@cihar.com>
#
# This file is part of Weblate <https://weblate.org/>
#
# This program is free software: you can redistribute it and/or modify
# it under the terms of the GNU General Public License as published by
# the Free Software Foundation, either version 3 of the License, or
# (at your option) any later version.
#
# This program is distributed in the hope that it will be useful,
# but WITHOUT ANY WARRANTY; without even the implied warranty of
# MERCHANTABILITY or FITNESS FOR A PARTICULAR PURPOSE. See the
# GNU General Public License for more details.
#
# You should have received a copy of the GNU General Public License
# along with this program. If not, see <https://www.gnu.org/licenses/>.
#
"""Machine translation example."""
import dictionary
from weblate.machinery.base import MachineTranslation
class SampleTranslation(MachineTranslation):
    """Sample machine translation interface."""
   name = "Sample"def download_languages(self):
        """Return list of languages your machine translation supports."""
        return {"cs"}
   def download_translations(
       self,
       source,
       language,
       text: str,
       unit,
       user,
       search: bool,
       threshold: int = 75,
   ):
        """Return tuple with translations."""
        for t in dictionary.translate(text):
            yield {"text": t, "quality": 100, "service": self.name, "source": text}
```
You can list your own class in  $MT\_SERVICES$  and Weblate will start using that.

# **2.14 Shtesa**

Të reja në versionin 2.19.

<span id="page-287-0"></span>Add-ons provide ways to customize and automate the translation workflow. Admins can add and manage add-ons from the *Manage* ↓ *Add-ons* menu of each respective translation component.

**Ndihmëz:** You can also configure add-ons using *API*, *DEFAULT\_ADDONS*, or *install\_addon*.
I

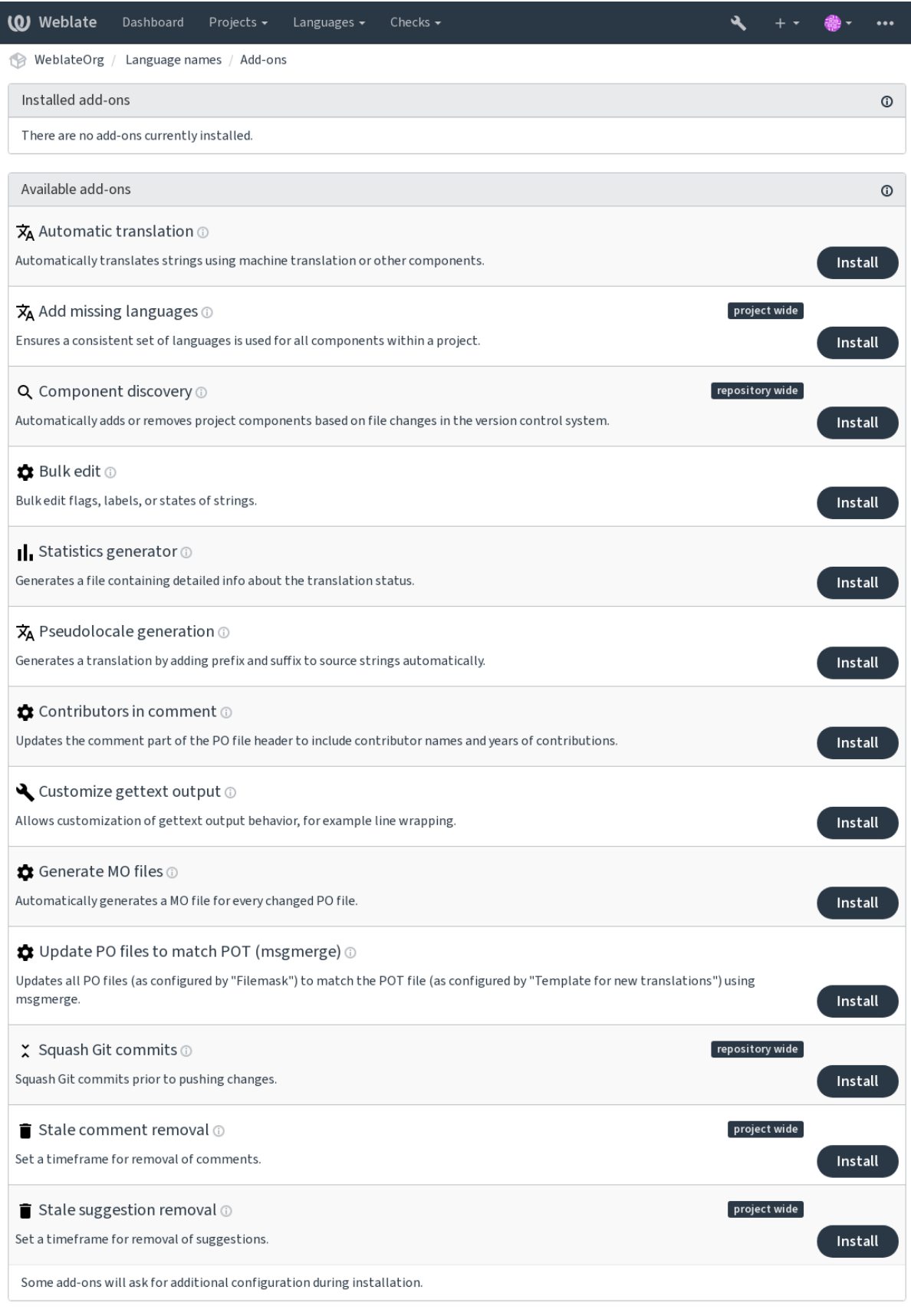

Powered by Weblate 4.8 About Weblate Legal Contact Documentation Donate to Weblate

# **2.14.1 Built-in add-ons**

### **Përkthim i automatizuar**

<span id="page-289-0"></span>Të reja në versionin 3.9.

Add-on ID weblate.autotranslate.autotranslate

### **Formësim**

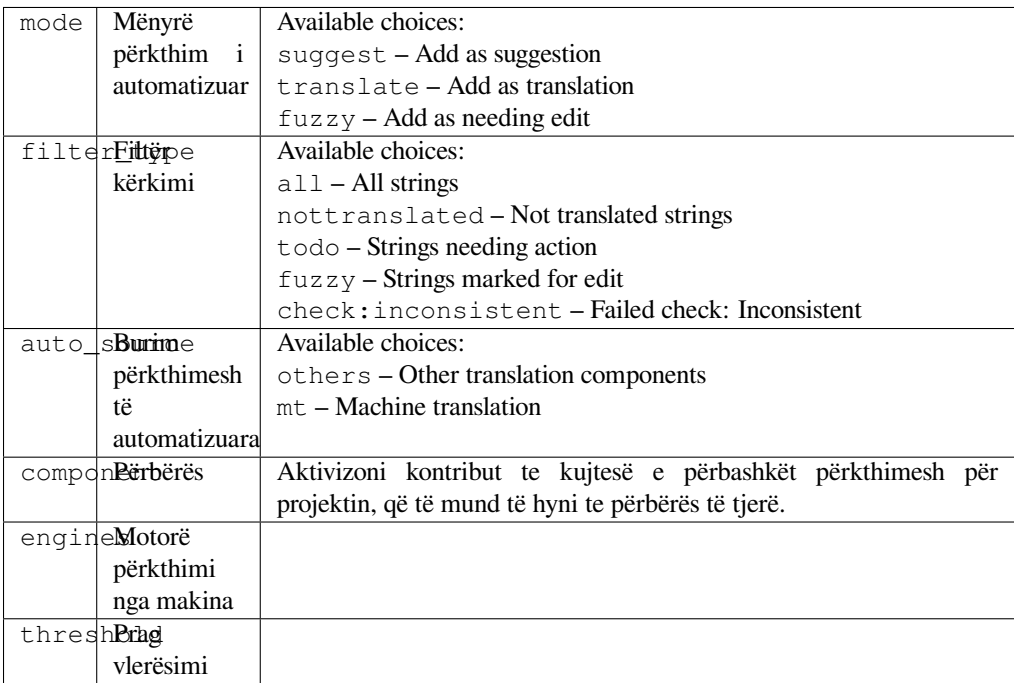

**Triggers** component update, daily

Përkthen automatikisht vargje duke përdorur përkthim nga makina ose nga përbërës të tjerë.

It is triggered:

- When new strings appear in a component.
- Once in a month for every component, this can be configured using *BACKGROUND\_TASKS*.

### **Shihni edhe:**

*Përkthim i automatizuar*, *Keeping translations same across components*

### **CDN përkthimesh JavaScript**

<span id="page-289-1"></span>[Të reja në versionin 4.2.](#page-19-0)

**Add-on ID** weblate.cdn.cdnjs

**Formësim**

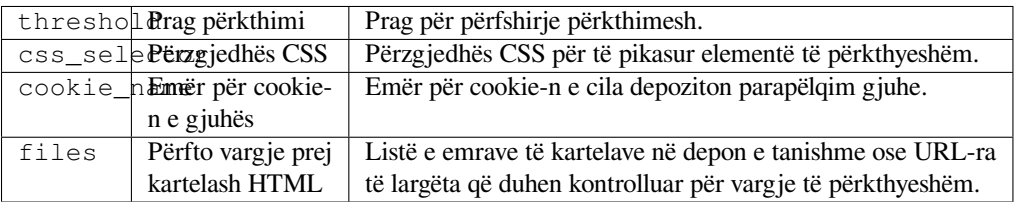

**Triggers** daily, repository post-commit, repository post-update

Boton përkthime te një rrjet shpërndarjeje lënde për përdorim në përkthime JavaScript-i ose HTML-je.

Can be used to localize static HTML pages, or to load localization in the JavaScript code.

Generates a unique URL for your component you can include in HTML pages to localize them. See weblate-cdn for more details.

#### **Shihni edhe:**

cdn-addon-config, weblate-cdn, cdn-addon-extract, cdn-addon-html

### **Hiqni vargje të zbrazët**

Të reja në versionin 4.4.

**Add-on ID** weblate.cleanup.blank

**Formësim** *This add-on has no configuration.*

**Triggers** repository post-commit, repository post-update

Heq nga kartelat e përkthimit vargje pa përkthim.

Use this to not have any empty strings in translation files (for example if your localization library displays them as missing instead of falling back to the source string).

#### **Shihni edhe:**

*Does Weblate update translation files besides translations?*

### **Spastro kartela përkthimi**

Add-on ID [weblate.cleanup.generic](#page-61-0)

**Formësim** *This add-on has no configuration.*

**Triggers** repository pre-commit, repository post-update

Përditësoni krejt kartelat e përkthimit që të përputhen me kartelën bazë njëgjuhëshe. Për shumicën e formateve të kartelave, kjo do të thotë heqje zërash të ndenjur përkthimi, që s'janë më të pranishëm te kartela bazë.

#### **Shihni edhe:**

*Does Weblate update translation files besides translations?*

### **Add missing languages**

**Add-on ID** [weblate.consistency.langu](#page-61-0)ages

**Formësim** *This add-on has no configuration.*

**Triggers** daily, repository post-add

Siguron përdorimin e një grupi të qëndrueshëm gjuhë për krejt përbërësit brenda një projekti.

Missing languages are checked once every 24 hours, and when new languages are added in Weblate.

Unlike most others, this add-on affects the whole project.

**Ndihmëz:** Auto-translate the newly added strings with *Përkthim i automatizuar*.

**Add-on ID** weblate.discovery.discovery

### **Formësim**

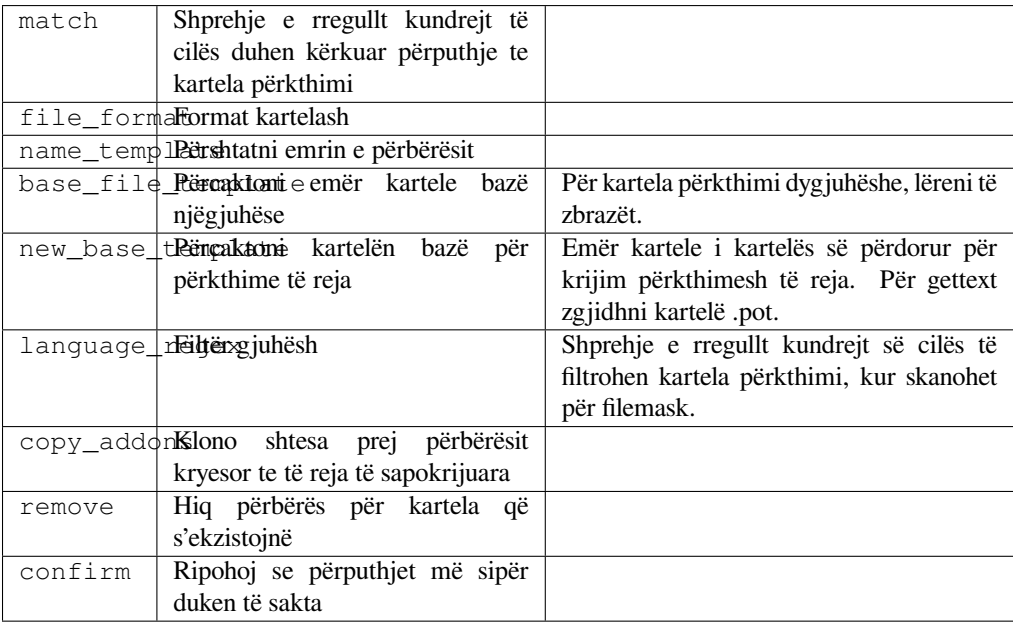

#### **Triggers** repository post-update

Shton ose heq automatikisht përbërës projekti, bazuar te ndryshime kartelash nën sistem kontrolli versionesh.

Triggered each time the VCS is updated, and otherwise similar to the *import\_project* management command. This way you can track multiple translation components within one VCS.

The matching is done using regular expressions enabling complex configuration, but some knowledge is required to do so. Some examples for common use cases can be found in the add[-on help section.](#page-354-0)

Once you hit *Save*, a preview of matching components will be presented, from where you can check whether the configuration actually matches your needs:

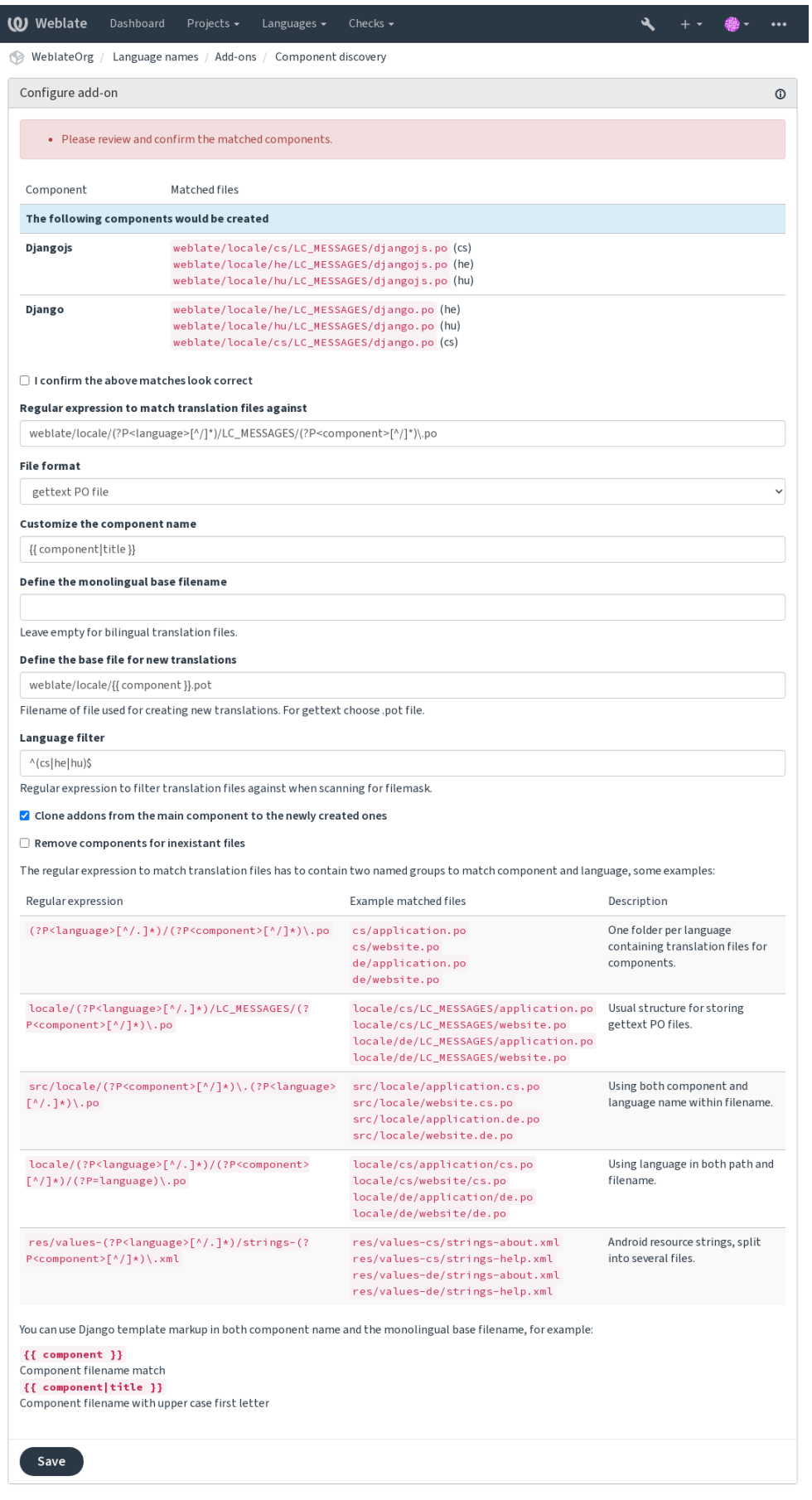

Powered by Weblate 4.8 About Weblate Legal Contact Documentation Donate to Weblate

**Ndihmëz:** Component discovery add-on uses *URL të brendshme Weblate*. It's a convenient way to share VCS setup between multiple components. Linked components use the local repository of the main component set up by filling weblate://project/main-component into the *Depo kodi burim* field (in *Manage* ↓ *Settings* ↓ *Version control system*) of each respective component. This saves time with configuration and system resources too.

### **Shihni edhe:**

*Template markup*

### **Përpunim në masë**

[Të reja në version](#page-250-0)in 3.11.

**Add-on ID** weblate.flags.bulk

#### **Formësim**

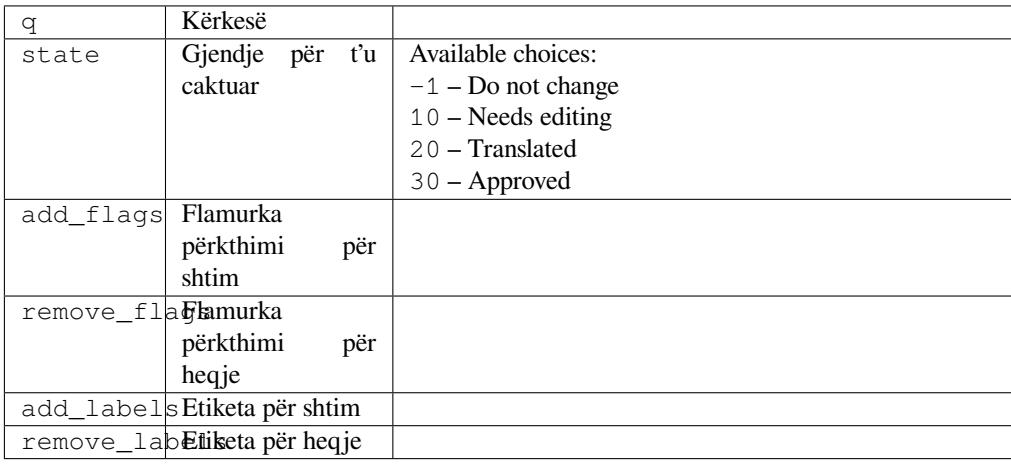

#### **Triggers** component update

Përpunim në masë vargjesh shenjash, etiketash ose gjendjesh.

Automate labeling by starting out with the search query NOT has:label and add labels till all strings have all required labels. Other automated operations for Weblate metadata can also be done.

### **Shembuj:**

Tabela 4: Label new strings automatically

| Search query               | NOT has: label |
|----------------------------|----------------|
| Etiketa për shtim   recent |                |

Tabela 5: Marking all Kartela tejtëdhënash shitoreje aplikacionesh changelog entries read-only

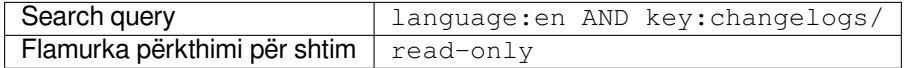

### **Shihni edhe:**

*Përpunim në masë*, *Customizing behavior using flags*, labels

### **Vëru shenjë përkthimeve të pandryshuara si "Lyp përditësim"**

Të reja në versionin 3.1.

**Add-on ID** weblate.flags.same\_edit

**Formësim** *This add-on has no configuration.*

**Triggers** unit post-create

Kurdo që importohet një varg i ri i përkthyeshëm nga VCS-ja dhe përputhet me vargun burim, në Weblate i vihet shenjë si një që ka nevojë të përpunohet. Kjo është veçanërisht e dobishme për formate kartelash që përfshijnë vargje burim për vargjet e papërkthyer.

**Ndihmëz:** You might also want to tighthen the *Përkthim i pandryshuar* check by adding strict-same flag to *Flamuj përkthimi*.

### **Shihni edhe:**

*[Translation states](#page-246-0)*

### **Vëru shenjë vargjeve të reja burim si "Lyp përditësim"**

[Add-on ID](#page-54-0) weblate.flags.source\_edit

**Formësim** *This add-on has no configuration.*

**Triggers** unit post-create

Kurdo që importohet një varg i ri burim nga VCS-ja, në Weblate i vihet shenjë si "Lyp përpunim". Në këtë mënyrë mund të filtroni lehtësisht dhe përpunoni vargje burim shkruar nga zhvilluesit.

#### **Shihni edhe:**

*Translation states*

### **Vëru shenjë përkthimeve të reja si "Lyp përditësim"**

**[Add-on ID](#page-54-0)** weblate.flags.target\_edit

**Formësim** *This add-on has no configuration.*

**Triggers** unit post-create

Kurdo që importohet një varg i ri i përkthyeshëm nga VCS-ja, në Weblate i vihet shenjë si "Lyp përpunim". Në këtë mënyrë mund të filtroni lehtësisht dhe përpunoni vargje të përkthyeshëm krijuar nga zhvilluesit.

#### **Shihni edhe:**

*Translation states*

### **Prodhues statistikash**

[Add-on ID](#page-54-0) weblate.generate.generate

**Formësim**

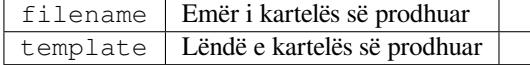

**Triggers** repository pre-commit

Prodhon një kartelë që përmban të dhëna të hollësishme rreth gjendjes së përkthimit.

You can use a Django template in both filename and content, see *Template markup* for a detailed markup description.

For example generating a summary file for each translation:

**Emër i kartelës së prodhuar** locale/{{ language\_code }}.json

**Lëndë**

```
{
   "language": "{{ language_code }}",
   "strings": "{{ stats.all }}",
   "translated": "{{ stats.translated }}",
   "last_changed": "{{ stats.last_changed }}",
   "last_author": "{{ stats.last_author }}",
}
```
#### **Shihni edhe:**

*Template markup*

#### **Prodhim pseudovendoreje**

**[Add-on ID](#page-250-0)** weblate.generate.pseudolocale

**Formësim**

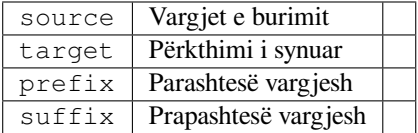

**Triggers** component update, daily

Prodhon një përkthim duke shtuar automatikisht parashtesë dhe prapashtesë te vargjet burim.

Pseudolocales are useful to find strings that are not prepared for localization. This is done by altering all translatable source strings to make it easy to spot unaltered strings when running the application in the pseudolocale language.

Finding strings whose localized counterparts might not fit the layout is also possible.

**Ndihmëz:** You can use real languages for testing, but there are dedicated pseudolocales available in Weblate *en\_XA* and *ar\_XB*.

**Ndihmëz:** You can use this add-on to start translation to a new locale of an existing language or similar language. Once you add the translation to the component, follow to the add-on. *Example:* If you have *fr* and want to start *fr\_CA* translation, simply set *fr* as the source, *fr\_CA* as the target, and leave the prefix and suffix blank.

Uninstall the add-on once you have the new translation filled to prevent Weblate from changing the translations made after the copying.

### **Kontribues në koment**

**Add-on ID** weblate.gettext.authors

**Formësim** *This add-on has no configuration.*

**Triggers** repository pre-commit

Përditëson pjesën e komentit te kryet e kartelës PO, për të përfshirë emrat e kontribuesve dhe vite kontributi.

The PO file header will look like this:

```
# Michal Čihař <michal@cihar.com>, 2012, 2018, 2019, 2020.
# Pavel Borecki <pavel@example.com>, 2018, 2019.
# Filip Hron <filip@example.com>, 2018, 2019.
# anonymous <noreply@weblate.org>, 2019.
```
### **Përditësoni ndryshoren ALL\_LINGUAS te kartela «configure»**

Add-on ID weblate.gettext.configure

**Formësim** *This add-on has no configuration.*

**Triggers** repository post-add, daily

Updates the ALL\_LINGUAS variable in configure, configure.in or any configure.ac files, when a new translation is added.

### **Përshtatni përfundimin e gettext-it**

```
Add-on ID weblate.gettext.customize
```
### **Formësim**

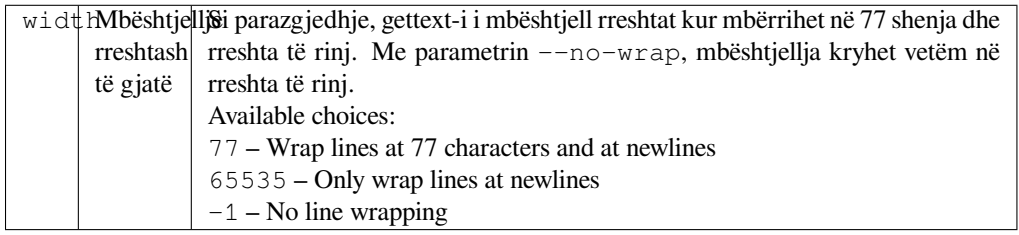

### **Triggers** storage post-load

Lejon përshtatje të llojit të përfundimeve nga gettext-i, për shembull, mbështjellje rreshtash.

Ofron mundësitë vijuese:

- Mbështill rreshtat pas 77 shenjash dhe në rreshta të rinj
- Mbështill rreshtat vetëm në rreshta të rinj
- Pa mbështjellje rreshtash

**Shënim:** By default gettext wraps lines at 77 characters and at newlines. With the  $-\text{no}-\text{wrap}$  parameter, wrapping is only done at newlines.

### **Përditëso kartelën LINGUAS**

**Add-on ID** weblate.gettext.linguas

**Formësim** *This add-on has no configuration.*

**Triggers** repository post-add, daily

Përditëson kartelën LINGUAS kur shtohet një përkthim i ri.

### **Prodho kartela MO**

**Add-on ID** weblate.gettext.mo

**Formësim**

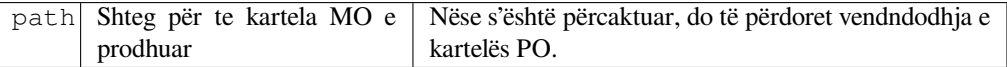

**Triggers** repository pre-commit

Prodhon automatikisht një kartelë MO për çdo kartelë PO të ndryshuar.

The location of the generated MO file can be customized and the field for it uses *Template markup*.

### **Përditësoni kartela PO, që të përputhen me POT (msgmerge)**

Add-on ID weblate.gettext.msgmerge

### **Formësim**

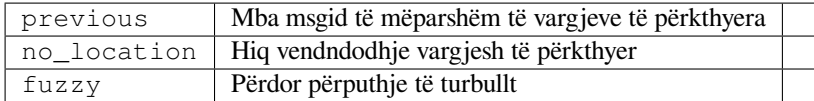

#### **Triggers** repository post-update

Updates all PO files (as configured by *File mask*) to match the POT file (as configured by *Gjedhe për përkthime të reja*) using **msgmerge**.

Triggered whenever new changes are pulled from the upstream repository. Most msgmerge command-line options can be set up through the add-on confi[guration.](#page-244-0)

### **[Shih](#page-245-0)ni edhe:**

*Does Weblate update translation files besides translations?*

### **Kryej «squash» për depozitime Git**

Add-on ID [weblate.git.squash](#page-61-0) **Formësim**

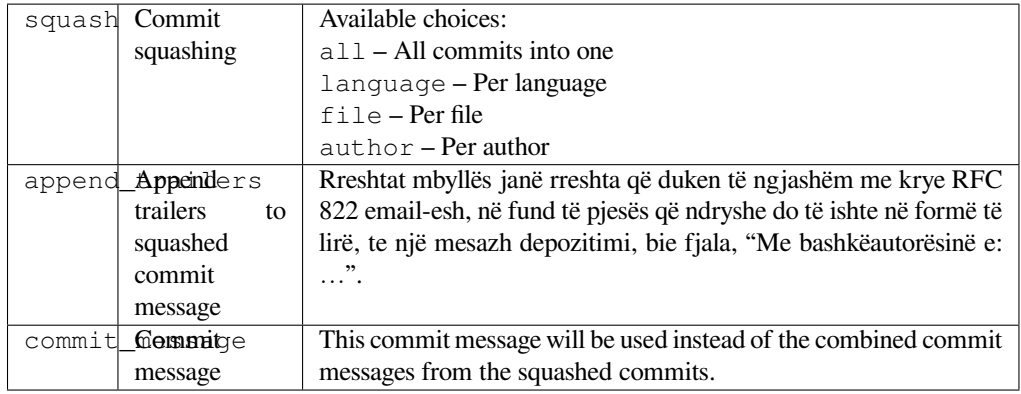

### **Triggers** repository post-commit

Kryej «squash» për depozitime Git, përpara kryerjes së push-it për ndryshimet.

Git commits can be squashed prior to pushing changes in one of the following modes:

Të reja në versionin 3.4.

- Krejt depozitimet në një të tilli
- Për gjuhë
- Për kartelë

Të reja në versionin 3.5.

• Për autor

Mesazhet origjinale të depozitimeve mbahen, por autorësia humb, veç në qoftë përzgjedhur *Për autor*, ose mesazhi i depozitimit është përshtatur për ta përmbajtur atë.

Të reja në versionin 4.1.

The original commit messages can optionally be overridden with a custom commit message.

Trailers (commit lines like  $Co-authored-by: ...$ ) can optionally be removed from the original commit messages and appended to the end of the squashed commit message. This also generates proper Co-authored-by: credit for every translator.

### **Përshtatni përfundim JSON-i**

Add-on ID weblate.json.customize

### **Formësim**

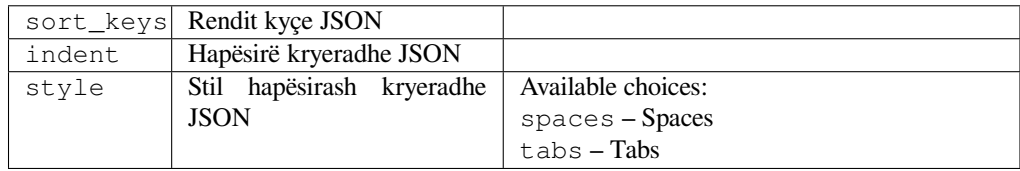

### **Triggers** storage post-load

Lejon përshtatje të sjelljes së JSON-it për përfundimet, për shembull, lidhur me shmangie kryeradhe ose renditje.

#### **Formaton kartelën e vetive Java**

**Add-on ID** weblate.properties.sort

**Formësim** *This add-on has no configuration.*

**Triggers** repository pre-commit

Rendit kartelën e vetive Java.

#### **Heqje komentesh të vjetruar**

Të reja në versionin 3.7.

Add-on ID weblate.removal.comments

**Formësim**

age Ditë për t'u mbajtur

**Triggers** daily

Caktoni kohë për heqje komentesh.

This can be useful to remove old comments which might have become outdated. Use with care as comments getting old does not mean they have lost their importance.

#### **Heqje sugjerimesh të vjetruar**

Të reja në versionin 3.7.

```
Add-on ID weblate.removal.suggestions
```
### **Formësim**

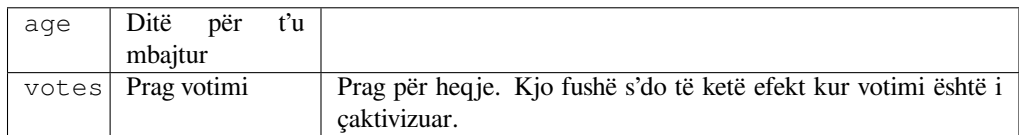

#### **Triggers** daily

Caktoni kohë për heqje sugjerimesh.

Can be very useful in connection with suggestion voting (see *Peer review*) to remove suggestions which don't receive enough positive votes in a given timeframe.

#### **Përditësoni kartela RESX**

Të reja në versionin 3.9.

**Add-on ID** weblate.resx.update

**Formësim** *This add-on has no configuration.*

**Triggers** repository post-update

Përditëso krejt kartelat e përkthimit për t'i përputhur me kartelën bazë njëgjuhëshe të upstream-it. Kartelat e papërdorura hiqen, dhe të rejat shtohen si kopje të vargjeve burim.

**Ndihmëz:** Use *Spastro kartela përkthimi* if you only want to remove stale translation keys.

#### **Shihni edhe:**

*Does Weblate update translation files besides translations?*

### **Përshtatni përfundim YAML**

[Të reja në versionin 3.10.2.](#page-61-0)

**Add-on ID** weblate.yaml.customize

#### **Formësim**

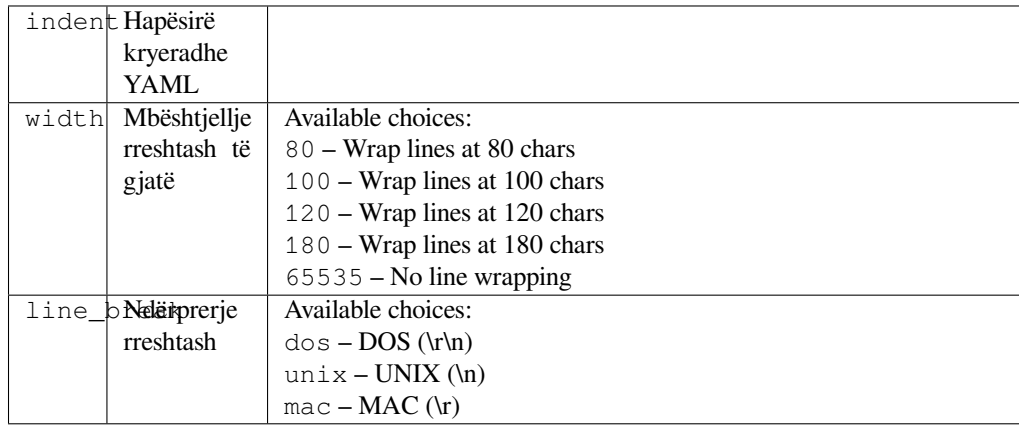

#### **Triggers** storage post-load

Lejon përshtatje të sjelljes së YAML-it për përfundimet, për shembull, lidhur me gjatësi rreshti ose rreshta të rinj.

### **2.14.2 Customizing list of add-ons**

The list of add-ons is configured by *WEBLATE\_ADDONS*. To add another add-on, simply include the absolute class name in this setting.

### **2.14.3 Writing add-on**

You can write your own add-ons too, create a subclass of *weblate.addons.base.BaseAddon* to define the addon metadata, and then implement a callback to do the processing.

#### **Shihni edhe:**

*Developing addons*

### **2.14.4 Executing scripts from add-on**

[Add-ons can also b](#page-393-0)e used to execute external scripts. This used to be integrated in Weblate, but now you have to write some code to wrap your script with an add-on.

```
# Copyright © 2012 - 2021 Michal Čihař <michal@cihar.com>
#
# This file is part of Weblate <https://weblate.org/>
#
# This program is free software: you can redistribute it and/or modify
# it under the terms of the GNU General Public License as published by
# the Free Software Foundation, either version 3 of the License, or
```
(vazhdon në faqen pasuese)

*#*

```
# (at your option) any later version.
#
# This program is distributed in the hope that it will be useful,
# but WITHOUT ANY WARRANTY; without even the implied warranty of
# MERCHANTABILITY or FITNESS FOR A PARTICULAR PURPOSE. See the
# GNU General Public License for more details.
#
# You should have received a copy of the GNU General Public License
# along with this program. If not, see <https://www.gnu.org/licenses/>.
#
"""Example pre commit script."""
from django.utils.translation import gettext_lazy as _
from weblate.addons.events import EVENT_PRE_COMMIT
from weblate.addons.scripts import BaseScriptAddon
class ExamplePreAddon(BaseScriptAddon):
   # Event used to trigger the script
   events = (EVENT_PRE_COMMIT,)
   # Name of the addon, has to be unique
   name = "weblate.example.pre"
    # Verbose name and long descrption
   verbose = ("Execute script before commit")
   description = ('This addon executes a script.")# Script to execute
   script = "/bin/true"
    # File to add in commit (for pre commit event)
    # does not have to be set
   add\_file = "po/{\{\{\} } \}.po"
```
For installation instructions see *Custom quality checks, addons and auto-fixes*.

The script is executed with the current directory set to the root of the VCS repository for any given component.

Additionally, the following environment variables are available:

### **WL\_VCS**

Sistem kontrolli versionesh i përdorur.

#### **WL\_REPO**

Upstream repository URL.

#### **WL\_PATH**

Shteg absolut për te depo VCS.

#### **WL\_BRANCH**

Të reja në versionin 2.11.

Repository branch configured in the current component.

#### **WL\_FILEMASK**

Filemask for current component.

#### **WL\_TEMPLATE**

Filename of template for monolingual translations (can be empty).

#### **WL\_NEW\_BASE**

Të reja në versionin 2.14.

Filename of the file used for creating new translations (can be empty).

#### **WL\_FILE\_FORMAT**

File format used in current component.

#### **WL\_LANGUAGE**

Language of currently processed translation (not available for component-level hooks).

#### **WL\_PREVIOUS\_HEAD**

Previous HEAD after update (only available after running the post-update hook).

#### **WL\_COMPONENT\_SLUG**

Të reja në versionin 3.9.

Identifikues përbërësi i përdorur për të ndërtuar URL-në.

#### **WL\_PROJECT\_SLUG**

Të reja në versionin 3.9.

Identifikues projekti i përdorur për të ndërtuar URL-në.

#### **WL\_COMPONENT\_NAME**

Të reja në versionin 3.9.

Emër përbërësi.

### **WL\_PROJECT\_NAME**

Të reja në versionin 3.9.

Emër projekti.

#### **WL\_COMPONENT\_URL**

Të reja në versionin 3.9.

URL përbërësi.

#### **WL\_ENGAGE\_URL**

Të reja në versionin 3.9.

Project engage URL.

#### **Shihni edhe:**

*Component configuration*

#### **Post-update repository processing**

[Can be used to update tr](#page-243-0)anslation files when the VCS upstream source changes. To achieve this, please remember Weblate only sees files committed to the VCS, so you need to commit changes as a part of the script.

For example with Gulp you can do it using following code:

```
#! /bin/sh
gulp --gulpfile gulp-i18n-extract.js
git commit -m 'Update source strings' src/languages/en.lang.json
```
#### **Pre-commit processing of translations**

Use the commit script to automatically change a translation before it is committed to the repository.

It is passed as a single parameter consisting of the filename of a current translation.

# **2.15 Kujtesë Përkthimesh**

Të reja në versionin 2.20.

Weblate comes with a built-in translation memory consisting of the following:

- Manually imported translation memory (see *User interface*).
- Automatically stored translations performed in Weblate (depending on *Translation memory scopes*).
- Automatically imported past translations.

Content in the translation memory can be applied [one of two way](#page-304-0)s:

- Manually, *Sugjerime të automatizuara* view while translating.
- Automatically, by translating strings using *Përkthim i automatizuar*, or *Përkthim i automatizuar* addon.

For installation tips, see *Weblate Translation Memory*, which is turned on by default.

# **2.15.1 Translation memory scop[es](#page-19-0)**

Të reja në versionin 3.2: [In earlier versions translation](#page-285-0) memory could be only loaded from a file corresponding to the current imported translation memory scope.

The translation memory scopes are there to allow both privacy and sharing of translations, to suit the desired behavior.

### **Imported translation memory**

Importing arbitrary translation memory data using the *import\_memory* command makes memory content available to all users and projects.

#### **Per user translation memory**

Stores all user translations automatically in the personal translation memory of each respective user.

### **Per project translation memory**

All translations within a project are automatically stored in a project translation memory only available for this project.

### **Kujtesë përkthimesh e përbashkët**

All translation within projects with shared translation memory turned on are stored in a shared translation memory available to all projects.

Please consider carefully whether to turn this feature on for shared Weblate installations, as it can have severe implications:

- The translations can be used by anybody else.
- This might lead to disclosing secret information.

# **2.15.2 Managing translation memory**

### **User interface**

Të reja në versionin 3.2.

<span id="page-304-0"></span>In the basic user interface you can manage per user and per project translation memories. It can be used to download, wipe or import translation memory.

**Ndihmëz:** Translation memory in JSON can be imported into Weblate, TMX is provided for interoperability with other tools.

#### **Shihni edhe:**

#### *Weblate Translation Memory Schema*

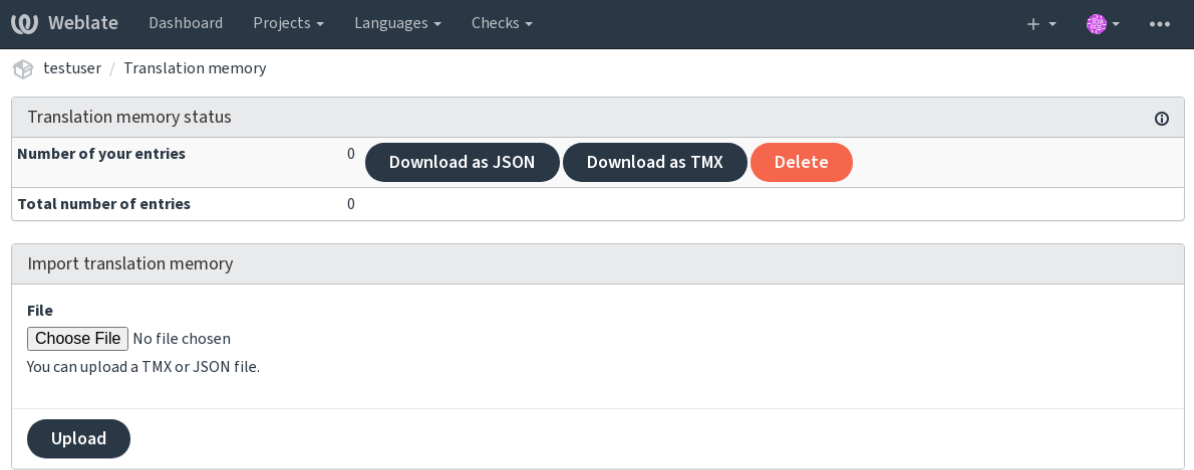

Powered by Weblate 4.8 About Weblate Legal Contact Documentation Donate to Weblate

### **Ndërfaqe administrimi**

There are several management commands to manipulate the translation memory content. These operate on the translation memory as whole, unfiltered by scopes (unless requested by parameters):

*dump\_memory* Exports the memory into JSON

*import\_memory* Imports TMX or JSON files into the translation memory

# **2.16 [Form](#page-352-0)[ë](#page-353-0)sim**

All settings are stored in settings.py (as is usual for Django).

**Shënim:** After changing any of these settings, you need to restart Weblate - both WSGI and Celery processes.

In case it is run as mod\_wsgi, you need to restart Apache to reload the configuration.

#### **Shihni edhe:**

Please also check Django's documentation for parameters configuring Django itself.

# **2.16.1 AKISMET\_API\_KEY**

Weblate can use Akismet to check incoming anonymous suggestions for spam. Visit akismet.com to purchase an API key and associate it with a site.

# **2.16.2 ANONYMOUS\_USER\_NAME**

Emër përdoruesi për përdorues që nuk kanë bërë hyrjen.

#### **Shihni edhe:**

*Kontroll hyrjesh*

# **2.16.3 AUDITLOG\_EXPIRY**

[Të reja në versio](#page-226-0)nin 3.6.

How many days Weblate should keep audit logs, which contain info about account activity.

180 ditë, si parazgjedhje..

### **2.16.4 AUTH\_LOCK\_ATTEMPTS**

Të reja në versionin 2.14.

Maximum number of failed authentication attempts before rate limiting is applied.

This is currently applied in the following locations:

- Logins. Deletes the account password, preventing the user from signing in without requesting a new password.
- Password resets. Prevents new e-mails from being sent, avoiding spamming users with too many password reset attempts.

10, si parazgjedhje.

### **Shihni edhe:**

*Rate limiting*,

# **2.16.5 AUTO\_UPDATE**

[Të reja në ve](#page-367-0)rsionin 3.2.

Ndryshuar në versionin 3.11: The original on/off option was changed to differentiate which strings are accepted.

Updates all repositories on a daily basis.

**Ndihmëz:** Useful if you are not using *Hook-e njoftimesh* to update Weblate repositories automatically.

**Shënim:** On/off options exist in addit[ion to string selecti](#page-132-0)on for backward compatibility.

Mundësitë janë:

**"none"** Pa përditësime të përditshme.

**"remote" also False** Vetëm përditësime të largëta.

**"full" also True** Update remotes and merge working copy.

### **2.16.6 AVATAR\_UR[L\\_PREFIX](#page-198-0)**

Prefix for constructing avatar URLs as:  $\frac{1}{2}$ {AVATAR\_URL\_PREFIX}/avatar/ $\frac{1}{2}$ {MAIL\_HASH}? \${PARAMS}. The following services are known to work:

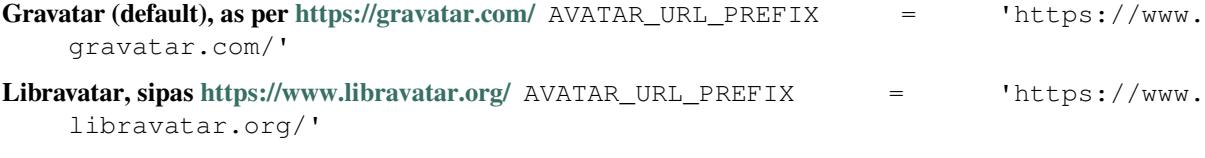

**Shihni edhe:**

*Avatar caching*, *E[NABLE\\_AVATARS](https://www.libravatar.org/)*, *Avatars*

### **2.16.7 AUTH\_TOKEN\_VALID**

[Të reja në versi](#page-189-0)[onin 2.14.](#page-312-0)

How long the authentication token and temporary password from password reset e-mails is valid for. Set in number of seconds, defaulting to 172800 (2 days).

### **2.16.8 AUTH\_PASSWORD\_DAYS**

Të reja në versionin 2.15.

How many days using the same password should be allowed.

**Shënim:** Password changes made prior to Weblate 2.15 will not be accounted for in this policy.

180 ditë, si parazgjedhje..

### **2.16.9 AUTOFIX\_LIST**

List of automatic fixes to apply when saving a string.

**Shënim:** Provide a fully-qualified path to the Python class that implementing the autofixer interface.

Ndreqje të mundshme:

- **weblate.trans.autofixes.whitespace.SameBookendingWhitespace** Matches whitespace at the start and end of the string to the source.
- **weblate.trans.autofixes.chars.ReplaceTrailingDotsWithEllipsis** Replaces trailing dots (…) if the source string has a corresponding ellipsis (…).
- **weblate.trans.autofixes.chars.RemoveZeroSpace** Removes zero-width space characters if the source does not contain any.
- **weblate.trans.autofixes.chars.RemoveControlChars** Removes control characters if the source does not contain any.
- **weblate.trans.autofixes.html.BleachHTML** Removes unsafe HTML markup from strings flagged as safe-html (see *HTML jo e parrezik*).

You can select which ones to use:

```
AUTOFIX_LIST = (
    "weblate.trans.autofixes.whitespace.SameBookendingWhitespace",
    "weblate.trans.autofixes.chars.ReplaceTrailingDotsWithEllipsis",
)
```
#### **Shihni edhe:**

*Automatic fixups*, *Custom automatic fixups*

# **2.16.10 BACKGROUND\_TASKS**

[Të reja në version](#page-29-0)[in 4.5.2.](#page-272-0)

Defines how often lengthy maintenance tasks should be triggered for a component.

Right now this controls:

- *Përkthim i automatizuar* addon
- *Checks and fixups* recalculation

Possible choices:

- monthly [\(this is the de](#page-289-0)fault)
- [weekly](#page-272-1)
- daily
- never

**Shënim:** Increasing the frequency is not recommended when Weblate contains thousands of components.

### **2.16.11 BASE\_DIR**

<span id="page-307-0"></span>Base directory where Weblate sources are located. Used to derive several other paths by default:

• *DATA\_DIR*

Default value: Top level directory of Weblate sources.

# **2.16.12 [BASI](#page-309-0)C\_LANGUAGES**

Të reja në versionin 4.4.

List of languages to offer users for starting new translation. When not specified built-in list is used which includes all commonly used languages, but without country specific variants.

This only limits non privileged users to add unwanted languages. The project admins are still presented with full selection of languages defined in Weblate.

**Shënim:** This does not define new languages for Weblate, it only filters existing ones in the database.

#### **Example:**

```
BASIC_LANGUAGES = {"cs", "it", "ja", "en"}
```
*Language definitions*

# **2.16.13 CSP\_SCRIPT\_SRC, CSP\_IMG\_SRC, CSP\_CONNECT\_SRC, [CSP\\_S](#page-252-0)TYLE\_SRC, CSP\_FONT\_SRC**

Customize Content-Security-Policy header for Weblate. The header is automatically generated based on enabled integrations with third-party services (Matomo, Google Analytics, Sentry, …).

All these default to empty list.

### **Example:**

```
# Enable Cloudflare Javascript optimizations
CSP_SCRIPT_SRC = ["ajax.cloudflare.com"]
```
### **Shihni edhe:**

*Content security policy*, Content Security Policy (CSP)

# **2.16.14 CHECK\_LIST**

[List of quality checks](#page-194-0)t[o perform on a translation.](https://developer.mozilla.org/en-US/docs/Web/HTTP/CSP)

**Shënim:** Provide a fully-qualified path to the Python class implementing the check interface.

Adjust the list of checks to include ones relevant to you.

All built-in *Kontrolle cilësie* are turned on by default, from where you can change these settings. By default they are commented out in *Sample configuration* so that default values are used. New checks then carried out for each new Weblate version.

Mund të ça[ktivizoni krejt ko](#page-29-1)ntrollet:

CHECK\_LIST = [\(\)](#page-333-0)

Mund të aktivizoni vetë, pak prej tyre:

```
CHECK_LIST = (
    "weblate.checks.chars.BeginNewlineCheck",
    "weblate.checks.chars.EndNewlineCheck",
    "weblate.checks.chars.MaxLengthCheck",
)
```
**Shënim:** Changing this setting only affects newly changed translations, existing checks will still be stored in the database. To also apply changes to the stored translations, run *updatechecks*.

### **Shihni edhe:**

*Kontrolle cilësie*, *Customizing behavior using flags*

# **2.16.15 COMMENT\_CLEANUP\_DAYS**

Të reja në versionin 3.6.

Delete comments after a given number of days. Defaults to None, meaning no deletion at all.

### **2.16.16 COMMIT\_PENDING\_HOURS**

Të reja në versionin 2.10.

Number of hours between committing pending changes by way of the background task.

#### **Shihni edhe:**

*Component configuration*, *Moshë ndryshimesh për depozitim*, *Xhirim aktesh mirëmbajtjeje*, *commit\_pending*

# **2.16.17 CONTACT\_FORM**

[Të reja në versionin 4.6.](#page-243-0)

Configures how e-mail from the contact form is being sent. Choose a configuration that matches your mail server configuration.

**"reply-to"** The sender is used in as *Reply-To*, this is the default behaviour.

**"from"** The sender is used in as *From*. Your mail server needs to allow sending such e-mails.

### **2.16.18 DATA\_DIR**

<span id="page-309-0"></span>The folder Weblate stores all data in. It contains links to VCS repositories, a fulltext index and various configuration files for external tools.

Zakonisht ekzistojnë nëndrejtoritë vijuese:

**home** Home directory used for invoking scripts.

**ssh** Kyçe dhe formësim SSH-je.

**static** Default location for static Django files, specified by STATIC\_ROOT. See *Serving static files*.

The Docker container uses a separate volume for this, see *Docker container volumes*.

**media** Default location for Django media files, specified by MEDIA\_ROOT. Contains uploaded screenshots, see *Visual context for strings*.

**vcs** Version control repositories for translations.

**backups** Daily backup data, please check *Dumped data for [backups](https://docs.djangoproject.com/en/stable/ref/settings/#std:setting-MEDIA_ROOT)* for details.

**celery** [Celery scheduler dat](#page-270-0)a, see *Background tasks using Celery*.

**fonts:** User-uploaded fonts, see *Administrim shkronjash*.

**Shënim:** This directory has to be [writable by Weblate. Running](#page-198-0) it as uWSGI means the www-data user should have write access to it.

The easiest way to achieve this is t[o make the user the owne](#page-276-0)r of the directory:

sudo chown www-data:www-data -R \$DATA\_DIR

\$BASE\_DIR/data, si parazgjedhje.

*BASE\_DIR*, *Leje sistemi kartelash*, *Kopjeruajtje dhe zhvendosje e Weblate*

# **2.16.19 DATABASE\_BACKUP**

[Të reja në ve](#page-307-0)[rsionin 3.1.](#page-181-0)

Whether the database backups should be stored as plain text, compressed or skipped. The authorized values are:

- "plain"
- "compressed"
- "none"

**Shihni edhe:**

*Kopjeruajtje dhe zhvendosje e Weblate*

# **2.16.20 DEFAULT\_ACCESS\_CONTROL**

[Të reja në versionin 3.3.](#page-210-0)

The default access control setting for new projects:

**0** *Public*

**1** *Protected*

**100** *Private*

**200** *Custom*

Use *Custom* if you are managing ACL manually, which means not relying on the internal Weblate management.

**Shihni edhe:**

*Kontroll hyrjesh te projekti*, *Kontroll hyrjesh*

# **2.16.21 DEFAULT\_AUTO\_WATCH**

[Të reja në versionin 4.5.](#page-227-0)

Configures whether *Automatically watch projects on contribution* should be turned on for new users. Defaults to True.

**Shihni edhe:**

*Njoftime*

# **2.16.22 DEFAULT\_RESTRICTED\_COMPONENT**

[Të reja n](#page-8-0)ë versionin 4.1.

Vlera parazgjedhje për kufizim përbërësish.

### **Shihni edhe:**

*Restricted access*, *Scope of groups*

# **2.16.23 DEFAULT\_ADD\_MESSAGE, DEFAULT\_ADDON\_MESSAGE, DEFAULT\_COMMIT\_MESSAGE, DEFAULT\_DELETE\_MESSAGE, DEFAULT\_MERGE\_MESSAGE**

Default commit messages for different operations, please check *Component configuration* for details.

#### **Shihni edhe:**

*Template markup*, *Component configuration*, *Commit, add, delete, merge and addon messages*

# **2.16.24 DEFAULT\_ADDONS**

[Default addons to](#page-250-0) [install on every created co](#page-243-0)[mponent.](#page-248-0)

**Shënim:** This setting affects only newly created components.

Shembull:

```
DEFAULT_ADDONS = {
    # Add-on with no parameters
    "weblate.flags.target_edit": {},
    # Add-on with parameters
    "weblate.autotranslate.autotranslate": {
        "mode": "suggest",
        "filter_type": "todo",
        "auto_source": "mt",
        "component": "",
        "engines": ["weblate-translation-memory"],
        "threshold": "80",
    },
}
```
#### **Shihni edhe:**

*install\_addon*, *Shtesa*, *WEBLATE\_ADDONS*

# **2.16.25 DEFAULT\_COMMITER\_EMAIL**

[Të reja në versionin](#page-356-0) [2.4.](#page-287-0)

Committer e-mail address defaulting to noreply@weblate.org.

#### **Shihni edhe:**

*DEFAULT\_COMMITER\_NAME*

# **2.16.26 DEFAULT\_COMMITER\_NAME**

[Të reja në versionin 2.4.](#page-311-0)

<span id="page-311-0"></span>Committer name defaulting to Weblate.

#### **Shihni edhe:**

*DEFAULT\_COMMITER\_EMAIL*

# **2.16.27 DEFAULT\_LANGUAGE**

Të reja në versionin 4.3.2.

Default source language to use for example in *Gjuhë burimi*.

Defaults to *en*. The matching language object needs to exist in the database.

### **Shihni edhe:**

*Language definitions*, *Gjuhë burimi*

# **2.16.28 DEFAULT\_MERGE\_STYLE**

[Të reja në versionin](#page-252-0)[3](#page-252-0)[.4.](#page-248-1)

Merge style for any new components.

- *rebase* default
- *merge*

#### **Shihni edhe:**

*Component configuration*, *Stil përzierjeje*

# **2.16.29 DEFAULT\_SHARED\_TM**

[Të reja në versionin 3.2.](#page-243-0)

Configures default value of *Përdor kujtesë përkthimesh të përbashkët* and *Kontribuoni te kujtesë përkthimesh të përbashkët*.

# **2.16.30 DEFAULT\_T[RANSLATION\\_PROPAGATIO](#page-241-0)N**

[Të reja në](#page-242-0) versionin 2.5.

Default setting for translation propagation, defaults to True.

### **Shihni edhe:**

*Component configuration*, *Lejo përhapje përkthimesh*

# **2.16.31 DEFAULT\_PULL\_MESSAGE**

[Title for new pull request](#page-243-0)[s, defaulting to](#page-246-1) 'Update from Weblate'.

# **2.16.32 ENABLE\_AVATARS**

Whether to turn on Gravatar-based avatars for users. By default this is on.

<span id="page-312-0"></span>Avatars are fetched and cached on the server, lowering the risk of leaking private info, speeding up the user experience.

### **Shihni edhe:**

*Avatar caching*, *AVATAR\_URL\_PREFIX*, *Avatars*

# **2.16.33 ENABLE\_HOOKS**

Whether to enable anonymous remote hooks.

#### **Shihni edhe:**

*Hook-e njoftimesh*

# **2.16.34 ENABLE\_HTTPS**

[Whether to send li](#page-132-0)nks to Weblate as HTTPS or HTTP. This setting affects sent e-mails and generated absolute URLs.

In the default configuration this is also used for several Django settings related to HTTPS - it enables secure cookies, toggles HSTS or enables redirection to HTTPS URL.

The HTTPS redirection might be problematic in some cases and you might hit issue with infinite redirection in case you are using a reverse proxy doing SSL termination which does not correctly pass protocol headers to Django. Please tweak your reverse proxy configuration to emit X-Forwarded-Proto or Forwarded headers or configure SECURE PROXY SSL HEADER to let Django correctly detect the SSL status.

#### **Shihni edhe:**

SESSION\_COOKIE\_SECURE, CSRF\_COOKIE\_SECURE, SECURE\_SSL\_REDIRECT, [SECURE\\_PROXY\\_SSL\\_HEADER](https://docs.djangoproject.com/en/stable/ref/settings/#std:setting-SECURE_PROXY_SSL_HEADER) *Set correct site domain*

# **2.16.35 [ENABLE\\_SHA](https://docs.djangoproject.com/en/stable/ref/settings/#std:setting-SESSION_COOKIE_SECURE)RING**

[Turn on/off the](https://docs.djangoproject.com/en/stable/ref/settings/#std:setting-SECURE_PROXY_SSL_HEADER) *Share* menu so user[s can share translation](#page-187-0) progress on social networks.

### **2.16.36 GET\_HELP\_URL**

Të reja në versionin 4.5.2.

URL where support for your Weblate instance can be found.

# **2.16.37 GITLAB\_CREDENTIALS**

Të reja në versionin 4.3.

<span id="page-313-0"></span>List for credentials for GitLab servers.

**Ndihmëz:** Use this in case you want Weblate to interact with more of them, for single GitLab endpoint stick with *GITLAB\_USERNAME* and *GITLAB\_TOKEN*.

```
GITLAB_CREDENTIALS = {
    "gitlab.com": {
        "username": "weblate",
        "token": "your-api-token",
    },
    "gitlab.example.com": {
        "username": "weblate",
        "token": "another-api-token",
    },
}
```
# **2.16.38 GITLAB\_USERNAME**

GitLab username used to send merge requests for translation updates.

#### <span id="page-314-0"></span>**Shihni edhe:**

*GITLAB\_CREDENTIALS*, *GitLab*

# **2.16.39 GITLAB\_TOKEN**

[Të reja në versionin 4.3.](#page-313-0)

<span id="page-314-1"></span>GitLab personal access token used to make API calls for translation updates.

#### **Shihni edhe:**

*GITLAB\_CREDENTIALS*, *GitLab*, GitLab: Personal access token

# **2.16.40 GITHUB\_CREDENTIALS**

[Të reja në versionin 4.3.](#page-313-0)

<span id="page-314-4"></span>List for credentials for GitHub servers.

**Ndihmëz:** Use this in case you want Weblate to interact with more of them, for single GitHub endpoint stick with *GITHUB\_USERNAME* and *GITHUB\_TOKEN*.

```
GITHUB CREDENTIALS = \{"api.github.com": {
        "username": "weblate",
        "token": "your-api-token",
    },
    "github.example.com": {
        "username": "weblate",
        "token": "another-api-token",
    },
}
```
# **2.16.41 GITHUB\_USERNAME**

GitHub username used to send pull requests for translation updates.

### <span id="page-314-2"></span>**Shihni edhe:**

*GITHUB\_CREDENTIALS*, *GitHub*

# **2.16.42 GITHUB\_TOKEN**

[Të reja në versionin 4.3.](#page-314-4)

<span id="page-314-3"></span>GitHub personal access token used to make API calls to send pull requests for translation updates.

#### **Shihni edhe:**

*GITHUB\_CREDENTIALS*, *GitHub*, Creating a GitHub personal access token

# **2.16.43 GOOGLE\_ANALYTICS\_ID**

Google Analytics ID to turn on monitoring of Weblate using Google Analytics.

# **2.16.44 HIDE\_REPO\_CREDENTIALS**

Hide repository credentials from the web interface. In case you have repository URL with user and password, Weblate will hide it when related info is shown to users.

For example instead of https://user:password@git.example.com/repo.git it will show just https://git.example.com/repo.git. It tries to clean up VCS error messages too in a similar manner.

**Shënim:** Kjo është e aktivizuar, si parazgjedhje.

### **2.16.45 HIDE\_VERSION**

Të reja në versionin 4.3.1.

Hides version information from unauthenticated users. This also makes all documentation links point to latest version instead of the documentation matching currently installed version.

Hiding version is recommended security practice in some corporations, but it doesn't prevent attacker to figure out version by probing the behavior.

**Shënim:** Kjo është e çaktivizuar, si parazgjedhje.

### **2.16.46 IP\_BEHIND\_REVERSE\_PROXY**

Të reja në versionin 2.14.

Indicates whether Weblate is running behind a reverse proxy.

If set to True, Weblate gets IP address from a header defined by *IP\_PROXY\_HEADER*.

**Sinjalizim:** Ensure you are actually using a reverse proxy and that it sets this header, otherwise users will be able to fake the IP address.

**Shënim:** Kjo s'është e aktivizuar, si parazgjedhje.

#### **Shihni edhe:**

*Running behind reverse proxy*, *Rate limiting*, *IP\_PROXY\_HEADER*, *IP\_PROXY\_OFFSET*

# **2.16.47 IP\_PROXY\_HEADER**

Të reja në versionin 2.14.

<span id="page-316-1"></span>Indicates which header Weblate should obtain the IP address from when *IP\_BEHIND\_REVERSE\_PROXY* is turned on.

Defaults to HTTP\_X\_FORWARDED\_FOR.

### **Shihni edhe:**

```
Running behind reverse proxy, Rate limiting, SECURE_PROXY_SSL_HEADER, IP_BEHIND_REVERSE_PROXY,
IP_PROXY_OFFSET
```
# **2.16.48 [IP\\_PROXY\\_](#page-184-0)[OFFSET](#page-367-0)**

[Të reja në versionin 2.1](#page-316-0)4.

<span id="page-316-0"></span>Indicates which part of *IP\_PROXY\_HEADER* is used as client IP address.

Depending on your setup, this header might consist of several IP addresses, (for example X-Forwarded-For: a, b, client-ip) and you can configure which address from the header is used as client IP address here.

**Sinjalizim:** Setting this affects the security of your installation, you should only configure it to use trusted proxies for determining IP address.

0, si parazgjedhje.

#### **Shihni edhe:**

*Running behind reverse proxy*, *Rate limiting*, SECURE\_PROXY\_SSL\_HEADER, *IP\_BEHIND\_REVERSE\_PROXY*, *IP\_PROXY\_HEADER*

# **2.16.49 [LEGAL\\_URL](#page-184-0)**

[Të reja në versionin 3.5](#page-316-1).

URL where your Weblate instance shows its legal documents.

**Ndihmëz:** Useful if you host your legal documents outside Weblate for embedding them inside Weblate, please check *Ligjore* for details.

Shembull:

```
LEGAL_URL = "https://weblate.org/terms/"
```
**Shihni edhe:**

*PRIVACY\_URL*

# **2.16.50 LICENSE\_EXTRA**

Additional licenses to include in the license choices.

**Shënim:** Each license definition should be tuple of its short name, a long name and an URL.

Për shembull:

```
LICENSE_EXTRA = [
    (
        "A GPL-3.0""GNU Affero General Public License v3.0",
        "https://www.gnu.org/licenses/agpl-3.0-standalone.html",
    ),
]
```
### **2.16.51 LICENSE\_FILTER**

Ndryshuar në versionin 4.3: Setting this to blank value now disables license alert.

Filter list of licenses to show. This also disables the license alert when set to empty.

**Shënim:** This filter uses the short license names.

Për shembull:

```
LICENSE_FILTER = {"AGPL-3.0", "GPL-3.0-or-later"}
```
Following disables the license alert:

```
LICENSE_FILTER = set()
```
#### **Shihni edhe:**

alerts

### **2.16.52 LICENSE\_REQUIRED**

Defines whether the license attribute in *Component configuration* is required.

**Shënim:** This is off by default.

### **2.16.53 LIMIT\_TRANSLATION\_LENGTH\_BY\_SOURCE\_LENGTH**

Whether the length of a given translation should be limited. The restriction is the length of the source string  $*$  10 characters.

**Ndihmëz:** Set this to False to allow longer translations (up to 10.000 characters) irrespective of source string length.

<span id="page-317-0"></span>**Shënim:** True, si parazgjedhje.

# **2.16.54 LOCALIZE\_CDN\_URL and LOCALIZE\_CDN\_PATH**

<span id="page-318-0"></span>These settings configure the *CDN përkthimesh JavaScript* addon. *LOCALIZE\_CDN\_URL* defines root URL where the localization CDN is available and *LOCALIZE\_CDN\_PATH* defines path where Weblate should store generated files which will be served at the *LOCALIZE\_CDN\_URL*.

**Ndihmëz:** On Hosted Weblate, this uses [https://we](#page-289-1)[blate](#page-318-0)[-cdn.com/](#page-317-0).

#### **Shihni edhe:**

*CDN përkthimesh JavaScript*

# **2.16.55 LOGIN\_REQUIRED\_URLS**

<span id="page-318-1"></span>[A list of URLs you want to r](#page-289-1)equire logging into. (Besides the standard rules built into Weblate).

**Ndihmëz:** This allows you to password protect a whole installation using:

```
LOGIN_REQUIRED_URLS = (r''/(.*)\", )
REST_FRAMEWORK["DEFAULT_PERMISSION_CLASSES"] = [
    "rest_framework.permissions.IsAuthenticated"
]
```
**Ndihmëz:** It is desirable to lock down API access as well, as shown in the above example.

### **Shihni edhe:**

*REQUIRE\_LOGIN*

# **2.16.56 LOGIN\_REQUIRED\_URLS\_EXCEPTIONS**

[List of exceptions fo](#page-329-0)r *LOGIN\_REQUIRED\_URLS*. If not specified, users are allowed to access the sign in page.

Some of exceptions you might want to include:

```
LOGIN_REQUIRED_URLS_EXCEPTIONS = (
   r"/accounts/(.*)$", # Required for sign in
   r"/static/(.*)$", # Required for development mode
   r"/widgets/(.*)$", # Allowing public access to widgets
   r"/data/(.*)$", # Allowing public access to data exports
   r"/hooks/(.*)$", # Allowing public access to notification hooks
   r"/api/(.*)$", # Allowing access to API
   r"/js/i18n/$", # JavaScript localization
)
```
# **2.16.57 MATOMO\_SITE\_ID**

ID of a site in Matomo (formerly Piwik) you want to track.

<span id="page-319-1"></span>**Shënim:** This integration does not support the Matomo Tag Manager.

#### **Shihni edhe:**

*MATOMO\_URL*

### **2.16.58 MATOMO\_URL**

<span id="page-319-0"></span>[Full URL \(inclu](#page-319-0)ding trailing slash) of a Matomo (formerly Piwik) installation you want to use to track Weblate use. Please check <https://matomo.org/> for more details.

**Ndihmëz:** This integration does not support the Matomo Tag Manager.

#### Për shembull:

```
MATOMO SITE ID = 1
MATOMO_URL = "https://example.matomo.cloud/"
```
#### **Shihni edhe:**

*MATOMO\_SITE\_ID*

### **2.16.59 MT\_SERVICES**

[Ndryshuar në versio](#page-319-1)nin 3.0: The setting was renamed from MACHINE\_TRANSLATION\_SERVICES to MT\_SERVICES to be consistent with other machine translation settings.

List of enabled machine translation services to use.

**Shënim:** Many of the services need additional configuration like API keys, please check their documentation *Përkthim nga makina* for more details.

**Ndihmëz:** When using Docker container, this configuration is automatically generated based on provided API keys, see *[Rregullime mbi pë](#page-280-0)rkthim nga makina*.

```
MT_SERVICES = (
    "weblate.machinery.apertium.ApertiumAPYTranslation",
    "weblate.machinery.deepl.DeepLTranslation",
    "weblate.machinery.glosbe.GlosbeTranslation",
    "weblate.machinery.google.GoogleTranslation",
    "weblate.machinery.libretranslate.LibreTranslateTranslation",
    "weblate.machinery.microsoft.MicrosoftCognitiveTranslation",
    "weblate.machinery.microsoftterminology.MicrosoftTerminologyService",
    "weblate.machinery.mymemory.MyMemoryTranslation",
    "weblate.machinery.tmserver.AmagamaTranslation",
    "weblate.machinery.tmserver.TMServerTranslation",
    "weblate.machinery.yandex.YandexTranslation",
    "weblate.machinery.weblatetm.WeblateTranslation",
    "weblate.machinery.saptranslationhub.SAPTranslationHub",
```
(vazhdon në faqen pasuese)

"weblate.memory.machine.WeblateMemory",

#### **Shihni edhe:**

)

*Përkthim nga makina*, *Sugjerime të automatizuara*

# **2.16.60 MT\_APERTIUM\_APY**

[URL of the Apertium](#page-280-0)-APy server, [https://wiki.ap](#page-19-1)ertium.org/wiki/Apertium-apy

#### **Shihni edhe:**

*Apertium*, *Përkthim nga makina*, *Sugjerime të automatizuara*

# **2.16.61 MT\_AWS\_ACCESS\_KEY\_ID**

[Access ke](#page-280-1)[y ID for Amazon Tran](#page-280-0)[slate.](#page-19-1)

#### **Shihni edhe:**

*AWS*, *Përkthim nga makina*, *Sugjerime të automatizuara*

# **2.16.62 MT\_AWS\_SECRET\_ACCESS\_KEY**

[Kyç](#page-281-0) [API i fshehtë për në A](#page-280-0)[mazon Translate.](#page-19-1) **Shihni edhe:** *AWS*, *Përkthim nga makina*, *Sugjerime të automatizuara*

# **2.16.63 MT\_AWS\_REGION**

[Emë](#page-281-0)r [rajoni për t'u përdoru](#page-280-0)r [për Amazon Translate.](#page-19-1)

#### **Shihni edhe:**

*AWS*, *Përkthim nga makina*, *Sugjerime të automatizuara*

# **2.16.64 MT\_BAIDU\_ID**

[Clien](#page-281-0)t [ID for the Baidu Zhiy](#page-280-0)[un API, you can register at](#page-19-1) https://api.fanyi.baidu.com/api/trans/product/index

### **Shihni edhe:**

*Baidu API machine translation*, *Përkthim nga makina*, *Sugjerime të automatizuara*

# **2.16.65 MT\_BAIDU\_SECRET**

Client secret for the Baidu Zhiyun API, you can register at https://api.fanyi.baidu.com/api/trans/product/index

### **Shihni edhe:**

*Baidu API machine translation*, *Përkthim nga makina*, *Sugjerime të automatizuara*

# **2.16.66 MT\_DEEPL\_API\_URL**

[Ndryshuar në versionin 4.7: T](#page-281-1)[he full API URL is no](#page-280-0)[w configured to allow using](#page-19-1) the free plan. Before, it was only possible to configure the API version using MT\_DEEPL\_API\_VERSION.

API URL to use with the DeepL service. At the time of writing, there is the v1 API as well as a free and a paid version of the v2 API.

**https://api.deepl.com/v2/ (default in Weblate)** Is meant for API usage on the paid plan, and the subscription is usage-based.

**https://api-free.deepl.com/v2/** Is meant for API usage on the free plan, and the subscription is usagebased.

**https://api.deepl.com/v1/** Is meant for CAT tools and is usable with a per-user subscription.

Previously Weblate was classified as a CAT tool by DeepL, so it was supposed to use the v1 API, but now is supposed to use the v2 API. Therefore it defaults to v2, and you can change it to v1 in case you have an existing CAT subscription and want Weblate to use that.

The easiest way to find out which one to use is to open an URL like the following in your browser:

https://api.deepl.com/v2/translate?text=Hello&target\_lang=FR&auth\_key=XXX

Replace the XXX with your auth\_key. If you receive a JSON object which contains «Bonjour», you have the correct URL; if not, try the other three.

#### **[Shihni edhe:](https://api.deepl.com/v2/translate?text=Hello&target_lang=FR&auth_key=XXX)**

*DeepL*, *Përkthim nga makina*, *Sugjerime të automatizuara*

# **2.16.67 MT\_DEEPL\_KEY**

[API ke](#page-281-2)[y for the DeepL API,](#page-280-0) [you can register at](#page-19-1) https://www.deepl.com/pro.html

#### **Shihni edhe:**

*DeepL*, *Përkthim nga makina*, *Sugjerime të automatizuara*

# **2.16.68 MT\_LIBRETRANSLATE\_API\_URL**

[Të reja](#page-281-2) [në versionin 4.7.1.](#page-280-0)

API URL for the LibreTranslate instance to use.

**https://libretranslate.com/ (official public instance)** Requires an API key to use outside of the website.

Mirrors are documented on the LibreTranslate GitHub repository, some of which can be used without authentication:

https://github.com/LibreTranslate/LibreTranslate#user-content-mirrors

#### **Shihni edhe:**

*LibreTranslate*, *Përkthim nga makina*, *Sugjerime të automatizuara*

# **2.16.69 MT\_LIBRETRANSLATE\_KEY**

Të reja në versionin 4.7.1.

API key for the LibreTranslate instance specified in *MT\_LIBRETRANSLATE\_API\_URL*.

**Shihni edhe:**

*LibreTranslate*, *Përkthim nga makina*, *Sugjerime të automatizuara*

# **2.16.70 MT\_GOOGLE\_KEY**

[API key for Go](#page-282-0)[ogle Translate API v2](#page-280-0), [you can register at](#page-19-1) https://cloud.google.com/translate/docs

### **Shihni edhe:**

*Google Translate*, *Përkthim nga makina*, *Sugjerime të automatizuara*

# **2.16.71 MT\_GOOGLE\_CREDENTIALS**

[API v3 JSON cr](#page-282-1)[edentials file obtained](#page-280-0) [in the Google cloud consol](#page-19-1)e. Please provide a full OS path. Credentials are per service-account affiliated with certain project. Please check https://cloud.google.com/docs/authentication/ getting-started for more details.

# **2.16.72 MT\_GOOGLE\_PROJECT**

[Google Cloud](https://cloud.google.com/docs/authentication/getting-started) API v3 project id with activated translation service and billing activated. Please check https://cloud. google.com/appengine/docs/standard/nodejs/building-app/creating-project for more details

# **2.16.73 MT\_GOOGLE\_LOCATION**

[API v3 Google Cloud App Engine may be specific to a location. Change acc](https://cloud.google.com/appengine/docs/standard/nodejs/building-app/creating-project)ordingly if the default q1obal fallback does not work for you.

Please check https://cloud.google.com/appengine/docs/locations for more details

### **Shihni edhe:**

*Google Translate API V3 (Advanced)*

# **2.16.74 MT\_MICROSOFT\_BASE\_URL**

[Region base URL domain as defined](#page-282-2) in the «Base URLs» section.

Defaults to api.cognitive.microsofttranslator.com for Azure Global.

For Azure China, please use api.translator.azure.cn.

# **2.16.75 MT\_MICROSOFT\_COGNITIVE\_KEY**

Client key for the Microsoft Cognitive Services Translator API.

### **Shihni edhe:**

*Microsoft Cognitive Services Translator*, *Përkthim nga makina*, *Sugjerime të automatizuara*, Cognitive Services - Text Translation API, Microsoft Azure Portal

# **2.16.76 [MT\\_MICROSOFT\\_](#page-283-0)[REGION](#page-280-0)**

[Region prefix as](https://azure.microsoft.com/en-us/services/cognitive-services/translator/) [defined in the](https://portal.azure.com/) «Authenticating with a Multi-service resource» section.

# **2.16.77 MT\_MICROSOFT\_ENDPOINT\_URL**

Region endpoint URL domain [for access token as defined in the](https://docs.microsoft.com/en-us/azure/cognitive-services/translator/reference/v3-0-reference#authenticating-with-a-multi-service-resource) «Authenticating with an access token» section.

Defaults to api.cognitive.microsoft.com for Azure Global.

For Azure China, please use your endpoint from the Azure Portal.

# **2.16.78 MT\_MODERNMT\_KEY**

Kyç API për motorin e përkthimit nga makina ModernMT.

### <span id="page-323-1"></span>**Shihni edhe:**

*ModernMT MT\_MODERNMT\_URL*

# **2.16.79 MT\_MODERNMT\_URL**

[URL of Mo](#page-283-1)[dernMT. It defaults to](#page-323-0) https://api.modernmt.com/ for the cloud service.

### <span id="page-323-0"></span>**Shihni edhe:**

*ModernMT MT\_MODERNMT\_KEY*

# **2.16.80 MT\_MYMEMORY\_EMAIL**

[MyMemory](#page-283-1) [identification e-mail ad](#page-323-1)dress. It permits 1000 requests per day.

### **Shihni edhe:**

*MyMemory*, *Përkthim nga makina*, *Sugjerime të automatizuara*, MyMemory: API technical specifications

# **2.16.81 MT\_MYMEMORY\_KEY**

[MyMemory](#page-284-0) [access key for private](#page-280-0) [translation memory, use it w](#page-19-1)ith *[MT\\_MYMEMORY\\_USER](https://mymemory.translated.net/doc/spec.php)*.

### **Shihni edhe:**

*MyMemory*, *Përkthim nga makina*, *Sugjerime të automatizuara*, MyMemory: API key generator
# **2.16.82 MT\_MYMEMORY\_USER**

MyMemory user ID for private translation memory, use it with *MT\_MYMEMORY\_KEY*.

#### **Shihni edhe:**

*MyMemory*, *Përkthim nga makina*, *Sugjerime të automatizuara*, MyMemory: API key generator

# **2.16.83 MT\_NETEASE\_KEY**

[App key for](#page-284-0) [NetEase Sight API, y](#page-280-0)[ou can register at](#page-19-0) https://sigh[t.youdao.com/](https://mymemory.translated.net/doc/keygen.php)

### **Shihni edhe:**

*NetEase Sight API machine translation*, *Përkthim nga makina*, *Sugjerime të automatizuara*

# **2.16.84 MT\_NETEASE\_SECRET**

[App secret for the NetEase Sight API,](#page-284-1) [you can register at](#page-280-0) htt[ps://sight.youdao.com/](#page-19-0)

### **Shihni edhe:**

*NetEase Sight API machine translation*, *Përkthim nga makina*, *Sugjerime të automatizuara*

# **2.16.85 MT\_TMSERVER**

[URL-ja ku xhiron shërbyesi i kujtesës](#page-284-1) [së përkthimeve.](#page-280-0)

#### **Shihni edhe:**

*tmserver*, *Përkthim nga makina*, *Sugjerime të automatizuara*, tmserver

# **2.16.86 MT\_YANDEX\_KEY**

[API key](#page-284-2) [for the Yandex Transla](#page-280-0)[te API, you can register at](#page-19-0) h[ttps://yan](http://docs.translatehouse.org/projects/translate-toolkit/en/latest/commands/tmserver.html)dex.com/dev/translate/

#### **Shihni edhe:**

*Yandex Translate*, *Përkthim nga makina*, *Sugjerime të automatizuara*

# **2.16.87 MT\_YOUDAO\_ID**

[Client ID for the](#page-285-0) [Youdao Zhiyun API, y](#page-280-0)[ou can register at](#page-19-0) https://ai.youdao.com/product-fanyi-text.s.

#### **Shihni edhe:**

*Youdao Zhiyun API machine translation*, *Përkthim nga makina*, *Sugjerime të automatizuara*

# **2.16.88 MT\_YOUDAO\_SECRET**

[Client secret for the Youdao Zhiyun AP](#page-285-1)I[, you can register at](#page-280-0) ht[tps://ai.youdao.com/produc](#page-19-0)t-fanyi-text.s.

#### **Shihni edhe:**

*Youdao Zhiyun API machine translation*, *Përkthim nga makina*, *Sugjerime të automatizuara*

# **2.16.89 MT\_SAP\_BASE\_URL**

API URL to the SAP Translation Hub service.

**Shihni edhe:**

*SAP Translation Hub*, *Përkthim nga makina*, *Sugjerime të automatizuara*

# **2.16.90 MT\_SAP\_SANDBOX\_APIKEY**

[API key for sandbox](#page-285-2) [API usage](#page-280-0)

#### **Shihni edhe:**

*SAP Translation Hub*, *Përkthim nga makina*, *Sugjerime të automatizuara*

# **2.16.91 MT\_SAP\_USERNAME**

[Emri juaj i përdorues](#page-285-2)i[t SAP](#page-280-0)

**Shihni edhe:**

*SAP Translation Hub*, *Përkthim nga makina*, *Sugjerime të automatizuara*

# **2.16.92 MT\_SAP\_PASSWORD**

[Fjalëkalimi juaj SAP](#page-285-2)

**Shihni edhe:**

*SAP Translation Hub*, *Përkthim nga makina*, *Sugjerime të automatizuara*

# **2.16.93 MT\_SAP\_USE\_MT**

[Whether to also use m](#page-285-2)[achine translation serv](#page-280-0)[ices, in addition to the term](#page-19-0) database. Possible values: True or False

#### **Shihni edhe:**

*SAP Translation Hub*, *Përkthim nga makina*, *Sugjerime të automatizuara*

# **2.16.94 NEARBY\_MESSAGES**

[How many strings to](#page-285-2)s[how around the curre](#page-280-0)[ntly translated string. This is](#page-19-0) just a default value, users can adjust this in *Profil përdoruesi*.

# **2.16.95 DEFAULT\_PAGE\_LIMIT**

[Të reja në versio](#page-5-0)nin 4.7.

Default number of elements to display when pagination is active.

# **2.16.96 PAGURE\_CREDENTIALS**

Të reja në versionin 4.3.2.

<span id="page-326-2"></span>List for credentials for Pagure servers.

**Ndihmëz:** Use this in case you want Weblate to interact with more of them, for single Pagure endpoint stick with *PAGURE\_USERNAME* and *PAGURE\_TOKEN*.

```
PAGURE_CREDENTIALS = {
    "pagure.io": {
        "username": "weblate",
        "token": "your-api-token",
    },
    "pagure.example.com": {
        "username": "weblate",
        "token": "another-api-token",
    },
}
```
# **2.16.97 PAGURE\_USERNAME**

Të reja në versionin 4.3.2.

<span id="page-326-0"></span>Pagure username used to send merge requests for translation updates.

#### **Shihni edhe:**

*PAGURE\_CREDENTIALS*, *Pagure*

## **2.16.98 PAGURE\_TOKEN**

[Të reja në versionin 4.3.2.](#page-326-2)

<span id="page-326-1"></span>Pagure personal access token used to make API calls for translation updates.

#### **Shihni edhe:**

*PAGURE\_CREDENTIALS*, *Pagure*, Pagure API

## **2.16.99 PRIVACY\_URL**

[Të reja në versionin 4.8.1.](#page-326-2)

URL where your Weblate instance shows its privacy policy.

**Ndihmëz:** Useful if you host your legal documents outside Weblate for embedding them inside Weblate, please check *Ligjore* for details.

Shembull:

PRIV[ACY\\_UR](#page-365-0)L = "https://weblate.org/terms/"

#### **Shihni edhe:**

*LEGAL\_URL*

## **2.16.100 RATELIMIT\_ATTEMPTS**

Të reja në versionin 3.2.

<span id="page-327-1"></span>Maximum number of authentication attempts before rate limiting is applied.

5, si parazgjedhje.

#### **Shihni edhe:**

*Rate limiting*, *RATELIMIT\_WINDOW*, *RATELIMIT\_LOCKOUT*

# **2.16.101 RATELIMIT\_WINDOW**

<span id="page-327-0"></span>[Të reja në ve](#page-367-0)[rsionin 3.2.](#page-327-0) How long authentication is accepted after rate limiting applies. An amount of seconds defaulting to 300 (5 minutes). **Shihni edhe:** *Rate limiting*, *RATELIMIT\_ATTEMPTS*, *RATELIMIT\_LOCKOUT*

# **2.16.102 RATELIMIT\_LOCKOUT**

[Të reja në ve](#page-367-0)[rsionin 3.2.](#page-327-1)

How long authentication is locked after rate limiting applies.

An amount of seconds defaulting to 600 (10 minutes).

#### **Shihni edhe:**

*Rate limiting*, *RATELIMIT\_ATTEMPTS*, *RATELIMIT\_WINDOW*

# **2.16.103 REGISTRATION\_ALLOW\_BACKENDS**

[Të reja në ve](#page-367-0)[rsionin 4.1.](#page-327-1)

<span id="page-327-2"></span>List of authentication backends to allow registration from. This only limits new registrations, users can still authenticate and add authentication using all configured authentication backends.

It is recommended to keep *REGISTRATION\_OPEN* enabled while limiting registration backends, otherwise users will be able to register, but Weblate will not show links to register in the user interface.

Shembull:

REGISTRATION\_ALLOW\_BACKENDS = [\["azuread](#page-328-0)-oauth2", "azuread-tenant-oauth2"]

**Ndihmëz:** The backend names match names used in URL for authentication.

#### **Shihni edhe:**

*REGISTRATION\_OPEN*, *Mirëfilltësim*

# **2.16.104 REGISTRATION\_CAPTCHA**

A value of either True or False indicating whether registration of new accounts is protected by CAPTCHA. This setting is optional, and a default of True will be assumed if it is not supplied.

If turned on, a CAPTCHA is added to all pages where a users enters their e-mail address:

- Regjistrim llogarie të re.
- Rimarrje fjalëkalimesh.
- Shtim email-i te një llogari.
- Formular kontaktesh për përdorues që s'kanë bërë hyrjen.

# **2.16.105 REGISTRATION\_EMAIL\_MATCH**

Të reja në versionin 2.17.

Allows you to filter which e-mail addresses can register.

Defaults to .\*, which allows any e-mail address to be registered.

You can use it to restrict registration to a single e-mail domain:

```
REGISTRATION EMAIL MATCH = r''^*.*@weblate\.org$"
```
# **2.16.106 REGISTRATION\_OPEN**

<span id="page-328-0"></span>Whether registration of new accounts is currently permitted. This optional setting can remain the default  $True,$  or changed to False.

This setting affects built-in authentication by e-mail address or through the Python Social Auth (you can whitelist certain back-ends using *REGISTRATION\_ALLOW\_BACKENDS*).

**Shënim:** If using third-party authentication methods such as *Mirëfilltësim LDAP*, it just hides the registration form, but new users might stil[l be able to sign in and create accounts.](#page-327-2)

#### **Shihni edhe:**

*REGISTRATION\_ALLOW\_BACKENDS*, *REGISTRATION[\\_EMAIL\\_MATCH](#page-223-0)*, *Mirëfilltësim*

# **2.16.107 REPOSITORY\_ALERT\_THRESHOLD**

[Të reja në versionin 4.0.2.](#page-327-2)

Threshold for triggering an alert for outdated repositories, or ones that contain too many changes. Defaults to 25.

#### **Shihni edhe:**

alerts

# **2.16.108 REQUIRE\_LOGIN**

Të reja në versionin 4.1.

This enables *LOGIN\_REQUIRED\_URLS* and configures REST framework to require authentication for all API endpoints.

**Shënim:** T[his is implemented in the](#page-318-0) *Sample configuration*. For Docker, use *WEBLATE\_REQUIRE\_LOGIN*.

## **2.16.109 SENTRY\_DSN**

Të reja në versionin 3.9.

Sentry DSN to use for *Collecting error reports*.

#### **Shihni edhe:**

Django integration for Sentry

## **2.16.110 SESSION\_COOKIE\_AGE\_AUTHENTICATED**

#### [Të reja në versionin 4.3.](https://docs.sentry.io/platforms/python/guides/django/)

Set session expiry for authenticated users. This complements SESSION\_COOKIE\_AGE which is used for unauthenticated users.

#### **Shihni edhe:**

SESSION\_COOKIE\_AGE

## **2.16.111 SIMPLIFY\_LANGUAGES**

[Use simple language codes fo](https://docs.djangoproject.com/en/stable/ref/settings/#std:setting-SESSION_COOKIE_AGE)r default language/country combinations. For example an  $f \in FR$  translation will use the  $f\tau$  language code. This is usually the desired behavior, as it simplifies listing languages for these default combinations.

Turn this off if you want to different translations for each variant.

### **2.16.112 SITE\_DOMAIN**

Configures site domain. This is necessary to produce correct absolute links in many scopes (for example activation e-mails, notifications or RSS feeds).

In case Weblate is running on non-standard port, include it here as well.

**Shembuj:**

```
# Production site with domain name
SITE_DOMAIN = "weblate.example.com"
# Local development with IP address and port
SITE_DOMAIN = "127.0.0.1:8000"
```
**Shënim:** This setting should only contain the domain name. For configuring protocol, (enabling and enforcing HTTPS) use *ENABLE\_HTTPS* and for changing URL, use *URL\_PREFIX*.

**Ndihmëz:** On a Docker container, the site domain is configured through *WEBLATE\_ALLOWED\_HOSTS*.

#### **Shihni edhe:**

*Set correct site domain*, *Allowed hosts setup*, *Formësoni si duhet HTTPS-në [WEBLATE\\_SITE\\_D](#page-149-0)OMAIN*, *ENABLE\_HTTPS*

### **2.16.113 [SITE\\_TIT](#page-187-0)[LE](#page-189-0)**

[Site title to be used](#page-313-0) for the website and sent e-mails.

### **2.16.114 SPECIAL\_CHARS**

Additional characters to include in the visual keyboard, *Tastierë pamore*.

Vlera parazgjedhje është:

```
SPECIAL_CHARS = ("\t", "\n", "\u00a0", "…")
```
### **2.16.115 SINGLE\_PROJECT**

Të reja në versionin 3.8.

Redirects users directly to a project or component instead of showing the dashboard. You can either set it to True and in this case it only works in case there is actually only single project in Weblate. Alternatively set the project slug, and it will redirect unconditionally to this project.

Ndryshuar në versionin 3.11: The setting now also accepts a project slug, to force displaying that single project.

Shembull:

```
SINGLE_PROJECT = "test"
```
### **2.16.116 STATUS\_URL**

The URL where your Weblate instance reports its status.

### **2.16.117 SUGGESTION\_CLEANUP\_DAYS**

Të reja në versionin 3.2.1.

Automatically deletes suggestions after a given number of days. Defaults to None, meaning no deletions.

### **2.16.118 UPDATE\_LANGUAGES**

Të reja në versionin 4.3.2.

Controls whether languages database should be updated when running database migration and is enabled by default. This setting has no effect on invocation of *setuplang*.

#### **Shihni edhe:**

*Built-in language definitions*

# **2.16.119 URL\_PREFIX**

This setting allows you to run Weblate under some path (otherwise it relies on being run from the webserver root).

**Shënim:** To use this setting, you also need to configure your server to strip this prefix. For example with WSGI, this can be achieved by setting WSGIScriptAlias.

**Ndihmëz:** Prefiksi duhet të fillojë me një /.

Shembull:

URL\_PREFIX = "/translations"

**Shënim:** This setting does not work with Django's built-in server, you would have to adjust urls.py to contain this prefix.

### **2.16.120 VCS\_BACKENDS**

Configuration of available VCS backends.

**Shënim:** Weblate tries to use all supported back-ends you have the tools for.

**Ndihmëz:** You can limit choices or add custom VCS back-ends by using this.

```
VCS_BACKENDS = ("weblate.vcs.git.GitRepository",)
```
#### **Shihni edhe:**

*Integrim kontrolli versioni*

## **2.16.121 VCS\_CLONE\_DEPTH**

[Të reja në versionin 3.10.](#page-85-0)2.

Configures how deep cloning of repositories Weblate should do.

**Shënim:** Currently this is only supported in *Git*. By default Weblate does shallow clones of the repositories to make cloning faster and save disk space. Depending on your usage (for example when using custom *Shtesa*), you might want to increase the depth or turn off shallow clones completely by setting this to 0.

**Ndihmëz:** In case you get fatal: protocol error: expected old/new/ref, [got](#page-287-0) 'shallow <commit hash>' error when pushing from Weblate, turn off shallow clones completely by setting:

VCS\_CLONE\_DEPTH = 0

# **2.16.122 WEBLATE\_ADDONS**

List of addons available for use. To use them, they have to be enabled for a given translation component. By default this includes all built-in addons, when extending the list you will probably want to keep existing ones enabled, for example:

```
WEBLATE_ADDONS = (
    # Built-in addons
    "weblate.addons.gettext.GenerateMoAddon",
    "weblate.addons.gettext.UpdateLinguasAddon",
    "weblate.addons.gettext.UpdateConfigureAddon",
    "weblate.addons.gettext.MsgmergeAddon",
    "weblate.addons.gettext.GettextCustomizeAddon",
    "weblate.addons.gettext.GettextAuthorComments",
    "weblate.addons.cleanup.CleanupAddon",
    "weblate.addons.consistency.LangaugeConsistencyAddon",
    "weblate.addons.discovery.DiscoveryAddon",
    "weblate.addons.flags.SourceEditAddon",
    "weblate.addons.flags.TargetEditAddon",
    "weblate.addons.flags.SameEditAddon",
    "weblate.addons.flags.BulkEditAddon",
    "weblate.addons.generate.GenerateFileAddon",
    "weblate.addons.json.JSONCustomizeAddon",
    "weblate.addons.properties.PropertiesSortAddon",
    "weblate.addons.git.GitSquashAddon",
    "weblate.addons.removal.RemoveComments",
    "weblate.addons.removal.RemoveSuggestions",
    "weblate.addons.resx.ResxUpdateAddon",
    "weblate.addons.autotranslate.AutoTranslateAddon",
    "weblate.addons.yaml.YAMLCustomizeAddon",
    "weblate.addons.cdn.CDNJSAddon",
    # Add-on you want to include
    "weblate.addons.example.ExampleAddon",
)
```
**Shënim:** Removing the addon from the list does not uninstall it from the components. Weblate will crash in that case. Please uninstall addon from all components prior to removing it from this list.

#### **Shihni edhe:**

*Shtesa*, *DEFAULT\_ADDONS*

## **2.16.123 WEBLATE\_EXPORTERS**

[Të reja](#page-287-0) [në versionin 4.2.](#page-311-0)

List of a available exporters offering downloading translations or glossaries in various file formats.

#### **Shihni edhe:**

*Formate të mbuluar kartelash*

## **2.16.124 WEBLATE\_FORMATS**

Të reja në versionin 3.0.

Listë formatesh kartelash që mund të përdoren.

**Shënim:** The default list already has the common formats.

#### **Shihni edhe:**

*Formate të mbuluar kartelash*

## **2.16.125 WEBLATE\_GPG\_IDENTITY**

[Të reja në versionin 3.1.](#page-64-0)

Identity used by Weblate to sign Git commits, for example:

WEBLATE\_GPG\_IDENTITY = "Weblate <weblate@example.com>"

The Weblate GPG keyring is searched for a matching key (home/.gnupg under *DATA\_DIR*). If not found, a key is generated, please check *Signing Git commits with GnuPG* for more details.

#### **Shihni edhe:**

*Signing Git commits with GnuPG*

## **2.16.126 WEBSITE\_REQUIRED**

[Defines whether](#page-366-0) *Sajt projekti* has to be specified when creating a project. Turned on by default as that suits public server setups.

# **2.17 Sam[ple con](#page-241-0)figuration**

The following example is shipped as weblate/settings\_example.py with Weblate:

```
#
# Copyright © 2012 - 2021 Michal Čihař <michal@cihar.com>
#
# This file is part of Weblate <https://weblate.org/>
#
# This program is free software: you can redistribute it and/or modify
# it under the terms of the GNU General Public License as published by
# the Free Software Foundation, either version 3 of the License, or
# (at your option) any later version.
#
# This program is distributed in the hope that it will be useful,
# but WITHOUT ANY WARRANTY; without even the implied warranty of
# MERCHANTABILITY or FITNESS FOR A PARTICULAR PURPOSE. See the
# GNU General Public License for more details.
#
# You should have received a copy of the GNU General Public License
# along with this program. If not, see <https://www.gnu.org/licenses/>.
#
```
**import os**

**import platform**

(vazhduar nga faqja e mëparshme)

```
from logging.handlers import SysLogHandler
# Title of site to use
SITE TITLE = "Weblate"
# Site domain
SITE DOMAIN = ""# Whether site uses https
ENABLE_HTTPS = False
#
# Django settings for Weblate project.
#
DEBUG = True
ADMINS = (
   # ("Your Name", "your_email@example.com"),
\lambdaMANAGERS = ADMINS
DATABASES = {
   "default": {
        # Use "postgresql" or "mysql".
        "ENGINE": "django.db.backends.postgresql",
        # Database name.
        "NAME": "weblate",
        # Database user.
        "USER": "weblate",
        # Name of role to alter to set parameters in PostgreSQL,
        # use in case role name is different than user used for authentication.
        # "ALTER_ROLE": "weblate",
        # Database password.
        "PASSWORD": "",
        # Set to empty string for localhost.
        "HOST": "127.0.0.1",
        # Set to empty string for default.
        "PORT": "",
        # Customizations for databases.
        "OPTIONS": {
           # In case of using an older MySQL server,
            # which has MyISAM as a default storage
            # "init_command": "SET storage_engine=INNODB",
            # Uncomment for MySQL older than 5.7:
            # "init_command": "SET sql_mode='STRICT_TRANS_TABLES'",
            # Set emoji capable charset for MySQL:
            # "charset": "utf8mb4",
            # Change connection timeout in case you get MySQL gone away error:
            # "connect_timeout": 28800,
        },
        # Persistent connections
        "CONN_MAX_AGE": 0,
   }
}
BASE_DIR = os.path.dirname(os.path.dirname(os.path.abspath(.file)))# Data directory
```

```
DATA_DIR = os.path.join(BASE_DIR, "data")
# Local time zone for this installation. Choices can be found here:
# http://en.wikipedia.org/wiki/List_of_tz_zones_by_name
# although not all choices may be available on all operating systems.
# In a Windows environment this must be set to your system time zone.
TIME_ZONE = "UTC"
# Language code for this installation. All choices can be found here:
# http://www.i18nguy.com/unicode/language-identifiers.html
LANGUAGE_CODE = "en-us"
LANGUAGES = (
   (\texttt{"ar", "a} , (\texttt{"ar", "a}("az", "Azərbaycan"),
    ("be", "Беларуская"),
    ("be@latin", "Biełaruskaja"),
    ("bg", "Български"),
    ("br", "Brezhoneg"),
    ("ca", "Català"),
    ("cs", "Čeština"),
    ("da", "Dansk"),
    ("de", "Deutsch"),
    ("en", "English"),
    ("el", "Ελληνικά"),
    ("en-gb", "English (United Kingdom)"),
    ("es", "Español"),
    ("fi", "Suomi"),
    ("fr", "Français"),
    ("gl", "Galego"),
    ,("עברית" ,"he("
    ("hu", "Magyar"),
    ("hr", "Hrvatski"),
    ("id", "Indonesia"),
    ("is", "Íslenska"),
    ("it", "Italiano"),
    ("ja", "222")("kab", "Taqbaylit"),
    ("kk", "Қазақ тілі"),
    ("ko", "RPR",("nb", "Norsk bokmål"),
    ("nl", "Nederlands"),
    ("pl", "Polski"),
    ("pt", "Português"),
    ("pt-br", "Português brasileiro"),
    ("ro", "Română"),
    ("ru", "Русский"),
    ("sk", "Slovenčina"),
    ("sl", "Slovenščina"),
    ("sq", "Shqip"),
    ("sr", "Cprckn")("sr-latn", "Srpski"),
    ("sv", "Svenska"),
    ("th", "R2?"),
    ("tr", "Türkçe"),
    ("uk", "Українська"),
    ("zh-hans", "R22"),
    ("zh-hant", "R2")
SITE ID = 1
```

```
# If you set this to False, Django will make some optimizations so as not
# to load the internationalization machinery.
USE_I18N = True
# If you set this to False, Django will not format dates, numbers and
# calendars according to the current locale.
USE L10N = True# If you set this to False, Django will not use timezone-aware datetimes.
USE_TZ = True
# Type of automatic primary key, introduced in Django 3.2
DEFAULT_AUTO_FIELD = "django.db.models.AutoField"
# URL prefix to use, please see documentation for more details
URL_PREFIX = ""# Absolute filesystem path to the directory that will hold user-uploaded files.
MEDIA_ROOT = os.path.join(DATA_DIR, "media")
# URL that handles the media served from MEDIA_ROOT. Make sure to use a
# trailing slash.
MEDIA_URL = f"{URL_PREFIX}/media/"
# Absolute path to the directory static files should be collected to.
# Don't put anything in this directory yourself; store your static files
# in apps' "static/" subdirectories and in STATICFILES_DIRS.
STATIC_ROOT = os.path.join(DATA_DIR, "static")
# URL prefix for static files.
STATIC_URL = f"{URL_PREFIX}/static/"
# Additional locations of static files
STATICFILES_DIRS = (
    # Put strings here, like "/home/html/static" or "C:/www/django/static".
    # Always use forward slashes, even on Windows.
    # Don't forget to use absolute paths, not relative paths.
)
# List of finder classes that know how to find static files in
# various locations.
STATICFILES_FINDERS = (
    "django.contrib.staticfiles.finders.FileSystemFinder",
    "django.contrib.staticfiles.finders.AppDirectoriesFinder",
    "compressor.finders.CompressorFinder",
)
# Make this unique, and don't share it with anybody.
# You can generate it using weblate/examples/generate-secret-key
SECRET_KEY = ""
_TEMPLATE_LOADERS = [
    "django.template.loaders.filesystem.Loader",
    "django.template.loaders.app_directories.Loader",
]
if not DEBUG:
   _TEMPLATE_LOADERS = [("django.template.loaders.cached.Loader", _TEMPLATE_
,→LOADERS)]
TEMPLATES = [
    {
```

```
(vazhduar nga faqja e mëparshme)
```

```
"BACKEND": "django.template.backends.django.DjangoTemplates",
        "OPTIONS": {
            "context_processors": [
                "django.contrib.auth.context_processors.auth",
                "django.template.context_processors.debug",
                "django.template.context_processors.i18n",
                "django.template.context_processors.request",
                "django.template.context_processors.csrf",
                "django.contrib.messages.context_processors.messages",
                "weblate.trans.context_processors.weblate_context",
            ],
            "loaders": _TEMPLATE_LOADERS,
        },
   }
]
# GitHub username and token for sending pull requests.
# Please see the documentation for more details.
GITHUB_USERNAME = None
GITHUB_TOKEN = None
# GitLab username and token for sending merge requests.
# Please see the documentation for more details.
GITLAB_USERNAME = None
GITLAB_TOKEN = None
# Authentication configuration
AUTHENTICATION_BACKENDS = (
    "social_core.backends.email.EmailAuth",
    # "social_core.backends.google.GoogleOAuth2",
    # "social_core.backends.github.GithubOAuth2",
    # "social_core.backends.bitbucket.BitbucketOAuth",
    # "social_core.backends.suse.OpenSUSEOpenId",
    # "social_core.backends.ubuntu.UbuntuOpenId",
    # "social_core.backends.fedora.FedoraOpenId",
    # "social_core.backends.facebook.FacebookOAuth2",
    "weblate.accounts.auth.WeblateUserBackend",
)
# Custom user model
AUTH_USER_MODEL = "weblate_auth.User"
# Social auth backends setup
SOCIAL_AUTH_GITHUB_KEY = ""
SOCIAL_AUTH_GITHUB_SECRET = ""
SOCIAL_AUTH_GITHUB_SCOPE = ["user:email"]
SOCIAL_AUTH_BITBUCKET_KEY = ""
SOCIAL_AUTH_BITBUCKET_SECRET = ""
SOCIAL_AUTH_BITBUCKET_VERIFIED_EMAILS_ONLY = True
SOCIAL_AUTH_FACEBOOK_KEY = ""
SOCIAL_AUTH_FACEBOOK_SECRET = ""
SOCIAL_AUTH_FACEBOOK_SCOPE = ["email", "public_profile"]
SOCIAL_AUTH_FACEBOOK_PROFILE_EXTRA_PARAMS = {"fields": "id,name,email"}
SOCIAL_AUTH_GOOGLE_OAUTH2_KEY = ""
SOCIAL_AUTH_GOOGLE_OAUTH2_SECRET = ""
# Social auth settings
```

```
SOCIAL AUTH PIPELINE = (
    "social_core.pipeline.social_auth.social_details",
    "social_core.pipeline.social_auth.social_uid",
    "social_core.pipeline.social_auth.auth_allowed",
    "social_core.pipeline.social_auth.social_user",
    "weblate.accounts.pipeline.store_params",
    "weblate.accounts.pipeline.verify_open",
    "social_core.pipeline.user.get_username",
    "weblate.accounts.pipeline.require_email",
    "social_core.pipeline.mail.mail_validation",
    "weblate.accounts.pipeline.revoke_mail_code",
    "weblate.accounts.pipeline.ensure_valid",
    "weblate.accounts.pipeline.remove_account",
    "social_core.pipeline.social_auth.associate_by_email",
    "weblate.accounts.pipeline.reauthenticate",
    "weblate.accounts.pipeline.verify_username",
    "social_core.pipeline.user.create_user",
    "social_core.pipeline.social_auth.associate_user",
    "social_core.pipeline.social_auth.load_extra_data",
    "weblate.accounts.pipeline.cleanup_next",
    "weblate.accounts.pipeline.user_full_name",
    "weblate.accounts.pipeline.store_email",
    "weblate.accounts.pipeline.notify_connect",
    "weblate.accounts.pipeline.password_reset",
)
SOCIAL_AUTH_DISCONNECT_PIPELINE = (
    "social_core.pipeline.disconnect.allowed_to_disconnect",
    "social_core.pipeline.disconnect.get_entries",
    "social_core.pipeline.disconnect.revoke_tokens",
    "weblate.accounts.pipeline.cycle_session",
    "weblate.accounts.pipeline.adjust_primary_mail",
    "weblate.accounts.pipeline.notify_disconnect",
    "social_core.pipeline.disconnect.disconnect",
    "weblate.accounts.pipeline.cleanup_next",
)
# Custom authentication strategy
SOCIAL_AUTH_STRATEGY = "weblate.accounts.strategy.WeblateStrategy"
# Raise exceptions so that we can handle them later
SOCIAL_AUTH_RAISE_EXCEPTIONS = True
SOCIAL_AUTH_EMAIL_VALIDATION_FUNCTION = "weblate.accounts.pipeline.send_validation"
SOCIAL_AUTH_EMAIL_VALIDATION_URL = f"{URL_PREFIX}/accounts/email-sent/"
SOCIAL_AUTH_LOGIN_ERROR_URL = f"{URL_PREFIX}/accounts/login/"
SOCIAL_AUTH_EMAIL_FORM_URL = f"{URL_PREFIX}/accounts/email/"
SOCIAL_AUTH_NEW_ASSOCIATION_REDIRECT_URL = f"{URL_PREFIX}/accounts/profile/#account
,→"
SOCIAL_AUTH_PROTECTED_USER_FIELDS = ("email",)
SOCIAL_AUTH_SLUGIFY_USERNAMES = True
SOCIAL_AUTH_SLUGIFY_FUNCTION = "weblate.accounts.pipeline.slugify_username"
# Password validation configuration
AUTH_PASSWORD_VALIDATORS = [
   {
        "NAME": "django.contrib.auth.password_validation.
,→UserAttributeSimilarityValidator" # noqa: E501, pylint: disable=line-too-long
   },
    {
        "NAME": "django.contrib.auth.password_validation.MinimumLengthValidator",
        "OPTIONS": {"min_length": 10},
```

```
},
    {"NAME": "django.contrib.auth.password_validation.CommonPasswordValidator"},
    {"NAME": "django.contrib.auth.password_validation.NumericPasswordValidator"},
    {"NAME": "weblate.accounts.password_validation.CharsPasswordValidator"},
    {"NAME": "weblate.accounts.password_validation.PastPasswordsValidator"},
    # Optional password strength validation by django-zxcvbn-password
    # {
    # "NAME": "zxcvbn_password.ZXCVBNValidator",
    # "OPTIONS": {
    # "min_score": 3,
    # "user_attributes": ("username", "email", "full_name")
    # }
    # },
]
# Password hashing (prefer Argon)
PASSWORD_HASHERS = [
    "django.contrib.auth.hashers.Argon2PasswordHasher",
    "django.contrib.auth.hashers.PBKDF2PasswordHasher",
    "django.contrib.auth.hashers.PBKDF2SHA1PasswordHasher",
    "django.contrib.auth.hashers.BCryptSHA256PasswordHasher",
]
# Allow new user registrations
REGISTRATION_OPEN = True
# Shortcut for login required setting
REQUIRE_LOGIN = False
# Middleware
MIDDLEWARE = [
    "weblate.middleware.RedirectMiddleware",
    "weblate.middleware.ProxyMiddleware",
    "django.middleware.security.SecurityMiddleware",
    "django.contrib.sessions.middleware.SessionMiddleware",
    "django.middleware.csrf.CsrfViewMiddleware",
    "weblate.accounts.middleware.AuthenticationMiddleware",
    "django.contrib.messages.middleware.MessageMiddleware",
    "django.middleware.clickjacking.XFrameOptionsMiddleware",
    "social_django.middleware.SocialAuthExceptionMiddleware",
    "weblate.accounts.middleware.RequireLoginMiddleware",
    "weblate.api.middleware.ThrottlingMiddleware",
    "weblate.middleware.SecurityMiddleware",
    "weblate.wladmin.middleware.ManageMiddleware",
]
ROOT_URLCONF = "weblate.urls"
# Django and Weblate apps
INSTALLED_APPS = [
    # Weblate apps on top to override Django locales and templates
    "weblate.addons",
    "weblate.auth",
    "weblate.checks",
    "weblate.formats",
    "weblate.glossary",
    "weblate.machinery",
    "weblate.trans",
    "weblate.lang",
    "weblate_language_data",
    "weblate.memory",
```

```
"weblate.screenshots",
    "weblate.fonts",
    "weblate.accounts",
    "weblate.configuration",
    "weblate.utils",
    "weblate.vcs",
    "weblate.wladmin",
    "weblate.metrics",
    "weblate",
    # Optional: Git exporter
    "weblate.gitexport",
    # Standard Django modules
    "django.contrib.auth",
    "django.contrib.contenttypes",
    "django.contrib.sessions",
    "django.contrib.messages",
    "django.contrib.staticfiles",
    "django.contrib.admin.apps.SimpleAdminConfig",
    "django.contrib.admindocs",
    "django.contrib.sitemaps",
    "django.contrib.humanize",
    # Third party Django modules
    "social_django",
    "crispy_forms",
    "compressor",
    "rest_framework",
    "rest_framework.authtoken",
    "django_filters",
]
# Custom exception reporter to include some details
DEFAULT_EXCEPTION_REPORTER_FILTER = "weblate.trans.debug.
,→WeblateExceptionReporterFilter"
# Default logging of Weblate messages
# - to syslog in production (if available)
# - otherwise to console
# - you can also choose "logfile" to log into separate file
   # after configuring it below
# Detect if we can connect to syslog
HAVE_SYSLOG = False
if platform.system() != "Windows":
   try:
        handler = SysLogHandler(address="/dev/log", facility=SysLogHandler.LOG_
,→LOCAL2)
       handler.close()
       HAVE_SYSLOG = True
    except OSError:
       HAVE_SYSLOG = False
if DEBUG or not HAVE_SYSLOG:
   DEFAULT_LOG = "console"
else:
   DEFAULT_LOG = "syslog"
DEFAULT_LOGLEVEL = "DEBUG" if DEBUG else "INFO"
# A sample logging configuration. The only tangible logging
# performed by this configuration is to send an email to
# the site admins on every HTTP 500 error when DEBUG=False.
# See http://docs.djangoproject.com/en/stable/topics/logging for
```

```
(vazhdon në faqen pasuese)
```

```
# more details on how to customize your logging configuration.
LOGGING = {
    "version": 1,
    "disable_existing_loggers": True,
    "filters": {"require_debug_false": {"()": "django.utils.log.RequireDebugFalse"}
,→},
    "formatters": {
        "syslog": {"format": "weblate[%(process)d]: %(levelname)s %(message)s"},
        "simple": {"format": "[%(asctime)s: %(levelname)s/%(process)s] %(message)s
,→"},
        "logfile": {"format": "%(asctime)s %(levelname)s %(message)s"},
        "django.server": {
            "()": "django.utils.log.ServerFormatter",
            "format": "[%(server_time)s] %(message)s",
        },
    },
    "handlers": {
        "mail_admins": {
            "level": "ERROR",
            "filters": ["require_debug_false"],
            "class": "django.utils.log.AdminEmailHandler",
           "include_html": True,
        },
        "console": {
            "level": "DEBUG",
            "class": "logging.StreamHandler",
            "formatter": "simple",
        },
        "diango.server": {
            "level": "INFO",
            "class": "logging.StreamHandler",
            "formatter": "django.server",
        },
        "syslog": {
            "level": "DEBUG",
            "class": "logging.handlers.SysLogHandler",
            "formatter": "syslog",
            "address": "/dev/log",
            "facility": SysLogHandler.LOG_LOCAL2,
        },
        # Logging to a file
        # "logfile": {
        # "level":"DEBUG",
        # "class":"logging.handlers.RotatingFileHandler",
        # "filename": "/var/log/weblate/weblate.log",
        # "maxBytes": 100000,
        # "backupCount": 3,
        # "formatter": "logfile",
        # },
    },
    "loggers": {
        "django.request": {
            "handlers": ["mail_admins", DEFAULT_LOG],
            "level": "ERROR",
            "propagate": True,
        },
        "django.server": {
            "handlers": ["django.server"],
            "level": "INFO",
            "propagate": False,
        },
```

```
# Logging database queries
        # "django.db.backends": {
        # "handlers": [DEFAULT_LOG],
        # "level": "DEBUG",
        # },
        "weblate": {"handlers": [DEFAULT_LOG], "level": DEFAULT_LOGLEVEL},
        # Logging VCS operations
        "weblate.vcs": {"handlers": [DEFAULT_LOG], "level": DEFAULT_LOGLEVEL},
        # Python Social Auth
        "social": {"handlers": [DEFAULT_LOG], "level": DEFAULT_LOGLEVEL},
        # Django Authentication Using LDAP
        "django_auth_ldap": {"handlers": [DEFAULT_LOG], "level": DEFAULT_LOGLEVEL},
        # SAML IdP
        "djangosaml2idp": {"handlers": [DEFAULT_LOG], "level": DEFAULT_LOGLEVEL},
    },
\mathfrak{g}# Remove syslog setup if it's not present
if not HAVE_SYSLOG:
    del LOGGING["handlers"]["syslog"]
# List of machine translations
MT_SERVICES = (
    # "weblate.machinery.apertium.ApertiumAPYTranslation",
    # "weblate.machinery.baidu.BaiduTranslation",
    # "weblate.machinery.deepl.DeepLTranslation",
    # "weblate.machinery.glosbe.GlosbeTranslation",
    # "weblate.machinery.google.GoogleTranslation",
    # "weblate.machinery.googlev3.GoogleV3Translation",
    # "weblate.machinery.libretranslate.LibreTranslateTranslation",
    # "weblate.machinery.microsoft.MicrosoftCognitiveTranslation",
    # "weblate.machinery.microsoftterminology.MicrosoftTerminologyService",
    # "weblate.machinery.modernmt.ModernMTTranslation",
    # "weblate.machinery.mymemory.MyMemoryTranslation",
    # "weblate.machinery.netease.NeteaseSightTranslation",
    # "weblate.machinery.tmserver.AmagamaTranslation",
    # "weblate.machinery.tmserver.TMServerTranslation",
    # "weblate.machinery.yandex.YandexTranslation",
    # "weblate.machinery.saptranslationhub.SAPTranslationHub",
          # "weblate.machinery.youdao.YoudaoTranslation",
    "weblate.machinery.weblatetm.WeblateTranslation",
    "weblate.memory.machine.WeblateMemory",
)
# Machine translation API keys
# URL of the Apertium APy server
MT_APERTIUM_APY = None
# DeepL API key
MT_DEEPL_KEY = None
# LibreTranslate
MT_LIBRETRANSLATE_API_URL = None
MT_LIBRETRANSLATE_KEY = None
# Microsoft Cognitive Services Translator API, register at
# https://portal.azure.com/
MT_MICROSOFT_COGNITIVE_KEY = None
MT_MICROSOFT_REGION = None
```

```
# ModernMT
MT_MODERNMT_KEY = None
# MyMemory identification email, see
# https://mymemory.translated.net/doc/spec.php
MT_MYMEMORY_EMAIL = None
# Optional MyMemory credentials to access private translation memory
MT_MYMEMORY_USER = None
MT_MYMEMORY_KEY = None
# Google API key for Google Translate API v2
MT_GOOGLE_KEY = None
# Google Translate API3 credentials and project id
MT_GOOGLE_CREDENTIALS = None
MT_GOOGLE_PROJECT = None
# Baidu app key and secret
MT_BAIDU_ID = None
MT_BAIDU_SECRET = None
# Youdao Zhiyun app key and secret
MT_YOUDAO_ID = None
MT_YOUDAO_SECRET = None
# Netease Sight (Jianwai) app key and secret
MT_NETEASE_KEY = None
MT_NETEASE_SECRET = None
# API key for Yandex Translate API
MT_YANDEX_KEY = None
# tmserver URL
MT_TMSERVER = None
# SAP Translation Hub
MT_SAP_BASE_URL = None
MT_SAP_SANDBOX_APIKEY = None
MT_SAP_USERNAME = None
MT_SAP_PASSWORD = None
MT_SAP_USE_MT = True
# Use HTTPS when creating redirect URLs for social authentication, see
# documentation for more details:
# https://python-social-auth-docs.readthedocs.io/en/latest/configuration/settings.
,→html#processing-redirects-and-urlopen
SOCIAL_AUTH_REDIRECT_IS_HTTPS = ENABLE_HTTPS
# Make CSRF cookie HttpOnly, see documentation for more details:
# https://docs.djangoproject.com/en/1.11/ref/settings/#csrf-cookie-httponly
CSRF_COOKIE_HTTPONLY = True
CSRF_COOKIE_SECURE = ENABLE_HTTPS
# Store CSRF token in session
CSRF_USE_SESSIONS = True
# Customize CSRF failure view
CSRF_FAILURE_VIEW = "weblate.trans.views.error.csrf_failure"
SESSION_COOKIE_SECURE = ENABLE_HTTPS
SESSION_COOKIE_HTTPONLY = True
# SSL redirect
SECURE_SSL_REDIRECT = ENABLE_HTTPS
```

```
# Sent referrrer only for same origin links
SECURE_REFERRER_POLICY = "same-origin"
# SSL redirect URL exemption list
SECURE_REDIRECT_EXEMPT = (r"healthz/$",) # Allowing HTTP access to health check
# Session cookie age (in seconds)
SESSION_COOKIE_AGE = 1000
SESSION_COOKIE_AGE_AUTHENTICATED = 1209600
SESSION_COOKIE_SAMESITE = "Lax"
# Increase allowed upload size
DATA_UPLOAD_MAX_MEMORY_SIZE = 50000000
# Apply session coookie settings to language cookie as ewll
LANGUAGE_COOKIE_SECURE = SESSION_COOKIE_SECURE
LANGUAGE_COOKIE_HTTPONLY = SESSION_COOKIE_HTTPONLY
LANGUAGE_COOKIE_AGE = SESSION_COOKIE_AGE_AUTHENTICATED * 10
LANGUAGE_COOKIE_SAMESITE = SESSION_COOKIE_SAMESITE
# Some security headers
SECURE_BROWSER_XSS_FILTER = True
X_FRAME_OPTIONS = "DENY"
SECURE_CONTENT_TYPE_NOSNIFF = True
# Optionally enable HSTS
SECURE_HSTS_SECONDS = 31536000 if ENABLE_HTTPS else 0
SECURE_HSTS_PRELOAD = ENABLE_HTTPS
SECURE_HSTS_INCLUDE_SUBDOMAINS = ENABLE_HTTPS
# HTTPS detection behind reverse proxy
SECURE_PROXY_SSL_HEADER = None
# URL of login
LOGIN_URL = f"{URL_PREFIX}/accounts/login/"
# URL of logout
LOGOUT_URL = f"{URL_PREFIX}/accounts/logout/"
# Default location for login
LOGIN_REDIRECT_URL = f"{URL_PREFIX}/"
# Anonymous user name
ANONYMOUS_USER_NAME = "anonymous"
# Reverse proxy settings
IP_PROXY_HEADER = "HTTP_X_FORWARDED_FOR"
IP_BEHIND_REVERSE_PROXY = False
IP_PROXY_OFFSET = 0
# Sending HTML in mails
EMAIL_SEND_HTML = True
# Subject of emails includes site title
EMAIL_SUBJECT_PREFIX = f"[{SITE_TITLE}] "
# Enable remote hooks
ENABLE_HOOKS = True
# By default the length of a given translation is limited to the length of
# the source string * 10 characters. Set this option to False to allow longer
# translations (up to 10.000 characters)
LIMIT_TRANSLATION_LENGTH_BY_SOURCE_LENGTH = True
```

```
(vazhdon në faqen pasuese)
```
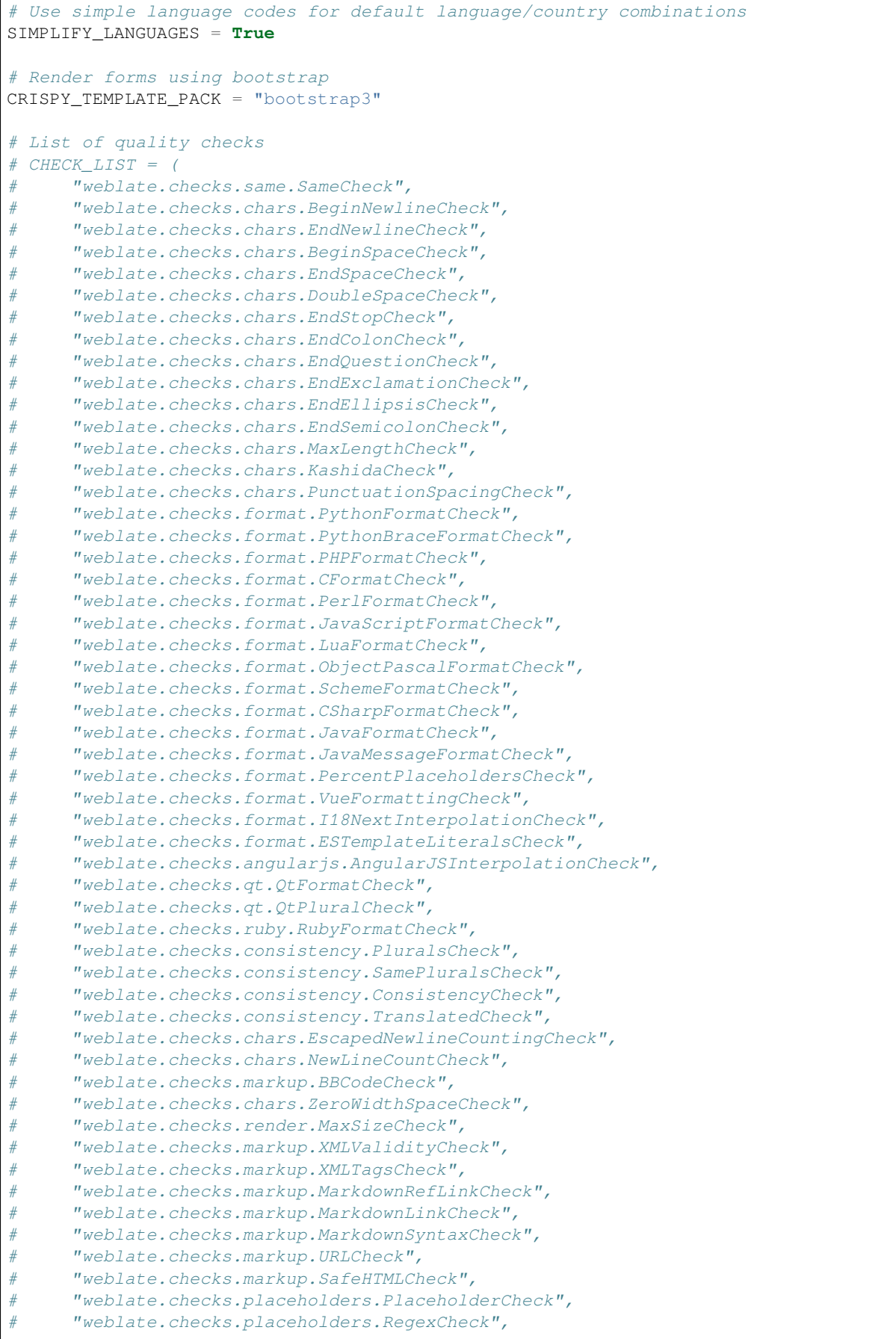

```
# "weblate.checks.duplicate.DuplicateCheck",
# "weblate.checks.source.OptionalPluralCheck",
# "weblate.checks.source.EllipsisCheck",
# "weblate.checks.source.MultipleFailingCheck",
# "weblate.checks.source.LongUntranslatedCheck",
# "weblate.checks.format.MultipleUnnamedFormatsCheck",
# "weblate.checks.glossary.GlossaryCheck",
# )
# List of automatic fixups
# AUTOFIX_LIST = (
     # "weblate.trans.autofixes.whitespace.SameBookendingWhitespace",
     # "weblate.trans.autofixes.chars.ReplaceTrailingDotsWithEllipsis",
# "weblate.trans.autofixes.chars.RemoveZeroSpace",
# "weblate.trans.autofixes.chars.RemoveControlChars",
# )
# List of enabled addons
# WEBLATE_ADDONS = (
# "weblate.addons.gettext.GenerateMoAddon",
# "weblate.addons.gettext.UpdateLinguasAddon",
# "weblate.addons.gettext.UpdateConfigureAddon",
# "weblate.addons.gettext.MsgmergeAddon",
# "weblate.addons.gettext.GettextCustomizeAddon",
# "weblate.addons.gettext.GettextAuthorComments",
# "weblate.addons.cleanup.CleanupAddon",
# "weblate.addons.cleanup.RemoveBlankAddon",
# "weblate.addons.consistency.LangaugeConsistencyAddon",
# "weblate.addons.discovery.DiscoveryAddon",
# "weblate.addons.autotranslate.AutoTranslateAddon",
# "weblate.addons.flags.SourceEditAddon",
# "weblate.addons.flags.TargetEditAddon",
# "weblate.addons.flags.SameEditAddon",
# "weblate.addons.flags.BulkEditAddon",
# "weblate.addons.generate.GenerateFileAddon",
# "weblate.addons.generate.PseudolocaleAddon",
# "weblate.addons.json.JSONCustomizeAddon",
# "weblate.addons.properties.PropertiesSortAddon",
# "weblate.addons.git.GitSquashAddon",
# "weblate.addons.removal.RemoveComments",
# "weblate.addons.removal.RemoveSuggestions",
# "weblate.addons.resx.ResxUpdateAddon",
# "weblate.addons.yaml.YAMLCustomizeAddon",
# "weblate.addons.cdn.CDNJSAddon",
# )
# E-mail address that error messages come from.
SERVER_EMAIL = "noreply@example.com"
# Default email address to use for various automated correspondence from
# the site managers. Used for registration emails.
DEFAULT_FROM_EMAIL = "noreply@example.com"
# List of URLs your site is supposed to serve
ALLOWED_HOSTS = ["*"]
# Configuration for caching
CACHES = {"default": {
       "BACKEND": "django_redis.cache.RedisCache",
       "LOCATION": "redis://127.0.0.1:6379/1",
```

```
# If redis is running on same host as Weblate, you might
        # want to use unix sockets instead:
        # "LOCATION": "unix:///var/run/redis/redis.sock?db=1",
        "OPTIONS": {
            "CLIENT_CLASS": "django_redis.client.DefaultClient",
            "PARSER_CLASS": "redis.connection.HiredisParser",
            # If you set password here, adjust CELERY_BROKER_URL as well
            "PASSWORD": None,
            "CONNECTION POOL KWARGS": {},
        },
        "KEY_PREFIX": "weblate",
    },
    "avatar": {
        "BACKEND": "django.core.cache.backends.filebased.FileBasedCache",
        "LOCATION": os.path.join(DATA_DIR, "avatar-cache"),
        "TIMEOUT": 86400,
        "OPTIONS": {"MAX_ENTRIES": 1000},
   },
}
# Store sessions in cache
SESSION_ENGINE = "django.contrib.sessions.backends.cache"
# Store messages in session
MESSAGE_STORAGE = "django.contrib.messages.storage.session.SessionStorage"
# REST framework settings for API
REST_FRAMEWORK = {
   # Use Django's standard `django.contrib.auth` permissions,
    # or allow read-only access for unauthenticated users.
    "DEFAULT_PERMISSION_CLASSES": [
        # Require authentication for login required sites
        "rest_framework.permissions.IsAuthenticated"
       if REQUIRE_LOGIN
        else "rest_framework.permissions.IsAuthenticatedOrReadOnly"
    ],
    "DEFAULT_AUTHENTICATION_CLASSES": (
        "rest_framework.authentication.TokenAuthentication",
        "weblate.api.authentication.BearerAuthentication",
        "rest_framework.authentication.SessionAuthentication",
    ),
    "DEFAULT_THROTTLE_CLASSES": (
        "weblate.api.throttling.UserRateThrottle",
        "weblate.api.throttling.AnonRateThrottle",
    ),
    "DEFAULT_THROTTLE_RATES": {"anon": "100/day", "user": "5000/hour"},
   "DEFAULT_PAGINATION_CLASS": ("rest_framework.pagination.PageNumberPagination"),
    "PAGE_SIZE": 20,
    "VIEW_DESCRIPTION_FUNCTION": "weblate.api.views.get_view_description",
    "UNAUTHENTICATED_USER": "weblate.auth.models.get_anonymous",
}
# Fonts CDN URL
FONTS_CDN_URL = None
# Django compressor offline mode
COMPRESS_OFFLINE = False
COMPRESS_OFFLINE_CONTEXT = [
   {"fonts_cdn_url": FONTS_CDN_URL, "STATIC_URL": STATIC_URL, "LANGUAGE_BIDI":␣
,→True},
   {"fonts_cdn_url": FONTS_CDN_URL, "STATIC_URL": STATIC_URL, "LANGUAGE_BIDI":␣
,→False},
```
]

(vazhduar nga faqja e mëparshme)

```
# Require login for all URLs
if REQUIRE_LOGIN:
   LOGIN_REQUIRED_URLS = (r''/(.^*)\", )
# In such case you will want to include some of the exceptions
# LOGIN_REQUIRED_URLS_EXCEPTIONS = (
# rf"{URL_PREFIX}/accounts/(.*)$", # Required for login
# rf"{URL_PREFIX}/admin/login/(.*)$", # Required for admin login
# rf"{URL_PREFIX}/static/(.*)$", # Required for development mode
# rf"{URL_PREFIX}/widgets/(.*)$", # Allowing public access to widgets
# rf"{URL_PREFIX}/data/(.*)$", # Allowing public access to data exports
# rf"{URL_PREFIX}/hooks/(.*)$", # Allowing public access to notification hooks
# rf"{URL_PREFIX}/healthz/$", # Allowing public access to health check
# rf"{URL_PREFIX}/api/(.*)$", # Allowing access to API
# rf"{URL_PREFIX}/js/i18n/$", # JavaScript localization
# rf"{URL_PREFIX}/contact/$", # Optional for contact form
# rf"{URL_PREFIX}/legal/(.*)$", # Optional for legal app
# )
# Silence some of the Django system checks
SILENCED_SYSTEM_CHECKS = [
    # We have modified django.contrib.auth.middleware.AuthenticationMiddleware
    # as weblate.accounts.middleware.AuthenticationMiddleware
    "admin.E408"
]
# Celery worker configuration for testing
# CELERY_TASK_ALWAYS_EAGER = True
# CELERY_BROKER_URL = "memory://"
# CELERY_TASK_EAGER_PROPAGATES = True
# Celery worker configuration for production
CELERY_TASK_ALWAYS_EAGER = False
CELERY_BROKER_URL = "redis://localhost:6379"
CELERY_RESULT_BACKEND = CELERY_BROKER_URL
# Celery settings, it is not recommended to change these
CELERY_WORKER_MAX_MEMORY_PER_CHILD = 200000
CELERY_BEAT_SCHEDULE_FILENAME = os.path.join(DATA_DIR, "celery", "beat-schedule")
CELERY_TASK_ROUTES = {
    "weblate.trans.tasks.auto_translate*": {"queue": "translate"},
   "weblate.accounts.tasks.notify_*": {"queue": "notify"},
    "weblate.accounts.tasks.send_mails": {"queue": "notify"},
    "weblate.utils.tasks.settings_backup": {"queue": "backup"},
    "weblate.utils.tasks.database_backup": {"queue": "backup"},
    "weblate.wladmin.tasks.backup": {"queue": "backup"},
    "weblate.wladmin.tasks.backup_service": {"queue": "backup"},
    "weblate.memory.tasks.*": {"queue": "memory"},
}
# Enable plain database backups
DATABASE_BACKUP = "plain"
# Enable auto updating
AUTO_UPDATE = False
# PGP commits signing
WEBLATE_GPG_IDENTITY = None
# Third party services integration
```
MATOMO\_SITE\_ID = **None** MATOMO\_URL = **None** GOOGLE\_ANALYTICS\_ID = **None** SENTRY\_DSN = **None** SENTRY\_ENVIRONMENT = SITE\_DOMAIN AKISMET\_API\_KEY = **None**

# **2.18 Management commands**

**Shënim:** Running management commands under a different user than the one running your webserver can result in files getting wrong permissions, please check *Leje sistemi kartelash* for more details.

You will find basic management commands (available as  $\sqrt{m}$  manage.py in the Django sources, or as an extended set in a script called **weblate** installable at[op Weblate\).](#page-181-0)

### **2.18.1 Invoking management commands**

As mentioned before, invocation depends on how you installed Weblate.

If using virtualenv for Weblate, you can either specify the full path to **weblate**, or activate the virtualenv prior to invoking it:

```
# Direct invocation
~/weblate-env/bin/weblate
# Activating virtualenv adds it to search path
. ~/weblate-env/bin/activate
weblate
```
If you are using source code directly (either from a tarball or Git checkout), the management script is . /manage.py available in the Weblate sources. To run it:

python ./manage.py list\_versions

If you've installed Weblate using the pip or pip3 installer, or by using the ./setup.py script, the **weblate** is installed to your path (or virtualenv path), from where you can use it to control Weblate:

weblate list\_versions

For the Docker image, the script is installed like above, and you can run it using **docker exec**:

docker exec --user weblate <container> weblate list\_versions

For **docker-compose** the process is similar, you just have to use **docker-compose exec**:

docker-compose exec --user weblate weblate weblate list\_versions

In case you need to pass it a file, you can temporary add a volume:

```
docker-compose exec --user weblate /tmp:/tmp weblate weblate importusers /tmp/
,→users.json
```
#### **Shihni edhe:**

*Installing using Docker*, *Installing on Debian and Ubuntu*, *Installing on SUSE and openSUSE*, *Installing on RedHat, Fedora and CentOS*, *Installing from sources*

## **2.18.2 add\_suggestions**

#### **weblate add\_suggestions <project> <component> <language> <file>**

Të reja në versionin 2.5.

Imports a translation from the file to use as a suggestion for the given translation. It skips duplicated translations; only different ones are added.

```
--author USER@EXAMPLE.COM
```
E-mail of author for the suggestions. This user has to exist prior to importing (you can create one in the admin interface if needed).

Shembull:

```
weblate --author michal@cihar.com add_suggestions weblate application cs /tmp/
,→suggestions-cs.po
```
## **2.18.3 auto\_translate**

#### **weblate auto\_translate <project> <component> <language>**

Të reja në versionin 2.5.

Ndryshuar në versionin 4.6: Added parameter for translation mode.

Performs automatic translation based on other component translations.

**--source** PROJECT/COMPONENT

Specifies the component to use as source available for translation. If not specified all components in the project are used.

**--user** USERNAME

Specify username listed as author of the translations. «Anonymous user» is used if not specified.

**--overwrite**

Whether to overwrite existing translations.

**--inconsistent**

Whether to overwrite existing translations that are inconsistent (see *Jo i njëtrajtshëm*).

**--add**

Automatically add language if a given translation does not exist.

**--mt** MT

Use machine translation instead of other components as machine tr[anslations.](#page-38-0)

#### **--threshold** THRESHOLD

Similarity threshold for machine translation, defaults to 80.

**--mode** MODE

Specify translation mode, default is translate but fuzzy or suggest can be used.

Shembull:

```
weblate auto_translate --user nijel --inconsistent --source weblate/application.
,→weblate website cs
```
**Shihni edhe:**

*Përkthim i automatizuar*

## **2.18.4 celery\_queues**

#### **weblate celery\_queues**

Të reja në versionin 3.7.

Displays length of Celery task queues.

## **2.18.5 checkgit**

#### **weblate checkgit <project|project/component>**

Prints current state of the back-end Git repository.

You can either define which project or component to update (for example weblate/application), or use -all to update all existing components.

## **2.18.6 commitgit**

#### **weblate commitgit <project|project/component>**

Commits any possible pending changes to the back-end Git repository.

You can either define which project or component to update (for example weblate/application), or use -all to update all existing components.

## **2.18.7 commit\_pending**

#### **weblate commit\_pending <project|project/component>**

Commits pending changes older than a given age.

You can either define which project or component to update (for example weblate/application), or use -all to update all existing components.

#### **--age** HOURS

Age in hours for committing. If not specified the value configured in *Component configuration* is used.

**Shënim:** This is automatically performed in the background by Weblate, so there no real need to invoke this manually, besides forcing an earlier commit than specified by *Component c[onfiguration](#page-243-0)*.

#### **Shihni edhe:**

*Xhirim aktesh mirëmbajtjeje*, *COMMIT\_PENDING\_HOURS*

### **2.18.8 cleanuptrans**

#### **weblate cleanuptrans**

Cleans up orphaned checks and translation suggestions. There is normally no need to run this manually, as the cleanups happen automatically in the background.

#### **Shihni edhe:**

*Xhirim aktesh mirëmbajtjeje*

## **2.18.9 createadmin**

#### **weblate createadmin**

Creates an admin account with a random password, unless it is specified.

**--password** PASSWORD

Provides a password on the command-line, to not generate a random one.

#### **--no-password**

Do not set password, this can be useful with *–update*.

```
--username USERNAME
     Use the given name instead of admin.
```
**--email** USER@EXAMPLE.COM Specify the admin e-mail address.

**--name**

Specify the admin name (visible).

**--update**

Update the existing user (you can use this to change passwords).

Ndryshuar në versionin 2.9: Added parameters --username, --email, --name and --update.

## **2.18.10 dump\_memory**

#### **weblate dump\_memory**

Të reja në versionin 2.20.

Export a JSON file containing Weblate Translation Memory content.

#### **Shihni edhe:**

*Kujtesë Përkthimesh*, *Weblate Translation Memory Schema*

### **2.18.11 dumpuserdata**

#### **weblate dumpuserdata <file.json>**

Dumps userdata to a file for later use by *importuserdata*

**Ndihmëz:** This comes in handy when migrating or merging Weblate instances.

## **2.18.12 import\_demo**

#### **weblate import\_demo**

Të reja në versionin 4.1.

Creates a demo project with components based on <https://github.com/WeblateOrg/demo>.

This can be useful when developing Weblate.

## **2.18.13 import\_json**

#### **weblate import\_json <json-file>**

Të reja në versionin 2.7.

Batch import of components based on JSON data.

The imported JSON file structure pretty much corresponds to the component object (see *GET /api/ components/(string:project)/(string:component)/*). You have to include the name and filemask fields.

**--project** PROJECT

[Specifies where the components will be imported from.](#page-110-0)

#### **--main-component** COMPONENT

Use the given VCS repository from this component for all of them.

**--ignore**

Skip (already) imported components.

**--update**

Update (already) imported components.

Ndryshuar në versionin 2.9: The parameters  $-\text{i}$ gnore and  $-\text{update}$  are there to deal with already imported components.

Example of JSON file:

```
\lceil{
    "slug": "po",
    "name": "Gettext PO",
    "file_format": "po",
    "filemask": "po/*.po",
    "new_lang": "none"
 },
  {
    "name": "Android",
    "filemask": "android/values-*/strings.xml",
    "template": "android/values/strings.xml",
    "repo": "weblate://test/test",
    "file_format": "aresource"
  }
]
```
#### **Shihni edhe:**

*import\_memory*

### **2.18.14 import\_memory**

#### **weblate import\_memory <file>**

Të reja në versionin 2.20.

Imports a TMX or JSON file into the Weblate translation memory.

```
--language-map LANGMAP
```
Allows mapping languages in the TMX to the Weblate translation memory. The language codes are mapped after normalization usually done by Weblate.

--language-map en\_US:en will for example import all en\_US strings as en ones.

This can be useful in case your TMX file locales happen not to match what you use in Weblate.

# **2.18.15 import\_project**

#### **weblate import\_project <project> <gitrepo> <branch> <filemask>**

Ndryshuar në versionin 3.0: The import\_project command is now based on the *Pikasje përbërësish* add-on, leading to some changes in behavior and what parameters are accepted.

Batch imports components into project based on filemask.

*<project>* names an existing project, into which the components are to be import[ed.](#page-291-0)

The *<gitrepo>* defines the Git repository URL to use, and *<branch>* signifies the Git branch. To import additional translation components from an existing Weblate component, use a *weblate://<project>/<component>* URL for the *<gitrepo>*.

The *<filemask>* defines file discovery for the repository. It can be either be made simple using wildcards, or it can use the full power of regular expressions.

The simple matching uses  $**$  for component name and  $*$  for language, for example:  $**$ / $*$ . po

The regular expression has to contain groups named *component* and *language*. For example: (?P<language>[^/ ]\*)/(?P<component>[^-/]\*)\.po

The import matches existing components based on files and adds the ones that do not exist. It does not change already existing ones.

#### **--name-template** TEMPLATE

Customize the name of a component using Django template syntax.

For example: Documentation: { { component } }

#### **--base-file-template** TEMPLATE

Customize the base file for monolingual translations.

Për shembull: { { component } }/res/values/string.xml

#### **--new-base-template** TEMPLATE

Customize the base file for addition of new translations.

Për shembull: { { component } }/ts/en.ts

#### **--file-format** FORMAT

You can also specify the file format to use (see *Formate të mbuluar kartelash*), the default is auto-detection.

#### **--language-regex** REGEX

You can specify language filtering (see *Component configuration*) with this parameter. It has to be a valid regular expression.

#### **--main-component**

You can specify which component will [be chosen as the main o](#page-243-0)ne—the one actually containing the VCS repository.

#### **--license** NAME

Specify the overall, project or component translation license.

#### **--license-url** URL

Specify the URL where the translation license is to be found.

**--vcs** NAME

In case you need to specify which version control system to use, you can do it here. The default version control is Git.

To give you some examples, let's try importing two projects.

First The Debian Handbook translations, where each language has separate a folder with the translations of each chapter:

```
weblate import_project \
   debian-handbook \
   git://anonscm.debian.org/debian-handbook/debian-handbook.git \
    squeeze/master \
    '*/**.po'
```
Then the Tanaguru tool, where the file format needs be specified, along with the base file template, and how all components and translations are located in single folder:

```
weblate import_project \
   --file-format=properties \
   --base-file-template=web-app/tgol-web-app/src/main/resources/i18n/%s-I18N.
,→properties \
   tanaguru \
   https://github.com/Tanaguru/Tanaguru \
   master \
   web-app/tgol-web-app/src/main/resources/i18n/**-I18N_*.properties
```
More complex example of parsing of filenames to get the correct component and language out of a filename like src/security/Numerous\_security\_holes\_in\_0.10.1.de.po:

```
weblate import_project \
   tails \
   git://git.tails.boum.org/tails master \
    'wiki/src/security/(?P<component>.*)\.(?P<language>[^.]*)\.po$'
```
Filtering only translations in a chosen language:

```
./manage import_project \
   --language-regex '^(cs|sk)$' \
   weblate \
   https://github.com/WeblateOrg/weblate.git \
   'weblate/locale/*/LC_MESSAGES/**.po'
```
Importing Sphinx documentation split to multiple files:

```
$ weblate import_project --name-template 'Documentation: %s' \
   --file-format po \
    project https://github.com/project/docs.git master \
    'docs/locale/*/LC_MESSAGES/**.po'
```
Importing Sphinx documentation split to multiple files and directories:

```
$ weblate import_project --name-template 'Directory 1: %s' \
   --file-format po \
   project https://github.com/project/docs.git master \
    'docs/locale/*/LC_MESSAGES/dir1/**.po'
$ weblate import_project --name-template 'Directory 2: %s' \
   --file-format po \
   project https://github.com/project/docs.git master \
    'docs/locale/*/LC_MESSAGES/dir2/**.po'
```
#### **Shihni edhe:**

More detailed examples can be found in the starting chapter, alternatively you might want to use *import\_json*.

## **2.18.16 importuserdata**

#### **weblate importuserdata <file.json>**

Imports user data from a file created by *dumpuserdata*

### **2.18.17 importusers**

#### **weblate importusers --check <file.json>**

Imports users from JSON dump of the Django auth\_users database.

#### **--check**

With this option it will just check whether a given file can be imported and report possible conflicts arising from usernames or e-mails.

You can dump users from the existing Django installation using:

```
weblate dumpdata auth.User > users.json
```
### **2.18.18 install\_addon**

Të reja në versionin 3.2.

#### **weblate install\_addon --addon ADDON <project|project/component>**

Installs an add-on to a set of components.

```
--addon ADDON
```
Name of the add-on to install. For example weblate.gettext.customize.

```
--configuration CONFIG
```
JSON encoded configuration of an add-on.

**--update**

Update the existing add-on configuration.

You can either define which project or component to install the add-on in (for example weblate/application), or use --all to include all existing components.

To install *Përshtatni përfundimin e gettext-it* for all components:

```
weblate install_addon --addon weblate.gettext.customize --config '{"width": -1}'
,→update --all
```
#### **Shihni e[dhe:](#page-296-0)**

*Shtesa*

### **2.18.19 list\_languages**

#### **weblate list\_languages <locale>**

Lists supported languages in MediaWiki markup - language codes, English names and localized names.

This is used to generate <https://wiki.l10n.cz/Slovn%C3%ADk\_s\_n%C3%A1zvy\_jazyk%C5%AF>.

## **2.18.20 list\_translators**

#### **weblate list\_translators <project|project/component>**

Lists translators by contributed language for the given project:

```
[French]
Jean Dupont <jean.dupont@example.com>
[English]
John Doe <jd@example.com>
```
#### **--language-code**

List names by language code instead of language name.

You can either define which project or component to use (for example weblate/application), or use  $--$ all to list translators from all existing components.

## **2.18.21 list\_versions**

#### **weblate list\_versions**

Lists all Weblate dependencies and their versions.

### **2.18.22 loadpo**

#### **weblate loadpo <project|project/component>**

Reloads translations from disk (for example in case you have done some updates in the VCS repository).

#### **--force**

Force update, even if the files should be up-to-date.

#### **--lang** LANGUAGE

Limit processing to a single language.

You can either define which project or component to update (for example weblate/application), or use -all to update all existing components.

**Shënim:** You seldom need to invoke this, Weblate will automatically load changed files for every VCS update. This is needed in case you manually changed an underlying Weblate VCS repository or in some special cases following an upgrade.

### **2.18.23 lock\_translation**

#### **weblate lock\_translation <project|project/component>**

Prevents further translation of a component.

**Ndihmëz:** Useful in case you want to do some maintenance on the underlying repository.

You can either define which project or component to update (for example weblate/application), or use -all to update all existing components.

#### **Shihni edhe:**

#### *unlock\_translation*

## **2.18.24 move\_language**

#### **weblate move\_language source target**

Të reja në versionin 3.0.

Allows you to merge language content. This is useful when updating to a new version which contains aliases for previously unknown languages that have been created with the *(generated)* suffix. It moves all content from the *source* language to the *target* one.

#### Shembull:

weblate move\_language cze cs

After moving the content, you should check whether there is anything left (this is subject to race conditions when somebody updates the repository meanwhile) and remove the *(generated)* language.

## **2.18.25 pushgit**

#### **weblate pushgit <project|project/component>**

Pushes committed changes to the upstream VCS repository.

#### **--force-commit**

Force commits any pending changes, prior to pushing.

You can either define which project or component to update (for example weblate/application), or use -all to update all existing components.

**Shënim:** Weblate pushes changes automatically if *Push on commit* in *Component configuration* is turned on, which is the default.

## **2.18.26 unlock\_translation**

#### **weblate unlock\_translation <project|project/component>**

Unlocks a given component, making it available for translation.

<span id="page-358-0"></span>**Ndihmëz:** Useful in case you want to do some maintenance on the underlying repository.

You can either define which project or component to update (for example weblate/application), or use -all to update all existing components.

#### **Shihni edhe:**

*lock\_translation*

## **2.18.27 setupgroups**

#### **weblate setupgroups**

Configures default groups and optionally assigns all users to that default group.

#### **--no-privs-update**

Turns off automatic updating of existing groups (only adds new ones).

#### **--no-projects-update**

Prevents automatic updates of groups for existing projects. This allows adding newly added groups to existing projects, see *Kontroll hyrjesh te projekti*.

#### **Shihni edhe:**

*Listë privilegjesh*

### **2.18.28 setuplang**

#### **weblate setuplang**

Updates list of defined languages in Weblate.

#### **--no-update**

Turns off automatic updates of existing languages (only adds new ones).

### **2.18.29 updatechecks**

#### **weblate updatechecks <project|project/component>**

Updates all checks for all strings.

**Ndihmëz:** Useful for upgrades which do major changes to checks.

You can either define which project or component to update (for example weblate/application), or use -all to update all existing components.

### **2.18.30 updategit**

#### **weblate updategit <project|project/component>**

Fetches remote VCS repositories and updates the internal cache.

You can either define which project or component to update (for example weblate/application), or use -all to update all existing components.

**Shënim:** Usually it is better to configure hooks in the repository to trigger *Hook-e njoftimesh*, instead of regular polling by *updategit*.
# **2.19 Lajmërime**

Ndryshuar në versionin 4.0: In prior releases this feature was called whiteboard messages.

Provide info to your translators by posting announcements, site-wide, per project, component, or language.

Announce the purpose, deadlines, status, or specify targets for translation.

The users will receive notification on the announcements for watched projects (unless they opt out).

This can be useful for various things from announcing the purpose of the website to specifying targets for translations. The announcements can posted on each level in the *Manage* menu, using *Post announcement*:

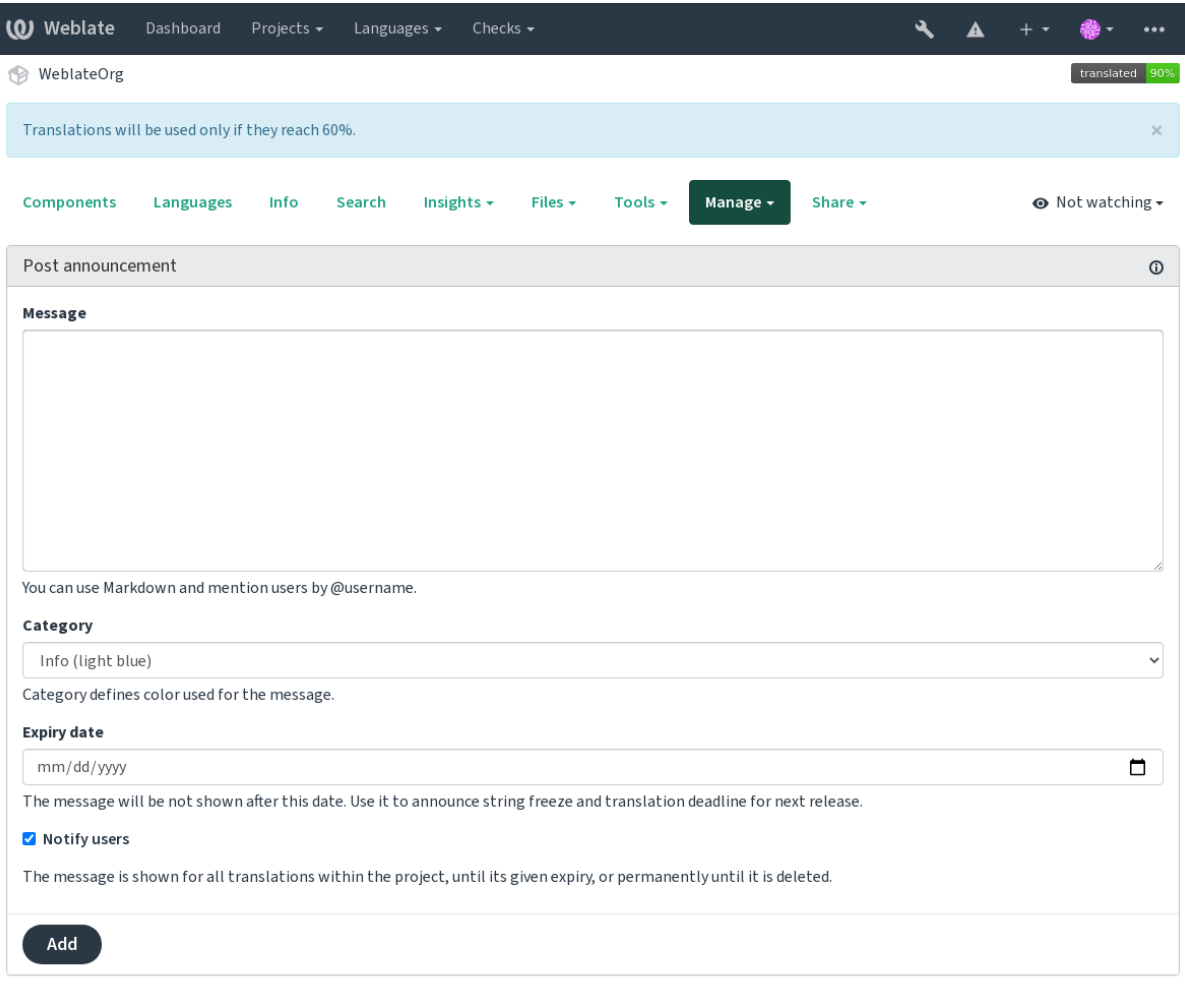

Powered by Weblate 4.8 About Weblate Legal Contact Documentation Donate to Weblate

It can be also added using the admin interface:

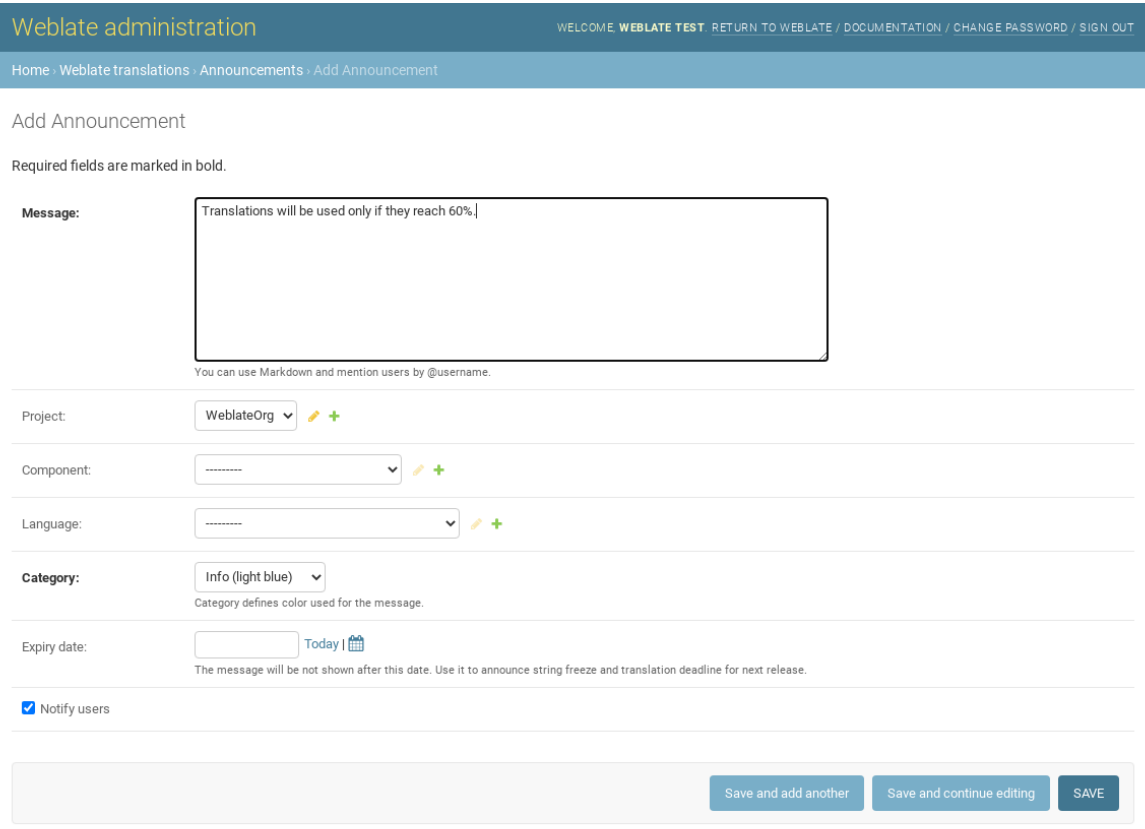

The announcements are then shown based on their specified context:

S'është specifikuar kontekst

Shfaqur te pulti (faqja ardhjesh).

#### Project specified

Shown within the project, including all its components and translations.

#### Component specified

Shown for a given component and all its translations.

#### Language specified

Shown on the language overview and all translations in that language.

This is how it looks on the language overview page:

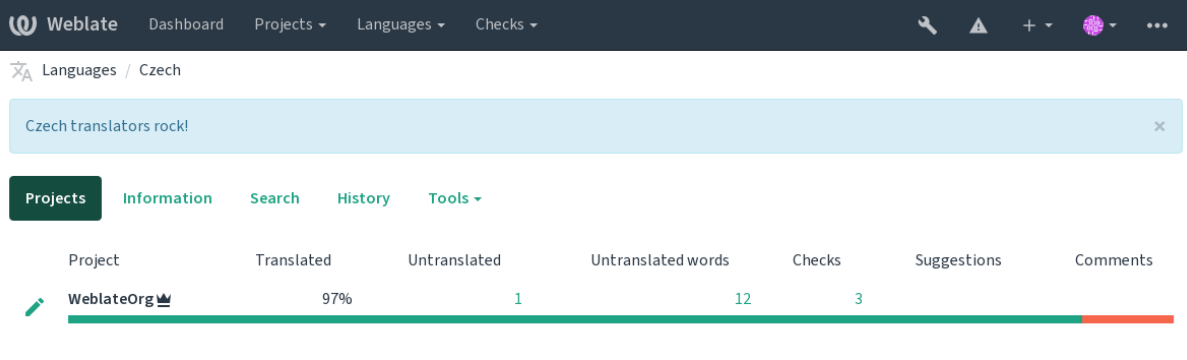

Powered by Weblate 4.8 About Weblate Legal Contact Documentation Donate to Weblate

# **2.20 Lista Përbërësish**

Specify multiple lists of components to appear as options on the user dashboard, from which users can pick one as their default view. See *Pult* to learn more.

Ndryshuar në versionin 2.20: A status will be presented for each component list presented on the dashboard.

The names and content of component lists can be specified in the admin interface, in *Component lists* section. Each component list must h[ave a](#page-4-0) name that is displayed to the user, and a slug representing it in the URL.

Ndryshuar në versionin 2.13: Change dashboard settings for anonymous users from the admin interface, altering what dashboard is presented to unauthenticated users.

### **2.20.1 Automatic component lists**

Të reja në versionin 2.13.

Add components to the list automatically based on their slug by creating *Automatic component list assignment* rules.

• Useful for maintaining component lists for large installations, or in case you want to have one component list with all components on your Weblate installation.

**Ndihmëz:** Make a component list containing all the components of your Weblate installation.

1. Define *Automatic component list assignment* with ^.\*\$ as regular expression in both the project and the component fields, as shown on this image:

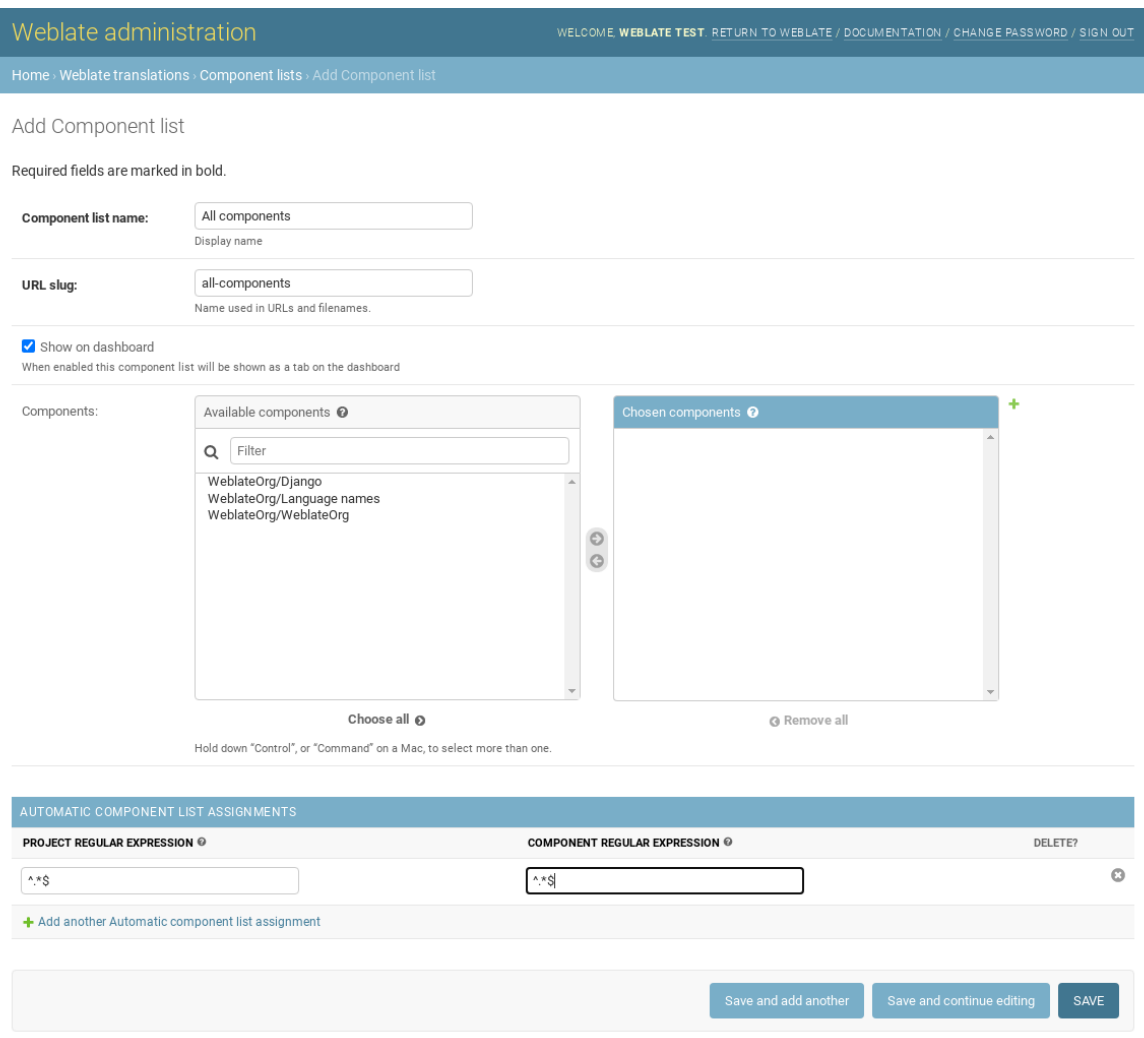

# **2.21 Optional Weblate modules**

Several optional modules are available for your setup.

#### **2.21.1 Git exporter**

Të reja në versionin 2.10.

Provides you read-only access to the underlying Git repository using HTTP(S).

#### **Instalim**

1. Add weblate.gitexport to installed apps in settings.py:

```
INSTALLED_APPS += ("weblate.gitexport",)
```
2. Export existing repositories by migrating your database after installation:

```
weblate migrate
```
#### **Usage**

The module automatically hooks into Weblate and sets the exported repository URL in the *Component configuration*. The repositories are accessible under the /git/ part of the Weblate URL, for example https://example. org/git/weblate/main/.

Repositories for publicly available projects can be cloned without authentication:

git clone 'https://example.org/git/weblate/main/'

Access to browse the repositories with restricted access (with *Private access control* or when *REQUIRE\_LOGIN* is enabled) requires an API token which can be obtained in your *user profile*:

git clone 'https://user:KEY@example.org/git/weblate/main/'

**Ndihmëz:** By default members or *Users* group and anonymou[s user have a](#page-5-0)ccess to the repositories for public projects via *Access repository* and *Power user* roles.

#### **2.21.2 Faturim**

Të reja në versionin 2.4.

This is used on Hosted Weblate to define billing plans, track invoices and usage limits.

#### **Instalim**

```
1. Add weblate.billing to installed apps in settings.py:
```

```
INSTALLED APPS += ("weblate.billing",)
```
2. Run the database migration to optionally install additional database structures for the module:

weblate migrate

#### **Usage**

After installation you can control billing in the admin interface. Users with billing enabled will get new *Billing* tab in their *Profil përdoruesi*.

The billing module additionally allows project admins to create new projects and components without being superusers (see *Adding translation projects and components*). This is possible when following conditions are met:

- [The billing is in](#page-5-0) its configured limits (any overusage results in blocking of project/component creation) and paid (if its price is non zero)
- [The user is admin of existing project with b](#page-236-0)illing or user is owner of billing (the latter is necessary when creating new billing for users to be able to import new projects).

Upon project creation user is able to choose which billing should be charged for the project in case he has access to more of them.

### **2.21.3 Ligjore**

Të reja në versionin 2.15.

This is used on Hosted Weblate to provide required legal documents. It comes provided with blank documents, and you are expected to fill out the following templates in the documents:

**legal/documents/tos.html** Terms of service document

**legal/docu[ments/priva](https://weblate.org/hosting/)cy.html** Privacy policy document

**legal/documents/summary.html** Short overview of the terms of service and privacy policy

**Shënim:** Legal documents for the Hosted Weblate service are available in this Git repository <https://github.com/ WeblateOrg/wllegal/tree/main/wllegal/templates/legal/documents>.

Most likely these will not be directly usable to you, but might come in handy as a starting point if adjusted to meet your needs.

#### **Instalim**

1. Add weblate.legal to installed apps in settings.py:

```
INSTALLED_APPS += ("weblate.legal",)
# Optional:
# Social auth pipeline to confirm TOS upon registration/subsequent sign in
SOCIAL_AUTH_PIPELINE += ("weblate.legal.pipeline.tos_confirm",)
# Middleware to enforce TOS confirmation of signed in users
MIDDLEWARE += [
    "weblate.legal.middleware.RequireTOSMiddleware",
]
```
2. Run the database migration to optionally install additional database structures for the module:

weblate migrate

3. Edit the legal documents in the weblate/legal/templates/legal/ folder to match your service.

#### **Usage**

After installation and editing, the legal documents are shown in the Weblate UI.

### **2.21.4 Avatars**

Avatars are downloaded and cached server-side to reduce information leaks to the sites serving them by default. The built-in support for fetching avatars from e-mails addresses configured for it can be turned off using *ENABLE\_AVATARS*.

Weblate currently supports:

- Gravatar
- [Libravatar](#page-312-0)

#### **Shihni edhe:**

*Avata[r caching](https://gravatar.com/)*, *AVATAR\_URL\_PREFIX*, *ENABLE\_AVATARS*

### **2.21.5 Spam protection**

[You can protec](#page-189-0)t [against spamming by user](#page-306-0)s [by using the](#page-312-0) Akismet service.

- 1. Install the *akismet* Python module (this is already included in the official Docker image).
- 2. Obtain the Akismet API key.
- 3. Store it as *AKISMET\_API\_KEY* or *WEBLATE\_[AKISMET](https://akismet.com/)\_API\_KEY* in Docker.

Following content is sent to Akismet for checking:

- Suggestions from unauthenticated users
- Project an[d component descriptio](#page-305-0)ns [and links](#page-152-0)

**Shënim:** This (among other things) relies on IP address of the client, please see *Running behind reverse proxy* for properly configuring that.

#### **Shihni edhe:**

*Running behind reverse proxy*, *AKISMET\_API\_KEY*, *WEBLATE\_AKISMET\_A[PI\\_KEY](#page-184-0)*

### **2.21.6 Signing Git commits with GnuPG**

[Të reja në versionin 3.1.](#page-184-0)

All commits can be signed by the GnuPG key of the Weblate instance.

1. Turn on *WEBLATE\_GPG\_IDENTITY*. (Weblate will generate a GnuPG key when needed and will use it to sign all translation commits.)

This feature needs GnuPG 2.1 or newer installed.

You can fin[d the key in the](#page-333-0) *DATA\_DIR* and the public key is shown on the «About» page:

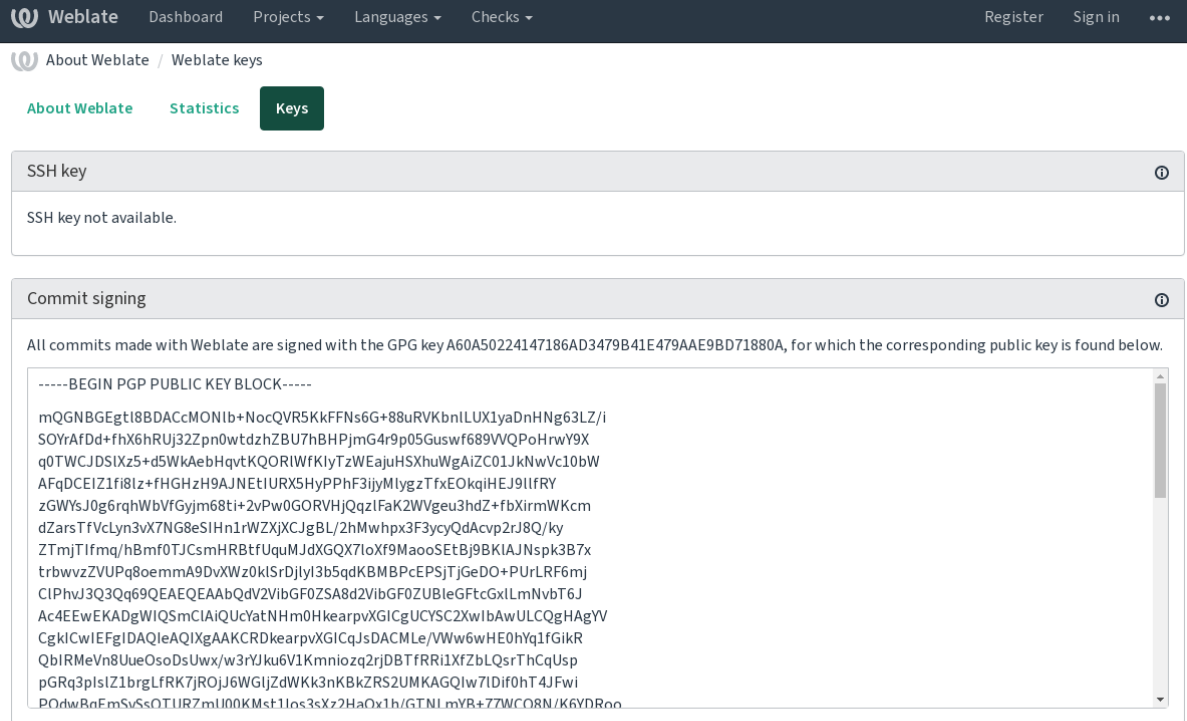

Powered by Weblate 4.8 About Weblate Legal Contact Documentation Donate to Weblate

2. Alternatively you can also import existing keys into Weblate, just set HOME=\$DATA\_DIR/home when invoking gpg.

#### **Shihni edhe:**

*WEBLATE\_GPG\_IDENTITY*

### **2.21.7 Rate limiting**

[Ndryshuar në versionin 3.2: Th](#page-333-0)e rate limiting now accepts more fine-grained configuration.

Ndryshuar në versionin 4.6: The rate limiting no longer applies to superusers.

Several operations in Weblate are rate limited. At most *RATELIMIT\_ATTEMPTS* attempts are allowed within *RATELIMIT\_WINDOW* seconds. The user is then blocked for *RATELIMIT\_LOCKOUT*. There are also settings specific to scopes, for example RATELIMIT\_CONTACT\_ATTEMPTS or RATELIMIT\_TRANSLATE\_ATTEMPTS. The table below is a full list of available scopes.

The following o[perations are subject to rat](#page-327-0)e limiting:

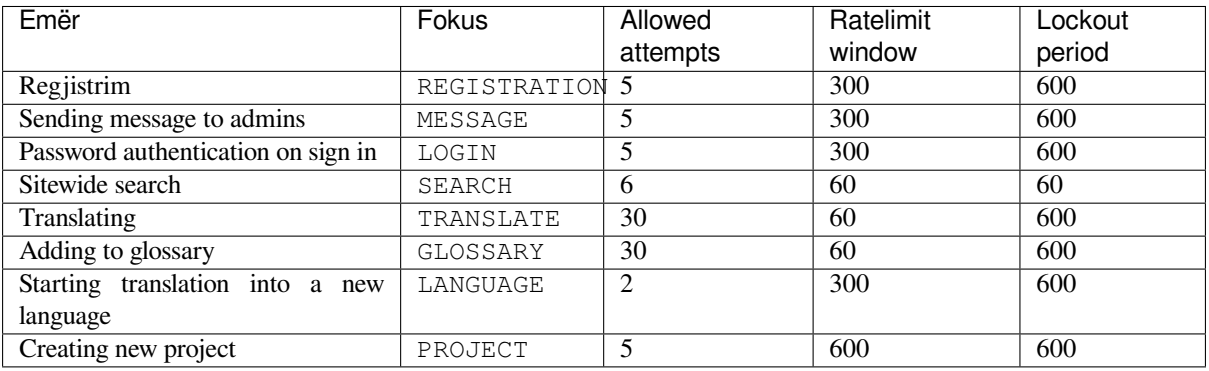

If a user fails to log in *AUTH\_LOCK\_ATTEMPTS* times, password authentication will be turned off on the account until having gone through the process of having its password reset.

The settings can be also applied in the Docker container by adding WEBLATE\_ prefix to the setting name, for example *RATELIMIT\_ATTEMPTS* becomes *[WEBLATE\\_R](#page-305-1)ATELIMIT\_ATTEMPTS*.

The API has separate rate limiting settings, see *API rate limiting*.

#### **Shihni edhe:**

*Rate limiting*, *[Running behin](#page-327-1)d reverse proxy*, *[API rate limiting](#page-152-1)*

#### **2.21.8 Fedora Messaging integration**

[Fedora Mess](#page-21-0)[aging is AMQP-based publishe](#page-184-0)[r for all changes h](#page-94-0)appening in Weblate. You can hook additional services on changes happening in Weblate using this.

The Fedora Messaging integration is available as a separate Python module weblate-fedora-messaging. Please see <https://github.com/WeblateOrg/fedora\_messaging/> for setup instructions.

### **2.22 P[ërshtatje e Weblate-it](https://github.com/WeblateOrg/fedora_messaging/)**

Extend and customize using Django and Python. Contribute your changes upstream so that everybody can benefit. This reduces your maintenance costs; code in Weblate is taken care of when changing internal interfaces or refactoring the code.

**Sinjalizim:** Neither internal interfaces nor templates are considered a stable API. Please review your own customizations for every upgrade, the interfaces or their semantics might change without notice.

#### **Shihni edhe:**

*Dhënie ndihmese te Weblate*

#### **2.22.1 Krijim i një moduli Python**

[If you are not familiar with](#page-383-0) Python, you might want to look into Python For Beginners, explaining the basics and pointing to further tutorials.

To write some custom Python code (called a module), a place to store it is needed, either in the system path (usually something like /usr/lib/python3.7/site-packages/[\) or in the Weblate dire](https://www.python.org/about/gettingstarted/)ctory, which is also added to the interpreter search path.

Better yet, turn your customization into a proper Python package:

- 1. Create a folder for your package (we will use *weblate\_customization*).
- 2. Within it, create a setup.py file to describe the package:

```
from setuptools import setup
setup(
   name="weblate_customization",
    version="0.0.1",
    author="Your name",
   author_email="yourname@example.com",
   description="Sample Custom check for Weblate.",
   license="GPLv3+",
   keywords="Weblate check example",
```
(vazhdon në faqen pasuese)

packages=["weblate\_customization"],

- 3. Create a folder for the Python module (also called weblate\_customization) for the customization code.
- 4. Within it, create a *\_\_init* \_\_.py file to make sure Python can import the module.
- 5. This package can now be installed using **pip install -e**. More info to be found in "Editable" Installs.
- 6. Once installed, the module can be used in the Weblate configuration (for example weblate\_customization.checks.FooCheck).

Your module structure should look like this:

```
weblate_customization
  - setup.py
  - weblate_customization
     \longmapsto __init__.py
       ├── addons.py
       - checks.py
```
)

You can find an example of customizing Weblate at <https://github.com/WeblateOrg/customize-example>, it covers all the topics described below.

#### **2.22.2 Ndryshimi i stemës**

1. Create a simple Django app containing the static files you want to overwrite (see *Krijim i një moduli Python*). Branding appears in the following files:

**icons/weblate.svg** Stemë e shfaqur te shtylla e lëvizjeve.

**logo-\*.png** Web icons depending on screen resolution and web-browser.

**favicon.ico** Web icon used by legacy browsers.

**weblate-\*.png** Avatars for bots or anonymous users. Some web-browsers use these as shortcut icons.

**email-logo.png** E përdorur në email-e njoftimesh.

2. Add it to INSTALLED\_APPS:

```
INSTALLED_APPS = (
    # Add your customization as first
    "weblate_customization",
    # Weblate apps are here…
)
```
3. Run weblate collectstatic --noinput, to collect static files served to clients.

#### **Shihni edhe:**

Managing static files (e.g. images, JavaScript, CSS), *Serving static files*

### **2.22.3 Custom quality checks, addons and auto-fixes**

To install your code for *Custom automatic fixups*, *Si të shkruani kontrollet tuaja* or *Writing add-on* in Weblate:

- 1. Place the files into your Python module containing the Weblate customization (see *Krijim i një moduli Python*).
- 2. Add its fully-qualified path to the Python class in the dedicated settings (*WEBLATE\_ADDONS*, *CHECK\_LIST* or *AUTOFIX\_L[IST](#page-272-0)*):

```
# Checks
CHECK_LIST += ("weblate_customization.checks.FooCheck",)
# Autofixes
AUTOFIX_LIST += ("weblate_customization.autofix.FooFixer",)
# Add-ons
WEBLATE_ADDONS += ("weblate_customization.addons.ExamplePreAddon",)
```
#### **Shihni edhe:**

*Custom automatic fixups*, *Si të shkruani kontrollet tuaja*, *Writing add-on*, *Executing scripts from add-on*

# **2.23 [Ndërfaqe](#page-272-0) [administrimi](#page-278-0)**

<span id="page-370-0"></span>The management interface offer administration settings under the /manage/ URL. It is available for users signed in with admin privileges, accessible by using the wrench icon top right:

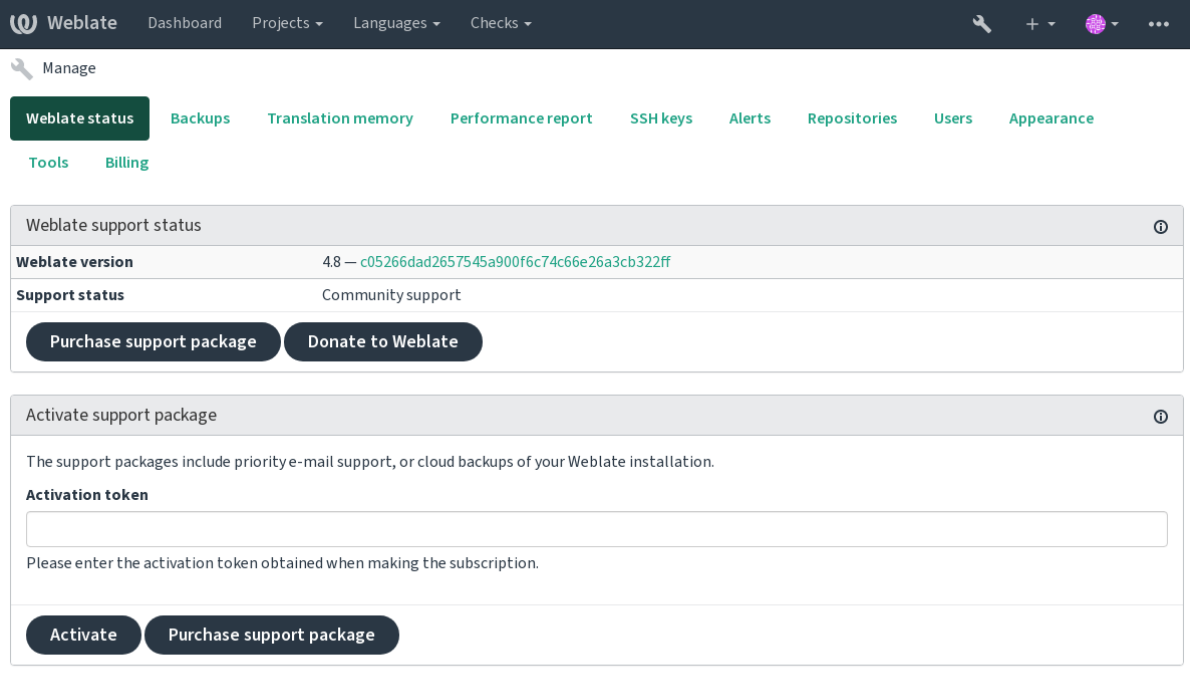

Powered by Weblate 4.8 About Weblate Legal Contact Documentation Donate to Weblate

It includes basic overview of your Weblate:

- Support status, see *Getting support for Weblate*
- Backups, see *Kopjeruajtje dhe zhvendosje e Weblate*
- Shared translation memory, see *Kujtesë Përkthimesh*
- Performance repor[t to review Weblate health a](#page-378-0)nd length of Celery queues
- SSH keys management, see *Depo SSH*
- Alerts overview for all components, see alerts

### **2.23.1 Ndërfaqe përgje[gjësi Dj](#page-85-0)ango**

**Sinjalizim:** Will be removed in the future, as its use is discouraged—most features can be managed directly in Weblate.

Here you can manage objects stored in the database, such as users, translations and other settings:

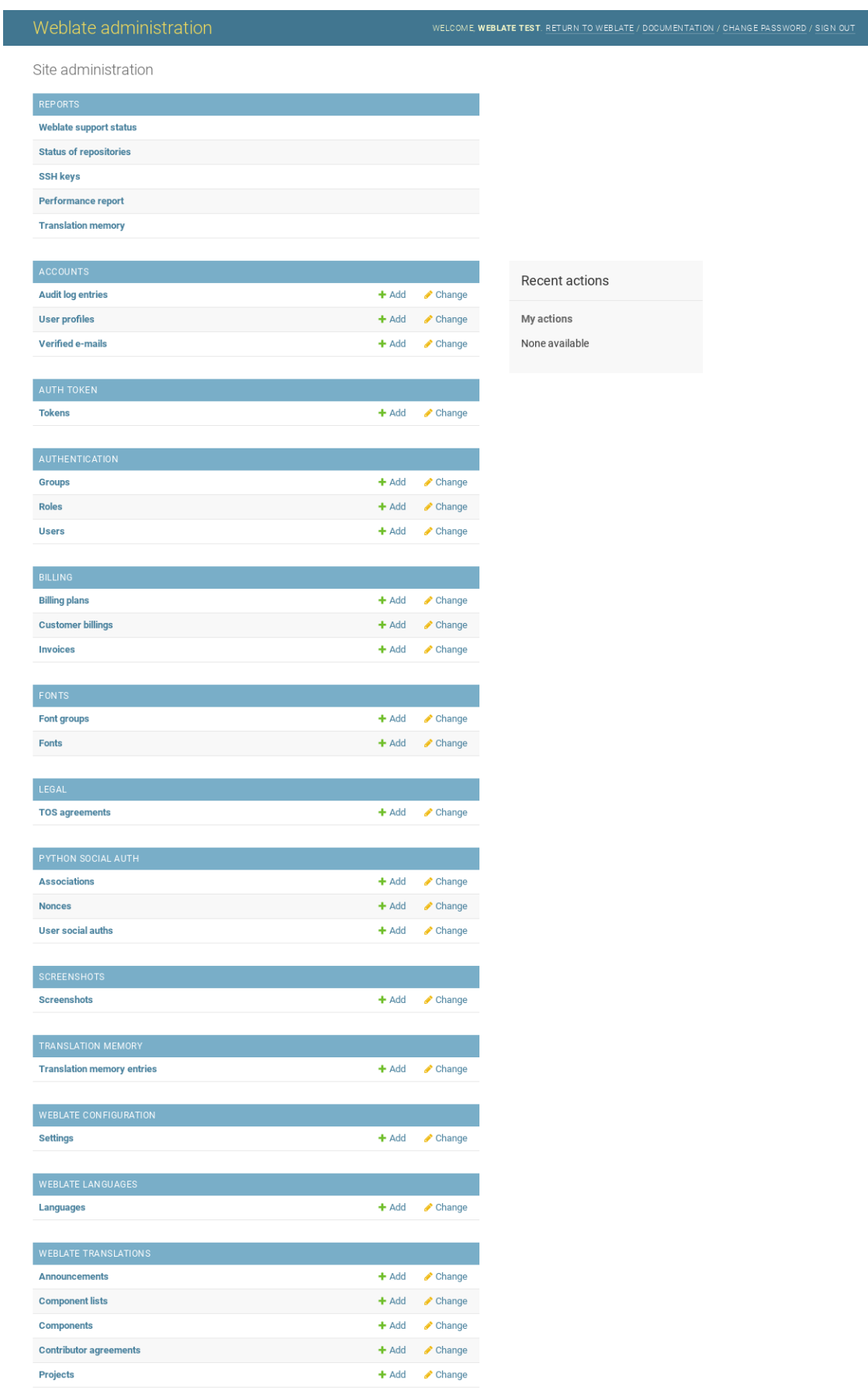

In the *Reports* section, you can check the status of your site, tweak it for *Production setup*, or manage SSH keys used to access *Hyrje në depo*.

Manage database objects under any of the sections. The most interesting one is probably *Weblate translations*, where you can manage translatable projects, see *Project configuration* and *Com[ponent configurati](#page-186-0)on*.

*Weblatel[anguages](#page-85-1)* holds language definitions, explained further in *Language definitions*.

#### **Shtimi i një projekti**

Adding a project serves as container for all components. Usually y[ou create one project](#page-252-0) for one piece of software, or book (See *Project configuration* for info on individual parameters):

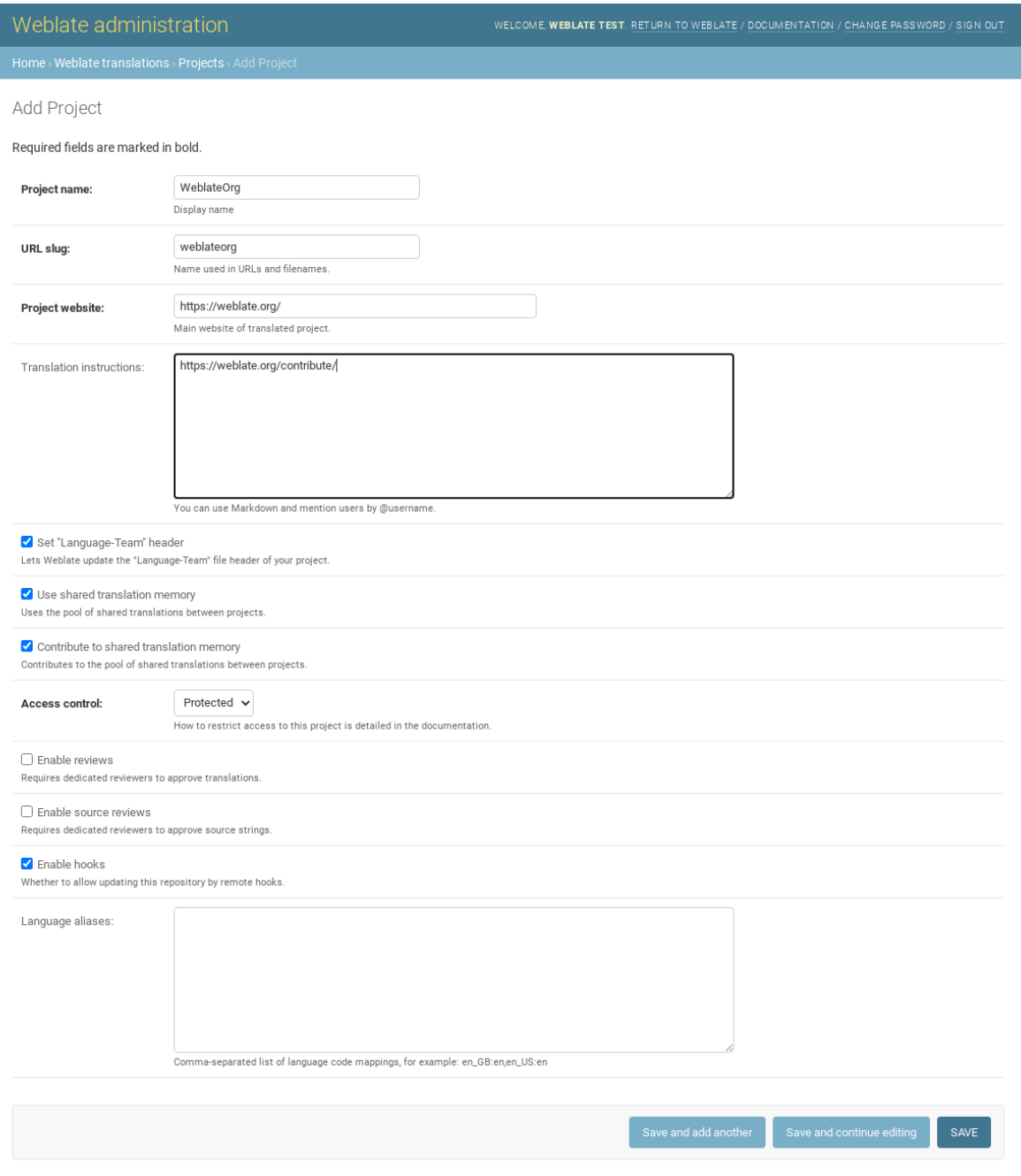

*Project configuration*

### **Përbërës dygjuhësh**

[Once you have adde](#page-241-0)d a project, translation components can be added to it. (See *Component configuration* for info regarding individual parameters):

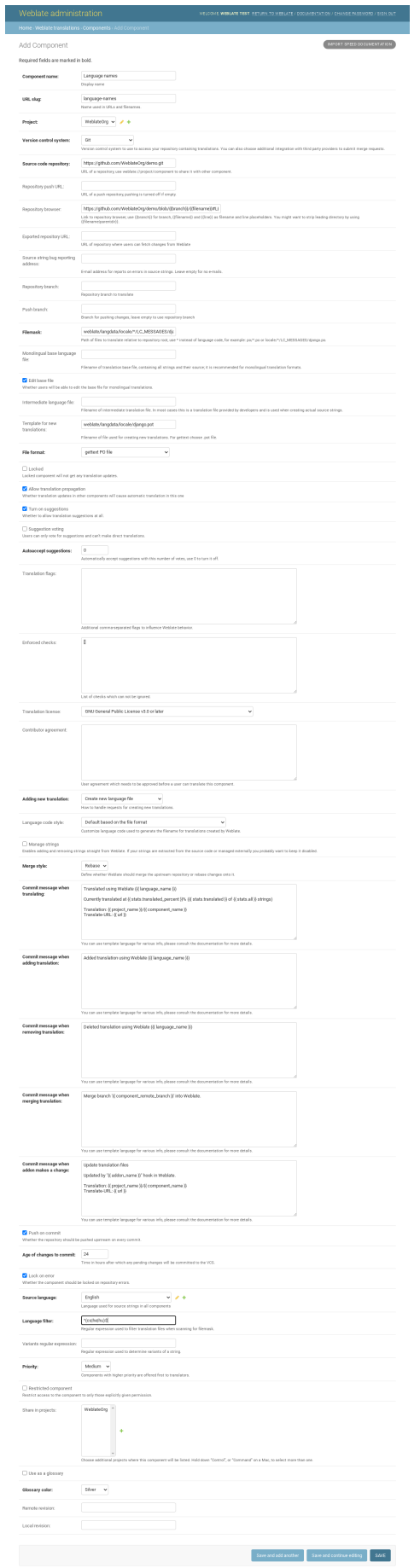

#### **Shihni edhe:**

*Component configuration*, *Formate dygjuhësh dhe njëgjuhësh*

### **Përbërës njëgjuhësh**

[For easier translation of t](#page-243-0)[hese, provide a template file contain](#page-65-0)ing the mapping of message IDs to its respective source language (usually English). (See *Component configuration* for info regarding individual parameters):

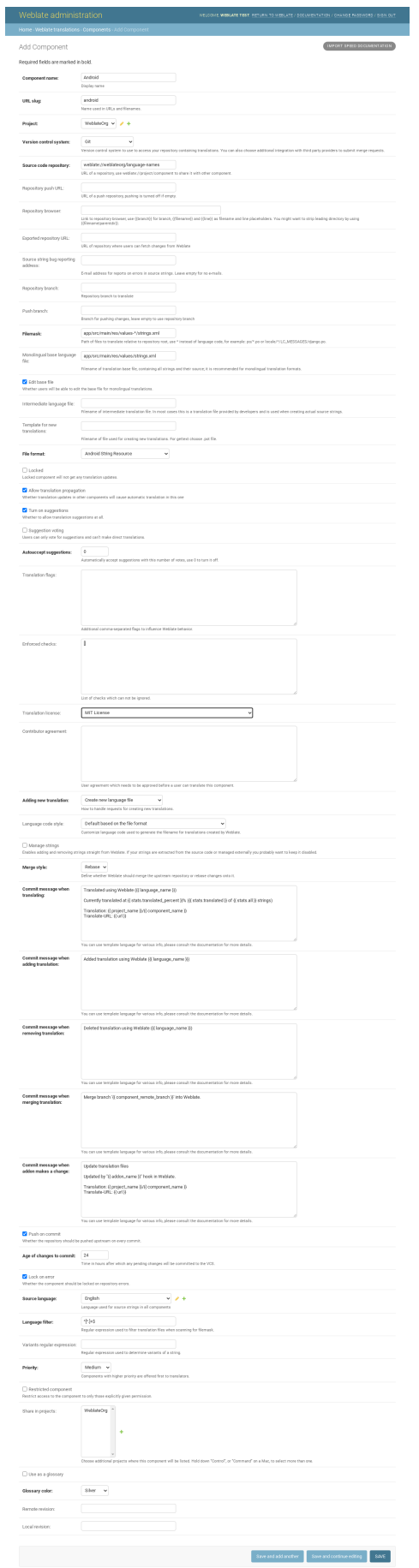

*Component configuration*, *Formate dygjuhësh dhe njëgjuhësh*

# **2.24 [Getting s](#page-243-0)[upport for Weblate](#page-65-0)**

<span id="page-378-0"></span>Weblate is copylefted libre software with community support. Subscribers receive priority support at no extra charge. Prepaid help packages are available for everyone. You can find more info about current support offerings at <https: //weblate.org/support/>.

### **2.24.1 Integrating support**

[Të reja në versionin 3.](https://weblate.org/support/)8.

Purchased support packages can optionally be integrated into your Weblate subscription management interface, from where you will find a link to it. Basic instance details about your installation are also reported back to Weblate this way.

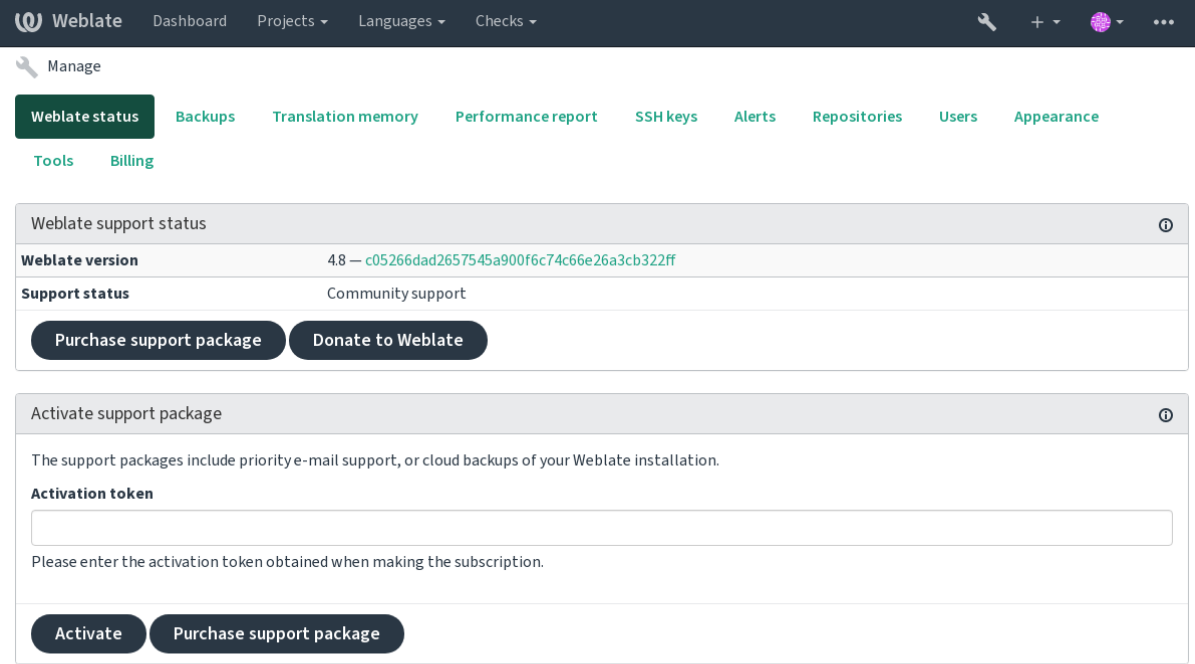

Powered by Weblate 4.8 About Weblate Legal Contact Documentation Donate to Weblate

### **2.24.2 Data submitted to the Weblate**

- URL where your Weblate instance is configured
- <span id="page-378-1"></span>• Your site title
- The Weblate version you are running
- Tallies of some objects in your Weblate database (projects, components, languages, source strings and users)
- The public SSH key of your instance

Additionally, when *Zbuloni Weblate-in* is turned on:

• List of public projects (name, URL and website)

No other data is submitted.

### **2.24.3 Integration services**

- See if your support package is still valid
- *Weblate provisioned backup storage*
- *Zbuloni Weblate-in*

**Ndihmëz:** [Purchased support packages](#page-212-0) are already activated upon purchase, and can be used without integrating them.

### **2.24.4 Zbuloni Weblate-in**

Të reja në versionin 4.5.2.

**Shënim:** Kjo veçori gjendet aktualisht në version të hershëm beta.

Discover Weblate is an opt-in service that makes it easier for users to find Weblate servers and communities. Users can browse registered services on <https://weblate.org/discover/>, and find there projects to contribute.

#### **Getting listed**

**Ndihmëz:** Participating in Discover Weblate makes Weblate submit some information about your server, please see *Data submitted to the Weblate*.

To list your server with an active support subscription (see *Integrating support*) in Discover Weblate all you need to [do is turn this on in the manag](#page-378-1)ement panel:

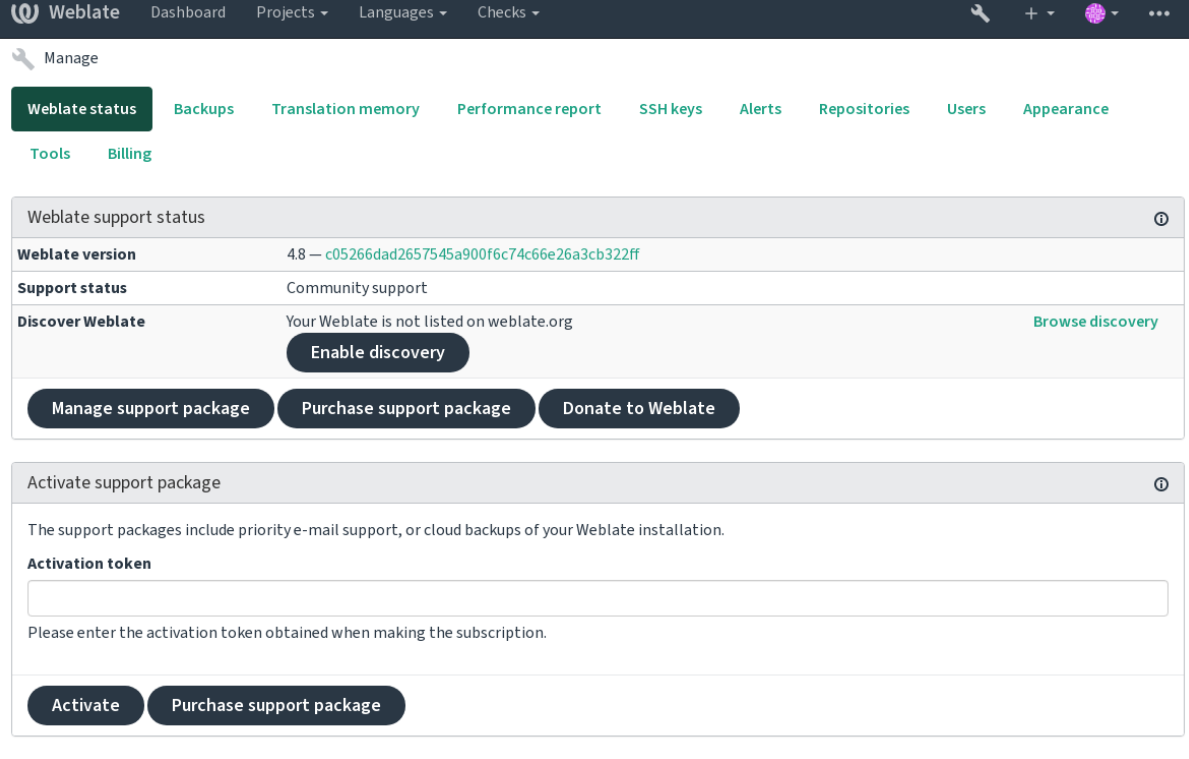

Powered by Weblate 4.8 About Weblate Legal Contact Documentation Donate to Weblate

Listing your server without a support subscription in Discover Weblate:

- 1. Register yourself at <https://weblate.org/user/>
- 2. Register your Weblate server in the discovery database at <https://weblate.org/subscription/discovery/>
- 3. Confirm the service activation in your Weblate and turn on the discovery listing in your Weblate management page using *Enable discovery* [button:](https://weblate.org/user/)

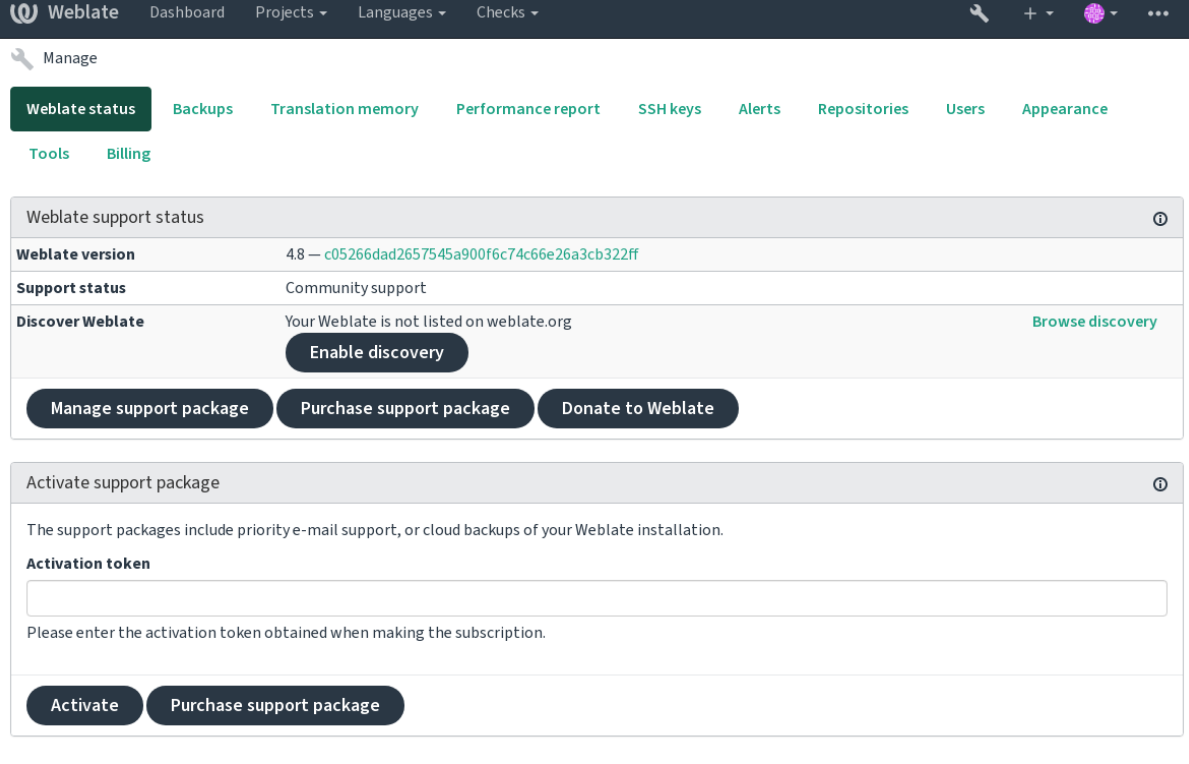

Powered by Weblate 4.8 About Weblate Legal Contact Documentation Donate to Weblate

#### **Customizing listing**

You can customize the listing by providing a text and image (570 x 260 pixels) at <https://weblate.org/user/>.

# **2.25 Dokumente ligjore**

**Shënim:** Herein you will find various legal information you might need to operate Weblate in certain legal jurisdictions. It is provided as a means of guidance, without any warranty of accuracy or correctness. It is ultimately your responsibility to ensure that your use of Weblate complies with all applicable laws and regulations.

### **2.25.1 ITAR dhe kontrolle të tjera eksporti**

Weblate can be run within your own datacenter or virtual private cloud. As such, it can be used to store ITAR or other export-controlled information, however, end users are responsible for ensuring such compliance.

The Hosted Weblate service has not been audited for compliance with ITAR or other export controls, and does not currently offer the ability to restrict translations access by country.

### **2.25.2 Kontrolle fshehtëzimi të ShBA-ee**

Weblate does not contain any cryptographic code, but might be subject export controls as it uses third party components utilizing cryptography for authentication, data-integrity and -confidentiality.

Most likely Weblate would be classified as ECCN 5D002 or 5D992 and, as publicly available libre software, it should not be subject to EAR (see Encryption items NOT Subject to the EAR).

Software components used by Weblate (listing only components related to cryptographic function):

**Python** See https://wiki.python.org/moin/PythonSoftwareFoundationLicenseFaq#Is\_Python\_subject\_to\_export\_ laws.3F

**GnuPG** Optionally used by Weblate

**[Git](https://www.python.org/)** Optional[ly used by Weblate](https://wiki.python.org/moin/PythonSoftwareFoundationLicenseFaq#Is_Python_subject_to_export_laws.3F)

**curl** [Përdorur](https://wiki.python.org/moin/PythonSoftwareFoundationLicenseFaq#Is_Python_subject_to_export_laws.3F) nga Git

**[OpenSS](https://www.gnupg.org/)L** Përdorur nga Python dhe cURL

[The](https://git-scm.com/) strength of encryption keys depends on the configuration of Weblate and the third party components it interacts [with](https://curl.se/), but in any decent setup it will include all export restricted cryptographic functions:

- [In ex](https://www.openssl.org/)cess of 56 bits for a symmetric algorithm
- Factorisation of integers in excess of 512 bits for an asymmetric algorithm
- Computation of discrete logarithms in a multiplicative group of a finite field of size greater than 512 bits for an asymmetric algorithm
- Discrete logarithms in a group different than above in excess of 112 bits for an asymmetric algorithm

Weblate doesn't have any cryptographic activation feature, but it can be configured in a way where no cryptography code would be involved. The cryptographic features include:

- Accessing remote servers using secure protocols (HTTPS)
- Generating signatures for code commits (PGP)

#### **Shihni edhe:**

Export Controls (EAR) on Open Source Software

# KAPITULLI 3

# Dokumentime kontribuesi

# **3.1 Dhënie ndihmese te Weblate**

<span id="page-383-0"></span>There are dozens of ways to improve Weblate. You can choose the one you feel comfortable with, be it coding, graphics design, documentation, sponsorship, or an idea:

- *Njoftim problemesh në Weblate*
- *Starting contributing code to Weblate*
- *Përkthim i Weblate-it*
- *[Contribute to Weblate document](#page-396-0)ation*
- *[Weblate discussions](#page-385-0)*
- *[Financim i zhvillimit](#page-383-1) të Weblate-it*

### **3.1.1 [Përkthim i W](#page-384-0)eblate-it**

<span id="page-383-1"></span>Webla[te is continually being](#page-384-1) translated using Weblate itself. Feel free to take your part in the effort of making Weblate available in as many human languages as possible. It brings Weblate closer to its users!

If you find a possible mistake in the source string, you can mark it with a comment in the Weblate editor. This way, it can be discussed and corrected. If you're certain, you can also click on the link in the *Source string location* section and submit a PR with your [correction.](https://hosted.weblate.org/)

### **3.1.2 Contribute to Weblate documentation**

You are welcome to improve the documentation page of your choice. Do it easily by clicking the *Edit on GitHub* button in the top-right corner of the page.

Please respect these guidelines while writing:

- 1. Don't remove part of the documentation if it's valid.
- 2. Use clear and easily-understandable language. You are writing tech docs, not a poem. Not all docs readers are native speakers, be thoughtful.
- 3. Don't be affraid to ask if you are not certain. If you have to ask about some feature while editing, don't change its docs before you have the answer. This means: You change or ask. Don't do both at the same time.
- 4. Verify your changes by performing described actions while following the docs.
- 5. Send PR with changes in small chunks to make it easier and quicker to review and merge.
- 6. If you want to rewrite and change the structure of a big article, do it in two steps:
	- 1. Rewrite
	- 2. Once the rewrite is reviewed, polished, and merged, change the structure of the paragraphs in another PR.

**Ndihmëz:** You can translate the docs.

### **3.1.3 Extendin[g built-in lan](https://hosted.weblate.org/projects/weblate/documentation/)guage definitions**

The language definitions are in the weblate-language-data repository.

You are welcome to add missing language definitions to languages.csv, other files are generated from that file.

### **3.1.4 Weblate discussi[ons](https://github.com/WeblateOrg/language-data/)**

<span id="page-384-0"></span>If you have an idea and not sure if it's suitable for an issue, don't worry. You can join the community in GitHub discussions.

### **3.1.5 Financim i zhvillimit të Weblate-it**

<span id="page-384-1"></span>[You can bo](https://github.com/WeblateOrg/weblate/discussions)ost Weblate's development on the donate page. Funds collected there are used to enable gratis hosting for libre software projects and further development of Weblate. Please check the donate page for options, such as funding goals and the rewards you get as a proud funder.

#### **Backers who have funded Weblate**

Listë e Përkrahësve të Weblate-it:

- Yashiro Ccs
- Cheng-Chia Tseng
- Timon Reinhard
- Cassidy James
- Loic Dachary
- Marozed
- [https://freedom](https://cassidyjames.com/)box.org/
- GNU Solidario (GNU Health)
- BallotReady
- [Richard Nespithal](https://freedombox.org/)
- [MyExpenses.Mobi](https://www.gnuhealth.org/)

Do yo[u want to be](https://www.ballotready.org) in the list? Please see options on the Donate to Weblate.

# **3.2 Starting contributing code to Weblate**

<span id="page-385-0"></span>Understand the Weblate source code by going through *Kod burim i Weblate-it*, *Pjesa e dukshme e Weblate-it* and *Gjërat e brendshme të Weblate-it*.

### **3.2.1 Starting with the codebase**

[Familiarize yourself with](#page-391-0) the Weblate codebase, by having a go at the bugs labelled good first issue.

### **3.2.2 Xhirim lokalisht i Weblate-it**

The most comfortable approach to get started with Weblate development is to follow *[Installing from](https://github.com/WeblateOrg/weblate/labels/good%20first%20issue) sources*. It will get you a virtualenv with editable Weblate sources.

1. Clone the Weblate source code:

```
git clone https://github.com/WeblateOrg/weblate.git
cd weblate
```
2. Create a virtualenv:

```
virtualenv .venv
.venv/bin/activate
```
3. Install Weblate (for this you need some system dependencies, see *Installing from sources*):

pip install -e .

3. Install all dependencies useful for development:

```
pip install -r requirements-dev.txt
```
4. Start a development server:

weblate runserver

5. Depending on your configuration, you might also want to start Celery workers:

./weblate/examples/celery start

6. To run a test (see *Testim vendor* for more details):

```
. scripts/test-database
```
### ./manage.py test

#### **Shihni edhe:**

*Installing from sources*

### **3.2.3 Running Weblate locally in Docker**

If you have Docker and docker-compose installed, you can spin up the development environment by simply running:

./rundev.sh

It will create a development Docker image and start it. Weblate is running on <http://127.0.0.1:8080/> and you can sign in as the user admin using admin as the password. The new installation is empty, so you might want to continue with *Adding translation projects and components*.

The Dockerfile and docker-compose.yml for this are located in the [dev-docker](http://127.0.0.1:8080/) directory.

The script also accepts some parameters, to execute tests, run it with the test parameter and then specify any test para[meters, for example running only tests in the](#page-236-0) weblate.machine module:

./rundev.sh test --failfast weblate.machine

**Shënim:** Be careful that your Docker containers are up and running before running the tests. You can check that by running the docker ps command.

To display the logs:

./rundev.sh logs

To stop the background containers, run:

./rundev.sh stop

Running the script without arguments will re-create the Docker container and restart it.

**Shënim:** This is not a suitable setup for production, as it includes several hacks which are insecure, but they make development easier.

### **3.2.4 Coding Weblate with PyCharm**

PyCharm is a known IDE for Python, here are some guidelines to help you set up your Weblate project in it.

Considering you have just cloned the GitHub repository to a folder, just open it with PyCharm. Once the IDE is open, the first step is to specify the interpreter you want to use:

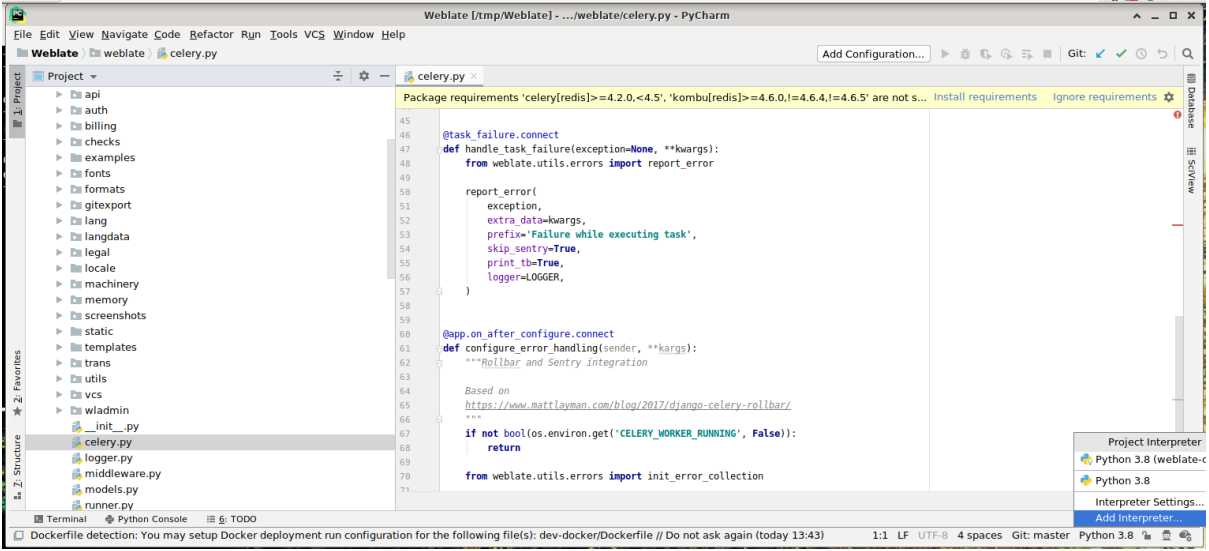

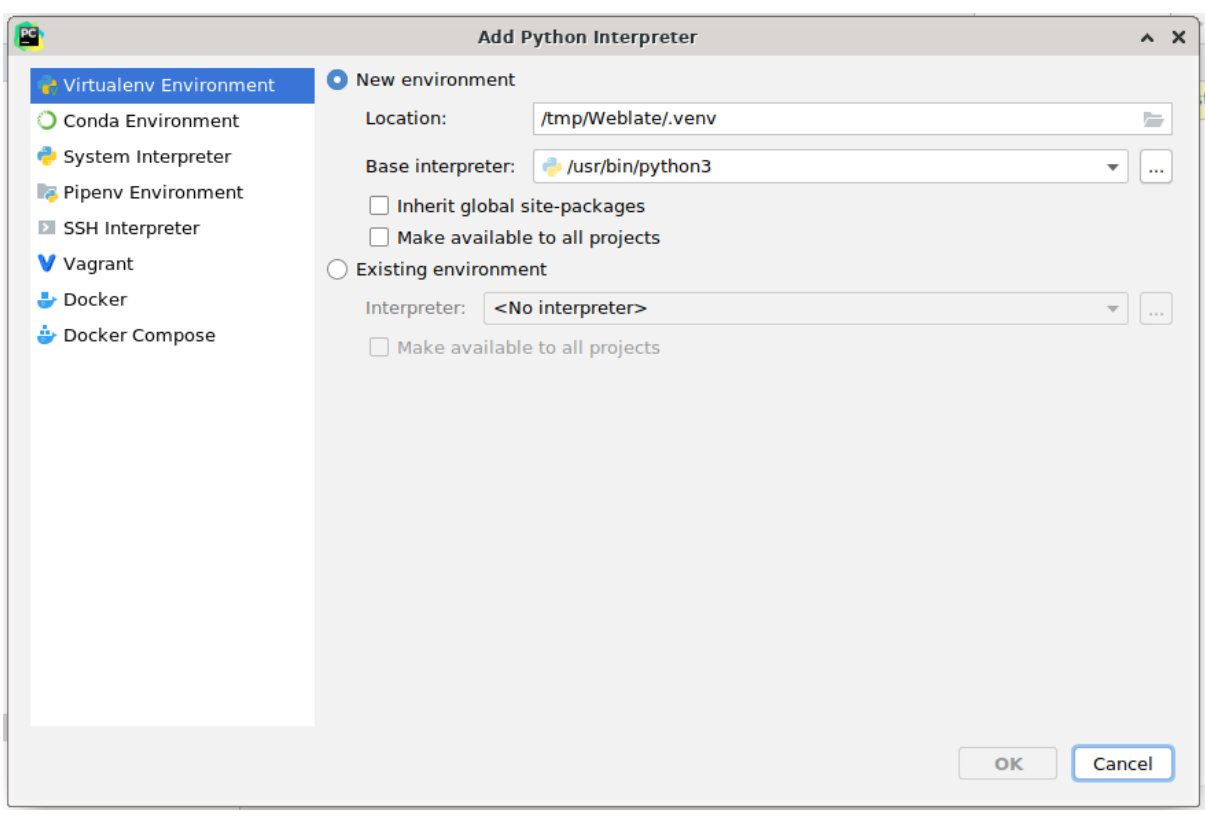

You can either choose to let PyCharm create the virtualenv for you, or select an already existing one:

Don't forget to install the dependencies once the interpreter is set: Either through the console (the console from the IDE will directly use your virtualenv by default), or through the interface when you get a warning about missing dependencies.

The second step is to set the right info to use Django natively inside PyCharm: The idea is to be able to immediately trigger the unit tests in the IDE. For that you need to specify the root path of the Django project and the path to its settings:

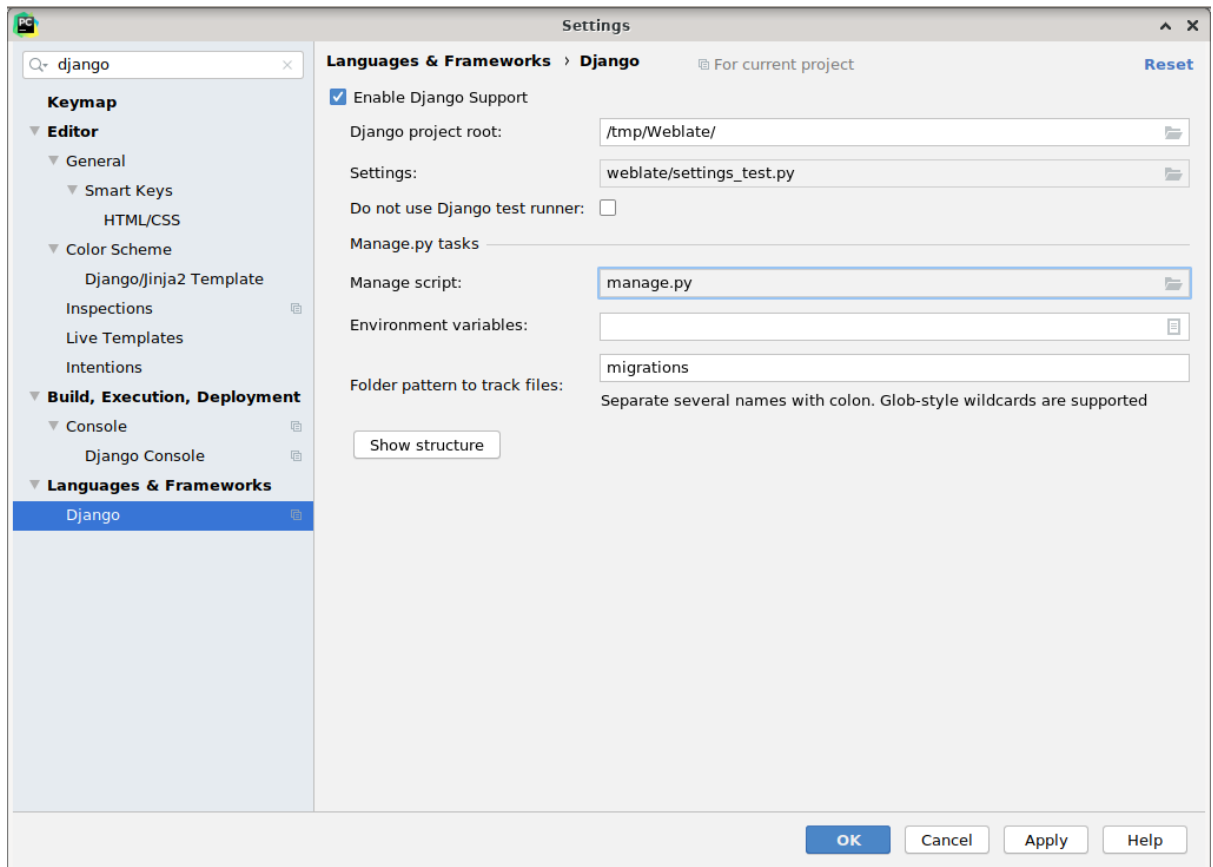

Be careful, the *Django project root* is the actual root of the repository, not the Weblate sub-directory. About the settings, you could use the weblate/settings\_test.py from the repository, but you could create your own setting and set it there.

The last step is to run the server and to put breakpoints in the code to be able to debug it. This is done by creating a new *Django Server* configuration:

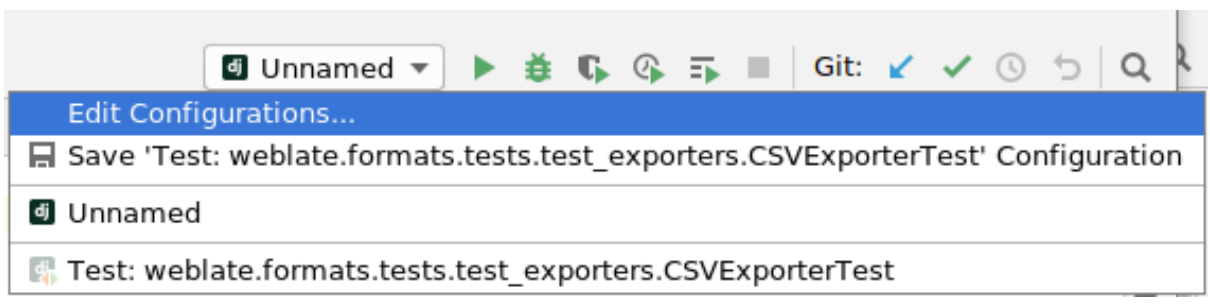

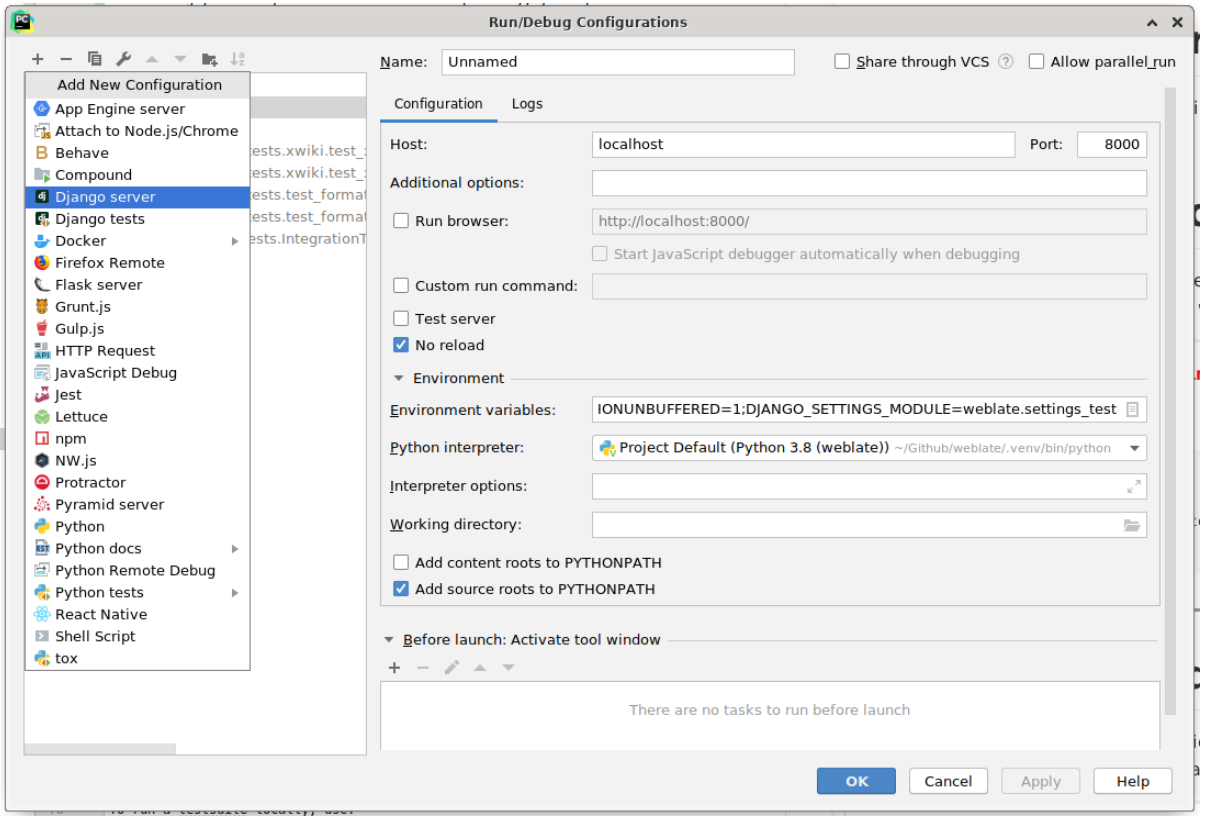

**Ndihmëz:** Be careful with the property called *No reload*: It prevents the server from being reloaded live if you modify files. This allows the existing debugger breakpoints to persist, when they normally would be discarded upon reloading the server.

### **3.2.5 Bootstrapping your devel instance**

You might want to use  $\text{import\_demo}$  to create demo translations and *createadmin* to make an admin user.

# **3.3 Kod buri[m i Weblat](#page-352-0)e-it**

Weblate is developed on GitHub. You are welcome to fork the code and open pull requests. Patches in any other form are welcome too.

#### **Shihni edhe:**

Check out *Gjërat e brend[shme të W](https://github.com/WeblateOrg/weblate)eblate-it* to see how Weblate looks from inside.

### **3.3.1 Security by Design Principles**

Any code for Weblate should be written with Security by Design Principles in mind.

#### **3.3.2 Standarde kodimi**

The code should follow PEP-8 coding guideli[nes and should be formatted u](https://wiki.owasp.org/index.php/Security_by_Design_Principles)sing **black** code formatter.

To check the code quality, you can use **flake8**, the recommended plugins are listed in .pre-commit-config. yaml and its configuration is placed in setup.cfg.

The easiest approach to enforce all this is to install pre-commit. Weblate repository contains configuration for it to verify the committed files are sane. After installing it (it is already included in the requirements-lint.txt) turn it on by running pre-commit install in Weblate checkout. This way all your changes will be automatically checked.

You can also trigger check manually, to check all fil[es run:](https://pre-commit.com/)

pre-commit run --all

## **3.4 Diagnostikim Weblate-i**

Bugs can behave as application crashes or as misbehavior. You are welcome to collect info on any such issue and submit it to the issue tracker.

#### **3.4.1 Mënyra diagnostikim**

Turning on de[bug mode wil](https://github.com/WeblateOrg/weblate/issues)l make the exceptions show in the browser. This is useful to debug issues in the web interface, but not suitable for production environment as it has performance consequences and might leak private data.

#### **Shihni edhe:**

*Disable debug mode*

### **3.4.2 Regjistra Weblate-i**

<span id="page-390-0"></span>[Weblate can produce](#page-187-0) detailed logs of what is going in the background. In the default configuration it uses syslog and that makes the log appear either in /var/log/messages or /var/log/syslog (depending on your syslog daemon configuration).

The Celery process (see *Background tasks using Celery*) usually produces own logs as well. The example system-wide setups log to several files under /var/log/celery/.

Docker containers log to their output (as usual in the Docker world), so you can look at the logs using dockercompose logs.

#### **Shihni edhe:**

*Sample configuration* contains LOGGING configuration.

### **3.4.3 Not processing background tasks**

Lot of things happen in background Celery workers. In case things like sending out e-mails or component removal does not work, there might be some issue with it.

<span id="page-391-1"></span>Things to check in that case:

- Check Celery process is running, see *Background tasks using Celery*
- Check Celery queue status either in *Ndërfaqe administrimi* or using *celery\_queues*
- Look into Celery logs for errors (see *Regjistra Weblate-i*)

### **3.4.4 Not receiving e-mailsfr[om Weblate](#page-370-0)**

You can verify whether outgoing e-mail is w[orking correctly by](#page-390-0) using the sendtestemail management command (see *Invoking management commands* for instructions on how to invoke it in different environments) or using *Ndërfaqe administrimi* under the *Tools* tab.

These send e-mail directly, so this verifies that your SMTP configuration is correct (see *Formësim i email-eve që dërgohen*). Most of the e-mails from Weblate are however sent in the [background and ther](https://docs.djangoproject.com/en/stable/ref/django-admin/#django-admin-sendtestemail)e might be so[me issues](#page-370-0) [with](#page-370-0) [Celery involved as well, please se](#page-349-0)e *Not processing background tasks* for debugging that.

### **[3.4.5](#page-184-1) Analyzing application crashes**

In case the application crashes, it is us[eful to collect as much info abou](#page-391-1)t the crash as possible. The easiest way to achieve this is by using third-party services which can collect such info automatically. You can find info on how to set this up in *Collecting error reports*.

#### **3.4.6 Silent failures**

Lots of tasks [are offloaded to Celery](#page-201-0) for background processing. Failures are not shown in the user interface, but appear in the Celery logs. Configuring *Collecting error reports* helps you to notice such failures easier.

### **3.4.7 Probleme funksionimi**

In case Weblate performs badly in som[e situation, please collec](#page-201-0)t the relevant logs showing the issue, and anything that might help figuring out where the code might be improved.

In case some requests take too long without any indication, you might want to install dogslow along with *Collecting error reports* and get pinpointed and detailed tracebacks in the error collection tool.

# **3.5 [Gjë](#page-201-0)rat e brendshme të Weblate-it**

<span id="page-391-0"></span>**Shënim:** This chapter will give you basic overview of Weblate internals.

Weblate derives most of its code structure from, and is based on Django.

### **3.5.1 Strukturë drejtorish**

Quick overview of directory structure of Weblate main repository:

**dokumentime** Source code for this documentation, which can be built using Sphinx. **dev-docker** Docker code to run development server, see *Running Weblate locally in Docker*. **weblate** Source code of Weblate as a Django application, see *Gjërat e brendshme të Weblate-it*. **weblate/static** Client files (CSS, Javascript and images), see *Pjesa e duk[shme e W](https://www.sphinx-doc.org/)eblate-it*.

### **3.5.2 Module**

Weblate consists of several Django applications (some optional, see *[Optional Weblate modules](#page-395-0)*):

llogari

Llogari, profile dhe njoftime përdoruesi.

shtesa

Add-ons to tweak Weblate behavior, see *Shtesa*.

api

API based on Django REST framework.

auth

Mirëfilltësim dhe Leje.

faturim

The optional *Faturim* module.

kontrolle

Translation string *Kontrolle cilësie* module.

#### shkronja

Font rendering checks module.

#### formate

File format abstraction layer based on translate-toolkit.

gitexport

The optional *Git exporter* module.

gjuhë

Module defining language and plural models.

#### ligjore

The optional *Ligjore* module.

```
makineri
```
Integrim shërbimesh përkthimi nga makina.

```
kujtesë
```
Built-in translation memory, see *Kujtesë Përkthimesh*.

foto ekrani

Screenshots management and OCR module.

trans

Main module handling translations.

utils

Various helper utilities.

 $VCS$ 

Version control system abstraction.

wladmin

Përshtatje ndërfaqeje përgjegjësi Django.

# **3.6 Developing addons**

*Shtesa* are way to customize localization workflow in Weblate.

```
class weblate.addons.base.BaseAddon(storage=None)
```

```
classmethod can_install(component, user)
    Check whether add-on is compatible with given component.
```
**configure**(*settings*) Save configuration.

- **daily**(*component*) Hook triggered daily.
- **classmethod get\_add\_form**(*user*, *component*, *\*\*kwargs*) Return configuration form for adding new add-on.
- **get\_settings\_form**(*user*, *\*\*kwargs*) Return configuration form for this add-on.
- **post\_add**(*translation*) Hook triggered after new translation is added.
- **post\_commit**(*component*) Hook triggered after changes are committed to the repository.

#### **post\_push**(*component*)

Hook triggered after repository is pushed upstream.

**post\_update**(*component*, *previous\_head: str*, *skip\_push: bool*) Hook triggered after repository is updated from upstream.

#### **Parametra**

- **previous\_head** (*str*) [H](https://docs.python.org/3.9/library/stdtypes.html#str)EAD of the [repo](https://docs.python.org/3.9/library/functions.html#bool)sitory prior to update, can be blank on initial clone.
- **skip\_push** (*bool*) Whether the add-on operation should skip pushing changes upstream. Usually you can pass this to underlying methods as commit\_and\_push or commit\_pendi[ng](https://docs.python.org/3.9/library/stdtypes.html#str).

**pre\_commit**(*translation*, *author*)

Hook triggered before cha[nges ar](https://docs.python.org/3.9/library/functions.html#bool)e committed to the repository.

#### **pre\_push**(*component*)

Hook triggered before repository is pushed upstream.

```
pre_update(component)
```
Hook triggered before repository is updated from upstream.

```
save_state()
```
Save add-on state information.

#### **stay\_on\_create = False**

Base class for Weblate add-ons.

#### **store\_post\_load**(*translation*, *store*)

Hook triggered after a file is parsed.

It receives an instance of a file format class as a argument.

This is useful to modify file format class parameters, for example adjust how the file will be saved.

**unit\_pre\_create**(*unit*) Hook triggered before new unit is created.

Ja një shembull shtese:

```
#
# Copyright © 2012 - 2021 Michal Čihař <michal@cihar.com>
#
# This file is part of Weblate <https://weblate.org/>
#
# This program is free software: you can redistribute it and/or modify
# it under the terms of the GNU General Public License as published by
# the Free Software Foundation, either version 3 of the License, or
# (at your option) any later version.
#
# This program is distributed in the hope that it will be useful,
# but WITHOUT ANY WARRANTY; without even the implied warranty of
# MERCHANTABILITY or FITNESS FOR A PARTICULAR PURPOSE. See the
# GNU General Public License for more details.
#
# You should have received a copy of the GNU General Public License
# along with this program. If not, see <https://www.gnu.org/licenses/>.
#
from django.utils.translation import gettext_lazy as _
from weblate.addons.base import BaseAddon
from weblate.addons.events import EVENT_PRE_COMMIT
class ExampleAddon(BaseAddon):
    # Filter for compatible components, every key is
    # matched against property of component
   compat = {\text{``file\_format'': '}}} {\text{``po''}, \text{ "po-mono''}}}# List of events add-on should receive
   events = (EVENT_PRE_COMMIT,)
    # Add-on unique identifier
   name = "weblate.example.example"
    # Verbose name shown in the user interface
   verbose = ( "Example add-on")
    # Detailed add-on description
   description = ("This add-on does nothing it is just an example.")
    # Callback to implement custom behavior
    def pre_commit(self, translation, author):
        return
```
# **3.7 Pjesa e dukshme e Weblate-it**

<span id="page-395-0"></span>The frontend is currently built using Bootstrap, jQuery and few third party libraries.

### **3.7.1 Supported browsers**

Weblate supports the latest, stable releases of all major browsers and platforms.

Alternative browsers which use the latest version of WebKit, Blink, or Gecko, whether directly or via the platform's web view API, are not explicitly supported. However, Weblate should (in most cases) display and function correctly in these browsers as well.

Older browsers might work, but some features might be limited.

### **3.7.2 Administrim varësish**

The yarn package manager is used to update third party libraries. The configuration lives in  $scripts/yarn$ and there is a wrapper script scripts/yarn-update to upgrade the libraries, build them and copy to correct locations in weblate/static/vendor, where all third partly frontend code is located. The Weblate specific code should be placed directly in weblate/static or feature specific subdirectories (for example weblate/ static/editor).

Adding new third-party library typically consists of:

```
# Add a yarn package
yarn --cwd scripts/yarn add PACKAGE
# Edit the script to copy package to the static folder
edit scripts/yarn-update
# Run the update script
./scripts/yarn-update
# Add files to git
git add .
```
### **3.7.3 Stil kodimi**

Weblate relies on Prettier for the code formatting for both JavaScript and CSS files.

We also use ESLint to check the JavaScript code.

### **3.7.4 Përkth[im](https://prettier.io/)**

Should you [need any](https://eslint.org/) user visible text in the frontend code, it should be localizable. In most cases all you need is to wrap your text inside  $q$ ettext function, but there are more complex features available:

```
document.write(gettext('this is to be translated'));
var object_count = 1 // or 0, or 2, or 3, ...
s = ngettext('literal for the singular case',
        'literal for the plural case', object_count);
fmts = ngettext('There is %s object. Remaining: %s',
        'There are %s objects. Remaining: %s', 11);
s = interpolate(fmts, [11, 20]);
// s is 'There are 11 objects. Remaining: 20'
```
#### **Shihni edhe:**

Translation topic in the Django documentation
# **3.7.5 Ikona**

Weblate currently uses material design icons. In case you are looking for new symbol, check Material Design Icons or Material Design Resources.

Additionally, there is scripts/optimize-svg to reduce size of the SVG as most of the icons are embedded inside the HTML to allow styling of the paths.

# **3.8 Njoftim problemesh në Weblate**

Weblate issue tracker is hosted at GitHub.

Feel welcome to report any issues you have, or suggest improvement for Weblate there. There are various templates prepared to comfortably guide you through the issue report.

If what [you have foun](https://github.com/WeblateOrg/weblate/issues)d is a security issue in Weblate, please consult the *Probleme sigurie* section below.

If you are not sure about your bug report or feature request, you can try *Weblate discussions*.

### **3.8.1 Probleme sigurie**

<span id="page-396-0"></span>In order to give the community time to respond and upgrade, you are [strongly urged to r](#page-384-0)eport all security issues privately. HackerOne is used to handle security issues, and can be reported directly at HackerOne. Once you submit it there, community has limited but enough time to solve the incident.

Alternatively, report to security@weblate.org, which ends up on HackerOne as well.

If you don't want to use HackerOne, for whatever reason, you can send the report by [e-mail to](https://hackerone.com/weblate) michal@cihar.com. You can choose to encrypt it using this PGP key *3CB 1DF1 EF12 CF2A C0EE 5A32 9C27 B313 42B7 511D*. You can also get the PGP key from [Keybase.](mailto:security@weblate.org)

**Shënim:** Weblate depends on third-party components for many things. In case you find a vulner[ability affecting one](mailto:michal@cihar.com) of those components in genera[l, please r](https://keybase.io/nijel)eport it directly to the respective project.

Disa nga këto janë:

- Django
- Django REST framework
- Python Social Auth

# **3.9 [Weblate tes](https://github.com/python-social-auth)tsuite and continuous integration**

Testsuites exist for most of the current code, increase coverage by adding testcases for any new functionality, and verify that it works.

#### **3.9.1 Continuous integration**

Current test results can be found on GitHub Actions and coverage is reported on Codecov.

<span id="page-397-0"></span>There are several jobs to verify different aspects:

- Unit tests
- Documentation build and ext[ernal links](https://github.com/WeblateOrg/weblate/actions)
- Migration testing from all supported releases
- Code linting
- Setup verification (ensures that generated dist files do not miss anything and can be tested)

The configuration for the CI is in .github/workflows directory. It heavily uses helper scripts stored in ci directory. The scripts can be also executed manually, but they require several environment variables, mostly defining Django settings file to use and database connection. The example definition of that is in scripts/testdatabase:

```
# Simple way to configure test database from environment
# Database backend to use postgresql / mysql / mariadb
export CI_DATABASE=${1:-postgresql}
# Database server configuration
export CI_DB_USER=weblate
export CI_DB_PASSWORD=weblate
export CI_DB_HOST=127.0.0.1
# Django settings module to use
export DJANGO_SETTINGS_MODULE=weblate.settings_test
```
#### The simple execution can look like:

```
. scripts/test-database
./ci/run-migrate
./ci/run-test
./ci/run-docs
```
#### **3.9.2 Testim vendor**

To run a testsuite locally, use:

DJANGO\_SETTINGS\_MODULE=weblate.settings\_test ./manage.py test

**Ndihmëz:** You will need a database (PostgreSQL) server to be used for tests. By default Django creates separate database to run tests with test\_ prefix, so in case your settings is configured to use weblate, the tests will use test\_weblate database. See *Ujdisje baze të dhënash për Weblate* for setup instructions.

The weblate/settings\_test.py is used in CI environment as well (see *Continuous integration*) and can be tuned using environment variable[s:](#page-181-0)

```
# Simple way to configure test database from environment
# Database backend to use postgresql / mysql / mariadb
export CI_DATABASE=${1:-postgresql}
# Database server configuration
export CI_DB_USER=weblate
```
(vazhdon në faqen pasuese)

```
export CI_DB_PASSWORD=weblate
export CI_DB_HOST=127.0.0.1
# Django settings module to use
export DJANGO_SETTINGS_MODULE=weblate.settings_test
```
Prior to running tests you should collect static files as some tests rely on them being present:

DJANGO\_SETTINGS\_MODULE=weblate.settings\_test ./manage.py collectstatic

You can also specify individual tests to run:

DJANGO\_SETTINGS\_MODULE=weblate.settings\_test ./manage.py test weblate.gitexport

**Ndihmëz:** The tests can also be executed inside developer docker container, see *Running Weblate locally in Docker*.

#### **Shihni edhe:**

See Testing in Django for more info on running and writing tests for Django.

# **3.10 [Skema t](https://docs.djangoproject.com/en/stable/topics/testing/)ë dhënash**

Weblate uses JSON Schema to define layout of external JSON files.

### **3.10.1 Weblate Translation Memory Schema**

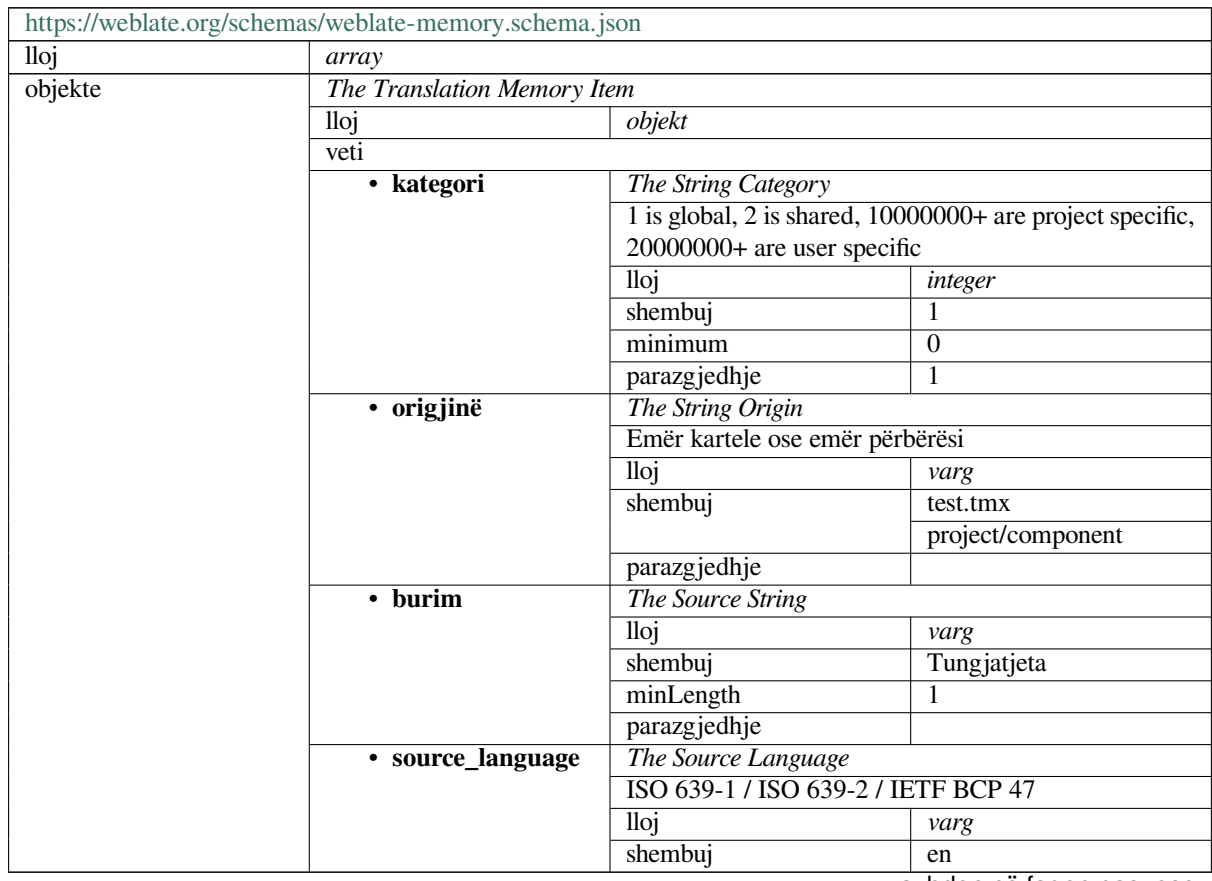

vazhdon në faqen pasuese

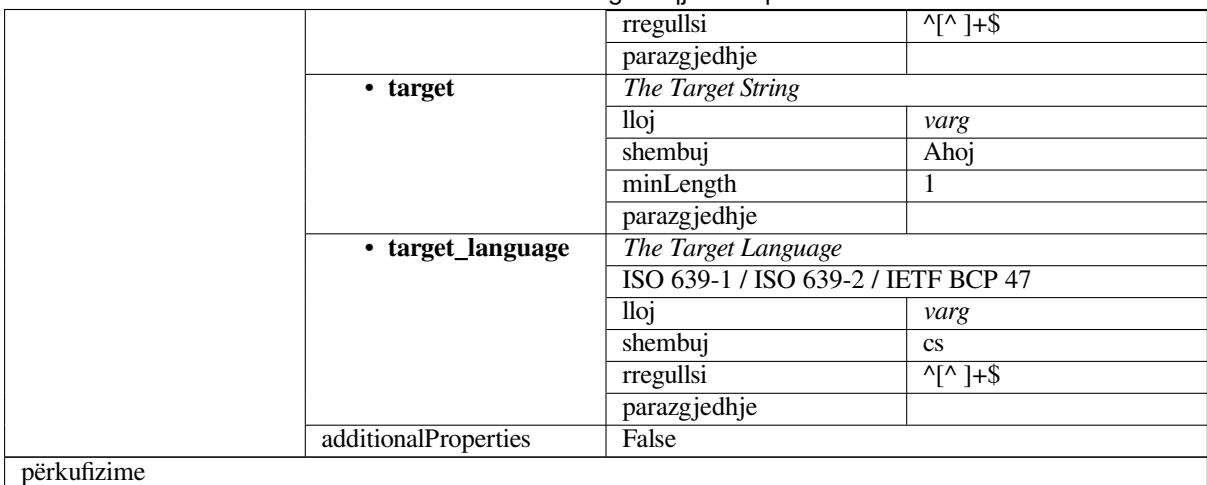

#### Tabela 1 – vazhduar nga faqja e mëparshme

#### **Shihni edhe:**

*Kujtesë Përkthimesh*, *dump\_memory*, *import\_memory*

# **3.10.2 Eksportim të dhënash përdoruesi në Weblate**

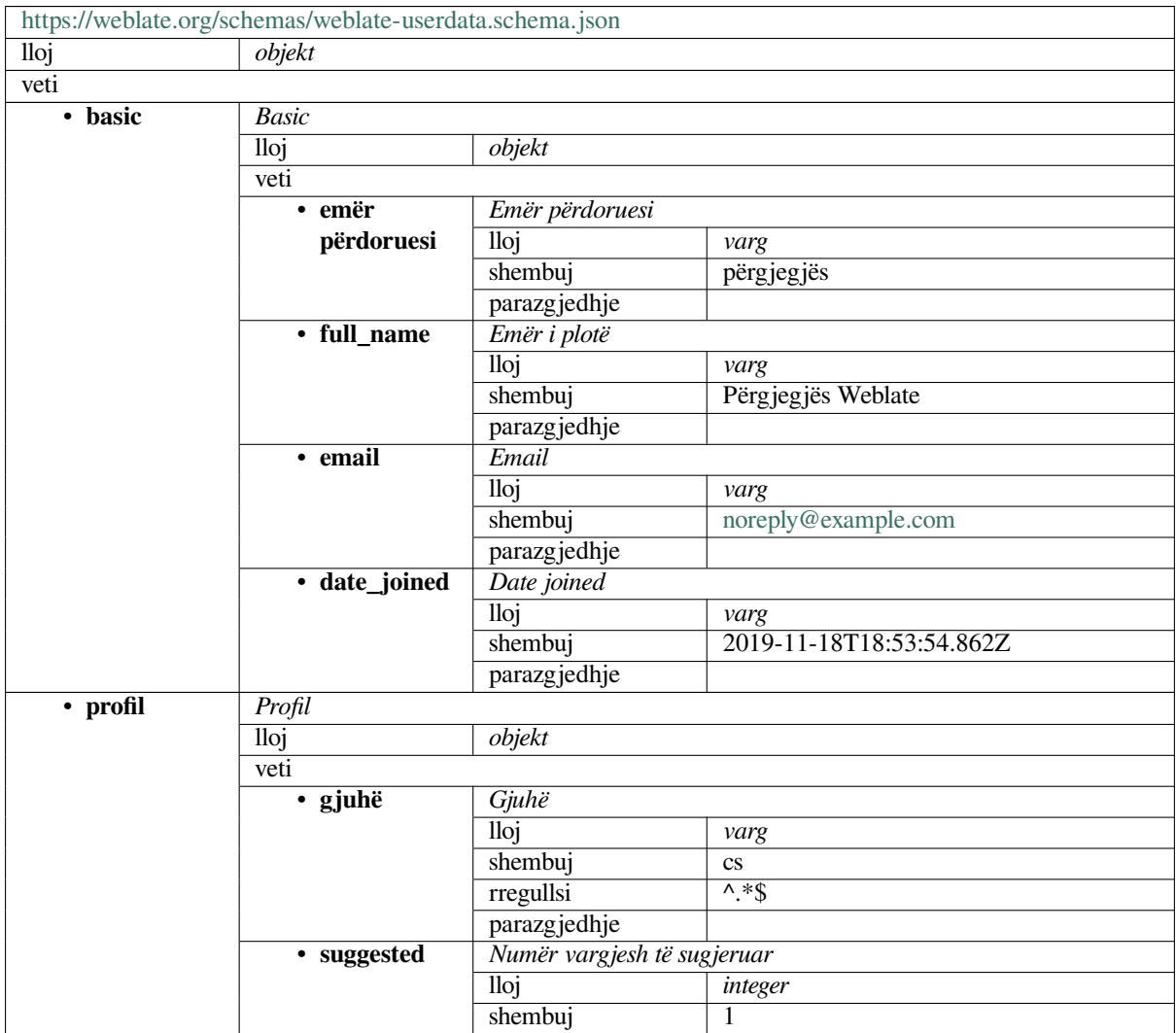

vazhdon në faqen pasuese

|  |                           | parazgjedhje<br>$\overline{0}$              |                                                   |                         |  |
|--|---------------------------|---------------------------------------------|---------------------------------------------------|-------------------------|--|
|  | • translated              | Numër vargjesh të përkthyer                 |                                                   |                         |  |
|  |                           | lloj                                        | integer                                           |                         |  |
|  |                           | shembuj                                     | 24                                                |                         |  |
|  |                           | parazgjedhje                                | $\theta$                                          |                         |  |
|  | • uploaded                | Numër fotosh ekrani të ngarkuara            |                                                   |                         |  |
|  |                           | lloj                                        | integer                                           |                         |  |
|  |                           | shembuj                                     | 1                                                 |                         |  |
|  |                           | parazgjedhje                                | $\theta$                                          |                         |  |
|  |                           |                                             | Hide completed translations on the dashboard      |                         |  |
|  | hide_completedlloj        |                                             | boolean                                           |                         |  |
|  |                           | shembuj                                     | False                                             |                         |  |
|  |                           | parazgjedhje                                | True                                              |                         |  |
|  |                           | Show secondary translations in the Zen mode |                                                   |                         |  |
|  | secondary_in_zllnj        | boolean                                     |                                                   |                         |  |
|  |                           | shembuj                                     | True                                              |                         |  |
|  |                           | parazgjedhje                                | True                                              |                         |  |
|  |                           |                                             | Fshihe burimin nëse ekziston një përkthim dytësor |                         |  |
|  | hide_source_sedbijdary    | boolean                                     |                                                   |                         |  |
|  |                           | shembuj                                     | False                                             |                         |  |
|  |                           | parazgjedhje                                | True                                              |                         |  |
|  | · editor_link             | Lidhje përpunuesi                           |                                                   |                         |  |
|  |                           | lloj                                        |                                                   |                         |  |
|  |                           | shembuj                                     | varg                                              |                         |  |
|  |                           | rregullsi                                   | $^{\wedge}$ .*\$                                  |                         |  |
|  |                           | parazgjedhje                                |                                                   |                         |  |
|  |                           | Mënyrë përpunuesi përkthimesh               |                                                   |                         |  |
|  | translate_modelloj        |                                             | integer                                           |                         |  |
|  |                           | shembuj                                     | $\theta$                                          |                         |  |
|  |                           | parazgjedhje                                | $\overline{0}$                                    |                         |  |
|  | · zen_mode                | Mënyra përpunues Zen                        |                                                   |                         |  |
|  |                           | lloj<br>integer                             |                                                   |                         |  |
|  |                           | shembuj                                     | $\boldsymbol{0}$                                  |                         |  |
|  |                           | parazgjedhje                                | $\theta$                                          |                         |  |
|  |                           | Shenja speciale                             |                                                   |                         |  |
|  | special_chars             | lloj                                        |                                                   |                         |  |
|  |                           | shembuj                                     | varg                                              |                         |  |
|  |                           | rregullsi                                   | $\overline{\wedge}$ *\$                           |                         |  |
|  |                           | parazgjedhje                                |                                                   |                         |  |
|  |                           | Pamje parazgjedhje e pultit                 |                                                   |                         |  |
|  | dashboard_viewloj         |                                             | integer                                           |                         |  |
|  |                           | shembuj                                     | 1                                                 |                         |  |
|  |                           | parazgjedhje                                | $\boldsymbol{0}$                                  |                         |  |
|  |                           | Listë përbërësish parazgjedhje              |                                                   |                         |  |
|  | dashboard_componeniedisje |                                             | null                                              |                         |  |
|  |                           | anyOf                                       | $l$ loj                                           | null                    |  |
|  |                           |                                             | lloj                                              | integer                 |  |
|  | · gjuhë                   | Gjuhë të përkthyera                         |                                                   |                         |  |
|  |                           | lloj<br>array                               |                                                   |                         |  |
|  |                           | parazgjedhje                                |                                                   |                         |  |
|  |                           | objekte                                     | Kod gjuhe                                         |                         |  |
|  |                           |                                             | lloj                                              | varg                    |  |
|  |                           |                                             | shembuj                                           | $\mathbf{c}\mathbf{s}$  |  |
|  |                           |                                             | rregullsi                                         | $\overline{\wedge}$ *\$ |  |
|  |                           |                                             | parazgjedhje                                      |                         |  |
|  | $\bullet$                 | Gjuhë dytësore                              |                                                   |                         |  |
|  |                           |                                             |                                                   |                         |  |

Tabela 2 – vazhduar nga faqja e mëparshme

**secondary\_languages**

vazhdon në faqen pasuese

|             |                         | ◡<br>v                 | л.                    |                                              |  |  |
|-------------|-------------------------|------------------------|-----------------------|----------------------------------------------|--|--|
|             |                         | $\overline{1}$ loj     | array                 |                                              |  |  |
|             |                         | parazgjedhje           |                       |                                              |  |  |
|             |                         | objekte                | Kod gjuhe             |                                              |  |  |
|             |                         |                        | 110j                  | varg                                         |  |  |
|             |                         |                        | shembuj               | sk                                           |  |  |
|             |                         |                        | rregullsi             | $\overline{\wedge}$ *\$                      |  |  |
|             |                         |                        | parazgjedhje          |                                              |  |  |
|             | • watched               | Projekte të mbikëqyrur |                       |                                              |  |  |
|             |                         | 110j<br>array          |                       |                                              |  |  |
|             |                         | parazgjedhje           |                       |                                              |  |  |
|             |                         | objekte                | Identifikues projekti |                                              |  |  |
|             |                         |                        | 110j                  | varg                                         |  |  |
|             |                         |                        | shembuj               | weblate                                      |  |  |
|             |                         |                        | rregullsi             | $\overline{\Lambda^*}\overline{\mathcal{L}}$ |  |  |
|             |                         |                        | parazgjedhje          |                                              |  |  |
| · auditlog  | Audit log               |                        |                       |                                              |  |  |
|             | 110j                    |                        |                       |                                              |  |  |
|             | parazgjedhje            | array                  |                       |                                              |  |  |
|             | objekte<br><b>Items</b> |                        |                       |                                              |  |  |
|             |                         |                        | objekt                |                                              |  |  |
|             |                         | 110j<br>veti           |                       |                                              |  |  |
|             |                         | · adresë               |                       |                                              |  |  |
|             |                         |                        | <b>IP</b> address     |                                              |  |  |
|             |                         |                        | $\overline{1}{loj}$   | $\nu arg$<br>127.0.0.1                       |  |  |
|             |                         |                        | shembuj               |                                              |  |  |
|             |                         |                        | rregullsi             | $\lambda$ * \$                               |  |  |
|             |                         |                        | parazgjedhje          |                                              |  |  |
|             |                         | • user_agent           | Agjent përdoruesi     |                                              |  |  |
|             |                         |                        | $\overline{1}{loj}$   | varg                                         |  |  |
|             |                         |                        | shembuj               | PC / Linux / Firefox                         |  |  |
|             |                         |                        |                       | 70.0                                         |  |  |
|             |                         |                        | rregullsi             | $\overline{\wedge}$ *\$                      |  |  |
|             |                         |                        | parazgjedhje          |                                              |  |  |
|             |                         | • vulë kohore          | Vulë kohore           |                                              |  |  |
|             |                         |                        | lloj                  | varg                                         |  |  |
|             |                         |                        | shembuj               | $2019 - 11$                                  |  |  |
|             |                         |                        |                       | 18T18:58:30.845Z                             |  |  |
|             |                         |                        | rregullsi             | $^{\wedge}$ .*\$                             |  |  |
|             |                         |                        | parazgjedhje          |                                              |  |  |
|             |                         | • veprimtari           | Veprimtari            |                                              |  |  |
|             |                         |                        | lloj                  | varg                                         |  |  |
|             |                         |                        | shembuj               | login                                        |  |  |
|             |                         |                        | rregullsi             | $^{\circ}$ .*\$                              |  |  |
|             |                         |                        | parazgjedhje          |                                              |  |  |
| përkufizime |                         |                        |                       |                                              |  |  |

Tabela 2 – vazhduar nga faqja e mëparshme

#### **Shihni edhe:**

*Profil përdoruesi*, *dumpuserdata*

# **3.11 Releasing Weblate**

# **3.11.1 Releasing schedule**

Weblate has two month release cycle for releases (x.y). These are usually followed by a bunch of bugfix releases to fix issues which slip into them  $(x,y,z)$ .

The change in the major version indicates that the upgrade process can not skip this version - you always have to upgrade to x.0 before upgrading to higher x.y releases.

#### **Shihni edhe:**

*Upgrading Weblate*

# **3.11.2 Release planning**

[The features for up](#page-203-0)coming releases are collected using GitHub milestones, you can see our roadmap at <https:// github.com/WeblateOrg/weblate/milestones>.

### **3.11.3 Release process**

[Things to check prior to release:](https://github.com/WeblateOrg/weblate/milestones)

- 1. Check newly translated languages by **./scripts/list-translated-languages**.
- 2. Set final version by **./scripts/prepare-release**.
- 3. Make sure screenshots are up to date **make -C docs update-screenshots**.
- 4. Merge any possibly pending translations **wlc push; git remote update; git merge origin/ weblate**

Perform the release:

5. Create a release **./scripts/create-release --tag** (see below for requirements).

Post release manual steps:

- 6. Update Docker image.
- 7. Close GitHub milestone.
- 8. Once the Docker image is tested, add a tag and push it.
- 9. Update Helm chart to new version.
- 10. Include new version in .github/workflows/migrations.yml to cover it in migration testing.
- 11. Increase version in the website download links.
- 12. Increase version in the repository by **./scripts/set-version**.

To create tags using the **./scripts/create-release** script you will need following:

- GnuPG with private key used to sign the release
- Push access to Weblate git repositories (it pushes tags)
- Configured **hub** tool and access to create releases on the Weblate repo
- SSH access to Weblate download server (the Website downloads are copied there)

# **3.12 Security and privacy**

**Ndihmëz:** Te Weblate, siguria mban një mjedis që vlerëson privatësinë e përdoruesve tanë.

Development of Weblate adheres to the Best Practices of the Linux Foundation's Core Infrastructure Initiative.

#### **Shihni edhe:**

*Probleme sigurie*

#### **3.12.1 Tracking dependencies for vulnerabilities**

[Security issues in](#page-396-0) our dependencies are monitored using Dependabot. This covers the Python and JavaScript libraries, and the latest stable release has its dependencies updated to avoid vulnerabilities.

**Ndihmëz:** There might be vulnerabilities in third-p[arty libraries](https://dependabot.com/) which do not affect Weblate, so those are not addressed by releasing bugfix versions of Weblate.

#### **3.12.2 Docker container security**

The Docker containers are scanned using Anchore and Trivy.

This allows us to detect vulnerabilities early and release improvements quickly.

You can get the results of these scans at GitHub — they are stored as artifacts on our CI in the SARIF format (Static Analysis Results Interchange Format).

#### **Shihni edhe:**

*Continuous integration*

# **3.13 [Rreth W](#page-397-0)eblate-it**

#### **3.13.1 Objektiva projekti**

Web-based continuous localization tool with tight *Integrim kontrolli versioni* supporting a wide range of *Formate të mbuluar kartelash*, making it easy for translators to contribute.

### **3.13.2 Emër projekti**

[«Weblate» is a por](#page-64-0)tmanteau of the words «web» and «translate».

# **3.13.3 Sajt projekti**

The landing page is https://weblate.org and there is a cloud-hosted service at https://hosted.weblate.org. The documentation can be read at https://docs.weblate.org.

# **3.13.4 Stemap[rojekti](https://weblate.org)**

The project logos and other g[raphics are available in](https://docs.weblate.org) https://github.com/WeblateOrg/graphics.

# **3.13.5 Drejtues**

This project is maintained by Michal Čihař, who can be reached at michal@cihar.com.

# **3.13.6 Autorë**

Weblate was started by Michal Čihař. Since its inception in 2012, thousands of people have contributed.

# **3.14 Licencë**

Copyright (C) 2012 - 2021 Michal Čihař <michal@cihar.com>

Ky program është software i lirë; mund ta rishpërndani dhe/ose ndryshoni sipas kushteve të licencës GNU General Public License, siç botohet nga Free Software Foundation; ose versioni 3 i Licencës, ose (në dëshirën tuaj) çfarëdo versioni të mëvonshëm.

Ky program shpërndahet me shpresën se do të jetë i dobishëm, por PA ASNJË GARANCI; madje pa as edhe garancinë e nënkuptuar të TREGTUESHMËRISË ose PËRSHTATSHMËRISË PËR NJË QËLLIM TË VEÇANTË. Për më tepër hollësi, shihni licencën GNU General Public License.

You should have received a copy of the GNU General Public License along with this program. If not, see <https: //www.gnu.org/licenses/>.

# KAPITULLI 4

# Historik Ndryshimesh

# **4.1 Weblate 4.8.1**

Released on September 10th 2021.

- Fixed user removal in Django admin interface.
- Document add-on parameters in more detail.
- Fixed JavaScript error on glossary.
- Add limit to number of matches in consistency check.
- Improve placeholders handling in machine translations.
- Fixed creating add-ons using API.
- Added *PRIVACY\_URL* setting to add privacy policy link to the footer.
- Hide member e-mail addresses from project admins.
- Improved gettext PO merging in case of conflicts.
- Impro[ved glossary highli](#page-326-0)ghting.
- Improved safe-html flag behavior with XML checks.
- Fixed commit messages on linked components.

All changes in detail.

# **4.2 [Weblate](https://github.com/WeblateOrg/weblate/milestone/70?closed=1) 4.8**

Released on August 21th 2021.

- Added support for Apple stringsdict format.
- The exact search operator is now case-sensitive on PostgreSQL.
- Fixed saving glossary explanations in some cases.
- Documentation improvements.
- Përmirësime funksionimi.
- Improved squash add-on compatibility with Gerrit.
- Fixed adding strings to monolingual glossary components.
- Improved performance in handling variants.
- Fixed squash add-on sometimes skipping parsing upstream changes.
- Preserve file extension for downloads.
- Added support for the Fluent format.
- Added support for using tabs to indent JSON formats.

All changes in detail.

# **4.3 [Weblate](https://github.com/WeblateOrg/weblate/milestone/67?closed=1) 4.7.2**

Released on July 15th 2021.

- Support more language aliases to be configured on a project.
- Fixed search string validation in API.
- Fixed Git exporter URLs after a domain change.
- Fixed cleanup add-on for Windows RC files.
- Fixed possible crash in XLIFF updating.

All changes in detail.

# **4.4 [Weblate](https://github.com/WeblateOrg/weblate/milestone/69?closed=1) 4.7.1**

Released on June 30th 2021.

- Improved popup for adding terms to glossary.
- Added support for LibreTranslate machine translation service.
- Added rate limiting on creating new projects.
- Improved performance of file updates.

All changes in detail.

# **4.5 [Weblate](https://github.com/WeblateOrg/weblate/milestone/68?closed=1) 4.7**

Released on June 17th 2021.

- Improved configuration health check.
- Added support for object-pascal-format used in gettext PO, see *Object Pascal format*.
- Renamed *Nearby keys* to *Similar keys* to better describe the purpose.
- Added support for *mi18n lang files*.
- Improved SAML authentication integration.
- Fixed *Gerrit* integration to better handle corner cases.
- Weblate now requi[res Django 3.2.](#page-71-0)
- Fixed inviting users when e-mail authentication is disabled.
- Improved language definitions.
- Added support for blocking users from contributing to a project.
- Fixed automatic creation of glossary languages.
- Extended documentation about add-ons.
- Performance improvements for components with linked repositories.
- Added support for free DeepL API.
- The user management no longer needs Django admin interface.

All changes in detail.

# **4.6 [Weblate](https://github.com/WeblateOrg/weblate/milestone/64?closed=1) 4.6.2**

Released on May 8th 2021.

- Fixed crash after moving shared component between projects.
- Fixed adding new strings to empty properties files.
- Fixed copy icon alignment in RTL languages.
- Extended string statistics on the Info tab.
- Fixed handling of translation files ignored in Git.
- Improved metrics performance.
- Fixed possible bug in saving glossaries.
- Fixed consistency check behavior on languages with different plural rules.

All changes in detail.

# **4.7 [Weblate](https://github.com/WeblateOrg/weblate/milestone/66?closed=1) 4.6.1**

Released on May 2nd 2021.

- Remove obsolete spam protection code.
- Improve source plural check accuracy.
- Update list of user interface languages in Docker.
- Improved error messages when creating pull requests.
- Fixed creating pull requests on Pagure.
- Fixed triggering automatically installed add-ons.
- Fixed possible caching issues on upgrade.
- Fixed adding new units to monolingual translations using upload.

All changes in detail.

# **4.8 Weblate 4.6**

Released on April 19th 2021.

- The auto translate management command has now a parameter for specifying translation mode.
- Added support for *Kartela tekst*.
- Added trends and metrics for all objects.
- Added support for direct copying text from secondary languages.
- Added date filterin[g when brow](#page-82-0)sing changes.
- Improved activity charts.
- Sender for contact form e-mails can now be configured.
- Improved parameters validation in component creation API.
- The rate limiting no longer applies to superusers.
- Improved automatic translation add-on performance and reliability.
- The rate limiting now can be customized in the Docker container.
- API for creating components now automatically uses *URL të brendshme Weblate*.
- Simplified state indication while listing strings.
- Password hashing now uses Argon2 by default.
- Simplified progress bars indicating translation status.
- Renamed *Add missing languages* to clarify the purpose.
- Fixed saving string state to XLIFF.
- Added language-wide search.
- Initial support for *[Scaling horizon](#page-290-0)tally* the Docker deployment.

All changes in detail.

# **4.9 [Weblate](https://github.com/WeblateOrg/weblate/milestone/61?closed=1)4[.5.3](#page-147-0)**

Released on April 1st 2021.

- Fixed metrics collection.
- Fixed possible crash when adding strings.
- Improved search query examples.
- Fixed possible loss of newly added strings on replace upload.

# **4.10 Weblate 4.5.2**

Released on March 26th 2021.

- Configurable schedule for automatic translation.
- Added Lua format check.
- Ignore format strings in the *Fjalë të njëpasnjëshme të përsëdytura* check.
- Allow uploading screenshot from a translate page.
- Added forced file synchronization to the repository maintenance.
- Fixed automatic suggestions for languages with a longer code.
- Improved performance when adding new strings.
- Several bug fixes in quality checks.
- Several performance improvements.
- Added integration with *Zbuloni Weblate-in*.
- Fixed checks behavior with read-only strings.

All changes in detail.

# **4.11 [Weblat](https://github.com/WeblateOrg/weblate/milestone/63?closed=1)e 4.5.1**

Released on March 5th 2021.

- Fixed editing of glossary flags in some corner cases.
- Extend metrics usage to improve performance of several pages.
- Store correct source language in TMX files.
- Better handling for uploads of monolingual PO using API.
- Improved alerts behavior on glossary components.
- Improved Markdown link checks.
- Indicate glossary and source language in breadcrumbs.
- Paginated component listing of huge projects.
- Improved performance of translation, component or project removal.
- Improved bulk edit performance.
- Fixed preserving «Needs editing» and «Approved» states for ODF files.
- Improved interface for customizing translation-file downloads

All changes in detail.

# **4.12 [Weblat](https://github.com/WeblateOrg/weblate/milestone/62?closed=1)e 4.5**

Released on February 19th 2021.

- Added support for lua-format used in gettext PO.
- Added support for sharing a component between projects.
- Fixed multiple unnamed variables check behavior with multiple format flags.
- Dropped mailing list field on the project in favor of generic instructions for translators.
- Added pseudolocale generation add-on.
- Added support for TermBase eXchange files.
- Added support for manually defining string variants using a flag.
- Improved performance of consistency checks.
- Improved performance of translation memory for long strings.
- Added support for searching in explanations.
- Strings can now be added and removed in bilingual formats as well.
- Extend list of supported languages in Amazon Translate machine translation.
- Automatically enable Java MessageFormat checks for Java Properties.
- Added a new upload method to add new strings to a translation.
- Added a simple interface to browse translation.
- Glossaries are now stored as regular components.
- Dropped specific API for glossaries as component API is used now.
- Added simplified interface to toggle some of the flags.
- Added support for non-translatable or forbidden terms in the glossary.
- Added support for defining terminology in a glossary.
- Moved text direction toggle to get more space for the visual keyboard.
- Added option to automatically watch projects user-contributed to.
- Added check whether translation matches the glossary.
- Added support for customizing navigation text color.

All changes in detail.

# **4.13 [Weblat](https://github.com/WeblateOrg/weblate/milestone/59?closed=1)e 4.4.2**

Released on January 14th 2021.

• Fixed corruption of one distributed MO file.

# **4.14 Weblate 4.4.1**

Released on January 13th 2021.

- Fixed reverting plural changes.
- Fixed displaying help for project settings.
- Improved administration of users.
- Improved handling of context in monolingual PO files.
- Fixed cleanup add-on behavior with HTML, ODF, IDML and Windows RC formats.
- Fixed parsing of location from CSV files.
- Use content compression for file downloads.
- Improved user experience on importing from ZIP file.
- Improved detection of file format for uploads.
- Avoid duplicate pull requests on Pagure.
- Improved performance when displaying ghost translations.
- Reimplemented translation editor to use native browser textarea.
- Fixed cleanup add-on breaking adding new strings.
- Added API for add-ons.

All changes in detail.

# **4.15 Weblate 4.4**

Released on December 15th 2020.

- Improved validation when creating a component.
- Weblate now requires Django 3.1.
- Added support for appearance customization in the management interface.
- Fixed read-only state handling in bulk edit.
- Improved CodeMirror integration.
- Added add-on to remove blank strings from translation files.
- The CodeMirror editor is now used for translations.
- Syntax highlighting in translation editor for XML, HTML, Markdown and reStructuredText.
- Highlight placeables in translation editor.
- Improved support for non-standard language codes.
- Added alert when using ambiguous language codes.
- The user is now presented with a filtered list of languages when adding a new translation.
- Extended search capabilities for changes in history.
- Improved billing detail pages and libre hosting workflow.
- Extended translation statistics API.
- Improved «other translations» tab while translating.
- Added tasks API.
- Improved performance of file upload.
- Improved display of user defined special characters.
- Improved performance of auto-translation.
- Several minor improvements in the user interface.
- Improved naming of ZIP downloads.
- Added option for getting notifications on unwatched projects. All changes in detail.

# **4.16 [Weblate 4.](https://github.com/WeblateOrg/weblate/milestone/56?closed=1)3.2**

Released on November 4th 2020.

- Fixed crash on certain component filemasks.
- Improved accuracy of the consecutive duplicated words check.
- Added support for Pagure pull requests.
- Improved error messages for failed registrations.
- Reverted rendering developer comments as Markdown.
- Simplified setup of Git repositories with different default branch than «master».
- Newly created internal repositories now use main as the default branch.
- Reduced false positives rate of unchanged translation while translating reStructuredText.
- Fixed CodeMirror display issues in some situations.
- Renamed Template group to «Sources» to clarify its meaning.
- Fixed GitLab pull requests on repositories with longer paths.

All changes in detail.

# **4.17 [Weblat](https://github.com/WeblateOrg/weblate/milestone/58?closed=1)e 4.3.1**

Hedhur në qarkullim m 21 tetor, 2020.

- Improved auto-translation performance.
- Fixed session expiry for authenticated users.
- Shtim mbulimi për fshehje të dhënash versioni.
- Improve hooks compatibility with Bitbucket Server.
- Improved performance of translation memory updates.
- Reduced memory usage.
- Improved performance of Matrix view.
- Added confirmation before removing a user from a project.

All changes in detail.

# **4.18 [Weblate 4.](https://github.com/WeblateOrg/weblate/milestone/57?closed=1)3**

Released on October 15th 2020.

- Include user stats in the API.
- Fixed component ordering on paginated pages.
- Define source language for a glossary.
- Rewritten support for GitHub and GitLab pull requests.
- Fixed stats counts after removing suggestion.
- Extended public user profile.
- Fixed configuration of enforced checks.
- Improve documentation about built-in backups.
- Moved source language attribute from project to a component.
- Add Vue I18n formatting check.
- Generic placeholders check now supports regular expressions.
- Improved look of Matrix mode.
- Machinery is now called automatic suggestions.
- Added support for interacting with multiple GitLab or GitHub instances.
- Extended API to cover project updates, unit updates and removals and glossaries.
- Unit API now properly handles plural strings.
- Component creation can now handle ZIP file or document upload.
- Consolidated API response status codes.
- Support Markdown in contributor agreement.
- Improved source strings tracking.
- Improved JSON, YAML and CSV formats compatibility.
- Added support for removing strings.
- Improved performance of file downloads.
- Improved repository management view.
- Automatically enable java-format for Android.
- Added support for localized screenshots.
- Added support for Python 3.9.
- Fixed translating HTML files under certain conditions.

All changes in detail.

# **4.19 [Weblat](https://github.com/WeblateOrg/weblate/milestone/53?closed=1)e 4.2.2**

Released on September 2nd 2020.

- Fixed matching of source strings for JSON formats.
- Fixed login redirect for some authentication configurations.
- Fixed LDAP authentication with group sync.
- Fixed crash in reporting automatic translation progress.
- Fixed Git commit squashing with trailers enabled.
- Fixed creating local VCS components using API.

# **4.20 Weblate 4.2.1**

Released on August 21st 2020.

- Fixed saving plurals for some locales in Android resources.
- Fixed crash in the cleanup add-on for some XLIFF files.
- Allow setting up localization CDN in Docker image.

# **4.21 Weblate 4.2**

Released on August 18th 2020.

- Improved user pages and added listing of users.
- Dropped support for migrating from 3.x releases, migrate through 4.1 or 4.0.
- Added exports into several monolingual formats.
- Improved activity charts.
- Number of displayed nearby strings can be configured.
- Added support for locking components experiencing repository errors.
- Simplified main navigation (replaced buttons with icons).
- Improved language code handling in Google Translate integration.
- The Git squash add-on can generate Co-authored-by: trailers.
- Improved query search parser.
- Improved user feedback from format strings checks.
- Improved performance of bulk state changes.
- Added compatibility redirects after project or component renaming.
- Added notifications for strings approval, component locking and license change.
- Added support for ModernMT.
- Allow to avoid overwriting approved translations on file upload.
- Dropped support for some compatibility URL redirects.
- Added check for ECMAScript template literals.
- Added option to watch a component.
- Removed leading dot from JSON unit keys.
- Removed separate Celery queue for translation memory.
- Allow translating all components a language at once.
- Allow to configure Content-Security-Policy HTTP headers.
- Added support for aliasing languages at project level.
- New add-on to help with HTML or JavaScript localization, see *CDN përkthimesh JavaScript*.
- The Weblate domain is now configured in the settings, see *SITE\_DOMAIN*.
- Add support for searching by component and project.

# **4.22 Weblate 4.1.1**

Released on June 19th 2020.

- Fixed changing autofix or add-ons configuration in Docker.
- Fixed possible crash in «About» page.
- Improved installation of byte-compiled locale files.
- Fixed adding words to glossary.
- Fixed keyboard shortcuts for machinery.
- Removed debugging output causing discarding log events in some setups.
- Fixed lock indication on project listing.
- Fixed listing GPG keys in some setups.
- Added option for which DeepL API version to use.
- Added support for acting as SAML Service Provider, see *Mirëfilltësim SAML*.

# **4.23 Weblate 4.1**

Released on June 15th 2020.

- Added support for creating new translations with included country code.
- Added support for searching source strings with screenshot.
- Extended info available in the stats insights.
- Improved search editing on «Translate» pages.
- Improve handling of concurrent repository updates.
- Include source language in project creation form.
- Include changes count in credits.
- Fixed UI language selection in some cases.
- Allow to whitelist registration methods with registrations closed.
- Improved lookup of related terms in glossary.
- Improved translation memory matches.
- Group same machinery results.
- Add direct link to edit screenshot from translate page.
- Improved removal confirmation dialog.
- Include templates in ZIP download.
- Add support for Markdown and notification configuration in announcements.
- Extended details in check listings.
- Added support for new file formats: *Vargje PHP Lavarel*, *Kartela HTML*, *Format OpenDocument*, *Format IDML*, *Kartela Windows RC*, *Përkthime INI*, *Inno Setup INI translations*, *Veti GWT*, *go-i18n JSON files*, *Kartelë ARB*.
- Consistently use dismissed as state of [dismissed checks.](#page-74-0)
- [Add su](#page-83-0)[pport for configuring](#page-81-0) [default add-on](#page-71-1)s [to enable.](#page-72-0)
- [Fixed](#page-77-0) editor keyboard shortcut to dismiss checks.
- Improved machine translation of strings with placeholders.
- Show ghost translation for user languages to ease starting them.
- Improved language code parsing.
- Show translations in user language first in the list.
- Renamed shapings to more generic name variants.
- Added new quality checks: *Ndryshore të shumta të paemërtuara*, *I papërkthyer prej kohësh*, *Fjalë të njëpasnjëshme të përsëdytura*.
- Reintroduced support for wiping translation memory.
- •Fixed option to ignore source c[hecks.](#page-48-0)
- [Added support for configurin](#page-29-0)g different branch for pushing changes.
- API now reports rate limiting status in the HTTP headers.
- Added support for Google Translate V3 API (Advanced).
- Added ability to restrict access on component level.
- Added support for whitespace and other special chars in translation flags, see *Customizing behavior using flags*.
- Always show rendered text check if enabled.
- API now supports filtering of changes.
- Added support for sharing glossaries between projects.

# **4.24 Weblate 4.0.4**

Released on May 7th 2020.

- Fixed testsuite execution on some Python 3.8 environments.
- Typo fixes in the documentation.
- Fixed creating components using API in some cases.
- Fixed JavaScript errors breaking mobile navigation.
- Fixed crash on displaying some checks.
- Fixed screenshots listing.
- Fixed monthly digest notifications.
- Fixed intermediate translation behavior with units non existing in translation.

# **4.25 Weblate 4.0.3**

Released on May 2nd 2020.

- Fixed possible crash in reports.
- User mentions in comments are now case insensitive.
- Fixed PostgreSQL migration for non superusers.
- Fixed changing the repository URL while creating component.
- Fixed crash when upstream repository is gone.

# **4.26 Weblate 4.0.2**

Released on April 27th 2020.

- Improved performance of translation stats.
- Improved performance of changing labels.
- Improved bulk edit performance.
- Improved translation memory performance.
- Fixed possible crash on component deletion.
- Fixed displaying of translation changes in some corner cases.
- Improved warning about too long celery queue.
- Fixed possible false positives in the consistency check.
- Fixed deadlock when changing linked component repository.
- Included edit distance in changes listing and CSV and reports.
- Avoid false positives of punctuation spacing check for Canadian French.
- Fixed XLIFF export with placeholders.
- Fixed false positive with zero width check.
- Improved reporting of configuration errors.
- Fixed bilingual source upload.
- Automatically detect supported languages for DeepL machine translation.
- Fixed progress bar display in some corner cases.
- Fixed some checks triggering on non translated strings.

# **4.27 Weblate 4.0.1**

Released on April 16th 2020.

• Fixed package installation from PyPI.

# **4.28 Weblate 4.0**

Released on April 16th 2020.

- Weblate now requires Python 3.6 or newer.
- Added management overview of component alerts.
- Added component alert for broken repository browser URLs.
- Improved sign in and registration pages.
- Project access control and workflow configuration integrated to project settings.
- Added check and highlighter for i18next interpolation and nesting.
- Added check and highlighter for percent placeholders.
- Display suggestions failing checks.
- Record source string changes in history.
- Upgraded Microsoft Translator to version 3 API.
- Reimplemented translation memory backend.
- Added support for several is: lookups in *Kërkim*.
- Allow to make *Përkthim i pandryshuar* avoid internal blacklist.
- Improved comments extraction from monolingual po files.
- Renamed whiteboard messages to announc[ements.](#page-49-0)
- Fixed occasion[al problems with registra](#page-45-0)tion mails.
- Improved LINGUAS update add-on to handle more syntax variants.
- Fixed editing monolingual XLIFF source file.
- Added support for exact matching in *Kërkim*.
- Extended API to cover screenshots, users, groups, componentlists and extended creating projects.
- Add support for source upload on bilingual translations.
- Added support for intermediate lang[uage fro](#page-49-0)m developers.
- Added support for source strings review.

• Extended download options for platform wide translation memory.

# **4.29 Weblate 3.x series**

#### **4.29.1 Weblate 3.11.3**

Released on March 11th 2020.

- Fixed searching for fields with certain priority.
- Fixed predefined query for recently added strings.
- Fixed searching returning duplicate matches.
- Fixed notifications rendering in Gmail.
- Fixed reverting changes from the history.
- Added links to events in digest notifications.
- Fixed email for account removal confirmation.
- Added support for Slack authentication in Docker container.
- Avoid sending notifications for not subscribed languages.
- Include Celery queues in performance overview.
- Fixed documentation links for add-ons.
- Reduced false negatives for unchanged translation check.
- Raised bleach dependency to address CVE-2020-6802.
- Fixed listing project level changes in history.
- Fixed stats invalidation in some corner cases.
- Fixed searching for certain string states.
- Improved format string checks behavior on missing percent.
- Fixed authentication using some third party providers.

### **4.29.2 Weblate 3.11.2**

Released on February 22nd 2020.

- Fixed rendering of suggestions.
- Fixed some strings wrongly reported as having no words.

# **4.29.3 Weblate 3.11.1**

Released on February 20th 2020.

- Documented Celery setup changes.
- Improved filename validation on component creation.
- Fixed minimal versions of some dependencies.
- Fixed adding groups with certain Django versions.
- Fixed manual pushing to upstream repository.
- Improved glossary matching.

# **4.29.4 Weblate 3.11**

Released on February 17th 2020.

- Allow using VCS push URL during component creation via API.
- Rendered width check now shows image with the render.
- Fixed links in notifications e-mails.
- Improved look of plaintext e-mails.
- Display ignored checks and allow to make them active again.
- Display nearby keys on monolingual translations.
- Added support for grouping string shapings.
- Recommend upgrade to new Weblate versions in the system checks.
- Provide more detailed analysis for duplicate language alert.
- Include more detailed license info on the project pages.
- Automatically unshallow local copies if needed.
- Fixed download of strings needing action.
- New alert to warn about using the same filemask twice.
- Improve XML placeables extraction.
- The *SINGLE\_PROJECT* can now enforce redirection to chosen project.
- Added option to resolve comments.
- Added bulk editing of flags.
- Add[ed support for labels.](#page-330-0)
- Added bulk edit add-on.
- Added option for *Enforcing checks*.
- Increased default validity of confirmation links.
- Improved Matomo integration.
- Fixed *Është përkthyer* [to correctly h](#page-275-0)andle source string change.
- Extended automatic updates configuration by *AUTO\_UPDATE*.
- LINGUAS add-ons now do full sync of translations in Weblate.

# **4.29.5 Weblate 3.10.3**

Released on January 18th 2020.

• Support for translate-toolkit 2.5.0.

#### **4.29.6 Weblate 3.10.2**

Released on January 18th 2020.

- Add lock indication to projects.
- Fixed CSS bug causing flickering in some web browsers.
- Fixed searching on systems with non-English locales.
- Improved repository matching for GitHub and Bitbucket hooks.
- Fixed data migration on some Python 2.7 installations.
- Allow configuration of Git shallow cloning.
- Improved background notification processing.
- Fixed broken form submission when navigating back in web browser.
- New add-on to configure YAML formatting.
- Fixed same plurals check to not fire on single plural form languages.
- Fixed regex search on some fields.

### **4.29.7 Weblate 3.10.1**

Released on January 9th 2020.

- Extended API with translation creation.
- Fixed several corner cases in data migrations.
- Compatibility with Django 3.0.
- Improved data clean-up performance.
- Added support for customizable security.txt.
- Improved breadcrumbs in changelog.
- Improved translations listing on dashboard.
- Improved HTTP responses for webhooks.
- Added support for GitLab merge requests in Docker container.

### **4.29.8 Weblate 3.10**

Released on December 20th 2019.

- Improved application user interface.
- Added doublespace check.
- Fixed creating new languages.
- Avoid sending auditlog notifications to deleted e-mails.
- Added support for read only strings.
- Added support for Markdown in comments.
- Allow placing translation instruction text in project info.
- Add copy to clipboard for secondary languages.
- Improved support for Mercurial.
- Improved Git repository fetching performance.
- Add search lookup for age of string.
- Show source language for all translations.
- Show context for nearby strings.
- Added support for notifications on repository operations.
- Improved translation listings.
- Extended search capabilities.
- Added support for automatic translation strings marked for editing.
- Avoid sending duplicate notifications for linked component alerts.
- Improve default merge request message.
- Better indicate string state in Zen mode.
- Added support for more languages in Yandex Translate.
- Improved look of notification e-mails.
- Provide choice for translation license.

#### **4.29.9 Weblate 3.9.1**

Released on October 28th 2019.

- Remove some unneeded files from backups.
- Fixed potential crash in reports.
- Fixed cross database migration failure.
- Added support for force pushing Git repositories.
- Reduced risk of registration token invalidation.
- Fixed account removal hitting rate limiter.
- Added search based on priority.
- Fixed possible crash on adding strings to JSON file.
- Safe HTML check and fixup now honor source string markup.
- Avoid sending notifications to invited and deleted users.
- Fix SSL connection to redis in Celery in Docker container.

#### **4.29.10 Weblate 3.9**

Released on October 15th 2019.

- Include Weblate metadata in downloaded files.
- Improved UI for failing checks.
- Indicate missing strings in format checks.
- Separate check for French punctuation spacing.
- Add support for fixing some of quality checks errors.
- Add separate permission to create new projects.
- Extend stats for char counts.
- Improve support for Java style language codes.
- Added new generic check for placeholders.
- Added support for WebExtension JSON placeholders.
- Added support for flat XML format.
- Extended API with project, component and translation removal and creation.
- Added support for Gitea and Gitee webhooks.
- Added new custom regex based check.
- Allow to configure contributing to shared translation memory.
- Added ZIP download for more translation files.
- Make XLIFF standard compliant parsing of maxwidth and font.
- Added new check and fixer for safe HTML markup for translating web applications.
- Add component alert on unsupported configuration.
- Added automatic translation add-on to bootstrap translations.
- Extend automatic translation to add suggestions.
- Display add-on parameters on overview.
- Sentry is now supported through modern Sentry SDK instead of Raven.
- Changed example settings to be better fit for production environment.
- Added automated backups using BorgBackup.
- Split cleanup add-on for RESX to avoid unwanted file updates.
- Added advanced search capabilities.
- Allow users to download their own reports.
- Added localization guide to help configuring components.
- Added support for GitLab merge requests.
- Improved display of repository status.
- Perform automated translation in the background.

#### **4.29.11 Weblate 3.8**

Released on August 15th 2019.

- Added support for simplified creating of similar components.
- Added support for parsing translation flags from the XML based file formats.
- Log exceptions into Celery log.
- Improve performance of repository scoped add-ons.
- Improved look of notification e-mails.
- Fixed password reset behavior.
- Improved performance on most of translation pages.
- Fixed listing of languages not known to Weblate.
- Add support for cloning add-ons to discovered components.
- Add support for replacing file content with uploaded.
- Add support for translating non VCS based content.
- Added OpenGraph widget image to use on social networks.
- Added support for animated screenshots.
- Improved handling of monolingual XLIFF files.
- Avoid sending multiple notifications for single event.
- Add support for filtering changes.
- Extended predefined periods for reporting.
- Added webhook support for Azure Repos.
- New opt-in notifications on pending suggestions or untranslated strings.
- Add one click unsubscribe link to notification e-mails.
- Fixed false positives with Has been translated check.
- New management interface for admins.
- String priority can now be specified using flags.
- Added language management views.
- Add checks for Qt library and Ruby format strings.
- Added configuration to better fit single project installations.
- Notify about new string on source string change on monolingual translations.
- Added separate view for translation memory with search capability.

#### **4.29.12 Weblate 3.7.1**

Released on June 28th 2019.

- Documentation updates.
- Fixed some requirements constraints.
- Updated language database.
- Localization updates.
- Various user interface tweaks.
- Improved handling of unsupported but discovered translation files.
- More verbosely report missing file format requirements.

### **4.29.13 Weblate 3.7**

Released on June 21st 2019.

- Added separate Celery queue for notifications.
- Use consistent look with application for API browsing.
- Include approved stats in the reports.
- Report progress when updating translation component.
- Allow to abort running background component update.
- Extend template language for filename manipulations.
- Use templates for editor link and repository browser URL.
- Indicate max length and current characters count when editing translation.
- Improved handling of abbreviations in unchanged translation check.
- Refreshed landing page for new contributors.
- Add support for configuring msgmerge add-on.
- Delay opening SMTP connection when sending notifications.
- Improved error logging.
- Allow custom location in MO generating add-on.
- Added add-ons to cleanup old suggestions or comments.
- Added option to enable horizontal mode in the Zen editor.
- Improved import performance with many linked components.
- Fixed examples installation in some cases.
- Improved rendering of alerts in changes.
- Added new horizontal stats widget.
- Improved format strings check on plurals.
- Added font management tool.
- New check for rendered text dimensions.
- Added support for subtitle formats.
- Include overall completion stats for languages.
- Added reporting at project and global scope.
- Improved user interface when showing translation status.
- New Weblate logo and color scheme.
- New look of bitmap badges.

# **4.29.14 Weblate 3.6.1**

Released on April 26th 2019.

- Improved handling of monolingual XLIFF files.
- Fixed digest notifications in some corner cases.
- Fixed add-on script error alert.
- Fixed generating MO file for monolingual PO files.
- Fixed display of uninstalled checks.
- Indicate administered projects on project listing.
- Allow update to recover from missing VCS repository.

# **4.29.15 Weblate 3.6**

Released on April 20th 2019.

- Add support for downloading user data.
- Add-ons are now automatically triggered upon installation.
- Improved instructions for resolving merge conflicts.
- Cleanup add-on is now compatible with app store metadata translations.
- Configurable language code syntax when adding new translations.
- Warn about using Python 2 with planned termination of support in April 2020.
- Extract special characters from the source string for visual keyboard.
- Extended contributor stats to reflect both source and target counts.
- Admins and consistency add-ons can now add translations even if disabled for users.
- Fixed description of toggle disabling Language-Team header manipulation.
- Notify users mentioned in comments.
- Removed file format autodetection from component setup.
- Fixed generating MO file for monolingual PO files.
- Added digest notifications.
- Added support for muting component notifications.
- Added notifications for new alerts, whiteboard messages or components.
- Notifications for administered projects can now be configured.
- Improved handling of three letter language codes.

#### **4.29.16 Weblate 3.5.1**

Released on March 10th 2019.

- Fixed Celery systemd unit example.
- Fixed notifications from HTTP repositories with login.
- Fixed race condition in editing source string for monolingual translations.
- Include output of failed add-on execution in the logs.
- Improved validation of choices for adding new language.
- Allow to edit file format in component settings.
- Update installation instructions to prefer Python 3.
- Performance and consistency improvements for loading translations.
- Make Microsoft Terminology service compatible with current Zeep releases.
- Localization updates.

### **4.29.17 Weblate 3.5**

Released on March 3rd 2019.

- Improved performance of built-in translation memory.
- Added interface to manage global translation memory.
- Improved alerting on bad component state.
- Added user interface to manage whiteboard messages.
- Add-on commit message now can be configured.
- Reduce number of commits when updating upstream repository.
- Fixed possible metadata loss when moving component between projects.
- Improved navigation in the Zen mode.
- Added several new quality checks (Markdown related and URL).
- Added support for app store metadata files.
- Added support for toggling GitHub or Gerrit integration.
- Added check for Kashida letters.
- Added option to squash commits based on authors.
- Improved support for XLSX file format.
- Compatibility with Tesseract 4.0.
- Billing add-on now removes projects for unpaid billings after 45 days.

# **4.29.18 Weblate 3.4**

Released on January 22nd 2019.

- Added support for XLIFF placeholders.
- Celery can now utilize multiple task queues.
- Added support for renaming and moving projects and components.
- Include characters counts in reports.
- Added guided adding of translation components with automatic detection of translation files.
- Customizable merge commit messages for Git.
- Added visual indication of component alerts in navigation.
- Improved performance of loading translation files.
- New add-on to squash commits prior to push.
- Improved displaying of translation changes.
- Changed default merge style to rebase and made that configurable.
- Better handle private use subtags in language code.
- Improved performance of fulltext index updates.
- Extended file upload API to support more parameters.

# **4.29.19 Weblate 3.3**

Released on November 30th 2018.

- Added support for component and project removal.
- Improved performance for some monolingual translations.
- Added translation component alerts to highlight problems with a translation.
- Expose XLIFF string resname as context when available.
- Added support for XLIFF states.
- Added check for non writable files in DATA\_DIR.
- Improved CSV export for changes.

#### **4.29.20 Weblate 3.2.2**

Released on October 20th 2018.

- Remove no longer needed Babel dependency.
- Updated language definitions.
- Improve documentation for add-ons, LDAP and Celery.
- Fixed enabling new dos-eol and auto-java-messageformat flags.
- Fixed running setup.py test from PyPI package.
- Improved plurals handling.
- Fixed translation upload API failure in some corner cases.
- Fixed updating Git configuration in case it was changed manually.

### **4.29.21 Weblate 3.2.1**

Released on October 10th 2018.

- Document dependency on backports.csv on Python 2.7.
- Fix running tests under root.
- Improved error handling in gitexport module.
- Fixed progress reporting for newly added languages.
- Correctly report Celery worker errors to Sentry.
- Fixed creating new translations with Qt Linguist.
- Fixed occasional fulltext index update failures.
- Improved validation when creating new components.
- Added support for cleanup of old suggestions.

#### **4.29.22 Weblate 3.2**

Released on October 6th 2018.

- Add install\_addon management command for automated add-on installation.
- Allow more fine grained ratelimit settings.
- Added support for export and import of Excel files.
- Improve component cleanup in case of multiple component discovery add-ons.
- Rewritten Microsoft Terminology machine translation backend.
- Weblate now uses Celery to offload some processing.
- Improved search capabilities and added regular expression search.
- Added support for Youdao Zhiyun API machine translation.
- Added support for Baidu API machine translation.
- Integrated maintenance and cleanup tasks using Celery.
- Improved performance of loading translations by almost 25%.
- Removed support for merging headers on upload.
- Removed support for custom commit messages.
- Configurable editing mode (zen/full).
- Added support for error reporting to Sentry.
- Added support for automated daily update of repositories.
- Added support for creating projects and components by users.
- Built-in translation memory now automatically stores translations done.
- Users and projects can import their existing translation memories.
- Better management of related strings for screenshots.
- Added support for checking Java MessageFormat.

See 3.2 milestone on GitHub for detailed list of addressed issues.

### **4.29.23 Weblate 3.1.1**

Rel[eased on July 27th 2018.](https://github.com/WeblateOrg/weblate/milestone/36?closed=1)

• Fix testsuite failure on some setups.

### **4.29.24 Weblate 3.1**

Released on July 27th 2018.

- Upgrades from older version than 3.0.1 are not supported.
- Allow to override default commit messages from settings.
- Improve webhooks compatibility with self hosted environments.
- Added support for Amazon Translate.
- Compatibility with Django 2.1.
- Django system checks are now used to diagnose problems with installation.
- Removed support for soon shutdown libravatar service.
- New add-on to mark unchanged translations as needing edit.
- Add support for jumping to specific location while translating.
- Downloaded translations can now be customized.
- Improved calculation of string similarity in translation memory matches.
- Added support by signing Git commits by GnuPG.

# **4.29.25 Weblate 3.0.1**

Released on June 10th 2018.

- Fixed possible migration issue from 2.20.
- Localization updates.
- Removed obsolete hook examples.
- Improved caching documentation.
- Fixed displaying of admin documentation.
- Improved handling of long language names.

#### **4.29.26 Weblate 3.0**

Released on June 1st 2018.

- Rewritten access control.
- Several code cleanups that lead to moved and renamed modules.
- New add-on for automatic component discovery.
- The import\_project management command has now slightly different parameters.
- Added basic support for Windows RC files.
- New add-on to store contributor names in PO file headers.
- The per component hook scripts are removed, use add-ons instead.
- Add support for collecting contributor agreements.
- Access control changes are now tracked in history.
- New add-on to ensure all components in a project have same translations.
- Support for more variables in commit message templates.
- Add support for providing additional textual context.

# **4.30 Weblate 2.x series**

#### **4.30.1 Weblate 2.20**

Released on April 4th 2018.

- Improved speed of cloning subversion repositories.
- Changed repository locking to use third party library.
- Added support for downloading only strings needing action.
- Added support for searching in several languages at once.
- New add-on to configure gettext output wrapping.
- New add-on to configure JSON formatting.
- Added support for authentication in API using RFC 6750 compatible Bearer authentication.
- Added support for automatic translation using machine translation services.
- Added support for HTML markup in whiteboard messages.
- Added support for mass changing state of strings.
- Translate-toolkit at least 2.3.0 is now required, older versions are no longer supported.
- Added built-in translation memory.
- Added componentlists overview to dashboard and per component list overview pages.
- Added support for DeepL machine translation service.
- Machine translation results are now cached inside Weblate.
- Added support for reordering committed changes.

### **4.30.2 Weblate 2.19.1**

Released on February 20th 2018.

- Fixed migration issue on upgrade from 2.18.
- Improved file upload API validation.

### **4.30.3 Weblate 2.19**

Released on February 15th 2018.

- Fixed imports across some file formats.
- Display human friendly browser information in audit log.
- Added TMX exporter for files.
- Various performance improvements for loading translation files.
- Added option to disable access management in Weblate in favor of Django one.
- Improved glossary lookup speed for large strings.
- Compatibility with django\_auth\_ldap 1.3.0.
- Configuration errors are now stored and reported persistently.
- Honor ignore flags in whitespace autofixer.
- Improved compatibility with some Subversion setups.
- Improved built-in machine translation service.
- Added support for SAP Translation Hub service.
- Added support for Microsoft Terminology service.
- Removed support for advertisement in notification e-mails.
- Improved translation progress reporting at language level.
- Improved support for different plural formulas.
- Added support for Subversion repositories not using stdlayout.
- Added add-ons to customize translation workflows.

#### **4.30.4 Weblate 2.18**

Released on December 15th 2017.

- Extended contributor stats.
- Improved configuration of special characters virtual keyboard.
- Added support for DTD file format.
- Changed keyboard shortcuts to less likely collide with browser/system ones.
- Improved support for approved flag in XLIFF files.
- Added support for not wrapping long strings in gettext PO files.
- Added button to copy permalink for current translation.
- Dropped support for Django 1.10 and added support for Django 2.0.
- Removed locking of translations while translating.
- Added support for adding new strings to monolingual translations.

• Added support for translation workflows with dedicated reviewers.

#### **4.30.5 Weblate 2.17.1**

Released on October 13th 2017.

- Fixed running testsuite in some specific situations.
- Locales updates.

#### **4.30.6 Weblate 2.17**

Released on October 13th 2017.

- Weblate by default does shallow Git clones now.
- Improved performance when updating large translation files.
- Added support for blocking certain e-mails from registration.
- Users can now delete their own comments.
- Added preview step to search and replace feature.
- Client side persistence of settings in search and upload forms.
- Extended search capabilities.
- More fine grained per project ACL configuration.
- Default value of BASE\_DIR has been changed.
- Added two step account removal to prevent accidental removal.
- Project access control settings is now editable.
- Added optional spam protection for suggestions using Akismet.

#### **4.30.7 Weblate 2.16**

Released on August 11th 2017.

- Various performance improvements.
- Added support for nested JSON format.
- Added support for WebExtension JSON format.
- Fixed git exporter authentication.
- Improved CSV import in certain situations.
- Improved look of Other translations widget.
- The max-length checks is now enforcing length of text in form.
- Make the commit\_pending age configurable per component.
- Various user interface cleanups.
- Fixed component/project/site wide search for translations.
### **4.30.8 Weblate 2.15**

Released on June 30th 2017.

- Show more related translations in other translations.
- Add option to see translations of current string to other languages.
- Use 4 plural forms for Lithuanian by default.
- Fixed upload for monolingual files of different format.
- Improved error messages on failed authentication.
- Keep page state when removing word from glossary.
- Added direct link to edit secondary language translation.
- Added Perl format quality check.
- Added support for rejecting reused passwords.
- Extended toolbar for editing RTL languages.

### **4.30.9 Weblate 2.14.1**

Released on May 24th 2017.

- Fixed possible error when paginating search results.
- Fixed migrations from older versions in some corner cases.
- Fixed possible CSRF on project watch and unwatch.
- The password reset no longer authenticates user.
- Fixed possible CAPTCHA bypass on forgotten password.

### **4.30.10 Weblate 2.14**

Released on May 17th 2017.

- Add glossary entries using AJAX.
- The logout now uses POST to avoid CSRF.
- The API key token reset now uses POST to avoid CSRF.
- Weblate sets Content-Security-Policy by default.
- The local editor URL is validated to avoid self-XSS.
- The password is now validated against common flaws by default.
- Notify users about important activity with their account such as password change.
- The CSV exports now escape potential formulas.
- Various minor improvements in security.
- The authentication attempts are now rate limited.
- Suggestion content is stored in the history.
- Store important account activity in audit log.
- Ask for password confirmation when removing account or adding new associations.
- Show time when suggestion has been made.
- There is new quality check for trailing semicolon.
- Ensure that search links can be shared.
- Included source string information and screenshots in the API.
- Allow to overwrite translations through API upload.

### **4.30.11 Weblate 2.13.1**

Released on Apr 12th 2017.

- Fixed listing of managed projects in profile.
- Fixed migration issue where some permissions were missing.
- Fixed listing of current file format in translation download.
- Return HTTP 404 when trying to access project where user lacks privileges.

### **4.30.12 Weblate 2.13**

Released on Apr 12th 2017.

- Fixed quality checks on translation templates.
- Added quality check to trigger on losing translation.
- Add option to view pending suggestions from user.
- Add option to automatically build component lists.
- Default dashboard for unauthenticated users can be configured.
- Add option to browse 25 random strings for review.
- History now indicates string change.
- Better error reporting when adding new translation.
- Added per language search within project.
- Group ACLs can now be limited to certain permissions.
- The per project ALCs are now implemented using Group ACL.
- Added more fine grained privileges control.
- Various minor UI improvements.

### **4.30.13 Weblate 2.12**

Released on Mar 3rd 2017.

- Improved admin interface for groups.
- Added support for Yandex Translate API.
- Improved speed of site wide search.
- Added project and component wide search.
- Added project and component wide search and replace.
- Improved rendering of inconsistent translations.
- Added support for opening source files in local editor.
- Added support for configuring visual keyboard with special characters.
- Improved screenshot management with OCR support for matching source strings.
- Default commit message now includes translation information and URL.
- Added support for Joomla translation format.
- Improved reliability of import across file formats.

### **4.30.14 Weblate 2.11**

Released on Jan 31st 2017.

- Include language detailed information on language page.
- Mercurial backend improvements.
- Added option to specify translation component priority.
- More consistent usage of Group ACL even with less used permissions.
- Added WL\_BRANCH variable to hook scripts.
- Improved developer documentation.
- Better compatibility with various Git versions in Git exporter add-on.
- Included per project and component stats.
- Added language code mapping for better support of Microsoft Translate API.
- Moved fulltext cleanup to background job to make translation removal faster.
- Fixed displaying of plural source for languages with single plural form.
- Improved error handling in import\_project.
- Various performance improvements.

### **4.30.15 Weblate 2.10.1**

Released on Jan 20th 2017.

• Do not leak account existence on password reset form (CVE-2017-5537).

### **4.30.16 Weblate 2.10**

Released on Dec 15th 2016.

- Added quality check to check whether plurals are translated differently.
- Fixed GitHub hooks for repositories with authentication.
- Added optional Git exporter module.
- Support for Microsoft Cognitive Services Translator API.
- Simplified project and component user interface.
- Added automatic fix to remove control characters.
- Added per language overview to project.
- Added support for CSV export.
- Added CSV download for stats.
- Added matrix view for quick overview of all translations.
- Added basic API for changes and strings.
- Added support for Apertium APy server for machine translations.

### **4.30.17 Weblate 2.9**

Released on Nov 4th 2016.

- Extended parameters for createadmin management command.
- Extended import\_json to be able to handle with existing components.
- Added support for YAML files.
- Project owners can now configure translation component and project details.
- Use «Watched» instead of «Subscribed» projects.
- Projects can be watched directly from project page.
- Added multi language status widget.
- Highlight secondary language if not showing source.
- Record suggestion deletion in history.
- Improved UX of languages selection in profile.
- Fixed showing whiteboard messages for component.
- Keep preferences tab selected after saving.
- Show source string comment more prominently.
- Automatically install Gettext PO merge driver for Git repositories.
- Added search and replace feature.
- Added support for uploading visual context (screenshots) for translations.

#### **4.30.18 Weblate 2.8**

Hedhur në qarkullim më 31 gusht, 2016.

- Documentation improvements.
- Translations.
- Updated bundled javascript libraries.
- Added list\_translators management command.
- Django 1.8 is no longer supported.
- Fixed compatibility with Django 1.10.
- Added Subversion support.
- Separated XML validity check from XML mismatched tags.
- Fixed API to honor HIDE\_REPO\_CREDENTIALS settings.
- Show source change in Zen mode.
- Alt+PageUp/PageDown/Home/End now works in Zen mode as well.
- Add tooltip showing exact time of changes.
- Add option to select filters and search from translation page.
- Added UI for translation removal.
- Improved behavior when inserting placeables.
- Fixed auto locking issues in Zen mode.

#### **4.30.19 Weblate 2.7**

Released on Jul 10th 2016.

- Removed Google web translate machine translation.
- Improved commit message when adding translation.
- Fixed Google Translate API for Hebrew language.
- Compatibility with Mercurial 3.8.
- Added import json management command.
- Correct ordering of listed translations.
- Show full suggestion text, not only a diff.
- Extend API (detailed repository status, statistics, …).
- Testsuite no longer requires network access to test repositories.

#### **4.30.20 Weblate 2.6**

Hedhur në qarkullim më 28 prill, 2016.

- Fixed validation of components with language filter.
- Improved support for XLIFF files.
- Fixed machine translation for non English sources.
- Added REST API.
- Django 1.10 compatibility.
- Added categories to whiteboard messages.

### **4.30.21 Weblate 2.5**

Hedhur në qarkullim më 10 mars, 2016.

- Fixed automatic translation for project owners.
- Improved performance of commit and push operations.
- New management command to add suggestions from command line.
- Added support for merging comments on file upload.
- Added support for some GNU extensions to C printf format.
- Documentation improvements.
- Added support for generating translator credits.
- Added support for generating contributor stats.
- Site wide search can search only in one language.
- Improve quality checks for Armenian.
- Support for starting translation components without existing translations.
- Support for adding new translations in Qt TS.
- Improved support for translating PHP files.
- Performance improvements for quality checks.
- Fixed site wide search for failing checks.
- Added option to specify source language.
- Improved support for XLIFF files.
- Extended list of options for import\_project.
- Improved targeting for whiteboard messages.
- Support for automatic translation across projects.
- Optimized fulltext search index.
- Added management command for auto translation.
- Added placeables highlighting.
- Added keyboard shortcuts for placeables, checks and machine translations.
- Improved translation locking.
- Added quality check for AngularJS interpolation.
- Added extensive group based ACLs.
- Clarified terminology on strings needing edit (formerly fuzzy).
- Clarified terminology on strings needing action and not translated strings.
- Mbulim për Python 3.
- Dropped support for Django 1.7.
- Dropped dependency on msginit for creating new gettext PO files.
- Added configurable dashboard views.
- Improved notifications on parse errors.
- Added option to import components with duplicate name to import\_project.
- Improved support for translating PHP files.
- Added XLIFF export for dictionary.
- Added XLIFF and gettext PO export for all translations.
- Documentation improvements.
- Added support for configurable automatic group assignments.
- Improved adding of new translations.

#### **4.30.22 Weblate 2.4**

Released on Sep 20th 2015.

- Improved support for PHP files.
- Ability to add ACL to anonymous user.
- Improved configurability of import\_project command.
- Added CSV dump of history.
- Avoid copy/paste errors with whitespace characters.
- Added support for Bitbucket webhooks.
- Tighter control on fuzzy strings on translation upload.
- Several URLs have changed, you might have to update your bookmarks.
- Hook scripts are executed with VCS root as current directory.
- Hook scripts are executed with environment variables describing current component.
- Add management command to optimize fulltext index.
- Added support for error reporting to Rollbar.
- Projects now can have multiple owners.
- Project owners can manage themselves.
- Added support for javascript-format used in gettext PO.
- Support for adding new translations in XLIFF.
- Improved file format autodetection.
- Extended keyboard shortcuts.
- Improved dictionary matching for several languages.
- Improved layout of most of pages.
- Support for adding words to dictionary while translating.
- Added support for filtering languages to be managed by Weblate.
- Added support for translating and importing CSV files.
- Rewritten handling of static files.
- Direct login/registration links to third-party service if that's the only one.
- Commit pending changes on account removal.
- Add management command to change site name.
- Add option to configure default committer.
- Add hook after adding new translation.
- Add option to specify multiple files to add to commit.

### **4.30.23 Weblate 2.3**

Hedhur në qarkullim më 22 maj, 2015.

- Dropped support for Django 1.6 and South migrations.
- Support for adding new translations when using Java Property files.
- Allow to accept suggestion without editing.
- Improved support for Google OAuth 2.0.
- Added support for Microsoft .resx files.
- Tuned default robots.txt to disallow big crawling of translations.
- Simplified workflow for accepting suggestions.
- Added project owners who always receive important notifications.
- Allow to disable editing of monolingual template.
- More detailed repository status view.
- Direct link for editing template when changing translation.
- Allow to add more permissions to project owners.
- Allow to show secondary language in Zen mode.
- Support for hiding source string in favor of secondary language.

### **4.30.24 Weblate 2.2**

Hedhur në qarkullim më 19 shkurt, 2015.

- Përmirësime funksionimi.
- Fulltext search on location and comments fields.
- New SVG/javascript based activity charts.
- Mbulim për Django 1.8.
- Mbulim për fshirje komentesh.
- Added own SVG badge.
- U shtua mbulim për Google Analytics.
- U përmirësua trajtimi i emrave të kartelave të përkthimit.
- Added support for monolingual JSON translations.
- Record component locking in a history.
- Support for editing source (template) language for monolingual translations.
- U shtua mbulim i thjeshtë për Gerrit.

### **4.30.25 Weblate 2.1**

Released on Dec 5th 2014.

- U shtua mbulim për depo Mercurial.
- U zëvendësuan shkronjat Glyphicon me ato Awesome.
- U shtuan ikona për shërbime mirëfilltësimi përmes rrjetesh shoqërore.
- Better consistency of button colors and icons.
- Documentation improvements.
- Ndreqje të metash të ndryshme.
- Automatic hiding of columns in translation listing for small screens.
- U ndryshua formësimi për shtigje sistemi kartelash.
- Improved SSH keys handling and storage.
- U përmirësua kyçje deposh.
- Customizable quality checks per source string.
- Allow to hide completed translations from dashboard.

#### **4.30.26 Weblate 2.0**

Released on Nov 6th 2014.

- New responsive UI using Bootstrap.
- Rewritten VCS backend.
- Documentation improvements.
- Added whiteboard for site wide messages.
- Configurable strings priority.
- U shtua mbulim për format JSON kartelash.
- Fixed generating mo files in certain cases.
- U shtua mbulim për njoftime GitLab.
- U shtua mbulim për çaktivizim sugjerimesh përkthimi.
- Mbulim për Django 1.7.
- ACL projects now have user management.
- U zgjeruan mundësitë e kërkimit.
- Give more hints to translators about plurals.
- U ndreq kyçje deposh Git.
- Përputhshmëri me versione të vjetër Git-i.
- U përmirësua mbulimi për ACL.
- Added buttons for per language quotes and other special characters.
- Mbulim për eksportim statistikash si JSONP.

# **4.31 Seritë Weblate 1.x**

### **4.31.1 Weblate 1.9**

Hedhur në qarkullim më 6 maj, 2014.

- Përputhshmëri me Django 1.6.
- No longer maintained compatibility with Django 1.4.
- Management commands for locking/unlocking translations.
- Improved support for Qt TS files.
- Përdoruesit tani mund të fshijnë llogarinë e tyre.
- Avatarët mund të çaktivizohen.
- Merged first and last name attributes.
- Avatars are now fetched and cached server side.
- U shtua mbulim për stemë shields.io.

### **4.31.2 Weblate 1.8**

Hedhur në qarkullim më 7 nëntor, 2013.

- Ju lutemi, shihni doracakun për udhëzime përmirësimi.
- Nicer listing of project summary.
- Better visible options for sharing.
- More control over anonymous users privileges.
- Supports login using third party services, check manual for more details.
- Users can login by e-mail instead of username.
- Documentation improvements.
- U përmirësua shqyrtim vargjesh burim.
- Kërkim nëpër krejt vargjet.
- Ndjekje më e mirë e vargjeve burim.
- Mbrojtje CAPTCHA për regjistrimet.

### **4.31.3 Weblate 1.7**

Hedhur në qarkullim më 7 tetor, 2013.

- Ju lutemi, shihni doracakun për udhëzime përmirësimi.
- Mbulim për kontroll vargu formati kllapash Python.
- Per component customization of quality checks.
- Detailed per translation stats.
- Changed way of linking suggestions, checks and comments to strings.
- Users can now add text to commit message.
- Support for subscribing on new language requests.
- Mbulim për shtim përkthimesh të reja.
- Widgets and charts are now rendered using Pillow instead of Pango + Cairo.
- Add status badge widget.
- Dropped invalid text direction check.
- Changes in dictionary are now logged in history.
- Përmirësime funksionimi të pamjes përkthim.

### **4.31.4 Weblate 1.6**

Hedhur në qarkullim më 25 korrik, 2013.

- Nicer error handling on registration.
- Shfletim ndryshimesh.
- U ndreq renditja e sugjerimeve të përkthimit nga makina.
- Improved support for MyMemory machine translation.
- U shtua mbulim për përkthimi Amagama nga makina.
- Various optimizations on frequently used pages.
- Highlights searched phrase in search results.
- Support for automatic fixups while saving the message.
- Tracking of translation history and option to revert it.
- U shtua mbulim për API Google Translate.
- Added support for managing SSH host keys.
- Përmirësime të ndryshme vlerësimi formularësh.
- Përmirësime të ndryshme kontrollesh cilësie.
- Përmirësime funksionimi për importimet.
- U shtua mbulim për votim sugjerimesh.
- Pastrim i ndërfaqes së përdoruesit.

### **4.31.5 Weblate 1.5**

Hedhur në qarkullim më 6 prill, 2013.

- Ju lutemi, shihni doracakun për udhëzime përmirësimi.
- U shtuan faqe publike përdoruesi.
- Emërtim më i mirë i formave të shumësit.
- Added support for TBX export of glossary.
- U shtua mbulim për njoftime Bitbucket.
- Activity charts are now available for each translation, language or user.
- Extended options of import\_project admin command.
- I përputhshëm me Django 1.5.
- Avatars are now shown using libravatar.
- Added possibility to pretty print JSON export.
- Various performance improvements.
- Indicate failing checks or fuzzy strings in progress bars for projects or languages as well.
- Added support for custom pre-commit hooks and committing additional files.
- Rewritten search for better performance and user experience.
- Ndërfaqe e re për përkthime nga makina.
- Added support for monolingual po files.
- Extend amount of cached metadata to improve speed of various searches.
- Now shows word counts as well.

### **4.31.6 Weblate 1.4**

Hedhur në qarkullim më 23 janar, 2013.

- Fixed deleting of checks/comments on string deletion.
- Added option to disable automatic propagation of translations.
- Added option to subscribe for merge failures.
- Correctly import on projects which needs custom ttkit loader.
- Added sitemaps to allow easier access by crawlers.
- Provide direct links to string in notification e-mails or feeds.
- Përmirësime të ndryshme të ndërfaqes së përgjegjësit.
- Provide hints for production setup in admin interface.
- Added per language widgets and engage page.
- U përmirësua trajtimi i kyçjes së përkthimeve.
- Show code snippets for widgets in more variants.
- Indicate failing checks or fuzzy strings in progress bars.
- More options for formatting commit message.
- Fixed error handling with machine translation services.
- Improved automatic translation locking behaviour.
- Support for showing changes from previous source string.
- Added support for substring search.
- Përmirësime të ndryshme kontrollesh cilësie.
- Support for per project ACL.
- Basic code coverage by unit tests.

### **4.31.7 Weblate 1.3**

Released on November 16th 2012.

- Compatibility with PostgreSQL database backend.
- Removes languages removed in upstream git repository.
- U përmirësua kryerja e kontrolleve të cilësisë.
- Added new checks (BB code, XML markup and newlines).
- Support for optional rebasing instead of merge.
- Possibility to relocate Weblate (for example to run it under /weblate path).
- Support for manually choosing file type in case autodetection fails.
- Mbulim më i mirë për burime Android.
- Support for generating SSH key from web interface.
- More visible data exports.
- New buttons to enter some special characters.
- Mbulim për eksportim fjalori.
- Support for locking down whole Weblate installation.
- Checks for source strings and support for source strings review.
- Support for user comments for both translations and source strings.
- Better changes log tracking.
- Changes can now be monitored using RSS.
- U përmirësua mbulimi për gjuhë DNM.

### **4.31.8 Weblate 1.2**

Released on August 14th 2012.

- Weblate now uses South for database migration, please check upgrade instructions if you are upgrading.
- Fixed minor issues with linked git repos.
- New introduction page for engaging people with translating using Weblate.
- Added widgets which can be used for promoting translation projects.
- Added option to reset repository to origin (for privileged users).
- Project or component can now be locked for translations.
- Mundësi për çaktivizim të disa përkthimeve.
- Mundësi të formësueshme për shtim përkthimesh të reja.
- Configuration of git commits per project.
- Mbrojtje e thjeshtë antispam.
- Better layout of main page.
- Support for automatically pushing changes on every commit.
- Support for e-mail notifications of translators.
- List only used languages in preferences.
- Improved handling of not known languages when importing project.
- Support for locking translation by translator.
- Optionally maintain Language-Team header in po file.
- Include some statistics in about page.
- Supports (and requires) django-registration 0.8.
- Caching counts of strings with failing checks.
- Checking of requirements during setup.
- Documentation improvements.

### **4.31.9 Weblate 1.1**

Released on July 4th 2012.

- U përmirësuan disa përkthime.
- Better validation while creating component.
- Added support for shared git repositories across components.
- Do not necessary commit on every attempt to pull remote repo.
- Added support for offloading indexing.

### **4.31.10 Weblate 1.0**

Hedhur në qarkullim më 10 maj, 2012.

- Improved validation while adding/saving component.
- Experimental support for Android component files (needs patched ttkit).
- Updates from hooks are run in background.
- U përmirësuan udhëzime instalimi.
- U përmirësua lëvizja në fjalor.

# **4.32 Weblate 0.x series**

### **4.32.1 Weblate 0.9**

Released on April 18th 2012.

- U ndreq importimi i gjuhëve të panjohura.
- Improved listing of nearby messages.
- U përmirësuan disa kontrolle.
- Documentation updates.
- Added definition for several more languages.
- Pastrime të ndryshme kodi.
- Documentation improvements.
- Changed file layout.
- Update helper scripts to Django 1.4.
- Improved navigation while translating.
- Better handling of po file renames.
- Better validation while creating component.
- Integrated full setup into syncdb.
- Added list of recent changes to all translation pages.
- Check for not translated strings ignores format string only messages.

#### **4.32.2 Weblate 0.8**

Hedhur në qarkullim më 3 prill, 2012.

- Replaced own full text search with Whoosh.
- Ndreqje dhe përmirësime të ndryshme te kontrollet.
- New command updatechecks.
- Plot përditësime përkthimesh.
- Added dictionary for storing most frequently used terms.
- Added /admin/report/ for overview of repositories status.
- Machine translation services no longer block page loading.
- Management interface now contains also useful actions to update data.
- Records log of changes made by users.
- Ability to postpone commit to Git to generate less commits from single user.
- Possibility to browse failing checks.
- Automatic translation using already translated strings.
- New about page showing used versions.
- Përputhshmëri me Django 1.4.
- Ability to push changes to remote repo from web interface.
- Added review of translations done by others.

#### **4.32.3 Weblate 0.7**

Released on February 16th 2012.

- Mbulim i drejtpërdrejtë për njoftime GitHub-u.
- Added support for cleaning up orphaned checks and translations.
- Displays nearby strings while translating.
- Displays similar strings while translating.
- U përmirësua kërkimi për varg.

### **4.32.4 Weblate 0.6**

Released on February 14th 2012.

- U shtuan kontrolle të ndryshme për mesazhe të përkthyer.
- Tunable access control.
- Improved handling of translations with new lines.
- Added client side sorting of tables.
- Please check upgrading instructions in case you are upgrading.

### **4.32.5 Weblate 0.5**

Released on February 12th 2012.

- **Support for machine translation using following online services:**
	- **–** Apertium
	- **–** Microsoft Translator
	- **–** MyMemory
- Disa përkthime të reja.
- Improved merging of upstream changes.
- Better handle concurrent git pull and translation.
- Propagating works for fuzzy changes as well.
- Propagating works also for file upload.
- Fixed file downloads while using FastCGI (and possibly others).

### **4.32.6 Weblate 0.4**

Released on February 8th 2012.

- U shtua udhëzues përdorimi te dokumentimi.
- Fixed API hooks not to require CSRF protection.

### **4.32.7 Weblate 0.3**

Released on February 8th 2012.

- Better display of source for plural translations.
- Dokumentim i ri, në formatin Sphinx.
- Displays secondary languages while translating.
- Improved error page to give list of existing projects.
- New per language stats.

### **4.32.8 Weblate 0.2**

Hedhur në qarkullim më 7 shkurt, 2012.

- U përmirësua vlerësimi për disa formularë.
- Sinjalizoju përdoruesve përmirësim profili.
- Remember URL for login.
- Naming of text areas while entering plural forms.
- Automatic expanding of translation area.

### **4.32.9 Weblate 0.1**

Released on February 6th 2012.

• Hedhja fillestare në qarkullim.

Tregues Modulesh Python

### w

wlc, 138 wlc.config, 139 wlc.main, 139

# HTTP Routing Table

GET /api/components/(string:project)/(string:compone

### /

ANY /, 90

### /api

GET /api/, 93

### /api/a[dd](#page-92-0)ons

GET /api/addons/, 127 GET /api/[add](#page-95-0)ons/(int:id)/, 127 PUT /api/addons/(int:id)/, 128 DELETE /api/addons/(int:id)/, 128 PATCH /api/addon[s/\(i](#page-129-0)nt:id)/, 127

# /api/changes

GET /api/changes/, 124 GET /api/changes/(int:id)/, 1[24](#page-129-1)

### /api/component-lists

GET /api/componen[t-li](#page-126-0)sts/, 128 GET /api/component-lists/([str](#page-126-1):slug) 128 POST /api/component lists/(str:slug)/co[mpo](#page-130-0)nents/, 129 PUT /a[pi/](#page-130-1)component-lists/(str:slug) 128 DELETE /api/component [lis](#page-131-0)ts/(str:slug)/, 129 DELETE /api/component [lis](#page-130-2)ts/(str:slug)/components/( 129 PATCH /a[pi/c](#page-131-1)omponent lists/(str:slug)/, 128

# /api/c[omp](#page-131-2)onents

GET /api/components/, 108

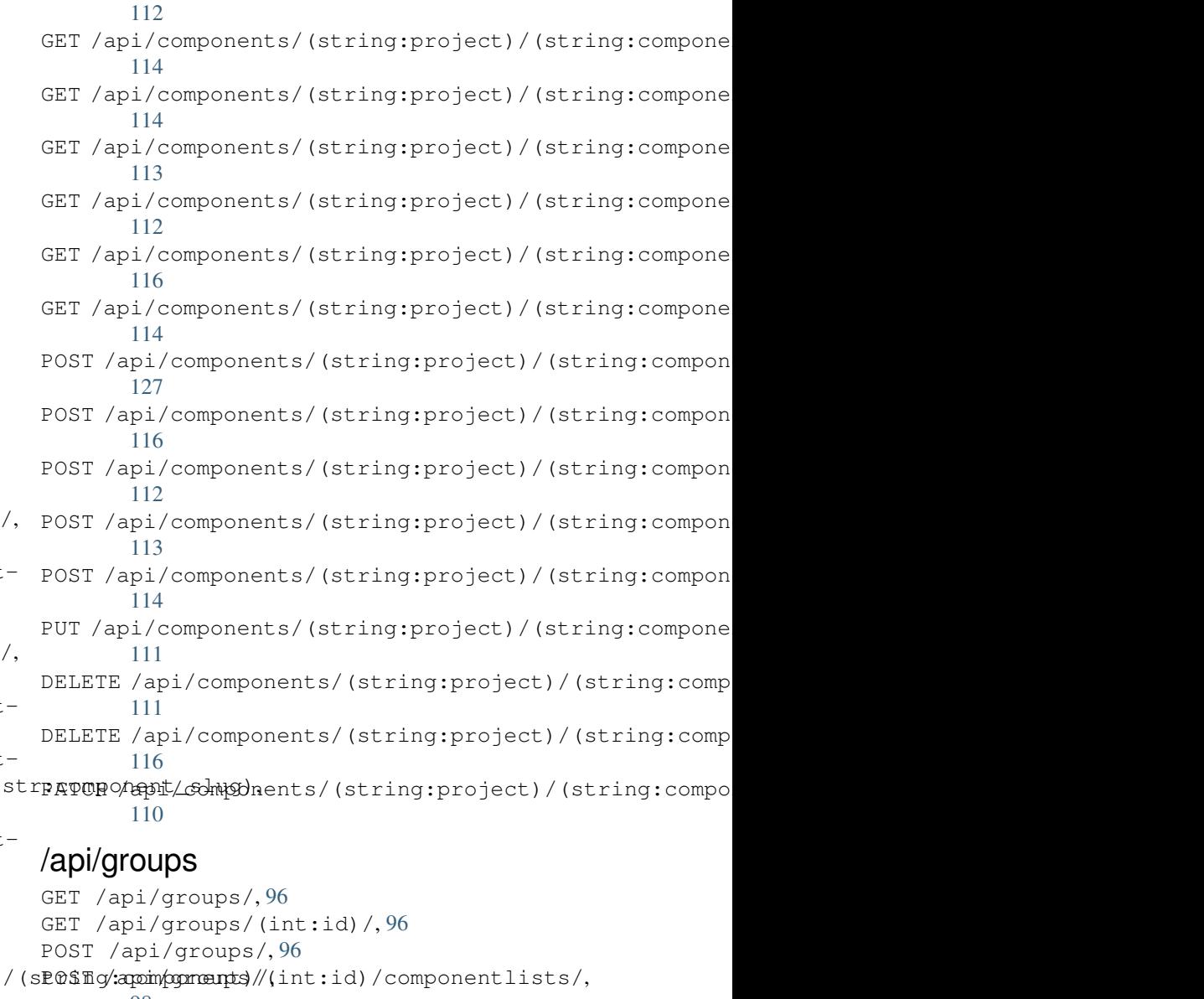

GET /api/components/(str[ing:](#page-130-3)project) 108 98

```
components/(string:project)/(sPO$fig/appin/ggmanpts//changeds)//components/,
      112
                                              98
```

```
(innlts/i,d)/languages/,
  116
                 98
```
POST /api/groups/(int:id)/projects/, /**api/roleS** 98 POST /api/groups/(int:id)/roles/, 98 PUT /api/groups/(int:id)/, 97 DELETE /api/groups/(int:id)/, 97 99 DELETE /api/groups/(int:id[\)/](#page-99-0)compo[ne](#page-100-2)nts/(int:component\_i[d\)](#page-101-3), 98 DELETE /api/groups/(int:id)/l[an](#page-99-1)guages/ [98](#page-101-0) DELETE /api/groups/(int:id)/projects/( [98](#page-100-3) PATCH /api/groups/(int:id)/, 97 /api/la[ng](#page-100-4)uages GET /a[pi/](#page-100-5)languages/, 100 GET /api/languages/(string:l[an](#page-99-2)guage)/,

100 101 POST /api/languages/, [10](#page-102-0)0 PUT /ap[i/l](#page-102-1)anguages/(string:language)/, 101 DELETE [/ap](#page-103-0)i/languages/(string:language)**/api/tasks** 101

[101](#page-103-1) /api/m[etr](#page-103-2)ics

# GET /api/metrics/, 130

# /api/pr[oje](#page-103-3)cts

102

103

[104](#page-104-1)

[103](#page-106-0)

[107](#page-109-0)

105

104

[103](#page-107-0)

 $DELETE /api/groups/ (int-id) /component \text{Lipf} + \text{Lip} (i\pi + 1 + i\pi) / (1 - i\pi)$  $DELETE /api/groups/ (int-id) /component \text{Lipf} + \text{Lip} (i\pi + 1 + i\pi) / (1 - i\pi)$  $DELETE /api/groups/ (int-id) /component \text{Lipf} + \text{Lip} (i\pi + 1 + i\pi) / (1 - i\pi)$ GET [/ap](#page-127-3)i/languages/(string:language)/statific34pi/screenshots/(int:id)/,127 PATCH /api/languages/(string:language) GET /api/projects/, 102 GET /api/project[s/\(](#page-132-0)string:project)/, GET /api/projects/(string:project)/changes/<sub>/api/translations/(string:project)/(string:compo</sub> GET /api/projects/([str](#page-104-0)ing:project)/components/, [121](#page-121-0) GET /api/projects/(string:project)/languages/, 1/projects/(string:project)/languery/api/translations/(string:project)/(string:compo<br>[107](#page-105-0) GET /api/projects/(string:project)/repository/11/translations/(string:project)/(string:comp GET /api/projects/(string:project)/statistics/<sup>12</sup><br>1974 - 197 POST /api/projects/, 102 POST /a[pi/](#page-105-1)projects/(string:project)/components<sub>[21</sub>] POST /a[pi/](#page-109-1)projects/(string:project)/repository/19 PUT /api/projects/(string:project)/, DELETE /api/projects/(string:project)/,**/api/unitS** GET /api/roles/, 99 GET /api/roles/(int:id)/, 99 POST /api/roles/, 99 PUT /api/roles/(int:id)/, 99 <u>BEEKTE<sup>n</sup>ZiS?WP8P8BZ</u>(int:id),100 PATCH /api/roles/(int:id[\)/](#page-101-2), 100 /api/screenshots (string:language\_code), 125 GET /api/screenshots/(int:[id\)/](#page-102-2), 125 GET /api/screenshots/(int:id)/file/, 125 POST /api/screenshots/, [12](#page-127-0)6 POST /api/screenshots/(int:id)[/fi](#page-127-1)le/, 125 POST /[api/](#page-127-2)screenshots/(int:id)/units/, 125 PUT /api/screenshots/([int:](#page-128-0)id)/, 126 DELETE /api/screenshots/(int:id)/units/(int:unit\_id), [126](#page-127-4) PATCH /api/screenshots/(int:id[\)/](#page-128-1), 126 GET /a[pi/t](#page-128-2)asks/, 129 GET /api/tasks/(str:uuid)/, 129 /api/translations GET /api/transl[atio](#page-131-3)ns/, 117 GET /api/translations/(stri[ng:](#page-131-4)project)/(string:compo 117 GET /api/translations/(string:project)/(string:compo 119 GET /api/translations/([str](#page-119-0)ing:project)/(string:compo [120](#page-119-1) GET /api/translations/(string:project)/(string:compo [121](#page-122-0) [119](#page-123-0) [120](#page-123-1) [120](#page-121-1) POST /api/translations/(string:project)/(string:comp POST /api/translations/(string:project)/(string:comp DELETE /api/translations/(string:project)/(string:co [119](#page-123-2)

[103](#page-106-1) PATCH /api/projects/(string:project)/, [103](#page-105-2) GET /api/units/, 122 GET /a[pi/u](#page-121-3)nits/(int:id)/, 122 PUT /api/units/(int:id)/, 123

```
DELETE /api/units/(int:id)/, 124
PATCH /api/units/(int:id)/, 123
```
### /api/users

```
GET /api/users/, 93
GET /api/users/(str:username)/, 93
GET /api/users/(str:username)/notifications/,
       95
GET /api/users/(str:username)/notifications/(int:subscription_id)/,
       95
GET /api/users/(str:username)/statistics/,
      95
POST /api/users/, 93
POST /api/users/(str:username)/groups/,
      95
POST /api/users/(str:username)/notifications/,
       95
PUT /api/users/(str:username)/, 94
PUT /api/users/(str:username)/notifications/(int:subscription_id)/,
       95
DELETE /api/users/(str:username)/, 95
DELETE /api/users/(str:username)/notifications/(int:subscription_id)/,
      96
PATCH /api/users/(str:username)/, 94
PATCH /api/users/(str:username)/notifications/(int:subscription_id)/,
      96
```
### /expor[ts](#page-98-2)

```
GET /exports/rss/, 133
GET /exports/rss/(string:project)/, 133
GET /exports/rss/(string:project)/(string:component)/,
       133
GET /exports/rss/(string:project)/(string:component)/(string:language)/,
       133
GET /exports/rss/language/(string:language)/,
       133
GET /exports/stats/(string:project)/(string:component)/,
       132
```
# /hook[s](#page-135-4)

```
GET /hooks/update/(string:project)/,
       130
GET /hooks/update/(string:project)/(string:component)/,
       130
POST /hooks/azure/, 131
POST /hooks/bitbucket/, 131
POST /hooks/gitea/, 131
POST /hooks/gitee/, 131
POST /hooks/github/, 130
POST /hooks/gitlab/, 131
POST /hooks/pagure/, 131
```
### Simbole

.XML resource file file format, 76 --add Mundësi për rresht urdhrash auto\_translate, 348 --addon ADDON Mundësi për rresht urdhrash install\_addon, 354 --age HOURS Mundësi për rresht urdhrash commit\_pending, 349 --author USER@EXAMPL[E.C](#page-356-0)OM Mundësi për rresht urdhrash add\_suggestions, 348 --base-file-template [TEM](#page-351-0)PLATE Mundësi për rresht urdhrash import\_project, 352 --check Mundësi për rr[esht](#page-350-0) urdhrash importusers, 354 --config PATH Mundësi për rresht [urd](#page-354-0)hrash wlc, 135 --config-section SECTION Mundësi për rre[sht](#page-356-0) urdhrash wlc, 135 --configuration CONFIG Mundësi për rresht urdhr[ash](#page-137-0) install\_addon, 354 --convert Mundësi për rresht urdhrash wlc, 136 --email USER@EXAMPLE.COM Mundësi për [rres](#page-356-0)ht urdhrash createadmin, 350 --file-format FORMAT Mundësi për rresht urdhr[ash](#page-138-0) import\_project, 352 --force Mundësi për rre[sht](#page-352-0) urdhrash loadpo, 355 --force-commit Mundësi për r[resh](#page-354-0)t urdhrash pushgit, 356 --form[at {](#page-357-0)csv,json,text,html}

Mundësi për rresht urdhrash wlc, 135 --ignore Mundësi për rresht urdhrash import\_json, 351 --inconsistent Mundësi për rresht urdhr[ash](#page-137-0) auto\_translate, 348 --input Mundësi për rre[sht](#page-353-0) urdhrash wlc, 136 --key KEY Mundësi për rresht [urd](#page-350-0)hrash wlc, 135 --lang LANGUAGE Mundësi për rresht urdhrash loa[dpo](#page-138-0), 355 --language-code Mundësi për rresht urdhrash list\_translators, 355 --lang[uage](#page-357-0)-map LANGMAP Mundësi për rresht urdhrash import\_memory, 351 --language-regex REGEX Mundësi për rresht urdhrash import\_project, 352 --license NAME Mundësi për [rres](#page-353-0)ht urdhrash import\_project, 352 --license-url URL Mundësi për r[resh](#page-354-0)t urdhrash import\_project, 352 --main-component Mundësi për r[resh](#page-354-0)t urdhrash import\_project, 352 --main-component COMP[ONE](#page-354-0)NT Mundësi për rresht urdhrash import\_json, 351 --mode MODE Mundësi për r[resh](#page-354-0)t urdhrash auto\_translate, 348 --mt MT Mundësi për rresht urdhrash auto\_translate, 348 --name Mundësi për rresht urdhrash createadmin, 350

--name-template TEMPLATE Mundësi për rresht urdhrash setting, 183 import\_project, 352 --new-base-template TEMPLATE Mundësi për rresht urdhrash ALLOWED\_HOSTS import\_project, 352 --no-password Mundësi për r[resh](#page-354-0)t urdhrash createadmin, 350 --no-privs-update Mundësi për r[resh](#page-354-0)t setupgroups, 357 --no-projects-upda[te](#page-352-0) Mundësi për rresht setupgroups, 357 --no-update Mundësi për [rr](#page-359-0)esht urdhrash setuplang, 357 --output Mundësi për rresht urdhrash wlc, 136 AUTH\_TOKEN\_VALID --overwrite Mundësi për rresht urdhrash auto\_translate auto\_translate, 348 Mundësi për rresht urdhrash wlc, [136](#page-138-0) AUTO\_UPDATE --password PASSWORD Mundësi për rresht urdhrash AUTOFIX\_LIST createadmin, 350 --project PROJECT Mundësi për rresht urdhr[ash](#page-138-0) import\_json, 351 --source PROJECT/C[OMPO](#page-352-0)NENT Mundësi për rresht auto\_translate, 348 --threshold THRESH[OLD](#page-353-0) Mundësi për rresht urdhrash auto\_translate, 348 --update Mundësi për r[resh](#page-350-0)t urdhrash createadmin, 350 Mundësi për r[resh](#page-350-0)t urdhrash import\_json, 351 Mundësi për rresht install\_add[on](#page-352-0), 354 --url URL Mundësi për rre[sht](#page-353-0) urdhrash wlc, 135 --user USERNAME Mundësi për [rres](#page-356-0)ht urdhrash auto\_translate, 348 --username USERNAME Mundësi për rresht urdhr[ash](#page-137-0) createadmin, 350 --vcs NAME Mundësi për r[resh](#page-350-0)t urdhrash import\_project, 352 A urdhrash ARB urdhrash  $C$ 

# ADMINS AKISMET\_API\_KEY setting, 302 setting, [183](#page-185-0) Android file fo[rmat](#page-304-0), 71 ANONYMOUS\_USER\_NAME setting, [303](#page-185-0) urdhrash API, 90, 133, 138 Apple strings file format, [72](#page-73-0) [fil](#page-92-1)[e f](#page-135-5)[orm](#page-140-0)[at](#page-305-0), 75 AUDITLOG\_EXPIRY setting, 303 AUTH\_LOCK\_ATTEM[PT](#page-74-0)S setting, 303 setting, [304](#page-305-0) weblate [adm](#page-305-0)in command, 348 setting, [303](#page-306-0) setting, 304 AVATAR\_URL\_PREFIX setting, [304](#page-305-0)

### B

urdhrash BACKGROUND\_TASKS setting, [305](#page-306-0) BASE\_DIR setting, 305 BaseAddon (*klasë te weblate.addons.base*), 391 BASIC\_LANGU[AGE](#page-307-0)S setting, 305 bilingual transla[tion](#page-307-0), 63

can\_install() (*metodë klase weblate.add[ons.](#page-65-0)base.BaseAddon*), 391 CELERY\_BACKUP\_OPTIONS, 145, 159 CELERY\_BEAT\_OPTIONS, 145, 159 CELERY\_MAIN\_OPTIONS, 145, 159 CELERY\_MEMORY\_OPTIONS, 145, 159 CELERY NOTIFY OPTIONS, [145](#page-147-0), [159](#page-161-0) celery\_queues weblate admin co[mma](#page-147-0)[nd](#page-161-0), 349 CELERY\_TRANSLATE\_OPTI[ONS](#page-147-0), [145,](#page-161-0) 159 changes Mundësi për rresht [urd](#page-147-0)[hra](#page-161-0)sh wlc, 136 CHECK\_LIST setting, 306 checkgit weblate admin command, 349

add\_suggestions

weblate admin comm[and](#page-354-0), 348

cleanup Mundësi për rresht urdhrash wlc, 136 DEFAULT\_COMMITER\_EMAIL cleanuptrans weblate admin command, 349 Comma separated values file format, 76 Command (*klasë te wlc.main*), 140 COMMENT\_CLEANUP\_DAYS setting, 306 commit Mundësi për [rr](#page-78-0)esh[t ur](#page-142-0)dhrash wlc, 135 commit\_pending weblate [adm](#page-308-0)in command, 349 COMMIT\_PENDING\_HOURS setting, 307 commitgit weblate admin command, [349](#page-351-0) configure() *weblat[e.add](#page-309-0)ons.base.BaseAddon*), 391 CONTACT\_FORM setting, 307 createadmin weblate admin command, 350 CSP\_CONNECT\_SRC setting, [306](#page-309-0) CSP\_FONT\_SRC setting, 306 CSP\_IMG\_SRC setting, [306](#page-308-0) CSP\_SCRIPT\_SRC setting, [306](#page-308-0) CSP\_STYLE\_SRC setting, [306](#page-308-0) **CSV** file fo[rmat](#page-308-0), 76

# D

daily() (*metodë weblate.addons.base.BaseAddon*), 391 DATA\_DIR setting, 307 DATABASE\_BACKUP set[tin](#page-393-0)g, 308 DATABASES setting, [183](#page-309-0) DEBUG setting, [183](#page-310-0) DEFAULT\_ACCESS\_CONTROL setting, [308](#page-185-0) DEFAULT\_ADD\_MESSAGE setting, [308](#page-185-0) DEFAULT\_ADDON\_MESSAGE setting, [308](#page-310-0) DEFAULT\_ADDONS setting, [309](#page-310-0) DEFAULT\_AUTO\_WATCH setting, [308](#page-310-0) DEFAULT\_COMMIT\_MESSAGE

setting, 308 setting, 309 DEFAULT\_COMMITER\_NAME setting, [309](#page-310-0) DEFAULT\_DELETE\_MESSAGE setting, [308](#page-311-0) DEFAULT\_FROM\_EMAIL setting, [183](#page-311-0) DEFAULT\_LANGUAGE setting, [309](#page-310-0) DEFAULT\_MERGE\_MESSAGE setting, [308](#page-185-0) DEFAULT\_MERGE\_STYLE setting, [310](#page-311-0) DEFAULT\_PAGE\_LIMIT setting, [323](#page-310-0) (metodë DEFAULT\_PULL\_MESSAGE setting, [310](#page-312-0) DEFAULT\_RESTRICTED\_COMPONENT setting, [308](#page-325-0) DEFAULT\_SHARED\_TM setting, [310](#page-312-0) DEFAULT\_TRANSLATION\_PROPAGATION setting, [310](#page-310-0) download Mundësi [për](#page-312-0) rresht urdhrash wlc, 136 DTD file fo[rmat](#page-312-0), 78 dump\_memory weblate admin command, 350 dumpuserdata weblate adm[in](#page-80-0) command, 350

# E

ENABLE\_AVATARS setting, 310 ENABLE\_HOOKS setting, 310 ENABLE\_HTTPS setting, [311](#page-312-0) ENABLE\_SHARING setting, [311](#page-312-0)

### F

file format .XML re[sour](#page-313-0)ce file, 76 Android, 71 Apple strings, 72 ARB, 75 Comma separated va[lue](#page-78-0)s, 76 CSV, 76 DTD, 78 get[tex](#page-77-0)t, 65 go-i18n, 74 GWT [pr](#page-78-0)operties, 69 i18[nex](#page-80-0)t, 74 INI tra[nsl](#page-67-0)ations, 69, 70

Java properties, 68 Joomla translations, 70 JSON, 73 mi18n lang, 69 PHP strings, 72 PO, 65 Qt, 70 RC, 79 RESX, 76 Ru[by](#page-67-0) YAML, 77 Ru[by](#page-72-0) YAML Ain't Markup Language, 77 st[rin](#page-81-0)g resources, 71 TS, 70 XLIFF, [6](#page-78-0)6 XML, 78 YAML, 77 YA[ML](#page-72-0) Ain't Marku[p L](#page-73-0)anguage, 77

# G

get() (*me[tod](#page-79-0)ë wlc.Weblate*), 138 get\_add\_form() (*metodë klase weblate.addons.base.BaseAddon*), 391 GET\_HELP\_URL setting, 311 get\_settings\_form() (*metodë weblate.addons.base.BaseAddon*), [391](#page-393-0) gettext file fo[rmat](#page-313-0), 65 GITHUB\_CREDENTIALS setting, 312 GITHUB\_TOKEN setting, 312 GITHUB\_USERNAME setting, [312](#page-314-0) GITLAB\_CREDENTIALS setting, [311](#page-314-0) GITLAB\_TOKEN setting, [312](#page-314-0) GITLAB\_USERNAME setting, [311](#page-313-0) go-i18n file fo[rmat](#page-314-0), 74 GOOGLE\_ANALYTICS\_ID setting, [312](#page-313-0) GWT properties file format, [69](#page-76-0)

# H

HIDE\_REPO\_CREDENTIALS setting, 313 HIDE\_VERSION setting, 313

### I

i18next file fo[rmat](#page-315-0), 74 import\_demo weblate admin command, 350

import\_json weblate admin command, 351 import\_memory weblate admin command, 351 import\_project weblate admin command, [352](#page-353-0) importuserdata weblate admin command, [354](#page-353-0) importusers weblate admin command, [354](#page-354-0) INI translations file format, 69, 70 install\_addon weblate admin command, [354](#page-356-0) IP\_BEHIND\_REVERSE\_PROXY setting, 313 IP\_PROXY\_HEADER setting, 313 IP\_PROXY\_OFFSET setting, [314](#page-315-0) klase iPad transla[tion](#page-315-0), 72 iPhone transla[tion](#page-316-0), 72

### J

Java properties file format, [68](#page-74-0) Joomla translations file format, 70 JSON file format, [73](#page-70-0)

# $\mathbf{L}$

LEGAL\_URL setting, 314 LICENSE\_EXTRA setting, 314 LICENSE\_FILTER setting, [315](#page-316-0) LICENSE\_REQUIRED setting, [315](#page-316-0) LIMIT\_TRANSLATION\_LENGTH\_BY\_SOURCE\_LENGTH setting, [315](#page-317-0) list\_languages weblate [adm](#page-317-0)in command, 354 list\_translators weblate [adm](#page-317-0)in command, 355 list\_versions weblate admin command, [355](#page-356-0) list-components Mundësi për rresht urd[hra](#page-357-0)sh wlc, 135 list-languages Mundësi për rresht urd[hra](#page-357-0)sh wlc, 135 list-projects Mundësi për rresht urdhrash wlc, [135](#page-137-0) list-translations Mundësi për rresht urdhrash wlc, [135](#page-137-0)

load() (*metodë wlc.config.WeblateConfig*), 139 loadpo weblate admin command, 355 LOCALIZE\_CDN\_PATH setting, 315 LOCALIZE\_CDN\_URL setting, 315 lock Mundësi [për](#page-317-0) rresht urdhrash wlc, 136 MT\_MICROSOFT\_BASE\_URL lock\_translation weblate [adm](#page-317-0)in command, 355 lock-status Mundësi për rresht urdhrash wlc, [136](#page-138-0) MT\_MICROSOFT\_ENDPOINT\_URL LOGIN\_REQUIRED\_URLS setting, 316 LOGIN\_REQUIRED\_URLS\_EXCEP[TIO](#page-357-0)NS setting, 316 ls Mundësi [për](#page-318-0) rresht urdhrash wlc, 135 MT\_MODERNMT\_URL

# M

MACHINE\_TRANSLATION\_SERVICES setting, 317 main() (*te moduli wlc.main*), 139 MATOMO\_SITE\_ID setting, 316 MATOMO\_URL setting, 317 mi18n lang file fo[rmat](#page-318-0), 69 modul wlc, 138 wlc.con[fig](#page-319-0), 139 wlc.main, 139 monolingual tra[nsla](#page-140-0)tion, 63 move\_language weblate [admin](#page-141-0) command, 356 MT\_APERTIUM\_APY setting, 318 MT\_AWS\_ACCESS\_K[EY](#page-65-0)\_ID setting, 318 MT\_AWS\_REGION setting, [318](#page-320-0) MT\_AWS\_SECRET\_ACCESS\_KEY setting, [318](#page-320-0) MT\_BAIDU\_ID setting, [318](#page-320-0) MT\_BAIDU\_SECRET setting, [318](#page-320-0) MT\_DEEPL\_API\_URL setting, [319](#page-320-0) MT\_DEEPL\_KEY setting, [319](#page-320-0) MT\_GOOGLE\_CREDENTIALS setting, [320](#page-321-0) MT\_GOOGLE\_KEY setting, [320](#page-321-0)

MT\_GOOGLE\_LOCATION setting, 320 MT\_GOOGLE\_PROJECT setting, 320 MT\_LIBRETRANSLATE\_API\_URL setting, [319](#page-322-0) MT\_LIBRETRANSLATE\_KEY setting, [319](#page-322-0) setting, [320](#page-321-0) MT\_MICROSOFT\_COGNITIVE\_KEY setting, [320](#page-321-0) setting, [321](#page-322-0) MT\_MICROSOFT\_REGION setting, [321](#page-322-0) MT\_MODERNMT\_KEY setting, [321](#page-323-0) setting, [321](#page-323-0) MT\_MYMEMORY\_EMAIL setting, [321](#page-323-0) MT\_MYMEMORY\_KEY setting, [321](#page-323-0) MT\_MYMEMORY\_USER setting, [321](#page-323-0) MT\_NETEASE\_KEY setting, [322](#page-323-0) MT\_NETEASE\_SECRET setting, [322](#page-323-0) MT\_SAP\_BASE\_URL setting, [322](#page-324-0) MT\_SAP\_PASSWORD setting, [323](#page-324-0) MT\_SAP\_SANDBOX\_APIKEY setting, [323](#page-324-0) MT\_SAP\_USE\_MT setting, [323](#page-325-0) MT\_SAP\_USERNAME setting, [323](#page-325-0) MT\_SERVICES setting, [317](#page-325-0) MT\_TMSERVER setting, [322](#page-325-0) MT\_YANDEX\_KEY setting, [322](#page-319-0) MT\_YOUDAO\_ID setting, [322](#page-324-0) MT\_YOUDAO\_SECRET setting, [322](#page-324-0) Mundësi për rresht urdhrash add\_[sug](#page-324-0)gestions --author USER@EXAMPLE.COM, 348 Mundësi [për](#page-324-0) rresht urdhrash auto\_translate  $-$ add, 348 --inconsistent, 348 --mode MODE, 348

--mt MT, 348 --overwrite, 348 --source PROJECT/COMPONENT, 348 --threshold THRESHOLD, 348 --user [USER](#page-350-0)NAME, 348 Mundësi për rresht urdhrash commit\_pending --age HOURS, 349 Mundësi për [rres](#page-350-0)ht urdhrash createadmin --email USER@EXAMPLE.COM, 350  $-$ name,  $350$ --no-passwo[rd](#page-351-0), 350 --password PASSWORD, 350 --update, 350 --user[name](#page-352-0) USERNAME, 350 Mundësi për [rr](#page-352-0)esht urdhrash import\_json --ignore, [351](#page-352-0) --main-component CO[MPON](#page-352-0)ENT, 351 --project PROJECT, 351 --update, 351 Mundësi [për](#page-353-0) rresht urdhrash import\_memory --language-map LA[NGMA](#page-353-0)P, 351 Mundësi [për](#page-353-0) rresht urdhrash import\_project --base-file-template TEMPLATE, 352 --file-format FORMAT, 35[2](#page-353-0) --language-regex REGEX, 352 --license NAME, 352 --license-url URL, 352 --main-component, 352 --name-template TEMP[LATE](#page-354-0), 352 --new-base-tem[plat](#page-354-0)e TEMPLATE, 352  $vcs$  NAME, 352 Mundësi për r[resh](#page-354-0)t urdhrash importusers  $--check, 354$ Mundësi pë[r](#page-354-0) rresht urd[hra](#page-354-0)sh install\_addon --addon ADDON, 354 --confi[gura](#page-356-0)tion CONFIG, 354 --update, 354 Mundësi për rresht urdhrash list\_trans[lato](#page-356-0)rs --language-code, 355 Mundësi për [rre](#page-356-0)sht urdhras[h l](#page-356-0)oadpo  $-$ force, 355 --lang LANGUAGE, 355 Mundësi për rresht [urd](#page-357-0)hrash pushgit --force-commit, 356 Mundësi [për](#page-357-0) rresht urdhrash setupgroups --no-privs-upda[te](#page-357-0), 357 --no-projects-[upda](#page-358-0)te, 357 Mundësi për rresht urdhrash setuplang --no-update, 357

Mundësi për rresht urdhrash wlc --config PATH, 135 --config-section SECTION, 135 --convert, 136 --format {csv,json,text,html}, 135  $--input, 136$  $-$ key KEY, 135 --output, 1[36](#page-138-0) --overwrite, 136 --url U[RL](#page-138-0), 135 changes, 13[6](#page-137-0) cleanup, 1[36](#page-138-0) commit, 135 download, 1[36](#page-137-0) list-co[mpon](#page-138-0)ents, 135 list-la[ngua](#page-138-0)ges, 135 list-p[roje](#page-137-0)cts, 135 list-tra[nsla](#page-138-0)tions, 135 lock, 136 lock-status, 136 ls, 135 pull, 135 push, [136](#page-138-0) repo, 136 re[set](#page-137-0), 136 show, [135](#page-137-0) stat[isti](#page-138-0)cs, 136 unlo[ck](#page-138-0), 136 upload, [13](#page-138-0)6 vers[ion](#page-137-0), 135

### N

ndryshore [mje](#page-138-0)disi CELERY\_[BACK](#page-137-0)UP\_OPTIONS, 145, 159 CELERY\_BEAT\_OPTIONS, 145, 159, 160 CELERY\_MAIN\_OPTIONS, 145, 159 CELERY\_MEMORY\_OPTIONS, 145, 159 CELERY\_NOTIFY\_OPTIONS, [145,](#page-147-0) [159](#page-161-0) CELERY\_TRANSLATE\_OP[TION](#page-147-0)S, [14](#page-161-0)[5,](#page-162-0) 159 POSTGRES\_ALTER\_ROLE, [156](#page-147-0) POSTGRES\_CONN\_MAX\_AGE, [156](#page-147-0) POSTGRES\_DATABASE, 155 POSTGRES\_HOST, 155 POSTGRES\_PASSWORD, 15[5](#page-158-0) POSTGRES\_PASSWORD\_FILE, [15](#page-158-0)5 POSTGRES\_PORT, 155 POSTGRES\_SSL\_[MODE](#page-157-0), [155](#page-157-0) POSTGRES\_USER, 155 REDIS\_DB, 156 REDIS\_HOST, 156 REDIS\_PASSWORD, [15](#page-157-0)6 REDIS\_PORT, 156 REDIS\_TLS, [15](#page-158-0)6 REDIS\_VERI[FY\\_S](#page-158-0)SL, 156 ROLLBAR\_ENVIRO[NMEN](#page-158-0)T, 158 ROLLBAR\_KEY, [15](#page-158-0)8 SENTRY\_DSN, [15](#page-158-0)8 SENTRY\_ENVIRONME[NT](#page-158-0), 158

SOCIAL\_AUTH\_SLACK\_SECRET, 155 UWSGI\_WORKERS, 145, 159, 160 WEBLATE\_ADD\_ADDONS, 159 WEBLATE\_ADD\_APPS, 159 WEBLATE ADD AUTOFIX, 159 WEBLATE\_ADD\_C[HECK](#page-147-0), [159](#page-161-0) WEBLATE\_ADD\_LOGIN\_[REQU](#page-161-0)[I](#page-162-0)RED\_URLS\_EXCEPTIONS, WEBLATE\_GITHUB\_USERNAME, [14](#page-153-0)9 149 WEBLATE\_ADMIN\_EM[AIL](#page-161-0), [145](#page-161-0)--147, 151 WEBLATE ADMIN NAME, [14](#page-161-0)5--147 WEBLATE\_ADMIN\_PASSWORD, 142, 145--147 WEB[LAT](#page-151-0)E\_ADMIN\_PASSWORD\_FILE, 147 WEBLATE\_AKISMET\_API[\\_KEY](#page-147-0). [150](#page-149-0), [364](#page-153-0) WEBLATE ALLOWED HO[STS](#page-147-0), [147](#page-149-0), 183, 187, 188, 328 WEBLATE AUTH LDAP BIND DN, [15](#page-147-0)[2](#page-149-0) WEBLATE\_AUTH\_LDAP\_BIND\_[PASS](#page-152-0)[WOR](#page-366-0)D, 152 WEB[LAT](#page-190-0)[E\\_AU](#page-330-0)TH\_LDAP\_CONNECTION\_OPTION\_REFMERRALLEGIN\_REQUIRED[\\_URL](#page-152-0)S\_EXCEPTIONS, 152 WEBLATE\_AUTH\_LDAP\_SERVER\_URI, 152 WEB[LAT](#page-154-0)E\_AUTH\_LDAP\_USER\_ATTR\_MAP, 152 WEB[LAT](#page-154-0)E AUTH LDAP USER DN TEMPLATE, 152 WEBLATE AUTH LDAP USER SEARCH, [15](#page-154-0)2 WEB[LAT](#page-154-0)E AUTH LDAP USER SEARCH FILTER, 152 WEB[LAT](#page-154-0)E AUTH LDAP USER SEARCH UNION, 152 WEBLATE\_AUTH\_LDAP\_USER\_SEARCH[\\_UNI](#page-154-0)ON\_DELWEMETARER, MT\_LIBRETRANSLAT[E\\_AP](#page-153-0)I\_URL, [152](#page-154-0) WEBLATE\_BASIC\_LANGUAGES, 150 WEB[LAT](#page-154-0)E\_CONTACT\_FORM, 147 WEBLATE\_CSP\_CONNECT\_SRC, 150 WEB[LAT](#page-154-0)E\_CSP\_FONT\_SRC, 150 WEBLATE\_CSP\_IMG\_SRC, 150 WEBLATE\_CSP\_SCRIPT\_S[RC](#page-149-0), 1[50](#page-152-0) WEBLATE CSP\_STYLE\_SRC, 15[0](#page-152-0) WEBLATE\_DATABASE\_BAC[KUP](#page-152-0), 156 WEBLATE\_DEBUG, 146 WEBLATE\_DEFAULT\_ACCESS[\\_CON](#page-152-0)TROL, 149 WEBLATE\_DEFAULT\_AUTO\_[WATC](#page-152-0)H, 150 WEBLATE\_DEFAULT\_COMMITE[R\\_EM](#page-158-0)AIL, 149 WEBLATE\_DEFAU[LT\\_C](#page-148-0)OMMITER\_NAME, 149 WEBLATE DEFAULT FROM EMAIL, 147 WEBLATE\_DEFAULT\_RESTRICTED[\\_COM](#page-152-0)PONENT, 149 WEBLATE DEFAULT SHARED TM, 150 WEBLATE\_DEFAULT\_TRANSLATIO[N\\_PR](#page-149-0)[OPA](#page-151-0)GATION, WEBLATE\_PAGURE\_TOKEN, 149 149 WEB[LAT](#page-151-0)E\_EMAIL\_BACKEND, 158 WEBLATE\_EMAIL\_HOST, 157 WEBLATE\_EMAIL\_HOST\_PASSWO[RD](#page-152-0), 157 WEB[LAT](#page-151-0)E\_EMAIL\_HOST\_PASSWORD\_FILE, 157 WEBLATE\_EMAIL\_HOST[\\_USE](#page-159-0)[R](#page-160-0), 157 WEBLATE\_EMAIL\_PORT, 157, 158 WEBLATE EMAIL USE SSL, 157, 158 WEBLATE\_EMAIL\_USE\_TLS, 157 WEBLATE\_ENABLE\_AVATARS, 151 WEBLATE\_ENABLE\_HTTPS, 147, 215 WEBLATE GET HELP URL, 1[58](#page-159-0) WEBLATE\_GITHUB\_TOKEN, 1[49](#page-159-0) WEBLATE GITLAB TOKEN, [149](#page-149-0) WEBLATE GITLAB USERN[AME](#page-160-0), [149](#page-217-0) WEBLATE GOOGLE ANALY[TICS](#page-151-0) ID, 149 WEBLATE GPG IDENTITY, 150 WEBLATE HIDE VERSION, [150](#page-151-0) WEBLATE IP PROXY HEADER, [148](#page-151-0) WEBLATE LEGAL URL, 158 WEBLATE LICENSE FILT[ER](#page-152-0), 150 WEBLATE LICENSE REQU[IRED](#page-152-0), 150 WEBLATE\_LOCALIZE\_CDN\_PA[TH](#page-150-0), 158 WEBLATE\_LOCALIZE\_[CDN\\_](#page-160-0)URL, 158 148 WEBLATE\_LOGLEVEL, 146 WEBLATE\_MT\_APERTIUM\_APY, 1[51](#page-160-0) WEBLATE\_MT\_AWS\_ACCESS\_KEY\_ID, 151 WEB[LAT](#page-150-0)E MT AWS REGION, 151 WEBLATE\_MT\_AWS\_S[ECRE](#page-148-0)T\_ACCESS\_KEY, 151 WEBLATE MT DEEPL API URL, [15](#page-153-0)1 WEBLATE MT DEEPL KEY, 1[51](#page-153-0) WEBLATE\_MT\_GLOSBE\_ENABLED, 152 WEB[LAT](#page-153-0)E MT GOOGLE KEY, 151 151 WEBLATE MT LIBRETRAN[SLAT](#page-153-0)E KEY, 151 WEBLATE\_MT\_MICROSOFT\_[BASE](#page-153-0)\_URL, 151 WEBLATE\_MT\_MICROSOFT\_COGNITIVE\_KEY, [151](#page-153-0) WEBLATE\_MT\_MICROSOFT\_ENDPOINT[\\_URL](#page-153-0), 151 WEBLATE\_MT\_MICROSOFT\_REGION, [1](#page-153-0)51 WEB[LAT](#page-153-0)E\_MT\_MICROSOFT\_TERMINOLOGY\_ENABLED, 152 WEB[LAT](#page-153-0)E MT MODERNMT KEY, 151 WEBLATE\_MT\_MYMEMORY\_ENABLED. [151](#page-153-0) WEBLATE MT\_SAP\_BASE\_URL, 152 WEB[LAT](#page-154-0)E MT\_SAP\_PASSWORD, 152 WEBLATE MT SAP SANDBOX [APIK](#page-153-0)EY, 152 WEBLATE MT SAP USE MT, 152 WEBLATE MT SAP USERNAME, [152](#page-154-0) WEBLATE NO EMAIL AUTH, 1[5](#page-154-0)5 WEBLATE\_PAGURE\_USERNA[ME](#page-154-0), 149 WEBLATE\_PRIVACY\_URL, 158 WEBLATE\_RATELIMIT\_ATT[EMPT](#page-157-0)[S](#page-154-0), 150, 366 WEBLATE\_RATELIMIT\_LO[CKOU](#page-151-0)T, 150 WEBLATE\_RATELIMIT\_WINDOW, [15](#page-151-0)0 WEBLATE\_REGISTRATIO[N\\_AL](#page-160-0)LOW\_BACKENDS, 147 WEBLATE\_REGISTRATION\_OPEN, [147](#page-152-0)

WEBLATE\_REMOVE\_ADDONS, 159 WEBLATE\_REMOVE\_APPS, 159 WEBLATE\_REMOVE\_AUTOFIX, 159 WEBLATE\_REMOVE\_CHECK, 159 WEBLATE\_REMOVE\_LOGIN\_[REQU](#page-161-0)IRED\_URLS\_EXCEMEENGANSS\_SOCIAL\_AUTH\_KEYCLOAK\_PUBLIC\_KEY, 149 WEBLATE\_REQUIRE\_LOG[IN](#page-161-0), 1[48,](#page-161-0) 327 WEBLATE SAML IDP ENTITY ID, 155 WEBLATE SAML IDP URL, 155 WEB[LAT](#page-151-0)E SAML IDP X509CERT, 155 WEBLATE\_SECURE\_PROXY\_[SSL\\_](#page-150-0)[HEA](#page-329-0)DER, 148 WEBLATE SERVER EMAIL, [147](#page-157-0) WEBLATE SERVICE, 145, 160 WEBLATE SILENCED SYSTEM C[HECK](#page-157-0)S, [150,](#page-150-0) 212 WEBLATE\_SIMPLIFY\_LAN[GUAG](#page-149-0)ES, 149 WEBLATE\_SITE\_DO[MAIN](#page-147-0), [146](#page-162-0), 185, 203, 328 WEBLATE\_SITE\_TITLE, 146 WEB[LAT](#page-152-0)[E\\_SO](#page-214-0)CIAL\_AUTH\_AZUREAD\_OAUTH2\_KEY, WL\_COMPONENT\_URL, [30](#page-147-0)[0](#page-161-0) 154 WEBLATE\_SOCIAL\_AUTH[\\_AZU](#page-148-0)[REA](#page-187-0)[D\\_O](#page-205-0)[AUTH](#page-330-0)2\_SECRET, FILE\_FORMAT, 299 154 WEBLATE\_SOCIAL\_AUTH\_AZUREAD\_TENANT\_OAUTWHI2\_IKANGUAGE, 300 [154](#page-156-0) WEBLATE\_SOCIAL\_AUTH\_AZUREAD\_TENANT\_OAUT**WE2\_E<del>X</del>ECRE?**99 [154](#page-156-0) WEBLATE\_SOCIAL\_AUTH\_AZUREAD\_TENANT\_OAUT<del>WIZ\_FIRONANCT\_INA</del>ME,300 [154](#page-156-0) WEBLATE\_SOCIAL\_AUTH\_BITBUCKET\_KEY, [153](#page-156-0) WEBLATE\_SOCIAL\_AUTH\_BITBUCKET\_SECRET, [153](#page-156-0) WEBLATE\_SOCIAL\_AUTH\_FACEBOOK\_KEY, [154](#page-155-0) weblate\_social\_auth\_facebook\_secret, ${\sf P}$ [154](#page-155-0) WEBLATE\_SOCIAL\_AUTH\_FEDORA, 155 WEB[LAT](#page-156-0)E SOCIAL AUTH GITHUB KEY, 153 WEBLATE\_SOCIAL\_AUTH\_GITHUB\_SECRET, [153](#page-156-0) WEBLATE\_SOCIAL\_AUTH\_GITLAB[\\_API](#page-157-0)\_URL, 154 WEBLATE SOCIAL AUTH GITLAB KEY, 154 WEB[LAT](#page-155-0)E\_SOCIAL\_AUTH\_GITLAB\_SECRET, 154 WEB[LAT](#page-156-0)E\_SOCIAL\_AUTH\_GOOGLE\_OAUTH2\_KP\\WIK\_URL 154 WEBLATE\_SOCIAL\_AUTH\_GOOGLE\_OAU[TH2\\_](#page-156-0)S<mark>E</mark>GRET, [154](#page-156-0) WEBLATE\_SOCIAL\_AUTH\_GOOGLE\_OAUTH2\_WHITELISTED\_DOMAINS, post() (*metodë wlc.Weblate*), 139 [154](#page-156-0) WEBLATE\_SOCIAL\_AUTH\_GOOGLE\_OAUTH2\_WHITELIS<del>WED[alE!UUdons</del>;base.BaseAddon), 391 [154](#page-156-0) WEBLATE\_SOCIAL\_AUTH\_KEYCLOAK\_ACCESS\_TOKEN\_URL, *weblate.add[ons.](#page-67-0)base.[BaseA](#page-141-0)ddon*), 391 [154](#page-156-0) WEBLATE\_SOCIAL\_AUTH\_KEYCLOAK\_ALGORITHM, [154](#page-156-0) WEBLATE SOCIAL AUTH KEYCLOAK AUTHORIZATION URL, 154 WEBLATE\_SOCIAL\_AUTH\_KEYCLOAK\_KEY, 154 [154](#page-156-0) WEBLATE\_SOCIAL\_AUTH\_KEYCLOAK\_SECRET, [154](#page-156-0) WEBLATE\_SOCIAL\_AUTH\_OPENSUSE, 155 WEB[LAT](#page-156-0)E SOCIAL AUTH SLACK KEY, 155 WEBLATE SOCIAL AUTH UBUNTU, 155 WEB[LAT](#page-156-0)E STATUS URL, 158 WEBLATE\_TIME\_ZONE, 147 WEBLATE URL PREFIX, 150 WEBLATE\_WEBSITE\_REQUIRED, 15[0](#page-157-0) WEBLATE\_WORKERS, 145, [159](#page-160-0), 160 WL\_BRANCH, 299 WL\_COMPONENT\_NAME, [3](#page-149-0)[00](#page-152-0) WL\_COMPONENT\_SLUG, 300 WL\_ENGAGE[\\_URL](#page-301-0), 300 WL\_FILEMASK, 299 WL\_NEW\_BASE, 29[9](#page-302-0) WL PREVIOUS HEAD, 300 WL\_PROJECT\_[SLUG](#page-301-0), 300 WL\_REPO, [299](#page-301-0) WL\_TEMPLATE, 299 WL VCS, 299 NEARBY\_MESSAGES setting, [323](#page-301-0) PAGURE\_CREDENTIALS setting, [323](#page-325-0) PAGURE\_TOKEN setting, 324 PAGURE\_USERNAME setting, [324](#page-325-0) PHP strings file fo[rmat](#page-326-0), 72 PIWIK\_SITE\_ID setting, [316](#page-326-0) setting, 317 file fo[rmat](#page-318-0), 65 post\_add() (*metodë* post\_commit() (*metodë* post\_push() (*metodë weblate.addons.base.BaseAddon*), [391](#page-393-0)

post\_update() (*metodë weblate.addons.base.BaseAddon*), 391 pre\_commit() (*metodë weblate.addons.base.BaseAddon*), 391 pre\_push() (*metodë weblate.addons.base.BaseAddon*), [391](#page-393-0) pre\_update() (*metodë weblate.addons.base.BaseAddon*), [391](#page-393-0) PRIVACY\_URL setting, 324 pull Mundësi për rresht urdhras[h w](#page-393-0)lc, 135 push Mundësi [për](#page-326-0) rresht urdhrash wlc, 136 pushgit weblate admin command, 356 Python, 138

### Q **Ot**

fil[e fo](#page-140-0)rmat, 70

# R

RATELIMIT\_ATTEMPTS setting, 324 RATELIMIT\_LOCKOUT setting, 325 RATELIMIT\_WINDOW setting, [325](#page-326-0) RC file fo[rmat](#page-327-0), 79 register\_command() (*te moduli wlc.main*), 139 REGISTRATIO[N\\_A](#page-327-0)LLOW\_BACKENDS setting, 325 REGISTRATION\_CA[PT](#page-81-0)CHA setting, 325 REGISTRATION\_EMAIL\_MATCH setting, [326](#page-327-0) REGISTRATION\_OPEN setting, [326](#page-327-0) repo Mundësi [për](#page-328-0) rresht urdhrash wlc, 136 REPOSITORY\_ALERT\_THRESHOLD setting, [326](#page-328-0) REQUIRE\_LOGIN setting, 326 reset Mundësi [për](#page-328-0) rresht urdhrash wlc, 136 REST, 90 RESX file format, 76 RFC R[FC](#page-92-1) 5646, 62 Ruby YAML file format, [77](#page-78-0) Ruby YAML Ain't Markup Language file for[mat](#page-64-0), 77

save\_state() (*metodë weblate.addons.base.BaseAddon*), 391 SECRET\_KEY setting, 183 SENTRY\_DSN setting, 327 SERVER\_EMAIL setting, [184](#page-185-0) SESSION\_COOKIE\_AGE\_AUTHENTICATED setting, [327](#page-329-0) SESSION\_ENGINE setting, [183](#page-186-0) setting ADMINS, 1[83](#page-329-0) AKISMET\_API\_KEY, 302 ALLOWED[\\_HOS](#page-185-0)TS, 183 ANONYMOUS\_USER\_NAME, 303 AUDITL[OG\\_E](#page-185-0)XPIRY, 303 AUTH\_LOCK\_ATTEM[PTS](#page-304-0), 303 AUTH\_TOKEN\_VA[LID](#page-185-0), 304 AUTO\_UPDATE, 303 AUTOFIX\_LIST, 304 AVATAR\_URL\_PREF[IX](#page-305-0), 3[04](#page-305-0) BACKGROUND\_TASKS, [305](#page-306-0) BASE\_DIR, 305 BASIC\_LANGU[A](#page-305-0)[GES](#page-306-0), 305 CHECK\_LIST, 306 COMMENT\_CLEANUP\_[DAYS](#page-307-0), 306 COMMIT\_P[ENDI](#page-307-0)NG\_HOURS, 307 CONTACT\_FORM, 307 CSP\_CONNEC[T\\_SR](#page-308-0)C, 306 CSP\_FONT\_SRC, 306 CSP\_IMG\_SRC, 306 CSP\_SCRIPT\_S[RC](#page-309-0), 306 CSP\_STYLE\_SRC, 30[6](#page-308-0) DATA\_DIR, 307 DATABASE\_BA[CKUP](#page-308-0), 308 DATABASES, 183 DEBUG, 183 DEFAULT\_[ACCE](#page-309-0)S[S\\_CO](#page-308-0)NTROL, 308 DEFAULT\_ADD\_MES[SAGE](#page-310-0), 308 DEFAULT\_A[DDON](#page-185-0)\_MESSAGE, 308 DEFAU[LT\\_A](#page-185-0)DDONS, 309 DEFAULT\_AUTO\_WATCH, 308 DEFAULT\_COMMIT\_MESS[AGE](#page-310-0), [308](#page-310-0) DEFAULT\_COMMITER\_EMAIL, [30](#page-310-0)9 DEFAULT\_COMMIT[ER\\_N](#page-311-0)AME, 309 DEFAULT\_DELETE\_MES[SAGE](#page-310-0), 308 DEFAULT\_FROM\_EMAIL, 183 DEFAULT\_LANGUAGE, 309 DEFAULT\_MERGE\_MESSAGE, [308](#page-311-0) DEFAULT\_MERGE\_STYLE, 310 DEFAULT\_PAGE\_LIMIT, [323](#page-185-0) DEFAULT PULL MES[SAGE](#page-311-0), 310 DEFAULT\_RESTRICTED\_CO[MPON](#page-310-0)ENT, 308 DEFAULT\_SHARED\_TM, 31[0](#page-312-0)

DEFAULT\_TRANSLATION\_PROPAGATION, 310 ENABLE\_AVATARS, 310 ENABLE\_HOOKS, 310 ENABLE\_HTTPS, 311 ENA[BLE](#page-312-0)\_SHARING, 311 GET HELP URL, 3[1](#page-312-0)1 GITHUB\_CREDE[NTIA](#page-312-0)LS, 312 GITHUB\_TOKEN, [312](#page-313-0) GITHUB\_USERNAME, [31](#page-313-0)2 GITLAB\_CREDE[NTIA](#page-313-0)LS, 311 GITLAB\_TOKEN, 312 GITLAB\_USERN[AME](#page-314-0), 311 GOOGLE\_ANALYTIC[S\\_ID](#page-314-0), 312 HIDE\_REPO\_CREDENTI[ALS](#page-313-0), 313 HIDE\_VERSION, [313](#page-314-0) IP\_BEHIND\_REVER[SE\\_P](#page-313-0)ROXY, 313 IP\_PROXY\_HEADER, 313 IP\_PROXY\_OFFSET, 314 LEGAL\_URL, 314 LICENSE\_EXTRA, 314 LICENSE\_FILTER, 3[15](#page-315-0) LICENSE\_REQUIRED, [31](#page-316-0)5 LIMIT\_TRA[NSLA](#page-316-0)TION\_LENGTH\_BY\_SOURCE\_LENGTHROSITORY\_ALERT\_THRESHOLD, 3[26](#page-327-0) 315 LOCALIZE\_CDN\_[P](#page-316-0)[ATH](#page-317-0), 315 LOCALIZE\_CDN\_URL, [315](#page-317-0) LOGIN\_REQUIRED\_URLS, 316 LOG[IN\\_](#page-317-0)REQUIRED\_URLS\_EXCEPTIONS, 316 MACHINE TRANSLATION SERVICES, 317 MATOMO\_SITE\_ID, 31[6](#page-317-0) MATOMO\_URL, 317 MT\_APERTIUM\_APY, 318 MT\_AWS\_ACCESS\_KEY\_ID, 318 MT\_AWS\_REGION, 3[18](#page-318-0) MT\_AWS\_SEC[RET\\_](#page-319-0)ACCESS\_KEY, 318 MT\_BAIDU\_ID, 318 MT\_BAIDU\_SECRET, [318](#page-320-0) MT\_DEEPL\_API\_[URL](#page-320-0), 319 MT\_DEEPL\_KEY, 319 MT\_GOOGLE\_C[REDE](#page-320-0)NTIALS, 320 MT\_GOOGLE\_KEY, 32[0](#page-320-0) MT\_GOOGLE\_LOCATI[ON](#page-321-0), 320 MT\_GOOGLE\_PR[OJEC](#page-321-0)T, 320 MT\_LIBRETRANSLATE\_API[\\_URL](#page-322-0), 319 MT\_LIBRETRANS[LATE](#page-322-0)\_KEY, 319 MT\_MICROSOFT\_BASE\_[URL](#page-322-0), 320 MT\_MICROSOFT\_COGN[ITIV](#page-322-0)E\_KEY, 320 MT\_MICROSOFT\_ENDPOINT\_URL, [321](#page-321-0) MT\_MICROSOFT\_REGION, 32[1](#page-321-0) MT\_MODERNMT\_KEY, 321 MT\_MODERNMT\_URL, 321 MT\_MYMEMORY\_EMAIL, 321 MT\_MYMEMORY\_KEY, 321 MT\_MYMEMORY\_USER, [32](#page-323-0)1 MT\_NETEASE\_KEY, 3[22](#page-323-0) MT\_NETEASE\_SECRET, [322](#page-323-0) MT\_SAP\_BASE\_URL, [322](#page-323-0) PIWIK URL, 317 SECRET\_KEY, 183 SENTRY\_DSN, 327 327 SITE\_TITLE, 328 STATUS\_URL, 328 URL\_PREFIX, 328 setupgroups setuplang show SIMPLIFY\_LANGUAGES setting, 327 SINGLE\_PROJECT setting, 328 SITE\_DOMAIN

MT\_SAP\_PASSWORD, 323 MT\_SAP\_SANDBOX\_APIKEY, 323 MT\_SAP\_USE\_MT, 323 MT\_SAP\_USERNAME, 323 MT\_SERVICES, 317 MT\_TMSERVER, 322 MT\_YANDEX\_KEY, [322](#page-325-0) MT\_YOUDAO\_ID, 322 MT\_YOUDAO\_S[ECRE](#page-319-0)T, [32](#page-325-0)2 NEARBY\_MESS[AGES](#page-324-0), 323 PAGURE\_CREDEN[TIAL](#page-324-0)S, 323 PAGURE\_TOKEN, [324](#page-324-0) PAGURE\_USERNAME, 3[24](#page-324-0) PIWIK SITE ID, 31[6](#page-325-0) PRIVACY\_URL, 3[24](#page-326-0) RATELIMIT\_ATTEM[PTS](#page-326-0), 324 RATELIMIT\_LOC[KOUT](#page-318-0), 325 RATELIMIT[\\_WIN](#page-319-0)DOW, 325 REGISTRATIO[N\\_AL](#page-326-0)LOW\_BACKENDS, 325 REGISTRATION\_CAPTC[HA](#page-326-0), 325 REGISTRATION\_EMAI[L\\_MA](#page-327-0)TCH, 326 REGISTRATION\_OPEN, [32](#page-327-0)6 REQUIRE\_LOGIN, 326 SERVER\_EMAIL, 184 SESSION\_COOKI[E\\_AG](#page-328-0)E\_AUTHENT[ICAT](#page-328-0)ED, SESSION EN[GINE](#page-329-0), 183 SIMPLIFY\_LAN[GUAG](#page-186-0)ES, 327 SINGLE\_PROJECT, 328 SIT[E\\_D](#page-329-0)OMAIN, 327 SPECIAL\_CHARS, 3[28](#page-185-0) SUGGESTION\_[CLEA](#page-329-0)[NUP](#page-330-0)\_DAYS, 328 UPDATE\_LAN[GUAG](#page-330-0)ES, 328 VCS\_BACKEN[DS](#page-330-0), 329 VCS\_CLONE\_DEPTH, 329 WEBLATE\_ADDONS, 32[9](#page-330-0) WEBLATE\_EX[PORT](#page-330-0)ERS, 330 WEBLATE\_FORM[ATS](#page-331-0), 330 WEBLATE\_GPG\_IDE[NTIT](#page-331-0)Y, 331 WEBSITE\_REQUIR[ED](#page-331-0), 331 weblate admin c[ommand](#page-332-0), 357 weblate admin co[mman](#page-333-0)d, [35](#page-333-0)7 Mundësi për rresht urd[hra](#page-359-0)sh wlc, 135

setting, 327 SITE\_TITLE setting, 328 SPECIAL\_CHARS setting, [328](#page-329-0) statistics Mundësi [për](#page-330-0) rresht urdhrash wlc, 136 STATUS\_URL setting, [328](#page-330-0) stay\_on\_create (*atribut weblate.addons.base.BaseAddon*), 391 store\_post\_load() (*me[todë](#page-138-0) weblat[e.add](#page-330-0)ons.base.BaseAddon*), 392 string resources file format, 71 SUGGESTION\_CLEANUP\_DAYS setting, 328

# T

```
translation
   bilingual, 63
   iPad, 72
   iPhone, 72
   monolingual, 63
TS
   file format, 70
```
# $\mathbf{U}$

unit\_pre\_create() (*metodë weblate.add[ons.](#page-72-0)base.BaseAddon*), 392 unlock Mundësi për rresht urdhrash wlc, 136 unlock\_translation weblate admin command, 356 UPDATE\_LANGUAGES setting, 328 updatechecks weblate admin command, [357](#page-358-0) updategit weblate [adm](#page-330-0)in command, 357 upload Mundësi për rresht urd[hra](#page-359-0)sh wlc, 136 URL\_PREFIX setting, 328 UWSGI\_WORKERS, 145, 159

# $\overline{V}$

VCS\_BACKEND[S](#page-330-0) setting, 329 VCS\_CLONE\_DEPTH setting, 329 version Mundësi [për](#page-331-0) rresht urdhrash wlc, 135

# W

Weblate (*klasë te wlc*), 138 weblate admin command add\_suggestions, 348

auto\_translate, 348 celery\_queues, 349 checkgit, 349 cleanuptrans, 349 commit\_pending, [349](#page-350-0) commitgit, 349 createad[min](#page-351-0), 35[0](#page-351-0) dump\_memory, 3[50](#page-351-0) dumpuserdata, 35[0](#page-351-0) import\_de[mo](#page-351-0), 350 import\_json, [351](#page-352-0) import\_memo[ry](#page-352-0), 351 import\_proje[ct](#page-352-0), 352 importuserd[ata](#page-352-0), 354 importusers, [354](#page-353-0) install\_addon, [354](#page-353-0) list\_languages, [354](#page-354-0) list\_translato[rs](#page-356-0), 355 list\_versio[ns](#page-356-0), 355 loadpo, 355 lock\_translati[on](#page-356-0), 355 move\_language, 356 pushgit, 356 setupg[roup](#page-357-0)s, 357 setuplang, 357 unlock\_transl[atio](#page-358-0)[n](#page-357-0), 356 updatec[heck](#page-358-0)s, 357 updategit, 35[7](#page-359-0) WEBLATE\_ADDON[S](#page-359-0) setting, 329 WEBLATE\_ADMIN\_EM[AIL](#page-359-0), 14[5--14](#page-358-0)7, 151 WEBLATE\_ADMIN[\\_NA](#page-359-0)ME, 145--147 WEBLATE\_ADMIN\_PASSWORD, 142, 145--147 WEBLATE\_ADM[IN\\_](#page-331-0)PASSWORD\_FILE, 147 WEBLATE\_AKISMET\_API[\\_KEY](#page-147-0), [364](#page-149-0) WEBLATE\_ALLOWED\_HO[STS](#page-147-0), [183,](#page-149-0) 1[87,](#page-153-0) 188, 328 WEBLATE\_EMAIL\_HOST\_PAS[SWOR](#page-144-0)[D](#page-147-0), 15[7](#page-149-0) WEBLATE\_EMAIL\_PORT, 157, 158 WEBLATE\_EMAIL\_USE\_SSL, 157, [15](#page-366-0)8 WEBLATE\_EMAIL\_USE\_TLS, [157](#page-185-0) WEBLATE\_ENABLE\_HTTPS, 215 WEBLATE\_EXPORTERS setting, 330 WEBLATE\_FORMATS setting, 330 WEBLATE\_GPG\_IDENTITY setting, [331](#page-332-0) WEBLATE\_LOCALIZE\_CDN\_PATH, 158 WEBLATE\_RAT[ELI](#page-332-0)MIT\_ATTEMPTS, 366 WEBLATE\_REQUIRE\_LOGIN, 327 WEBLATE\_SEC[URE](#page-333-0)\_PROXY\_SSL\_HEADER, 148 WEBLATE\_SERVICE, 145 WEBLATE\_SILENCED\_SYSTEM\_C[H](#page-160-0)[ECKS](#page-368-0), 212 WEBLATE\_SITE\_DOMAIN, 185, [20](#page-329-0)3, 328 WEBLATE\_WORKERS, 145, 160 WeblateConfig (*kl[asë te](#page-147-0) wlc.config*), 139 WeblateException, 138 WEBSITE\_REQUIRED

```
setting, 331
wlc, 133
   modul, 138
wlc.config
   modul, 139
wlc.main
   modul, 139
```
# X

XLIFF file [form](#page-141-0)at, 66 XML file format, 78

# Y

YAML file format, [77](#page-80-0) YAML Ain't Markup Language file format, 77